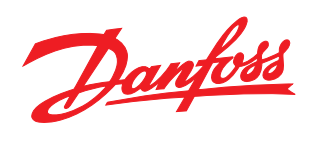

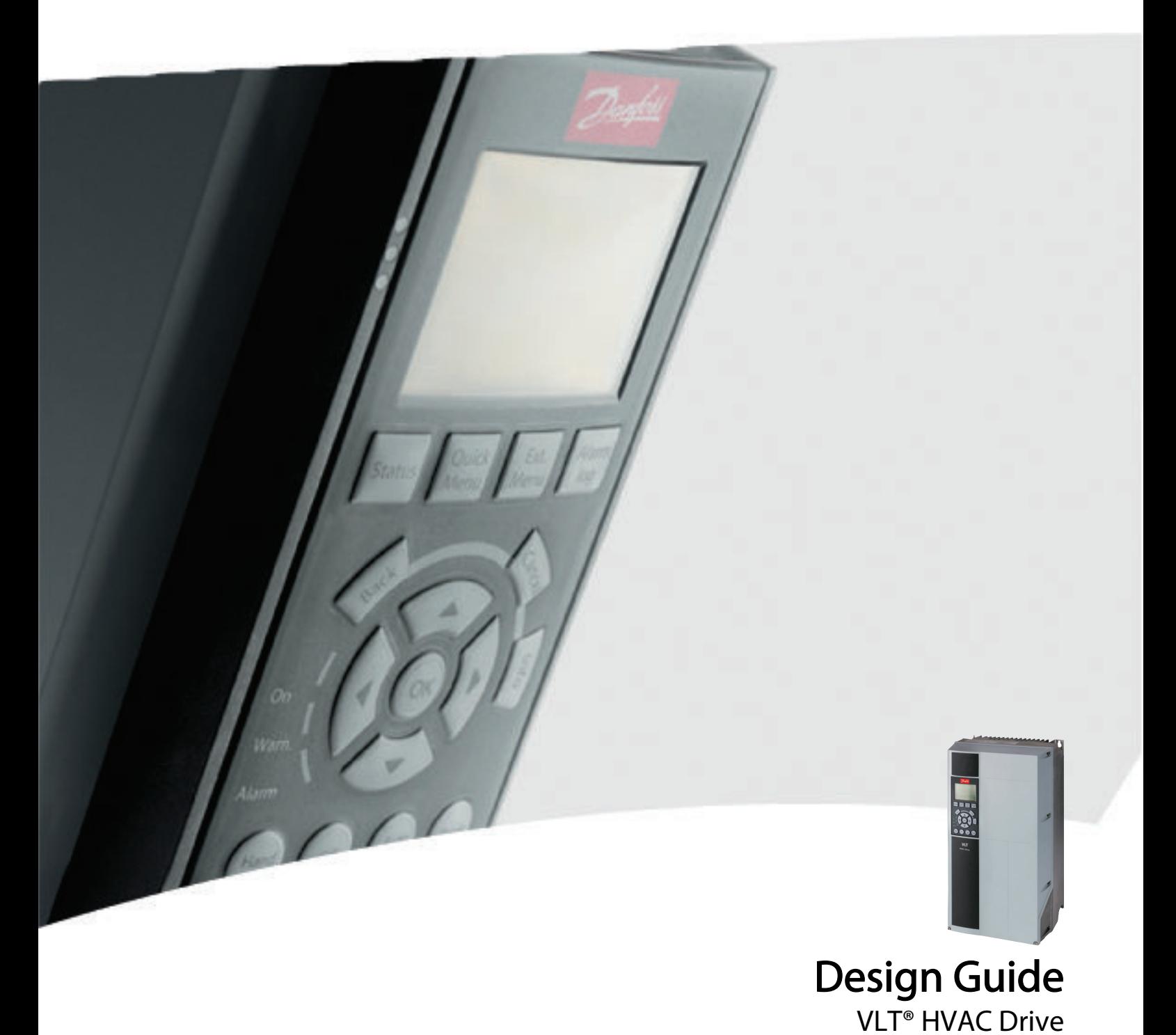

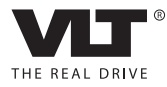

Danfoss

Inhaltsverzeichnis VLT® HVAC Drive Projektierungshandbuch

## Inhaltsverzeichnis

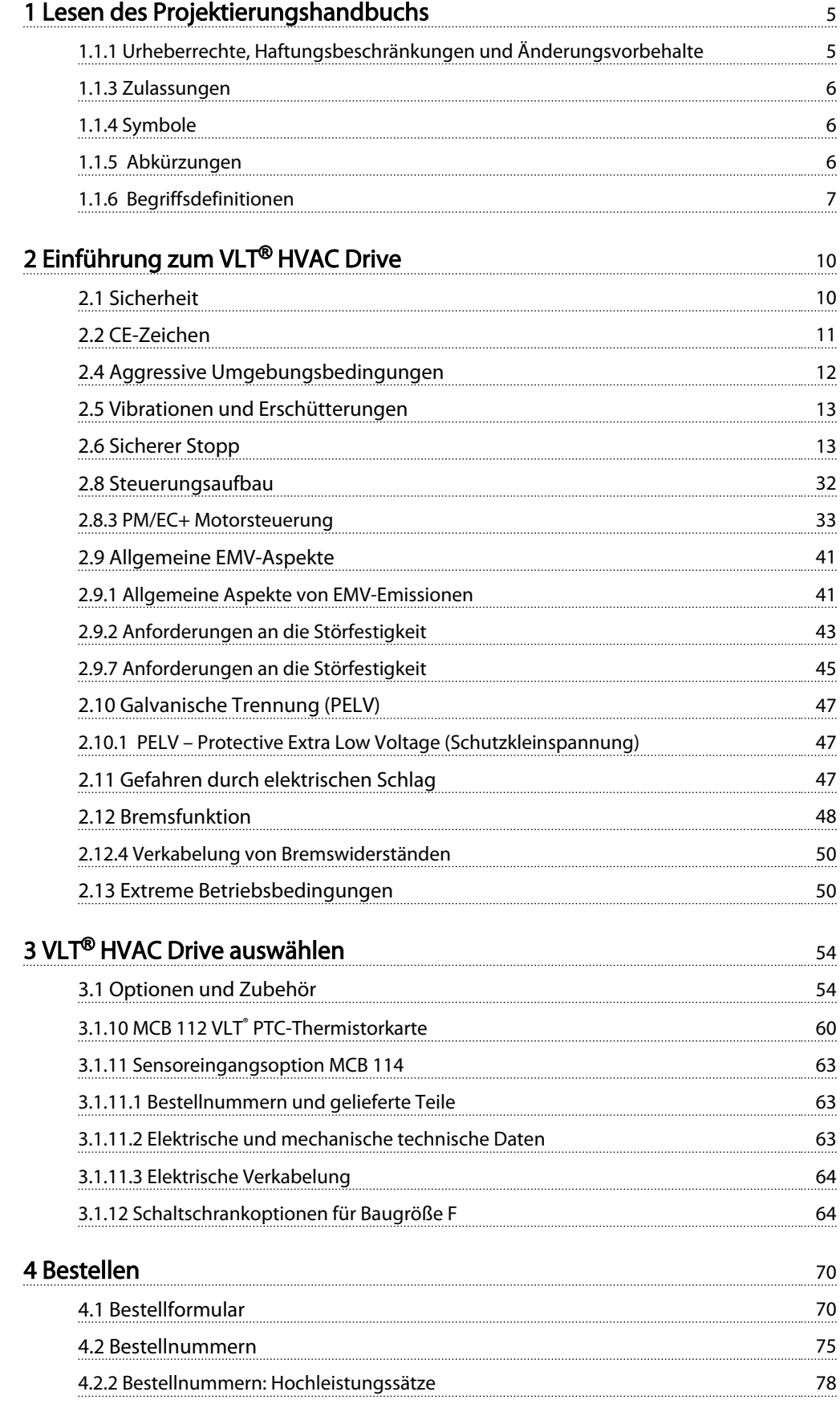

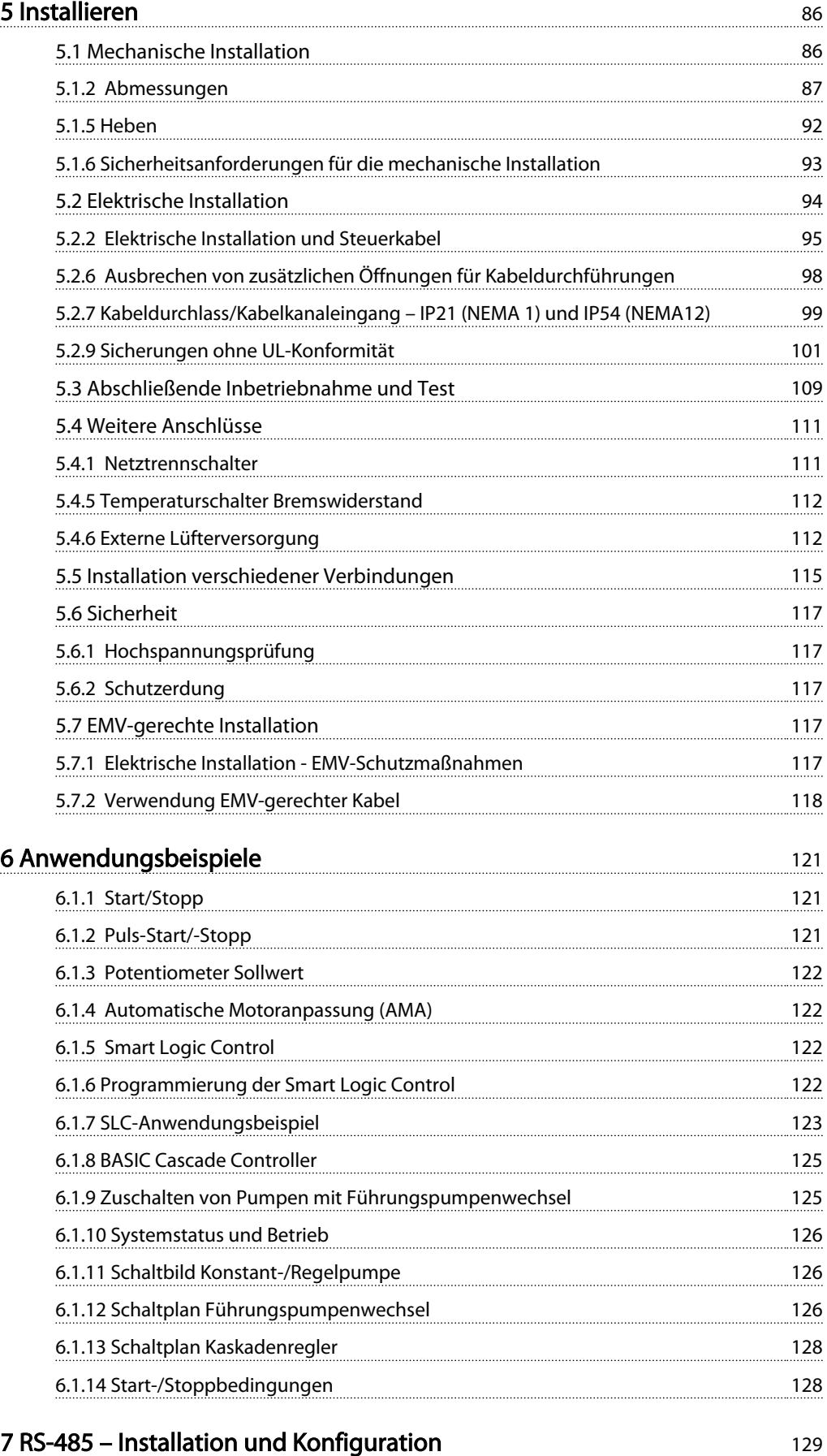

## Inhaltsverzeichnis VLT® HVAC Drive Projektierungshandbuch

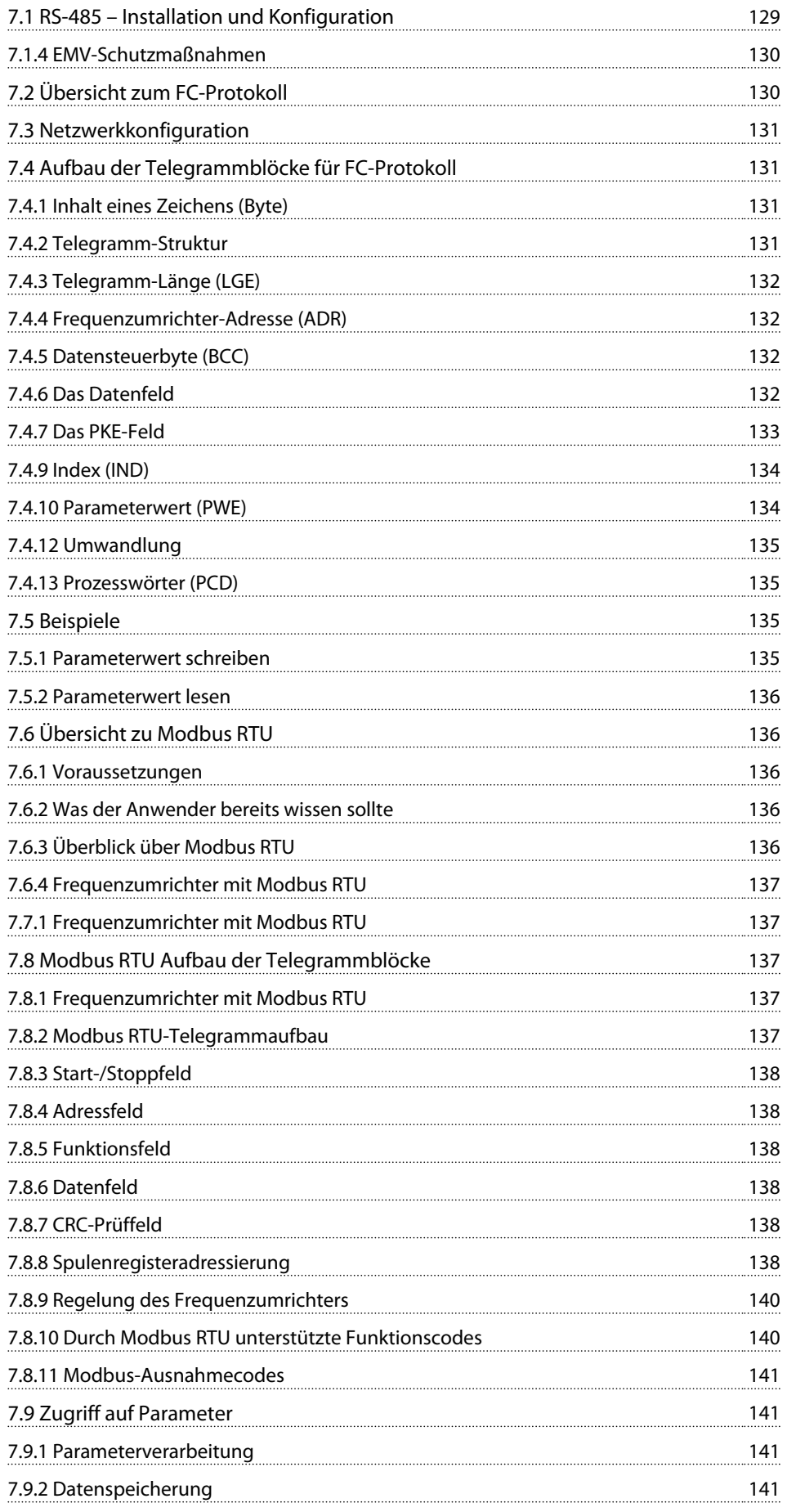

## Inhaltsverzeichnis VLT® HVAC Drive Projektierungshandbuch

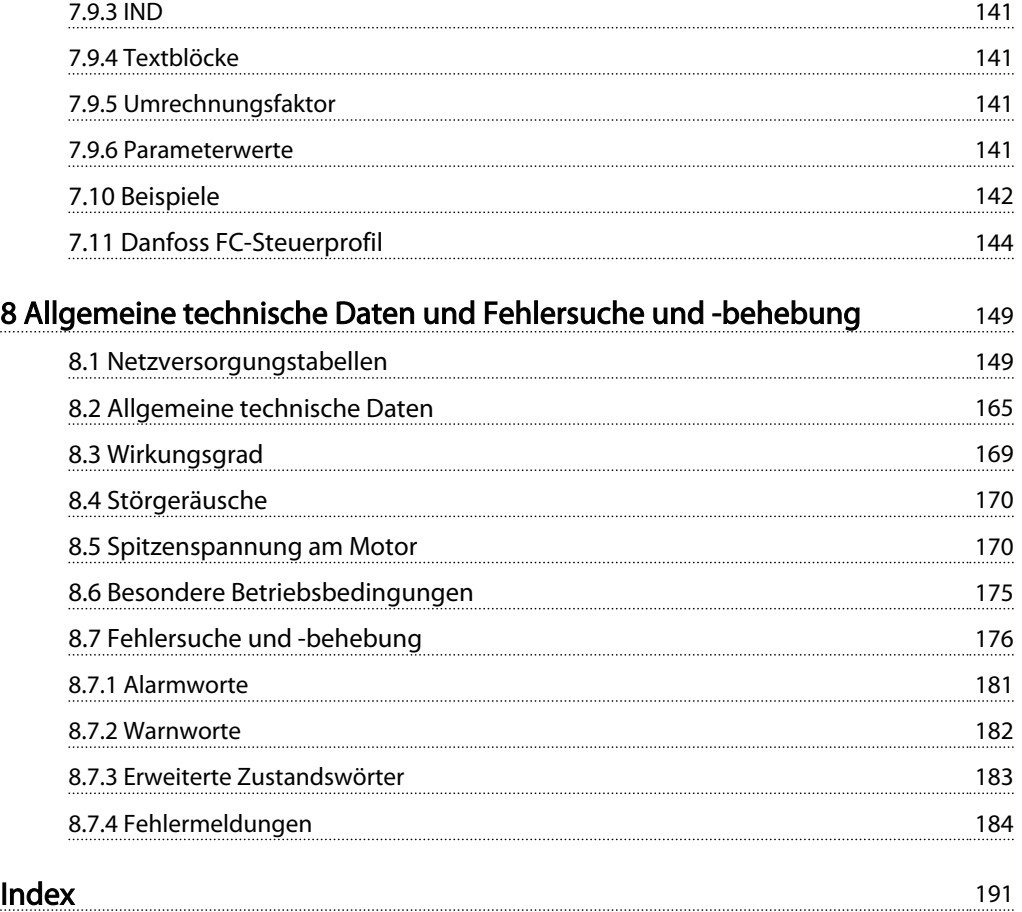

Danfoss

## <span id="page-5-0"></span>1 Lesen des Projektierungshandbuchs

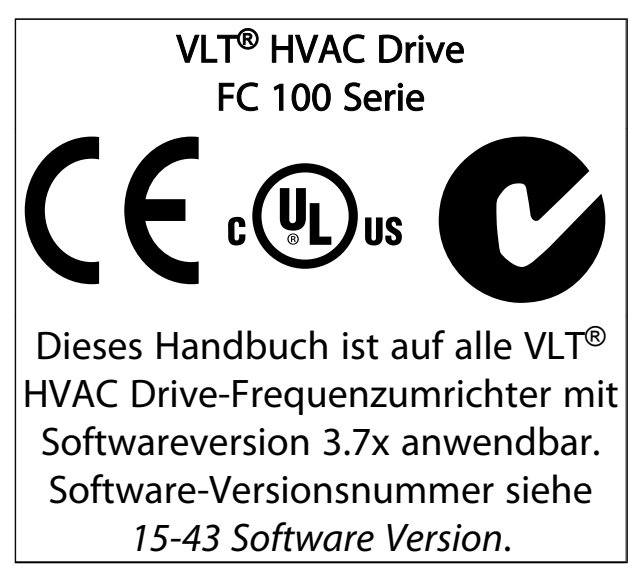

#### Tabelle 1.1

1.1.1 Urheberrechte, Haftungsbeschränkungen und Änderungsvorbehalte

Diese Druckschrift enthält Informationen, die Eigentum von Danfoss sind. Durch die Annahme und Verwendung dieses Handbuchs erklärt sich der Benutzer damit einverstanden, die darin enthaltenen Informationen ausschließlich für Geräte von Danfoss oder solche anderer Hersteller zu verwenden, die ausdrücklich für die Kommunikation mit Danfoss-Geräten über serielle Kommunikationsverbindung bestimmt sind. Diese Druckschrift ist durch Urheberschutzgesetze Dänemarks und der meisten anderen Länder geschützt.

Danfoss übernimmt keine Gewährleistung dafür, dass die nach den in vorliegendem Handbuch enthaltenen Richtlinien erstellten Softwareprogramme in jedem physikalischen Umfeld bzw. jeder Hard- oder Softwareumgebung einwandfrei laufen.

Obwohl die im Umfang dieses Handbuchs enthaltene Dokumentation von Danfoss überprüft und revidiert wurde, leistet Danfoss in Bezug auf die Dokumentation einschließlich Beschaffenheit, Leistung oder Eignung für einen bestimmten Zweck keine vertragliche oder gesetzliche Gewähr.

Danfoss übernimmt keinerlei Haftung für unmittelbare, mittelbare oder beiläufig entstandene Schäden, Folgeschäden oder sonstige Schäden aufgrund der Nutzung oder Unfähigkeit zur Nutzung der in diesem Handbuch enthaltenen Informationen. Dies gilt auch dann, wenn auf die Möglichkeit solcher Schäden hingewiesen wurde. Danfoss haftet insbesondere nicht für Kosten, einschließlich aber nicht beschränkt auf entgangenen Gewinn oder Umsatz, Verlust oder Beschädigung von Ausrüstung, Verlust von Computerprogrammen, Datenverlust, Kosten für deren Ersatz oder Ansprüche Dritter jeglicher Art.

Danfoss behält sich das Recht vor, jederzeit Überarbeitungen oder inhaltliche Änderungen an dieser Druckschrift ohne Vorankündigung oder eine verbindliche Mitteilungspflicht vorzunehmen.

## 1.1.2 Verfügbare Literatur für VLT® HVAC Drive

- Projektierungshandbuch MG.11.Bx.yy mit allen technischen Informationen über den Frequenzumrichter und benutzerdefinierte Ausführungen und Anwendungen
- Programmierungshandbuch MG.11.Cx.yy mit Informationen zur Programmierung und vollständigen Parameterbeschreibungen
- Anwendungshinweis, Richtlinie zur Temperaturreduzierung MN.11.Ax.yy
- PC-basiertes Konfigurationstool MCT 10, MG. 10.Ax.yy: Ermöglicht dem Benutzer die Konfiguration des Frequenzumrichters aus einer Windows™-basierten PC-Umgebung heraus
- Danfoss VLT® Energy Box-Software unter *www.danfoss.com/BusinessAreas/DrivesSolutions* (PC-Software-Download auswählen)
- Produkthandbuch VLT® HVAC Drive BACnet, MG.11.Dx.yy
- Produkthandbuch VLT® HVAC Drive Metasys, MG.11.Gx.yy
- Produkthandbuch VLT® HVAC Drive FLN. MG.11.Zx.yy

 $x = V$ ersionsnummer yy = Sprachcode

Technische Literatur von Danfoss ist bei IhremDanfoss-Vertrieb vor Ort in Druckversion oder online unter: *www.danfoss.com/BusinessAreas/DrivesSolutions/Documentations/Technical+Documentation.htm*

# <span id="page-6-0"></span>1 1

## 1.1.3 Zulassungen

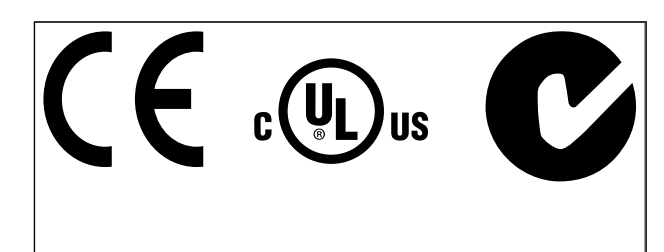

### Tabelle 1.2

## 1.1.4 Symbole

In diesem Handbuch verwendete Symbole.

## **HINWEIS**

Hinweis für den Leser.

## **AVORSICHT**

Kennzeichnet eine potenziell gefährliche Situation, die, wenn nicht vermieden, zu kleineren oder mittelschweren Verletzungen oder Geräteschäden führen kann.

## **AWARNUNG**

Kennzeichnet eine potenziell gefährliche Situation, die, wenn nicht vermieden, zum Tod oder schweren Verletzungen führen könnte.

\* Kennzeichnet die Werkseinstellung.

Tabelle 1.3

## 1.1.5 Abkürzungen

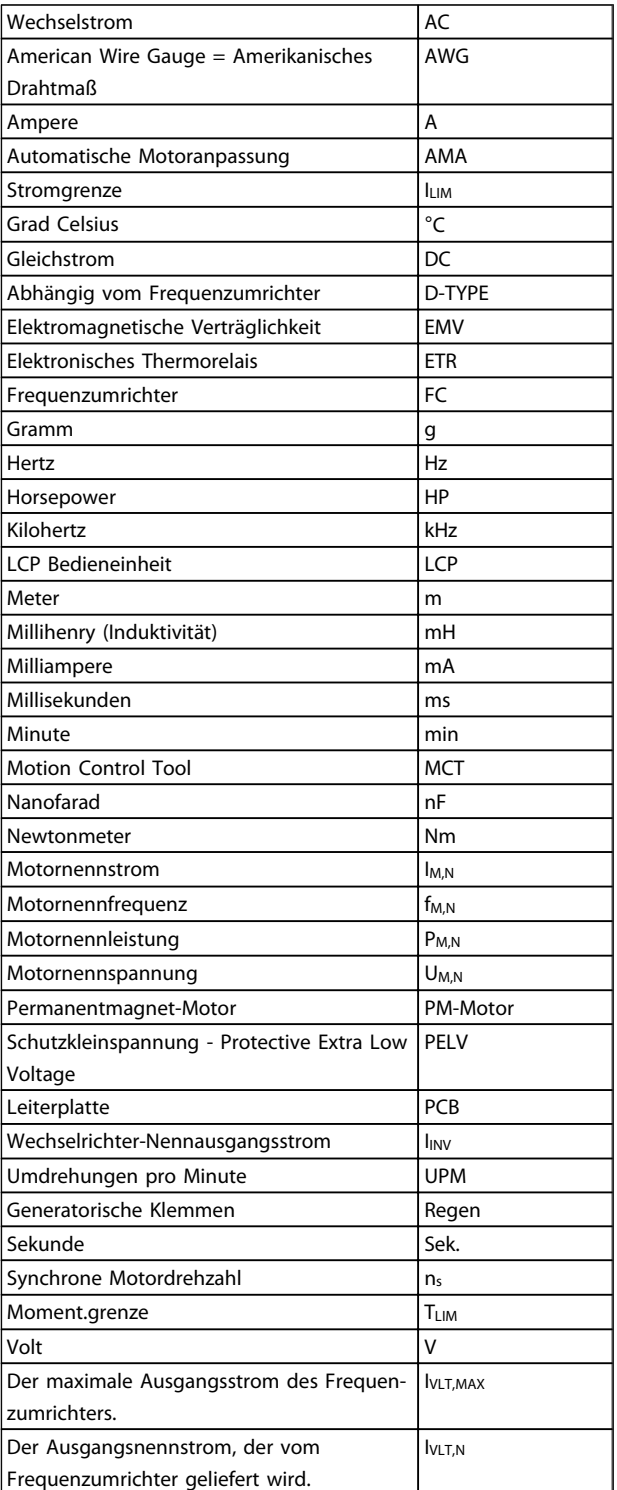

Tabelle 1.4

#### <span id="page-7-0"></span>Lesen des Projektierungshan... VLT<sup>®</sup> HVAC Drive Projektierungshandbuch

Danfoss

## 1.1.6 Begriffsdefinitionen

#### Frequenzumrichter:

IVLT,MAX Der maximale Ausgangsstrom des Frequenzumrichters.

IVLT,N Der Ausgangsnennstrom des Frequenzumrichters.

UVLT, MAX Die maximale Ausgangsspannung des Frequenzumrichters.

## Eingang:

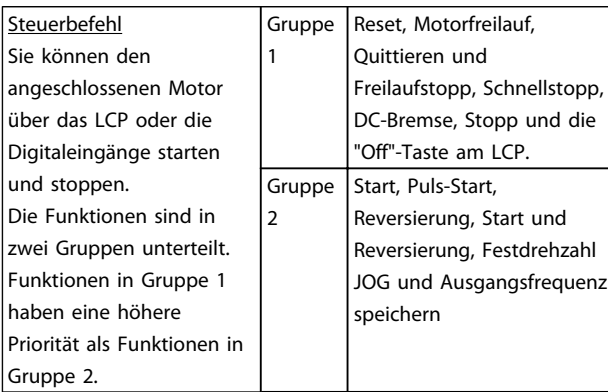

## Tabelle 1.5

#### Motor:

## f<sub>JOG</sub>

Die Motorfrequenz, wenn die Festdrehzahl JOG-Funktion (über Digitaleingang) aktiviert ist.

f<sub>M</sub>

Die Motorfrequenz.

fMAX Die maximale Motorfrequenz.

f<sub>MIN</sub> Die minimale Motorfrequenz.

f<sub>M,N</sub> Die Motornennfrequenz (Typenschilddaten).

IM Der Motorstrom.

IM,N Der Motornennstrom (Typenschilddaten).

 $n_{M,N}$ Die Motornenndrehzahl (Typenschilddaten).

P<sub>M,N</sub> Die Motornennleistung (Typenschilddaten).

TM,N Das Nenndrehmoment (Motor).

U<sup>M</sup> Die Momentspannung des Motors.

 $U_{M,N}$ Die Motornennspannung (Typenschilddaten).

#### Losbrechmoment

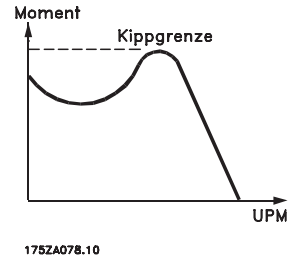

Abbildung 1.1

#### ηVLT

Der Wirkungsgrad des Frequenzumrichters ist als das Verhältnis zwischen der Leistungsabgabe und der Leistungsaufnahme definiert.

#### Einschaltsperrbefehl

Ein Stoppbefehl, der der Gruppe 1 der Steuerbefehle angehört - siehe dort.

**Stoppbefehl** Siehe Steuerbefehle.

### Sollwerte:

**Analogsollwert** Ein Sollwertsignal an den Analogeingängen 53 oder 54 (Spannung oder Strom).

Bussollwert Ein über die serielle Kommunikationsschnittstelle (FC-Schnittstelle) übertragenes Sollwertsignal.

#### Festsollwert

Ein definierter Festsollwert, einstellbar zwischen -100 % und +100 % des Sollwertbereichs. Es können bis zu acht Festsollwerte über die Digitaleingänge ausgewählt werden.

#### Lesen des Projektierungshan... VLT<sup>®</sup> HVAC Drive Projektierungshandbuch

#### Pulssollwert

1 1

Ein an die Digitaleingänge (Klemme 29 oder 33) übertragenes Pulsfrequenzsignal.

#### Ref<sub>MAX</sub>

Bestimmt das Verhältnis zwischen dem Sollwerteingang bei 100 % des Gesamtskalierwerts (normalerweise 10 V, 20 mA) und dem resultierenden Sollwert. Der in *3-03 Maximum Reference* eingestellte maximale Sollwert.

#### Ref<sub>MIN</sub>

Bestimmt das Verhältnis zwischen dem Sollwerteingang bei 0 % (normalerweise 0 V, 0 mA, 4 mA) und dem resultierenden Sollwert. Der in *3-02 Minimum Reference* eingestellte minimale Sollwert.

#### Sonstiges:

#### Analogeingänge

Die Analogeingänge können verschiedene Funktionen des Frequenzumrichters steuern. Es gibt zwei Arten von Analogeingängen: Stromeingang, 0-20 mA und 4-20 mA Spannungseingang, 0-10 V DC

#### Analogausgänge

Die Analogausgänge können ein Signal von 0-20 mA, 4-20 mA oder ein Digitalsignal ausgeben.

#### Automatische Motoranpassung, AMA

Die AMA-Funktion ermittelt die elektrischen Parameter des angeschlossenen Motors im Stillstand.

#### Bremswiderstand

Der Bremswiderstand kann die bei generatorischer Bremsung erzeugte Bremsleistung aufnehmen. Während generatorischer Bremsung erhöht sich die Zwischenkreisspannung. Ein Bremschopper stellt sicher, dass die generatorische Energie an den Bremswiderstand übertragen wird.

#### CT-Kennlinie

Konstante Drehmomentkennlinie; typisch bei Anwendungen wie Schrauben- und Scrollverdichtern für Kühlanlagen.

#### Digitaleingänge

Digitaleingänge können zur Steuerung diverser Funktionen des Frequenzumrichters benutzt werden.

#### Digitalausgänge

Der Frequenzumrichter verfügt über zwei programmierbare Ausgänge, die ein 24-V-DC-Signal (max. 40 mA) liefern können.

DSP

Digitaler Signalprozessor.

### Relaisausgänge:

Der Frequenzumrichter verfügt über zwei programmierbare Relaisausgänge.

Danfoss

#### ETR

Das elektronisch thermische Relais ist eine Berechnung der thermischen Belastung auf Grundlage der aktuellen Belastung und Zeit. Hiermit soll die Motortemperatur geschätzt werden.

LCP 102: Grafisches LCP Bedienteil

#### Initialisieren

Beim Initialisieren (*14-22 Operation Mode*) können die Werkseinstellungen der programmierbaren Parameter des Frequenzumrichters wieder hergestellt werden.

## Arbeitszyklus im Aussetzbetrieb

Der Aussetzbetrieb bezieht sich auf eine Abfolge von Arbeitszyklen. Jeder Zyklus besteht aus einem Belastungsund einem Entlastungszeitraum. Der Betrieb kann periodisch oder aperiodisch sein.

#### LCP

Das LCP (Local Control Panel)Keypad ist ein Bedienteil mit kompletter Benutzeroberfläche zum Steuern und Programmieren des Frequenzumrichters. Das BedienteilKeypad ist abnehmbar und kann bis zu 3 Meter entfernt vom Frequenzumrichter angebracht werden, z. B. in einer Schaltschranktür (mithilfe des optionalen Einbausatzes). Das LCP Bedienteil ist in zwei Ausführungen erhältlich:

- Numerisches LCP 101
- Grafisches LCP 102

#### lsb

Steht für "Least Significant Bit"; bei binärer Codierung das Bit mit der niedrigsten Wertigkeit.

#### MCM

Steht für Mille Circular Mil; eine amerikanische Maßeinheit für den Kabelquerschnitt. 1 MCM = 0,5067 mm<sup>2</sup>.

#### msb

Steht für "Most Significant Bit"; bei binärer Codierung das Bit mit der höchsten Wertigkeit.

#### LCP 101 Grafisches LCP 101

Danfors

### Online-/Offline-Parameter

Änderungen der Online-Parameter werden sofort nach Änderung des Datenwertes aktiviert. Änderungen der Offline-Parameter werden erst dann aktiviert, wenn am LCP [OK] gedrückt wurde.

#### PID-Regler

Der PID-Regler sorgt durch einen Soll-/Istwertvergleich für eine Anpassung der Motordrehzahl, um wechselnde Prozessgrößen (Druck, Temperatur usw.) konstant zu halten.

#### RCD

Steht für "Residual Current Device"; englische Bezeichnung für Fehlerstromschutzschalter (FI-Schalter).

#### **Parametersatz**

Sie können Parametereinstellungen in vier Parametersätzen speichern. Sie können zwischen den vier Parametersätzen wechseln oder einen Satz bearbeiten, während ein anderer Satz gerade aktiv ist.

#### SFAVM

Steht für Stator Flux oriented Asynchronous Vector Modulation und bezeichnet ein Schaltmodus (*14-00 Switching Pattern*).

#### Schlupfausgleich

Der Frequenzumrichter gleicht den Motorschlupf aus, indem er unter Berücksichtigung der gemessenen Motorbelastung die Motordrehzahl durch Anpassung der Frequenz so gut wie konstant hält.

#### Smart Logic Control (SLC)

Der SLC ist eine Folge benutzerdefinierter Aktionen, die durchgeführt werden, wenn die zugeordneten benutzerdefinierten Ereignisse durch den SLC als WAHR ermittelt werden.

#### Thermistor:

Ein temperaturabhängiger Widerstand zur Temperaturüberwachung im Frequenzumrichter oder Motor.

#### Abschaltung

Ein Zustand, der in Fehlersituationen eintritt, z. B. bei einer Übertemperatur des Frequenzumrichters oder wenn der Frequenzumrichter den Motor, Prozess oder Mechanismus schützt. Der Neustart wird verzögert, bis die Fehlerursache behoben wurde und der Fehlerzustand über die [Reset]- Taste am LCP quittiert wird. In einigen Fällen erfolgt die Aufhebung automatisch (durch vorherige Programmierung). Die Abschaltung darf nicht zu Zwecken der Personensicherheit verwendet werden.

#### Abschaltblockierung

Ein Zustand, der in Fehlersituationen eintritt, in denen der Frequenzumrichter aus Sicherheitsgründen abschaltet und ein manueller Eingriff erforderlich ist, z. B. bei einem Kurzschluss am Ausgang des Frequenzumrichters. Eine Abschaltblockierung kann nur durch Unterbrechen der Netzversorgung, Beheben der Fehlerursache und erneuten Anschluss des Frequenzumrichters aufgehoben werden. Der Neustart wird verzögert, bis der Fehlerzustand über die [Reset]-Taste am LCP quittiert wird. In einigen Fällen erfolgt die Aufhebung automatisch (durch vorherige Programmierung). Die Abschaltblockierung darf nicht zu Zwecken der Personensicherheit verwendet werden.

#### VT-Kennlinie

Variable Drehmomentkennlinie; wird für Pumpen- und Lüfteranwendungen verwendet.

## VVCplus

Im Vergleich zur herkömmlichen U/f-Steuerung bietet VVCplus eine verbesserte Dynamik und Stabilität der Motordrehzahl in Bezug auf Änderungen des Last-**Drehmoments** 

#### 60° AVM

Steht für 60° Asynchronous Vector Modulation und bezeichnet einen Schaltmodus des Wechselrichters (*14-00 Switching Pattern*).

## 1.1.7 Leistungsfaktor

Der Leistungsfaktor ist das Verhältnis zwischen I<sub>1</sub> und IRMS.

$$
Leistungs-faktor = \frac{\sqrt{3} \times U \times I_1 \times COS\varphi}{\sqrt{3} \times U \times I_{RMS}}
$$

Der Leistungsfaktor einer 3-Phasen-Regelung ist definiert als:

$$
=\frac{I_1 \times cos\varphi 1}{I_{RMS}} = \frac{I_1}{I_{RMS}} da cos\varphi 1 = 1
$$

Der Leistungsfaktor gibt an, wie stark ein Frequenzumrichter die Netzversorgung belastet. Je niedriger der Leistungsfaktor, desto höher der IRMS bei gleicher kW-Leistung.

## $I_{RMS} = \sqrt{I_1^2 + I_5^2 + I_7^2 + \ldots + I_n^2}$

Darüber hinaus weist ein hoher Leistungsfaktor darauf hin, dass die Oberwellenbelastung sehr niedrig ist. Durch die im Frequenzumrichter standardmäßig eingebauten Zwischenkreisdrosseln wird die Netzbelastung durch Oberwellen deutlich reduziert.

## <span id="page-10-0"></span>2 Einführung zum VLT® HVAC Drive

## 2.1 Sicherheit

2.1.1 Sicherheitshinweis

## **AWARNUNG**

Die Spannung des Frequenzumrichters ist gefährlich, wenn eine Verbindung zum Netz besteht. Die falsche Installation von Motor, Frequenzumrichter oder Feldbus- kann zu Sachschäden, schweren Verletzungen oder zum Tod führen. Daher müssen die Anweisungen in diesem Handbuch sowie nationale und lokale Sicherheitsvorschriften eingehalten werden.

### Sicherheitsvorschriften

- 1. Der Frequenzumrichter muss während Reparaturarbeiten vom Netz getrennt sein. Stellen Sie sicher, dass die Netzstromversorgung unterbrochen wurde und die erforderliche Zeit verstrichen ist, bevor die Motor- und Netzstecker gezogen werden.
- 2. Mit der Taste [STOP/RESET] auf dem LCP des Frequenzumrichters wird das System nicht vom Netz getrennt. Daher kann diese Taste nicht als Sicherheitsschalter verwendet werden.
- 3. Achten Sie auf korrekte Schutzerdung. Außerdem muss der Benutzer gemäß den geltenden nationalen und lokalen Bestimmungen vor der Versorgungsspannung geschützt werden. Entsprechend muss der Motor vor Überlast geschützt werden.
- 4. Die Erdableitströme überschreiten 3,5 mA.
- 5. Der Schutz vor Motorüberlastung wird durch *1-90 Motor Thermal Protection* eingestellt. Wenn diese Funktion gewünscht ist, stellen Sie *1-90 Motor Thermal Protection* auf den Datenwert [Abschaltung bei ETR] (Standardwert) oder den Datenwert [Warnung bei ETR] ein. Hinweis: Die Funktion wird beim 1,16-fachen des Motornennstroms und der Motornennfrequenz initialisiert. Für den nordamerikanischen Markt gilt Folgendes: Die Funktionen ETR bieten Motor-Überlastschutz der Klasse 20 gemäß NEC.
- 6. Ziehen Sie die Stecker für Motor und Netzversorgung nicht ab, wenn der Frequenzumrichter an das Netz angeschlossen ist. Stellen Sie sicher, dass die Netzstromversorgung unterbrochen wurde und die erforderliche Zeit verstrichen ist, bevor die Motor- und Netzstecker gezogen werden.

7. Bitte beachten Sie, dass der Frequenzumrichter über mehr Spannungseingänge als L1, L2 und L3 verfügt, wenn eine Zwischenkreiskopplung (Verbindung des DC-Zwischenkreises) und eine externe 24- V-DC- angeschlossen wurde. Prüfen Sie vor Beginn der Reparaturarbeiten, ob alle Spannungseingänge getrennt wurden und ob die erforderliche Zeit verstrichen ist.

## Installation in großer Höhe **AVORSICHT**

380 - 500 V, Gehäuse A, B und C: Wenden Sie sich bei einer Installation in mehr als 2 km Höhe hinsichtlich PELV (Protective extra low voltage / Schutzkleinspannung) bitte an Danfoss.

380 – 500 V, Gehäuse D, E und F: Wenden Sie sich bei einer Installation in über 3 km Höhe hinsichtlich PELV (Protective extra low voltage / Schutzkleinspannung) bitte an Danfoss.

525 – 690 V: Wenden Sie sich bei ei einer Installation in über 2 km Höhe hinsichtlich PELV (Protective extra low voltage / Schutzkleinspannung) bitte an Danfoss.

# WARNUNG

Warnung vor unerwartetem Anlauf

- 1. Der Motor kann anhand von digitalen Befehlen, Bus-Befehlen, Sollwerten oder einem lokalen Stopp angehalten werden, wenn der Frequenzumrichter an das Netz angeschlossen ist. Diese Stoppfunktionen sind nicht ausreichend, wenn die persönliche Sicherheit das Vermeiden eines unerwarteten Anlaufs erforderlich macht.
- 2. Während der Änderung von Parametern kann der Motor starten. Deshalb muss die Stopp-Taste [STOP/RESET] immer aktiviert werden; je nachdem, welche Daten geändert werden können.
- 3. Ein gestoppter Motor kann anlaufen, wenn ein Fehler in der Elektronik des Frequenzumrichters, eine temporäre Überlast, ein Ausfall der Netzversorgung oder eine Unterbrechung der Motorverbindung auftritt.

## **AWARNUNG**

Das Berühren leitender Teilekann tödlich sein, auch wenn das System vom Netz getrennt wurde.

Stellen Sie auch sicher, dass andere Spannungseingänge getrennt wurden, wie z. B. die 24 V DC, die Zwischenkreiskopplung (Verbindung des DC-Zwischenkreises) und der

<span id="page-11-0"></span>Motoranschluss für die kinetische Sicherung. Siehe Produkthandbuch zu weiteren Sicherheitshinweisen.

## **AWARNUNG**

Die Zwischenkreiskondensatoren des Frequenzumrichters bleiben geladen, nachdem die Stromversorgung getrennt wurde. Trennen Sie zur Vermeidung eines Stromschlags den Frequenzumrichter vom Netz, bevor Sie Wartungsaufgaben durchführen. Warten Sie vor der Durchführung der Wartung des Frequenzumrichters mindestens so lange wie folgt:

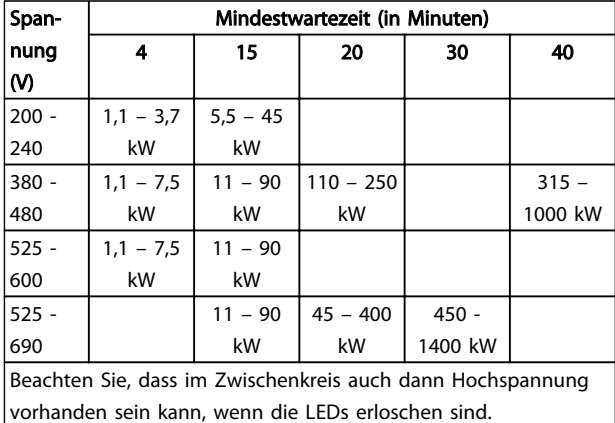

#### Tabelle 2.1

### 2.1.2 Entsorgungsanweisungen

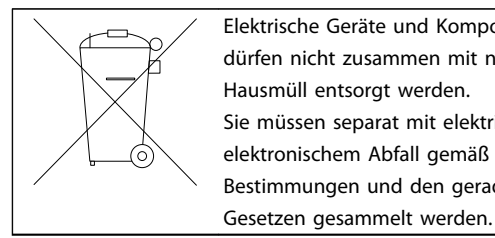

Elektrische Geräte und Komponenten dürfen nicht zusammen mit normalem Hausmüll entsorgt werden. Sie müssen separat mit elektrischem und elektronischem Abfall gemäß den lokalen Bestimmungen und den gerade gültigen

Tabelle 2.2

## 2.2 CE-Zeichen

2.2.1 CE-Konformität und CE-Kennzeichnung

### Was ist unter CE-Konformität und dem CE-Zeichen zu verstehen?

Sinn und Zweck des CE-Zeichens ist ein Abbau technischer Handelsbarrieren innerhalb der EFTA und der EU. Die EU hat das CE-Zeichen als einfache Kennzeichnung für die Übereinstimmung eines Produkts mit den entsprechenden EU-Richtlinien eingeführt. Über die technischen Daten oder die Qualität eines Produktes sagt das CE-Zeichen nichts aus. Frequenzumrichter fallen unter drei EU-Richtlinien:

#### Die Maschinenrichtlinie (2006/42/EG)

Frequenzumrichter mit integrierter Sicherheitsfunktion werden jetzt von der Maschinenrichtlinie erfasst. Danfoss nimmt die CE-Kennzeichnung gemäß der Richtlinie vor und liefert auf Wunsch eine Konformitätserklärung. Frequenzumrichter ohne Sicherheitsfunktion fallen nicht unter die Maschinenrichtlinie. Wird ein Frequenzumrichter jedoch für den Einsatz in einer Maschine geliefert, so stellen wir Informationen zu Sicherheitsaspekten des Frequenzumrichters zur Verfügung.

### Die Niederspannungsrichtlinie (2006/95/EG)

Frequenzumrichter müssen seit 1. Januar 1997 die CE-Kennzeichnung in Übereinstimmung mit der Niederspannungsrichtlinie erfüllen. Die Richtlinie gilt für alle elektrischen Betriebsmittel, Bauteile und Geräte im Spannungsbereich 50 – 1000 V AC und 75 – 1500 V DC.Danfoss nimmt die CE-Kennzeichnung gemäß der Richtlinie vor und liefert auf Wunsch eine Konformitätserklärung.

#### Die EMV-Richtlinie (2004/108/EG)

EMV ist die Abkürzung für Elektromagnetische Verträglichkeit. Elektromagnetische Verträglichkeit bedeutet, dass die gegenseitigen elektronischen Störungen zwischen verschiedenen Baueilen bzw. Geräten so gering sind, dass sie die Funktion der Geräte nicht beeinflussen. Die EMV-Richtlinie ist seit 1. Januar 1996 in Kraft. Danfoss nimmt die CE-Kennzeichnung gemäß der Richtlinie vor und liefert auf Wunsch eine Konformitätserklärung. Wie eine EMV-gerechte Installation auszuführen ist, wird in diesem Projektierungshandbuch im entsprechenden Abschnitt erklärt. Wir geben außerdem die Normen an, denen unsere diversen Produkte entsprechen. Wir bieten die in den technischen Daten angegebenen Filter und weitere Unterstützung zum Erzielen einer optimalen EMV-Sicherheit an.

Meistens werden Frequenzumrichter von Fachleuten als komplexes Bauteil eingesetzt, das Teil eines größeren Geräts, Systems bzw. einer Anlage ist. Es ist zu beachten, dass die Verantwortung für die endgültigen EMV-Eigenschaften des Geräts, der Anlage oder der Installation beim Installateur liegt.

## 2.2.2 Was unter die Richtlinien fällt

In dem in der EU geltenden "Leitfaden zur Anwendung der Richtlinie *2004/108/EG* des Rates" werden für den Einsatz von Frequenzumrichtern drei theoretische Situationen genannt. Darin sind auch Anforderungen zu EMV und CE-Kennzeichnung enthalten.

1. Der Frequenzumrichter wird direkt im freien Handel an den Endkunden verkauft. Der Frequenzumrichter wird zum Beispiel in einem Heimwerkermarkt verkauft. Der Endkunde ist nicht sachkundig. Er installiert den

<span id="page-12-0"></span>Frequenzumrichter selbst, z. B. für ein Heimwerker- oder Haushaltsgerät o. Ä. Für derartige Anwendungen bedarf der Frequenzumrichter der CE-Kennzeichnung gemäß der EMV-Richtlinie.

- 2. Der Frequenzumrichter wird für die Installation in einer Anlage verkauft. Die Anlage wird von Fachkräften aufgebaut. Es kann sich dabei z. B. um eine Produktionsanlage oder um eine von Fachleuchten konstruierte und aufgebaute Heizungs- oder Lüftungsanlage handeln. Weder der Frequenzumrichter noch die fertige Anlage bedürfen einer CE-Kennzeichnung nach der EMV-Richtlinie. Die Anlage muss jedoch den grundlegenden Anforderungen der EMV-Richtlinie entsprechen. Dies kann der Anlagenbauer durch den Einsatz von Bauteilen, Geräten und Systemen sicherstellen, die eine CE-Kennzeichnung gemäß der EMV-Richtlinie besitzen.
- 3. Der Frequenzumrichter wird als Teil eines Komplettsystems verkauft. Das System wird als Kompletteinheit angeboten, z. B. eine Klimaanlage. Das gesamte System muss gemäß der EMV-Richtlinie die CE-Kennzeichnung tragen. Dies kann der Hersteller entweder durch den Einsatz CE-gekennzeichneter Bauteile gemäß EMV-Richtlinie oder durch Überprüfung der EMV-Eigenschaften des Systems gewährleisten. Entscheidet er sich dafür, nur CE-gekennzeichnete Bauteile einzusetzen, so braucht das Gesamtsystem nicht getestet zu werden.

## 2.2.3 Danfoss Frequenzumrichter und das CE-Zeichen

Das CE-Zeichen ist eine gute Sache, wenn es seinem eigentlichen Zweck entsprechend eingesetzt wird: der Vereinfachung des Handelsverkehrs innerhalb von EU und EFTA.

Allerdings kann das CE-Zeichen viele verschiedene Spezifikationen abdecken. Sie müssen also prüfen, was durch eine bestimmte CE-Kennzeichnung tatsächlich gedeckt ist.

Die gedeckten Spezifikationen können sehr unterschiedlich sein, und ein CE-Zeichen kann einem Installateur auch durchaus ein falsches Sicherheitsgefühl vermitteln, wenn ein Frequenzumrichter als Bauteil eines Systems oder Geräts eingesetzt wird.

Danfoss versieht die Frequenzumrichter mit einem CE-Zeichen gemäß der Niederspannungsrichtlinie. Das bedeutet, dass wir bei korrekter Installation des Frequenzumrichters dessen Übereinstimmung mit der Niederspannungsrichtlinie garantieren. Zur Bestätigung, dass unsere CE-Kennzeichnung der Niederspannungsrichtlinie entspricht, stellt Danfoss eine Konformitätserklärung aus.

Danfoss

Das CE-Zeichen gilt auch für die EMV-Richtlinie unter der Voraussetzung, dass die Hinweise in diesem Handbuch zur EMV-gerechten Installation und Filterung beachtet werden. Auf dieser Grundlage wird eine Konformitätserklärung gemäß EMV-Richtlinie ausgestellt.

Das Projektierungshandbuch bietet detaillierte Anweisungen für eine EMV-gerechte Installation. Außerdem gibt Danfoss die Normen an, denen unsere verschiedenen Produkte entsprechen.

Danfoss sorgt auf Wunsch für weitere Unterstützung, damit optimale EMV-Ergebnisse erzielt werden.

## 2.2.4 Übereinstimmung mit der EMV-Richtlinie 2004/108/EG

Wie vorstehend erläutert wird der Frequenzumrichter meistens von Fachleuten als komplexes Bauteil eingesetzt, das Teil eines größeren Geräts, Systems bzw. einer Anlage ist. Es ist zu beachten, dass die Verantwortung für die endgültigen EMV-Eigenschaften des Geräts, der Anlage oder der Installation beim Installateur liegt. Als Hilfe für den Installateur hat Danfoss EMV-Installationsrichtlinien für das Power-Drive-System erstellt. Die für Power-Drive-Systeme angegebenen Normen und Prüfniveaus werden unter der Voraussetzung eingehalten, dass die Hinweise zur EMV-gerechten Installation befolgt wurden (siehe Abschnitt *EMV-Störfestigkeit*).

## 2.3 Luftfeuchtigkeit

Der Frequenzumrichter wurde gemäß den Anforderungen der Normen IEC/EN 60068-2-3, EN 50178 Pkt. 9.4.2.2 bei 50 °C konstruiert.

### 2.4 Aggressive Umgebungsbedingungen

Ein Frequenzumrichter enthält zahlreiche mechanische und elektronische Bauteile. Alle reagieren mehr oder weniger empfindlich auf Umwelteinflüsse.

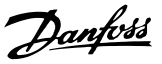

## <span id="page-13-0"></span>**AVORSICHT**

Der Frequenzumrichter darf daher nicht in Umgebungen installiert werden, deren Atmosphäre Flüssigkeiten, Stäube oder Gase enthält, die die elektronischen Bauteile beeinflussen oder beschädigen können. Werden in solchen Fällen nicht die erforderlichen Schutzmaßnahmen getroffen, so verkürzt sich die Lebensdauer des Frequenzumrichters und es erhöht sich das Risiko von Ausfällen.

#### Schutzart gemäß IEC 60529

Die Funktion "Sicherer Stopp" kann nur in Regel-Schaltschränken mit Schutzgrad IP54 oder höher (bzw. entsprechender Umgebung) installiert und verwendet werden. Dies ist zur Vermeidung von Mehrfacherdschlüssen und Kurzschlüssen zwischen Klemmen, Steckern, Spuren und sicherheitsbezogenen Schaltkreisen durch fremde Gegenstände erforderlich.

Flüssigkeiten können sich schwebend in der Luft befinden und im Frequenzumrichter kondensieren. Dadurch können Bauteile und Metallteile korrodieren. Dampf, Öl und Salzwasser können ebenfalls zur Korrosion von Bauteilen und Metallteilen führen. Für solche Umgebungen empfehlen sich Geräte gemäß Schutzart IP54/55. Als zusätzlicher Schutz kann ebenfalls eine Beschichtung der Platinen als Option bestellt werden.

Schwebende Partikel, wie z. B. Staub, können zu mechanisch, elektrisch oder thermisch bedingten Ausfällen des Frequenzumrichters führen. Eine Staubschicht auf dem Ventilator des Frequenzumrichters ist ein typisches Anzeichen für einen hohen Grad an Schwebepartikeln. In sehr staubiger Umgebung sind Geräte gemäß Schutzart IP54/55 oder ein zusätzliches Schutzgehäuse für Geräte der Schutzart IP00/IP20/NEMA 1 zu empfehlen.

In Umgebungen mit hohen Temperaturen und viel Feuchtigkeit lösen korrosionsfördernde Gase (z. B. Schwefel, Stickstoff und Chlorgemische) chemische Prozesse aus, die sich auf die Bauteile des Frequenzumrichters auswirken.

Derartige Prozesse ziehen die elektronischen Bauteile sehr schnell in Mitleidenschaft. In solchen Umgebungen empfiehlt es sich, die Geräte in einen extern belüfteten Schrank einzubauen, sodass die aggressiven Gase vom Frequenzumrichter ferngehalten werden. Als zusätzlicher Schutz in solchen Bereichen kann ebenfalls eine Beschichtung der Platinen als Option bestellt werden.

## **HINWEIS**

Die Aufstellung eines Frequenzumrichters in aggressiven Umgebungsbedingungen verkürzt die Lebensdauer des Geräts erheblich und erhöht das Risiko von Ausfällen.

Vor der Installation des Frequenzumrichters muss die Umgebungsluft auf Flüssigkeiten, Stäube und Gase geprüft werden. Dies kann z. B. geschehen, indem man bereits vorhandene Installationen am betreffenden Ort näher in Augenschein nimmt. Typische Anzeichen für schädigende atmosphärische Flüssigkeiten sind an Metallteilen haftendes Wasser, Öl oder Korrosionsbildung an Metallteilen.

Übermäßige Mengen Staub finden sich häufig an Gehäusen und vorhandenen elektrischen Installationen. Ein Anzeichen für aggressive Schwebegase sind Schwarzverfärbungen von Kupferstäben und Kabelenden in vorhandenen Installationen.

Bei den Baugrößen D und E gibt es einen rückseitigen Lüftungskanal aus Edelstahl als Option, der zusätzlichen Schutz unter aggressiven Umgebungsbedingungen bietet. Richtige Entlüftung ist dennoch für die Innenteile des Frequenzumrichters erforderlich. Wenden Sie sich für weitere Informationen an Danfoss.

## 2.5 Vibrationen und Erschütterungen

Der Frequenzumrichter wurde Prüfverfahren gemäß den folgenden Normen unterzogen:

Der Frequenzumrichter entspricht den Anforderungen für die Bedingungen bei Montage des Geräts an Wänden, in Maschinengestellen oder Schaltschränken.

- IEC/EN 60068-2-6: Schwingen (sinusförmig) 1970
- IEC/EN 60068-2-64: Schwingen, Breitbandrauschen (digital geregelt)

## 2.6 Sicherer Stopp

## 2.6.1 Elektrische Klemmen

Der Frequenzumrichter beinhaltet die Sicherheitsfunktionen *Sicher abgeschaltetes Moment* (im Entwurf CD IEC 61800-5-2 definiert) oder *Stoppkategorie 0* (Definition siehe EN 60204-1).

Der Frequenzumrichter wurde entsprechend den Anforderungen der Sicherheitskategorie 3 gemäß EN 954-1 konstruiert und ist für diese zugelassen. Die entsprechende Funktion heißt Sicherer Stopp. Vor der Integration und Verwendung von Sicherer Stopp in einer Anlage muss zunächst eine umfassende Risikoanalyse in Bezug auf die Anlage durchgeführt werden. Die Analyse soll ermitteln, ob die Funktion Sicherer Stopp und die Sicherheitskategorie für die Anlage angemessen und ausreichend sind.

Danfoss

## **AWARNUNG**

Für eine der Sicherheitskategorie 3 der EN 954-1 entsprechende Installation und Verwendung der Funktion Sicherer Stopp sind die entsprechenden Informationen und Anweisungen des jeweiligen Projektierungshandbuchs zu befolgen. Die im Umfang des Produkthandbuchs bereitgestellten Informationen und Anweisungen reichen für eine ordnungsgemäße und sichere Verwendung der Funktion Sicherer Stopp nicht aus.

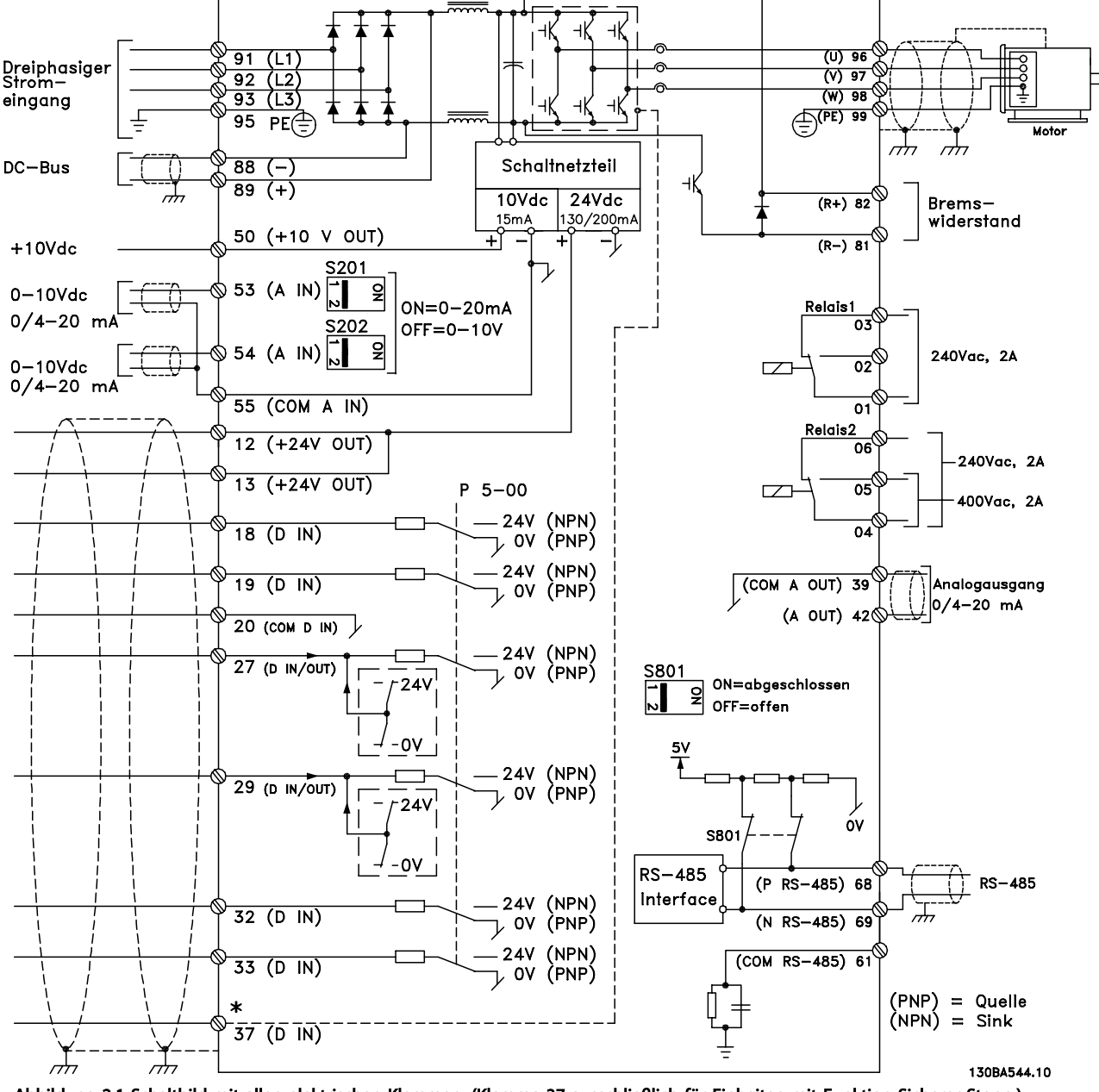

Abbildung 2.1 Schaltbild mit allen elektrischen Klemmen. (Klemme 37 ausschließlich für Einheiten mit Funktion Sicherer Stopp.)

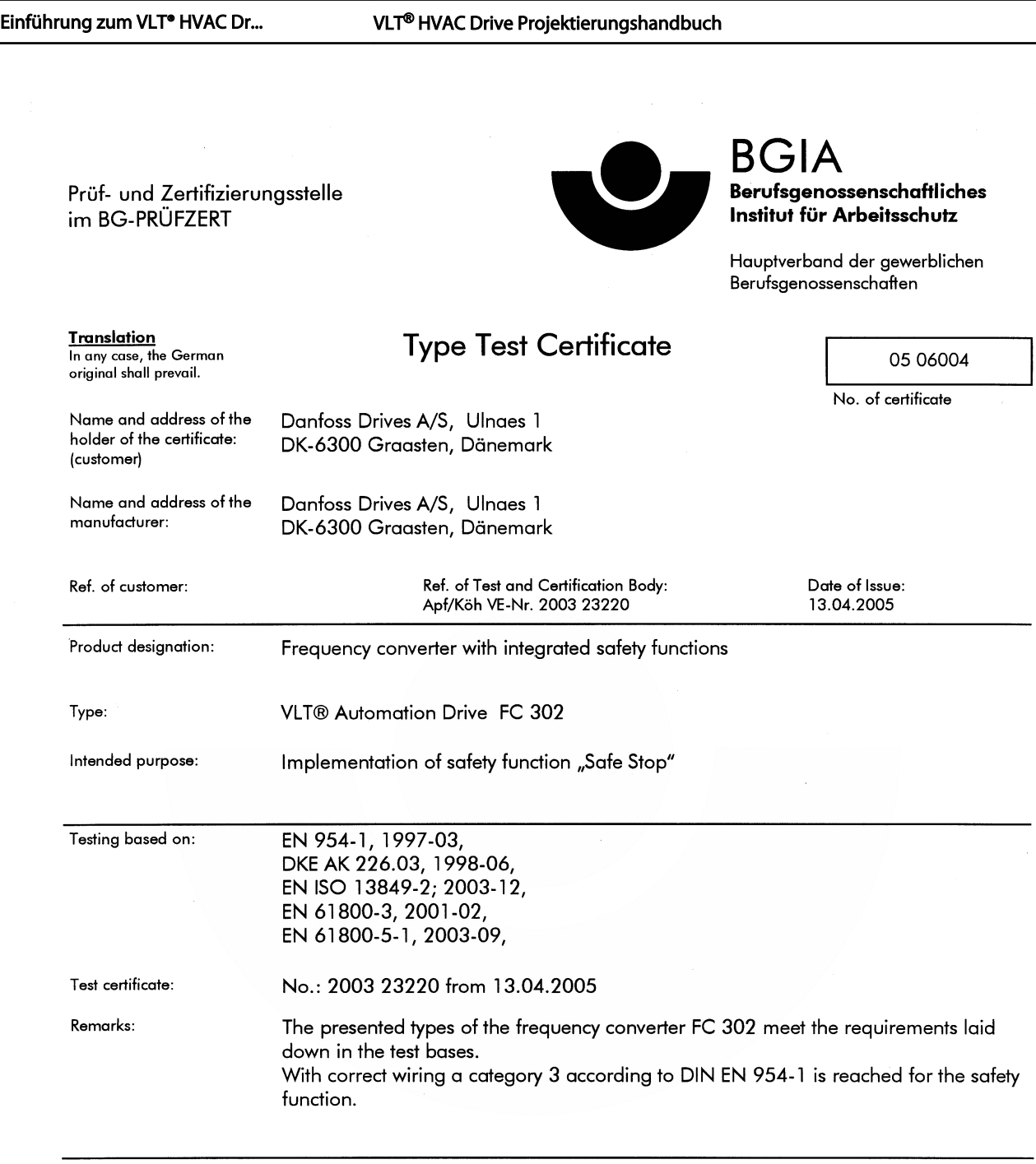

The type tested complies with the provisions laid down in the directive 98/37/EC (Machinery).

Further conditions are laid down in the Rules of Procedure for Testing and Certification of April 2004.

 $H_{\text{bad}}$ certification body Prof. Dr. rer. nat. Dietmar Reinert)

RÜ/

PZB10E 01.05

Abbildung 2.2

Postal adress: 53754 Sankt Augustin Certification officer

 $R$  and  $\mathbb{R}$  and  $\mathbb{R}$  (Dipl.-Ing. R. Apfeld)  $dev$ 

omce:<br>Alte Heerstraße 111<br>53757 Sankt Augustin

Phone: 0 22 41/2 31-02<br>Fax: 0 22 41/2 31-22 34

2 2

Danfoss

Office:

130BA373.11

#### Einführung zum VLT® HVAC Dr... VLT® HVAC Drive Projektierungshandbuch

2 2

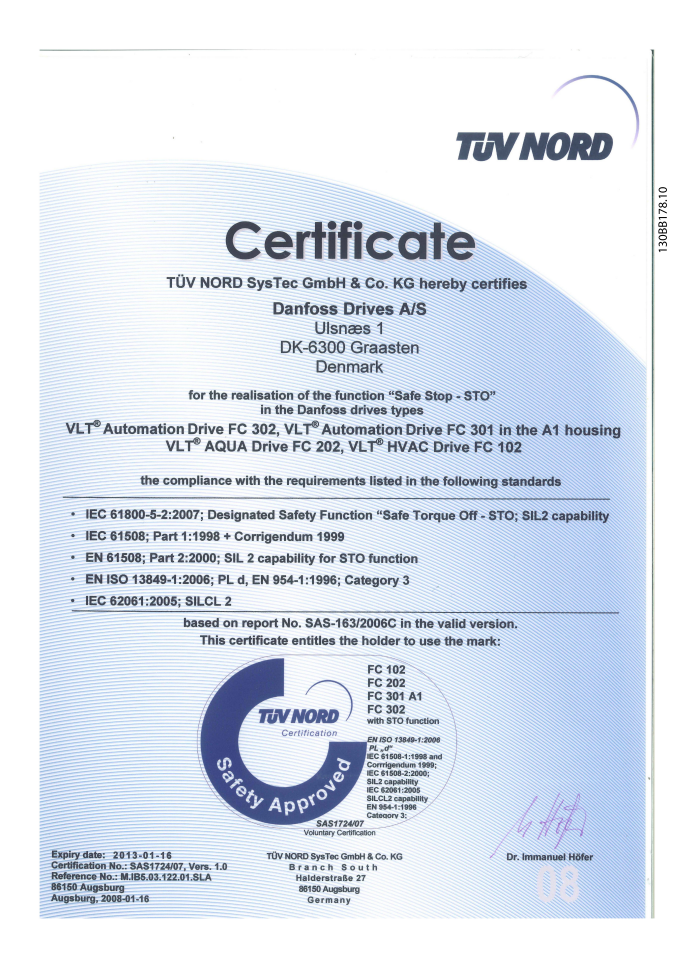

#### Abbildung 2.3

## 2.6.2 Sicheren Stopp installieren

### Die Installation der Stoppkategorie 0 (EN 60204) gemäß Sicherheitskategorie 3 (EN 954-1) ist folgendermaßen auszuführen:

- 1. Entfernen Sie die Kabelbrücke zwischen Klemme 37 und 24 V DC. Alleiniges Durchschneiden oder Unterbrechen des Kabels reicht nicht aus. Es muss vollständig entfernt werden, um Fehlkontaktierung zu vermeiden. Siehe Kabelbrücke unter *Abbildung 2.4*.
- 2. Schließen Sie Klemme 37 mit einem gegen Kurzschluss geschützten Kabel über einen Sicherheitsbaustein gemäß EN 954-1 Kategorie 3 an die 24-V-DC-Versorgung an. Sind die Sicherheitsvorrichtung und der Frequenzumrichter im selben Schaltschrank untergebracht, darf auch ein normales Kabel benutzt werden.

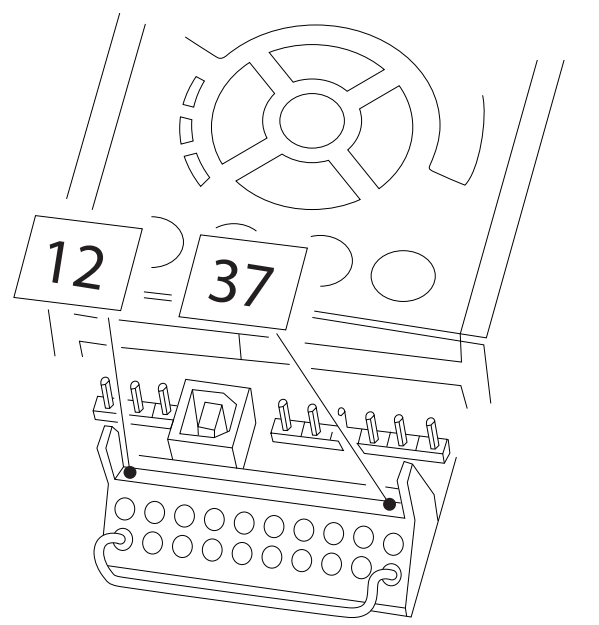

Abbildung 2.4 Kabelbrücke zwischen Klemme 37 und 24 V DC

*[Abbildung 2.5](#page-17-0)* zeigt eine Anwendung mit Stoppkategorie 0 (EN 60204-1) gemäß Sicherheitskategorie 3 nach EN 954-1. Klemme 37 wird über einen Sicherheitsbaustein geschaltet,

30BT314.10 130BT314.10 <span id="page-17-0"></span>der redundant den Türkontaktschalter auswertet. Der zusätzlich abgebildete Freilaufkontakt ist nicht sicherheitsbezogen und erfüllt nicht Kategorie 3 nach EN 954-1.

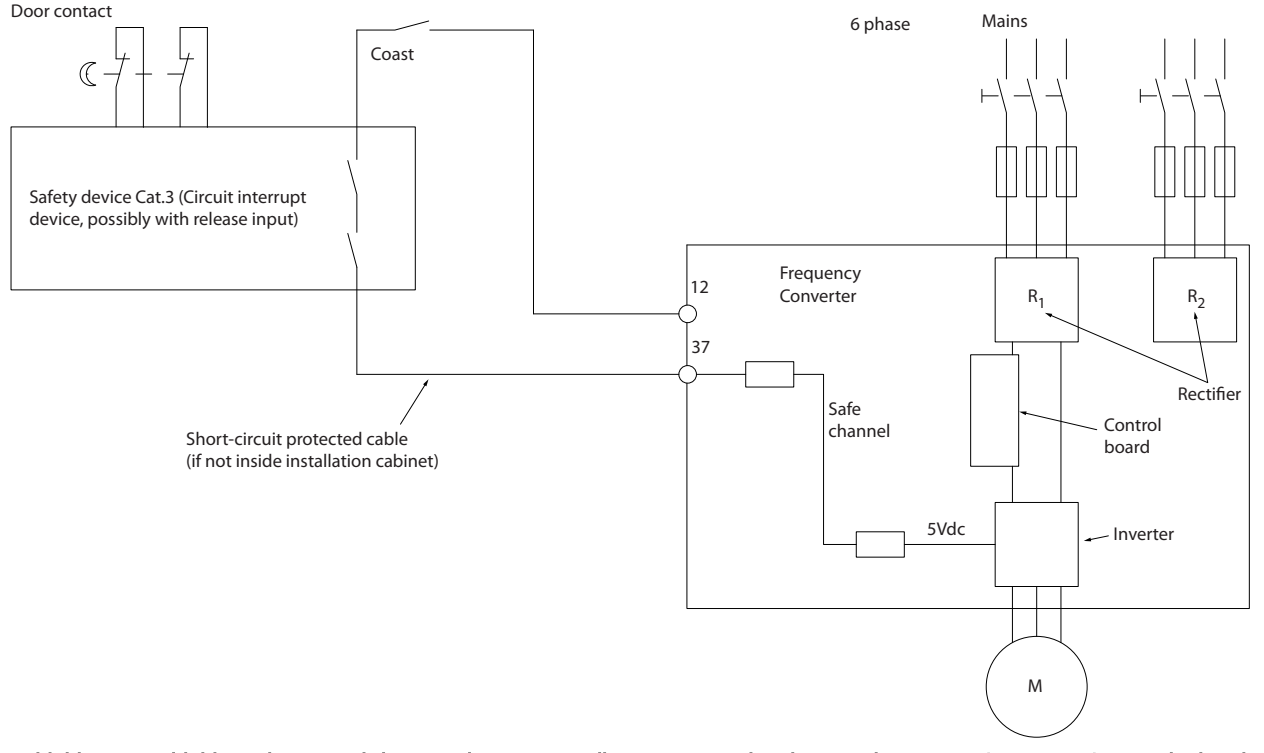

Abbildung 2.5 Abbildung der wesentlichen Aspekte einer Installation zum Erzielen der Stoppkategorie 0 (EN 60204-1) mit Sicherheitskategorie 3 (EN 954-1).

## 2.7 Vorteile

## 2.7.1 Gründe für den Einsatz eines Frequenzumrichters für die Regelung von Lüftern und Pumpen

Bei einem Frequenzumrichter wird die Tatsache ausgenutzt, dass Zentrifugallüfter und Kreiselpumpen den Proportionalitätsgesetzen für derartige Geräte folgen. Siehe dazu der Text und die Abbildung unter *Die Proportionalitätsgesetze*.

## 2.7.2 Der eindeutige Vorteil: Energieeinsparungen

Der eindeutige Vorteil bei Einsatz eines Frequenzumrichters zur Drehzahlregelung von Lüftern oder Pumpen sind die Einsparungen im Hinblick auf den Energieverbrauch, die sich erreichen lassen. Im Vergleich zu alternativen Regelungssystemen und Technologien ist ein Frequenzumrichter das energieoptimale Steuersystem zur Regelung von Lüftungs- und Pumpenanlagen.

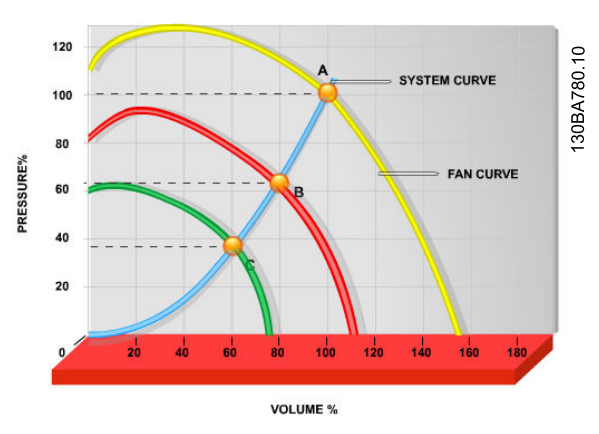

Abbildung 2.6 Die Grafik zeigt Lüfterkurven (A, B und C) für reduzierte Lüftervolumen.

130BB566.10

30BB566.10

#### Einführung zum VLT® HVAC Dr... VLT® HVAC Drive Projektierungshandbuch

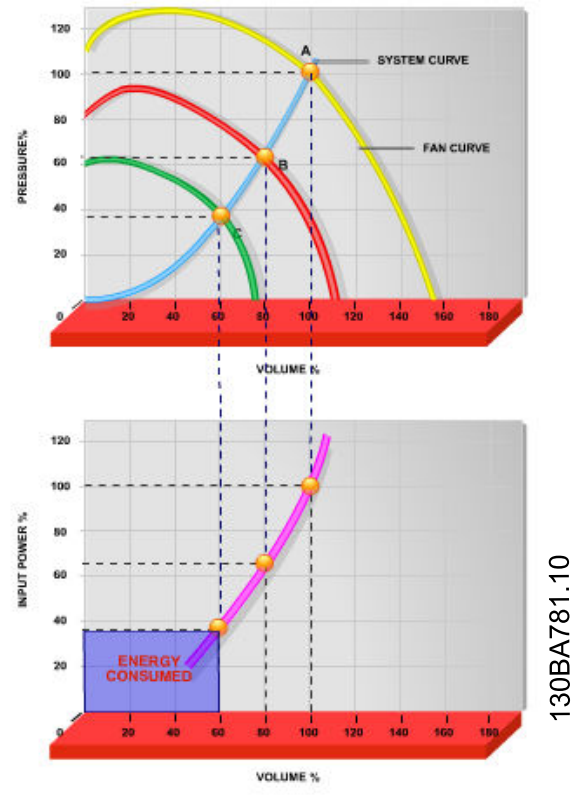

Abbildung 2.7 Wenn die Lüfterkapazität mit einem Frequenzumrichter auf 60 % reduziert wird, können in Standardanwendungen Energieeinsparungen von mehr als 50 % erzielt werden.

## 2.7.3 Beispiel für Energieeinsparungen

Wie aus der Abbildung (die Proportionalitätsgesetze) zu erkennen ist, wird der Durchfluss durch Ändern der Drehzahl geregelt. Durch Reduzierung der Drehzahl um nur 20 % gegenüber der Nenndrehzahl wird auch der Durchfluss um 20 % reduziert, da der Durchfluss direkt proportional zur Drehzahl ist. Der Stromverbrauch wird dagegen um 50 % reduziert.

Wenn das fragliche System einen Durchfluss liefern muss, der nur an einigen Tagen im Jahr 100 % entspricht, während der Durchschnitt für den Rest des Jahres unter 80 % des Nenndurchflusses liegt, beträgt die gesparte Energie mehr als 50 %.

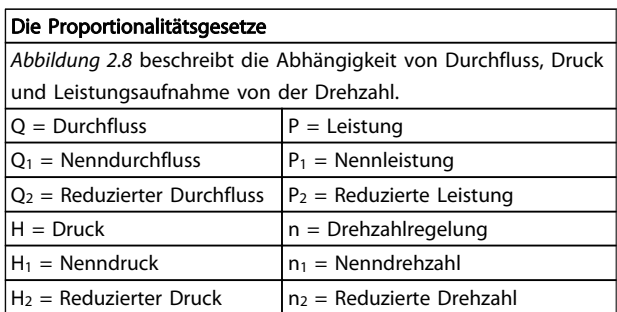

#### Tabelle 2.3

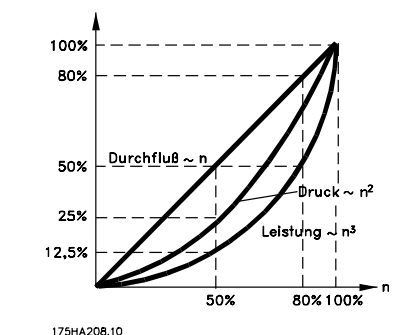

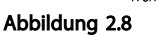

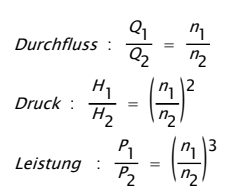

## 2.7.4 Energieeinsparungen – Vergleich

Mit der Frequenzumrichter-Lösung von Danfoss können größere Energieeinsparungen erzielt werden, als mit herkömmlichen Energiesparlösungen. So kann der Frequenzumrichter die Lüfterdrehzahl entsprechend der thermischen Belastung des Systems steuern. Weiterhin weist der Frequenzumrichter eine integrierte Einrichtung auf, mit der derFrequenzumrichter die Funktion eines Gebäudeleitsystems (BMS) übernehmen kann.

Im Diagramm (*[Abbildung 2.10](#page-20-0)*) werden die typischen Energieeinsparungen dargestellt, die mit drei wohlbekannten Lösungen möglich sind, wenn das Lüftervolumen auf 60 % reduziert wird.

Wie im Diagramm dargestellt, können in typischen Anwendungen bis zu 50 % Energie eingespart werden.

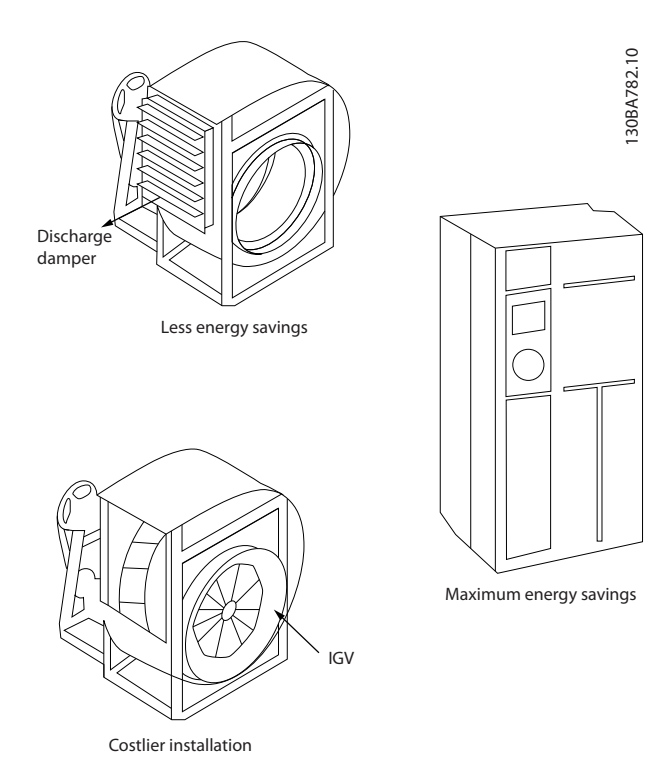

Abbildung 2.9 Die drei üblichen Systeme zur Einsparung von Energie.

<span id="page-20-0"></span>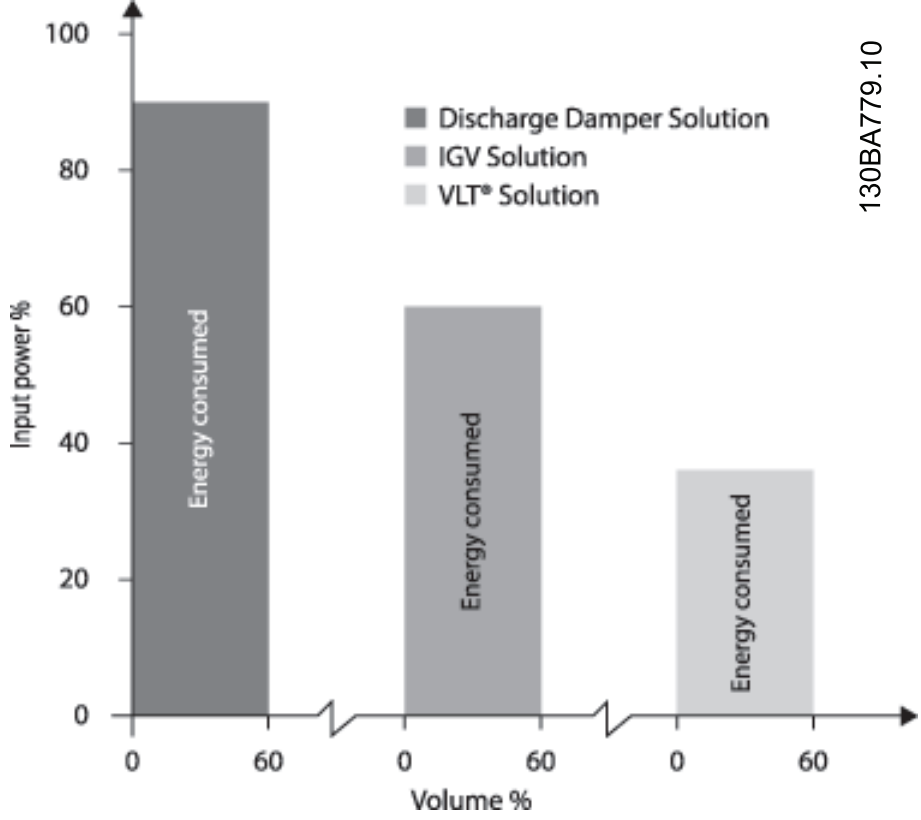

Abbildung 2.10 Durch Entladungsdämpfer wird die Leistungsaufnahme leicht gesenkt. Durch Leitschaufeln ist eine Reduzierung um 40 % möglich; deren Installation ist allerdings kostspielig. Mit der leicht zu installierenden Frequenzumrichter-Lösung von Danfoss wird der Energieverbrauch um über 50 % reduziert.

Das nachstehende Beispiel wurde auf Basis einer Pumpenkennlinie berechnet, die von einem Pumpendatenblatt stammt.

Das erzielte Ergebnis zeigt Energieeinsparungen von über 50 % bei der gegebenen Durchflussverteilung über ein Jahr. Die Amortisationszeit hängt vom Preis pro kWh sowie dem Preis des Frequenzumrichters ab. In diesem Beispiel beträgt sie weniger als ein Jahr im Vergleich zu Ventilen und konstanter Drehzahl.

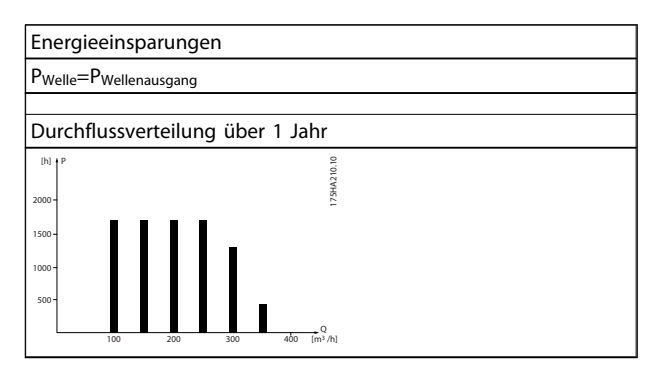

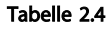

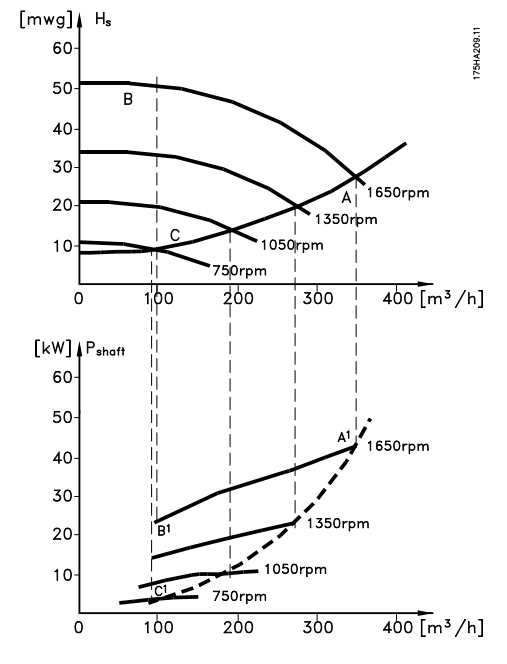

Abbildung 2.11

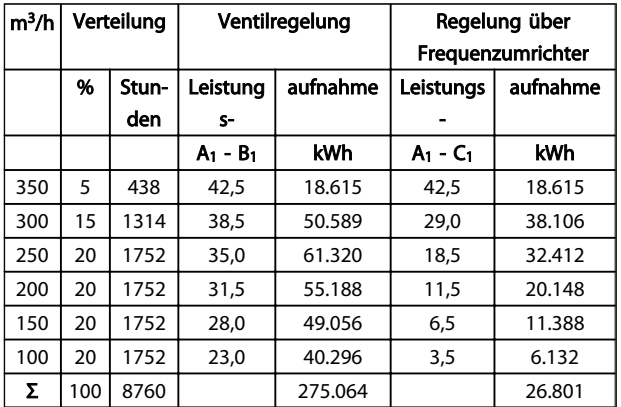

#### Tabelle 2.5

## 2.7.6 Bessere Regelung

Durch den Einsatz eines Frequenzumrichters zur Durchfluss- oder Druckregelung ergibt sich ein Regelungssystem, das sich sehr genau einregulieren lässt. Mithilfe eines Frequenzumrichters kann die Drehzahl eines Lüfters oder einer Pumpe stufenlos geändert werden, sodass sich auch eine stufenlose Regelung des Durchflusses und des Drucks ergibt. Darüber hinaus passt ein Frequenzumrichter die Lüfteroder Pumpendrehzahl schnell an die neuen Durchflussoder Druckbedingungen in der Anlage an. Es ergibt sich eine einfache Prozessregelung (Durchfluss, Pegel oder Druck) über den integrierten PID-Regler.

## 2.7.7 Korrektur des Leistungsfaktors cos φ

In der Regel liefert ein VLT® HVAC Drive mit einem cos φ von 1 eine Korrektur des Leistungsfaktors cos φ des Motors. Damit muss der cos φ des Motors bei der Dimensionierung der Kompensationsanlage nicht mehr berücksichtigt werden.

## 2.7.8 Stern-/Dreieckstarter oder Softstarter nicht erforderlich

Wenn größere Motoren gestartet werden, müssen in vielen Ländern Geräte verwendet werden, die den Startstrom begrenzen. In konventionelleren Systemen sind Stern-/ Dreieckstarter oder Softstarter weit verbreitet. Solche Motorstarter sind bei Verwendung eines Frequenzumrichters nicht erforderlich.

Wie in der unten stehenden Abbildung zu sehen, verbraucht der Frequenzumrichter nicht mehr als den Nennstrom.

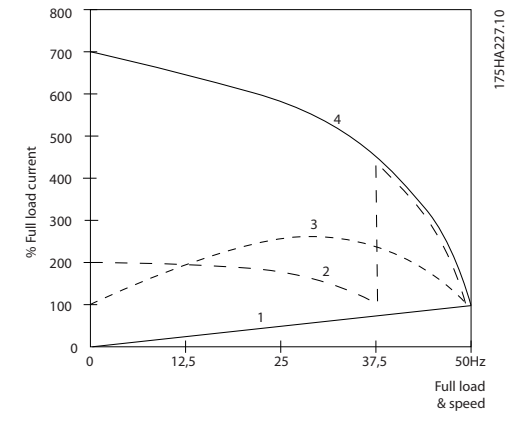

## Abbildung 2.12

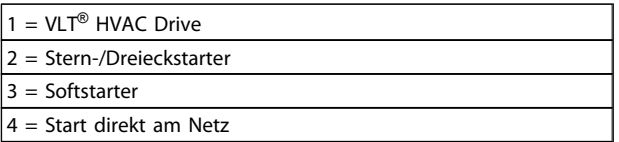

#### Tabelle 2.6

## 2.7.9 Ein Frequenzumrichter spart Geld

Das folgende Beispiel zeigt, dass bei Einsatz von Frequenzumrichtern auf viele Bauteile verzichtet werden kann. Die Höhe der Kosten für die Aufstellung der beiden Anlagen lässt sich berechnen. Im Beispiel auf der folgenden Seite lassen sich die beiden Anlagen zu ungefähr dem gleichen Preis realisieren.

## 2.7.10 Ohne Frequenzumrichter

| Die Abbildung zeigt eine in herkömmlicher Bauweise erstellte |  |                                |               |  |                          |
|--------------------------------------------------------------|--|--------------------------------|---------------|--|--------------------------|
| Lüftungsanlage.                                              |  |                                |               |  |                          |
| D.D.C.                                                       |  | Direkte digitale               | <b>E.M.S.</b> |  | Energiemanage-           |
|                                                              |  | Regelung                       |               |  | mentsystem               |
| V.V.S.                                                       |  | $=$ Variabler Luftvolumenstrom |               |  |                          |
| Fühler P = Druck                                             |  |                                |               |  | Fühler $T = T$ emperatur |

Tabelle 2.7

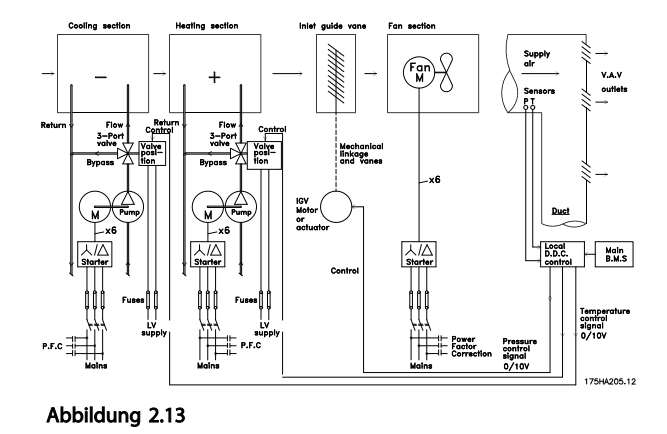

## 2.7.11 Mit einem Frequenzumrichter

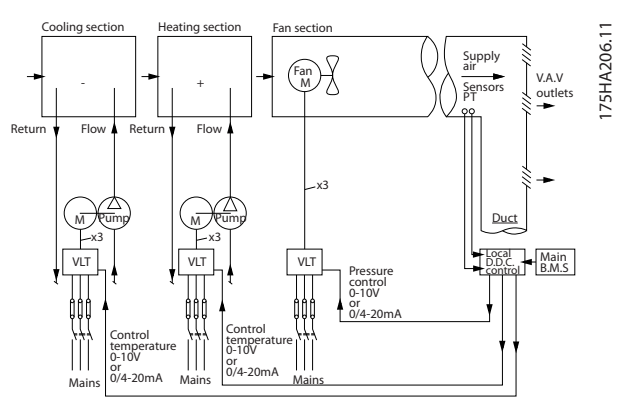

Abbildung 2.14 In der Abbildung ist ein durch Frequenzumrichter geregeltes Lüftersystem dargestellt.

# Danfoss

## 2.7.12 Anwendungsbeispiele

Auf den folgenden Seiten sehen Sie einige typische Anwendungsbeispiele aus dem Bereich HLK. Wenn Sie weitere Informationen zu einer Anwendung benötigen, dann können Sie bei Ihrem Danfoss-Lieferanten einen Schriftsatz bestellen, in dem die Anwendung komplett beschrieben ist.

Variabler Luftvolumenstrom

*Fragen Sie nach The Drive to...Improving Variable Air Volume Ventilation Systems, MN.60.A1.02*

Konstanter Volumenstrom

*Fragen Sie nach The Drive to...Improving Constant Air Volume Ventilation Systems, MN.60.B1.02*

Kühlturmgebläse

*Fragen Sie nach The Drive to...Improving fan control on cooling towers, MN.60.C1.02*

Kondenswasserpumpen

*Fragen Sie nach The Drive to...Improving condenser water pumping systems, MN.60.F1.02*

Primärpumpen

*Fragen Sie nach The Drive to...Improve your primary pumping in primary/secondary pumping systems, MN.60.D1.02*

#### Hilfspumpen

*Fragen Sie nach The Drive to...Improve your secondary pumping in primary/secondary pumping systems, MN.60.E1.02*

## 2.7.13 Variabler Luftvolumenstrom

Systeme mit variablem Luftvolumenstrom (VVS) dienen zur Regelung der Lüftungs- und Temperaturverhältnisse in Gebäuden. Zentrale VVS-Systeme gelten dabei als die energiesparendste Methode zur Gebäudeklimatisierung. Durch den Einbau zentraler Anlagen lässt sich ein höherer Energienutzungsgrad erzielen als bei verzweigten Systemen. Der höhere Wirkungsgrad ergibt sich aus der Nutzung größerer Kühllüfter und Kälteanlagen, die einen sehr viel höheren Wirkungsgrad haben als kleine Motoren und verzweigte luftgekühlte Kälteanlagen. Außerdem trägt der geringere Wartungsaufwand zur Kostensenkung bei.

## 2.7.14 Die VLT -Lösung

Während Dämpfer und IGVs dafür sorgen, dass der Druck im Leitungssystem konstant bleibt, kann durch eine Frequenzumrichter-Lösung viel mehr Energie eingespart werden, und die gesamte Anlage kann weniger komplex ausgeführt werden. Statt einen künstlichen Druckabfall zu erzeugen oder den Wirkungsgrad des Lüfters zu senken, senkt der Frequenzumrichter die Lüfterdrehzahl, um den vom System geforderten Fluss und Druck zur Verfügung zu stellen. Zentrifugalgeräte wie Lüfter verhalten sich entsprechend den Gesetzen der Zentrifugalkraft. Das bedeutet, dass die Lüfter den von ihnen produzierten Druck und Fluss senken, während ihre Drehzahl sinkt. Dadurch wird die Leistungsaufnahme erheblich gesenkt.

Der Rückführungslüfter wird zur Aufrechterhaltung einer festgelegten Belüftungsdifferenz zwischen Versorgung und Rückführung häufig geregelt. Der erweiterte PID-Regler des HVAC-Frequenzumrichters kann so eingesetzt werden, dass keine weiteren Regler nötig sind.

130BB455.10

30BB455.10

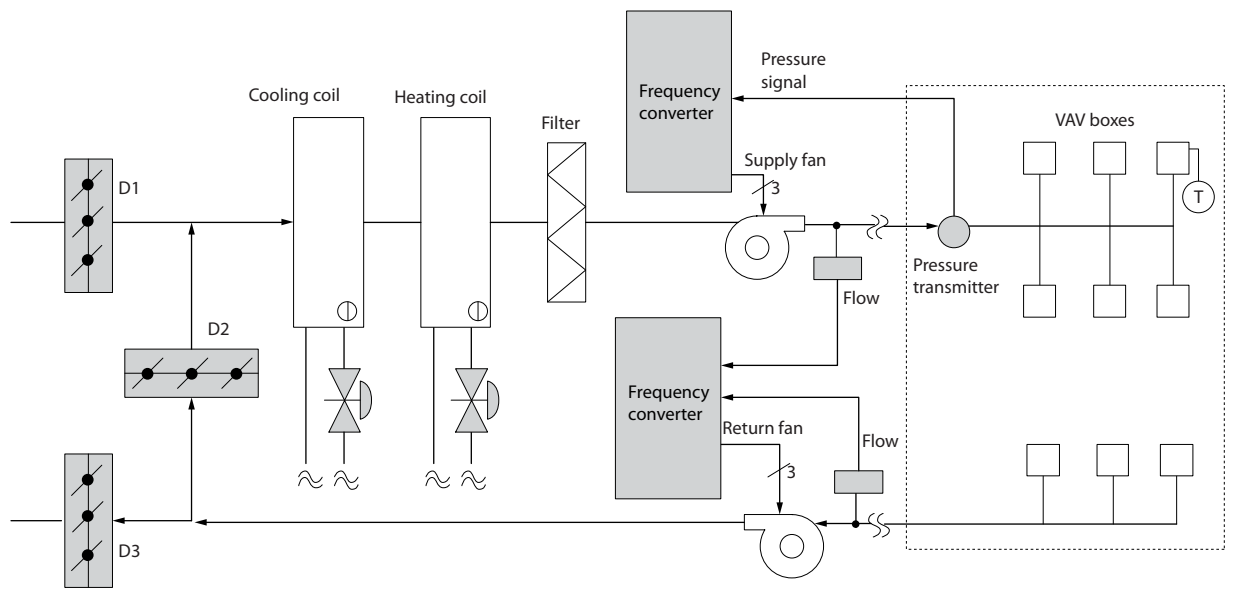

Danfoss

## 2.7.15 Konstanter Volumenstrom

Systeme für konstanten Volumenstrom (KVS) sind zentrale Lüftungsanlagen, die in der Regel zur Belüftung großer Gemeinschaftsbereiche mit geringen Mengen temperierter Frischluft eingesetzt werden. Sie waren die Vorläufer der variablen Luftsysteme und sind dementsprechend auch in älteren, gewerblich genutzten Mehrzonengebäuden zu finden. Bei diesen Anlagen wird die Luft mithilfe von Klimageräten mit eingebautem Heizregister vorgeheizt. Viele dieser Anlagen werden auch zur Gebäudeklimatisierung eingesetzt und haben dementsprechend ein Kühlregister. Zuluftventilatoren werden häufig verwendet, um die Heiz- und Kühlanforderungen in den einzelnen Zonen zu unterstützen.

## 2.7.16 Die VLT-Lösung

Mit einem Frequenzumrichter sind erhebliche Energieeinsparungen bei gleichzeitiger angemessener Regelung des Gebäudes möglich. Istwertsignale können von Temperatur- oder CO2-Sensoren an Frequenzumrichter gesendet werden. Egal, ob die Temperatur, die Luftqualität oder beides geregelt werden soll – ein CAV-System kann für den Betrieb auf Basis der tatsächlichen Gebäudebedingungen geregelt werden. Je weniger Menschen sich im geregelten Bereich befinden, desto weniger Frischluft wird benötigt. Der CO2-Sensor misst niedrigere Werte und senkt die Drehzahl der Versorgungslüfter. Der Rückführungslüfter moduliert zur Aufrechterhaltung eines statischen Drucksollwerts oder einer festgelegten Differenz zwischen der Stromversorgung und Rückführungsluftströmen.

Bei der Temperaturregelung, die vorwiegend in Klimaanlagen verwendet wird, liegen unterschiedliche Kühlanforderungen vor, da sich sowohl die Außentemperatur als auch die Anzahl der Menschen im geregelten Bereich verändert. Wenn die Temperatur unter den Sollwert absinkt, kann der Versorgungslüfter eine Drehzahl verringern. Der Rückführungslüfter moduliert zur Aufrechterhaltung eines statischen Drucksollwerts. Durch Reduzierung der Luftströmung wird auch die zur Beheizung oder Kühlung der Luft aufgewendete Energie verringert, was weitere Einsparungen zur Folge hat. Mehrere Funktionen des dem Danfoss HVAC zugeordneten Frequenzumrichters können zur Verbesserung eines CAV-Systems eingesetzt werden. Ein Problem bei der Regelung eines Lüftungssystems ist schlechte Luftqualität. Die programmierbare Mindestfrequenz kann zur Aufrechterhaltung einer Mindestmenge an Versorgungsluft unabhängig vom Ist- oder Sollwertsignal eingestellt werden. Der Frequenzumrichter umfasst auch einen PID-Regler mit 3 Bereichen und 3 Sollwerten, der sowohl die Überwachung der Temperatur als auch der Luftqualität ermöglicht. Selbst wenn die Temperaturanforderungen erfüllt sind, erhält der Frequenzumrichter genügend Versorgungsluft für den Luftqualitätssensor aufrecht. Der Regler kann zwei Istwertsignale zur Regelung des Rückführungslüfters überwachen und vergleichen und gleichzeitig einen festgelegten Differenzialluftstrom zwischen der Versorgung und der Rückführungsleitung aufrechterhalten.

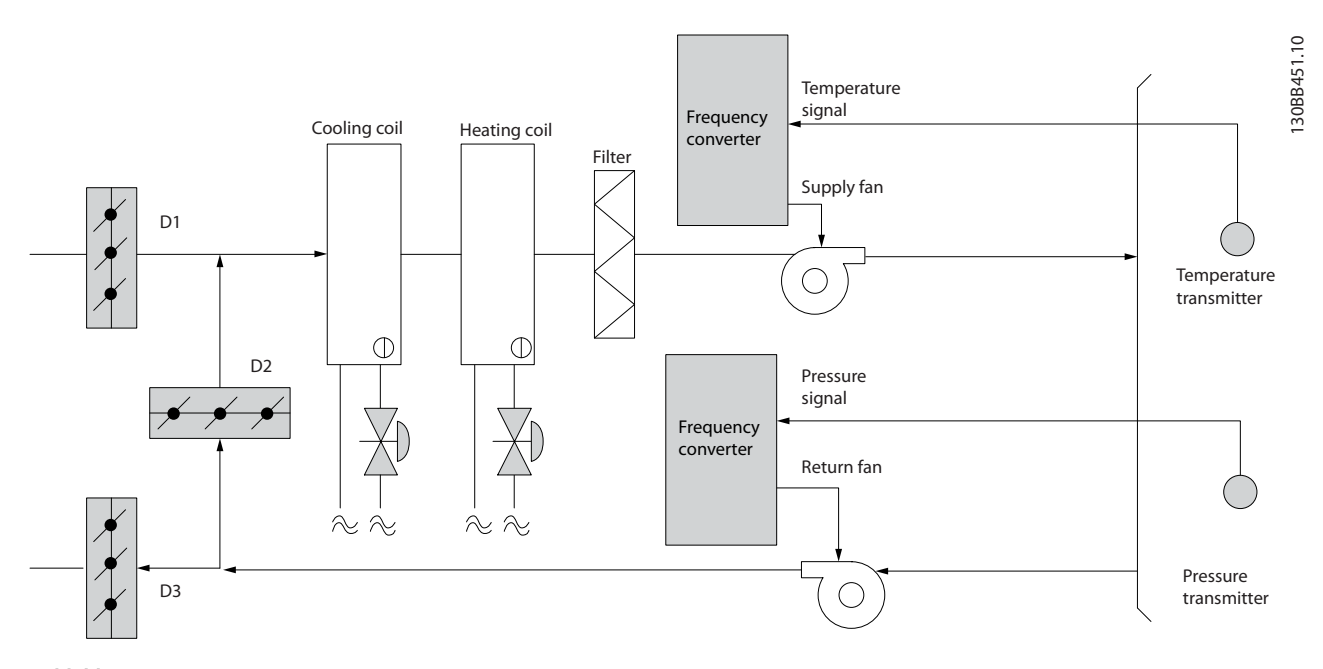

Abbildung 2.16

Danfoss

## 2.7.17 Kühlturmgebläse

Kühlturmgebläse dienen zur Kühlung von Kondensatorwasser in wassergekühlten Kälteanlagen. Diese sind am effizientesten, wenn es um die Kaltwasserbereitung geht - sie sind bis zu 20 % effizienter als luftgekühlte Anlagen. Je nach den klimatischen Verhältnissen sind Kühltürme häufig die energiesparendste Methode zur Kühlung des Kondensatorwassers wassergekühlter Kühlanlagen.

Die Kühlung erfolgt durch Verdunstung.

Um die Oberfläche des Kondensatorwassers zu vergrößern, wird dieses in den Kühlturm gesprüht. Das Kühlturmgebläse führt Luft durch den Füllbereich und unterstützt damit die Verdunstung des Wassers. Durch die Verdunstung wird dem Wasser Energie entzogen, was eine Temperatursenkung bewirkt. Das gekühlte Wasser wird im Kühlturmbecken aufgefangen, von wo es wieder in den Kondensator der Kühlanlage zurückgepumpt wird. Danach wiederholt sich der Kreislauf.

## 2.7.18 Die VLT-Lösung

Mit einemFrequenzumrichter können die Kühlturmlüfter auf die erforderliche Drehzahl zur Aufrechterhaltung der Kondensatorwassertemperatur geregelt werden. Die Frequenzumrichter können auch zum Ein- und Ausschalten des Lüfters nach Bedarf verwendet werden.

Mehrere Funktionen des dem Danfoss HVAC zugeordneten Frequenzumrichters und der HVAC-Frequenzumrichter können zur Leistungssteigerung von Kühlturmlüftern verwendet werden. Wenn die Drehzahl der Kühlturmlüfter unter einen bestimmten Wert absinkt, haben die Lüfter nur noch geringen Einfluss auf die Kühlung des Wassers. Auch bei Verwendung eines Getriebes zur Frequenzregelung des Turmlüfters kann eine Mindestdrehzahl von 40 bis 50 % erforderlich sein. Die vom Kunden programmierbare Mindestfrequenzeinstellung ist zur Aufrechterhaltung dieser Mindestfrequenz verfügbar, auch wenn der Istwert oder der Drehzahlsollwert niedrigere Drehzahlen verlangt.

Des Weiteren können Sie den Frequenzumrichter als Standardfunktion so programmieren, dass er in einen "Schlafmodus" wechselt und den Lüfter stoppt, bevor eine höhere Drehzahl erforderlich ist. Außerdem haben einige Kühlturmlüfter unerwünschte Frequenzen, die zu Schwingungen führen können. Diese Frequenzen können durch Programmierung der Bypass-Frequenzbereiche im Frequenzumrichter ganz einfach vermieden werden.

Danfoss

2 2

## Einführung zum VLT® HVAC Dr... VLT® HVAC Drive Projektierungshandbuch

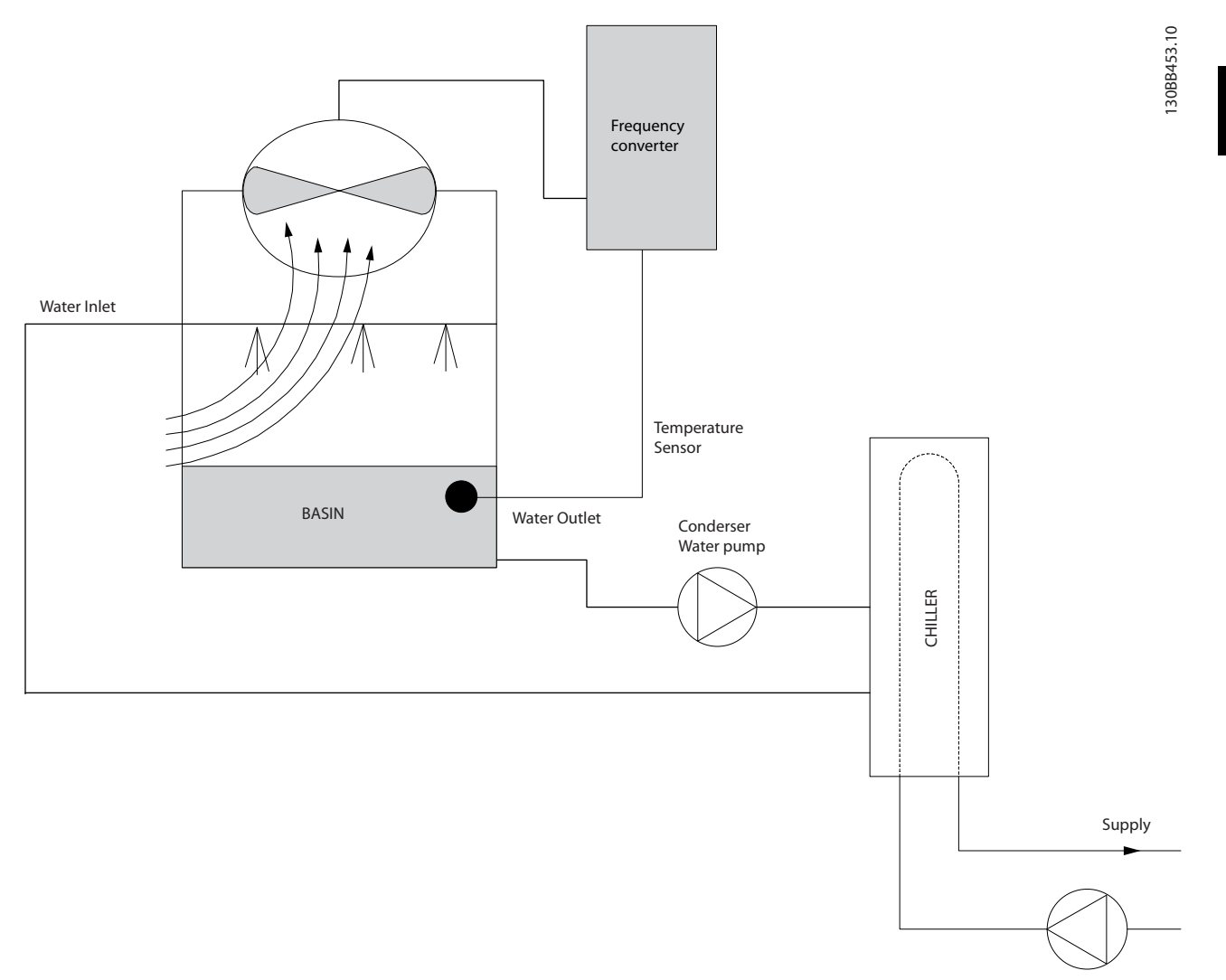

Abbildung 2.17

Danfoss

## 2.7.19 Kondenswasserpumpen

Kondenswasserpumpen werden hauptsächlich zur Wasserzirkulation durch den Kondensatorteil wassergekühlter Kühlanlagen und den dazugehörigen Kühlturm eingesetzt. Das Kondenswasser nimmt die Wärme aus dem Kondensator in sich auf und gibt sie im Kühlturm wieder ab. Solche Systeme stellen die energiesparendste Lösung zur Kaltwasserbereitung dar - sie sind bis zu 20 % effizienter als luftgekühlte Anlagen.

## 2.7.20 Die VLT-Lösung

Ein Frequenzumrichter kann als Ergänzung zu Kondenswasserpumpen eingesetzt werden, um das Drosselventil und/oder eine Trimmung der Pumpenlaufräder zu ersetzen und auf diese Weise die Betriebskosten zu senken.

Durch den Einsatz eines Frequenzumrichters anstelle eines Drosselventils wird die Energie eingespart, die ansonsten durch das Ventil aufgenommen würde. Das Einsparpotenzial kann dabei mindestens 15-20 % ausmachen. Die Trimmung des Pumpenlaufrads lässt sich nicht rückgängig machen: Wenn sich daher die Bedingungen ändern und ein höherer Durchfluss erforderlich ist, muss das Laufrad ausgetauscht werden.

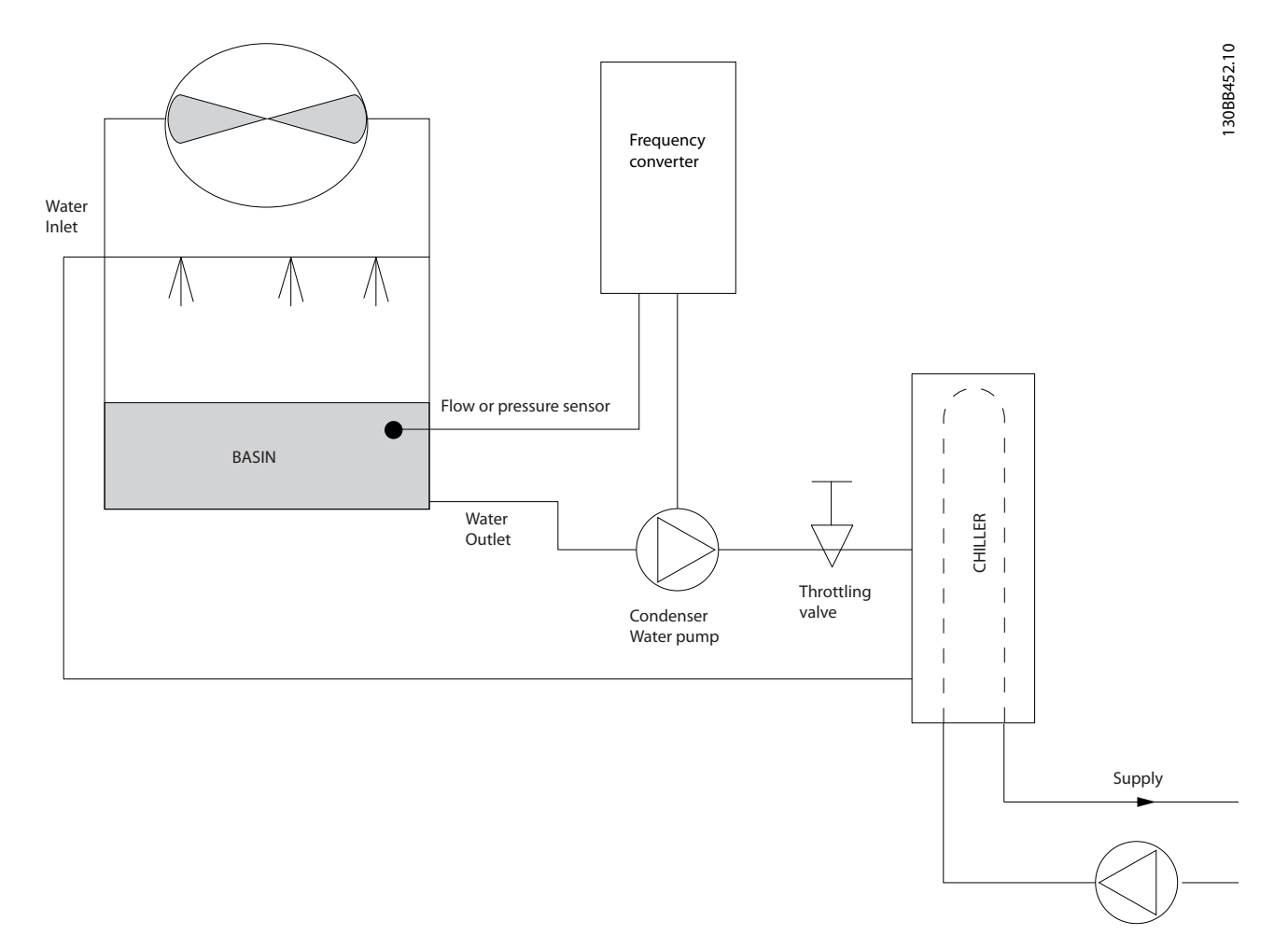

Abbildung 2.18

2 2

Danfoss

## 2.7.21 Primärpumpen

Primärpumpen in einem Primär-/Sekundärpumpsystem können zur Aufrechterhaltung einer konstanten Strömung durch Geräte eingesetzt werden, bei denen sich Betrieb und Steuerung im Falle schwankender Strömungen schwierig gestalten. Das primäre/sekundäre Pumpsystem bietet eine Trennung von "primärem" Produktionskreis und "sekundärem" Verteilerkreis. Dadurch kann der Auslegungsdurchfluss z. B. in Kühlern konstant bleiben und die Geräte ordnungsgemäß arbeiten, während gleichzeitig die Strömung im restlichen System variieren kann.

Wenn die Verdampfer-Strömungsgeschwindigkeit in einem Kühler abnimmt, tritt bei dem zu kühlenden Wasser eine Überkühlung ein. Im Zuge davon versucht der Kühler, seine Kühlleistung zu verringern. Wenn die Strömungsgeschwindigkeit weit genug oder zu schnell absinkt, kann der Kühler seine Last nicht schnell genug abwerfen und die geringe Verdampfungstemperatur des Kühlers schaltet den Kühler sicherheitshalber ab; ein manuelles Quittieren ist notwendig. Dieser Fall tritt häufiger in großen Anlagen ein, besonders dann, wenn zwei oder mehr Kühler parallel geschaltet sind und eine Primär-/ Sekundärpumpenfunktion nicht eingesetzt wird.

## 2.7.22 Die VLT-Lösung

Je nach Größe des Systems und des Primärkreislaufs kann der Energieverbrauch des Primärkreislaufs sehr groß werden. Ein Frequenzumrichter kann als Ergänzung zum Primärsystem eingesetzt werden, um das Drosselventil und/oder eine Trimmung der Pumpenlaufräder zu ersetzen und auf diese Weise die Betriebskosten zu senken. Zwei Regelverfahren sind dabei gebräuchlich:

Beim ersten Verfahren wird ein Durchflussmesser benutzt. Da die gewünschte Strömungsgeschwindigkeit bekannt und konstant ist, kann am Auslass jedes Kühlers ein Durchflussmesser installiert und zur direkten Steuerung der Pumpe eingesetzt werden. Mithilfe des eingebauten PID-Reglers wird der Frequenzumrichter stets die passende Strömungsgeschwindigkeit aufrecht erhalten und sogar den sich ändernden Widerstand im Primärrohrkreislauf ausgleichen, wenn Kühler und ihre Pumpen zu- und abgeschaltet werden.

Die andere Methode ist die örtliche Drehzahlbestimmung, bei der der Bediener einfach die Ausgangsfrequenz herabsetzt, bis der Auslegungsdurchfluss erreicht ist.

Das Benutzen eines Frequenzumrichters zur Senkung der Pumpendrehzahl ähnelt sehr dem Trimmen der Pumpenlaufräder, außer dass damit keine Arbeit verbunden ist und der Pumpenwirkungsgrad höher bleibt. Man verringert einfach die Pumpendrehzahl, bis der richtige Durchfluss erreicht ist und hält danach die entsprechende Drehzahl konstant. Bei jedem Zuschalten des Kühlers arbeitet die Pumpe mit dieser Drehzahl. Da der Primärkreislauf keine Regelventile oder sonstigen Vorrichtungen hat, die die Systemkurve beeinflussen könnten, und die durch Zu- und Abschalten von Kühlern hervorgerufenen Schwankungen im Regelfall geringfügig sind, ist eine solche konstante Drehzahl angemessen. Für den Fall, dass die Strömungsgeschwindigkeit im System später erhöht werden muss, kann der Frequenzumrichter einfach die Pumpendrehzahl erhöhen, sodass kein neues Pumpenlaufrad erforderlich ist.

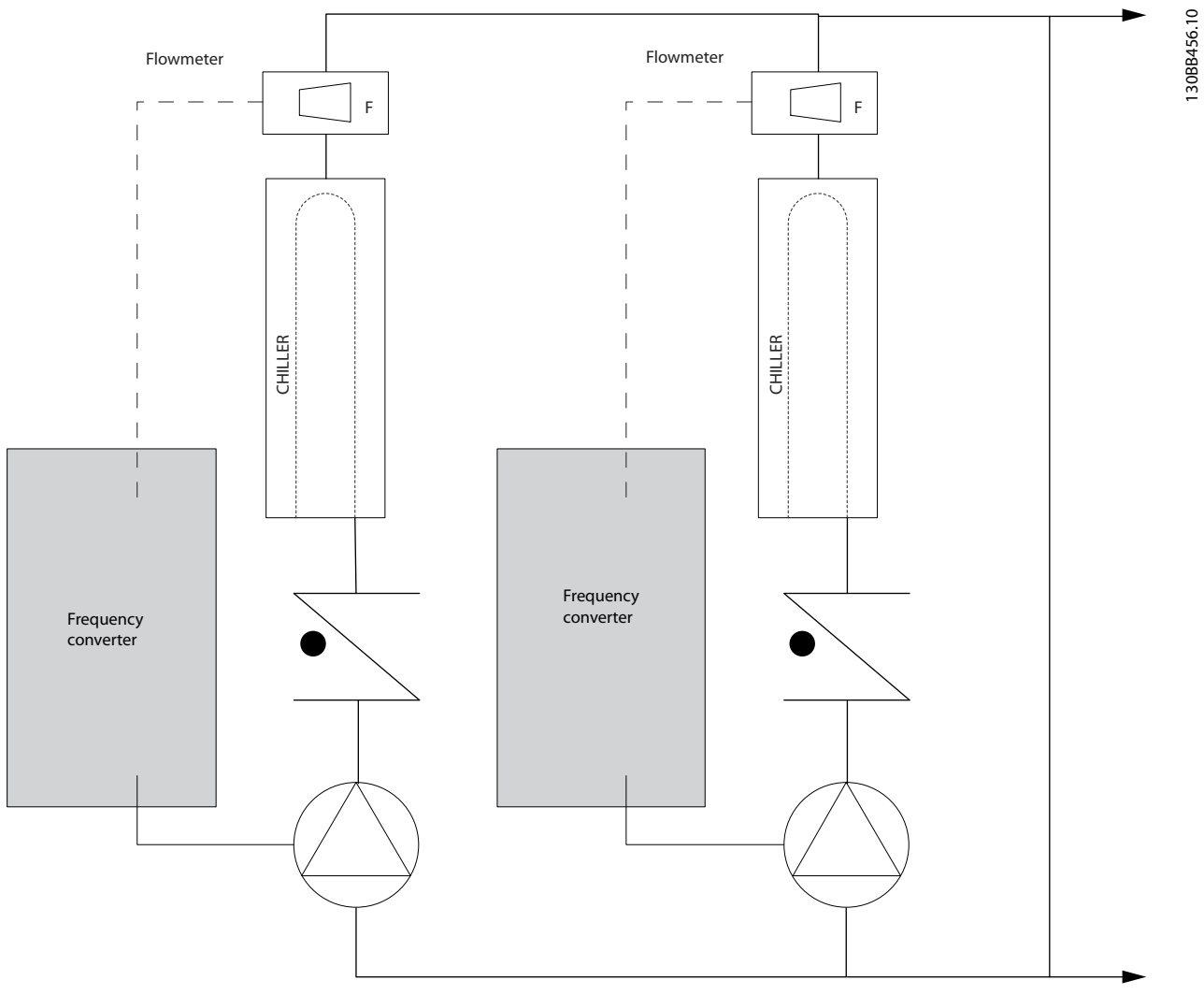

Abbildung 2.19

Danfoss

## 2.7.23 Hilfspumpen

Hilfspumpen in einem gekühlten Primär-/Sekundärwasserpumpsystem dienen zur Verteilung des gekühlten Wassers aus dem Primärproduktionskreislauf in die Lastbereiche. Das Primär-/Sekundärpumpsystem dient zur hydraulischen Abkopplung eines Rohrkreislaufs vom anderen. In diesem Fall dient die Primärpumpe zur Aufrechterhaltung einer konstanten Strömung durch die Kühler und erlaubt gleichzeitig variierende Strömungswerte in den Hilfspumpen und somit eine bessere Steuerung und einen niedrigeren Energieverbrauch.

Wenn kein Primär-/Sekundärkonzept eingesetzt und ein System mit variablem Volumen konstruiert wird, kann der Kühler für den Fall, dass die Strömungsgeschwindigkeit weit genug oder zu schnell absinkt, seine Last nicht schnell genug abgeben, sodass die bei zu niedriger Verdampfertemperatur ansprechende Sicherheitsvorrichtung den Kühler abschaltet, woraufhin dieser durch ein Reset wieder aktiviert werden muss. Dieser Fall tritt häufiger in großen Anlagen ein, besonders dann, wenn zwei oder mehr Kühler parallel geschaltet sind.

## 2.7.24 Die VLT-Lösung

Zwar hilft ein Primär-/Sekundärsystem mit Zwei-Wege-Ventilen Energie zu sparen und Systemsteuerungsprobleme leichter zu bewältigen, aber eine volle Nutzung des Einspar- und Steuerungspotenzials ist erst durch die Ergänzung von Frequenzumrichtern möglich.

Wenn die Sensoren an den richtigen Punkten angebracht werden, sind die Pumpen mithilfe von Frequenzumrichtern in der Lage, ihre Drehzahl zu variieren und sie der Systemkurve statt der Pumpenkurve folgen zu lassen.

Auf diese Weise wird weniger Energie verschwendet. Darüber hinaus werden die meisten Fälle von Überdruck, dem Zwei-Wege-Ventile unterliegen können, vermieden.

Mit Erreichen der vorgegebenen Last schalten die Zwei-Wege-Ventile ab. Dadurch erhöht sich der an der Last und am Zwei-Wege-Ventil gemessene Differenzdruck. Mit Ansteigen dieses Drucks verlangsamt sich die Pumpe, um den Sollwert zu halten. Die Sollwertgröße wird durch Summieren des Druckabfalls der Last und des Zwei-Wege-Ventils unter Auslegungsbedingungen errechnet.

Bitte beachten Sie, dass mehrere Pumpen im Parallelbetrieb mit gleicher Drehzahl laufen müssen, um die Energieeinsparung zu optimieren. Diese haben entweder individuell zugeordnete Frequenzumrichter oder nur einen Frequenzumrichter, der die Pumpen parallel betreibt.

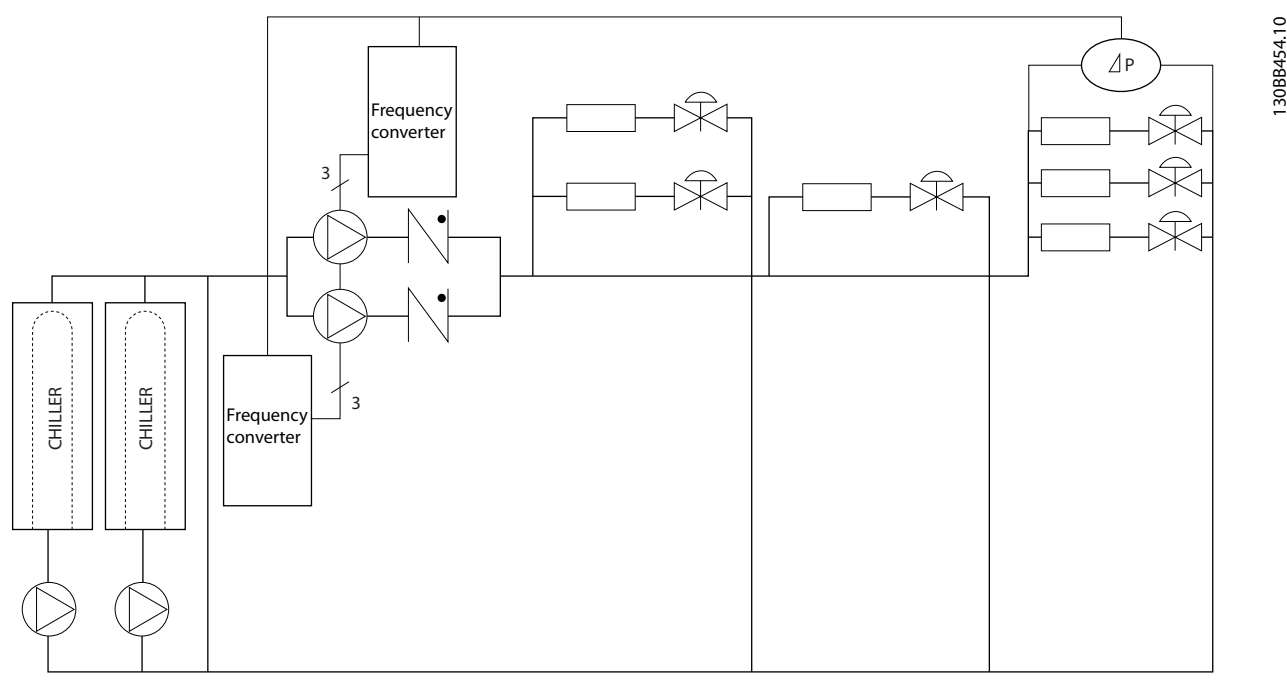

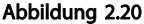

130BB454.10

Danfoss

## <span id="page-32-0"></span>2.7.25 Gründe für den Einsatz eines Frequenzumrichters für die Regelung von Lüftern und Pumpen

Bei einem Frequenzumrichter wird die Tatsache ausgenutzt, dass Zentrifugallüfter und Kreiselpumpen den Proportionalitätsgesetzen für derartige Geräte folgen. Siehe dazu der Text und die Abbildung unter *Die Proportionalitätsgesetze*.

## 2.8 Steuerungsaufbau

2 2

### 2.8.1 Steuerungsprinzip

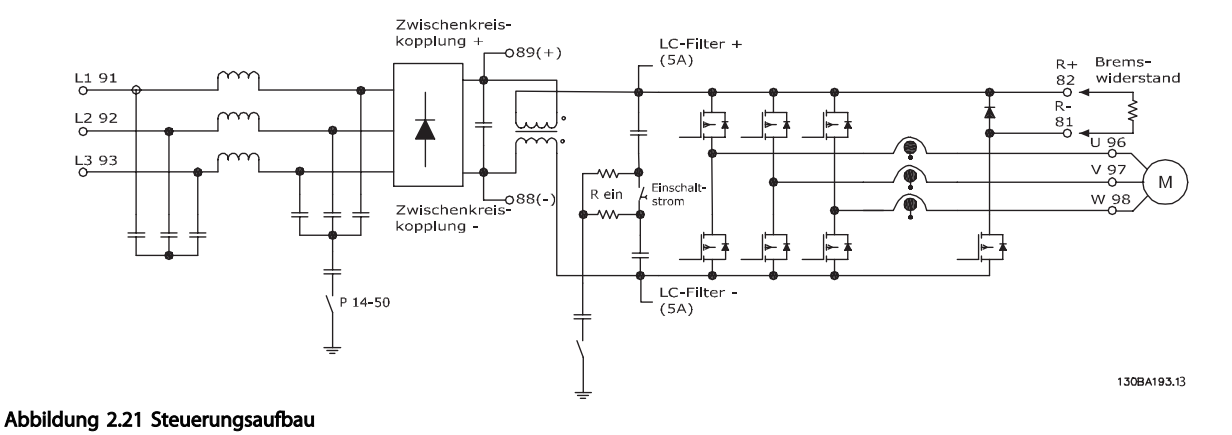

Der Frequenzumrichter ist ein Hochleistungsgerät für anspruchsvolle Anwendungen. Er verfügt über verschiedene Arten von Motorsteuerprinzipen, wie U/f-Sondermotor-Modus, VVC<sup>plus</sup> oder Fluxvektor-Motorregelung und kann normale Kurzschlussläufermotoren steuern.

Das Kurzschlussverhalten dieses Frequenzumrichters hängt von 3 Stromwandlern in den Motorphasen ab.

In *1-00 Configuration Mode* kann ausgewählt werden, ob eine Rückführung verwendet wird oder nicht.

## 2.8.2 Regelungsstruktur ohne Rückführung

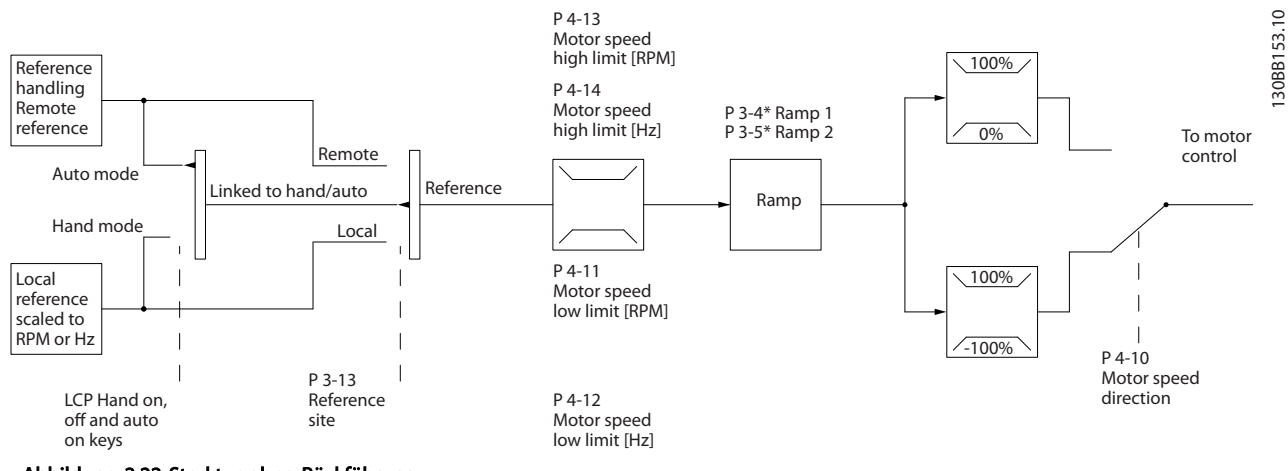

Abbildung 2.22 Struktur ohne Rückführung.

In der in *Abbildung 2.22* dargestellten Konfiguration wird *1-00 Configuration Mode* auf [0] Drehzahlsteuerung eingestellt. Der Sollwert, der sich aus dem Sollwertsystem ergibt, oder der Ortsollwert werden durch die Rampen- und Drehzahlgrenze empfangen und versorgt, bevor sie an die Motorsteuerung gesendet werden.

Der Ausgang der Motorsteuerung wird dann durch die maximale Frequenzgrenze beschränkt.

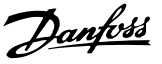

<span id="page-33-0"></span>Das Danfoss EC+ Konzept ermöglicht den Betrieb von hocheffizienten PM-Motoren in IEC-Standardbaugrößen mit Danfoss-Frequenzumrichtern.

Das Inbetriebnahmeverfahren ist mit dem für Asynchronmotoren (Induktionsmotoren) bei Nutzung der Danfoss VVCplus PM-Steuerungsstrategie vergleichbar.

Vorteile für Kunden:

- Freie Wahl der Motortechnologie (Permanentmagnet- oder Asynchronmotor)
- Installation und Betrieb wie von Asynchronmotoren bekannt
- Herstellerunabhängig bei Auswahl der Systemkomponenten (z. B. Motoren)
- Bester Systemwirkungsgrad durch Auswahl der besten Komponenten
- Mögliche Nachrüstung in vorhandenen Anlagen
- High Power-Reihe: 1,1-1400 kW bei Asynchronmotoren und 1,1-22 kW bei PM-Motoren

#### Strombegrenzungen:

- Gegenwärtig nur bis 22 kW unterstützt
- Gegenwärtig auf Vollpol-PM-Motoren beschränkt
- LC-Filter in Verbindung mit PM-Motoren nicht unterstützt
- Der Algorithmus zur Überspannungssteuerung wird bei PM-Motoren nicht unterstützt
- Der Algorithmus für kinetischen Speicher wird bei PM-Motoren nicht unterstützt
- Der AMA-Algorithmus wird bei PM-Motoren nicht unterstützt
- Keine Erkennung fehlender Motorphasen
- Kein Kippschutz
- Keine ETR-Funktion

## 2.8.4 Hand-Steuerung (Hand on) und Fern-Betrieb (Auto on)

Der Frequenzumrichter kann manuell über das LCP-Bedienteil oder aus der Ferne über Analog-/ Digitaleingänge oder serielle Schnittstellen betrieben werden.

Wenn es in *0-40 [Hand on] Key on LCP*, *0-41 [Off] Key on LCP*, *0-42 [Auto on] Key on LCP* und *0-43 [Reset] Key on LCP* zugelassen wurde, kann der Frequenzumrichter mithilfe der LCP-Tasten [Hand on] (Hand ein) und [Off] (Aus) gestartet und gestoppt werden. Alarme können mithilfe der [RESET]-Taste quittiert werden. Nach dem Drücken der Taste [Hand on] (Hand ein) wechselt der Frequenzumrichter in den Hand-Betrieb und folgt

(standardmäßig) dem Ortsollwert, der mithilfe der LCP-Pfeiltasten [▲] und [▼] eingestellt wurde.

Nach dem Drücken der Taste [Auto on] (Auto ein) wechselt der Frequenzumrichter in den Auto-Betrieb und folgt (standardmäßig) dem Fernsollwert. In diesem Modus kann der Frequenzumrichter über die Digitaleingänge und verschiedene serielle Schnittstellen (RS-485, USB oder einen optionalen Feldbus) gesteuert werden. Weitere Informationen zum Starten, Stoppen und Ändern von Rampen, Parametereinstellungen usw. in Parametergruppe 5-1\* (Digitaleingänge) oder Parametergruppe 8-5\* (serielle Kommunikationsschnittstelle).

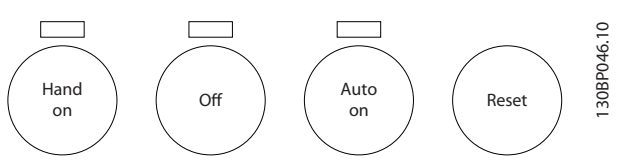

Abbildung 2.23

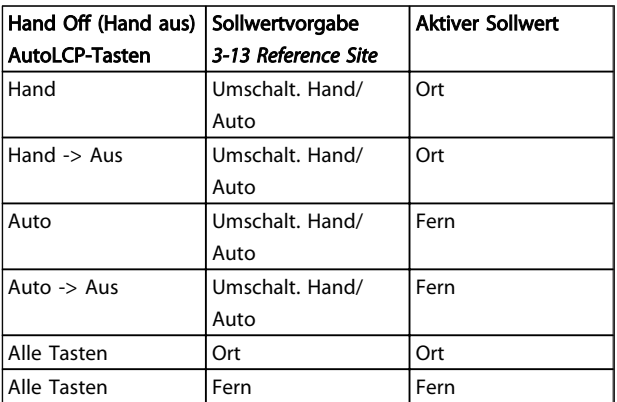

#### Tabelle 2.8 Bedingungen für die Aktivierung von Ortoder Fernsollwert.

*Tabelle 2.8* zeigt, unter welchen Bedingungen der Ortsollwert oder der Fernsollwert aktiv ist. Einer der beiden ist immer aktiv, aber es können nicht beide gleichzeitig aktiv sein.

Der Ortsollwert stellt das Regelverfahren automatisch auf Regelung ohne Rückführung, die unabhängig von den Einstellungen in *1-00 Configuration Mode* ist.

Der Ortsollwert wird beim Netz-Aus wiederhergestellt.

# Danfoss

## 2.8.5 Regelungsstruktur (Regelung mit Rückführung)

Durch den internen Regler wird der Frequenzumrichter ein Teil des geregelten Systems. Der Frequenzumrichter empfängt ein Istwertsignal von einem Sensor im System. Daraufhin vergleicht er diesen Istwert mit einem Sollwert und erkennt ggf. eine Abweichung zwischen diesen beiden Signalen. Zum Ausgleich dieser Abweichung passt er dann die Drehzahl des Motors an.

Beispiel: Eine Pumpanwendung, in der die Drehzahl der Pumpe so geregelt werden muss, dass der statische Druck in einer Leitung konstant bleibt. Der gewünschte statische Druckwert wird als Sollwert an den Frequenzumrichter übermittelt. Ein statischer Drucksensor misst den tatsächlichen statischen Druck in der Leitung und übermittelt diesen als Istwertsignal an den Frequenzumrichter- Wenn das Istwertsignal größer ist als der Sollwert, wird der Frequenzumrichter verlangsamt und verringert so den Druck. In dem ähnlich gelagerten Fall, dass der Leitungsdruck niedriger ist als der Sollwert, beschleunigt der Frequenzumrichter automatisch zur Erhöhung des von der Pumpe gelieferten Drucks.

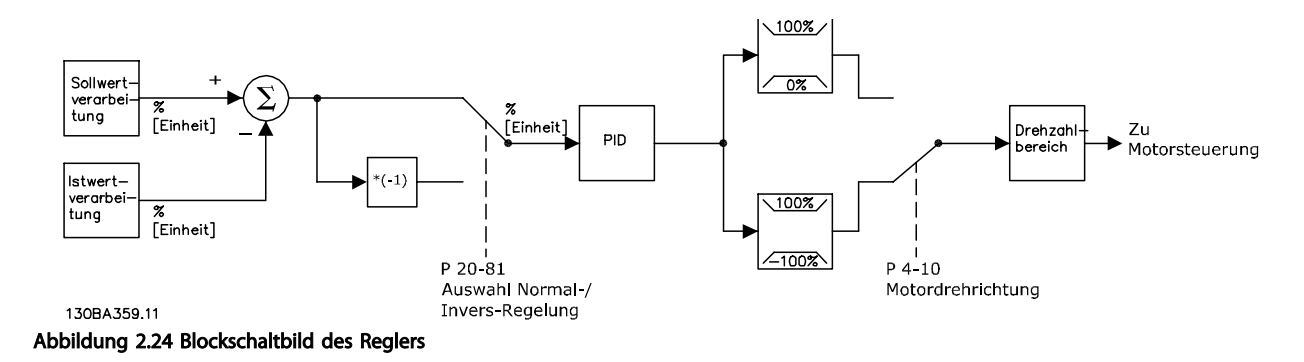

Auch wenn der Regler des Frequenzumrichters oft bereits mit den voreingestellten Werten für zufriedenstellende Leistung sorgt, kann die Regelung des Systems durch Anpassung einiger Reglerparameter oft noch verbessert werden. Es ist auch möglich, die PI-Konstanten automatisch anzupassen.

Einführung zum VLT® HVAC Dr... VLT® HVAC Drive Projektierungshandbuch

## 2.8.6 Istwertverarbeitung

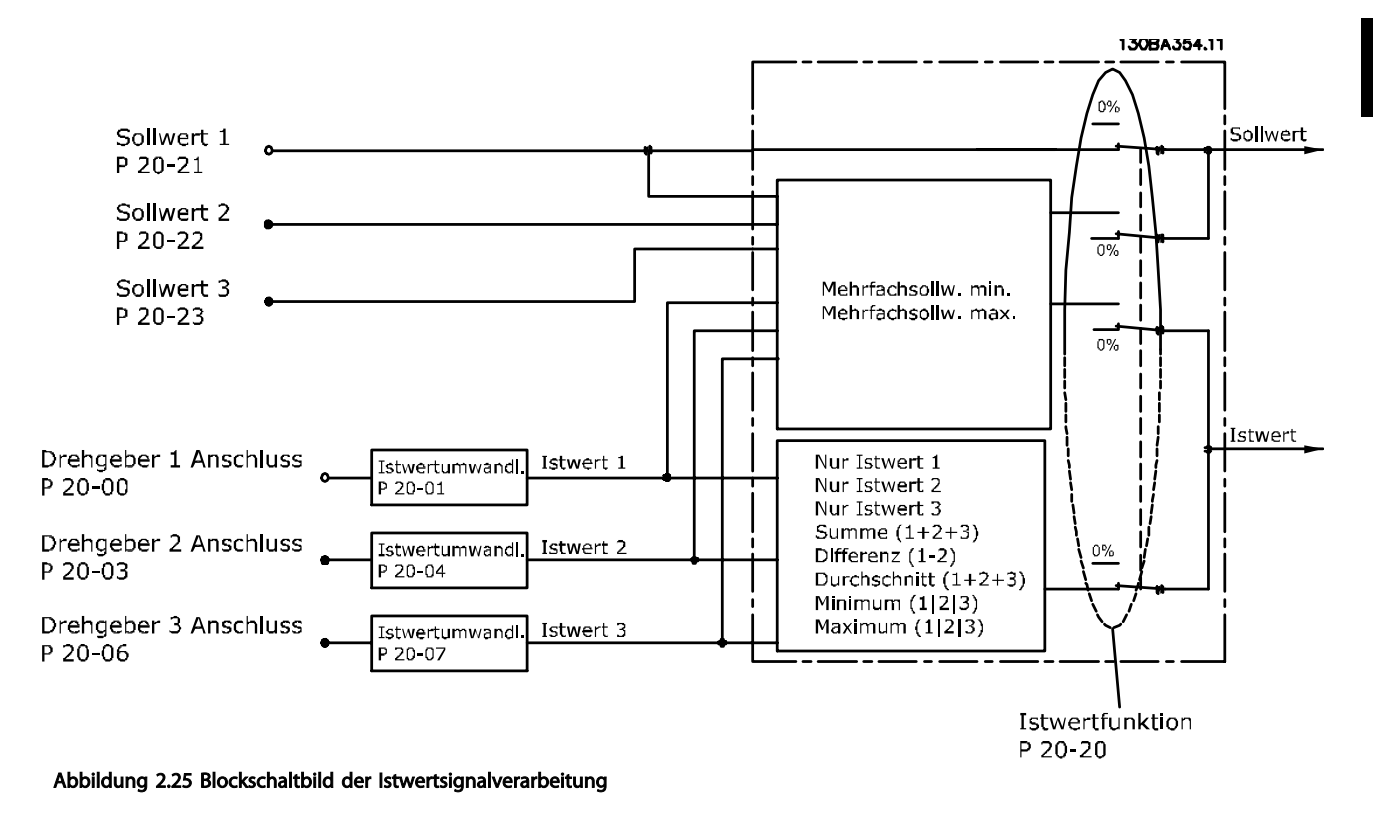

Die Istwertverarbeitung kann konfiguriert werden, mit Anwendungen zu arbeiten, in denen erweiterte Regelung erforderlich ist, wie mehrere Sollwerte oder mehrere Istwerte. Es gibt drei Möglichkeiten zur Verwendung der integrierten PID-Regelung bei der Istwertverarbeitung.

### Einzelne Zone, einzelner Sollwert

Bei "Einzelne Zone, einzelner Sollwert" handelt es sich um eine Basiskonfiguration. Sollwert 1 wird zu einem anderen Sollwert addiert (falls vorhanden, siehe Sollwertverarbeitung) und das Istwertsignal wird über *20-20 Feedback Function* gewählt.

#### Mehrere Zonen, einzelner Sollwert

Bei "Mehrere Zonen, einzelner Sollwert" werden zwei oder drei Istwertsensoren, aber nur ein Sollwert verwendet. Die Istwerte können addiert, subtrahiert (nur Istwert 1 und 2) oder gemittelt werden. Zusätzlich kann der Maximal- oder der Minimalwert verwendet werden. Sollwert 1 wird nur in dieser Konfiguration verwendet.

Wird *Multisollwert min.* [13] gewählt, bestimmt das Soll-/Istwertpaar mit der größten Differenz die Drehzahl des Frequenzumrichters. *Multisollwert max.* [14] versucht, alle Zonen auf oder unter ihren Sollwerten zu halten, während *Multisollwert min.* [13] versucht, alle Zonen auf oder über ihren jeweiligen Sollwerten zu halten.

### Beispiel:

Bei einer Anwendung mit zwei Zonen und zwei Sollwerten liegt der Sollwert in Zone 1 bei 15 bar, und der Istwert liegt bei 5,5 bar. Der Sollwert in Zone 2 liegt bei 4,4 bar und der Istwert bei 4,6 bar. Wenn *Multisollwert max.* [14] ausgewählt wird, werden der Sollwert und der Istwert von Zone 1 an den PID-Regler gesendet, da hier die kleinere Differenz vorliegt (Istwert ist höher als Sollwert, daher negative Differenz). Wenn *Multisollwert min.* [13] ausgewählt wird, werden der Sollwert und Istwert von Zone 2 an den PID-Regler gesendet, da hier die größere Differenz vorliegt (Istwert ist niedriger als Sollwert, daher positive Differenz).

2 2
Danfoss

### 2.8.7 Istwertumwandlung

In einigen Anwendungen kann die Umwandlung des Istwertsignals hilfreich sein. Zum Beispiel kann ein Drucksignal für eine Durchflussrückführung verwendet werden. Da die Quadratwurzel des Druck proportional zum Durchfluss ist, ergibt die Quadratwurzel des Drucksignals einen zum Durchfluss proportionalen Wert. Dies wird in *Abbildung 2.26* gezeigt.

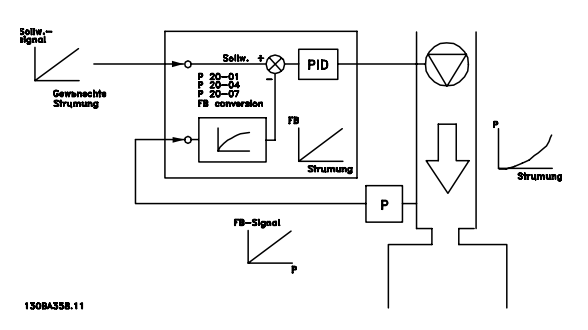

Abbildung 2.26 Istwertumwandlung

### 2.8.8 Sollwertverarbeitung

#### Einzelheiten zum Betrieb ohne Rückführung und mit Rückführung.

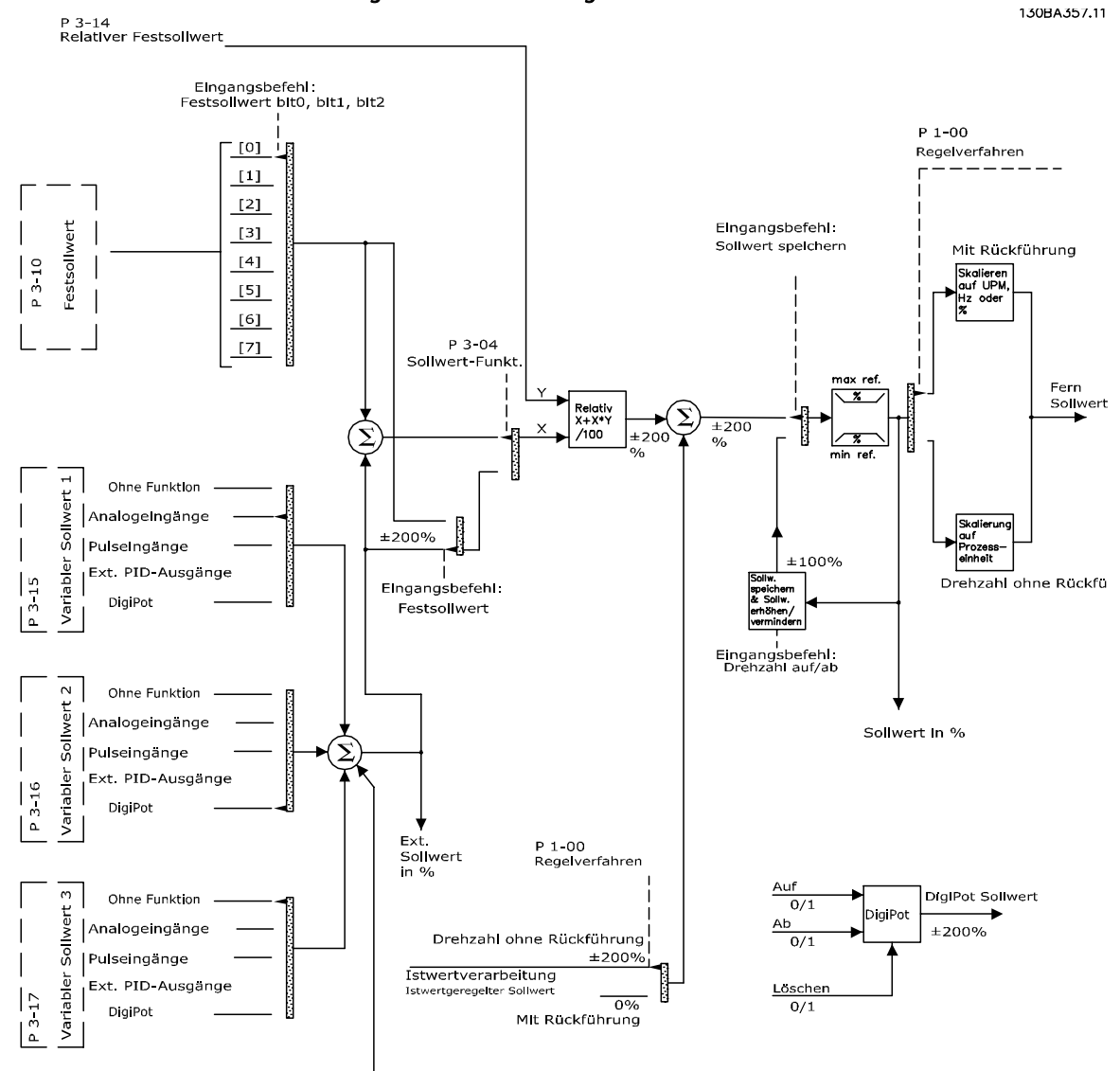

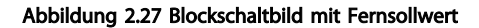

**Bussollwert** 

Danfoss

Der Fernsollwert besteht aus:

Festsollwerten.

2 2

- Externen Sollwerten (Analogeingängen, Pulsfrequenzeingängen, Eingängen des digitalen Potentiometers und Sollwerten des seriellen Kommunikationsbusses).
- Der relative Festsollwert.
- Der durch Rückführung geregelte Sollwert.

Im Frequenzumrichter können bis zu 8 Festsollwerte programmiert werden. Der aktive Festsollwert kann mithilfe von Digitaleingängen oder dem seriellen Kommunikationsbus ausgewählt werden. Der Sollwert kann auch von extern kommen, für gewöhnlich von einem Analogeingang. Diese externe Quelle wird von einem der 3 Sollwertquellparameter (*3-15 Reference 1 Source*, *3-16 Reference 2 Source* und *3-17 Reference 3 Source*) ausgewählt. Bei DigiPot handelt es sich um eine digitales Potentiometer. Es wird auch häufig als Drehzahl auf-/ Drehzahl ab-Regelung oder Floating-Point-Regelung bezeichnet. Zur Konfiguration wird ein Digitaleingang auf die Erhöhung des Sollwerts programmiert, während ein anderer Digitaleingang auf die Absenkung des Sollwerts programmiert wird. Ein dritter Digitaleingang kann zum Quittieren des DigiPot-Sollwerts verwendet werden. Alle variablen Sollwerte sowie der Bus-Sollwert ergeben durch Addition den gesamten externen Sollwert. Der externe Sollwert, der Festsollwert oder sie Summe aus beiden kann als aktiver Sollwert ausgewählt werden. Schließlich kann dieser Sollwert mithilfe von *3-14 Preset Relative Reference* skaliert werden.

Der skalierte Sollwert wird wie folgt berechnet: Sollwert =  $X + X \times \left(\frac{Y}{100}\right)$ 

Mit X als externem Sollwert ist der Festsollwert oder die Summe aus den beiden und Y *3-14 Preset Relative Reference* in [%].

Wenn Y, *3-14 Preset Relative Reference* auf 0 % eingestellt ist, wird der Sollwert nicht von der Skalierung beeinflusst.

### 2.8.9 Beispiel für eine PID-Regelung mit Rückführung

Es folgt ein Beispiel für eine Regelung mit Rückführung für ein Belüftungssystem:

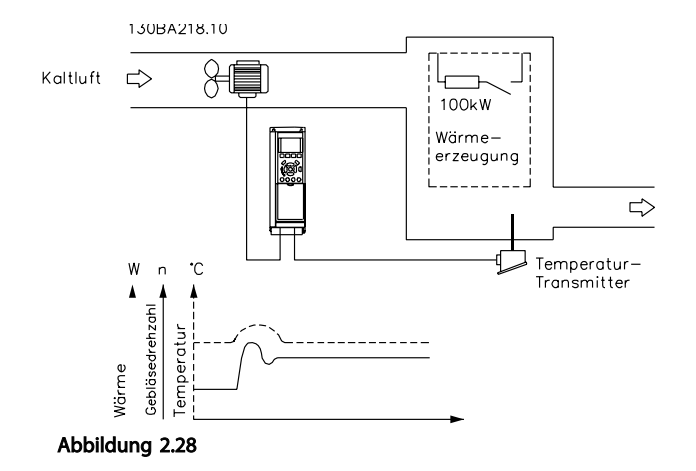

In einem Belüftungssystem muss die Temperatur auf einem konstanten Wert gehalten werden. Die gewünschte Temperatur wird mit einem 0-10-V-Potentiometer zwischen -5 und +35 °C eingestellt. Weil es sich um eine Kühlanwendung handelt, muss die Lüfterdrehzahl zur Verstärkung des Kühlmittelflusses erhöht werden, wenn die Temperatur über dem Sollwert liegt. Der Temperatursensor hat einen Funktionsbereich von -10 bis +40 °C und verwendet einen zweidrahtigen Geber, um ein 4-20-mA-Signal auszugeben. Der Ausgangsfrequenzbereich des Frequenzumrichters reicht von 10 bis 50 Hz.

- 1. Start/Stopp über Schalter zwischen den Klemmen 12 (+24 V) und 18 verbunden.
- 2. Temperatursollwert über ein Potentiometer (-5 bis +35°C, 0 10 V) an die Klemmen 50 (+10 V), 53 (Eingang) und 55 (gemeinsam) angeschlossen.
- 3. Temperatur-Istwert über Geber (-10-40°C, 4-20mA) an Klemme 54 angeschlossen. Schalter S202 hinter dem LCP eingeschaltet (Stromeingang).

Danfoss

### Einführung zum VLT® HVAC Dr... VLT® HVAC Drive Projektierungshandbuch

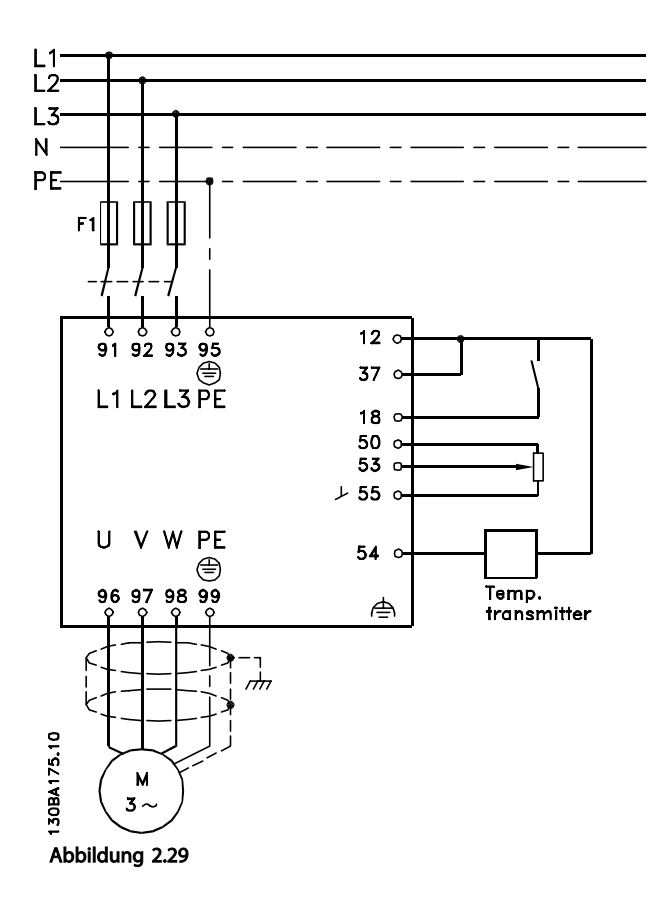

2 2

HINWEIS

# Danfoss

## 2.8.10 Programmierreihenfolge

### In diesem Beispiel wird angenommen, dass ein Asynchronmotor verwendet wird, d. h., dass *1-10 Motor Construction* = [0] Asynchron.

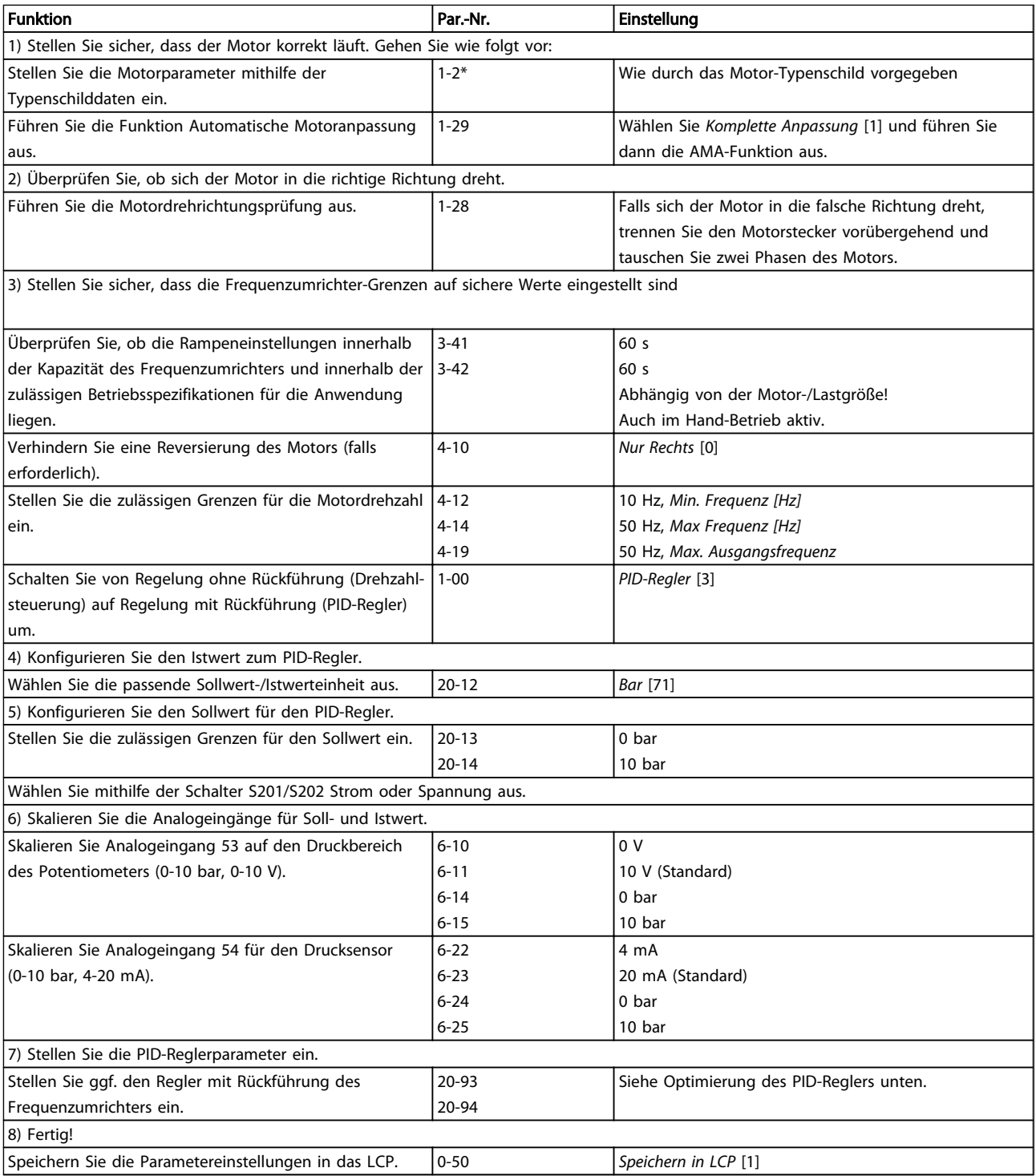

### Tabelle 2.9

# Danfoss

### 2.8.11 Optimierung des PID-Reglers

Nachdem der PID-Regler des Frequenzumrichters eingestellt worden ist, sollte seine Leistung getestet werden. In vielen Fällen kann seine Leistung unter Verwendung der Werkseinstellungen von *20-93 PID Proportional Gain* und *20-94 PID Integral Time* akzeptabel sein. In einigen Fällen kann es jedoch hilfreich sein, diese Parameterwerte zu optimieren, um ein schnelleres Ansprechen des Systems zu ermöglichen, gleichzeitig jedoch Übersteuern der Drehzahl zu kontrollieren.

### 2.8.12 Manuelle PID-Anpassung

- 1. Starten Sie den Motor.
- 2. Stellen Sie *20-93 PID Proportional Gain* auf 0,3 ein und erhöhen Sie den Wert, bis das Istwertsignal zu schwingen beginnt. Betätigen Sie ggf. mehrfach Stopp/Start oder nehmen Sie stufenweise Änderungen am Sollwert vor, um ein Schwingen des Istwertsignals zu erzielen. Reduzieren Sie dann die PID-Proportionalverstärkung, bis sich das Istwertsignal stabilisiert. Reduzieren Sie dann die Proportionalverstärkung um 40-60 %.
- 3. Stellen Sie *20-94 PID Integral Time* auf 20 Sek. ein und reduzieren Sie den Wert, bis das Istwertsignal zu schwingen beginnt. Betätigen Sie ggf. mehrfach Stopp/Start oder nehmen Sie stufenweise Änderungen am Sollwert vor, um ein Schwingen des Istwertsignals zu erzielen. Erhöhen Sie dann die PID-Integrationszeit, bis sich das Istwertsignal stabilisiert. Erhöhen Sie dann die Integrationszeit um 15-50 %.
- 4. *20-95 PID Differentiation Time* sollte nur für sehr schnelle Systeme verwendet werden. Der typische Wert beträgt 25 % von *20-94 PID Integral Time*. Der Differentiator sollte nur benutzt werden, wenn Proportionalverstärkung und Integrationszeit optimal eingestellt sind. Stellen Sie sicher, dass Schwingungen des Istwertsignals durch das Tiefpassfilter des Istwertsignals ausreichend bedämpft werden (Parameter 6-16, 6-26, 5-54 oder 5-59 nach Bedarf).

### 2.9 Allgemeine EMV-Aspekte

### 2.9.1 Allgemeine Aspekte von EMV-Emissionen

Elektromagnetische Störungen sind leitungsgeführt im Frequenzbereich von 150 kHz bis 30 MHz und als Luftstrahlung im Frequenzbereich von 30 MHz bis 1 GHz zu betrachten. Störungen vom Frequenzumrichtersystem in einem Bereich von 30 MHz bis 1 GHz werden durch den Wechselrichter, das Motorkabel und den Motor erzeugt.

Wie in *[Abbildung 2.30](#page-42-0)* gezeigt werden durch die Kapazität des Motorkabels, in Verbindung mit hohem dU/dt des Pulsmusters der Motorspannung, Ableitströme erzeugt.

Die Verwendung eines abgeschirmten Motorkabels erhöht den Ableitstrom (siehe *[Abbildung 2.30](#page-42-0)*), da abgeschirmte Kabel eine höhere Kapazität zu Erde haben als nicht abgeschirmte Kabel. Filtermaßnahmen sind nötig, um im Funkstörbereich unter ca. 5 MHz Störungen in der Netzzuleitung zu reduzieren. Der Ableitstrom (I<sub>1</sub>) kann über die Abschirmung (I<sub>3</sub>) direkt zurück zum Gerät fließen. Es verbleibt dann gemäß der folgenden Zeichnung im Prinzip nur ein kleines elektromagnetisches Feld (I4), das vom abgeschirmten Motorkabel über die Erde zurückfließen kann.

Die Abschirmung verringert zwar die über die Luft abgestrahlten Störungen, erhöht jedoch die Niederfrequenzstörungen in der Netzzuleitung. Die Motorkabelabschirmung muss an das Gehäuse des Frequenzumrichters sowie an das Motorgehäuse angeschlossen sein. Um verdrillte Abschirmungsenden (Pigtails) zu vermeiden, geschieht dies am Besten durch die Verwendung von Schirmbügeln. Diese erhöhen die Abschirmungsimpedanz bei höheren Frequenzen, wodurch der Abschirmungseffekt reduziert und der Ableitstrom (I4) erhöht wird.

Wenn abgeschirmte Kabel für Feldbus, Relais, Steuerkabel, serielle Schnittstelle und Bremse verwendet werden, ist die Abschirmung an beiden Enden mit dem Gehäuse zu verbinden. In gewissen Fällen ist jedoch eine Unterbrechung der Abschirmung erforderlich, um Stromschleifen zu vermeiden.

2 2

Danfoss

<span id="page-42-0"></span>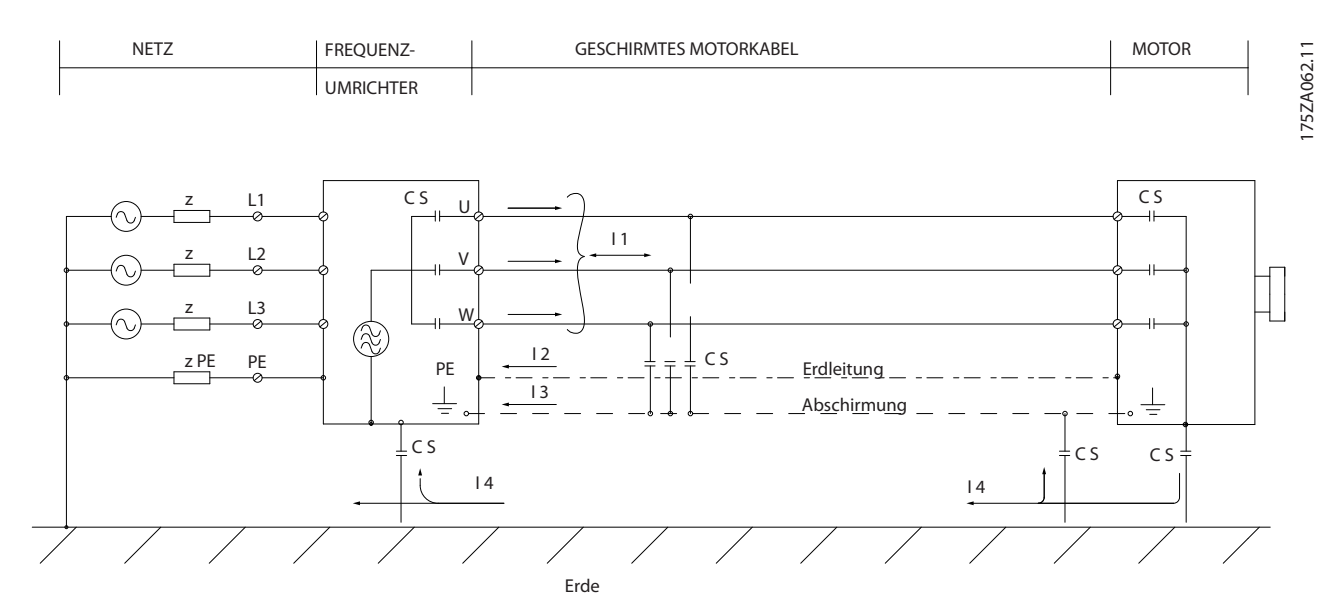

Abbildung 2.30 Situationen, in denen Ableitströme erzeugt werden

Wenn die Montage der Abschirmung über eine Montageplatte für den Frequenzumrichter vorgesehen ist, muss diese Montageplatte aus Metall gefertigt sein, da die Ableitströme zum Gerät zurückgeführt werden. Außerdem muss stets ein guter elektrischer Kontakt von der Montageplatte durch die Montageschrauben zur Masse des Frequenzumrichters gewährleistet sein.

Bei Verwendung nicht abgeschirmter Kabel sind bestimmte Anforderungen im Hinblick auf die Störaussendung nicht erfüllt. Es müssen gegebenenfalls zusätzliche EMV-Maßnahmen vorgesehen werden. Die Anforderungen im Hinblick auf die Störfestigkeit sind jedoch erfüllt.

Um das Störniveau des gesamten Systems (Frequenzumrichter + Anlage) weitestgehend zu reduzieren, ist es wichtig, Motorund Bremskabel so kurz wie möglich zu halten. Verlegen Sie Kabel mit empfindlichem Signalpegel (Steuer- und Buskabel) nicht gemeinsam mit Motor- und Bremskabeln. Funkstörungen über 50 MHz (Luftstrahlung) werden insbesondere von der Regelelektronik erzeugt. Weitere Informationen zu EMV finden Sie unter .

### 2.9.2 Anforderungen an die Störfestigkeit

Gemäß der EMV-Produktnorm für drehzahlveränderbare elektrische Antriebe DIN EN 61800-3 hängen die EMV-Anforderungen vom Bestimmungszweck des Frequenzumrichters ab. In der EMV-Produktnorm werden vier Kategorien definiert. Die Definitionen der 4 Kategorien zusammen mit den Anforderungen an leitungsgeführte Störaussendungen der Netzversorgungsspannung zeigt *Tabelle 2.10*.

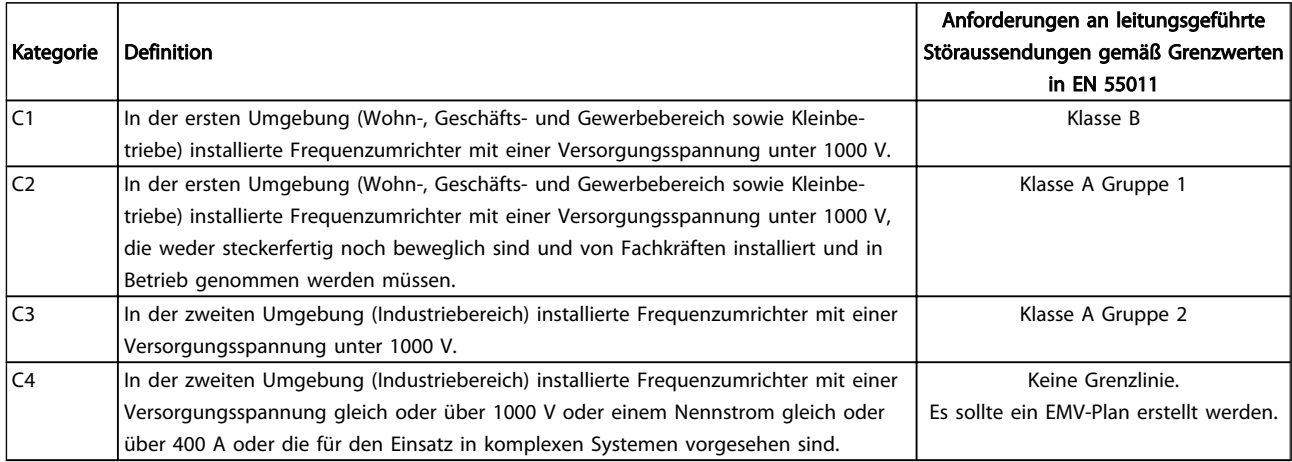

#### Tabelle 2.10 Anforderungen an die Störfestigkeit

Wenn die Fachgrundnorm Störungsaussendung zugrunde gelegt wird, müssen die Frequenzumrichter folgende Grenzwerte einhalten.

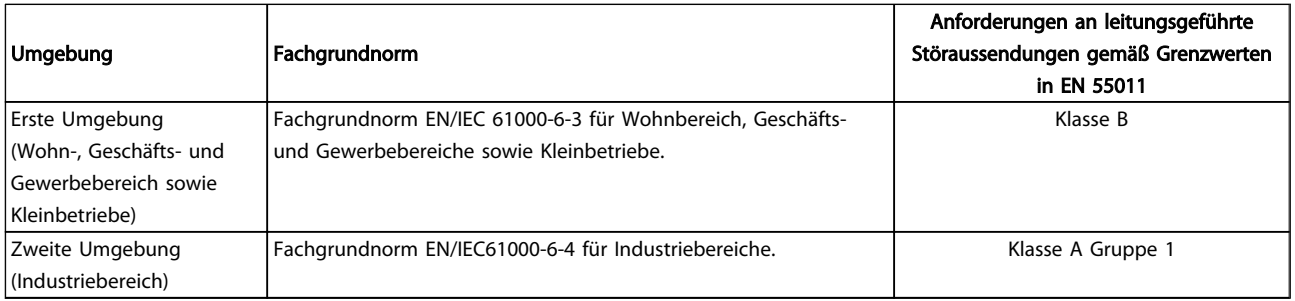

Tabelle 2.11

Danfoss

Danfoss

### 2.9.3 EMV-Prüfergebnisse (Störaussendung)

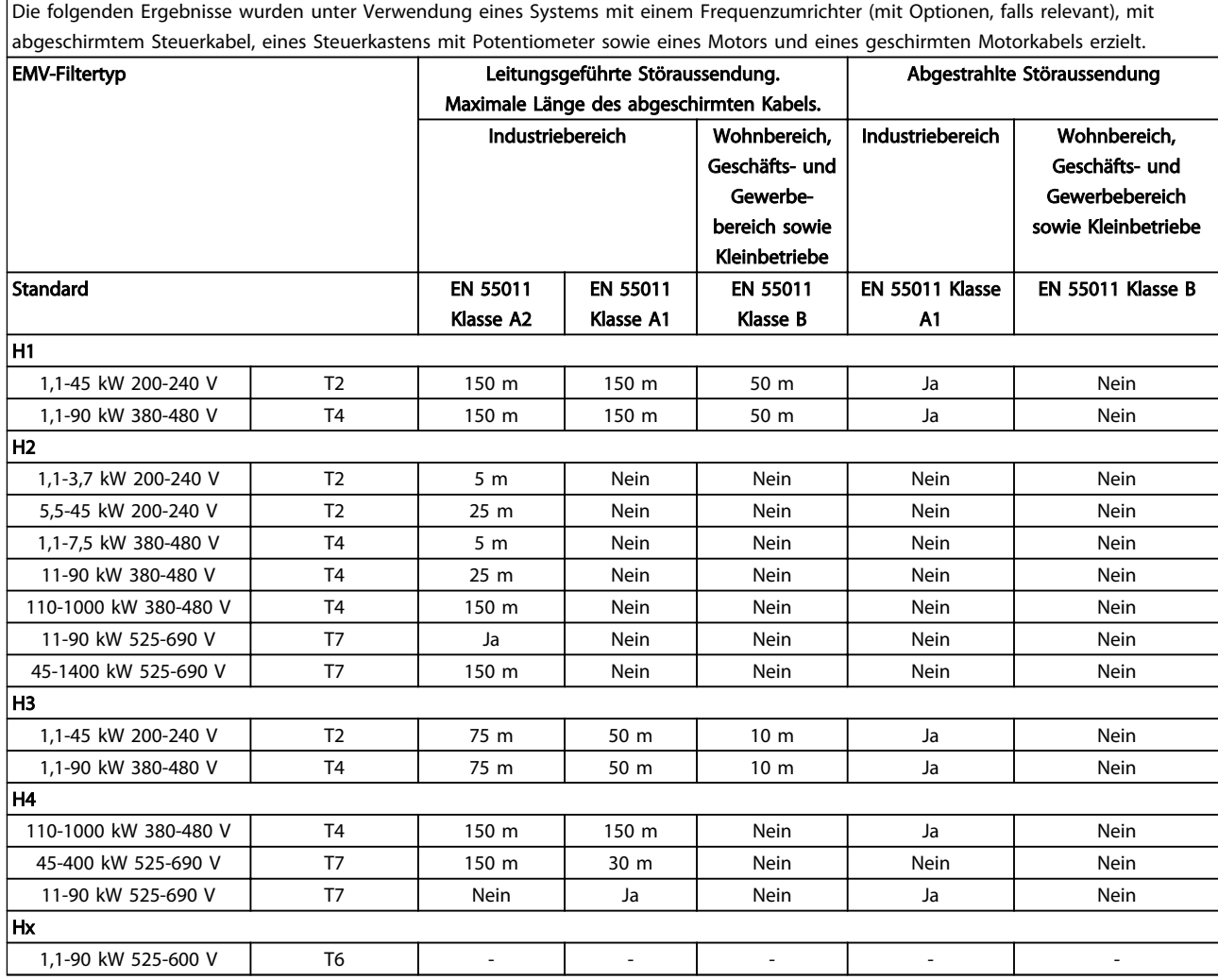

#### Tabelle 2.12 EMV-Prüfergebnisse (Störaussendung)

*HX, H1, H2 oder H3 wird im Typencode, Pos. 16-17, für EMV-Filter definiert:*

*HX - Keine EMV-Filter im Frequenzumrichter integriert (nur 600-V-Geräte).*

*H1 - Integriertes EMV-Filter. Erfüllt Klasse A1/B.*

*H2 - Kein zusätzliches EMV-Filter. Erfüllt Klasse A2.*

*H3 - Integriertes EMV-Filter. Erfüllt Klasse A1/B (nur Baugröße A1).*

*H4 - Integriertes EMV-Filter. Erfüllt Klasse A1.*

### 2.9.4 Allgemeine Aspekte von EMV-Emissionen

Ein Frequenzumrichter nimmt einen nicht sinusförmigen Strom aus dem Netz auf, wodurch der Eingangsstrom IRMS erhöht wird. Nicht sinusförmige Ströme können mithilfe einer Fourier-Analyse in Sinusströme verschiedener Frequenz zerlegt (d. h. in verschiedene harmonische Ströme In mit einer Grundfrequenz von 50 Hz) zerlegt werden.

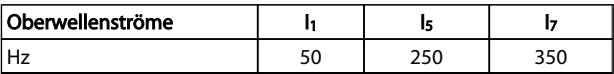

#### Tabelle 2.13

Die Oberwellen haben keine direkte Auswirkung auf die Leistungsaufnahme, erhöhen aber die Wärmeverluste im System (Transformatoren, Kabel). Deshalb müssen Oberwellenströme in Anlagen mit einem höheren Prozentanteil der Gleichrichterlast niedrig gehalten werden, damit eine Überlast des Transformators sowie hohe Temperaturen in den Kabeln vermieden werden.

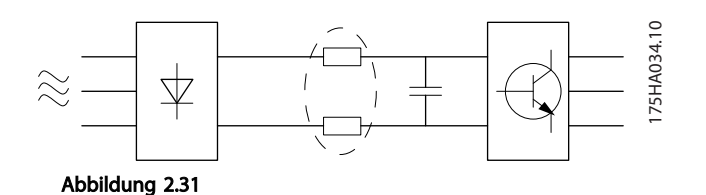

### **HINWEIS**

Oberwellenströme können eventuell Kommunikationsgeräte stören, die an denselben Transformator angeschlossen sind, oder Resonanzen in Verbindung mit Anlagen zur Leistungsfaktorkorrektur verursachen.

Damit die Oberwellenströme gering gehalten werden, ist der Frequenzumrichter standardmäßig mit Zwischenkreisspulen ausgestattet. So wird der Eingangsstrom IRMS normalerweise um 40 % reduziert.

Die Spannungsverzerrung der Netzversorgungsspannung ist abhängig von der Größe der Oberwellenströme multipliziert mit der Netzimpedanz für die jeweilige Frequenz. Die gesamte Spannungsverzerrung THD wird mithilfe folgender Formel auf der Basis der Oberwellen der einzelnen Spannungen berechnet:

$$
THD \mathcal{L} = \sqrt{U\frac{2}{5} + U\frac{2}{7} + \dots + U\frac{2}{N}}
$$
  
(U<sub>N</sub>% von U)

### 2.9.5 Anforderungen an die Störfestigkeit

#### An das öffentliche Versorgungsnetz angeschlossene Anlagen und Geräte

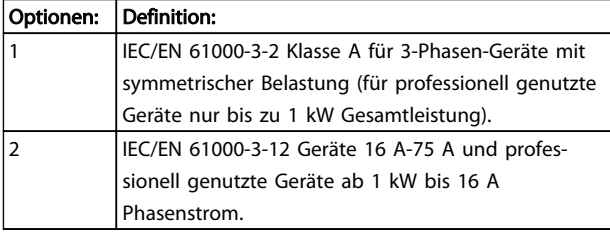

#### Tabelle 2.14

### 2.9.6 Prüfergebnisse für Oberwellenströme (Emission)

Leistungsgrößen bis zu PK75 in T2 und T4 entsprechen IEC/EN 61000-3-2 Klasse A. Leistungsgrößen von P1K1 und bis zu P18K in T2 und bis zu P90K in T4 entsprechen IEC/EN 61000-3-12, Tabelle 4. LeistungsgrößenP110 – P450 bei T4 entsprechen außerdem IEC/EN 61000-3-12, auch wenn dies aufgrund von Strömen über 75 A nicht erforderlich ist.

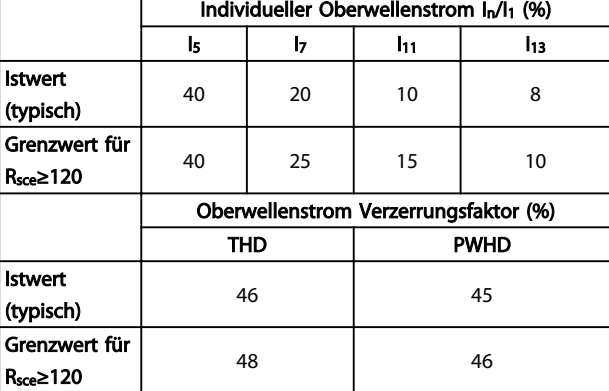

#### Tabelle 2.15 Prüfergebnisse für Oberwellenströme (Emission)

Vorausgesetzt, dass die Kurzschlussleistung der Versorgung Ssc mindestens

 $S_{SC} = \sqrt{3} \times R_{SCE} \times U_{Netz} \times I_{=} = \sqrt{3} \times 120 \times 400 \times I_{=}$ 

an der Schnittstelle zwischen der Benutzerversorgung und der öffentlichen Versorgung (R<sub>sce</sub>) beträgt.

Der Monteur oder der Benutzer des Geräts muss – ggf. durch Nachfrage beim Betreiber des Verteilernetzes – sicherstellen, dass das Gerät nur an eine Versorgung mit einer Kurzschlussleistung Ssc angeschlossen wird, die mindestens dem oben angegebenen Wert entspricht. Andere Leistungsgrößen dürfen nur nach Absprache mit dem Betreiber der Verteilernetzes an das öffentliche Versorgungsnetz angeschlossen werden.

Übereinstimmung mit den Richtlinien für verschiedene Systemniveaus:

Die in der Tabelle vorhandenen Daten zu Oberwellenströmen entsprechen IEC/EN61000-3-12 mit Bezug zur Produktnorm der Leistungsfrequenzumrichtersysteme. Sie können als Grundlage zur Berechnung der Einflüsse der Oberwellenströme auf das Stromversorgungssystem und zur Dokumentation der Übereinstimmung mit den relevanten regionalen Richtlinien verwendet werden. IEEE 519 -1992; G5/4.

### 2.9.7 Anforderungen an die Störfestigkeit

Die Störfestigkeitsanforderungen an Frequenzumrichter hängen von dem Umfeld ab, in dem sie installiert sind. Die Anforderungen für den Industriebereich sind höher als die für den Wohnungs-, Geschäfts- und Gewerbebereich. Alle Danfoss-Frequenzumrichter erfüllen die Anforderungen für den Industriebereich und somit auch die geringeren Anforderungen für den Wohnungs-, Geschäfts- und Gewerbebereich mit einem größeren Sicherheitsfaktor.

Um die Störfestigkeit gegenüber elektrischen Störungen durch elektrische Phänomene zu dokumentieren, wurden

Danfoss

die nachfolgenden Prüfungen zur Störfestigkeit durchgeführt, und zwar mit einem System bestehend aus einem Frequenzumrichter (mit Optionen, falls relevant), abgeschirmtem Steuerkabel und Steuerkasten mit Potentiometer, Motorkabel und Motor.

Die Prüfungen wurden nach den folgenden Fachgrundnormen durchgeführt:

- EN 61000-4-2 (IEC 61000-4-2): Prüfung der Störfestigkeit gegen elektrostatische Entladungen (ESD): Simulation elektrostatische Entladungen von Menschen
- EN 61000-4-3 (IEC 61000-4-3): Prüfung der Störfestigkeit gegen hochfrequente elektromagnetische Felder: Amplitudenmodulierte Simulation der Auswirkungen von Radar- und Funkgeräten sowie mobiler Kommunikation
- EN 61000-4-4 (IEC 61000-4-4): Prüfung der Störfestigkeit gegen schnelle transiente Störgrößen/Burst: Simulation von Störungen, herbeigeführt durch Schalten mit einem Schütz, Relais oder ähnlichen Geräten
- EN 61000-4-5 (IEC 61000-4-5): Prüfung der Störfestigkeit gegen Stoßspannungen: Simulation von Spannungsstößen, z. B. herbeigeführt durch Blitzeinschlag in der Nähe der Anlage
- EN 61000-4-6 (IEC 61000-4-6): Störfestigkeit gegen leitungsgeführte Störgrößen, induziert durch hochfrequente Felder: Simulation der Auswirkung von Funksendegeräten, die an Verbindungskabel angeschlossen sind

Siehe *Tabelle 2.16*.

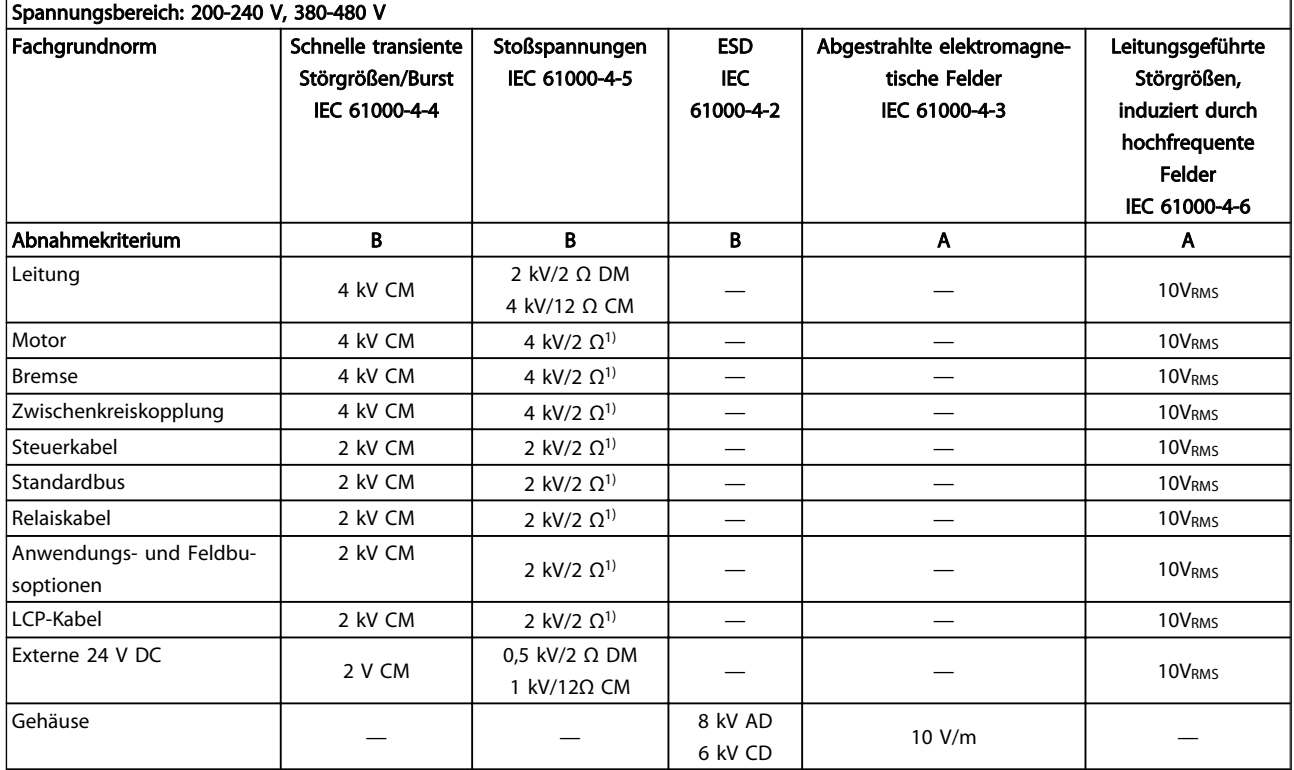

#### Tabelle 2.16 EMV-Störfestigkeitstabelle

*1) Einkopplung auf Kabelschirm*

*AD: Luftentladung*

*CD: Kontaktentladung*

*CM: Gleichtakt*

*DM: Differenzbetrieb*

2 2

### 2.10 Galvanische Trennung (PELV)

### 2.10.1 PELV – Protective Extra Low Voltage (Schutzkleinspannung)

Protective Extra Low Voltage (PELV) bietet Schutz durch Schutzkleinspannung nach EN 50178. Ein Schutz gegen elektrischen Schlag gilt als gewährleistet, wenn die Stromversorgung vom Typ PELV (Protective Extra Low Voltage / Schutzkleinspannung) ist und die Installation gemäß den örtlichen bzw. nationalen Vorschriften für PELV-Versorgungen ausgeführt wurde.

Alle Steuerklemmen und die Relaisklemmen 01-03/04-06 entsprechen PELV (Protective Extra Low Voltage / Schutzkleinspannung) (gilt nicht bei geerdetem Dreiecknetz größer 400 V).

Die galvanische (sichere) Trennung wird erreicht, indem die Anforderungen für höhere Isolierung erfüllt und die entsprechenden Kriech-Luftabstände beachtet werden. Diese Anforderungen sind in der Norm EN 61800-5-1 beschrieben.

Die Bauteile, die die elektrische Trennung gemäß nachstehender Beschreibung bilden, erfüllen ebenfalls die Anforderungen für höhere Isolierung und der entsprechenden Tests gemäß Beschreibung in EN 61800-5-1.

Die galvanische PELV-Trennung ist an sechs Punkten vorhanden (siehe *Abbildung 2.32*).

Um den PELV-Schutzgrad beizubehalten, müssen alle steuerklemmenseitig angeschlossenen Geräte den PELV-Anforderungen entsprechen, d. h. Thermistoren müssen beispielsweise verstärkt/zweifach isoliert sein.

- 1. Schaltnetzteil (SMPS) einschl. Trennung der Messung der Zwischenkreisspannung Upc.
- 2. Gate-Treiber zur Ansteuerung der IGBTs (Triggertransformatoren/Optokoppler)
- 3. Stromwandler
- 4. Optokoppler, Bremsmodul
- 5. Einschaltstrombegrenzung, EMV und Temperaturmesskreise
- 6. Ausgangsrelais

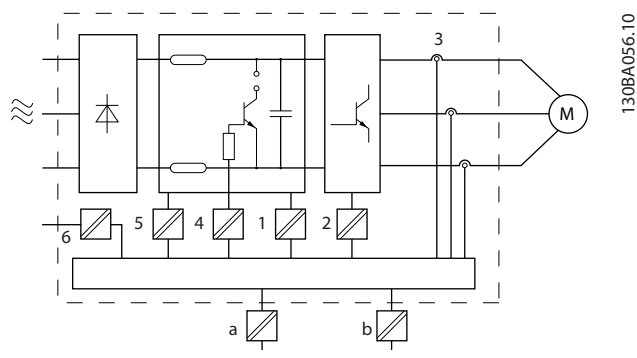

Abbildung 2.32 Galvanische Trennung

Eine funktionale galvanische Trennung (a und b auf der Zeichnung) ist für die optionale externe 24-V-Versorgung und für die RS-485-Standardbusschnittstelle vorgesehen.

# **AWARNUNG**

Installation in großer Höhenlage:

380-500 V, Gehäuse A, B und C: Wenden Sie sich bei einer Installation in einer Höhe von mehr als 2 km hinsichtlich PELV (Protective extra low voltage / Schutzkleinspannung) an Danfoss.

380-500 V, Gehäuse D, E und F: Wenden Sie sich bei einer Installation in einer Höhe von mehr als 3 km Danfoss hinsichtlich PELV (Protective extra low voltage / Schutzkleinspannung) an.

525 - 690 V: Wenden Sie sich bei einer Installation in einer Höhe von mehr als 2 km hinsichtlich PELV (Protective extra low voltage / Schutzkleinspannung) an Danfoss.

# WARNUNG

Das Berühren spannungsführender Teile - auch nach der Trennung vom Netz - ist lebensgefährlich. Stellen Sie ebenfalls sicher, dass andere Spannungseingänge, wie DC-Zwischenkreiskopplung, sowie der Motoranschluss für kinetischen Speicher getrennt worden sind.

Lassen Sie vor dem Berühren elektrischer Bauteile mindestens die im Abschnitt *Sicherheitshinweise* angegebene Zeit verstreichen.

Eine kürzere Wartezeit ist nur zulässig, wenn auf dem Typenschild für das jeweilige Gerät angegeben.

### 2.11 Gefahren durch elektrischen Schlag

### 2.11.1 Erdableitstrom

Befolgen Sie im Hinblick auf die Schutzerdung von Geräten mit einem Ableitstrom gegen Erde von > 3,5 mA alle nationalen und lokalen Vorschriften.

In der Frequenzumrichtertechnik werden hohe Frequenzen mit hoher Leistung geschaltet. Hierdurch entsteht ein Ableitstrom in der Erdverbindung. Ein Fehlerstrom im

Danfoss

Frequenzumrichter an den Ausgangsleistungsklemmen kann eine Gleichstromkomponente enthalten, die die Filterkondensatoren laden und einen transienten Erdstrom verursachen kann.

Der Erdableitstrom hat verschiedene Beitragsfaktoren und hängt von verschiedenen Systemkonfigurationen ab, darunter EMV-Filter, abgeschirmte Motorkabel und Frequenzumrichterleistung.

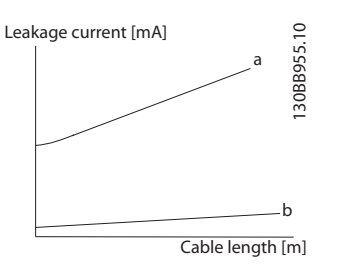

Abbildung 2.33 Kabellänge und Einfluss der Leistungsgröße auf den Ableitstrom. Pa > Pb.

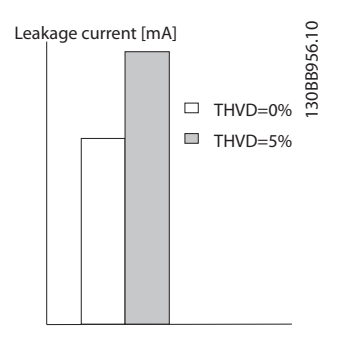

Abbildung 2.34 Netzverzerrung beeinflusst den Ableitstrom.

### **HINWEIS**

Schalten Sie bei Verwendung eines Filters beim Laden des Filters *14-50 RFI Filter* aus, um Auslösen des Fehlerstromschutzschalters durch einen hohen Ableitstrom zu verhindern.

EN 61800-5-1 (Produktnorm für Elektrische Leistungsantriebssysteme mit einstellbarer Drehzahl) stellt besondere Anforderungen, wenn der Erdableitstrom 3,5 mA übersteigt. Die Erdverbindung muss auf eine der folgenden Arten verstärkt werden:

- Kabelquerschnitt des Erdungskabels (Klemme 95) mindestens 10 mm2
- zwei getrennt verlegte Erdungskabel, die die vorgeschriebenen Maße einhalten

Weitere Informationen finden Sie in EN 61800-5-1 und EN 50178.

#### Fehlerstromschutzschalter

Wenn Fehlerstromschutzschalter (RCDs), auch als Erdschlusstrennschalter bezeichnet, zum Einsatz kommen, sind die folgenden Anforderungen einzuhalten:

> Verwenden Sie netzseitig nur allstromsensitive Fehlerschutzschalter (Typ B)

Verwenden Sie RCDs mit Einschaltverzögerung, um Fehler durch transiente Erdströme zu vermeiden

Bemessen Sie RCDs in Bezug auf Systemkonfiguration und Umgebungsbedingungen

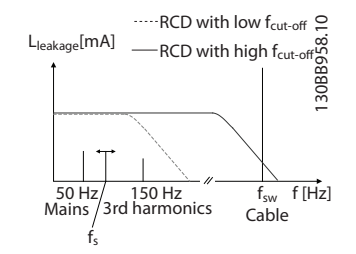

Abbildung 2.35 Hauptbeitragsfaktoren zum Erdableitstrom.

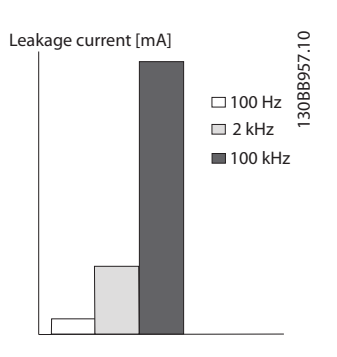

Abbildung 2.36 Die Beeinflussung der Ansprech-/Messgrößen durch die Trennfrequenz des Fehlerstromschutzschalters.

Siehe auch RCD-Anwendungshinweis, MN.90.GX.02.

#### 2.12 Bremsfunktion

### 2.12.1 Auswahl des Bremswiderstands

In bestimmten Anwendungen, wie Tunnel- oder U-Bahnlüftungsanlagen, soll der Motor schneller zum Stillstand gebracht werden, als durch die Regelung über Rampe ab oder Freilauf erreicht werden kann. In derartigen Anwendungen kann dynamisches Bremsen mithilfe eines Bremswiderstands genutzt werden. Ein Bremswiderstand stellt sicher, dass die Energie vom Widerstand und nicht im Frequenzumrichter aufgenommen wird.

Ist die Größe der kinetischen Energie, die in jeder Bremsperiode zum Widerstand übertragen wird, nicht bekannt, kann die mittlere Leistung auf Basis der Zykluszeit

und Bremszeit berechnet werden. Dies wird auch als Aussetzbetrieb bezeichnet. Der periodische Aussetzbetrieb des Widerstandes gibt den Arbeitszyklus an, bei dem der Widerstand aktiv ist. Die folgende Abbildung zeigt einen typischen Bremszyklus.

Der periodische Aussetzbetrieb für den Bremswiderstand wird wie folgt berechnet:

#### *Arbeitszyklus = tb / T*

T = Zykluszeit in Sekunden

t<sub>b</sub> ist die Bremszeit in Sekunden (als Teil der gesamten Zykluszeit)

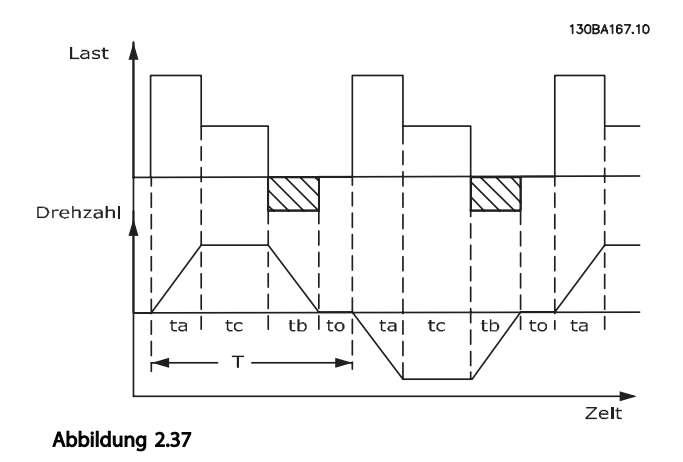

Danfoss bietet Bremswiderstände mit Arbeitszyklen von 5 %, 10 % und 40 % an, welche für die Nutzung mit den Frequenzumrichter der Serie VLT® HVAC Drive geeignet sind. Bei Anwendung eines Bremswiderstands mit einem Arbeitszyklus von 10 % kann der Bremswiderstand die Bremsleistung über 10 % der Zykluszeit aufnehmen. Die verbleibenden 90 % dienen zur Wärmeableitung im Widerstand.

Weitere Auswahlratschläge erhalten Sie von Danfoss.

### 2.12.2 Berechnung Bremswiderstand

Der Bremswiderstand wird wie folgt berechnet:

 $R_{br}[\Omega] =$  $v_{dc}^2$ P peak wobei  $P_{peak} = P_{motor} \times M_{br} \times \eta_{motor} \times \eta[W]$ 

Tabelle 2.17

Wie ersichtlich, ist der Bremswiderstand von der Zwischenkreisspannung (U<sub>DC</sub>) abhängig.

Die Bremsfunktion des Frequenzumrichters ist in drei Bereichen der Netzstromversorgung angesiedelt:

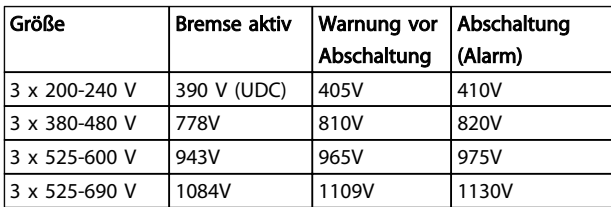

Tabelle 2.18

### **HINWEIS**

Stellen Sie sicher, dass der Bremswiderstand für Spannungen von 410 V, 820 V oder 975 V ausgelegt ist – es sei denn, es werden Bremswiderstände von Danfoss verwendet.

Danfoss empfiehlt den Bremswiderstand Rrec, also einen Bremswiderstand, der dem Frequenzumrichter eine Bremsung beim größtmöglichen Bremsmoment (Mbr(%)) von 110 % ermöglicht. Die Formel kann wie folgt geschrieben werden:

$$
R_{rec}[\Omega] = \frac{U_{dc}^2 \times 100}{P_{Motor} \times M_{br(S)} \times X} \times_{Motor}
$$

ηmotor liegt in der Regel bei 0,90 η liegt in der Regel bei 0,98

Bei 200-V-, 480-V- bzw. 600-V-Frequenzumrichtern wird Rrec bei einem Bremsmoment von 160 % folgendermaßen geschrieben:

$$
200V: R_{rec} = \frac{107780}{P_{Motor}}[\Omega]
$$
  
\n
$$
480V: R_{rec} = \frac{375300}{P_{Motor}}[\Omega]
$$
  
\n
$$
480V: R_{rec} = \frac{428914}{P_{Motor}}[\Omega]
$$
  
\n
$$
600V: R_{rec} = \frac{630137}{P_{Motor}}[\Omega]
$$
  
\n
$$
690V: R_{rec} = \frac{832664}{P_{Motor}}[\Omega]
$$

*1) Frequenzumrichter mit einer Wellenleistung ≤ 7,5 kW 2) Frequenzumrichter mit einer Wellenleistung > 7,5 kW*

### **HINWEIS**

Der ausgewählte Widerstand des Bremswiderstandkreises darf den von Danfoss empfohlenen Wert nicht übersteigen. Die Auswahl eines Bremswiderstandes mit höherem Widerstandswert führt möglicherweise dazu, dass das Bremsmoment nicht erreicht wird, weil der Frequenzumrichter vorher aus Sicherheitsgründen ausgeschaltet wird.

## **HINWEIS**

2 2

Bei Auftreten eines Kurzschlusses im Bremstransistor kann ein Leistungsverlust im Bremswiderstand nur dann verhindert werden, wenn mit einem Netzschalter oder schütz der Frequenzumrichter vom Netz getrennt wird. (Das Schütz kann über den Frequenzumrichter gesteuert werden.)

# **AWARNUNG**

Berühren Sie den Bremswiderstand nicht, da er während/ nach einem Bremsvorgang sehr warm sein kann.

### 2.12.3 Steuerung mit Bremsfunktion

Die Bremse ist gegen Kurzschluss des Bremswiderstands geschützt, und der Bremstransistor wird überwacht, um einen Kurzschluss des Transistors zu erfassen. Zum Schutz des Bremswiderstands gegen Überlast in Verbindung mit einem Fehler im Frequenzumrichter kann ein Relais-/ Digitalausgang verwendet werden.

Zudem ermöglicht die Bremse das Auslesen der aktuellen Leistung und der mittleren Bremsleistung der letzten 120 Sekunden. Die Bremse kann auch die übertragene Leistung überwachen und sicherstellen, dass sie die in *2-12 Brake Power Limit (kW)* gewählte Grenze nicht überschreitet. In *2-13 Brake Power Monitoring* wählen Sie, welche Funktion auszuführen ist, wenn die an den Bremswiderstand übertragene Leistung die in *2-12 Brake Power Limit (kW)* eingestellte Grenze überschreitet.

## **HINWEIS**

Die Überwachung der Bremsleistung dient nicht als Sicherheitsfunktion. Für diesen Zweck ist ein Thermoschalter erforderlich. Der Bremswiderstandskreis ist nicht gegen Erdableitstrom geschützt.

*Überspannungssteuerung (OVC)* (ohne Bremswiderstand) kann als eine alternative Bremsfunktion in *2-17 Overvoltage Control* gewählt werden. Diese Funktion ist für alle Geräte aktiv. Sie stellt sicher, dass bei Anstieg der DC-Zwischenkreisspannung eine Abschaltung verhindert wird. Dies geschieht durch Anheben der Ausgangsfrequenz, um ein Ansteigen der DC-Zwischenkreisspannung zu verhindern. Dies ist sehr hilfreich, wenn z. B. die Rampenzeit Ab zu kurz eingestellt wurde, da hierdurch ein Abschalten des Frequenzumrichters vermieden wird. In dieser Situation wird jedoch die Rampenzeit Ab verlängert.

OVC kann beim Betrieb eines PM-Motors nicht aktiviert werden (wenn *1-10 Motor Construction* auf [1] PM, Vollpol eingestellt ist).

### 2.12.4 Verkabelung von Bremswiderständen

EMV (verdrillte Kabel/Abschirmung) Verwenden Sie verdrillte Leiter, um die zwischen den Leitern von Bremswiderstand und Frequenzumrichter eingestrahlten Störungen zu reduzieren.

Zur Verbesserung der EMV-Eigenschaften ist eine Metallabschirmung vorteilhaft.

### 2.13 Extreme Betriebsbedingungen

#### Kurzschluss (zwischen Motorphasen und Ausgangsphasen)

Der Frequenzumrichter ist durch seine Strommessung in jeder der drei Motorphasen oder im DC-Zwischenkreis geschützt. Ein Kurzschluss zwischen zwei Ausgangsphasen bewirkt einen Überstrom im Wechselrichter. Jedoch wird jeder Transistor des Wechselrichters einzeln abgeschaltet, sobald sein jeweiliger Kurzschlussstrom den zulässigen Wert (Alarm 16 Abschaltblockierung) überschreitet. Um den Frequenzumrichter gegen Kurzschluss bei Zwischenkreiskopplung und an den Bremswiderstandsklemmen zu schützen, siehe die jeweiligen Projektierungshinweise.

### Siehe Zertifikat in *[2.6.1 Elektrische Klemmen](#page-13-0)*.

#### Schalten am Ausgang

Das Schalten am Ausgang zwischen Motor und Frequenzumrichter ist uneingeschränkt zulässig. Der Frequenzumrichter kann durch Schalten am Ausgang in keiner Weise beschädigt werden. Es können allerdings Fehlermeldungen auftreten.

#### Generatorisch erzeugte Überspannung

Die Spannung im Zwischenkreis steigt bei generatorischem Betrieb des Motors an. Dies geschieht in folgenden Fällen:

- 1. Die Last treibt den Motor an (bei konstanter Ausgangsfrequenz des Frequenzumrichters), d. h. die Last "erzeugt" Energie.
- 2. Während der Verzögerung ("Rampe ab"), bei hohem Trägheitsmoment, niedriger Reibung oder zu kurzer Rampenzeit, um die Energie als Verlust im Frequenzumrichter, Motor und der Installation abzugeben.
- 3. Eine falsche Einstellung beim Schlupfausgleich kann eine höhere DC-Zwischenkreisspannung hervorrufen.
- 4. Gegen-EMK vom Betrieb des PM-Motors. Bei einem Freilauf bei hoher Drehzahl übersteigt die Gegen-EMK möglicherweise die maximale Spannungstoleranz des Frequenzumrichters und kann zu Schäden führen. Um dies zu vermeiden,

wird der Wert von *4-19 Max Output Frequency* anhand einer internen Berechnung, die auf den Werten von *1-40 Back EMF at 1000 RPM*, *1-25 Motor Nominal Speed* und *1-39 Motor Poles* basiert, automatisch begrenzt.

Wenn eine überhöhte Drehzahl im Motor möglich ist (z. B. aufgrund von übermäßigem Leerlauf), wird die Installation eines Bremswiderstands empfohlen.

# **AWARNUNG**

#### Der Frequenzumrichter muss mit einem Bremschopper ausgestattet sein.

Der Regler versucht ggf. die Rampe, wenn möglich, zu kompensieren (*2-17 Over-voltage Control*). Der Wechselrichter wird nach Erreichen eines bestimmten Spannungsniveaus abgeschaltet, um die Transistoren und die Zwischenkreiskondensatoren zu schützen. Siehe *2-10 Brake Function* und *2-17 Over-voltage Control*

bezüglich der Möglichkeiten zur Regelung des Zwischenkreis-Spannungsniveaus.

## **HINWEIS**

OVC kann beim Betrieb eines PM-Motors nicht aktiviert werden (wenn*1-10 Motor Construction* auf [1] PM, Vollpol eingestellt ist).

#### Netzausfall

Bei Netzausfall arbeitet der Frequenzumrichter weiter, bis die Spannung des Zwischenkreises unter den Mindestgrenzwert abfällt. Dieser liegt typischerweise 15 % unter der niedrigsten Versorgungsnennspannung des Frequenzumrichters. Die Höhe der Netzspannung vor dem Ausfall und die aktuelle Motorbelastung bestimmen, wie lange der Wechselrichter im Freilauf läuft.

#### Statische Überlast im WC<sup>plus</sup>-Betrieb

Wird der Frequenzumrichter überlastet (Momentgrenze in *4-16 Torque Limit Motor Mode*/*4-17 Torque Limit Generator Mode* erreicht), so reduziert der Frequenzumrichter automatisch die Ausgangsfrequenz, um die Belastung zu reduzieren.

Bei extremer Überlastung kann jedoch ein Strom auftreten, der den Frequenzumrichter nach kurzer Zeit (5-10 s) zum Abschalten zwingt.

Der Betrieb innerhalb der Momentgrenze kann in *14-25 Trip Delay at Torque Limit* zeitlich begrenzt werden (0-60 s).

### 2.13.1 Thermischer Motorschutz

So schützt Danfoss den Motor vor Überhitzung. Dies ist eine elektronische Funktion, die ein Bimetallrelais basierend auf internen Messungen simuliert. Die Kennlinie wird in *Abbildung 2.38* gezeigt.

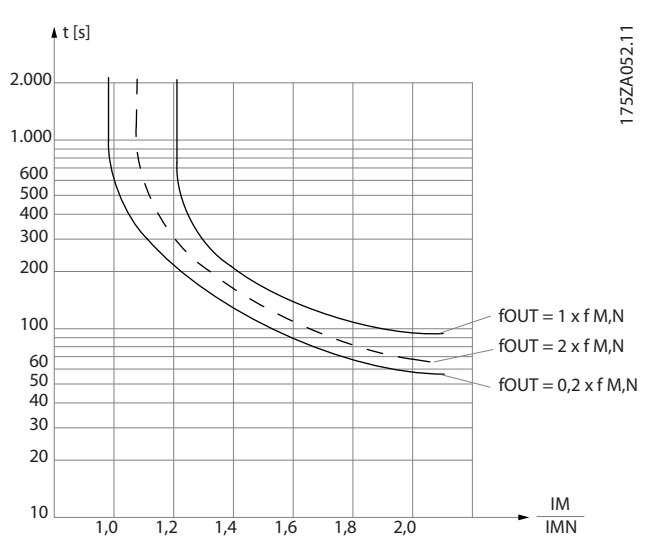

Abbildung 2.38 Die X-Achse zeigt das Verhältnis zwischen I<sub>Motor</sub> und Nenn-IMotor. Die Y-Achse zeigt die Zeit in Sekunden, bevor ETR eingreift und den Frequenzumrichter abschaltet. Die Kennlinien zeigen das Verhalten der Nenndrehzahl bei Nenndrehzahl x 0,2 und Nenndrehzahl x 2.

Es ist klar, dass ETR bei niedriger Drehzahl durch die geringere Kühlung des Motors bei niedrigerer Wärmeentwicklung abschaltet. So wird der Motor auch bei niedriger Drehzahl vor Überhitzung geschützt. Die ETR-Funktion berechnet die aktuelle Motortemperatur laufend auf Basis des aktuellen Motorstroms und der aktuellen Motordrehzahl. Die berechnete Temperatur wird als Anzeigeparameter in *16-18 Motor Thermal* im Frequenzumrichter ausgelesen.

Der Thermistorabschaltwert liegt bei > 3 kΩ.

Integrieren Sie zum Wicklungsschutz einen Thermistor (PTC-Sensor) im Motor.

Motor-Überlastschutz kann über eine Reihe von Verfahren realisiert werden: PTC-Sensor in Motorwicklungen, mechanischer Thermoschalter (Klixon-Schalter) oder elektronisches Thermorelais (ETR).

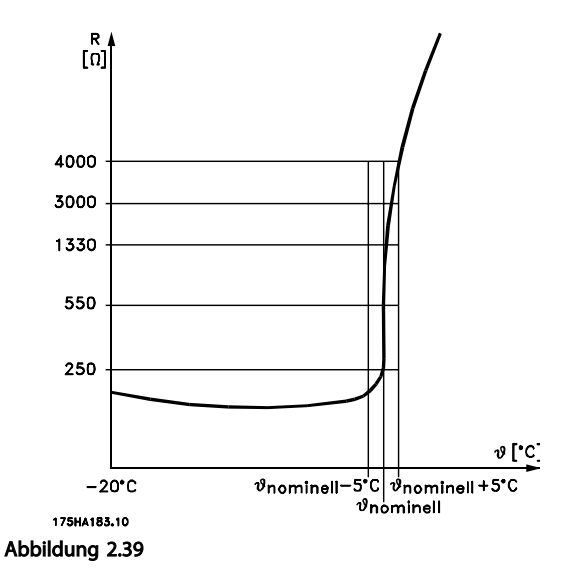

Verwenden eines Digitaleingangs und einer 24-V-Stromversorgung:

Beispiel: Der Frequenzumrichter schaltet ab, wenn die Motortemperatur zu hoch ist.

Parametereinstellung:

Stellen Sie *1-90 Motor Thermal Protection* auf *Thermistor Abschalt.* [2] ein.

Stellen Sie *1-93 Thermistor Source* auf *Digitaleingang 33* [6] ein.

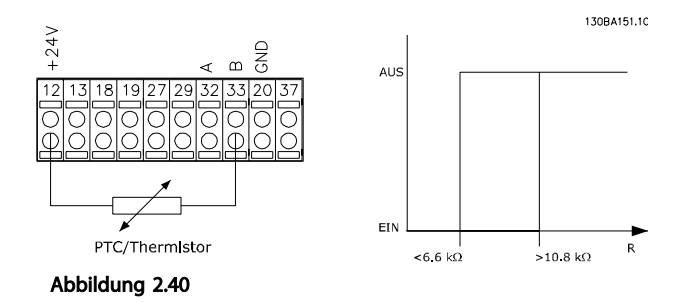

Verwenden eines Digitaleingangs und einer 10-V-Stromversorgung:

Beispiel: Der Frequenzumrichter schaltet ab, wenn die Motortemperatur zu hoch ist.

Parametereinstellung:

Stellen Sie *1-90 Motor Thermal Protection* auf *Thermistor Abschalt.* [2] ein.

Stellen Sie *1-93 Thermistor Source* auf *Digitaleingang 33* [6] ein.

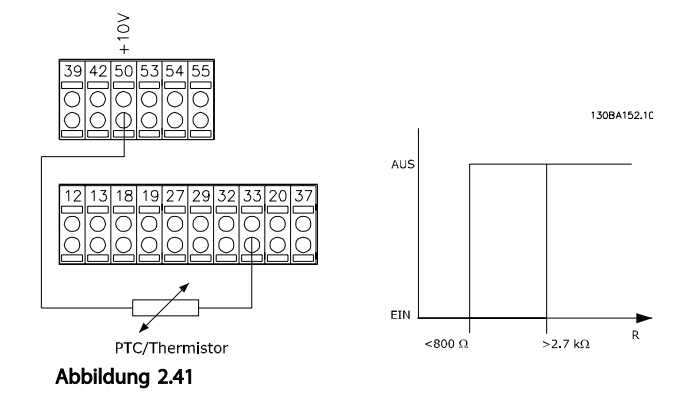

Verwenden eines Analogeingangs und einer 10-V-

Stromversorgung:

Beispiel: Der Frequenzumrichter schaltet ab, wenn die Motortemperatur zu hoch ist.

Parametereinstellung:

Stellen Sie *1-90 Motor Thermal Protection* auf *Thermistor Abschalt.* [2] ein.

Stellen Sie *1-93 Thermistor Source* auf *Analogeingang 54* [2] ein.

Wählen Sie keine Sollwertquelle.

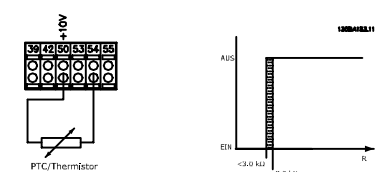

Abbildung 2.42

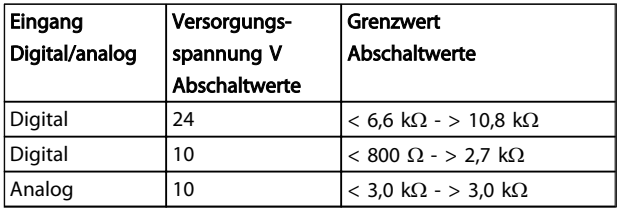

#### Tabelle 2.19

### **HINWEIS**

Prüfen Sie, ob die gewählte Versorgungsspannung der Spezifikation des benutzten Thermistorelements entspricht.

#### Zusammenfassung

Die Momentgrenzenfunktion schützt den Motor unabhängig von seiner Drehzahl vor Überlast. Das ETR schützt den Motor vor Überhitzung. Ein weiterer Motor-Überlastschutz ist nicht notwendig. So regelt der ETR-Timer bei Erhitzung des Motors, wie lange der Motor mit hoher Temperatur laufen kann, bevor er gestoppt wird, um Überhitzung zu vermeiden. Wird der Motor überlastet, ohne die ETR-Abschalttemperatur für den Motor zu

Danfoss

erreichen, schützt die Momentgrenze den Motor vor Beschädigung und die Anwendung vor Überlast.

ETR wird in *1-90 Motor Thermal Protection* aktiviert und in *4-16 Torque Limit Motor Mode* geregelt. Die Zeit bis zur Abschaltung des Frequenzumrichters durch die Momentgrenzenwarnung wird in *14-25 Trip Delay at Torque Limit* eingestellt.

Danfoss

# <span id="page-54-0"></span>3 VLT® HVAC Drive auswählen

### 3.1 Optionen und Zubehör

3 3

Danfoss bietet eine breite Palette an Optionen und Zubehör für Frequenzumrichter.

### 3.1.1 Einbau von Optionsmodulen in Steckplatz B

Die Energiezufuhr zum Frequenzumrichter muss abgeschaltet und getrennt werden.

Bei A2- und A3-Gehäusen:

- Entfernen Sie das LCP Bedienteil, die Klemmenabdeckung und die LCP Frontabdeckung vom Frequenzumrichter.
- Stecken Sie die Optionskarte MCB1xx in Steckplatz B.
- Schließen Sie die Steuerkabel an und bringen Sie die beigelegten Zugentlastungsklemmen an. Entfernen Sie die Aussparung in der tieferen Frontabdeckung des LCP im Lieferumfang des Optionseinbausatzes, sodass die Option unter die Frontabdeckung des LCP passt.
- Bringen Sie die tiefere LCP-Frontabdeckung und Klemmenabdeckung an.
- Bringen Sie das LCP oder eine Blindabdeckung an der Frontabdeckung des LCP an.
- Schließen Sie die Energiezufuhr zum Frequenzumrichter an.
- Stellen Sie die zusätzlichen Funktionen in den entsprechenden Parametern ein. Siehe hierzu Abschnitt *[8.2 Allgemeine technische Daten](#page-165-0)*.

Bei Gehäusen B1, B2, C1 und C2:

- Entfernen Sie das LCP und das LCP Abdeckgehäuse.
- Stecken Sie die Optionskarte MCB 1xx in Steckplatz B.
- Schließen Sie die Steuerkabel an und bringen Sie die beigelegten Zugentlastungsklemmen an.
- Montieren Sie das Abdeckgehäuse.
- Bringen Sie das LCP an.

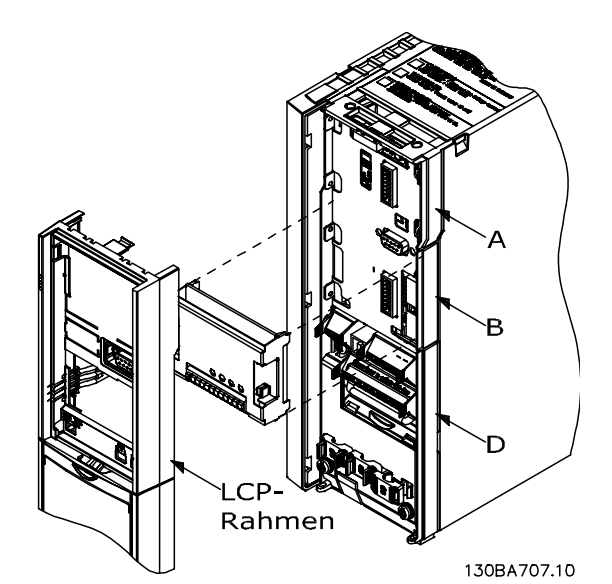

Abbildung 3.1 A2-, A3- und B3-Gehäuse

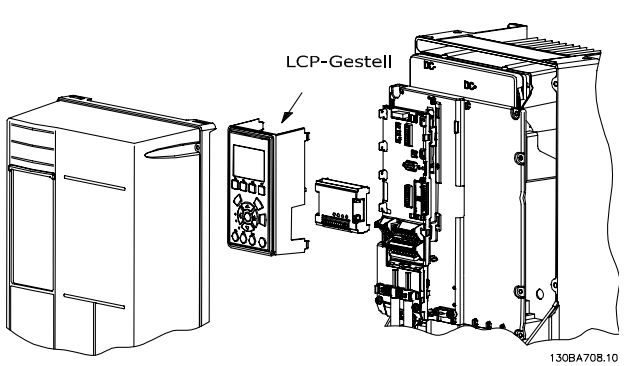

Abbildung 3.2 Gehäuse A5, B1, B2, B4, C1, C2, C3 und C4

### 3.1.2 Universal-Eingangs-/Ausgangsmodul MCB 101

MCB 101 wird zur Erweiterung der Anzahl der digitalen und anlogen Ein- und Ausgänge des Frequenzumrichters verwendet.

Inhalte: MCB 101 muss in Steckplatz B im Frequenzumrichter eingeführt werden.

- MCB 101-Optionsmodul
- Erweiterter LCP-Rahmen
- Klemmenabdeckung

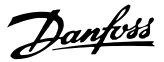

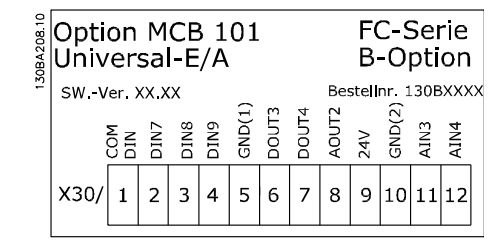

Abbildung 3.3

#### Galvanische Trennung im MCB 101

Digital-/Analogeingänge sind galvanisch von anderen Einund Ausgängen auf dem MCB 101 und in der Steuerkarte des Frequenzumrichters getrennt. Digital-/Analogausgänge im MCB 101 sind galvanisch von anderen Ein- und Ausgängen auf dem MCB 101 getrennt, aber nicht von denen auf der Steuerkarte des Frequenzumrichters.

Wenn die Digitaleingänge 7, 8 oder 9 durch Verwendung der internen 24-V-Versorgung (Klemme 9) geschaltet werden sollen, muss die in *Abbildung 3.4* dargestellte Verbindung zwischen Klemme 1 und 5 hergestellt werden.

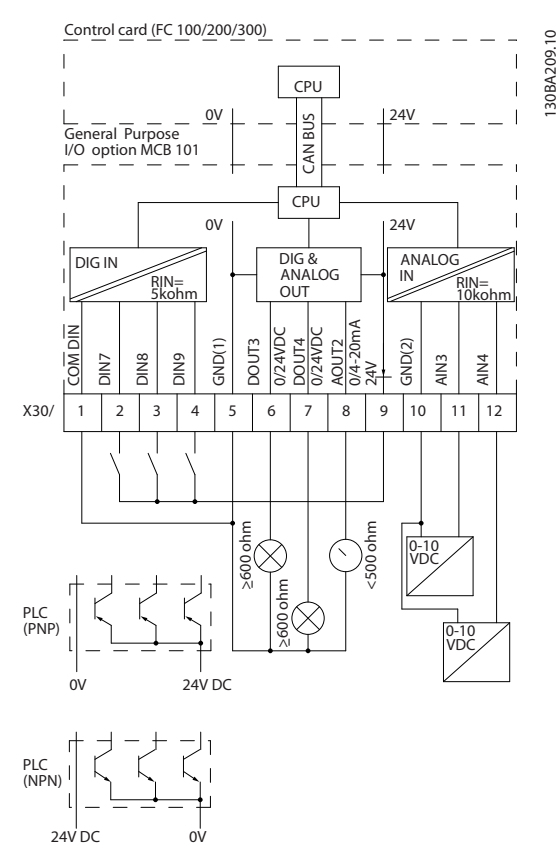

Abbildung 3.4 Prinzipschaltbild

3.1.3 Digitaleingänge - Klemme X30/1-4

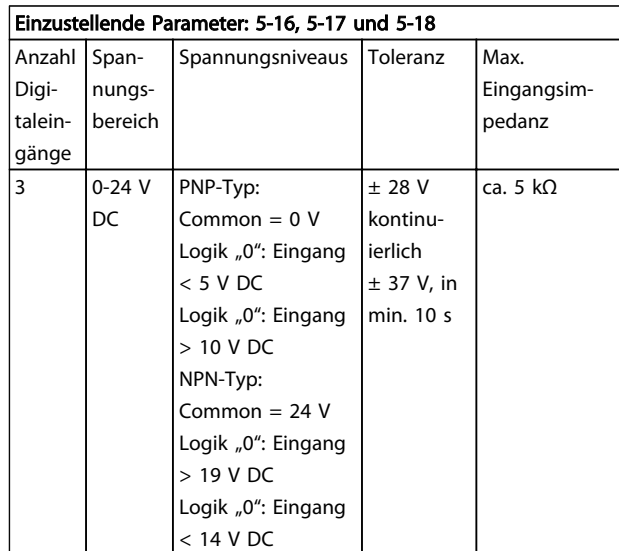

#### Tabelle 3.1

3.1.4 Analoge Spannungseingänge - Klemme X30/10-12

| Einzustellende Parameter: 6-3*, 6-4* und 16-76 |            |          |      |                 |
|------------------------------------------------|------------|----------|------|-----------------|
| Anzahl analoger                                | Standardi- | Toleranz | Aufl | Max.            |
| Spannungs-                                     | siertes    |          | ösun | Eingangsim-     |
| eingänge                                       | Eingangs-  |          | g    | pedanz          |
|                                                | signal     |          |      |                 |
|                                                | 0-10 V DC  | $±$ 20 V | 10   | ca. 5 $k\Omega$ |
|                                                |            | kontinu- | Bit  |                 |
|                                                |            | ierlich  |      |                 |

#### Tabelle 3.2

### 3.1.5 Digitalausgänge - Klemme X30/5-7

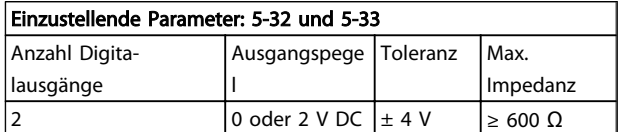

#### Tabelle 3.3

### 3.1.6 Analogausgänge - Klemme X30/5+8

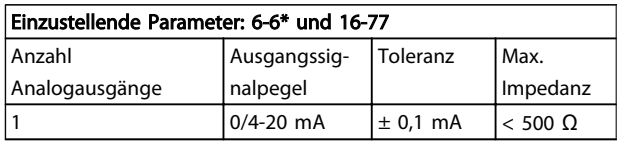

Tabelle 3.4

3 3

### 3.1.7 Relaisoption MCB 105

Die MCB 105-Option umfasst 3 SPDT-Kontakte und muss in Optionssteckplatz B eingeführt werden.

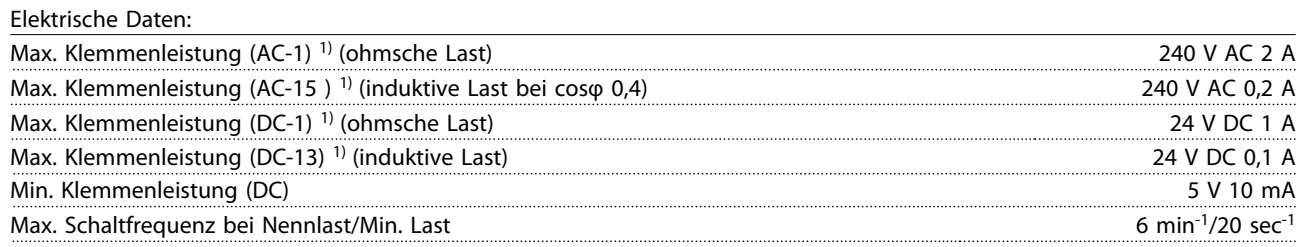

*1) IEC 947 Teil 4 und 5*

Wenn der Relaisoptionssatz separat bestellt wird, enthält es folgende Elemente:

- Relaismodul MCB 105
- Erweiterter LCP-Rahmen und vergrößerte Klemmenabdeckung
- Aufkleber zur Abdeckung des Zugangs zu den Schaltern S201, S202 und S801
- Kabelbinder zur Befestigung der Kabel am Relaismodul

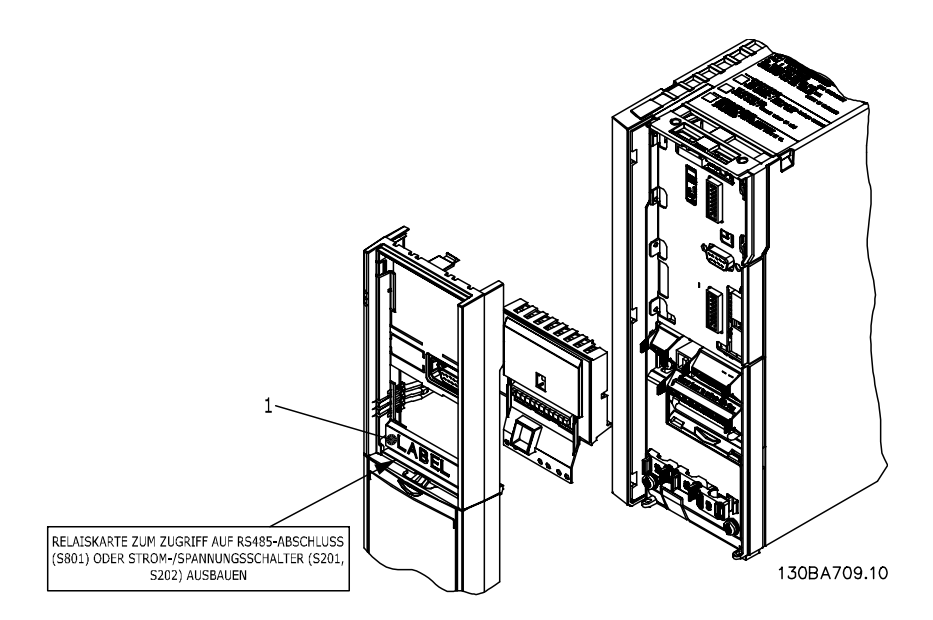

Abbildung 3.5

A2-A3-B3 A5-B1-B2-B4-C1-C2-C3-C4

<sup>1)</sup> WICHTIG! Der Aufkleber MUSS wie dargestellt auf dem LCP-Rahmen befestigt werden (UL-zugelassen).

#### Tabelle 3.5

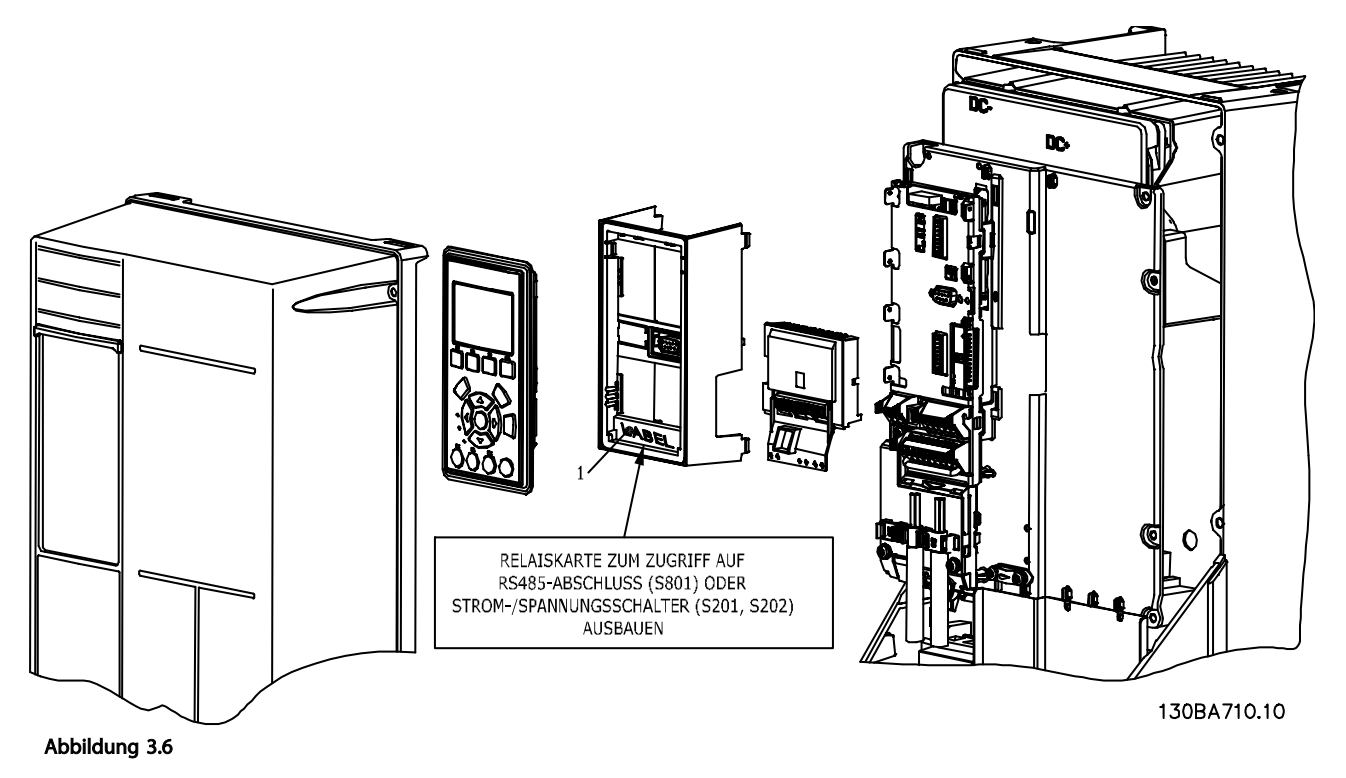

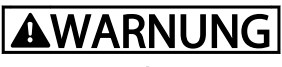

### Warnung Dualversorgung

Hinzufügen der MCB 105-Versorgung:

- Siehe Montageanleitung zu Beginn des Abschnitts *Optionen und Zubehör*
- Die Versorgung der stromführenden Teileverbindungen auf Relaisklemmen muss abgeklemmt werden.
- Vermischen Sie keine stromführenden Teile mit Steuersignalen (PELV = Protective extra low voltage /Schutzkleinspannung).
- Wählen Sie die Relaisfunktionen in *5-40 Function Relay* [6-8], *5-41 On Delay, Relay* [6-8] und *5-42 Off Delay, Relay* [6-8] aus.

Bitte beachten! (Index [6] ist Relais 7, Index [7] ist Relais 8 und Index [8] ist Relais 9)

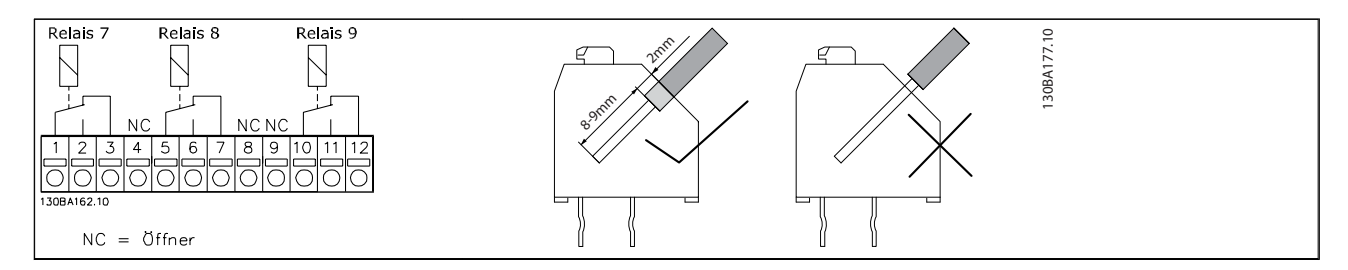

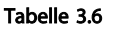

Danfoss

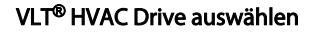

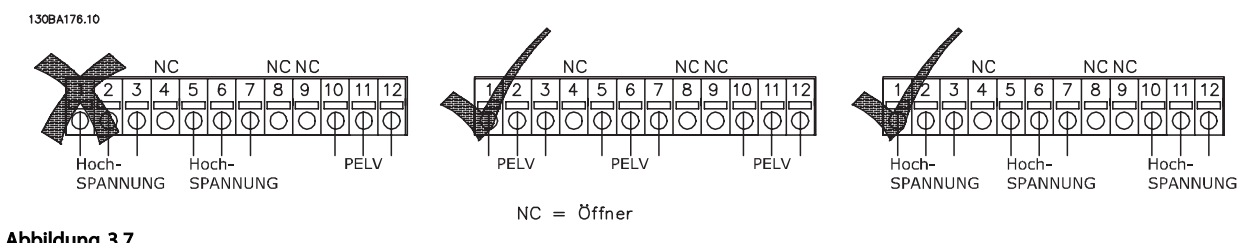

Abbildung 3.7

# **AWARNUNG**

Kombinieren Sie keine Teile mit niedriger Spannung mit PELV-Systemen. Durch nur eine einzige Störung kann Gefahr bei Kontakt mit dem gesamten System entstehen, was zu schweren Verletzungen oder zum Tod führen kann.

3.1.8 24 V Backup-Option MCB 107 (Option D)

Externe 24-V-DC-Versorgung

Eine externe 24-V-DC-Versorgung kann für die Niederspannungsversorgung der Steuerkarte und aller installierten Optionskarten installiert werden. So wird der vollständige Betrieb des LCP (einschließlich der Parametereinstellungen) und der Feldbusse ohne Netzversorgung des Leistungsteils aktiviert.

#### Spezifikation der externen 24-V-DC-Versorgung:

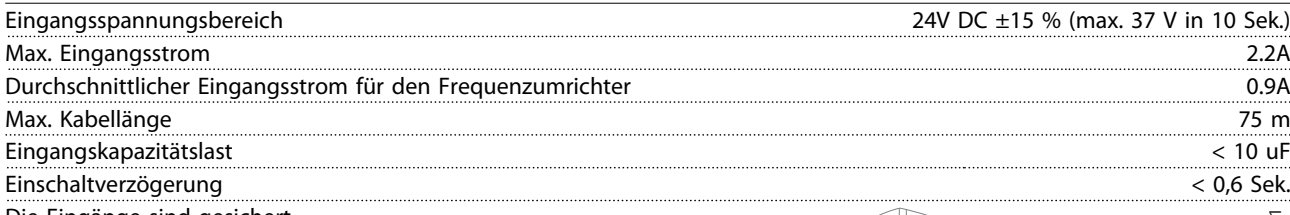

Die Eingänge sind gesichert.

Klemmennummern:

Klemme 35: - externe 24-V-DC-Versorgung.

Klemme 36: + externe 24-V-DC-Versorgung.

Befolgen Sie diese Schritte:

- 1. Entfernen Sie den LCP oder die Blindabdeckung
- 2. Entfernen Sie die Klemmenabdeckung
- 3. Entfernen Sie das Abschirmblech des Kabels und die Kunststoffabdeckung darunter
- 4. Führen Sie die externe 24-V-DC-Backup-Versorgungoption in den Optionssteckplatz ein
- 5. Bringen Sie das Abschirmblech des Kabels wieder an
- 6. Bringen Sie die Klemmenabdeckung und das LCP oder die Blindabdeckung wieder an.

Wenn das Steuerteil durch die MCB 107-Backup-Option versorgt wird, wird die interne 24-V-Versorgung Klemme 36: + externe 24-V-DC-Versorgung.<br>
Befolgen Sie diese Schritte:<br>
1. Entfernen Sie den LCP oder die Blindabdeckung<br>
2. Entfernen Sie die Klemmenabdeckung<br>
3. Entfernen Sie die Klemmenabdeckung<br>
die Kunststoffabdeckun

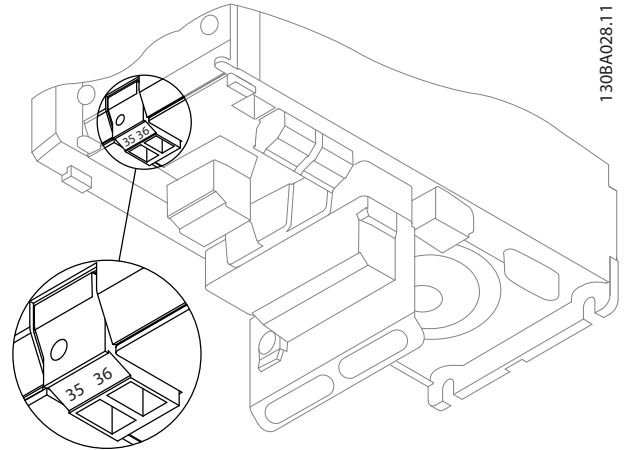

Danfors

Abbildung 3.8 Anschluss an die 24-V-Backup-Versorgung (A2-A3).

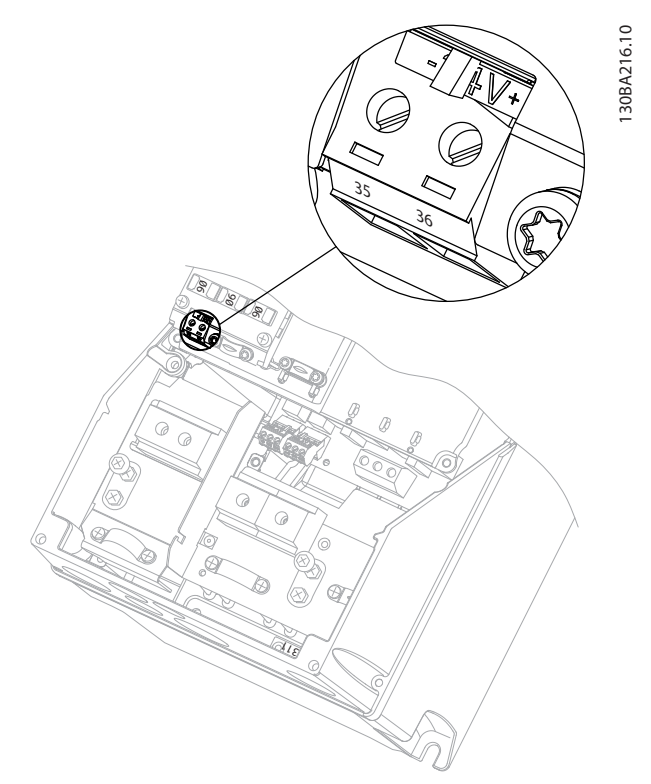

Abbildung 3.9 Anschluss an die 24-V-Backup-Versorgung (A5-C2).

### 3.1.9 Analog-E/A-Option MCB 109

Die Analog-E/A-Karte wird z. B. in folgenden Fällen verwendet:

- Batteriereserve für Uhrfunktion auf Steuerkarte
- Als allgemeine Erweiterung der Analog-E/A-Auswahl, die auf der Steuerkarte verfügbar ist, z. B. für Mehrzonenregelung mit drei Druckgebern
- Einsatz des Frequenzumrichters als dezentraler E/A-Block, der die Gebäudeleittechnik mit Eingängen für Sensoren und Ausgängen zur Betätigung von Drosselklappen und Ventilantrieben
- Unterstützung der erweiterten PID-Regler mit E/As für Sollwerteingänge, Geber-/Sensoreingängen und Ausgänge für Stellglieder.

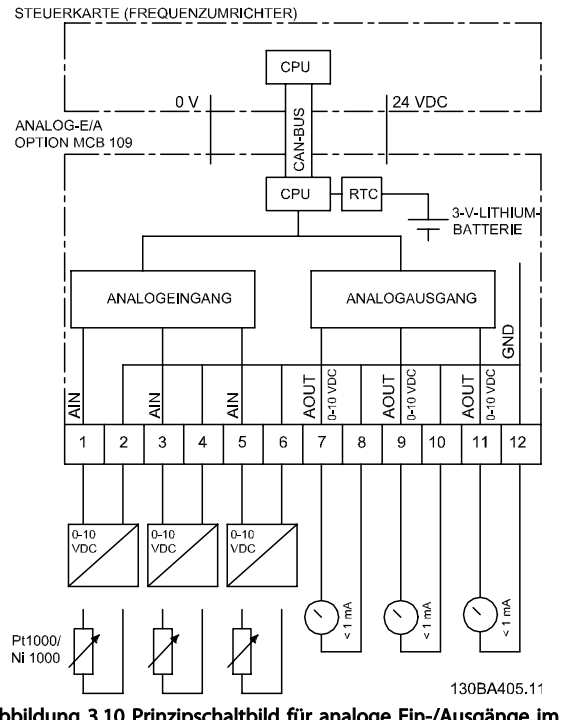

Abbildung 3.10 Prinzipschaltbild für analoge Ein-/Ausgänge im Frequenzumrichter.

#### Analoge E/A-Konfiguration

3 x Analogeingänge, für folgende Eingänge:

• 0-10 V DC

ODER

- 0-20 mA (Spannungseingang 0-10 V) durch Anschluss eines 510-Ω-Widerstands an Klemmen (siehe Hinweis!)
- 4-20 mA (Spannungseingang 2-10 V) durch Anschluss eines 510-Ω-Widerstands an Klemmen (siehe Hinweis)
- Ni1000-Temperatursensor mit 1000 Ω bei 0 °<sup>C</sup> Spezifikationen gemäß DIN 43760
- Pt1000-Temperatursensor mit 1000 Ω bei 0 °<sup>C</sup> Spezifikationen gemäß IEC 60751

3 x Analogausgänge, die 0-10 V DC liefern.

Danfoss

### **HINWEIS**

Bitte beachten Sie die innerhalb der verschiedenen Standardgruppen von Widerständen verfügbaren Werte: E12: Nächstliegender Standardwert ist 470 Ω, wodurch ein Eingang von 449,9 Ω und 8,997 V erzeugt wird. E24: Der nächstliegende Standardwert ist 510 Ω, wodurch ein Eingang von 486,4 Ω und 9,728 V erzeugt wird. E48: Der nächstliegende Standardwert ist 511 Ω, wodurch ein Eingang von 487,3  $\Omega$  und 9,746 V erzeugt wird. E96: Der nächstliegende Standardwert ist 523 Ω, wodurch ein Eingang von 498,2 Ω und 9,964 V erzeugt wird.

#### Analogeingänge – Klemme X42/1-6

Parametergruppe für Anzeige: 18-3\*. Siehe auch *VLT*® *HVAC Drive Programmierungshandbuch, MG.11.CX.YY.*

Parametergruppen zur Einstellung: 26-0\*, 26-1\*, 26-2\* und 26-3\*. Siehe auch *VLT*® *HVAC Drive Programmierungshandbuch, MG.11.CX.YY.*

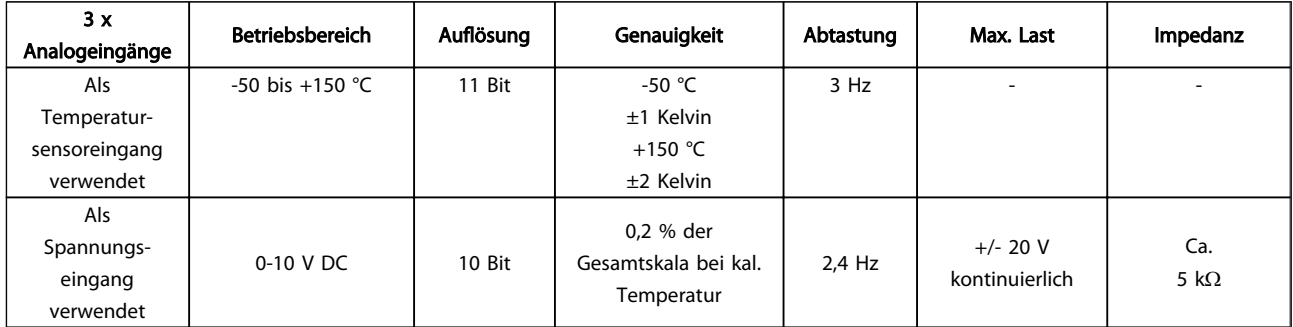

#### Tabelle 3.7

Bei Verwendung für Spannung sind die Analogeingänge durch Parameter für jeden Eingang skalierbar.

Bei Verwendung für einen Temperatursensor ist die Skalierung von Analogeingängen auf erforderliche Signalniveaus für einen vorgegebenen Temperaturbereich voreingestellt.

Wenn Analogeingänge für Temperatursensoren verwendet werde, können Istwerte sowohl in °C als auch in °F ausgelesen werden.

Beim Betrieb mit Temperatursensoren beträgt die maximale Kabellänge für den Anschluss der Sensoren 80 m (nicht abgeschirmt / nicht verdrillt).

#### Analogausgänge – Klemme X42/7-12

Parametergruppe für Auslesen und Schreiben: 18-3\*. Siehe auch *VLT*® *HVAC Drive-Programmierungshandbuch, MG. 11.CX.YY*

Parametergruppen zur Einstellung: 26-4\*, 26-5\* und 26-6\*. Siehe auch *VLT*® *HVAC Drive-Programmierungshandbuch, MG.11.CX.YY*

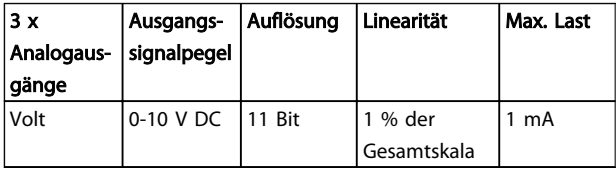

Tabelle 3.8

Analogausgänge sind für jeden Ausgang durch Parameter skalierbar.

Die zugeordnete Funktion kann über einen Parameter ausgewählt werden und hat dieselben Optionen wie Analogausgänge auf der Steuerkarte.

Eine genauere Beschreibung von Parametern ist im *VLT*® *HVAC Drive-Programmierungshandbuch, MG.11.CX.YY*, zu finden.

#### Echtzeituhr (RTC) mit Datensicherung

Das Datumsformat der RTC besteht aus Jahr, Monat, Tag, Stunde, Minuten und Wochentag.

Die Genauigkeit der Uhr liegt über ± 20 ppm bei 25 °C.

Der integrierte Lithium-Sicherungsakku hält durchschnittlich mindestens 10 Jahre, wenn der Frequenzumrichter bei einer Umgebungstemperatur von 40 °C betrieben wird. Wenn die Datensicherung des Akkus fehlschlägt, muss die Analog-E/A-Option ausgetauscht werden.

### 3.1.10 MCB 112 VLT® PTC-Thermistorkarte

Die Option MCB 112 ermöglicht die Temperaturüberwachung eines Elektromotors über einen galvanisch getrennten PTC-Thermistor-Eingang. Es handelt sich um eine B-Option für den FC 102 mit sicherem Stopp.

Weiterführende Informationen zur Montage und Installation der Option finden Sie im Abschnitt . Zu verschiedene nAnwendungsmöglichkeiten siehe auch *[6 Anwendungsbeispiele](#page-121-0)*.

X44/ 1 und X44/ 2 sind die Thermistor-Eingänge, X44/ 12 aktiviert die Funktion "Sicherer Stopp" des FC 102 (T-37), wenn die Thermistor-Werte dies erforderlich machen. X44/10 informiert den FC 102 über die "Sicherer Stopp"-Anforderung des MCB 112, um eine entsprechende Alarmhandhabung sicherzustellen. Einer der Digitaleingänge des FC 102 (oder ein Digitaleingang einer installierten Option) muss auf PTC-Karte 1 [80] gestellt werden, um die Informationen von X44/10 verwenden zu können. *5-19 Klemme 37 Sicherer Stopp* Klemme 37 Sicherer Stopp muss auf die gewünschte Funktionalität für sicheren Stopp eingestellt werden (Werkseinstellung ist Sicherer Stopp Alarm).

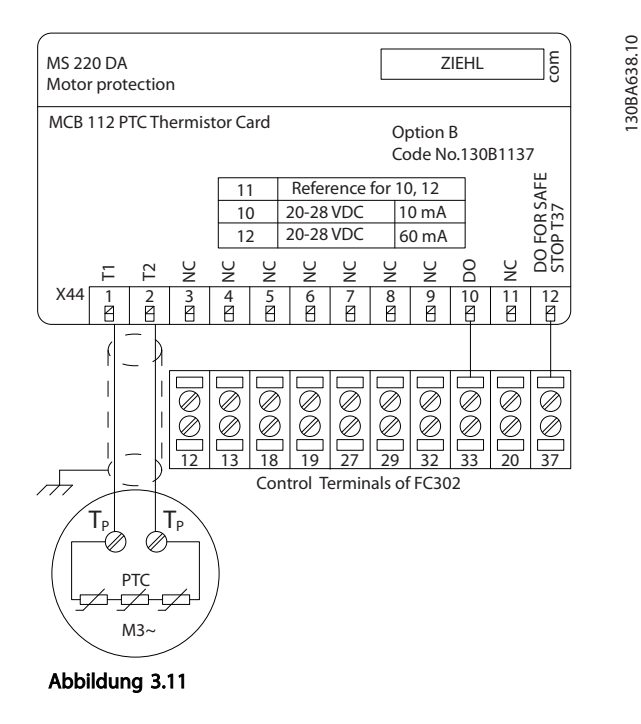

#### ATEX-Zertifizierung mit

Die MCB 112 ist ATEX-konform, sodass der FC 102 in Verbindung mit der MCB 112-Option jetzt auch mit Motoren in explosionsgefährdeten Atmosphären verwendet werden kann. Weitere Informationen finden Sie im MCB 112 Produkthandbuch.

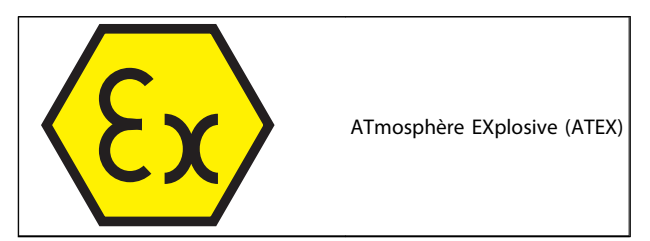

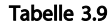

Danfoss

Danfoss

### Elektrische Daten

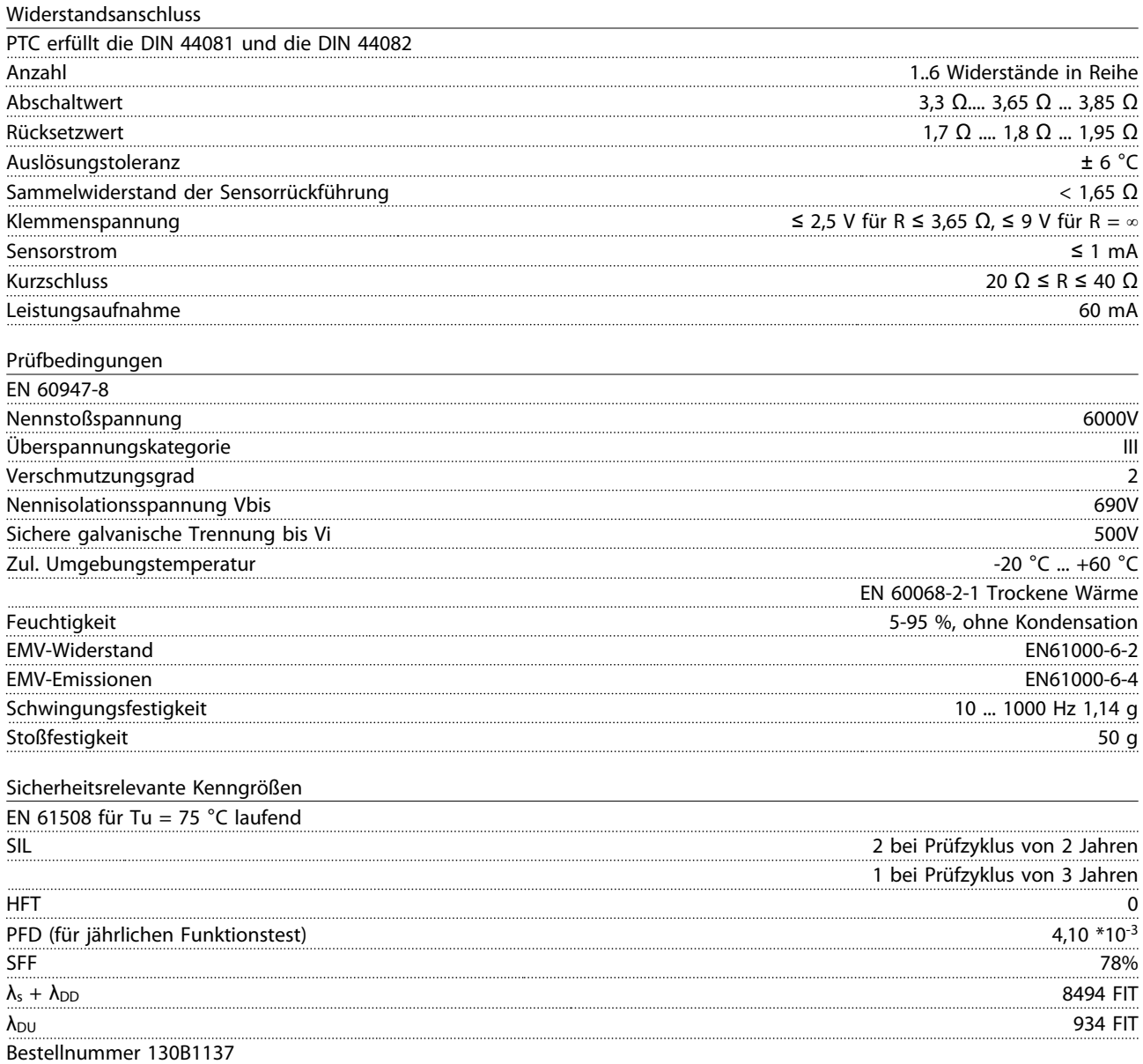

### 3.1.11 Sensoreingangsoption MCB 114

Die Sensoreingangsoptionskarte MCB 114 kann in den folgenden Fällen zum Einsatz kommen:

- Sensoreingang für Temperaturgeber PT100 und PT1000 zur Überwachung von Lagertemperaturen
- Als allgemeine Erweiterung von Analogeingängen mit einem zusätzlichen Eingang zur Mehrzonenregelung oder für Differenzdruckmessungen
- Unterstützung erweiterter PID-Regler mit E/A für Sollwert, Geber-/Sensor-Eingänge

Typische Motoren, die mit Temperaturfühlern zum Schutz von Lagern vor Überlast konstruiert sind, sind mit drei PT100/1000-Temperaturfühlern ausgestattet: ein Temperaturfühler vorn, einer im hinteren Endlager und einer in den Motorwicklungen. Die Danfoss Optionskarte MCB 114 unterstützt 2- oder 3-Leiter-Sensoren mit individuellen Temperaturgrenzen für Über-/Untertemperatur. Eine automatische Erkennungsfunktion des Sensortyps PT100 oder PT1000 wird bei Netz-Ein ausgeführt.

Die Option kann einen Alarm erzeugen, wenn die gemessene Temperatur unter der minimalen oder über der maximalen Grenze liegt, die vom Benutzer vorgegeben wurde. Die individuell gemessene Temperatur an jedem Sensoreingang kann im Display oder durch Anzeigeparameter ausgelesen werden. Wenn ein Alarm auftritt, können die Relais oder Digitalausgänge als aktiv im eingeschalteten Zustand programmiert werden, indem *[21] Warnung Übertemp.* in Parametergruppe 5-3\* gewählt wird.

Mit einer Fehlerbedingung ist eine Warn-/Alarmnummer verknüpft, und zwar Alarm/Warnung 20, Temp.-Eingangsfehler. Jeder vorhandene Ausgang kann als aktiv programmiert werden, falls die Warnung oder der Alarm angezeigt wird.

### 3.1.11.1 Bestellnummern und gelieferte Teile

Standardversion, Best.-Nr.: 130B1172. Beschichtete Version, Best.-Nr.: 130B1272.

### 3.1.11.2 Elektrische und mechanische technische Daten

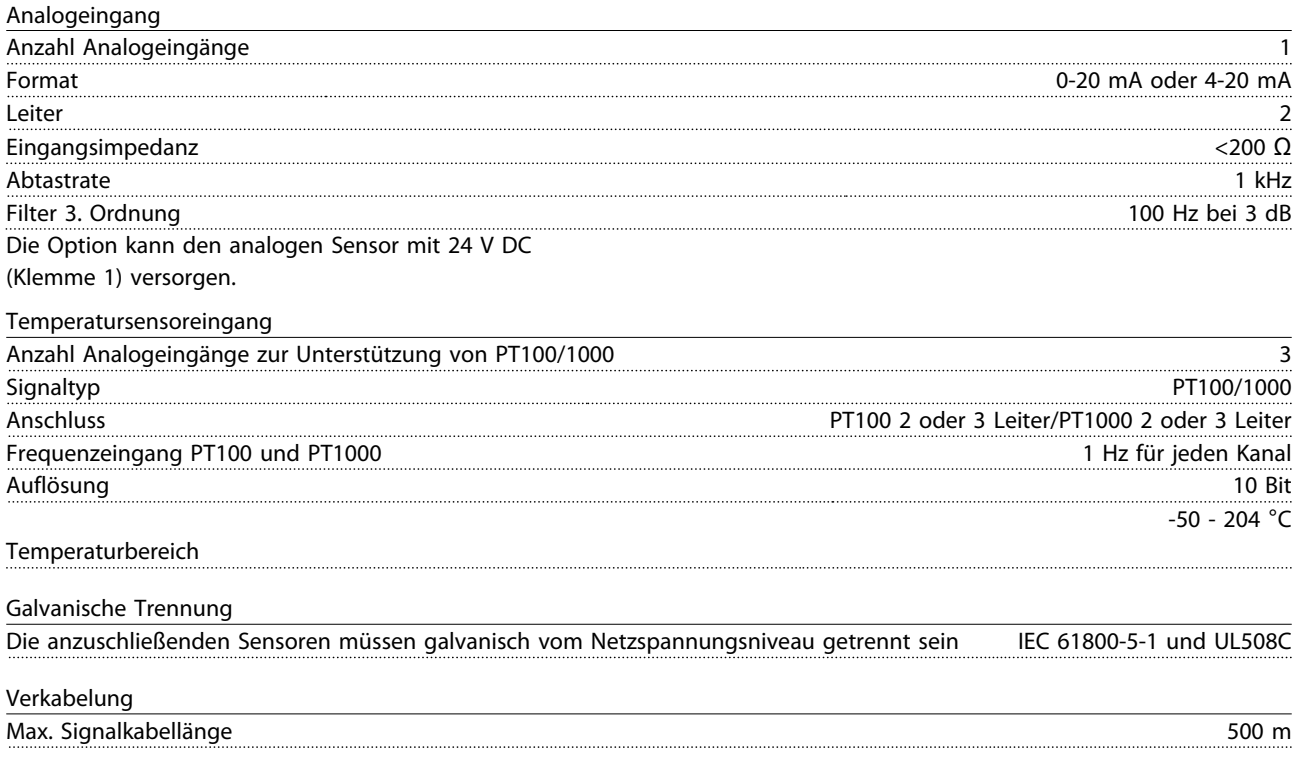

## 3.1.11.3 Elektrische Verkabelung

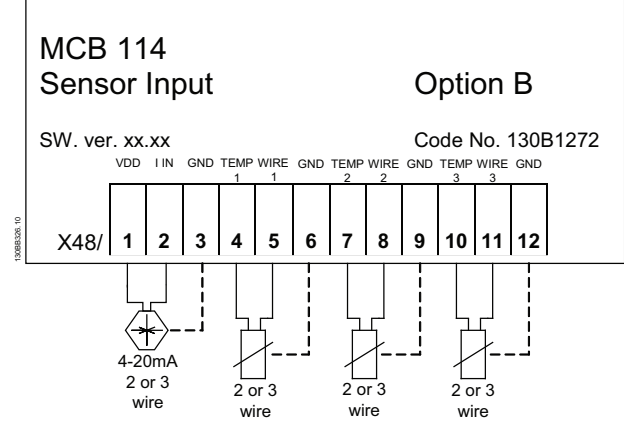

Abbildung 3.12

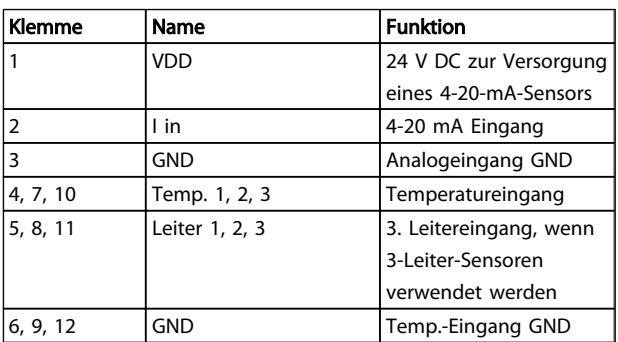

#### Tabelle 3.10

3.1.12 Schaltschrankoptionen für Baugröße F

#### Raumheizungen und Thermostat

Raumheizungen werden im Schaltschrank von Frequenzumrichtern der Baugröße F eingebaut und werden über ein automatisches Thermostat geregelt, um zu helfen, die Feuchtigkeit im Gehäuse zu regeln und so die Lebensdauer der Frequenzumrichterbauteile in feuchten Umgebungen zu verlängern. Die Werkseinstellungen des Thermostats schalten die Heizungen bei 10 °C ein und schalten sie bei 15,6 °C aus.

#### Schrankleuchte mit Steckdose

Eine im Schaltschrank von Frequenzumrichtern der Baugröße F eingebaute Leuchte verbessert die Sicht bei Wartung und Reparatur. Das Gehäuse der Leuchte enthält eine Steckdose zur kurzzeitigen Versorgung von Werkzeugen oder anderen Geräten, die in zwei Spannungen erhältlich ist:

- 230 V, 50 Hz, 2,5 A, CE/ENEC
- 120 V, 60 Hz, 5 A, UL/cUL

#### Einstellung Transformatoranschluss

Wenn die Schaltschrankleuchte mit Steckdose und/oder die Raumheizgeräte mit Thermostat installiert sind, müssen die

Trafostufen von Transformator T1 auf die richtige Eingangsspannung eingestellt werden. Ein 380-480/500-V-Frequenzumrichter wird zuerst auf die 525-V-Stufe eingestellt und ein 525-690-V-Frequenzumrichter zuerst auf die 690-V-Stufe, um sicherzustellen, dass keine Überspannung von angeschlossenen Geräten auftritt, wenn die Trafostufe vor Anlegen der Spannung nicht geändert wird. Zur Einstellung des richtigen Anschlusses für Klemme T1 im Gleichrichterschrank siehe *Tabelle 3.11*.

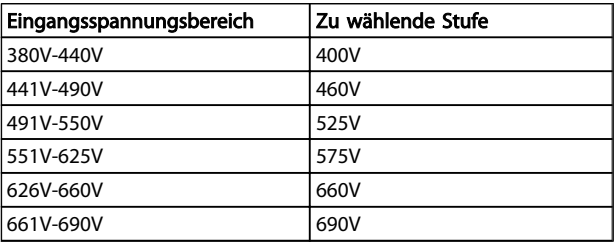

#### Tabelle 3.11 Einstellung Transformatoranschluss

#### NAMUR-Klemmen

Die NAMUR ist ein internationaler Verband der Anwender von Automatisierungstechnik der Prozessindustrie, vor allem in den Bereichen Chemie und Pharma. Bei Auswahl dieser Option werden Klemmen nach den Spezifikationen der NAMUR-Norm für Ein- und Ausgangsklemmen von Frequenzumrichtern sortiert und gekennzeichnet. Dazu sind eine PTC-Thermistorkarte MCB 112 und eine erweiterte Relaiskarte MCB 113 erforderlich.

#### Fehlerstromschutzeinrichtung

Überwachung von Erdschlussströmen in geerdeten und hochohmigen geerdeten Systemen (IEC-Terminologie: TNund TT-Systeme) über das Summenstromverfahren. Es gibt eine Vorabwarnung (50 % des Hauptalarmsollwerts) und einen Hauptalarmsollwert. Mit jedem Sollwert ist ein SPDT-Alarmrelais zur externen Anwendung verbunden. Erfordert einen externen Aufsteck-Stromwandler (wird vom Kunden bereitgestellt und montiert).

- In die Schaltung für sicheren Stopp des Frequenzumrichters integriert
- Das Gerät IEC 60755 Typ B überwacht Erdschlussströme für Wechselstrom, gepulsten und reinen Gleichstrom.
- LED-Balkendiagrammanzeige des Erdschlussstrompegels von 10-100 % des Sollwerts
- **Fehlerspeicher**
- Taste TEST/RESET

#### Isolationswiderstandsmonitor (IRM)

Überwacht den Isolationswiderstand in ungeerdeten Systemen (IEC-Terminologie: IT-Systeme) zwischen den Systemphasenleitern und Erde. Für das Maß der Isolation gibt es eine ohmsche Vorwarnung und einen Hauptalarmsollwert. Mit jedem Sollwert ist ein SPDT-Alarmrelais zur externen Anwendung verbunden. Hinweis: An jedes ungeerdete System (IT-System) kann nur ein Isolationswiderstandsmonitor angeschlossen werden.

- In die Schaltung für sicheren Stopp des Frequenzumrichters integriert
- LCD-Anzeige des Isolationswiderstands in Ohm
- **Fehlerspeicher**
- Tasten INFO, TEST und RESET

#### IEC-Not-Aus mit Pilz-Sicherheitsrelais

Beinhaltet eine redundante 4-Leiter-Not-Aus-Taste an der Vorderseite des Gehäuses und ein Pilz-Relais zur seiner Überwachung in Verbindung mit der Schaltung für sicheren Stopp des Frequenzumrichters und dem Netzschütz im Optionsschrank.

#### Handbetätigte Motorschutzschalter

Liefern Dreiphasenwechselstrom für elektrische Gebläse, die häufig bei größeren Motoren benötigt werden. Der Strom für die Schutzschalter wird von der Lastseite eines beliebigen Schützes oder Trennschalters geliefert. Der Strom wird vor jedem Motorschutzschalter gesichert; er wird abgeschaltet, wenn die Zuleitung zum Frequenzumrichter abgeschaltet ist. Bis zu zwei Schutzschalter sind zulässig (bei einem geschützten Stromkreis mit 30 A nur einer). In die Schaltung für sicheren Stopp des Frequenzumrichters integriert. Gerätemerkmale:

- Betriebsschalter (ein/aus)
- Kursschluss- und Überlastschutz mit Testfunktion
- Manueller Reset

#### Geschützte Klemmen, 30 A

- Der Netzeingangsspannung angepasster Dreiphasenwechselstrom zur Versorgung zusätzlicher Verbraucher
- Bei Auswahl zweier handbetätigter Motorschutzschalter nicht verfügbar
- Die Klemmen sind stromlos, wenn die Versorgungsspannung des Frequenzumrichters abgeschaltet ist.
- Der Strom für die Klemmen mit Sicherungsschutz wird von der Lastseite eines beliebigen Schützes oder Trennschalters geliefert.

In Anwendungen, in denen der Motor als Bremse verwendet wird, wird Energie im Motor erzeugt und zum Frequenzumrichter zurückgesendet. Wenn die Energie nicht zurück zum Motor transportiert werden kann, erhöht sie die Spannung im DC-Zwischenkreis des Frequenzumrichters. In Anwendungen mit häufigem Bremsen und/oder hohen Trägheitsmassen kann diese Erhöhung zu einer Überspannungsabschaltung im Frequenzumrichter führen. Bremswiderstände dienen zur Ableitung der Energie, die bei generatorischer Bremsung erzeugt wird. Die Auswahl des Bremswiderstands erfolgt anhand seines ohmschen Widerstands, seiner Verlustleistung und seiner Größe. Danfoss bietet eine Vielzahl verschiedener Widerstände an, die speziell für unsere Frequenzumrichter ausgelegt sind.

Angaben zur Dimensionierung von Bremswiderständen finden Sie im Abschnitt *Steuerung mit Bremsfunktion*. Bestellnummern für Bremswiderstände finden Sie im Abschnitt .

Das LCP Bedienteil kann durch Verwendung eines Fern-Einbausatzes in die Vorderseite einer Schaltschranktür integriert werden. Die Vorderseite hat Schutzart IP66. Die Befestigungsschrauben dürfen mit max. 1 Nm festgezogen werden.

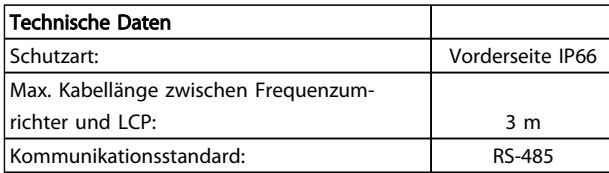

#### Tabelle 3.12

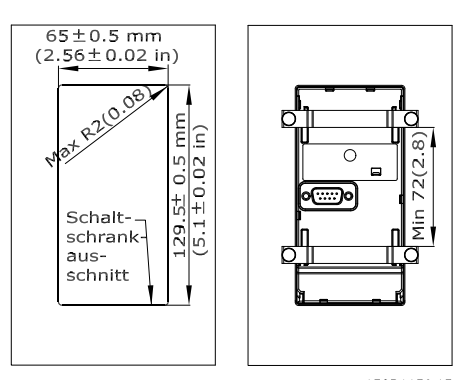

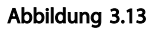

130BA139.13

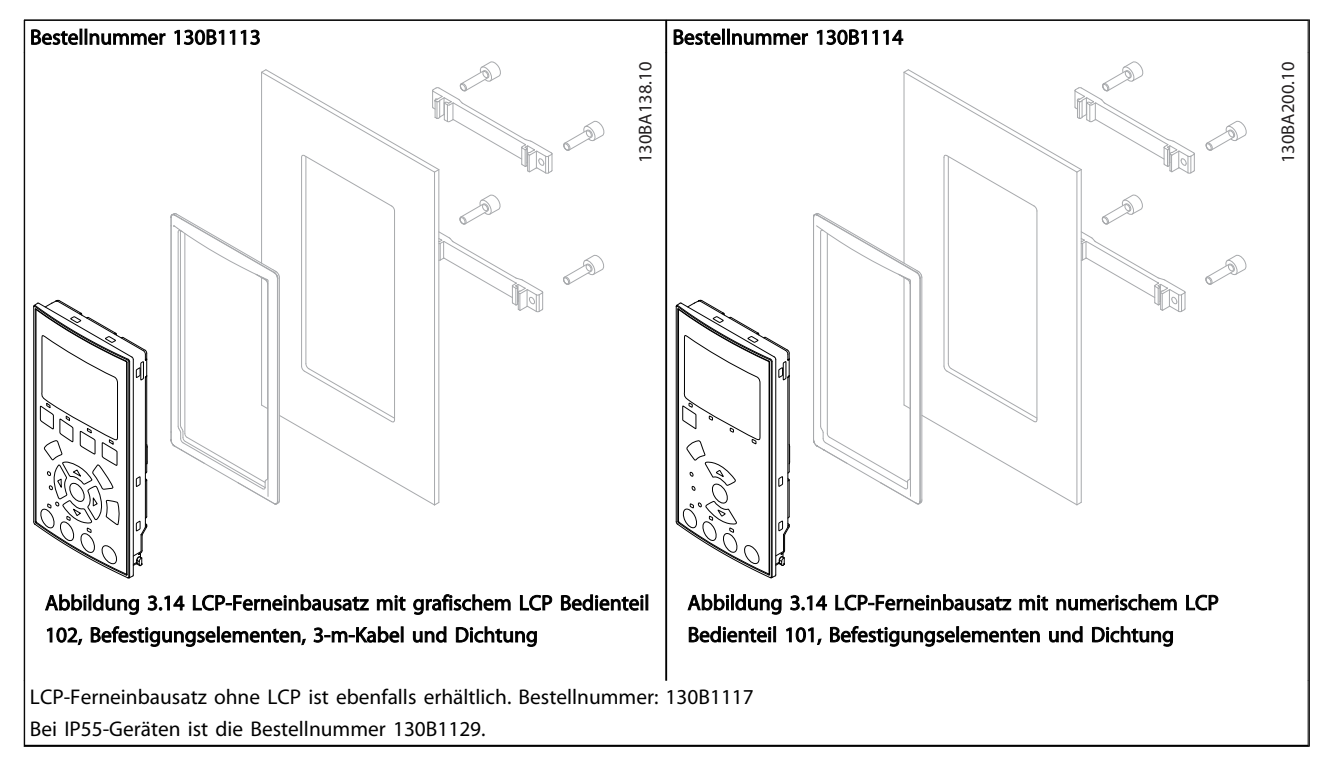

### Tabelle 3.13

### 3.1.13 IP21/IP41/ TYP 1 Gehäusesatz

IP 21/IP 41 top/ TYP 1 ist ein optionales Gehäuseelement für IP20 Kompaktanlagen, Gehäusegröße A2-A3, B3+B4 und C3+C4.

Wenn der Gehäusesatz verwendet wird, wird die IP20-Einheit aktualisiert, um dem Gehäuse IP21/ 41 top/TYPE 1 zu entsprechen.

IP41 top kann für alle IP20 VLT® HVAC Drive -Standardvarianten verwendet werden.

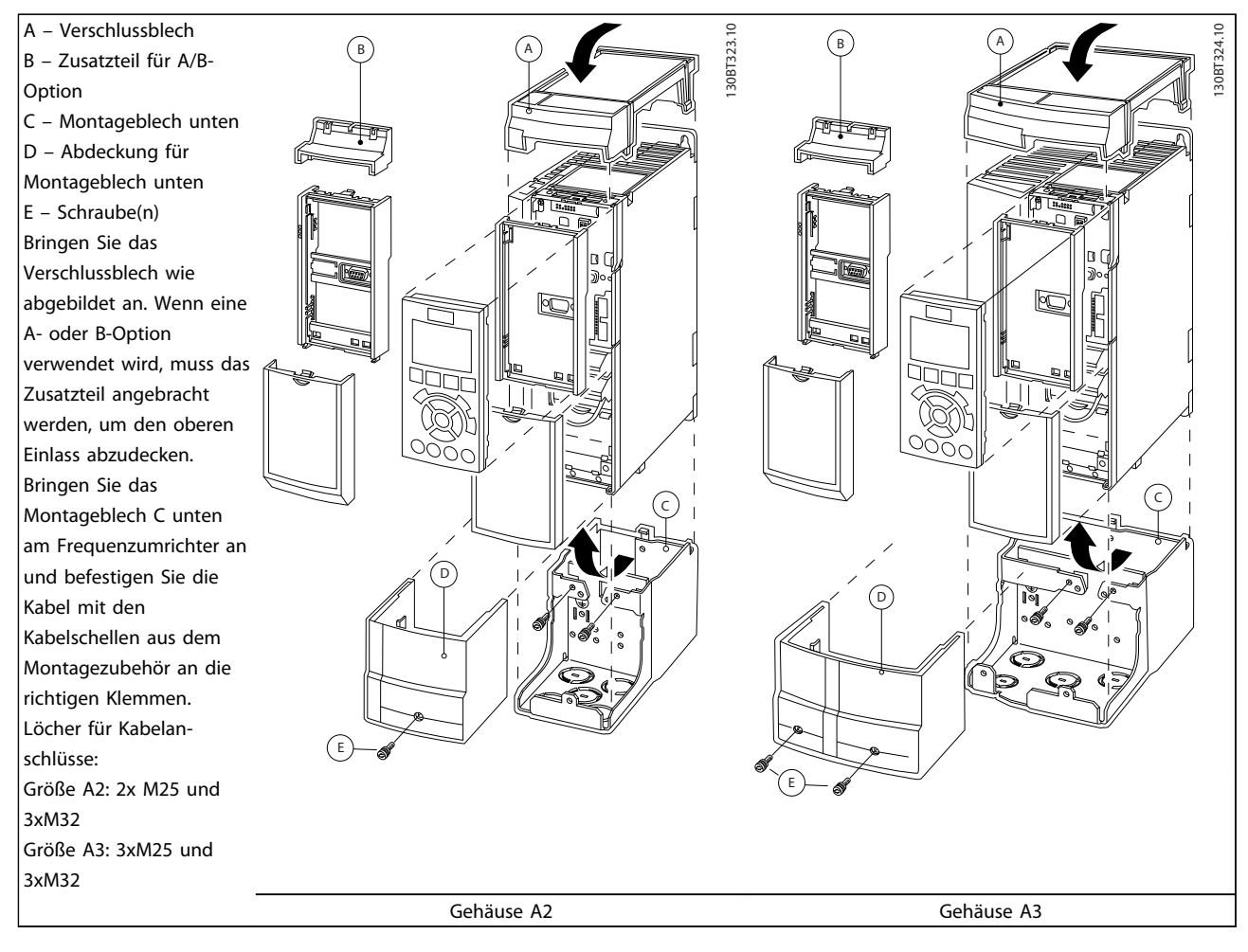

#### Tabelle 3.14

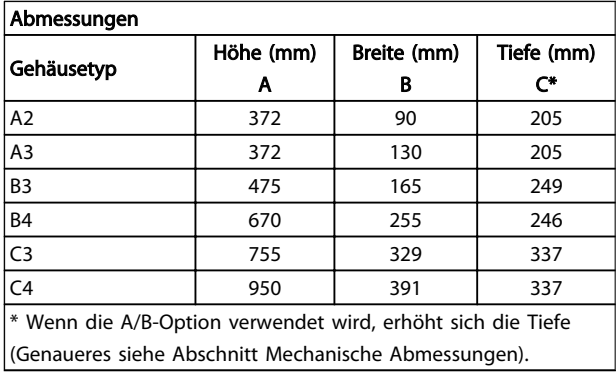

#### Tabelle 3.15

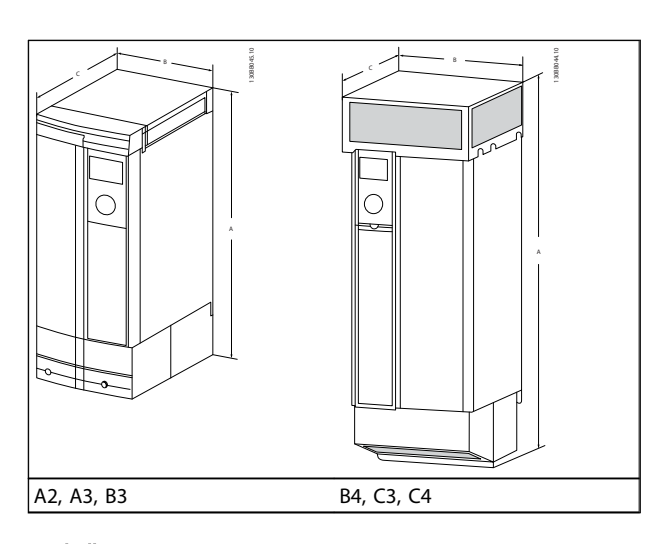

Tabelle 3.16

Danfoss

Danfoss

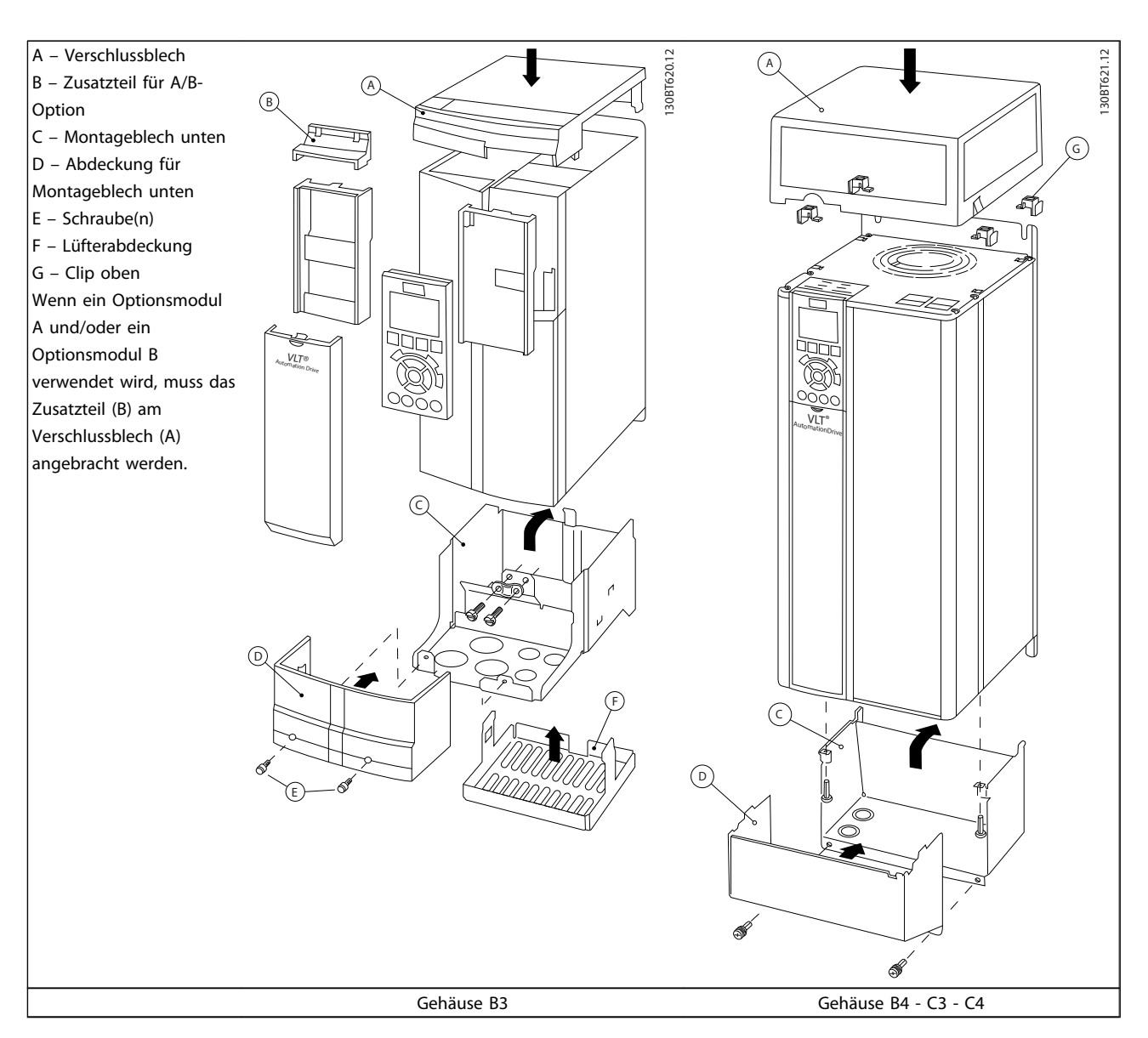

Tabelle 3.17

### **HINWEIS**

Montage nebeneinander ist bei Verwendung der *IP21/IP4X-Gehäuseabdeckung* nicht möglich.

Danfoss

### 3.1.14 Ausgangsfilter

Durch das schnelle Schalten des Frequenzumrichters führt zu Nebeneffekten, die den Motor und die eingeschlossene Umgebung beeinflussen. Diese Nebeneffekte werden durch zwei verschiedene Filtertypen adressiert, den du/dt- und den Sinusfilter.

#### du/dt-Filter

Die Motorisolierung wird oft durch eine Kombination eines schnellen Spannungs- und Stromanstiegs belastet. Die schnellen Energiewechsel können sich auch auf die DC-Leitung im Wechselrichter auswirken und zu einer Abschaltung führen. Der du/dt-Filter dient zur Reduzierung der Spannungsanstiegzeit / des schnellen Energiewechsels im Motor und verhindert so vorzeitigen Verschleiß und elektrischen Überschlag in der Motorisolierung. du/dt-Filter haben einen positiven Einfluss auf magnetische Störungen im Kabel zwischen Frequenzumrichter und Motor. Die Wellenform der Spannung ist immer noch pulsförmig, aber das du/dt-Verhältnis wird im Vergleich zu Installationen ohne Filter reduziert.

#### Sinusfilter

Sinusfilter sind so ausgelegt, dass sie nur niedrige Frequenzen durchlassen. Hohe Frequenzen werden folglich herausgefiltert, was zu einer sinusförmigen Spannung zwischen Phasen und einem sinusförmigen Strom führt. Dank der Sinusform ist kein Frequenzumrichter-Motor mit verstärkter Isolierung mehr nötig. Auch die Störgeräusche des Motors werden durch die Wellenform gedämpft. Neben den Funktionen des du/dt-Filters reduziert der Sinusfilter auch die Belastung der Isolierung und Lagerströme im Motor, was die Lebensdauer des Motors verlängert und längere Wartungsintervalle zur Folge hat. Sinusfilter ermöglichen die Verwendung längerer Motorkabel in Anwendungen, bei denen der Motor weit vom Frequenzumrichter entfernt ist. Allerdings ist die Länge beschränkt, da der Filter keine Ableitströme in den Kabeln reduziert.

# 4 Bestellen

### 4.1 Bestellformular

### 4.1.1 Drive-Konfigurator

Sie können einen Frequenzumrichter unter Verwendung des Bestellnummernsystems individuell gemäß den Anwendungsanforderungen auslegen.

So können Sie auch den Frequenzumrichter serienmäßig oder mit eingebauten Optionen bestellen, indem Sie den Typencode, der das Produkt beschreibt, zusammenstellen und an eine lokale Danfoss-Vertretung senden. Beispiel:

#### FC-102P18KT4E21H1XGCXXXSXXXXAGBKCXXXXDX

Die Bedeutung der Zeichen in der Zeichenfolge können Sie den Seiten mit den Bestellnummern und den Optionseinstellungen in *[3 auswählen](#page-54-0)* entnehmen. Im obigen Typencode sind z. B. die Optionen Profibus LONWorks und eine Universal-E/A-Option im Frequenzumrichter enthalten.

Bestellnummern für serienmäßige Varianten des Frequenzumrichters sind ebenfalls im Kapitel *VLT auswählen* zu finden.

Mit dem Drive-Konfigurator können Sie ebenfalls vom Internet aus den geeigneten Frequenzumrichter für Ihre Anwendung zusammenstellen und den Typencode erzeugen. Der Drive-Konfigurator erzeugt automatisch eine achtstellige Bestellnummer, mit der Sie den Frequenzumrichter von Ihrer lokalen Vertretung bestellen können. Außerdem können Sie eine Projektliste mit mehreren Produkten erstellen und ggf. zur Bestellung bei Danfoss verwenden.

Den Drive-Konfigurator ist auf der globalen Internetseite *www.danfoss.com/drives*.

#### Beispiel für den Aufbau des Typencodes im Drive-Konfigurator:

Die in den Feldern gezeigten Zahlen beziehen sich auf die Position des Buchstabens bzw. der Zahl im Typencode gelesen von links nach rechts.

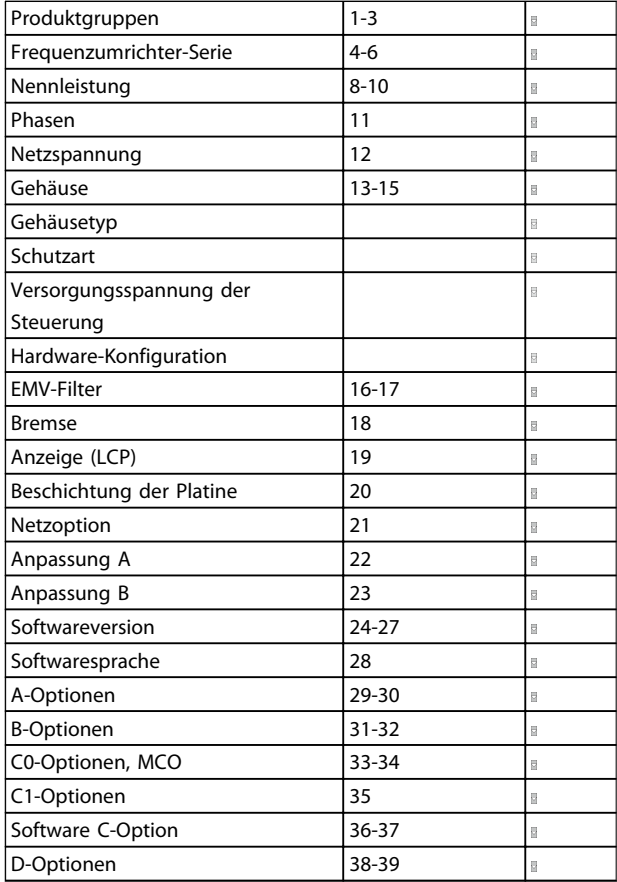

#### Tabelle 4.1

## 4.1.2 Typencode - Niedrige und mittlere Leistung

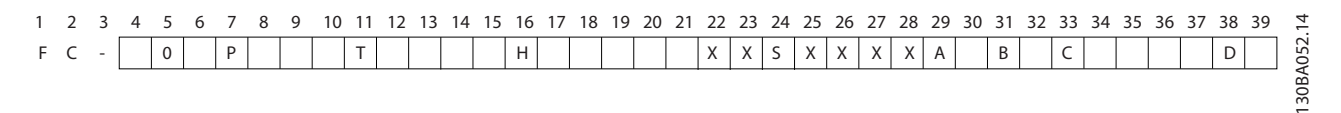

### Abbildung 4.1

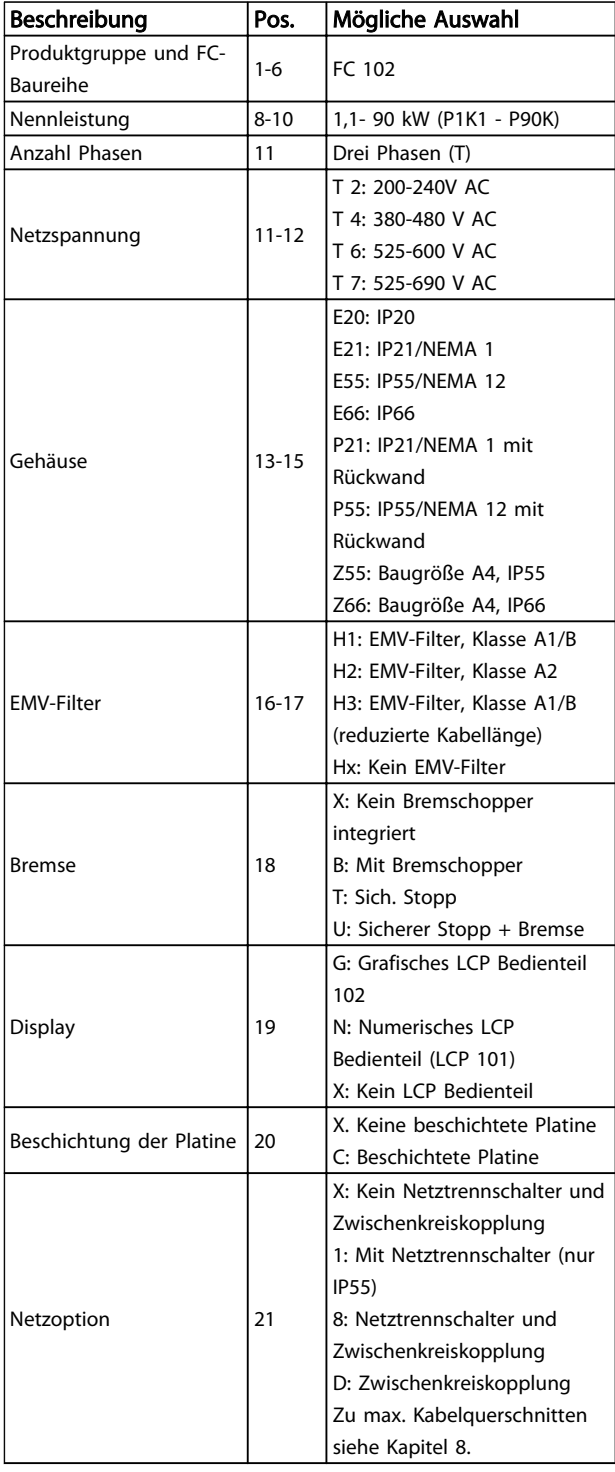

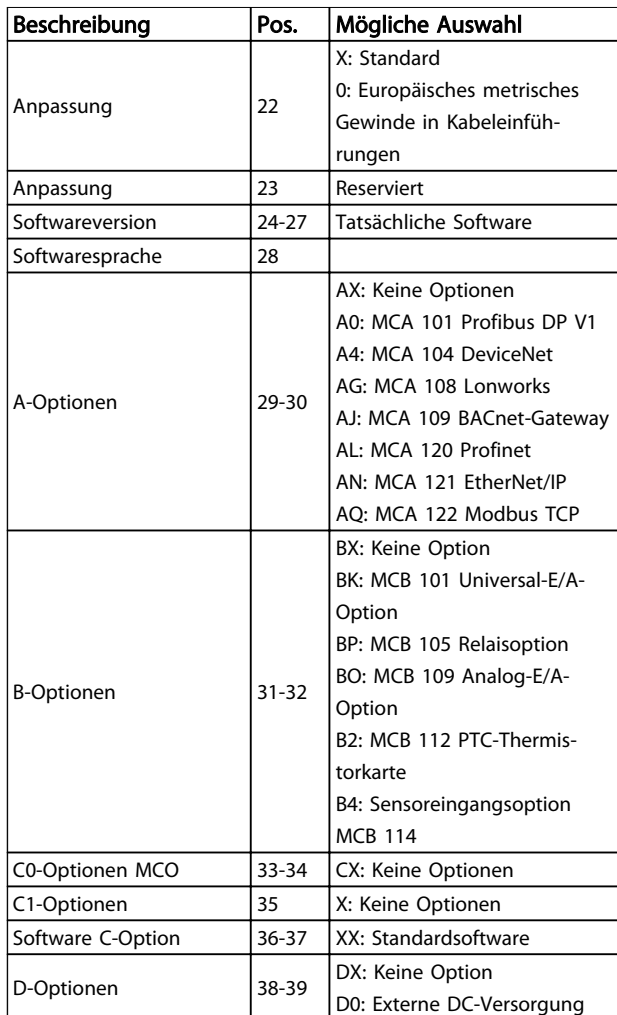

### Tabelle 4.2 Typencodebeschreibung
Danfoss

# 4.1.3 Typencode High Power

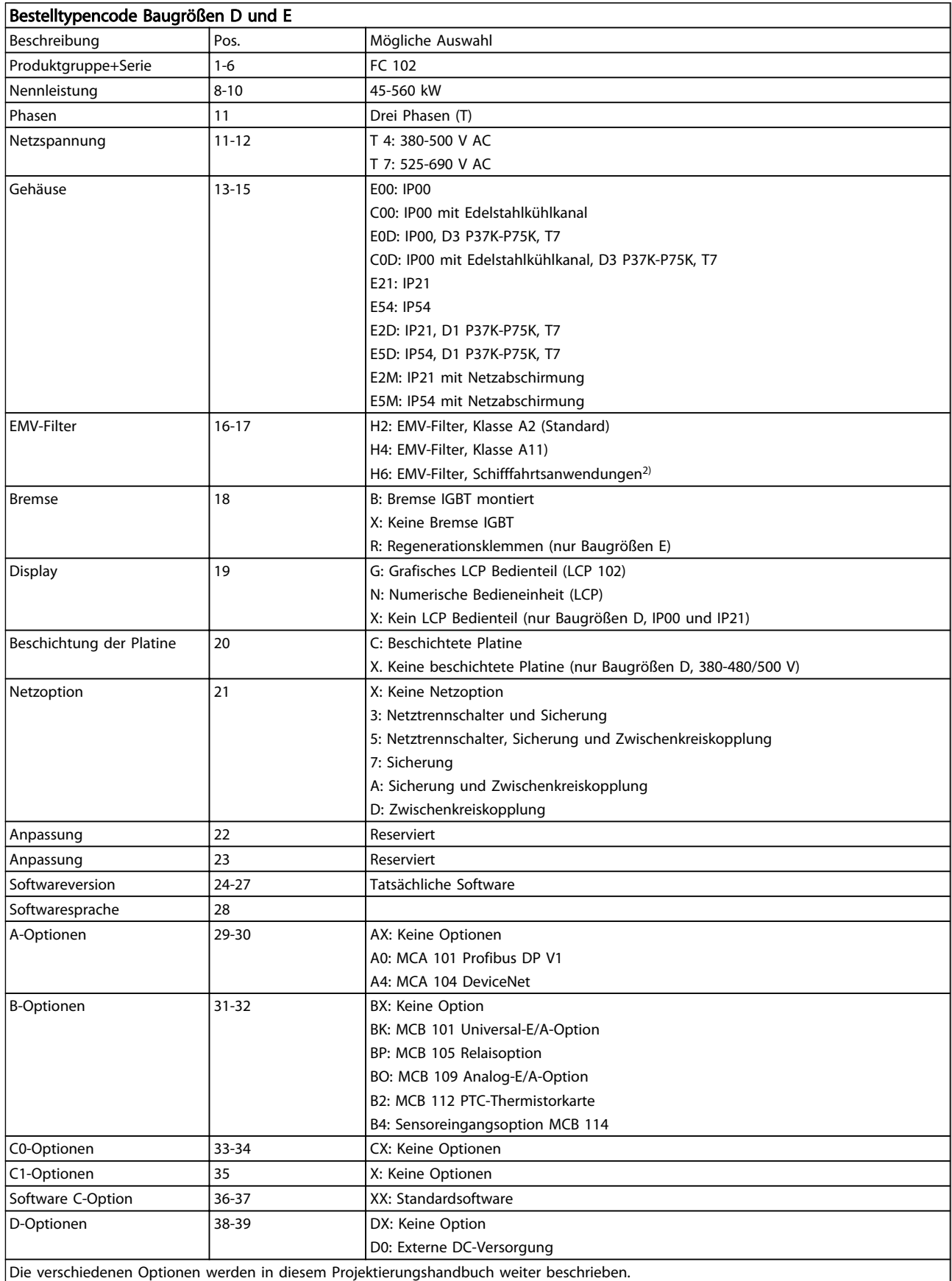

Danfoss

4 4

## Bestellen van de verstellen van de vlut<sup>t®</sup> HVAC Drive Projektierungshandbuch

## Bestelltypencode Baugrößen D und E

1): Für alle Baugrößen D erhältlich. Nur Baugrößen E 380-480/500 V AC

2) Ziehen Sie den Service zurate, wenn Ihre Anwendungen Schifffahrtszertifizierung erfordern

#### Tabelle 4.3

## Typencode Baugröße F

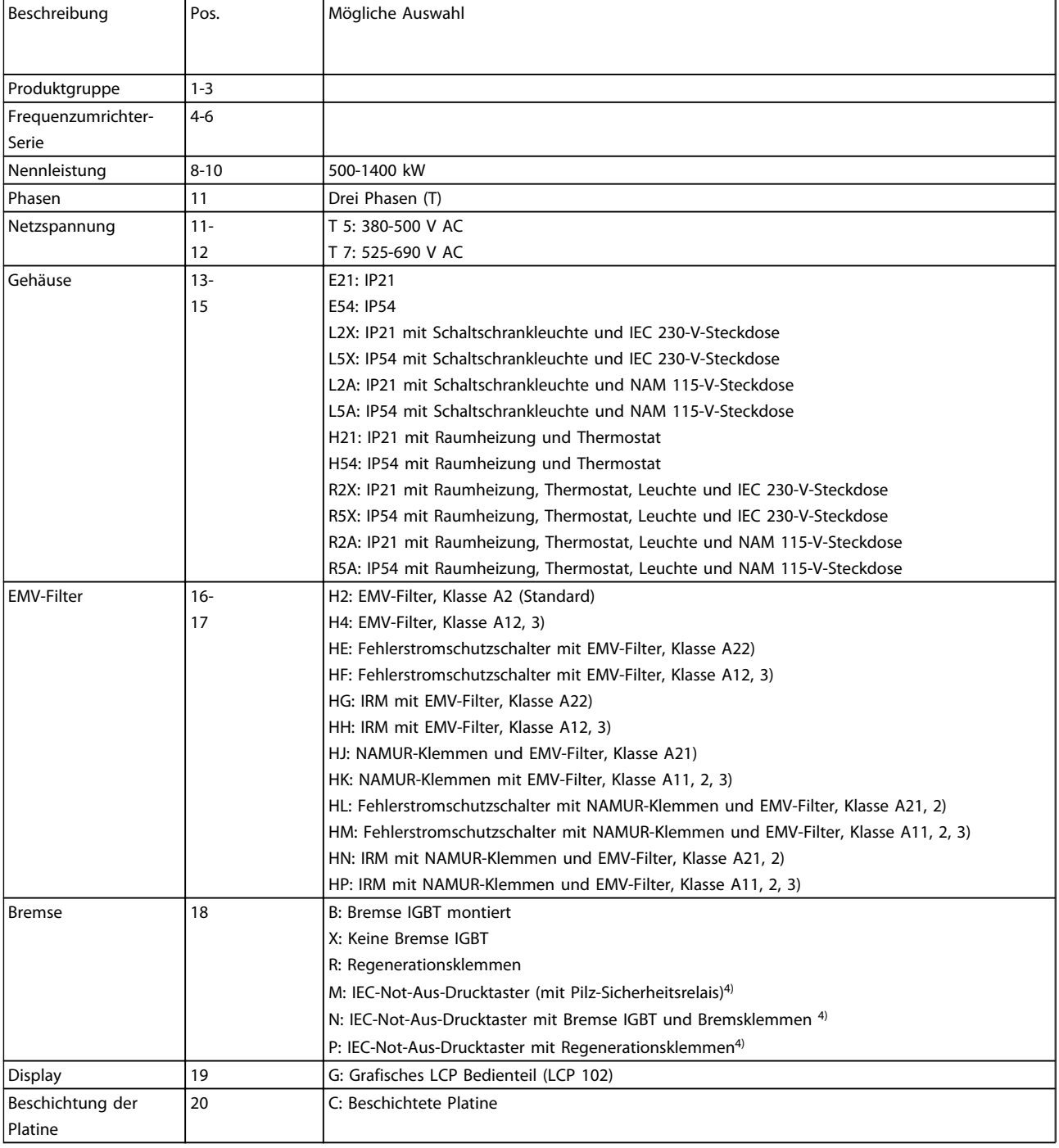

## Bestellen van die verstellen van die VLT® HVAC Drive Projektierungshandbuch

Danfoss

 $\overline{\phantom{a}}$ 

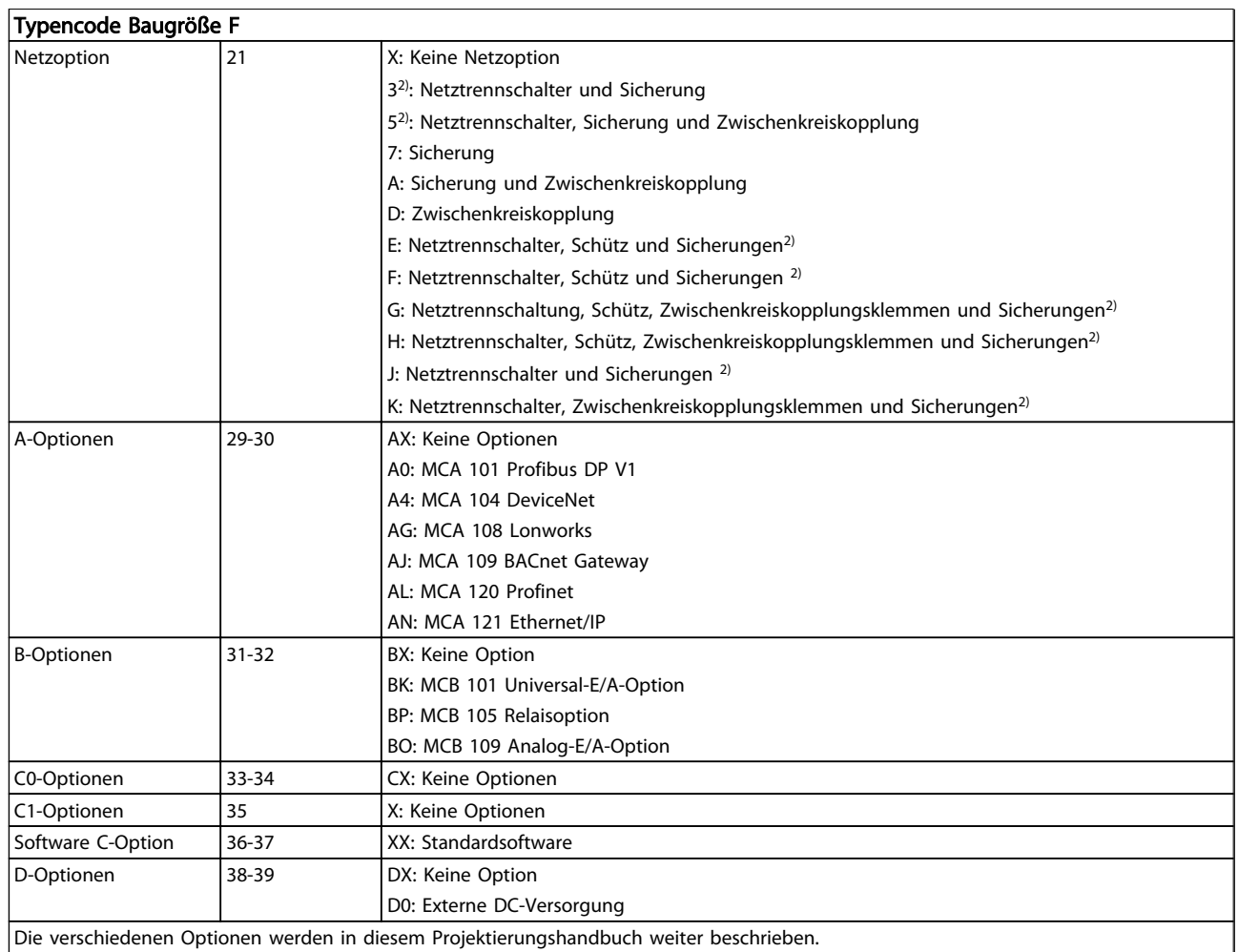

Tabelle 4.4

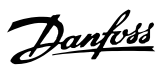

## 4.2 Bestellnummern

## 4.2.1 Bestellnummern: Optionen und Zubehör

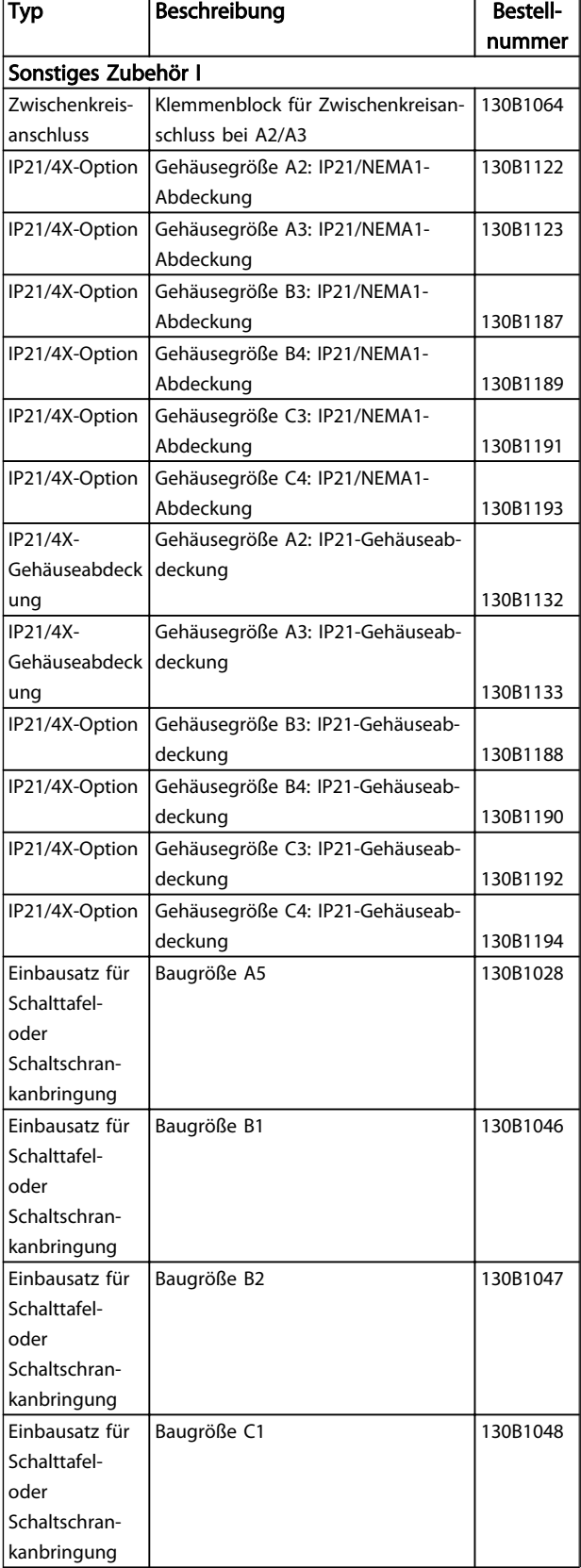

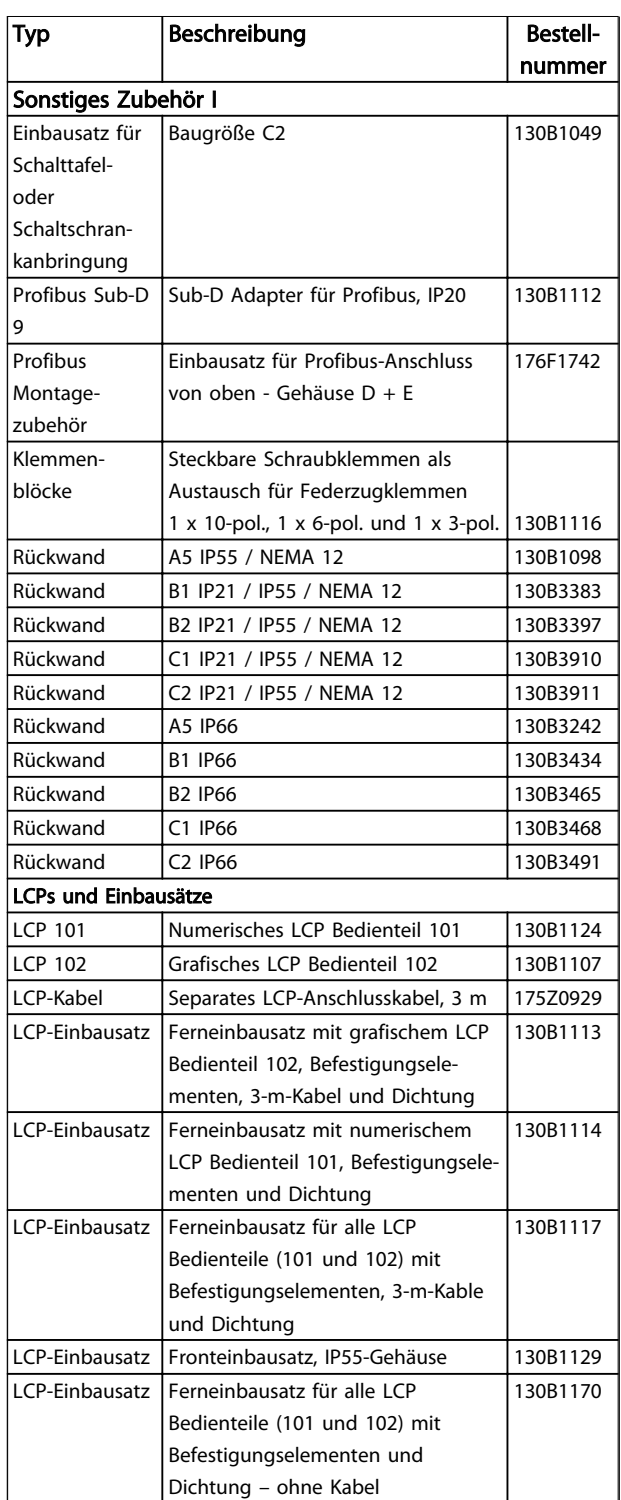

Tabelle 4.5 Optionsmodule können als Einbauoptionen ab Werk bestellt werden, siehe Bestellangaben.

Danfoss

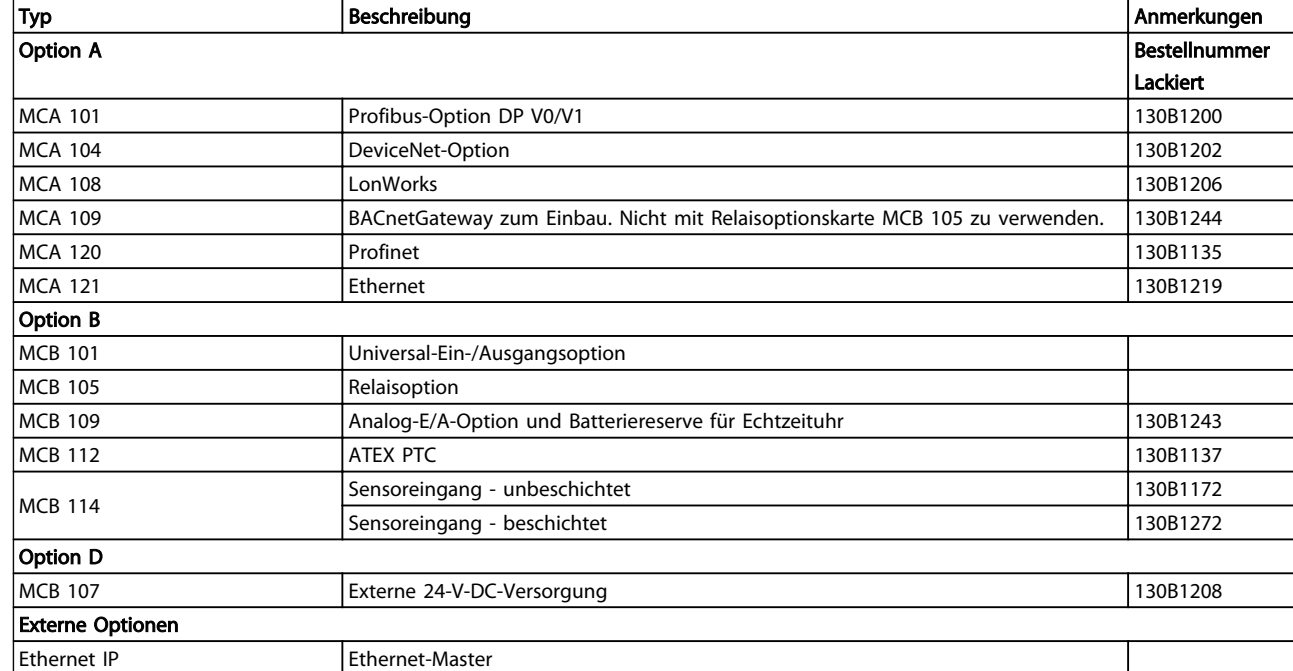

### Tabelle 4.6

*Informationen zur Kompatibilität von Feldbussen und Anwendungsoptionen mit älteren Softwareversionen erhalten Sie bei Ihrer Danfoss-Vertretung.*

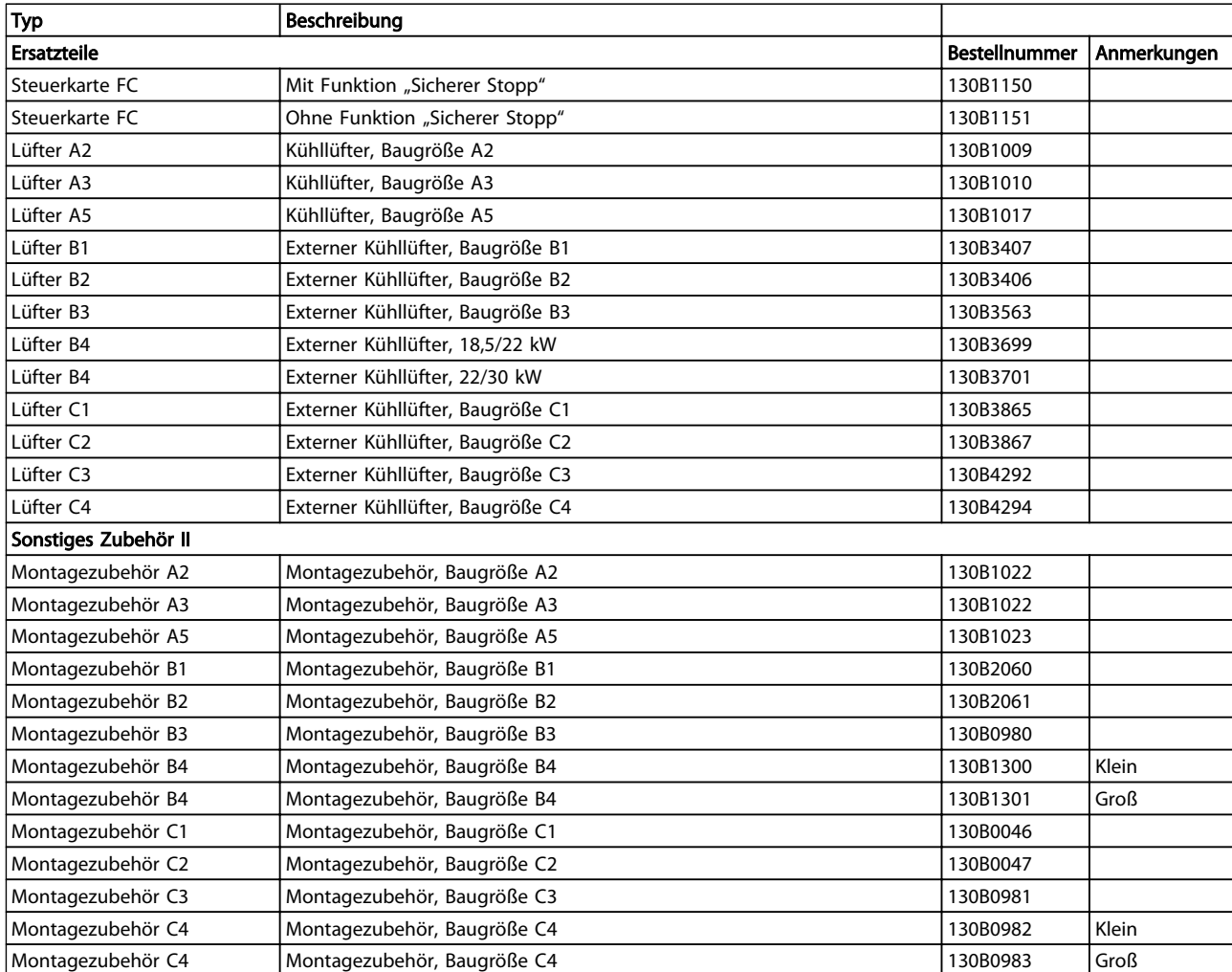

Tabelle 4.7

Danfoss

## 4.2.2 Bestellnummern: Hochleistungssätze

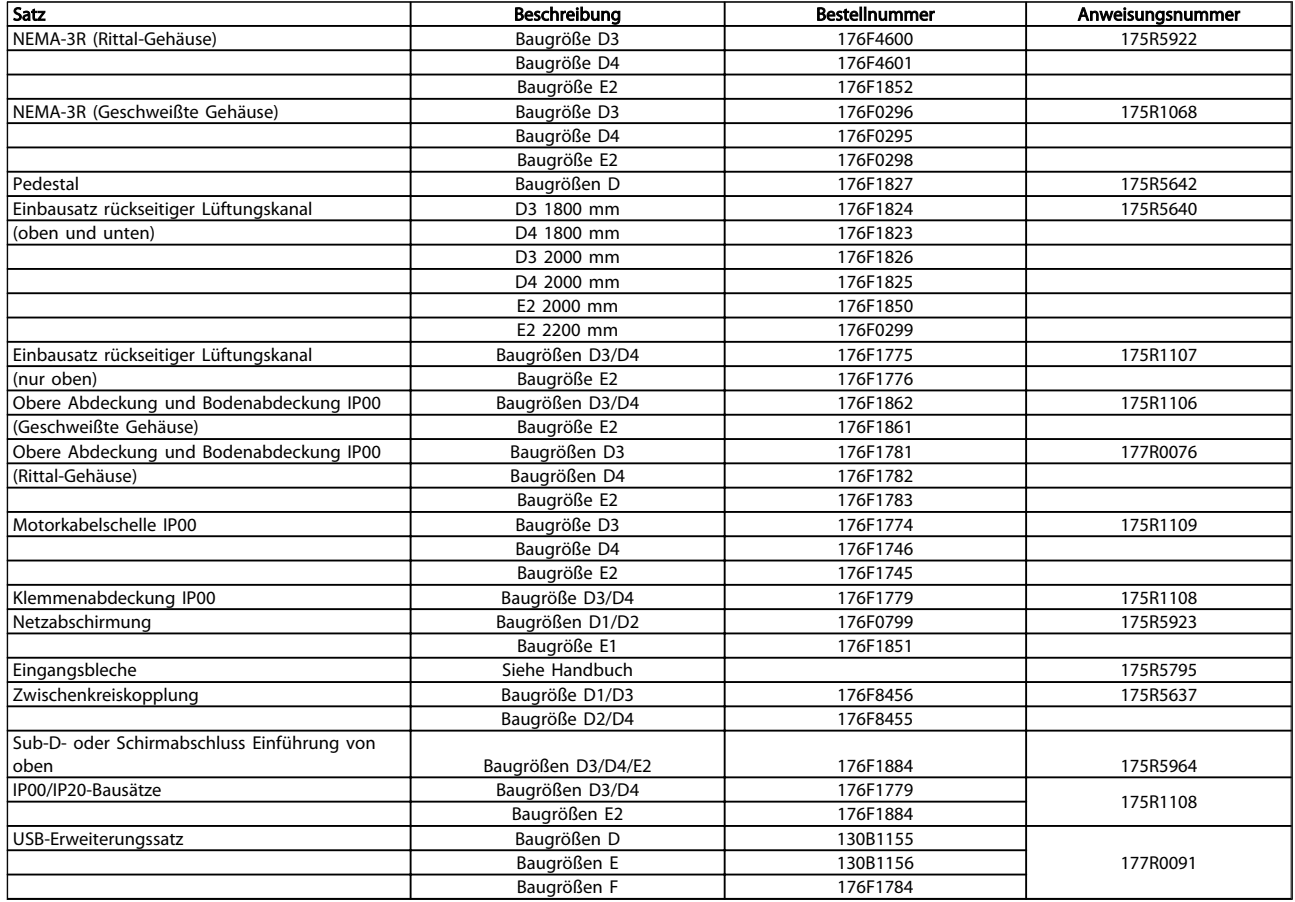

## Tabelle 4.8

## 4.2.3 Bestellnummern: Oberwellenfilter

Oberwellenfilter dienen zur Reduzierung von Netzoberwellen.

- AHF 010: 10 % Gesamt-Oberwellenverzerrung
- AHF 005: 5 % Gesamt-Oberwellenverzerrung

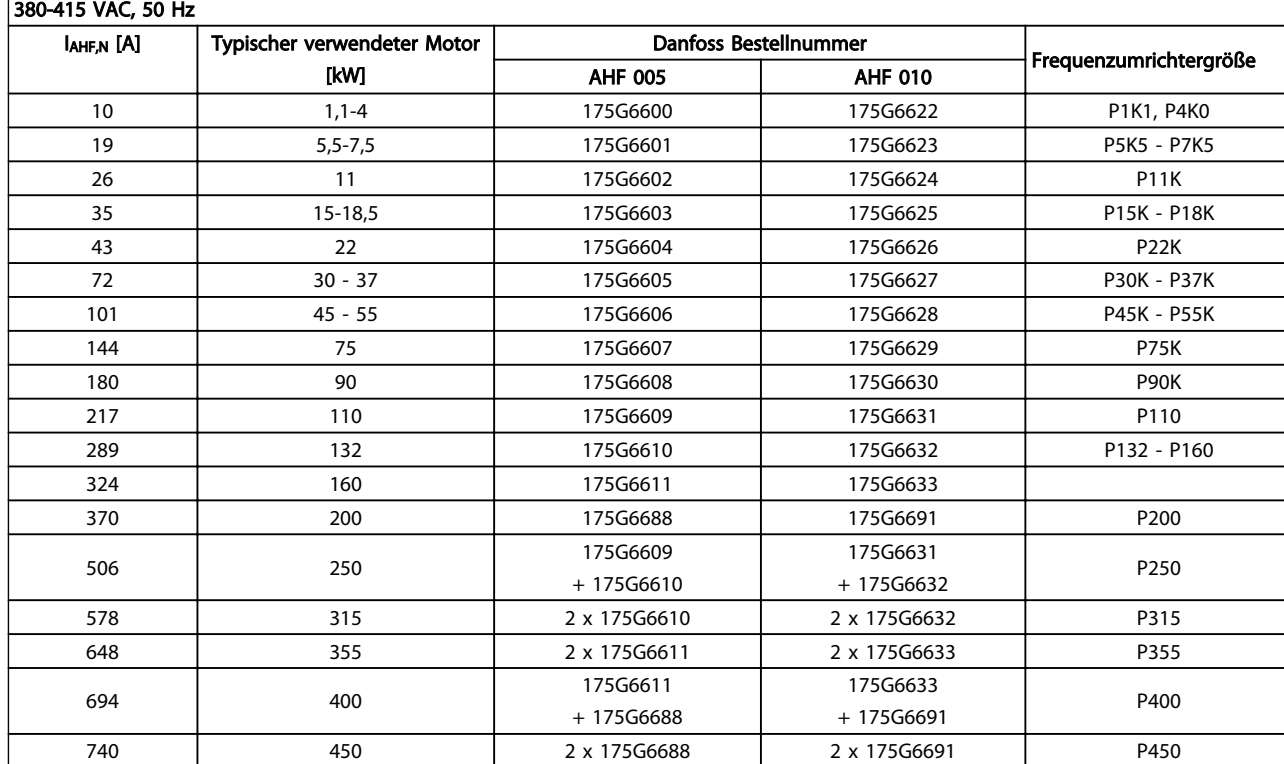

## Tabelle 4.9

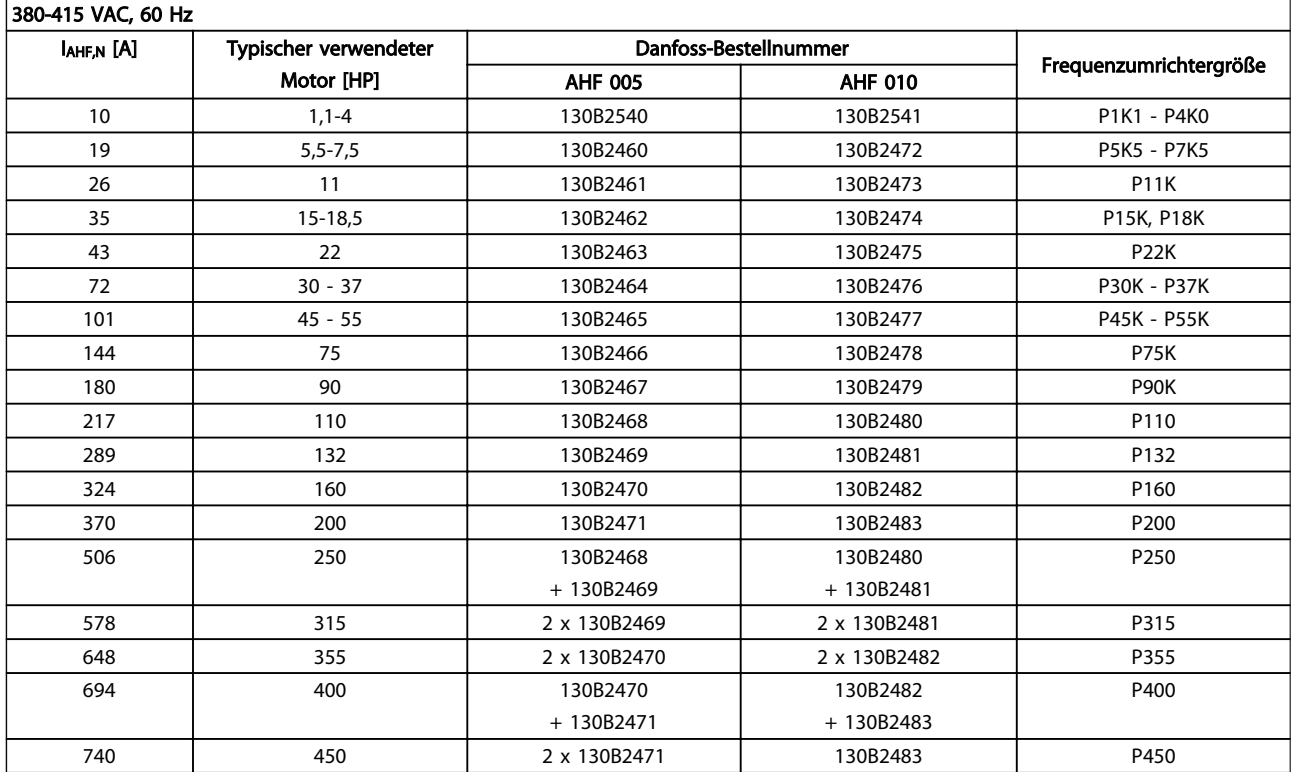

## Tabelle 4.10

Danfoss

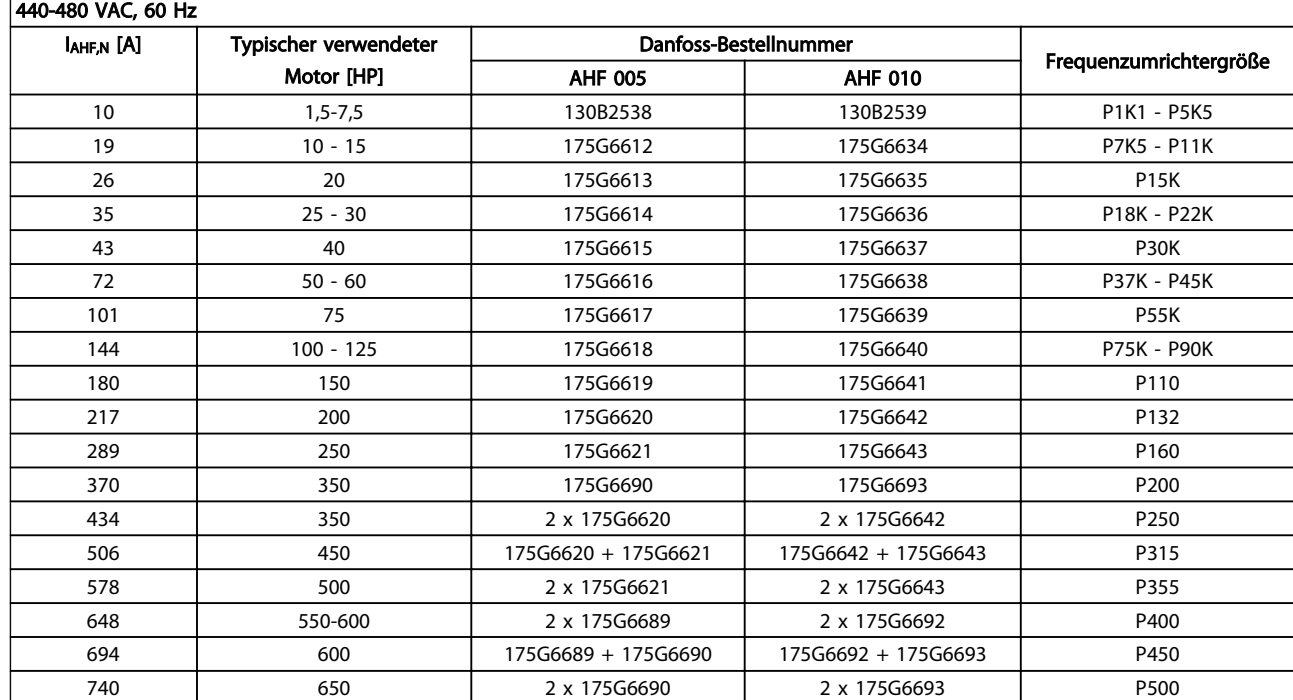

#### Tabelle 4.11

Die Zuordnung von Frequenzumrichter und Filter ist auf der Basis von 400/480 V und einer typischen Motorbelastung (4 polig) und 110 % Drehmoment berechnet.

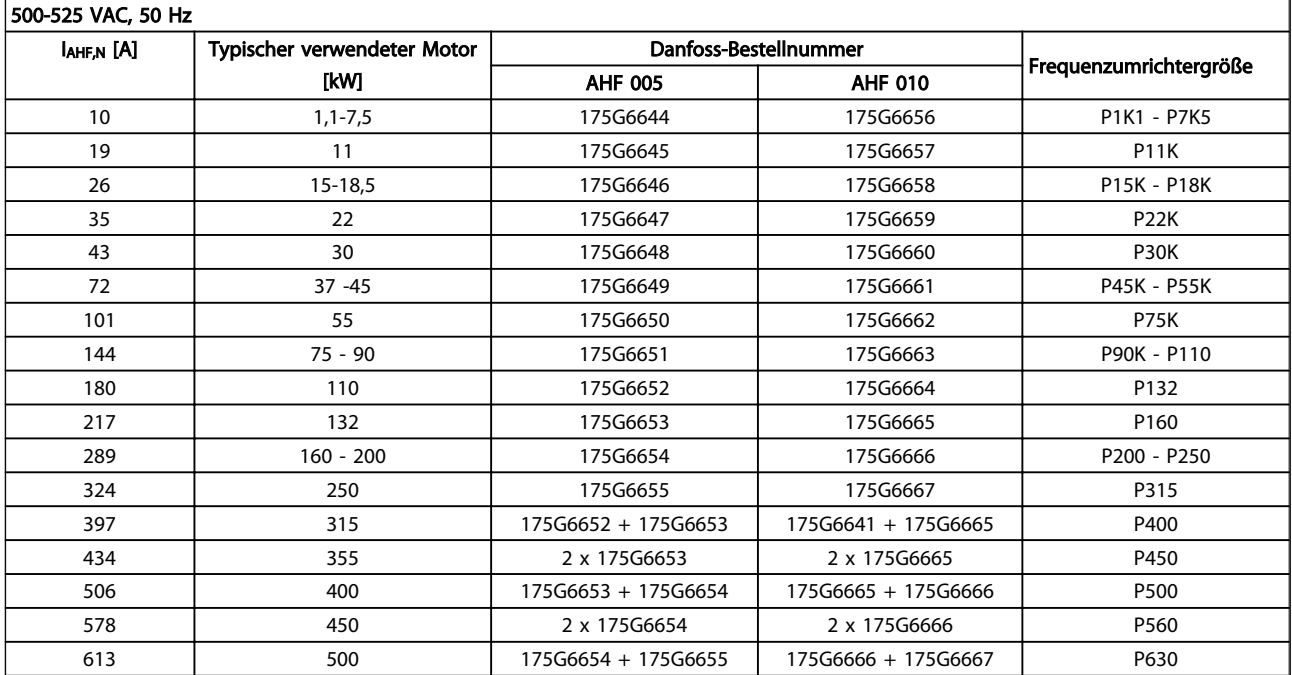

## Tabelle 4.12

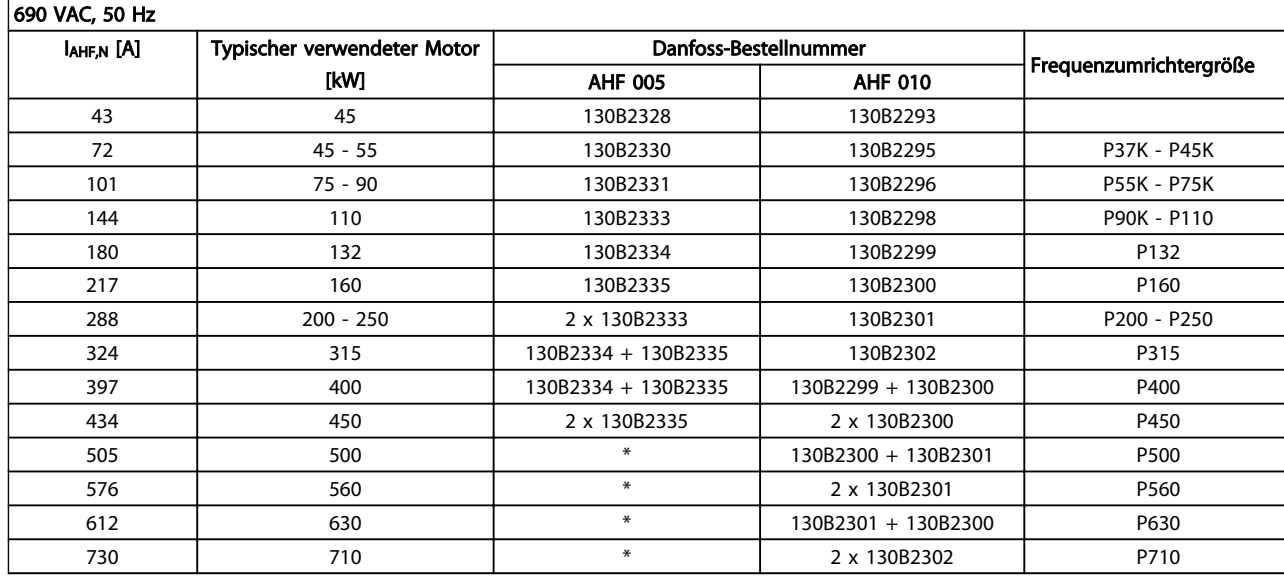

Tabelle 4.13 \* Wenden Sie sich bei höheren Strömen bitte an Danfoss.

Danfoss

## 4.2.4 Bestellnummern: Sinusfilter, 200-500 VAC

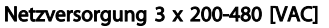

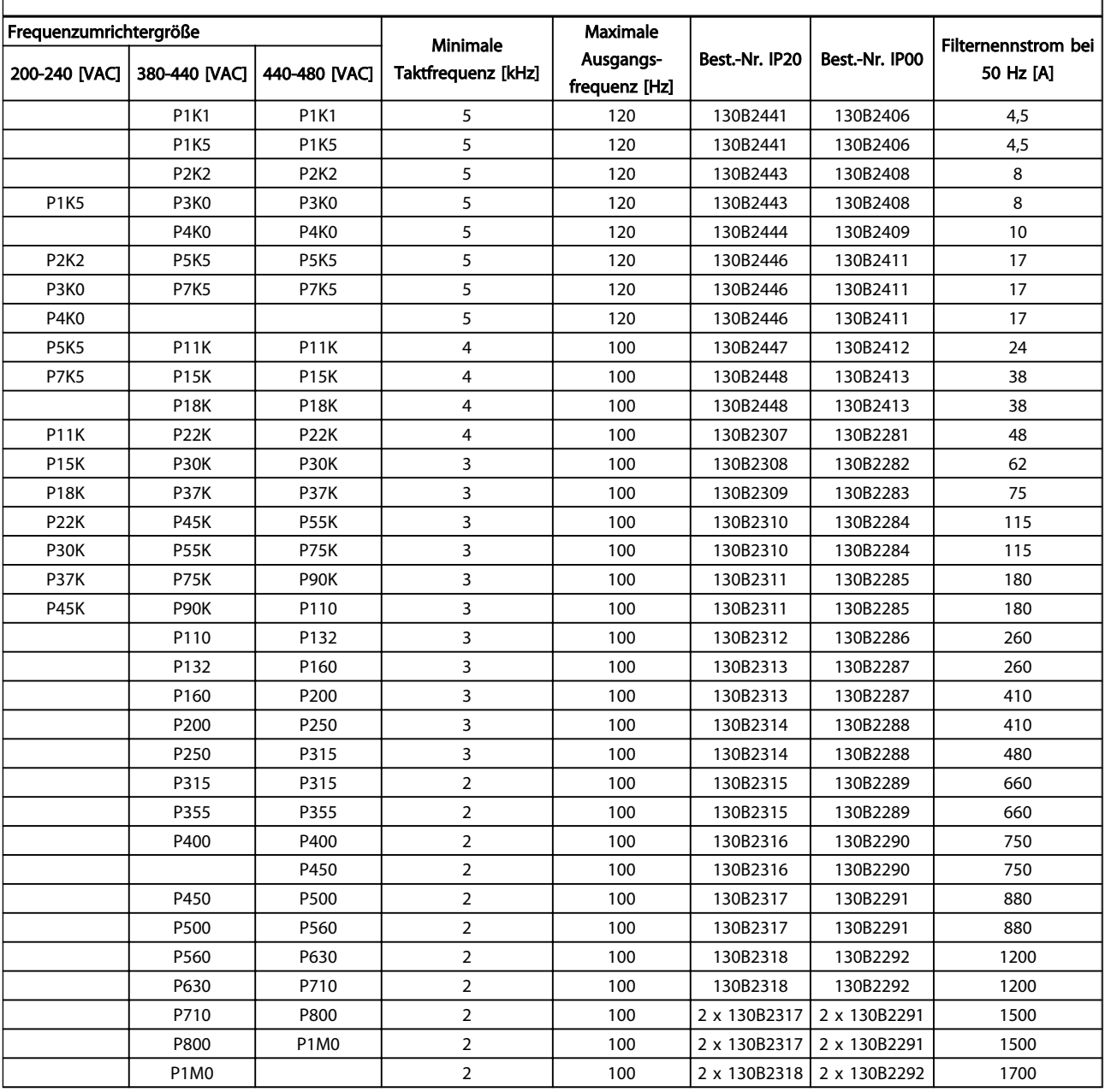

## Tabelle 4.14

Bei Verwendung von Sinusfiltern muss die Taktfrequenz mit den technischen Daten für den Filter in *14-01 Switching Frequency* übereinstimmen.

## **HINWEIS**

Siehe auch *Projektierungshandbuch für Ausgangsfilter*, MG.90.NX.YY

 $\mathsf{r}$ 

## 4.2.5 Bestellnummern: Sinusfilter, 525-600/690 VAC

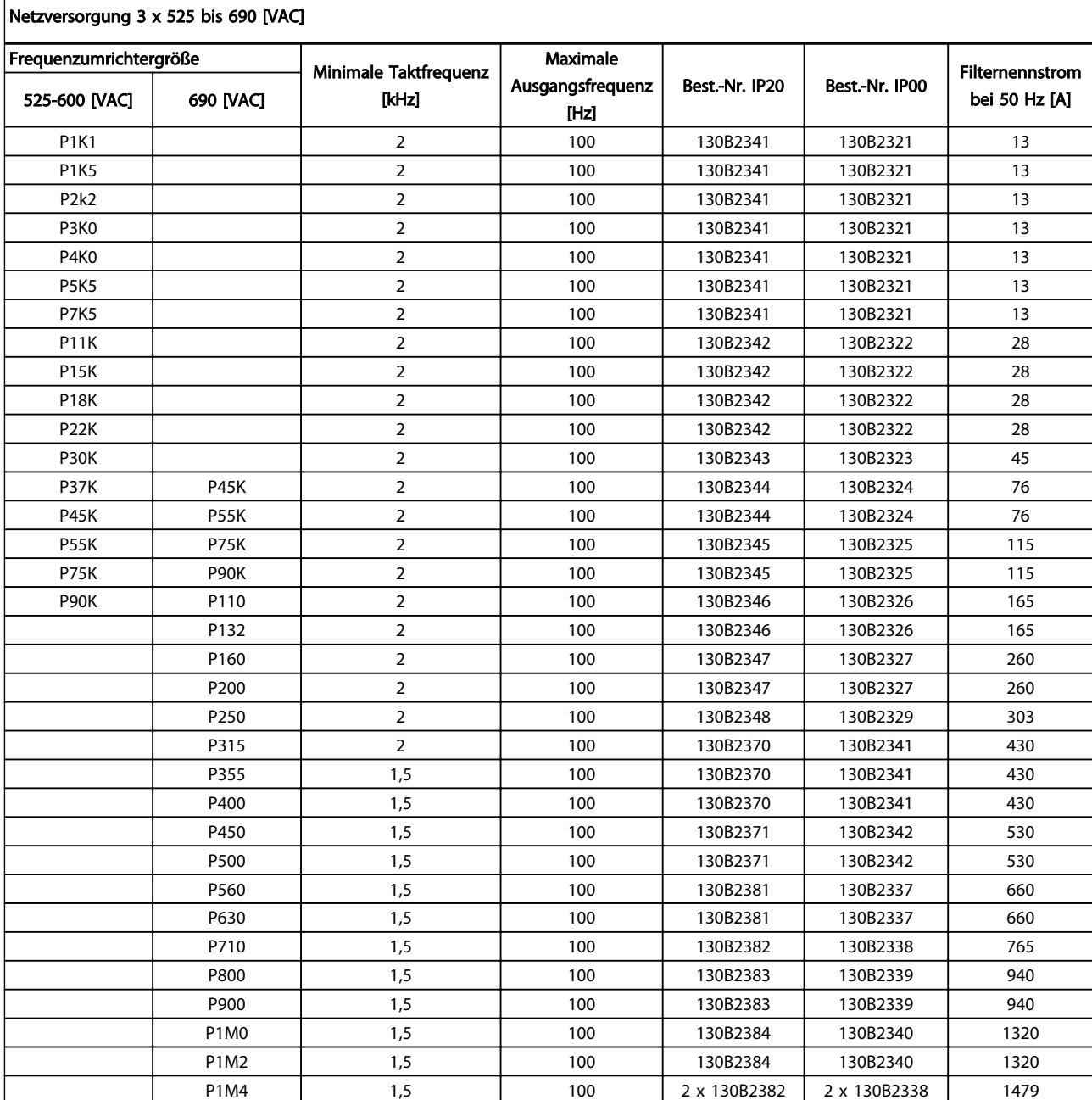

Tabelle 4.15

## **HINWEIS**

Bei Verwendung von Sinusfiltern muss die Taktfrequenz mit den technischen Daten für den Filter in *14-01 Switching Frequency* übereinstimmen.

## **HINWEIS**

Siehe auch *Projektierungshandbuch für Ausgangsfilter*, MG.90.NX.YY

Danfoss

## 4.2.6 Bestellnummern: du/dt-Filter, 380-480 V AC

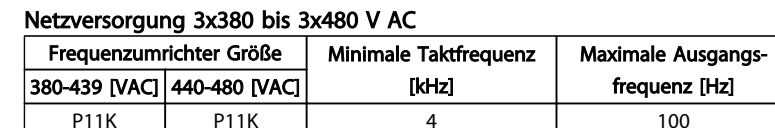

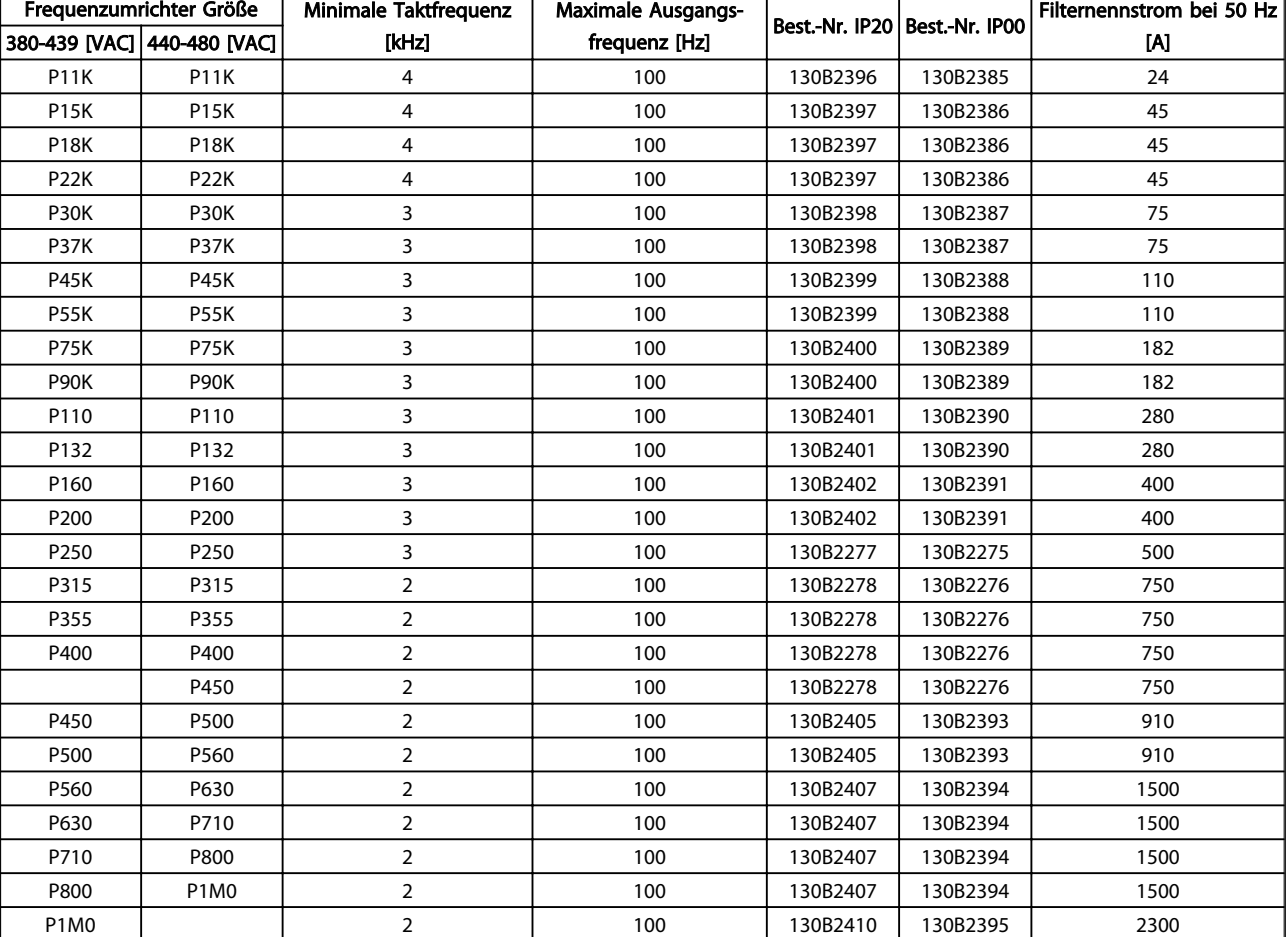

#### Tabelle 4.16

## HINWEIS

Siehe auch *Projektierungshandbuch für Ausgangsfilter*, MG.90.NX.YY

## 4.2.7 Bestellnummern: du/dt-Filter, 525-600/690 V AC

### Frequenzumrichter-Größe Minimale Taktfrequenz [kHz] Maximale Ausgangsfrequenz [Hz] Best.-Nr. IP20 Best.-Nr. IP00 Filternennstrom bei 50 Hz 525 – 600 [V AC] <sup>[</sup>690 [V AC] [KHz] [KHz] **[**frequenz [Hz]  $\left| \frac{\cos \theta}{\cos \theta} \right|$  is the second of the second of the second of the second of the second of the second of the second of the second of the second of the second o P1K1 4 100 130B2423 130B2414 28 P1K5 | | 4 | 100 | 130B2423 | 130B2414 | 28 P2K2 | | 4 | 100 | 130B2423 | 130B2414 | 28 P3K0 | | 4 | 100 | 130B2423 | 130B2414 | 28 P4K0 | | 4 | 100 | 130B2424 | 130B2415 | 45 P5K5 | | | 4 | 100 | 130B2424 | 130B2415 | 45 P7K5 | | 3 | 100 | 130B2425 | 130B2416 | 75 P11K | | 3 | 100 | 130B2425 | 130B2416 | 75 P15K | | 3 | 100 | 130B2426 | 130B2417 | 115 P18K | | 3 | 100 | 130B2426 | 130B2417 | 115 P22K | | 3 | 100 | 130B2427 | 130B2418 | 165 P30K | 3 100 130B2427 | 130B2418 | 165 P37K P45K 3 100 130B2425 130B2416 75 P45K P55K 3 100 130B2425 130B2416 75 P55K P75K 3 100 130B2426 130B2417 115 P75K P90K 3 100 130B2426 130B2417 115 P90K P110 3 100 130B2427 130B2418 165 P132 | 2 | 100 | 130B2427 | 130B2418 | 165 P160 | 2 | 100 | 130B2428 | 130B2419 | 260 P200 | 2 | 100 | 130B2428 | 130B2419 | 260 P250 | 2 | 100 | 130B2429 | 130B2420 | 310 P315 | 2 | 100 | 130B2238 | 130B2235 | 430 P400 | 2 | 100 | 130B2238 | 130B2235 | 430 P450 | 2 | 100 | 130B2239 | 130B2236 | 530 P500 | 2 | 100 | 130B2239 | 130B2236 | 530 P560 | 2 | 100 | 130B2274 | 130B2280 | 630 P630 2 100 130B2274 130B2280 630 P710 2 100 130B2430 130B2421 765 P800 | 2 | 100 | 130B2431 | 130B2422 | 1350 P900 | 2 | 100 | 130B2431 | 130B2422 | 1350 P1M0 | 2 | 100 | 130B2431 | 130B2422 | 1350 P1M2 | 2 | 100 | 130B2431 | 130B2422 | 1350 P1M4 2 2 100 2x130B2430 2x130B2421 1530

## Netzversorgung 3x525 bis 3x690 V AC

Tabelle 4.17

## **HINWEIS**

Siehe auch *Projektierungshandbuch für Ausgangsfilter*, MG.90.NX.YY

4.2.8 Bestellnummern: Bremswiderstände

## **HINWEIS**

Siehe *Projektierungshandbuch Bremswiderstand*, MG.90.OX.YY

# 5 Installieren

- 5.1 Mechanische Installation
- 5.1.1 Mechanische Vorderansichten

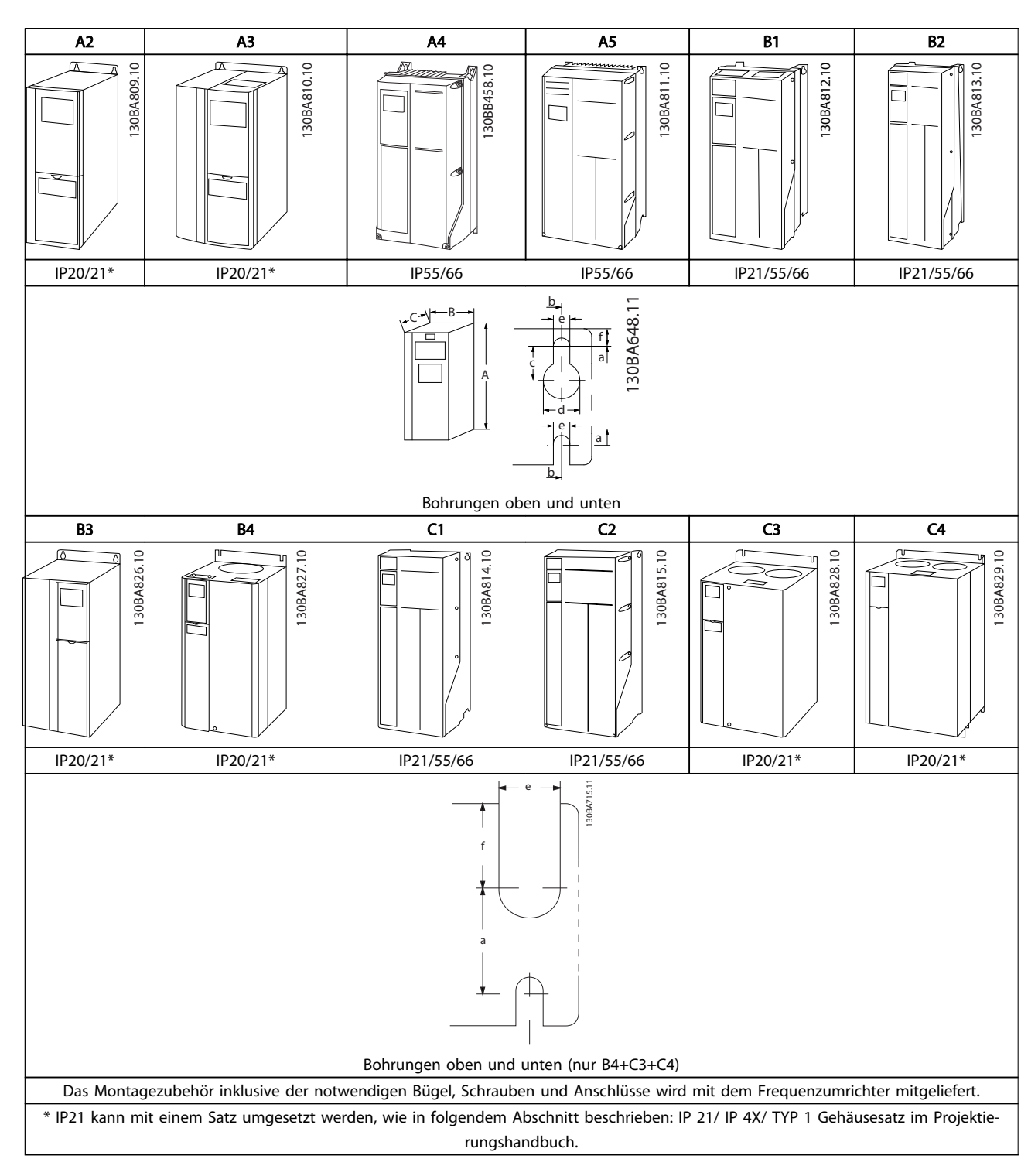

## Tabelle 5.1

5 5

5 5

# 5.1.2 Abmessungen

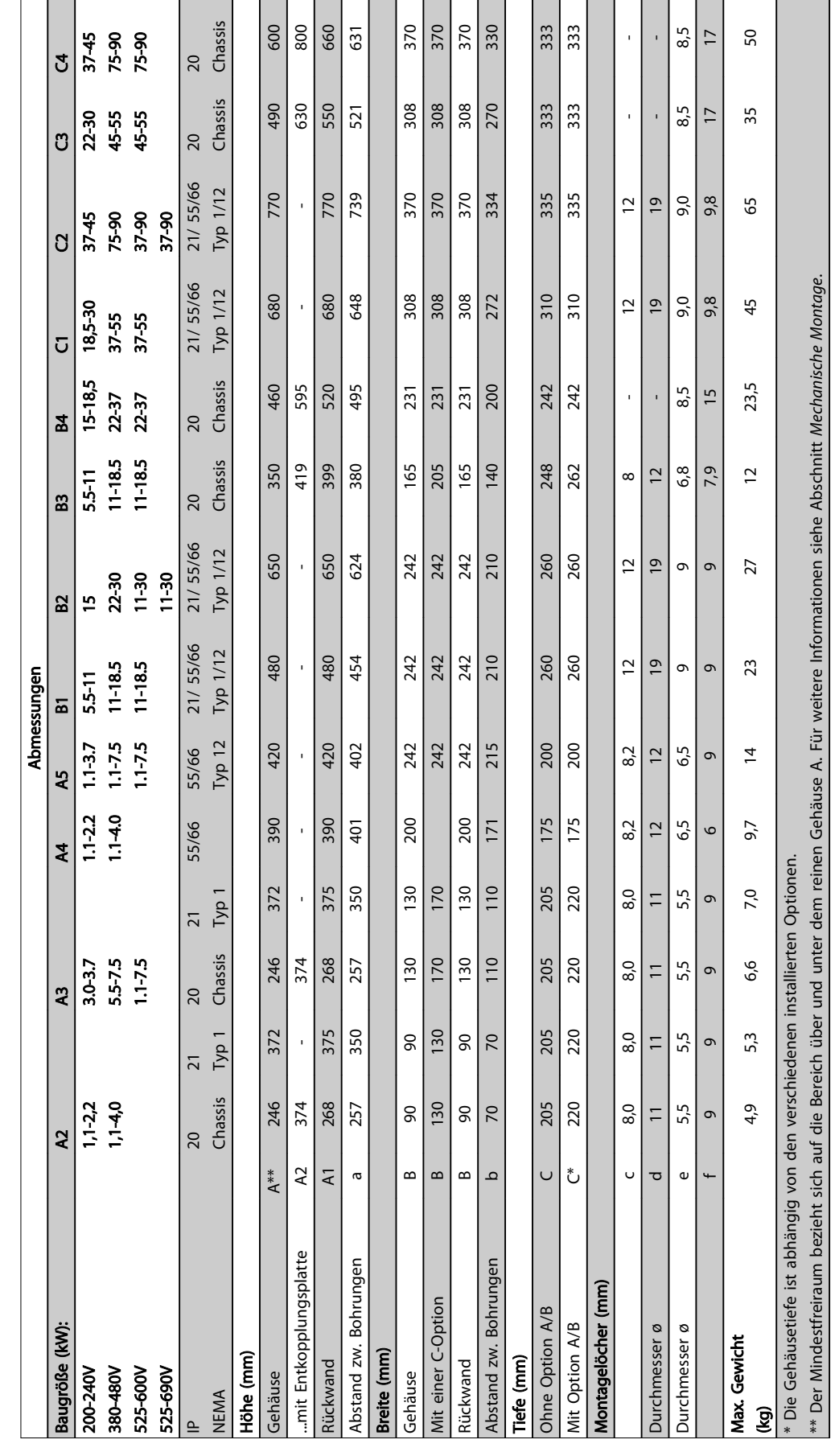

Tabelle 5.2

5 5

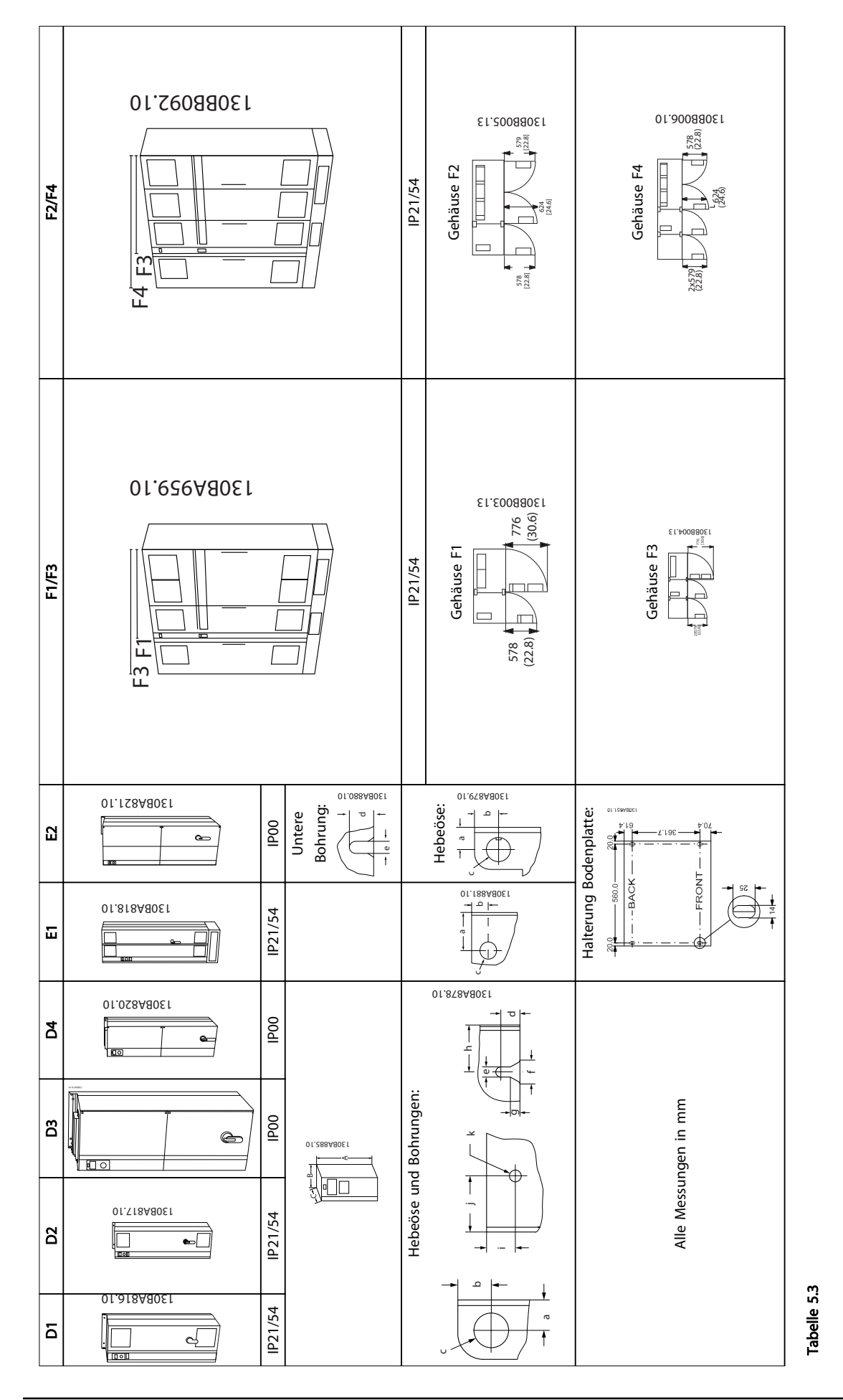

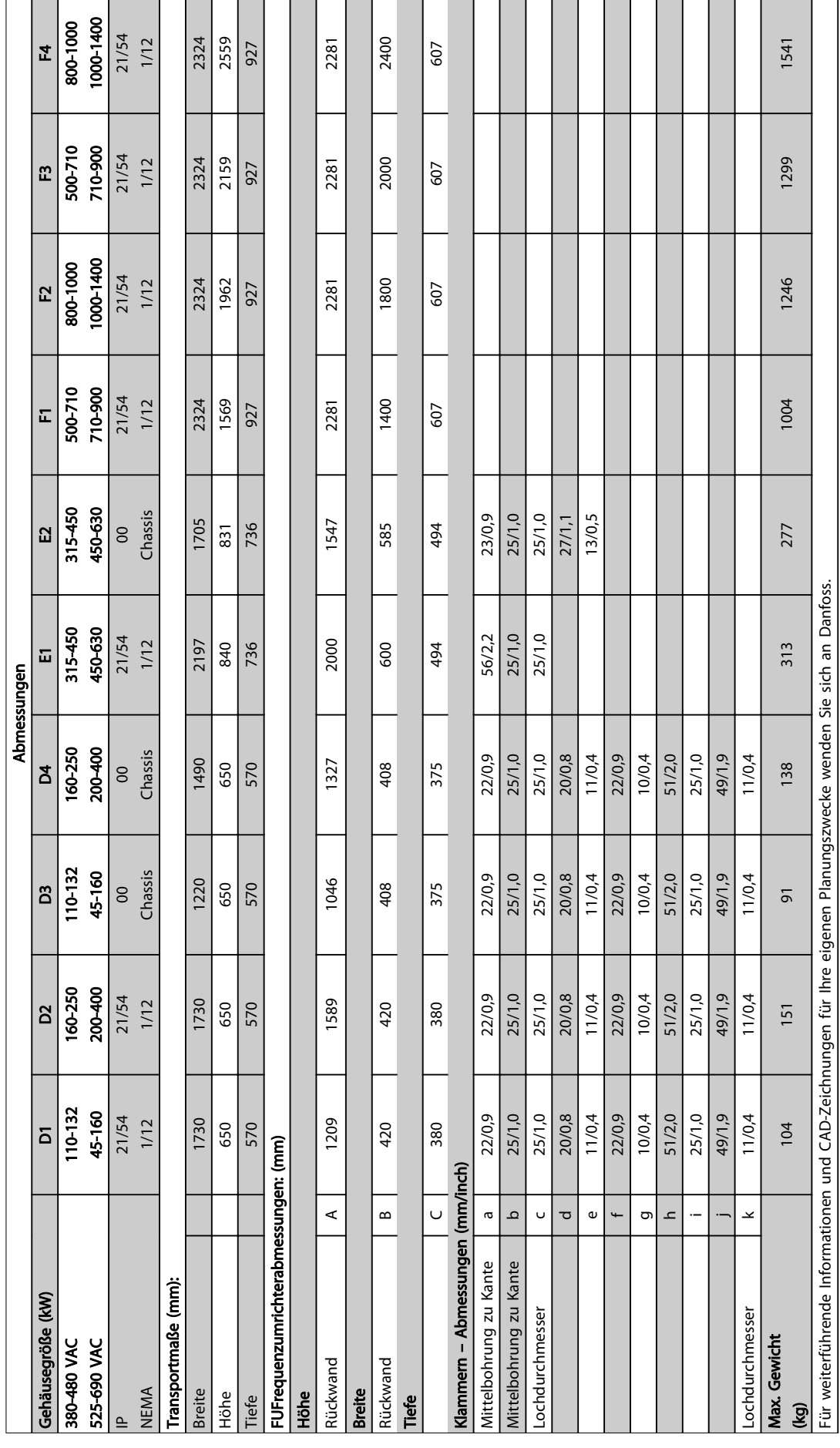

Danfoss

L,

5 5

Tabelle 5.4

Danfoss

## 5.1.3 Montagezubehör

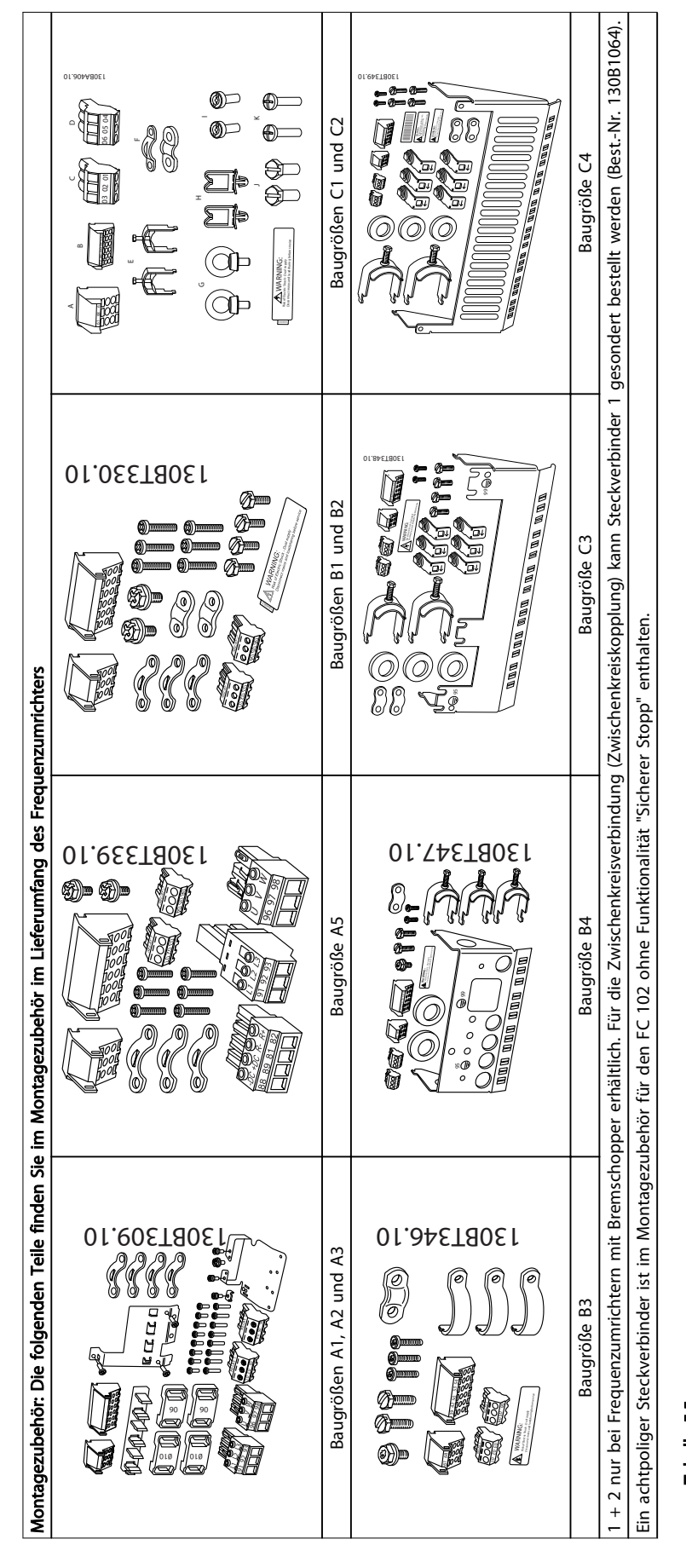

5 5

## 5.1.4 Mechanische Montage

Alle Gehäuse A, B und C können nebeneinander installiert werden.

Ausnahme: Bei Verwendung eines IP21-Satzes muss ein bestimmter Abstand zwischen den Gehäusen eingehalten werden. Bei den Gehäusen A2, A3, B3, B4 und C3 beträgt der Mindestabstand 50 mm, bei C4 ist dies 75 mm.

Für optimale Kühlbedingungen muss über und unter dem Frequenzumrichter ausreichend Abstand zur Luftzirkulation vorhanden sein. Siehe *Tabelle 5.6*.

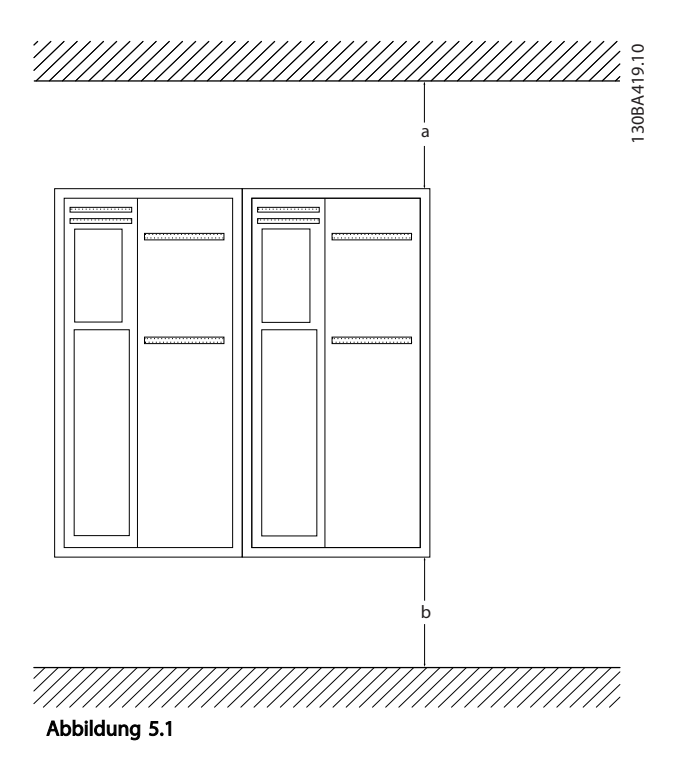

- 1. Sehen Sie die Befestigung gemäß den Angaben zu den Montagelöchern vor.
- 2. Verwenden Sie Schrauben, die für die Oberfläche geeignet sind, auf der der Frequenzumrichter montiert werden soll. Ziehen Sie alle vier Schrauben nach.

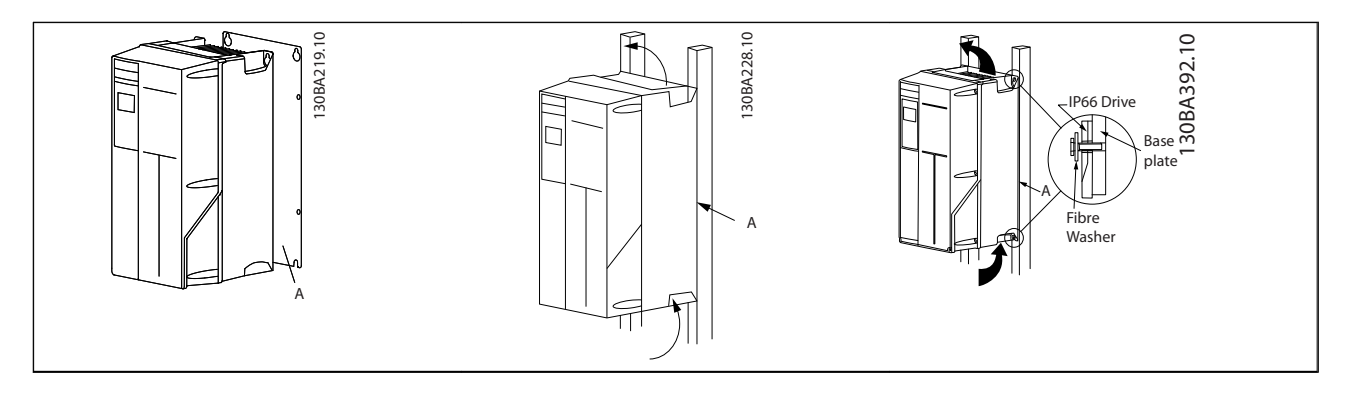

Tabelle 5.7 Wenn Gehäuse der Größen A5, B1, B2, B3, B4, C1, C2, C3 und C4 an einer instabilen Rückwand montiert werden sollen, muss der Frequenzumrichter wegen eines unzureichenden Kühlluftstroms über den Kühlkörper mit einer Rückwand A montiert werden.

| Gehäuse:   | A2        | A3  | A5             | <b>B1</b> | <b>B2</b> | B <sub>3</sub> |
|------------|-----------|-----|----------------|-----------|-----------|----------------|
| $a/b$ (mm) | 100       | 100 | 100            | 200       | 200       | 200            |
| Gehäuse:   | <b>B4</b> | C1  | C <sub>2</sub> | C3        | C4        |                |
| $a/b$ (mm) | 200       | 200 | 225            | 200       | 225       |                |

Tabelle 5.6 Luftdurchlass für verschiedene Gehäuse

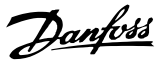

## 5.1.5 Heben

Heben Sie den Frequenzumrichter nur an den dafür vorgesehenen Hebeösen an. Verwenden Sie für alle Baugrößen D und E2 (IP00) eine Stange, um die Hebelöcher des Frequenzumrichters nicht zu verbiegen.

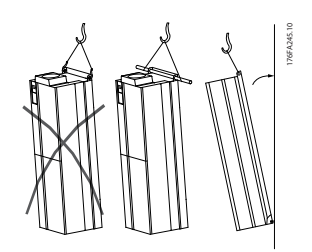

Abbildung 5.2 Empfohlene Hubmethode, Baugrößen D und E.

# **AWARNUNG**

Die Hebetraverse (Stange) muss das Gewicht des Frequenzumrichters tragen können. Informationen zum Gewicht der verschiedenen Baugrößen finden Sie unter *Abmessungen*. Der maximale Durchmesser der Traverse beträgt 2,5 cm. Der Winkel von der Oberkante des Frequenzumrichters bis zum Hubseil muss 60° oder mehr betragen.

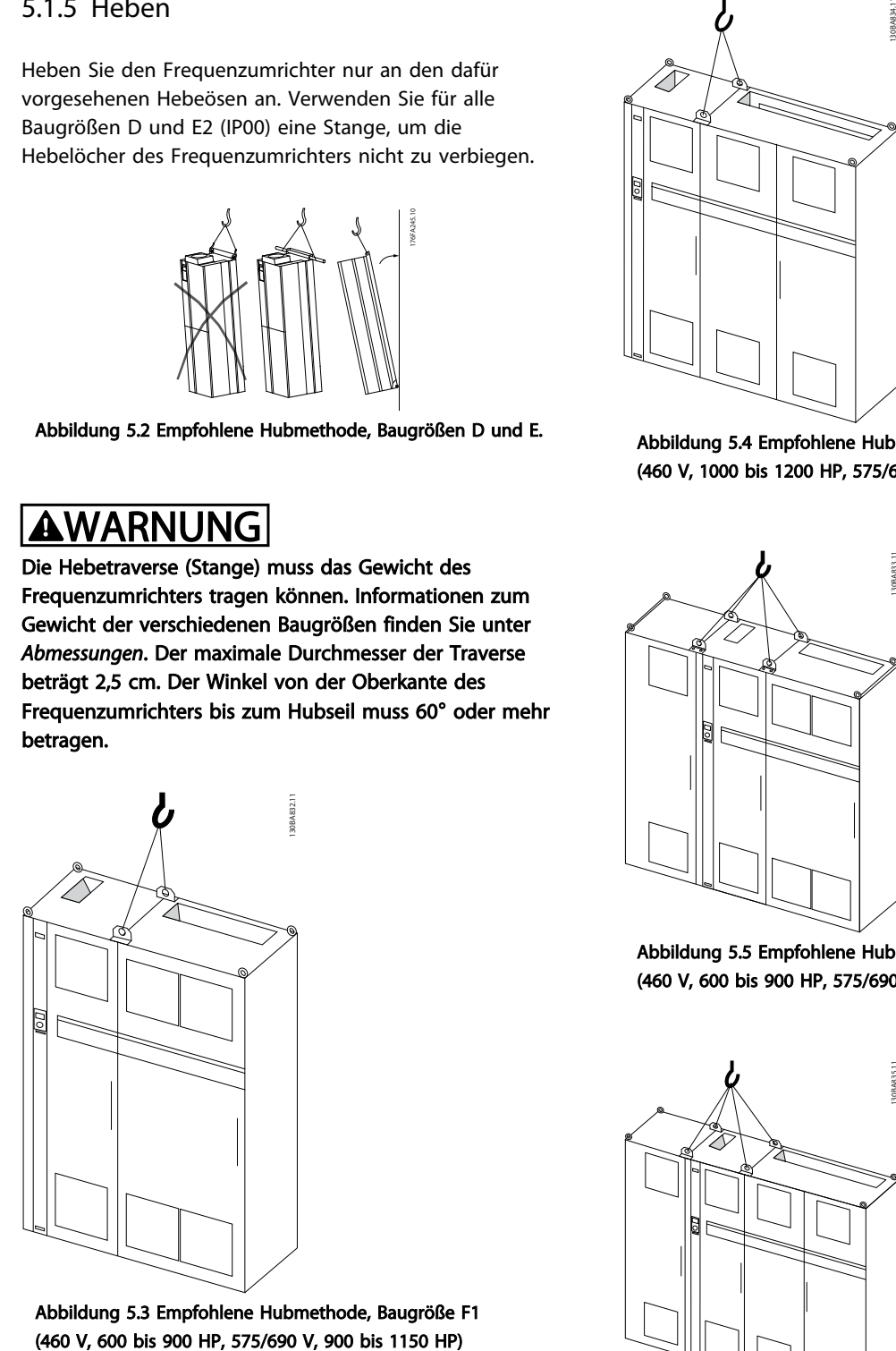

Abbildung 5.3 Empfohlene Hubmethode, Baugröße F1

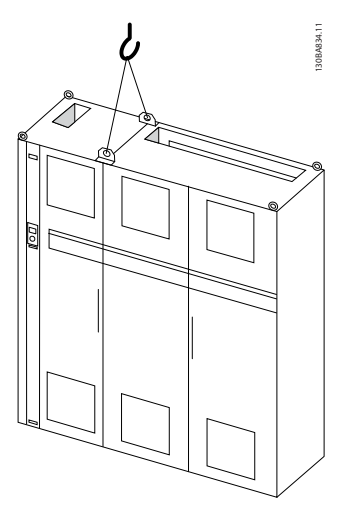

Abbildung 5.4 Empfohlene Hubmethode, Baugröße F2 (460 V, 1000 bis 1200 HP, 575/690 V, 1250 bis 1350 HP)

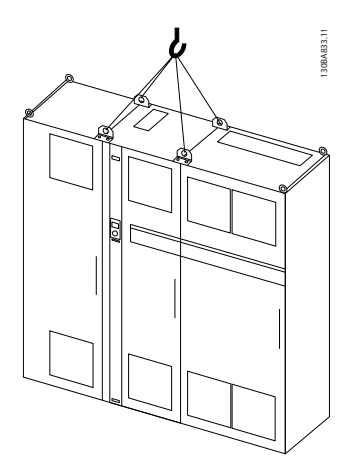

Abbildung 5.5 Empfohlene Hubmethode, Baugröße F3 (460 V, 600 bis 900 HP, 575/690 V, 900 bis 1150 HP)

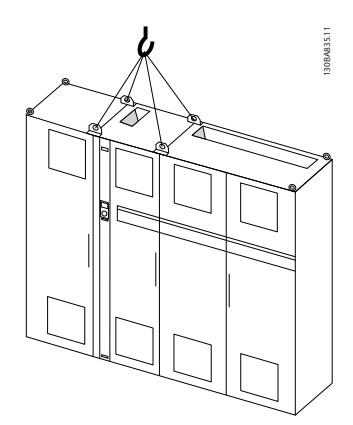

Abbildung 5.6 Empfohlene Hubmethode, Baugröße F4 (460 V, 1000 bis 1200 HP, 575/690 V, 1250 bis 1350 HP)

## **HINWEIS**

Bitte beachten Sie, dass der Sockel in der gleichen Verpackung wie der Frequenzumrichter enthalten ist. Der Sockel ist bei Auslieferung jedoch nicht an den Baugrößen F1-F4 befestigt. Der Sockel ist erforderlich, um den Frequenzumrichter durch einen Luftstrom angemessen zu kühlen. Die Baugröße F muss am endgültigen Einbauort auf dem Sockel angebracht werden. Der Winkel von der Oberkante des Frequenzumrichters bis zum Hubseil muss 60° oder mehr betragen.

Ergänzend zu den obigen Zeichnungen kann auch eine Traverse zum Anheben der Baugröße F verwendet werden.

5.1.6 Sicherheitsanforderungen für die mechanische Installation

# **AWARNUNG**

Beachten Sie die für Einbau und Türeinbau geltenden Anforderungen. Halten Sie die Anforderungen in der Liste an, um schwere Personen- oder Sachschäden zu vermeiden, insbesondere bei Installation großer Geräte.

# VORSICHT

Der Frequenzumrichter ist luftgekühlt. Zum Schutz des Geräts vor Überhitzung muss sichergestellt sein, dass die Umgebungstemperatur *nicht die für den* Frequenzumrichter *angegebene Maximaltemperatur übersteigt* und auch die 24-Std.-Durchschnittstemperatur *nicht überschritten wird*. Die maximale Temperatur und der 24-Stunden-Durchschnitt sind in *[8.6.2 Leistungsreduzierung](#page-175-0) [wegen erhöhter Umgebungstemperatur](#page-175-0)* angegeben. Liegt die Umgebungstemperatur im Bereich von 45 °C bis 55 °C muss eine Leistungsreduzierung für den Betriebs des Frequenzumrichters vorgesehen werden (siehe *[8.6.2 Leistungsreduzierung wegen erhöhter Umgebungstem](#page-175-0)[peratur](#page-175-0)*).

Die Lebensdauer eines Frequenzumrichters ist deutlich geringer, wenn dieser bei hohen Umgebungstemperaturen betrieben wird.

## 5.1.7 Montage vor Ort

Hierzu werden die IP21/IP4X-Gehäuseabdeckungen oder Geräte mit Schutzart IP54/55 empfohlen.

Danfoss

## 5.2.1 Allgemeiner Hinweis zu Kabeln

## **HINWEIS**

Zu den VLT® HVAC Drive Netz- und Motoranschlüssen der High Power Serie siehe das VLT® HVAC Drive *High Power Produkthandbuch MG.11.FX.YY*.

## **HINWEIS**

5 5

Allgemeiner Hinweis zu Kabeln

Alle Kabel müssen den einschlägigen Vorschriften zu Kabelquerschnitten und Umgebungstemperatur entsprechen. Kupferleiter (60/75 °) werden empfohlen.

Einzelheiten zu Klemmenanzugsmomenten.

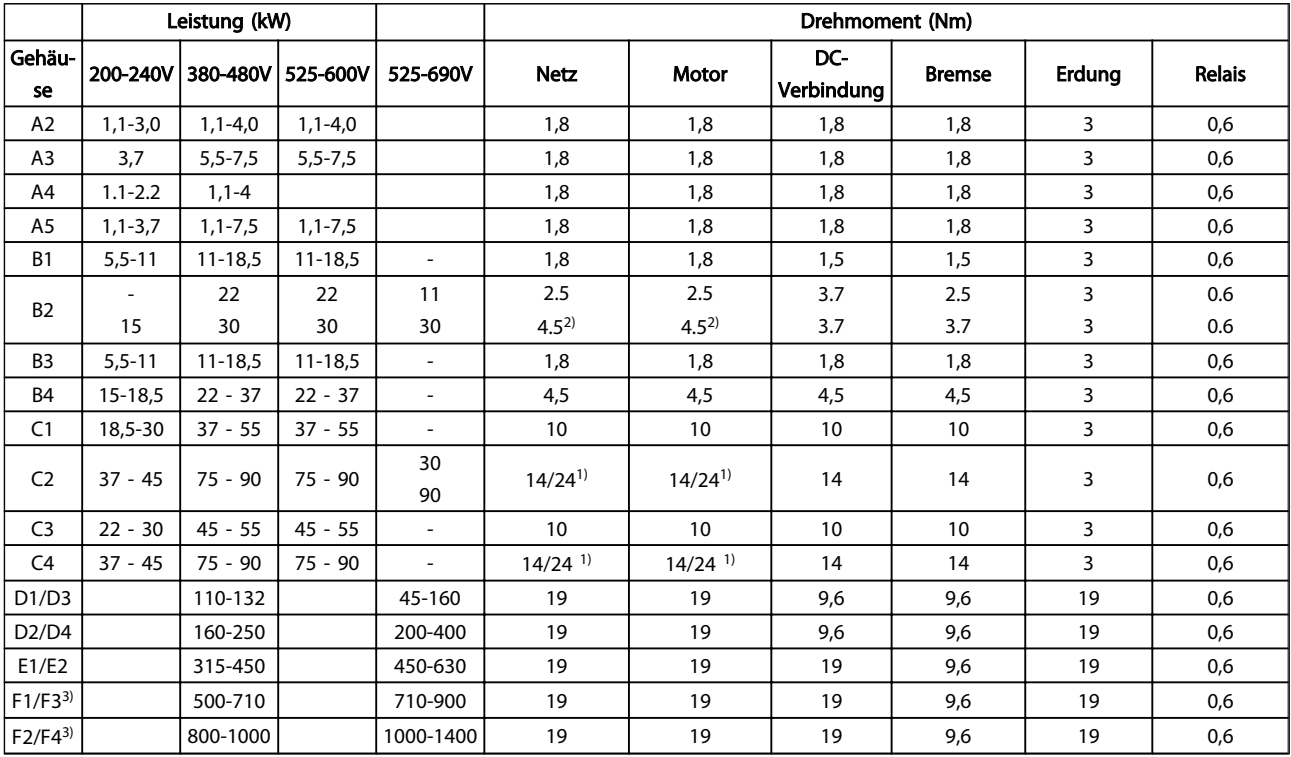

## Tabelle 5.8 Anziehen von Klemmen

*1)* Bei unterschiedlichen Kabelabmessungen x/y, wobei x ≤ 95 mm<sup>2</sup> und y ≥ 95 mm<sup>2</sup>.

2) Kabelabmessungen über 18,5 kW ≥ 35 mm<sup>2</sup> und unter 22 kW ≤ 10 mm<sup>2</sup>.

*3) Konsultieren Sie zu Daten zu Baugröße F das FC 100 High Power Produkthandbuch.*

Danfoss

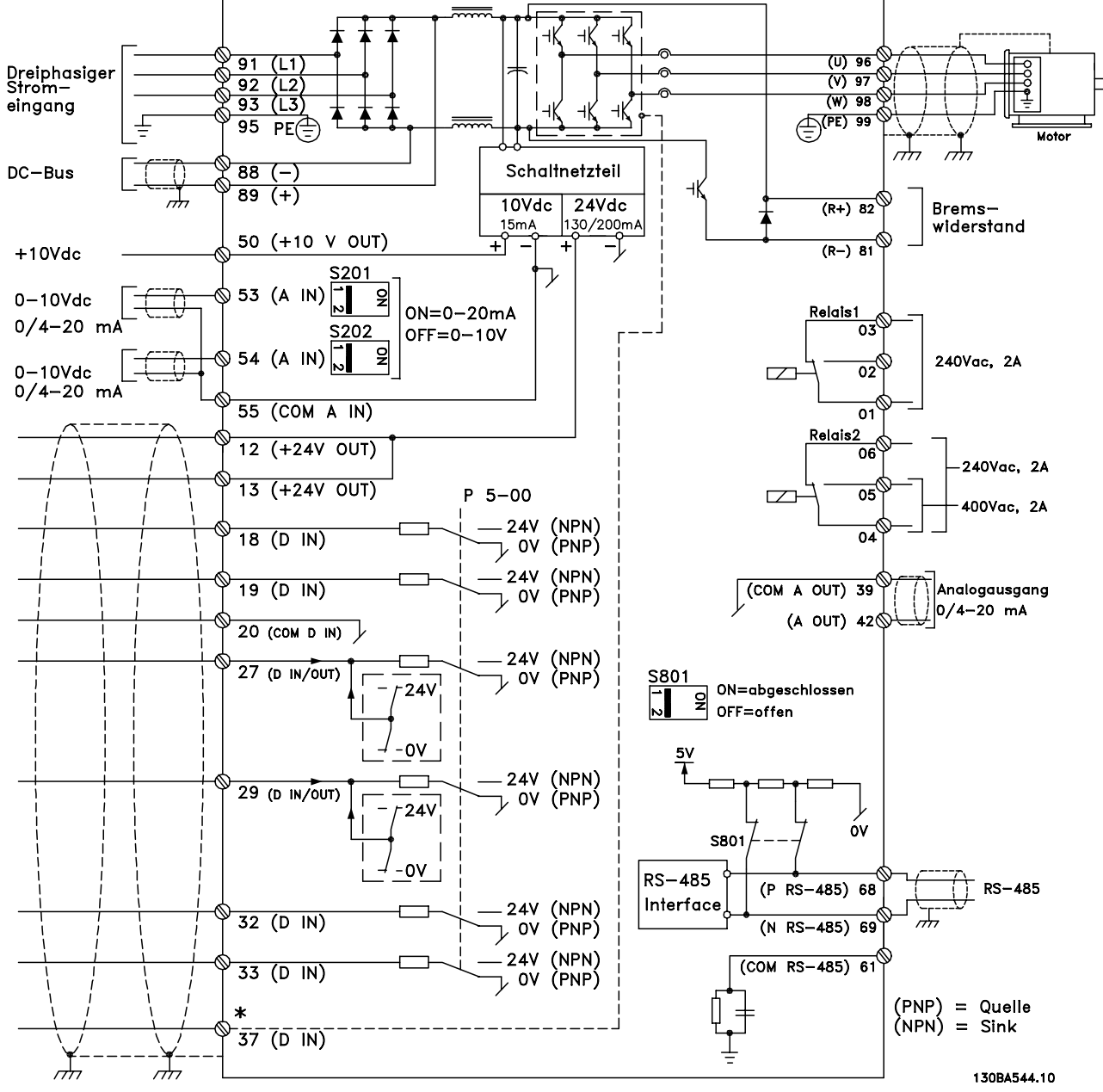

## 5.2.2 Elektrische Installation und Steuerkabel

Abbildung 5.7 Schaltbild mit allen elektrischen Klemmen. (Klemme 37 nur für Frequenzumrichter mit Funktion "Sicherer Stopp" vorhanden.)

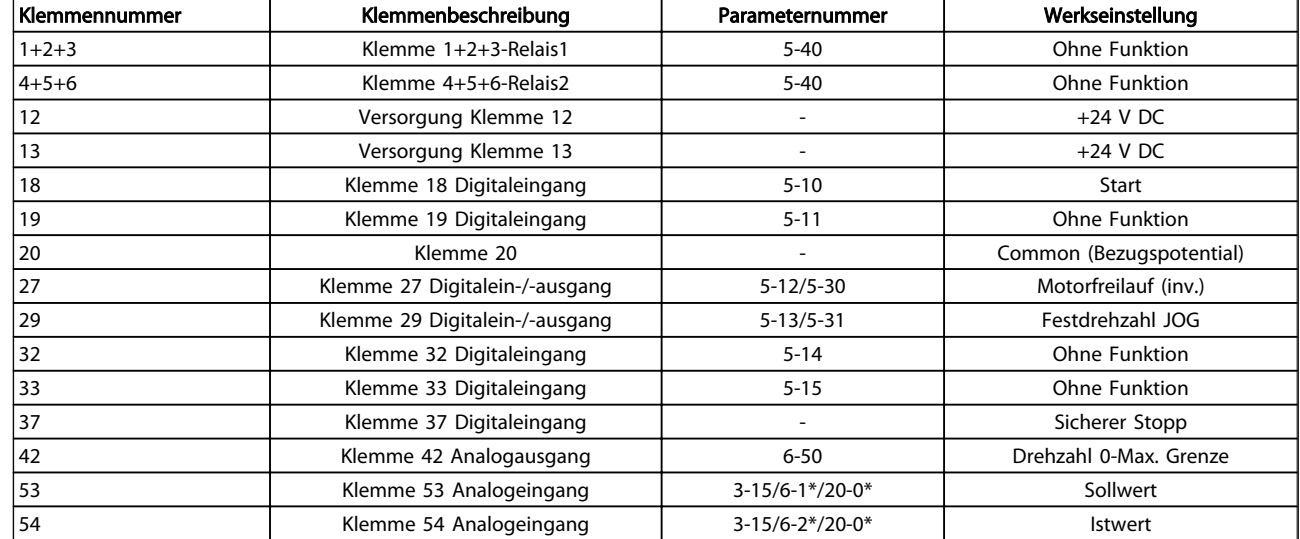

## Tabelle 5.9 Klemmenverbindungen

Sehr lange Steuerkabel und Analogsignale können (in seltenen Fällen und je nach Installation) aufgrund von Störungen in den Netzkabeln zu 50/60-Hz-Brummschleifen führen.

In diesem Fall kann man versuchen, ob durch einseitiges Auflegen des Kabelschirms bzw. durch Verbinden des Kabelschirms über einen 100 nF-Kondensator mit Masse eine Besserung herbeigeführt werden kann.

## **HINWEIS**

### Die Bezugspotentiale der Digital-/Analogeingänge und ausgänge müssen an die getrennten

Bezugspotentialklemmen 20, 39 und 55 angeschlossen werden. Dies vermeidet Störungen durch Ableitströme unter Gruppen. So lassen sich zum Beispiel Störungen von Analogeingängen durch Schalten an Digitaleingängen.

## HINWEIS

Steuerkabel müssen abgeschirmt sein.

## 5.2.3 Motorkabel

Siehe Abschnitt *Allgemeine Spezifikationen* für die maximale Dimensionierung des Querschnitts und der Länge von Motorkabeln.

- Verwenden Sie zur Einhaltung der EMV-Emissionsvorschriften ein abgeschirmtes Motorkabel.
- Halten Sie die Motorkabel zur Reduzierung von Geräuschen und Ableitströmen so kurz wie möglich.
- Schließen Sie die Abschirmung des Motorkabels sowohl an das Abschirmblech des

Frequenzumrichters als auch an das Metallgehäuse des Motors an.

Danfoss

- Stellen Sie die Abschirmungsverbindungen mit der größtmöglichen Oberfläche (Kabelschelle) her. Dies erfolgt anhand der mitgelieferten Installationsgeräte im Frequenzumrichter.
- Vermeiden Sie die Montage mit verdrillten Abschirmungsenden, die hochfrequente Abschirmungseffekte behindern.
- Wenn die Abschirmung zur Installation einer Motorisolierung oder eines Motorrelais geteilt werden muss, muss die Abschirmung mit der geringstmöglichen HF-Impedanz weitergeführt werden.

#### F-Frame – Anforderungen

F1/F3 – Anforderungen: Die Anzahl der Motorphasenkabel muss ein Vielfaches von 2 sein, also 2, 4, 6 oder 8 (1 Kabel ist nicht zulässig), damit eine gleiche Anzahl von Drähten an beide Wechselrichtermodulklemmen angeschlossen ist. Die Kabel müssen die gleiche Länge innerhalb von 10 % zwischen den Wechselrichtermodulklemmen und dem ersten gemeinsamen Punkt einer Phase aufweisen. Der empfohlene gemeinsame Punkt sind die Motorklemmen.

F2/F4 – Anforderungen: Die Anzahl der Motorphasenkabel muss ein Vielfaches von 3 sein, also 3, 6, 9 oder 12 (1 oder 2 Kabel sind nicht zulässig), damit eine gleiche Anzahl von Drähten an alle Wechselrichtermodulklemmen angeschlossen ist. Die Kabel müssen die gleiche Länge innerhalb von 10 % zwischen den Wechselrichtermodulklemmen und dem ersten gemeinsamen Punkt einer Phase aufweisen. Der empfohlene gemeinsame Punkt sind die Motorklemmen.

## Anforderungen an den Ausgangsanschlusskasten: Die

Länge (mind. 2,5 Meter) und Anzahl der Kabel muss zwischen allen Wechselrichtermodulen und der gemeinsamen Klemme im Anschlusskasten gleich sein.

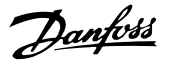

## **HINWEIS**

Wenn aufgrund eines Umbaus eine ungleiche Anzahl von Kabeln pro Phase erforderlich ist, wenden Sie sich bitte zwecks Anforderungen und Dokumentation an das Werk oder verwenden Sie die Option der oberen/unteren Eingabeseite der Sammelschiene des Schaltschranks.

## 5.2.4 Elektrische Installation von Motorkabeln

#### Abschirmung von Kabeln

Vermeiden Sie eine Installation mit verdrillten Abschirmungsenden (Pigtails), die hochfrequent nicht ausreichend wirksam sind.

Wenn der Kabelschirm unterbrochen werden muss (z. B. um ein Motorschütz oder einen Reparaturschalter zu installieren), muss die Abschirmung hinter der Unterbrechung mit der geringstmöglichen HF-Impedanz fortgeführt werden.

#### Kabellängen und -querschnitte

Der Frequenzumrichter ist mit einer bestimmten Kabellänge und einem bestimmten Kabelquerschnitt getestet worden. Wird der Kabelquerschnitt erhöht, so erhöht sich auch der kapazitive Widerstand des Kabels und damit der Ableitstrom, sodass die Kabellänge dann entsprechend verringert werden muss.

#### **Taktfrequenz**

Wenn Frequenzumrichter zusammen mit einem Sinusfilter verwendet werden, um z. B. die Störgeräusche des Motors zu reduzieren, muss die Taktfrequenz in *14-01 Switching Frequency* entsprechend der Angabe zu dem verwendeten Sinusfilter eingestellt werden.

#### Aluminiumleiter

Von Aluminiumleitern ist abzuraten. Die Klemmen können zwar Aluminiumleiter aufnehmen, aber die Leiteroberfläche muss sauber sein, und Oxidation muss zuvor entfernt und durch neutrales, säurefreies Vaselinefett zukünftig verhindert werden, bevor der Leiter angeschlossen wird. Außerdem muss die Klemmenschraube wegen der Weichheit des Aluminiums nach zwei Tagen nachgezogen werden. Es ist wichtig, dass der Anschluss gasdicht eingefettet ist, um erneute Oxidation zu verhindern.

## 5.2.5 Gehäuse-Aussparungen

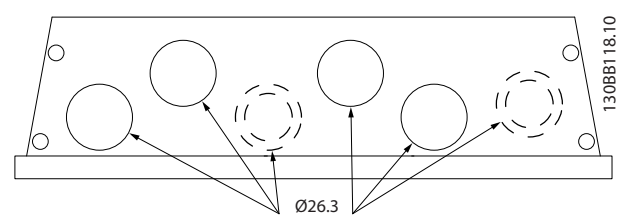

Abbildung 5.8 Kabeleingänge für Gehäuse A5. Die vorgeschlagenen Verwendungszwecke der Löcher sind reine Empfehlungen und es sind andere Lösungen möglich.

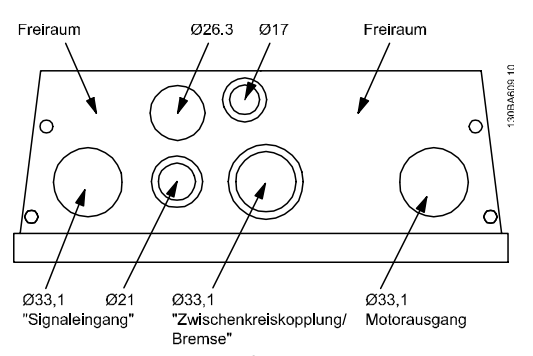

Abbildung 5.9 Kabeleingänge für Gehäuse B1. Die vorgeschlagenen Verwendungszwecke der Bohrungen sind reine Empfehlungen; andere Lösungen können ebenfalls umgesetzt werden.

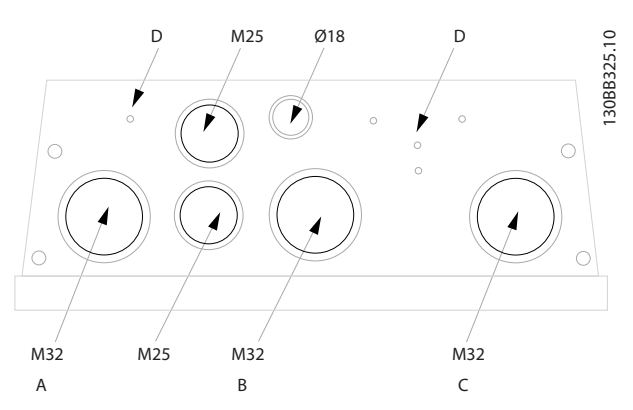

Abbildung 5.10 Kabeleingänge für Gehäuse B1. Die vorgeschlagenen Verwendungszwecke der Bohrungen sind reine Empfehlungen; andere Lösungen können ebenfalls umgesetzt werden.

#### Installieren VLT® HVAC Drive Projektierungshandbuch

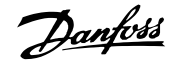

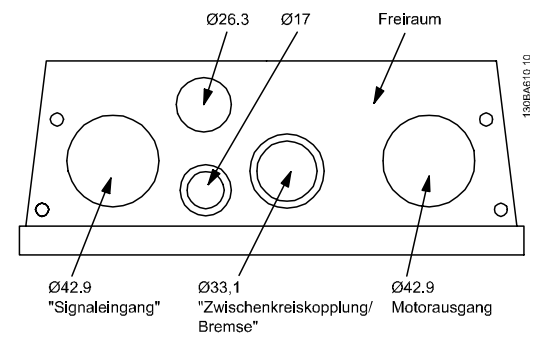

Abbildung 5.11 Kabeleingänge für Gehäuse B2. Die vorgeschlagenen Verwendungszwecke der Bohrungen sind reine Empfehlungen; andere Lösungen können ebenfalls umgesetzt werden.

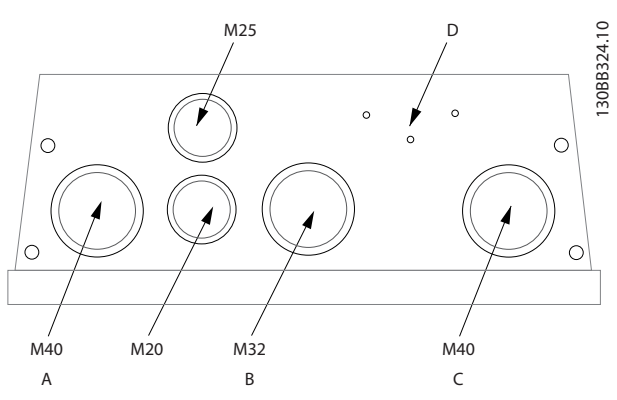

Abbildung 5.12 Kabeleingänge für Gehäuse B2. Die vorgeschlagenen Verwendungszwecke der Bohrungen sind reine Empfehlungen; andere Lösungen können ebenfalls umgesetzt werden.

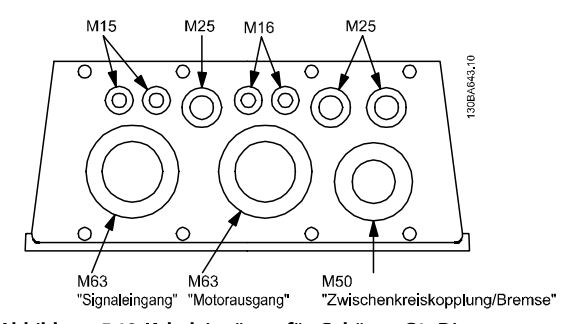

Abbildung 5.13 Kabeleingänge für Gehäuse C1. Die vorgeschlagenen Verwendungszwecke der Bohrungen sind reine Empfehlungen; andere Lösungen können ebenfalls umgesetzt werden.

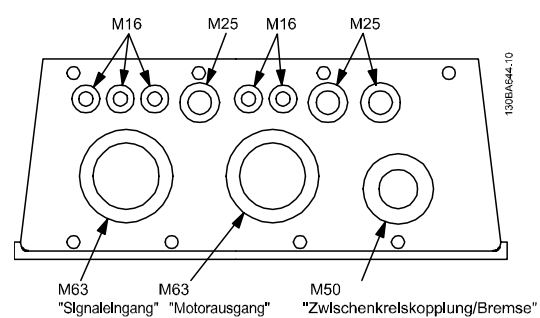

Abbildung 5.14 Kabeleingänge für Gehäuse C2. Die vorgeschlagenen Verwendungszwecke der Bohrungen sind reine Empfehlungen; andere Lösungen können ebenfalls umgesetzt werden.

#### Legende:

- A: Leitung ein
- B: Bremse/Zwischenkreiskopplung
- C: Motor aus
- D: Freier Raum

## 5.2.6 Ausbrechen von zusätzlichen Öffnungen für Kabeldurchführungen

- 1. Entfernen Sie die Kabeleinführung vom Frequenzumrichter (es dürfen beim Öffnen der Aussparungen keine Fremdkörper in den Frequenzumrichter gelangen).
- 2. Die Kabeleinführung muss rund um die zu öffnende Aussparung abgestützt werden.
- 3. Die Aussparung kann nun mit einem starken Dorn und einem Hammer ausgeschlagen werden.
- 4. Entgraten Sie das Loch.
- 5. Befestigen Sie die Kabeleinführung am Frequenzumrichter.

## 5.2.7 Kabeldurchlass/Kabelkanaleingang – IP21 (NEMA 1) und IP54 (NEMA12)

Kabel werden von unten her durch die Kabeldurchführungsplatte angeschlossen. Entfernen Sie die Platte, und planen Sie die Platzierung der Kabel-/Leiterdurchführung. Bereiten Sie in dem in der Zeichnung markierten Bereich Öffnungen vor.

## **HINWEIS**

Die Kabeldurchführungsplatte muss an den Frequenzumrichter angepasst werden, um die angegebene Schutzklasse zu erreichen und die korrekte Kühlung der Einheit sicherzustellen. Ist die Kabeldurchführungsplatte nicht montiert, wird der Frequenzumrichter bei Alarm 69, Umr. Übertemp. möglicherweise abgeschaltet.

#### Kabeldurchlässe von der Unterseite des Frequenzumrichters aus. – Netzseite 2) Motorseite

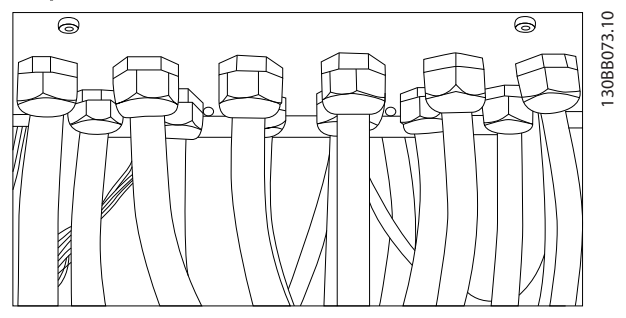

Abbildung 5.15 Beispiel für korrekte Installation der Kabeldurchführungsplatte.

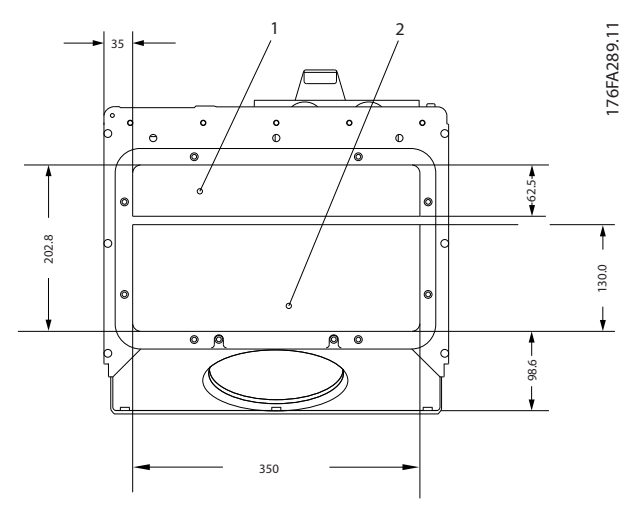

Abbildung 5.16 Baugrößen D1 + D2

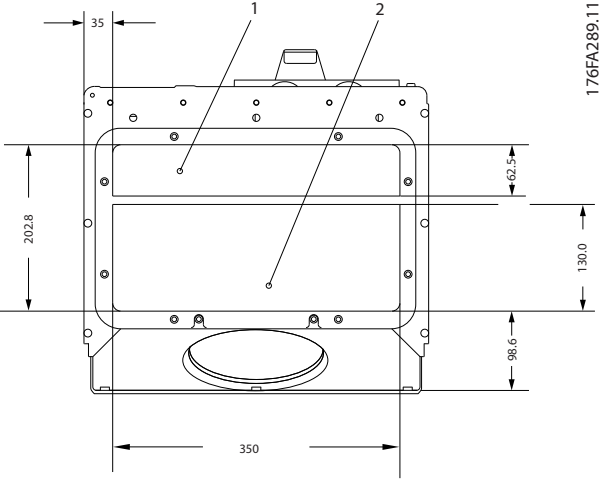

Abbildung 5.17 Baugröße E1

## F1-F4: Kabeldurchlässe von der Unterseite des Frequenzumrichters aus. – Platzieren Sie die Kabelkanäle in den markierten Bereichen

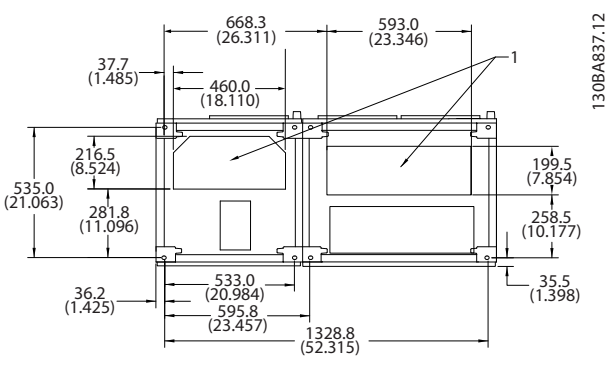

Abbildung 5.18 Baugröße F1

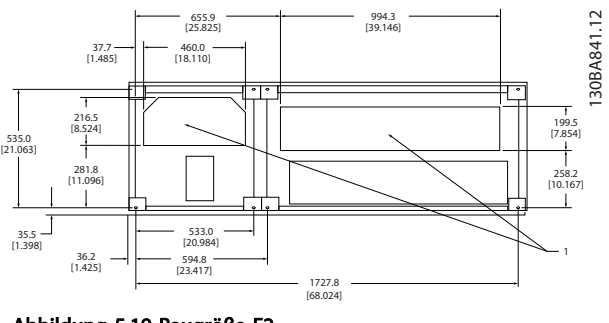

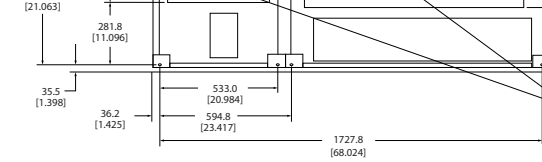

Abbildung 5.19 Baugröße F2

5 5

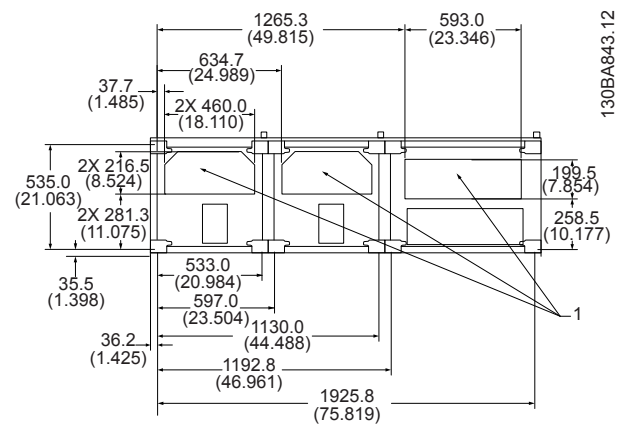

Abbildung 5.20 Baugröße F3

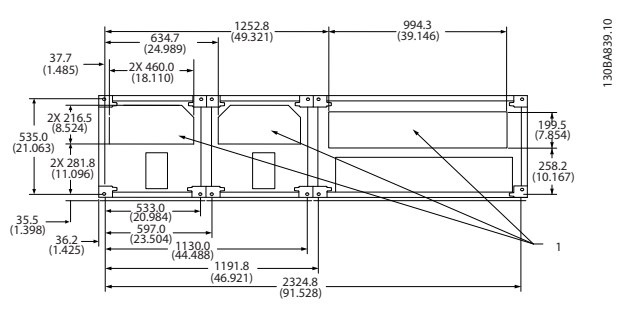

Abbildung 5.21 Baugröße F4

## 5.2.8 Sicherungen

Ein korrekt arbeitender Frequenzumrichter begrenzt den Strom, den es von der Netzversorgung aufnehmen kann. Es wird dennoch empfohlen, versorgungsseitig Sicherungen und/oder Trennschalter als Schutz bei Defekt von Bauteilen im Frequenzumrichter (erster Fehler) zu verwenden.

## **HINWEIS**

Dies ist obligatorisch, um Übereinstimmung mit IEC 60364 für CE oder NEC 2009 für UL sicherzustellen.

# **AWARNUNG**

Personal und Anlagen müssen gegen die Folgen eines Bauteildefekts im Frequenzumrichter geschützt werden.

#### Abzweigschutz

Zum Schutz der Installation vor elektrischen Gefahren und Bränden müssen alle Abzweigkreise in einer Installation, in Getrieben, Maschinen usw. gemäß nationalen und internationalen Richtlinien vor Kurzschluss und Überstrom geschützt sein.

## **HINWEIS**

Die gegebenen Empfehlungen bieten keinen Abzweigschutz zur Erfüllung der UL-Anforderungen!

## Kurzschluss-Schutz:

Danfoss empfiehlt die Verwendung der in und aufgeführten Sicherungen/Trennschalter, um Servicepersonal und Anlagen bei Defekt von Bauteilen im Frequenzumrichter zu schützen.

Danfoss

#### Überstromschutz:

Der Frequenzumrichter bietet Überlastschutz, um Lebensgefahren zu begrenzen und Sachschäden sowie Brandgefahr aufgrund überhitzender Kabel in der Installation zu vermeiden. Der Frequenzumrichter verfügt über einen externen Überstromschutz (*4-18 Stromgrenze*), der zum vorgeschalteten Überlastschutz verwendet werden kann (außer für UL-Anwendungen). Darüber hinaus können Sicherungen oder Trennschalter verwendet werden, um der Installation den erforderlichen Überstromschutz zu bieten. Überstromschutz muss immer gemäß den einschlägigen Vorschriften ausgeführt werden.

## 5.2.9 Sicherungen ohne UL-Konformität

## Sicherungen ohne UL-Konformität

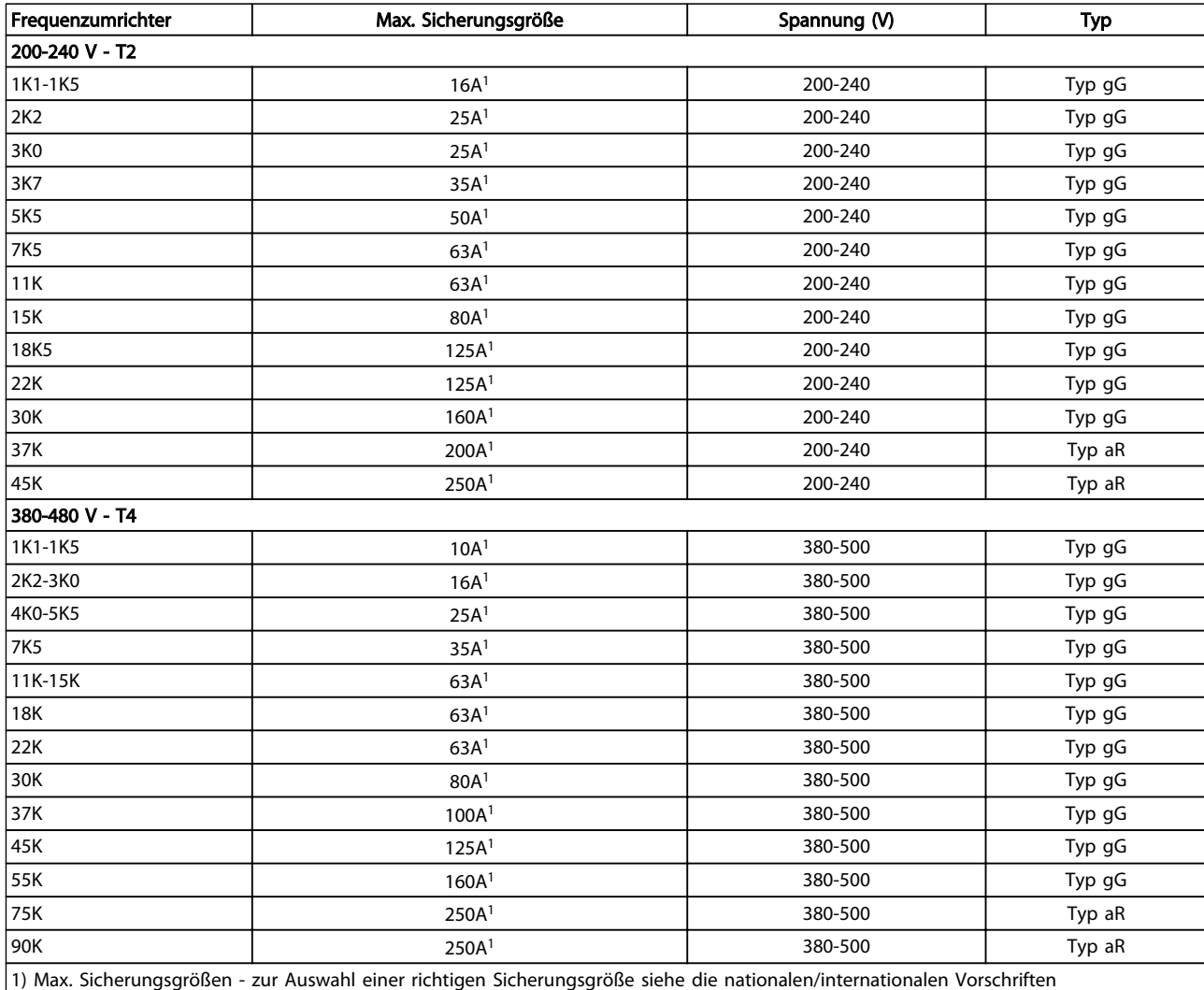

#### Tabelle 5.10 Nicht-UL-Sicherungen 200 V bis 480 V

Wenn keine Übereinstimmung mit der UL/cUL-Zulassung bestehen muss, empfiehlt Danfoss die Wahl der Sicherungen in der Tabelle unten, um Konformität mit EN 50178 sicherzustellen.

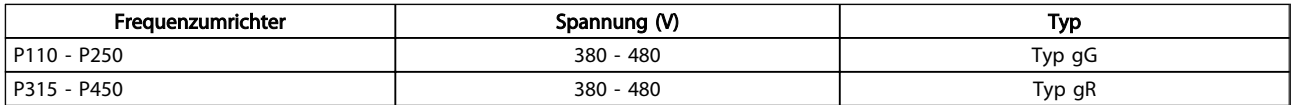

### Tabelle 5.11 Übereinstimmung mit EN 50178

### Sicherungen mit UL-Konformität

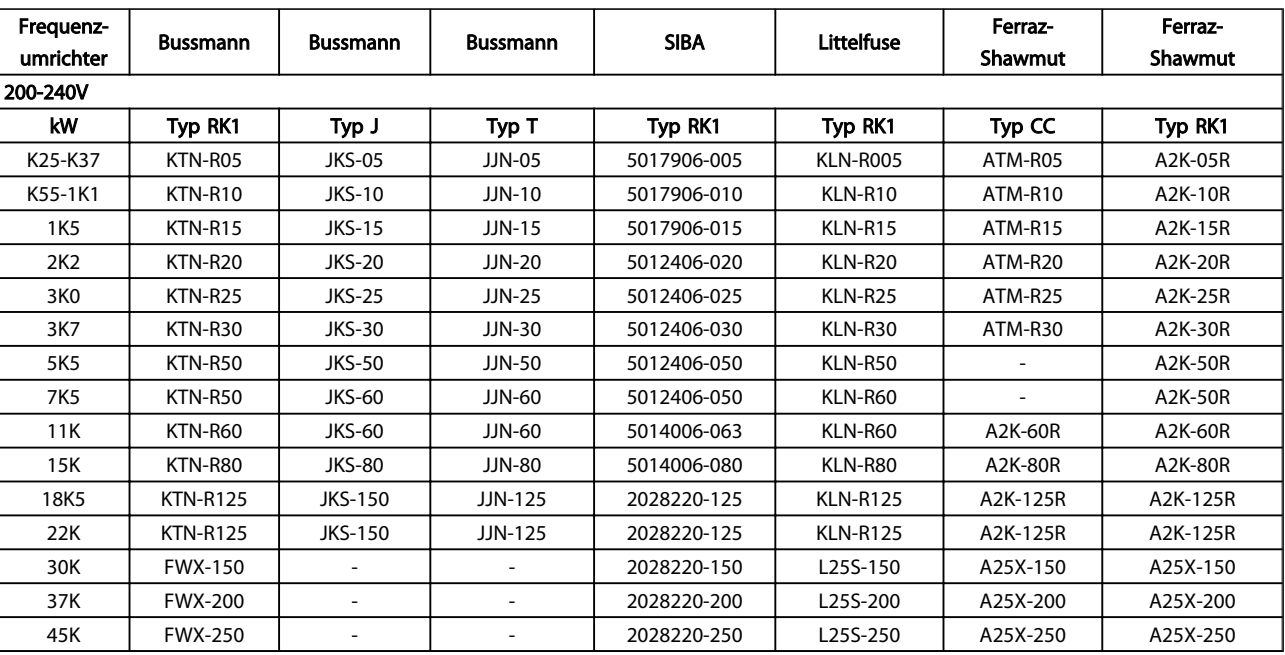

#### Tabelle 5.12 UL-Sicherungen, 200-240 V

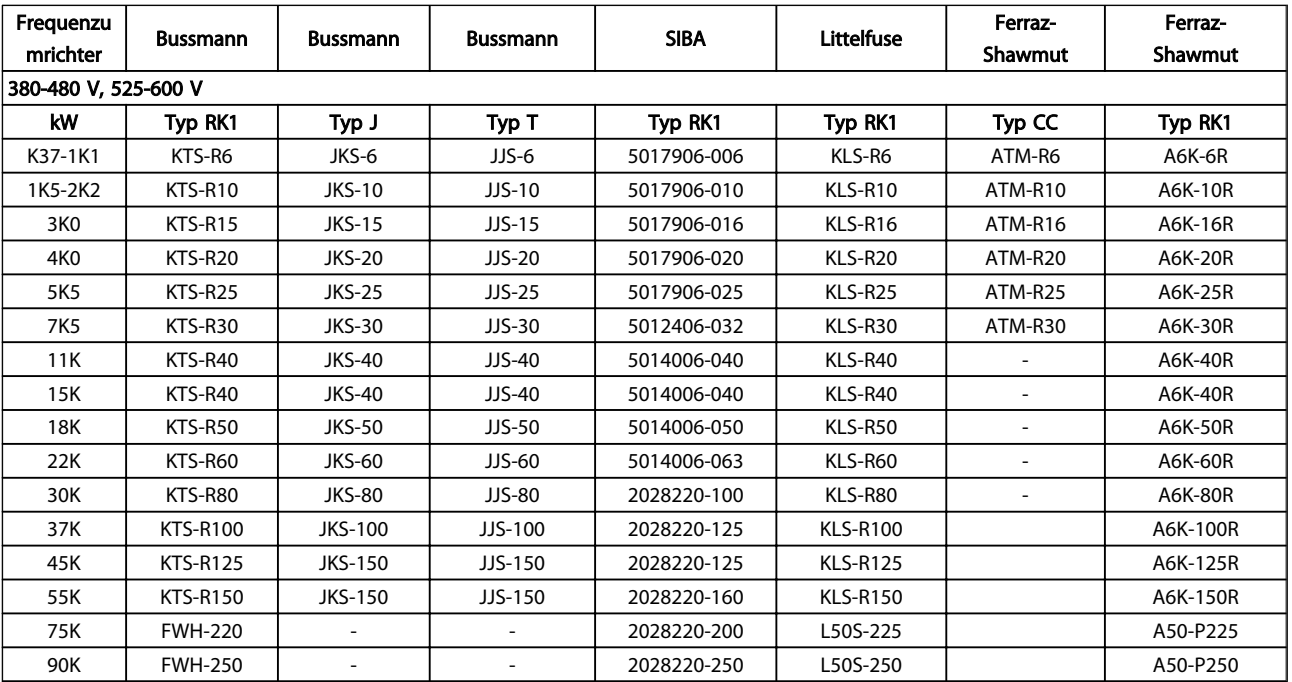

### Tabelle 5.13 UL-Sicherungen, 380-600 V

KTS-Sicherungen von Bussmann können bei 240-V-Frequenzumrichtern KTN-Sicherungen ersetzen. FWH-Sicherungen von Bussmann können bei 240-V-Frequenzumrichtern FWX-Sicherungen ersetzen. KLSR-Sicherungen von LITTELFUSE können bei 240-V-Frequenzumrichtern KLRN-Sicherungen ersetzen. L50S-Sicherungen von LITTELFUSE können bei 240-V-Frequenzumrichtern L50S-Sicherungen ersetzen. A6KR-Sicherungen von FERRAZ-SHAWMUT können bei 240-V-Frequenzumrichtern A2KR-Sicherungen ersetzen. A50X-Sicherungen von FERRAZ-SHAWMUT können bei 240-V-Frequenzumrichtern A25X-Sicherungen ersetzen.

5 5

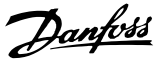

#### UL-Konformität

## 380-480 V, Baugrößen D, E und F

Die nachstehenden Sicherungen sind für Netzversorgungen geeignet, die bei Absicherung durch die obigen Sicherungen maximal 100.000 Aeff (symmetrisch) bei maximal je 240 V, 480 V, 500 V oder 600 V liefern können. Mit der korrekten Sicherung liegt der Nennkurzschlussstrom (SCCR) des Frequenzumrichters bei 100.000 Aeff.

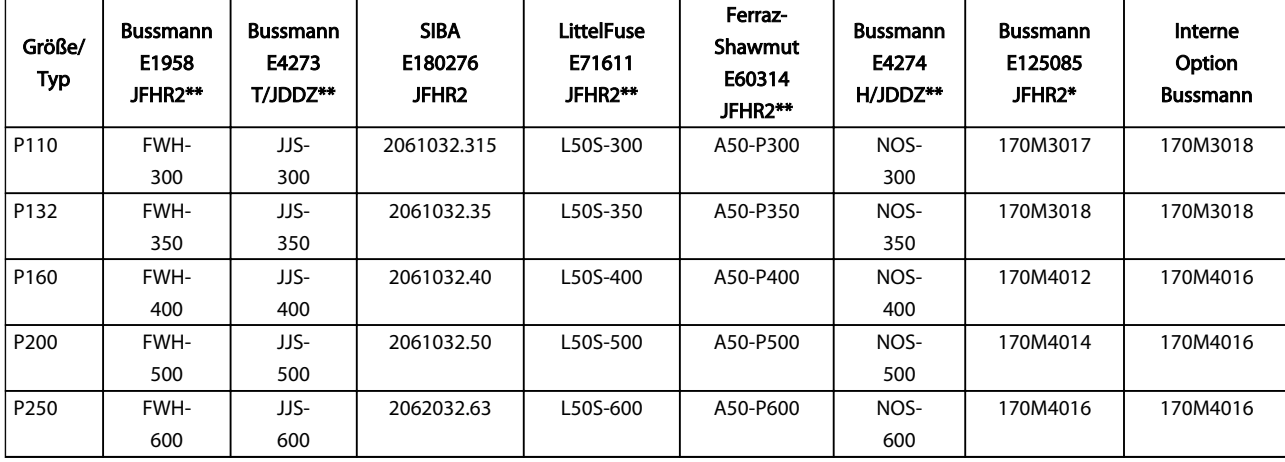

#### Tabelle 5.14 Baugröße D, Netzsicherungen, 380-480 V

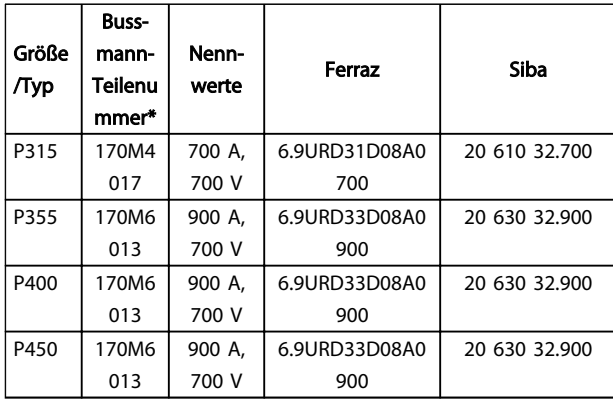

#### Tabelle 5.15 Baugröße E, Netzsicherungen, 380-480 V

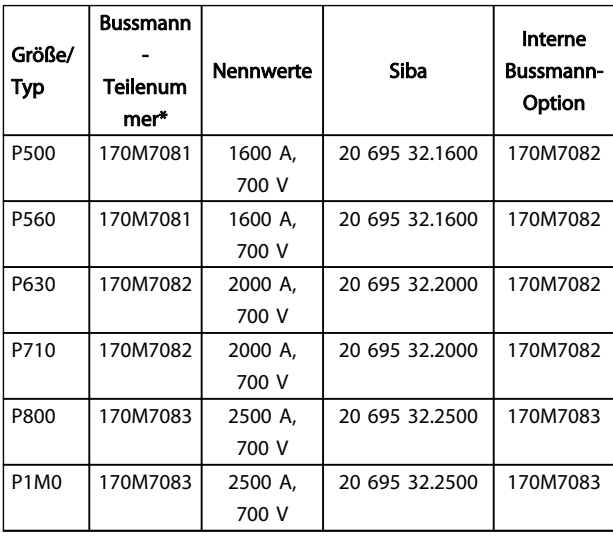

Tabelle 5.16 Baugröße F, Netzsicherungen, 380-480 V

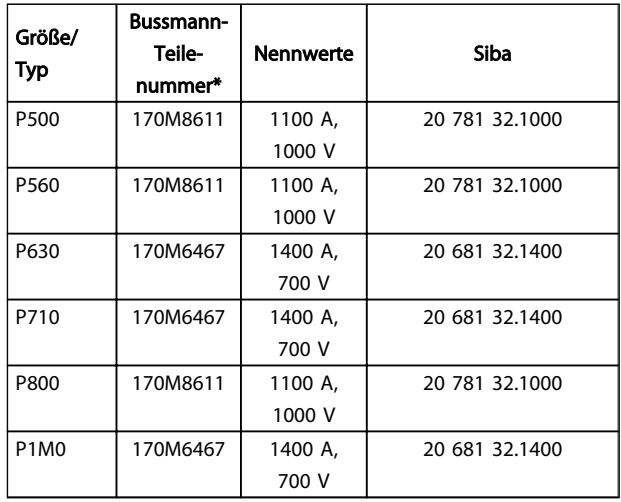

#### Tabelle 5.17 Baugröße F, Wechselrichtermodul Zwischenkreissicherungen, 380-480 V

*\*Die dargestellten 170M Sicherungen von Bussmann verwenden den optischen -/80-Kennmelder. Die Kennmeldersicherungen -TN/80 Typ T, -/110 oder TN/110 Typ T derselben Größe und Stromstärke können für den externen Gebrauch ausgetauscht werden.*

*\*\*Zur Erfüllung der UL-Anforderungen kann jede UL-gelistete Sicherung mit mindestens 500 V und dazugehörigem Nennstrom verwendet werden.*

## Installieren VLT® HVAC Drive Projektierungshandbuch

## 525-690 V, Baugrößen D, E und F

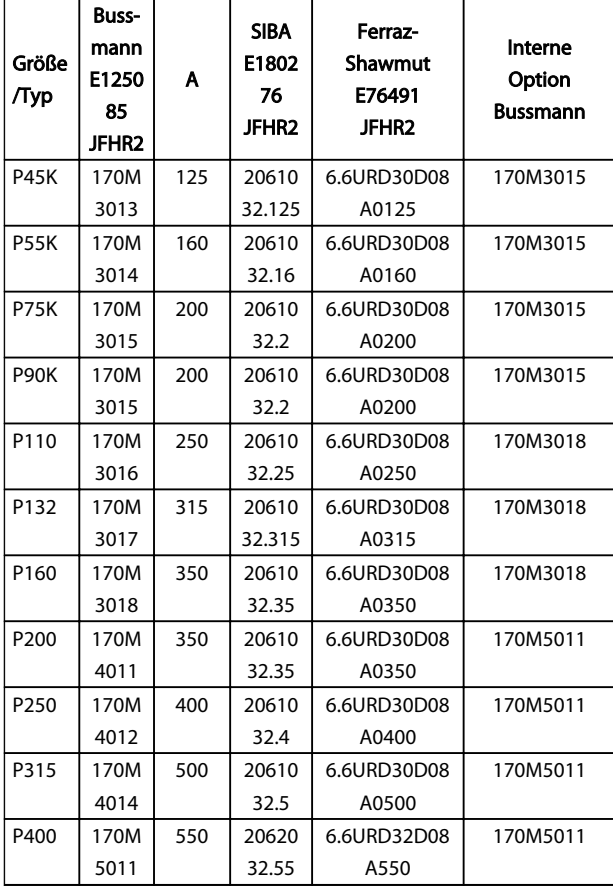

#### Tabelle 5.18 Baugröße D, E und F 525-690 V

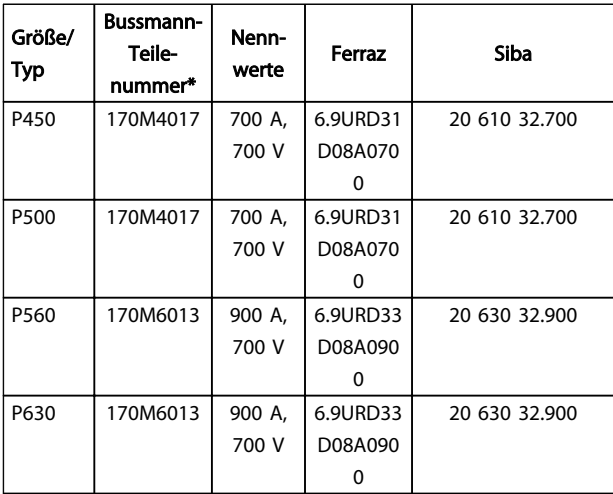

### Tabelle 5.19 Baugröße E, 525-690 V

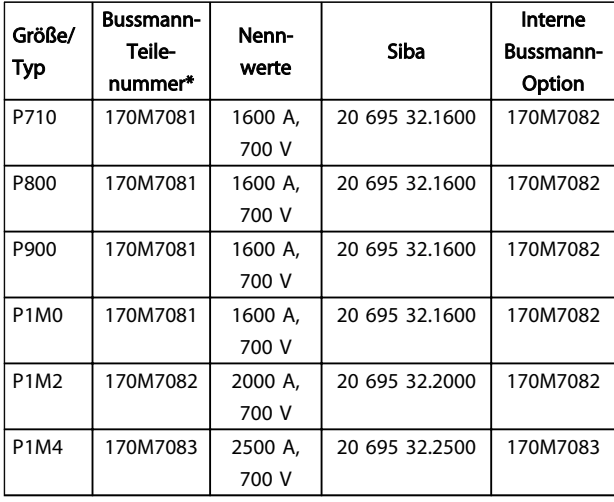

#### Tabelle 5.20 Baugröße F, Netzsicherungen, 525-690 V

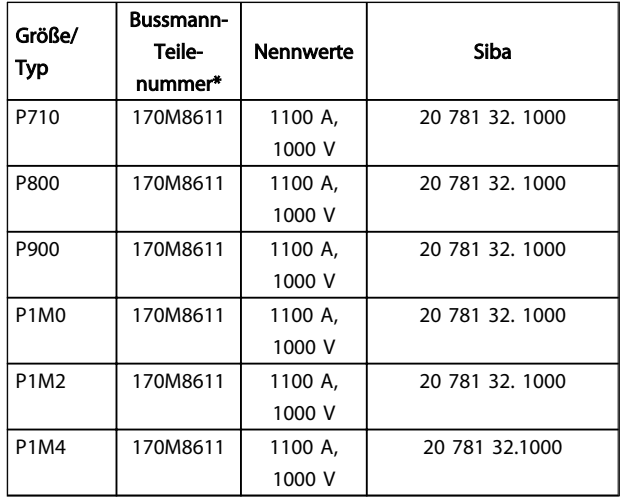

## Tabelle 5.21 Baugröße F, Wechselrichtermodul Zwischenkreissicherungen, 525-690 V

*\*Die dargestellten 170M Sicherungen von Bussmann verwenden den optischen -/80-Kennmelder. Die Kennmeldersicherungen -TN/80 Typ T, -/110 oder TN/110 Typ T derselben Größe und Stromstärke können für den externen Gebrauch ausgetauscht werden.*

Für Netzversorgungen geeignet, die bei Absicherung durch die obigen Sicherungen maximal 100.000 Aeff (symmetrisch) bei maximal je 500/600/690 V liefern können.

#### Zusatzsicherungen

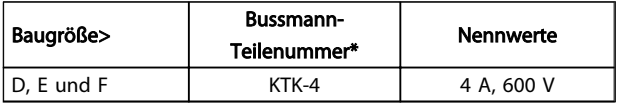

Tabelle 5.22 Schaltnetzteilsicherung

## Installieren VLT® HVAC Drive Projektierungshandbuch

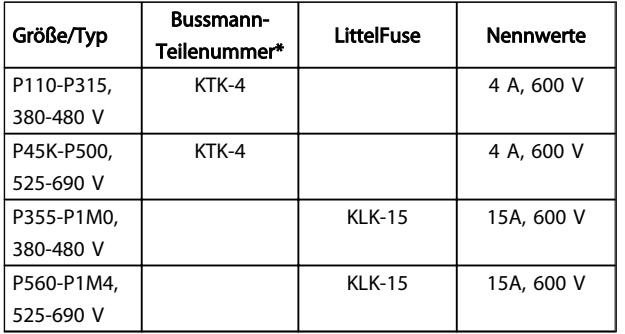

#### Tabelle 5.23 Lüftersicherungen

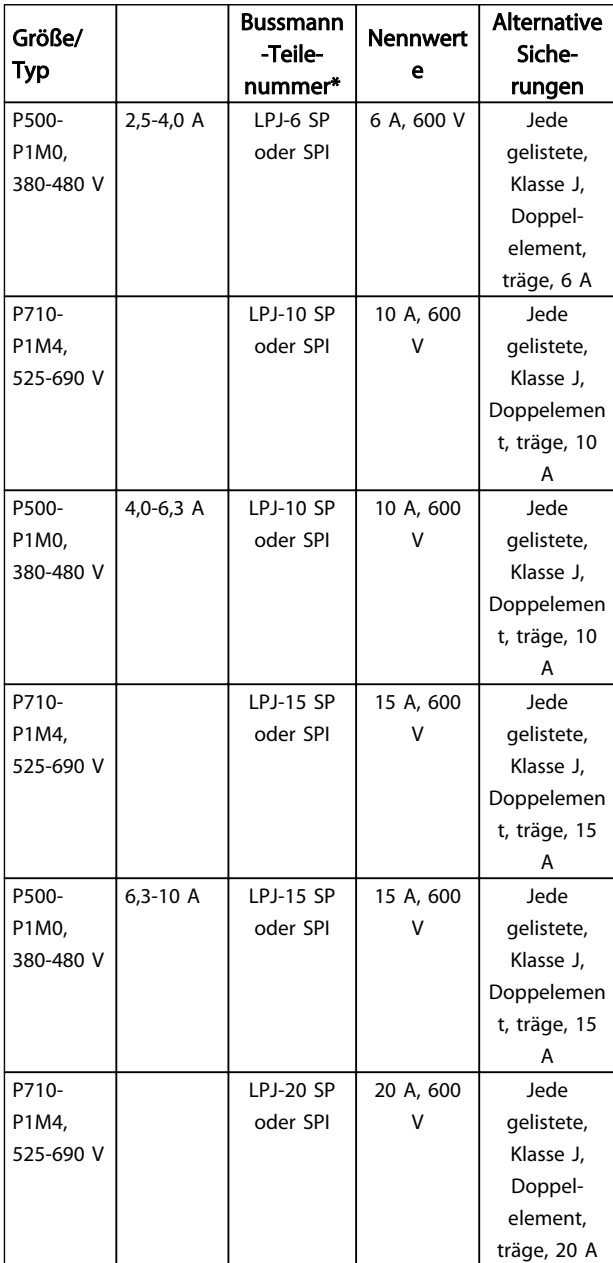

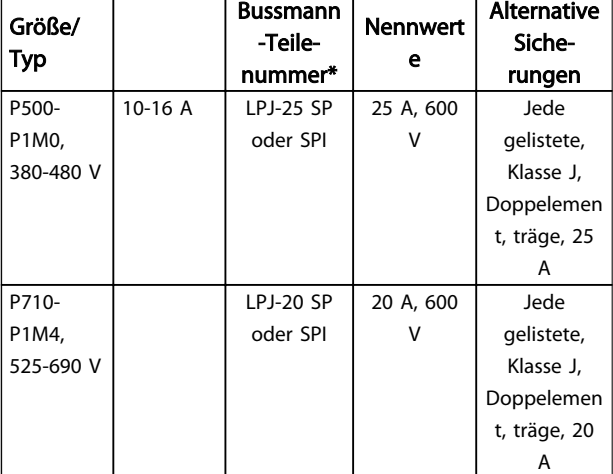

### Tabelle 5.24 Motorschutzschaltersicherungen

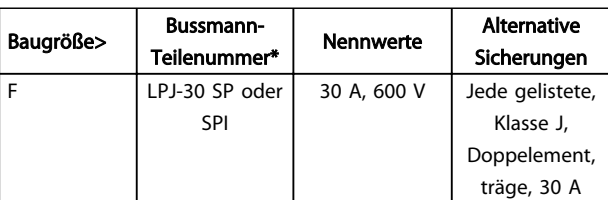

### Tabelle 5.25 Abgesicherte 30-A-Klemmensicherung

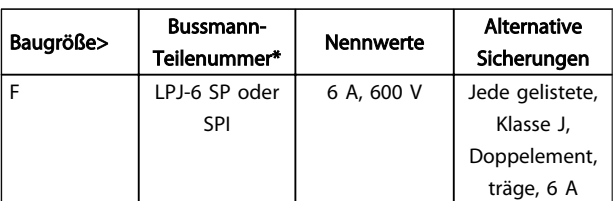

#### Tabelle 5.26 Steuertransformatorsicherung

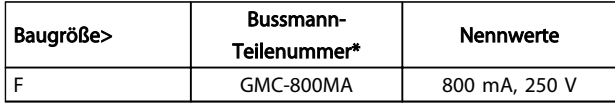

### Tabelle 5.27 NAMUR-Sicherung

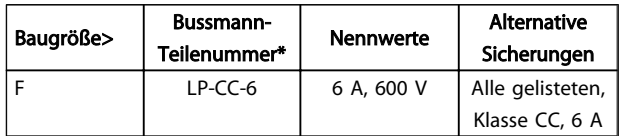

### Tabelle 5.28 Schutzrelais-Spulensicherung mit PILS-Relais

## 5.2.10 Steuerklemmen

Aufteilung der Klemmern laut Nummern in der Zeichnung unten:

- 1. 10-poliger Stecker mit digitalen Steuerklemmen
- 2. 3-poliger Stecker mit RS-485-Busklemmen
- 3. 6-poliger Stecker mit analogen Steuerklemmen
- 4. USB-Anschluss

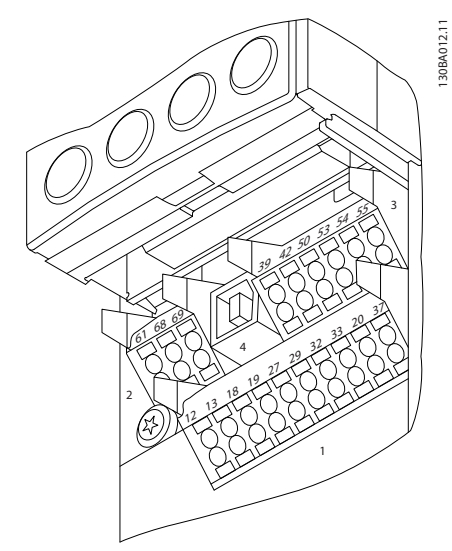

Abbildung 5.22 Steuerklemmen (alle Gehäuse)

## 5.2.11 Steuerkabelklemmen

So verbinden Sie ein Kabel mit einer Klemme:

- 1. Entfernen Sie die Isolation auf einer Länge von 9 – 10 mm.
- 2. Führen Sie einen Schraubendreher<sup>1)</sup> in die rechteckige Öffnung ein.
- 3. Führen Sie das Kabel in die benachbarte runde Öffnung ein.
- 4. Entfernen Sie den Schraubendreher. Das Kabel ist nun an der Klemme befestigt.

So ziehen Sie das Kabel von der Klemme ab:

- 1. Führen Sie einen Schraubendreher<sup>1)</sup> in die rechteckige Öffnung ein.
- 2. Ziehen Sie das Kabel heraus.

 $^{1)}$  Max. 0,4 x 2,5 mm

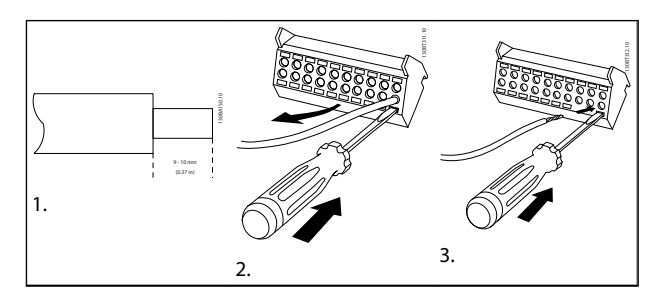

Tabelle 5.29

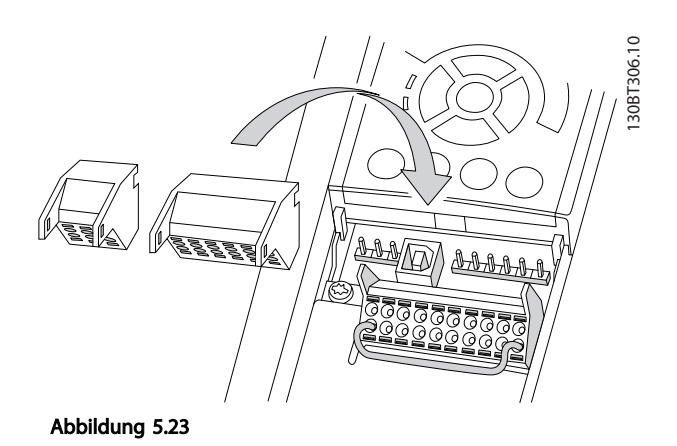

## 5.2.12 Beispiel für grundlegende Verkabelung

- 1. Montieren Sie Klemmen aus dem Montagezubehör an die Vorderseite des Frequenzumrichters.
- 2. Schließen Sie die Klemmen 18 und 27 an die +24 V (Klemme 12/13) an.

Werkseinstellungen:

#### 18 = Puls-Start

27 = Stopp invers

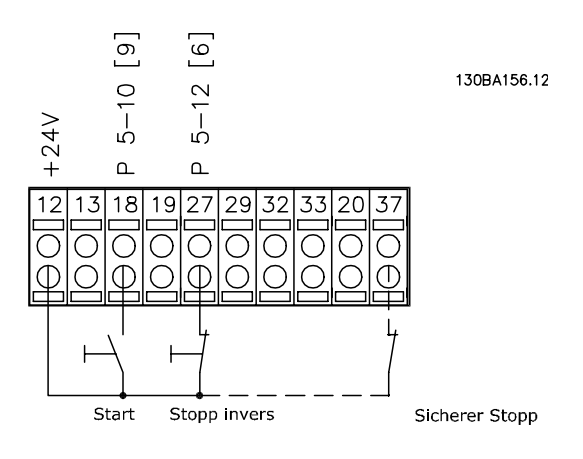

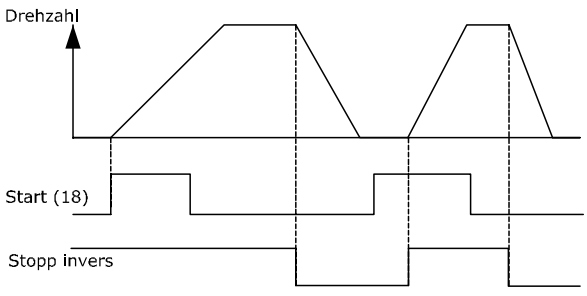

Abbildung 5.24 Klemme 37 nur mit Sicherer Stopp-Funktion verfügbar!
# <span id="page-108-0"></span>5.2.13 Elektrische Installation, Steuerkabel

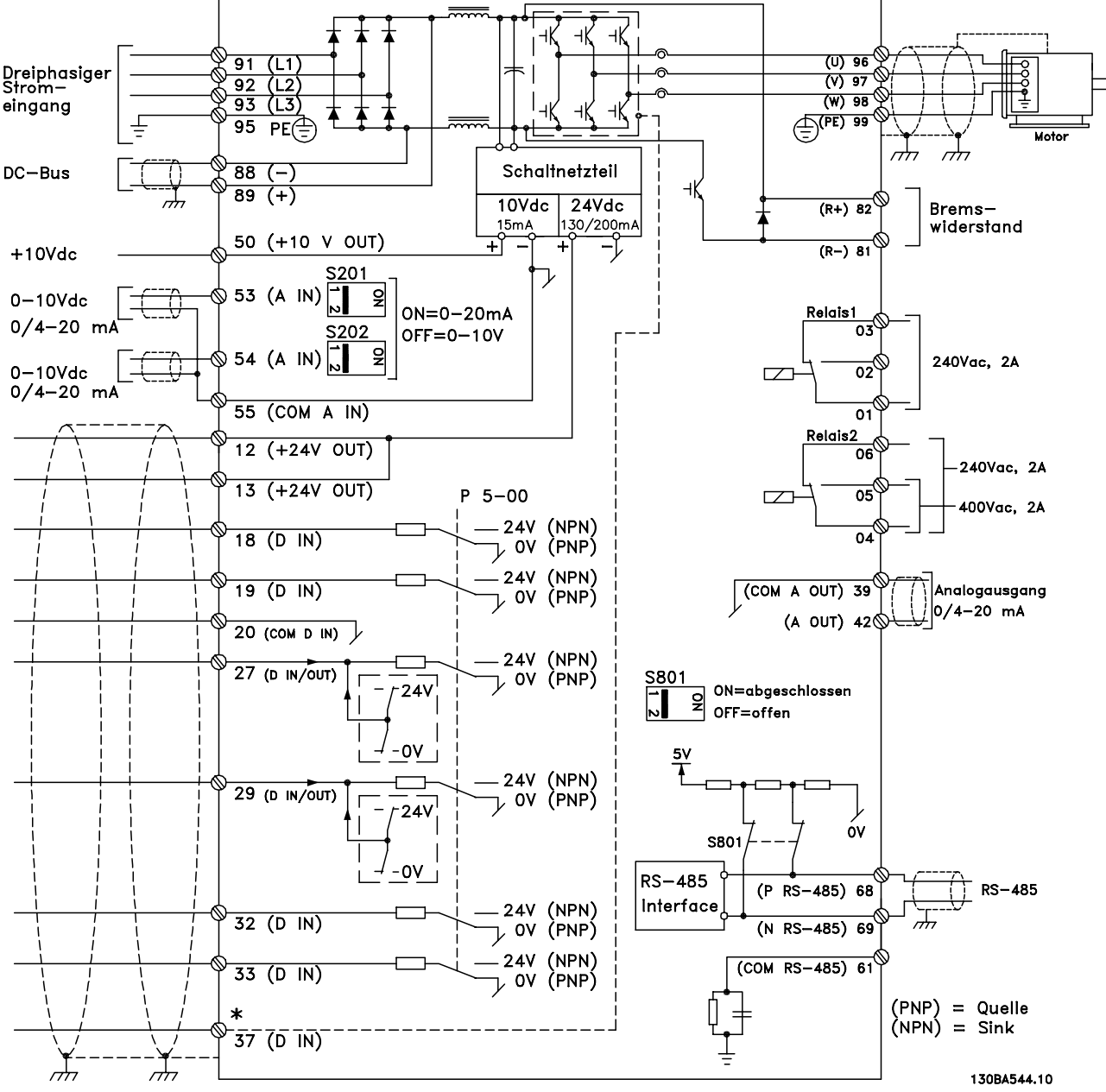

Abbildung 5.25 Schaltbild mit allen elektrischen Klemmen.

Sehr lange Steuerkabel und Analogsignale können in seltenen Fällen (und je nach Installation) aufgrund von Störungen in den Netzkabeln zu Erdungsschleifen mit 50/60 Hz führen.

In diesem Fall muss ggf. die Abschirmung unterbrochen werden, oder Sie müssen einen Kondensator mit 100 nF zwischen Abschirmung und Gehäuse installieren.

Die digitalen und analogen Ein- und Ausgänge müssen separat an die gemeinsamen Eingänge des Frequenzumrichters (Klemme 20, 55 und 39) angeschlossen werden, damit Erdströme aus beiden Gruppen keine anderen Gruppen beeinflussen. Zum Beispiel kann durch Einschalten des Digitaleingangs das analoge Eingangssignal gestört werden.

130BA681.10

Danfoss

# <span id="page-109-0"></span>**HINWEIS**

#### Steuerkabel müssen abgeschirmt sein.

1. Schließen Sie die Abschirmung mithilfe einer Schelle aus dem Montagezubehör an das Abschirmblech für Steuerkabel des Frequenzumrichters an.

Siehe Abschnitt *[5.7.3 Erdung abgeschirmter Steuerkabel](#page-120-0)* zum korrekten Abschluss der Steuerkabel.

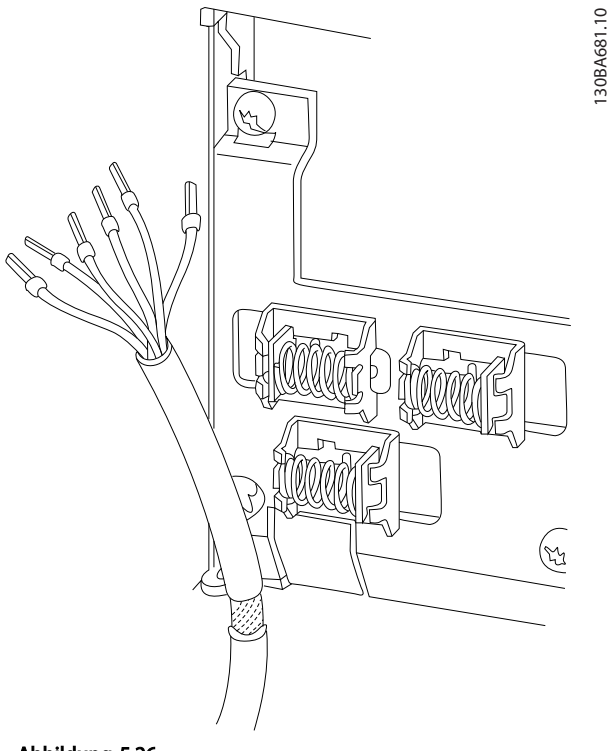

Abbildung 5.26

# 5.2.14 Schalter S201, S202 und S801

Schalter S201 (A53) und S202 (A54) dienen dazu, die Betriebsart für Strom (0-20 mA) oder Spannung (0 bis 10 V) für die Analogeingänge 53 bzw. 54 auszuwählen.

Schalter S801 (BUS TER.) kann benutzt werden, um für die serielle RS-485-Schnittstelle (Klemmen 68 und 69) die integrierten Busabschlusswiderstände zu aktivieren.

Siehe *[Abbildung 5.25](#page-108-0)*

#### Werkseinstellung:

S201 (A53) = AUS (Spannungseingang) S202 (A54) = AUS (Spannungseingang) S801 (Busabschluss) = AUS

# **HINWEIS**

Es wird empfohlen, die Schalterposition nur bei ausgeschalteter Stromversorgung zu ändern.

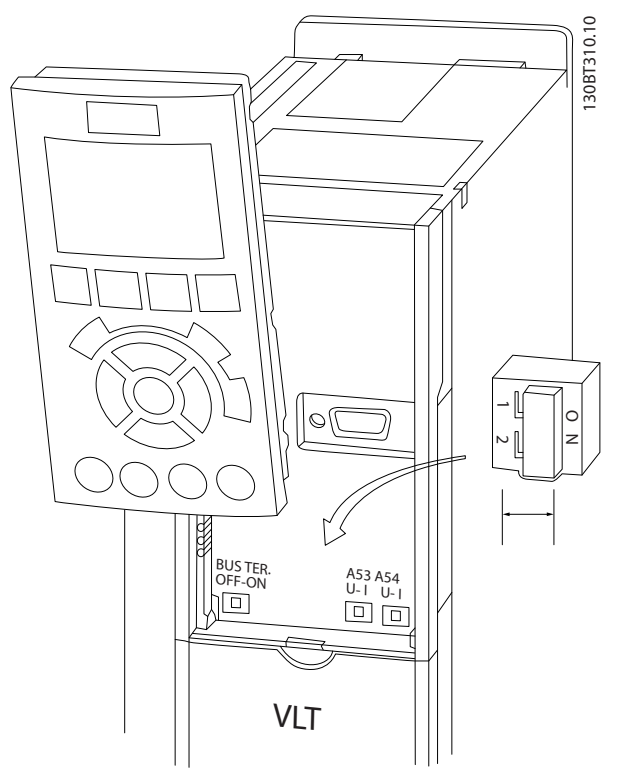

Abbildung 5.27

# 5.3 Abschließende Inbetriebnahme und Test

Gehen Sie wie folgt vor, um die Konfiguration zu testen und sicherzustellen, dass der Frequenzumrichter läuft:

#### 1. Schritt. Finden Sie das Motor-Typenschild.

Der Motor befindet sich entweder in Stern- (Y-) oder Dreieckschaltung (Δ). Diese Information ist auf dem Motortypenschild zu finden.

#### Schritt 2. Geben Sie die Motor-Typenschilddaten in diese Parameterliste ein.

Klicken Sie für den Zugriff auf diese Liste zuerst auf die [QUICK MENU]-Taste (Quick-Menü-Taste) und wählen Sie dann "Q2 Kurzinbetriebnahme".

### Installieren VLT® HVAC Drive Projektierungshandbuch

| 1. | Motornennleistung [kW]       | 1-20 Motor Power [kW] |
|----|------------------------------|-----------------------|
|    | oder Motorleistung [HP] (nur | 1-21 Motor Power [HP] |
|    | Nordamerika)                 |                       |
| 2. | Motornennspannung            | 1-22 Motor Voltage    |
| 3. | Motornennfrequenz            | 1-23 Motor Frequency  |
| 4. | Motornennstrom               | 1-24 Motor Current    |
| 5. | Motornenndrehzahl            | 1-25 Motor Nominal    |
|    |                              | Speed                 |

Tabelle 5.30

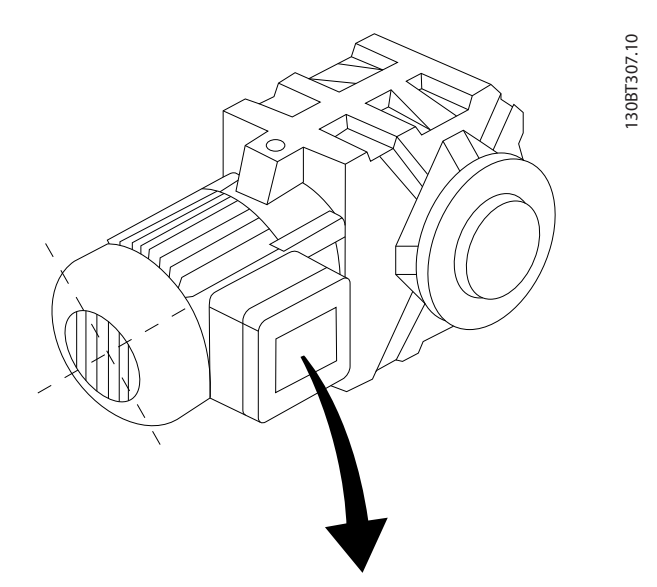

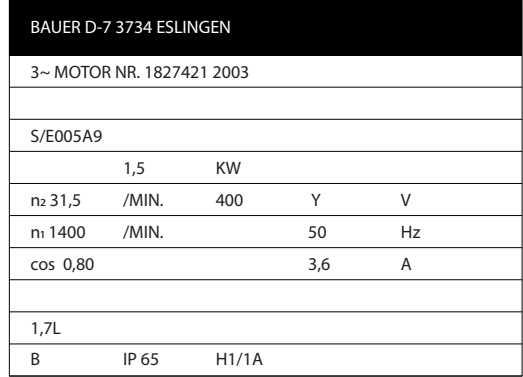

Abbildung 5.28

# Schritt 3. Aktivieren Sie die Funktion Automatische Motoranpassung (AMA)

Ausführen einer AMA stellt optimale Motorleistung sicher. Die AMA misst exakt die elektrischen Ersatzschaltbilddaten des Motors und optimiert dadurch die interne Regelung.

- 1. Schließen Sie die Klemme 27 an Klemme 12 an oder stellen Sie *5-12 Terminal 27 Digital Input* auf "Ohne Funktion" (*5-12 Terminal 27 Digital Input* [0]).
- 2. Aktivieren Sie die AMA in *1-29 Automatic Motor Adaptation (AMA)*.
- 3. Sie können zwischen reduzierter oder kompletter AMA wählen. Ist ein LC-Filter vorhanden, darf nur die reduzierte AMA ausgeführt werden. Andernfalls ist das LC-Filter während der AMA zu entfernen.
- 4. Drücken Sie die [OK]-Taste. Im Display wird "AMA mit [Hand on] starten" angezeigt.
- 5. Drücken Sie die [Hand on]-Taste. Ein Statusbalken stellt den Verlauf der AMA dar.

#### AMA-Ausführung vorzeitig abbrechen

1. Drücken Sie die [OFF]-Taste (Aus-Taste) – der Frequenzumrichter zeigt einen Alarm, und am Display wird gemeldet, dass die AMA durch den Benutzer abgebrochen wurde.

#### AMA erfolgreich durchgeführt

- 1. Im Display wird "AMA mit [OK]-Taste beenden" angezeigt.
- 2. Drücken Sie die [OK]-Taste, um die AMA abzuschließen.

# AMA nicht erfolgreich

- 1. Der Frequenzumrichter wird in den Alarmmodus versetzt. Eine Alarmbeschreibung ist im Abschnitt *Fehlersuche und -behebung* zu finden.
- 2. "Berichtwert" im [Alarm Log] zeigt die letzte von der AMA durchgeführte Messsequenz an, bevor der Frequenzumrichter in den Alarmmodus versetzt wurde. Diese Nummer in Kombination mit der Beschreibung des Alarms wird Ihnen bei der Fehlerbehebung behilflich sein. Nennen Sie in jedem Fall die Nummer und die Alarmbeschreibung, wenn Sie sich an den Danfoss Service wenden.

Häufige Ursache für eine fehlgeschlagene AMA sind falsch registrierte Motor-Typenschilddaten oder auch eine zu große Differenz zwischen Frequenzumrichter-/Motor-Nennleistung.

# Schritt 4. Stellen Sie die Drehzahlgrenze und die Rampenzeit ein.

Stellen Sie die gewünschten Grenzwerte für Drehzahl und Rampenzeit ein.

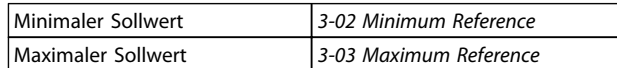

#### Tabelle 5.31

110 MG11BB03 - VLT® ist eine eingetragene Marke von Danfoss.

14

130BB182.10

130BB181.10

30BB181.10

5 5

# Installieren VLT® HVAC Drive Projektierungshandbuch

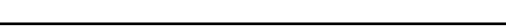

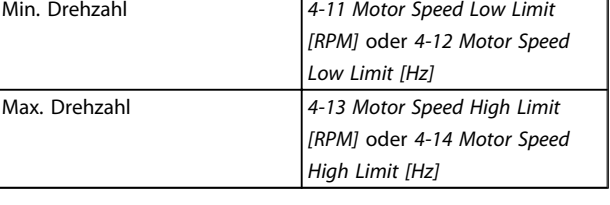

#### Tabelle 5.32

# 5.4 Weitere Anschlüsse

# 5.4.1 Netztrennschalter

Montage des IP55/NEMA Typ 12 (A5-Gehäuse) mit Netztrennschalter

Der Hauptschalter befindet sich bei den Baugrößen B1, B2, C1 und C2 auf der linken Seite. Bei der Baugröße A5

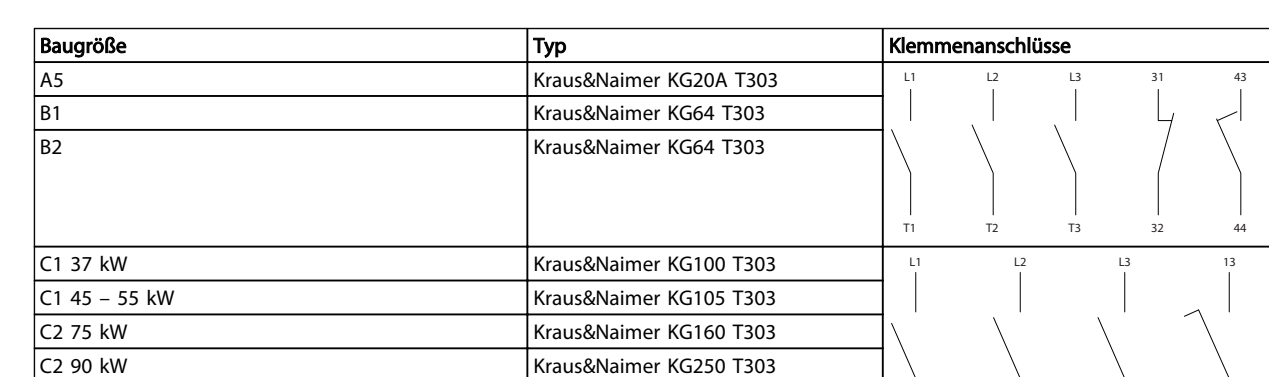

Tabelle 5.34

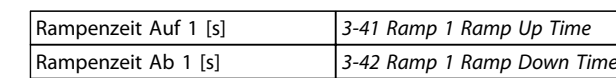

Tabelle 5.33

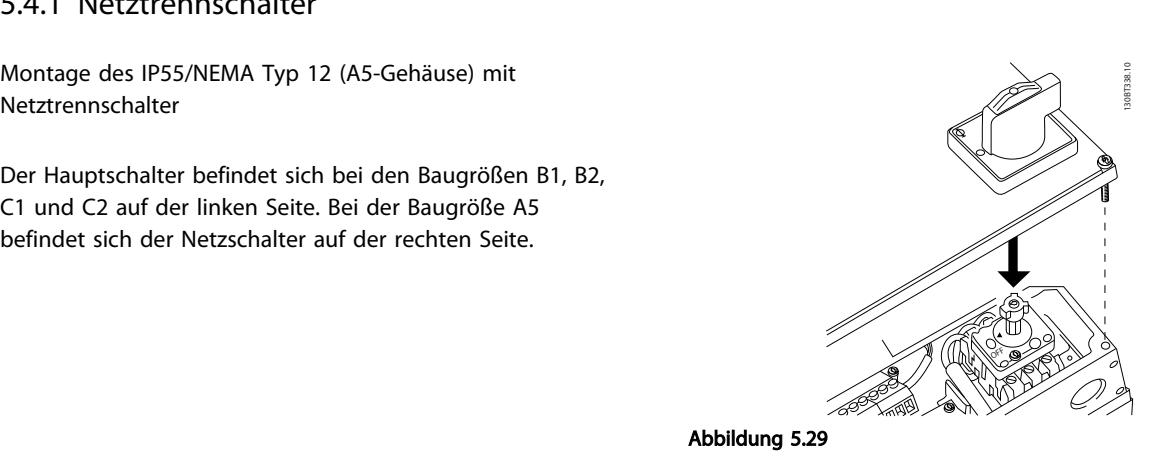

T1

T2

T3

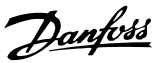

# 5.4.2 Netztrennschalter – Baugröße D, E und F

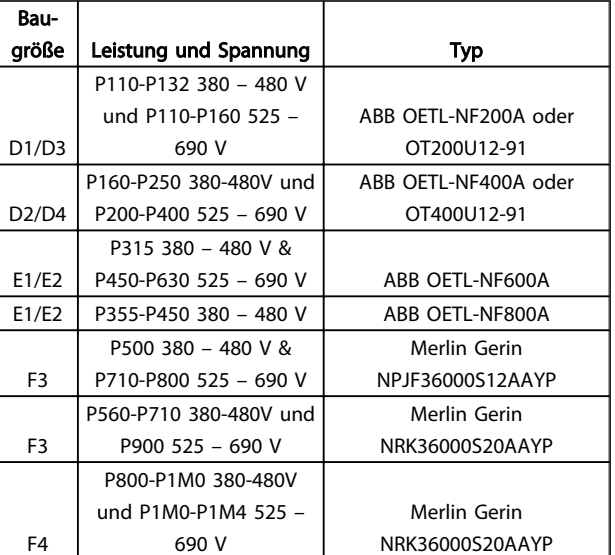

#### Tabelle 5.35

# 5.4.3 Verwenden Sie F-Frame-Trennschalter

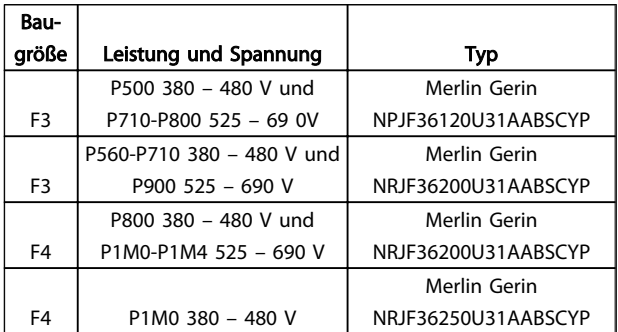

#### Tabelle 5.36

# 5.4.4 F-Frame-Netzschütze

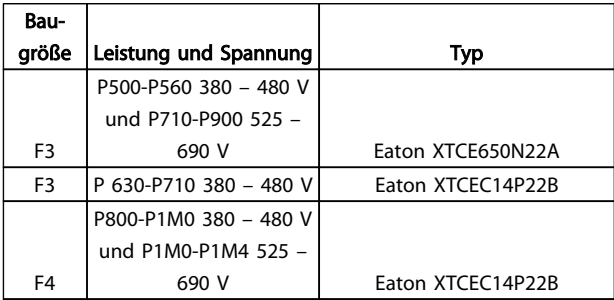

#### Tabelle 5.37

# 5.4.5 Temperaturschalter Bremswiderstand

#### Baugröße D-E-F

Drehmoment: 0,5 – 0,6 Nm Schraubengröße: M3

Dieser Eingang kann zur Überwachung der Temperatur eines extern angeschlossenen Bremswiderstands verwendet werden. Wenn der Eingang zwischen 104 und 106 hergestellt wurde, wird der Frequenzumrichter aufgrund von Warnung / Alarm 27, "Bremse IGBT" abgeschaltet. Wenn eine Verbindung zwischen 104 und 105 geschlossen wird, wird der Frequenzumrichter bei Warnung / Alarm 27, "Bremse IGBT" abgeschaltet. Ein Klixon-Schalter muss als "stromlos geschlossen" installiert werden. Wenn diese Funktion nicht verwendet wird, müssen 106 und 104 zusammen kurzgeschlossen werden.

Stromlos geschlossen: 104-106 (werkseitig installierter Jumper)

Stromlos geöffnet: 104-105

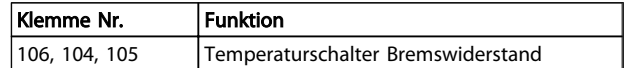

Tabelle 5.38

# **HINWEIS**

Wenn die Temperatur des Bremswiderstands zu stark ansteigt und der thermische Schalter stromlos wird, hört der Frequenzumrichter auf zu bremsen. Der Motor geht in den Freilauf.

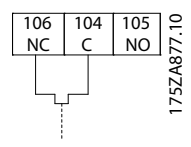

Abbildung 5.30

# 5.4.6 Externe Lüfterversorgung

#### Baugröße D,E,F

Wird der Frequenzumrichter mit Gleichstrom versorgt oder muss der Lüfter unabhängig von der Stromversorgung funktionieren, kann eine externe Stromversorgung verwendet werden. Der Anschluss erfolgt auf der Leistungskarte.

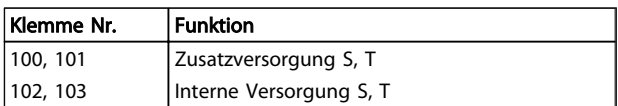

Tabelle 5.39

Der Anschluss auf der Leistungskarte dient zum Anschluss der Netzspannung für die Kühllüfter. Die Lüfter werden ab Werk für die Versorgung über eine gemeinsame AC-Leitung angeschlossen (Kabelbrücken zwischen 100-102 und 101-103). Wenn eine externe Versorgung benötigt wird, werden die Kabelbrücken entfernt und die Versorgung an Klemmen 100 und 101 angeschlossen. Es ist eine 5-A-Sicherung vorzusehen. Bei UL-Anwendungen muss dies LittelFuse KLK-5 oder gleichwertig sein.

# 5.4.7 Relaisausgang

#### Relais 1

- Klemme 01: Common (Bezugspotential)
- Klemme 02: stromlos geöffnet 240 V AC
- Klemme 03: stromlos geschlossen 240 V AC

#### Relais 2

- Klemme 04: Common (Bezugspotential)
- Klemme 05: stromlos geöffnet 400 V AC
- Klemme 06: stromlos geschlossen 240 V AC

Relais 1 und Relais 2 sind in *5-40 Function Relay*, *5-41 On Delay, Relay* und *5-42 Off Delay, Relay* programmiert.

Zusätzliche Relaisausgänge können zum Frequenzumrichter durch Verwendung des Optionsmoduls MCB 105 hinzugefügt werden.

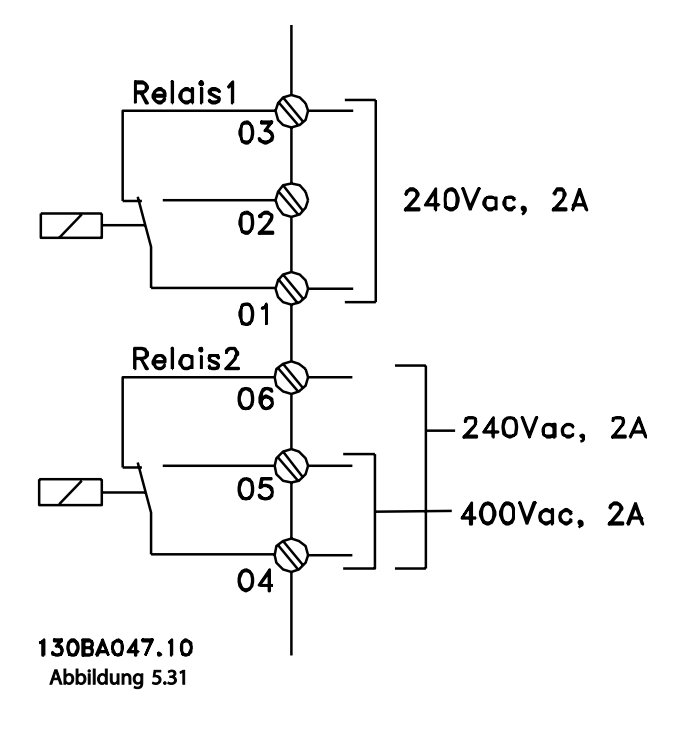

# 5.4.8 Parallelanschluss von Motoren

Der Frequenzumrichter kann mehrere parallel geschaltete Motoren regeln. Die gesamte Stromaufnahme der Motoren darf den Nennausgangsstrom INV des Frequenzumrichters nicht überschreiten.

Wenn Motoren parallel geschaltet sind, kann *1-29 Automatic Motor Adaptation (AMA)* nicht verwendet werden.

Wenn die Motoren sehr unterschiedlich ausgelegt sind, können beim Start und bei niedrigen Drehzahlen Probleme auftreten, weil der relativ hohe ohmsche Widerstand im Stator kleiner Motoren beim Start und bei niedrigen Drehzahlen eine höhere Spannung benötigt.

Das elektronische Thermorelais (ETR) des Frequenzumrichters kann nicht als Motor-Überlastschutz für individuelle Motoren in Systemen mit parallel geschalteten Motoren verwendet werden. Sorgen Sie für weiteren Motor-Überlastschutz, z. B. durch Thermistoren in jedem Motor oder individuelle thermische Relais. (Trennschalter sind als Schutz nicht geeignet).

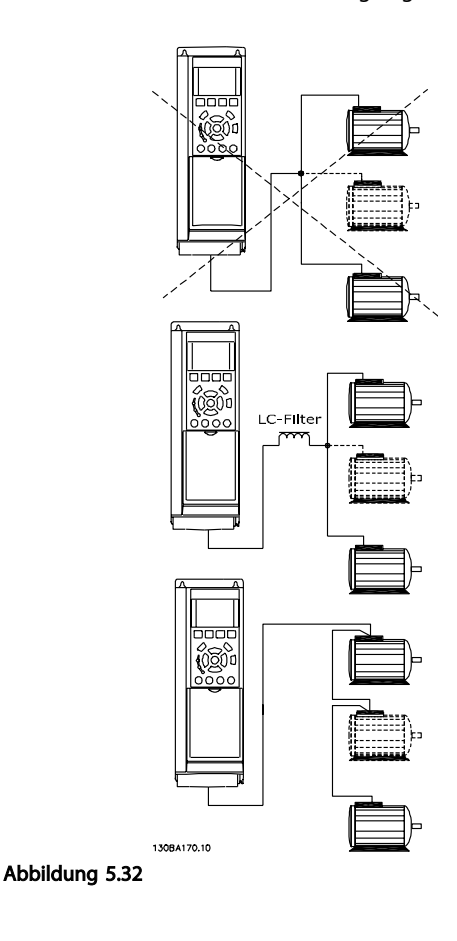

# 5.4.9 Drehrichtung des Motors

In Werkseinstellung wird nach einem Startsignal ein rechtsdrehendes Feld am Ausgang des Frequenzumrichters erzeugt, wenn folgende Anschlussreihenfolge eingehalten wird.

Klemme 96 an Phase U Klemme 97 an Phase V Klemme 98 an Phase W

Die Motordrehrichtung kann durch Vertauschen von zwei Phasen des Motorkabels umgekehrt werden.

Die Motordrehrichtungsprüfung kann über *1-28 Motor Rotation Check* und anhand der Schritte im Display durchgeführt werden.

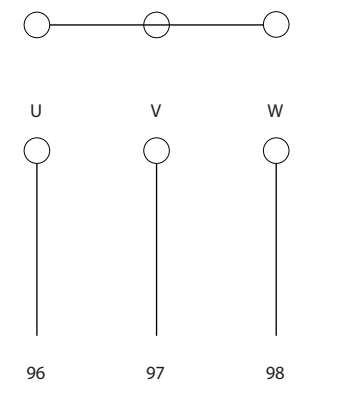

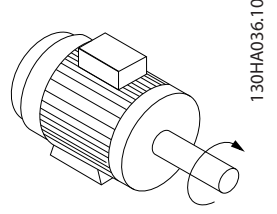

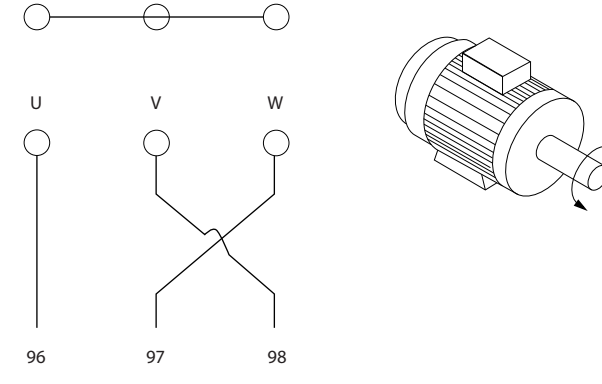

# Abbildung 5.33

# 5.4.10 Thermischer Motorschutz

Das elektronische Thermorelais im Frequenzumrichter hat die UL-Genehmigung für einzelnen Motor-Überlastschutz, wenn *1-90 Motor Thermal Protection* auf *ETR Alarm* und *1-24 Motor Current* auf den Motornennstrom eingestellt ist (siehe Motor-Typenschild).

# 5.4.11 Motorisolierung

Bei Motorkabellängen ≤ der maximalen Kabellänge in den Tabellen mit allgemeinen technischen Daten werden die folgenden Nennwerte der Motorisolierung empfohlen, da die Spitzenspannung durch die Übertragungsleitungswirkungen im Motorkabel das bis zu Zweifache der DC-Zwischenkreisspannung und das 2,8-fache der Netzspannung betragen kann. Wenn ein Motor einen niedrigeren Isolationswiderstand hat, wird empfohlen, ein dU/dt- oder Sinusfilter zu verwenden.

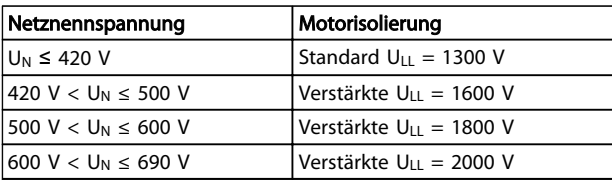

# Tabelle 5.40

# 5.4.12 Motorlagerströme

Es ist zu empfehlen, dass über variable Frequenzumrichter betriebene Motoren mit einer Nennleistung von mindestens 110 kW über isolierte Lager auf der B-Seite verfügen, die zirkulierende Lagerströme aufgrund der physikalischen Größe des Motors unterbinden sollen. Zur Minimierung von Lager- und Wellenströmen der A-Seite ist eine korrekte Erdung des Frequenzumrichters, des Motors, der angetriebenen Maschine und des Motors zur angetriebenen Maschine erforderlich. Auch wenn die Gefahr von Defekten durch Lagerströme gering ist und von vielen verschiedenen Faktoren abhängt, können die folgenden vorbeugenden Maßnahmen für mehr Betriebssicherheit getroffen werden.

### Vorbeugende Standardmaßnahmen:

- 1. Verwenden Sie isolierte Lager.
- 2. Wenden Sie strenge Installationsverfahren an.

Stellen Sie sicher, dass Motor und Lastmotor fluchten.

Befolgen Sie die EMV-Installationsrichtlinie streng.

Verstärken Sie den Schutzleiter (PE) so, dass die Hochfrequenzimpedanz im Schutzleiter niedriger als in den Netzleitungen ist.

Stellen Sie eine angemessene Hochfrequenzverbindung zwischen dem Motor und dem Frequenzumrichter her, z. B. durch abgeschirmte Kabel mit einer 360° -Verbindung zum Motor und zum Frequenzumrichter

Stellen Sie sicher, dass die Impedanz zwischen Frequenzumrichter und Gebäudeerdung niedriger ist als die Erdungsimpedanz der Maschine. Bei Pumpen kann dies problematisch werden. Stellen sie zwischen dem Motor und dem Lastmotor eine direkte Erdverbindung her.

- 3. Tragen Sie eine leitfähige Schmierung auf.
- 4. Versuchen Sie sicherzustellen, dass die Netzspannung symmetrisch zur Erde ist. Dies kann bei IT-, TT-, TN-CS-Systemen oder Systemen mit geerdetem Zweig schwierig sein.
- 5. Verwenden Sie ein vom Motorhersteller empfohlenes isoliertes Lager (Hinweis: In Motoren namhafter Hersteller sind diese bei der vorliegenden Größe im Normalfall bereits eingebaut)

Falls erforderlich nach Absprache mit Danfoss:

- 6. Verringern Sie die IGBT-Taktfrequenz.
- 7. Ändern Sie die Wellenform des Wechselrichters, 60° AVM vs. SFAVM
- 8. Installieren Sie ein Wellenerdungssystem oder eine isolierende Kupplung zwischen Motor und Last
- 9. Verwenden Sie minimale Drehzahleinstellungen, wenn möglich.
- 10. Verwenden Sie ein dU/dt- oder Sinusfilter

# 5.5 Installation verschiedener Verbindungen

# 5.5.1 RS-485-Busanschluss

Ein oder mehrere Frequenzumrichter können mittels der RS-485-Standardschnittstelle an einen Regler (oder Master) angeschlossen werden. Klemme 68 ist mit dem P-Signal (TX+, RX+) verbunden, während Klemme 69 mit dem N-Signal (TX-,RX-) verbunden ist.

Sollen mehrere Frequenzumrichter an einen Master angeschlossen werden, sind die Schnittstellen parallel zu verbinden.

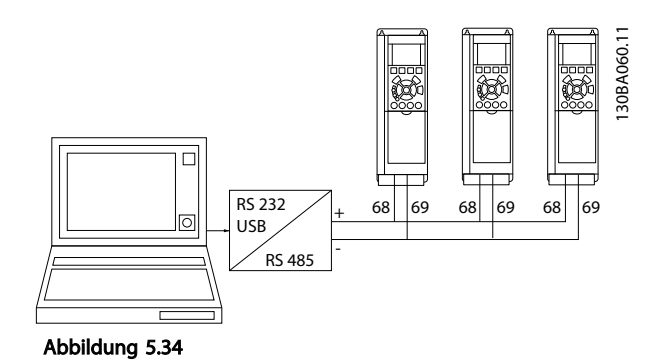

Zur Vermeidung von Potentialausgleichsströmen über die Abschirmung kann der Kabelschirm über Klemme 61 einseitig geerdet werden (Klemme 61 ist intern über RC-Glied mit dem Gehäuse verbunden).

Zur EMV-gerechten elektrischen Installation siehe *[5.7 EMV](#page-117-0)[gerechte Installation](#page-117-0)* .

#### Busabschluss

Der RS-485-Bus muss an beiden Enden durch ein Widerstandsnetzwerk abgeschlossen werden. Hierzu ist Schalter S801 auf der Steuerkarte auf "ON" zu stellen. Weitere Informationen unter *[5.2.14 Schalter S201, S202 und](#page-109-0) [S801](#page-109-0)* .

Das Kommunikationsprotokoll muss auf *8-30 FC-Protokoll* eingestellt sein.

# 5.5.2 Einen PC an den Frequenzumrichter anschließen

Zur Steuerung oder Programmierung des Frequenzumrichters über einen PC installieren Sie das PCgestützte Konfigurations-Tool MCT 10 Konfigurationssoftware. Der PC kann über ein Standard-USB-Kabel (Host/Gerät)

oder über die RS-485-Schnittstelle angeschlossen werden, wie in *5.5.1 -Busanschluss* gezeigt.

# **HINWEIS**

Die USB-Verbindung ist galvanisch von der Versorgungsspannung (PELV = Protective extra low voltage / Schutzkleinspannung) und anderen Hochspannungsklemmen getrennt. Die USB-Verbindung ist mit der Schutzerde des Frequenzumrichters verbunden. Verwenden Sie nur einen isolierten Laptop für die USB-Verbindung mit dem Frequenzumrichter.

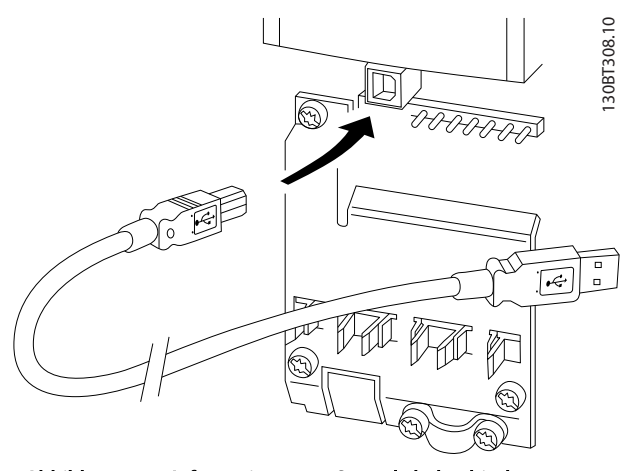

Abbildung 5.35 Informationen zu Steuerkabelverbindungen finden Sie unter *Steuerklemmen*.

5 5

5 5

#### PC-basiertes Konfigurationstool MCT 10 Konfigurationssoftware

Alle Frequenzumrichter verfügen über einen seriellen Kommunikationsanschluss. Danfoss bietet ein PC-Tool für die Kommunikation zwischen PC und Frequenzumrichter, PC-basiertes Konfigurationstool MCT 10 Konfigurationssoftware.

#### MCT 10 Konfigurationssoftware

MCT 10 Konfigurationssoftware wurde als benutzerfreundliches interaktives Tool zur Einstellung von Parametern in unseren Frequenzumrichtern entwickelt.

Das PC-basierte Konfigurationstool MCT 10 Konfigurationssoftware wird zu folgenden Zwecken verwendet:

- Offline-Planung eines Kommunikationsnetzwerks. MCT 10 Konfigurationssoftware enthält eine vollständige Frequenzumrichter-Datenbank
- Online-Kommissionierung aktiver Filter
- Speichern der Einstellungen für alle Frequenzumrichter
- Austausch eines Frequenzumrichters in einem Netzwerk
- Erweitern eines vorhandenen Netzwerks
- Zukünftige Frequenzumrichter werden unterstützt

#### Das PC-basierte Konfigurationstool MCT 10

Konfigurationssoftware unterstützt den Profibus DP-V1 über eine Master-Klasse-2-Verbindung. So ist es möglich, Parameter online über das Profibus-Netzwerk in einem Frequenzumrichter zu lesen/schreiben. In diesem Fall ist kein zusätzliches Kommunikationsnetzwerk erforderlich. Siehe *Produkthandbuch, MG.33.Cx.yy und MN.90.Ex.yy* bzgl. weiterer Informationen über die von den Funktionen des Profibus DP V1 unterstützten Merkmalen.

#### Speichern der Filtereinstellungen:

- 1. Verbinden Sie den PC über eine USB-Kommunikationsschnittstelle mit dem Gerät.
- 2. Offenes PC-basiertes Konfigurationstool MCT 10 Konfigurationssoftware
- 3. Wählen Sie die Option "Read from drive" (Einlesen von Frequenzumrichter).
- 4. Wählen Sie die Option "Save as" (Speichern unter).

Alle Parameter werden nun im PC gespeichert.

#### Laden der Filtereinstellungen:

- 1. Verbinden Sie den PC über eine USB-Kommunikationsschnittstelle mit dem Gerät.
- 2. Offenes PC-basiertes Konfigurationstool MCT 10 Konfigurationssoftware

3. Wählen Sie die Option "Open" (Öffnen). Die gespeicherten Dateien werden angezeigt.

Danfoss

- 4. Öffnen Sie die gewünschte Datei.
- 5. Wählen Sie "Write to drive" (Übertragen zu Frequenzumrichter).

Alle Parametereinstellungen werden nun an den Frequenzumrichter übertragen.

Für das PC-basierte Konfigurationstool MCT 10 Konfigurationssoftware ist ein separates Handbuch erhältlich.

#### Die Module des PC-basierten Konfigurationstools MCT 10 Konfigurationssoftware

Die folgenden Module sind im Softwarepaket enthalten:

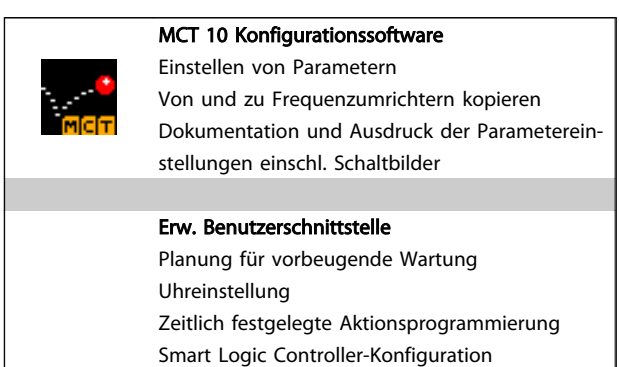

#### Tabelle 5.41

#### Bestellnummer:

Bestellen Sie die CD mit dem PC-basierten Konfigurationstool MCT 10 Konfigurationssoftware mit der Codenummer 130B1000.

Die MCT 10 Konfigurationssoftware kann auch von der Danfoss-Website heruntergeladen werden: *http:// www.danfoss.com/BusinessAreas/DrivesSolutions/Softwaredownload/DDPC+Software+Program.htm*.

# 5.5.3 MCT 31

Das PC-Tool MCT 31 zur Oberwellenberechnung ermöglicht die einfache Berechnung der Oberwellenverzerrung in einer gegebenen Anwendung. Sowohl die Oberwellenverzerrung von Danfoss-Frequenzumrichtern als auch die von Frequenzumrichtern, die nicht von Danfoss sind und über verschiedene zusätzliche Oberwellenreduzierungsgeräte verfügen, z. B. Danfoss AHF-Filter und 12-18-Puls-Wechselrichter, können berechnet werden.

#### Bestellnummer:

Bestellen Sie die CD mit dem PC-Tool MCT 31 mithilfe der Codenummer 130B1031.

<span id="page-117-0"></span>Die MCT 31 kann auch von der Danfoss-Website heruntergeladen werden: *http://www.danfoss.com/BusinessAreas/ DrivesSolutions/Softwaredownload/DDPC+Software +Program.htm*.

# 5.6 Sicherheit

# 5.6.1 Hochspannungsprüfung

Führen Sie eine Hochspannungsprüfung durch Kurzschließen der Anschlüsse U, V, W, L<sub>1</sub>, L<sub>2</sub> und L<sub>3</sub> durch. Legen Sie dann eine Sekunde lang maximal 2,15 kV DC (bei 380-500-V-Frequenzumrichtern) und 2,525 kV DC (bei 525-690-V-Frequenzumrichtern) zwischen diesem Kurzschluss und der Gehäusemasse an.

# **AWARNUNG**

Werden Hochspannungsprüfungen an der gesamten Anlage durchgeführt, unterbrechen Sie die Netz- und Motorverbindung, wenn zu hohe Ableitströme auftreten.

# 5.6.2 Schutzerdung

Der Frequenzumrichter weist hohe Ableitströme auf und ist deshalb aus Sicherheitsgründen gemäß EN 50178 zu erden.

# **AWARNUNG**

Der Erdableitstrom des Frequenzumrichters übersteigt 3,5 mA. Um einen guten mechanischen Anschluss des Erdungskabels an Erde (Klemme 95) sicherzustellen, muss z. B. der Kabelquerschnitt mindestens 10 mm<sup>2</sup> betragen oder es müssen 2 getrennt verlegte Erdungskabel verwendet werden.

# 5.7 EMV-gerechte Installation

# 5.7.1 Elektrische Installation - EMV-Schutzmaßnahmen

Nachstehend sind Hinweise für eine EMV-gerechte Installation von Frequenzumrichtern aufgeführt. Halten Sie sich an diese Vorgaben, wenn eine Einhaltung der *Ersten Umgebung* nach EN 61800-3 gefordert ist. Ist die Installation in einer *zweiten Umgebung* nach EN 61800 (Industriebereich) geplant oder wird die Installation von einem eigenen Trafo versorgt, darf von diesen Richtlinien abgewichen werden. Siehe auch *[2.2 CE-Zeichen](#page-11-0)*, *[2.9.1 Allgemeine Aspekte von EMV-Emissionen](#page-41-0)* und *[2.9.3 EMV-](#page-44-0)[Prüfergebnisse \(Störaussendung\)](#page-44-0)*.

#### EMV-gerechte elektrische Installation:

- Verwenden Sie nur abgeschirmte Motorkabel und abgeschirmte Steuerkabel. Die Schirmabdeckung muss mindestens 80 % betragen. Das Abschirmungsmaterial muss Metall - in der Regel Kupfer, Aluminium, Stahl oder Blei - bestehen. Für das Netzkabel gelten keine speziellen Anforderungen.
- Bei Installationen mit starren Metallrohren sind keine abgeschirmten Kabel erforderlich. Das Motorkabel muss jedoch in einem anderen Installationsrohr als die Steuer- und Netzkabel installiert werden. Es ist ein durchgehendes Metallrohr vom Frequenzumrichter bis zum Motor erforderlich. Die EMV-Schirmwirkung flexibler Installationsrohre variiert sehr stark; hier sind entsprechende Herstellerangaben einzuholen.
- Erden Sie die Abschirmung/das Installationsrohr bei Motor- und Steuerkabeln beidseitig. In einigen Fällen ist es nicht möglich, die Abschirmung an beiden Enden anzuschließen. In diesem Fall schließen Sie die Abschirmung zumindest am Frequenzumrichter an. Siehe auch *[5.7.3 Erdung abgeschirmter Steuerkabel](#page-120-0)* .
- Vermeiden Sie Installationen mit verdrillten Abschirmungsenden (sog. Pigtails). Sie erhöhen die Impedanz der Abschirmung und beeinträchtigen so den Abschirmeffekt bei hohen Frequenzen. Verwenden Sie stattdessen niederohmige Kabelschellen oder EMV-Kabelanschlüsse.
- Verwenden Sie nach Möglichkeit in Schaltschränken ebenfalls nur abgeschirmte Motor- und Steuerkabel.

Führen Sie die Abschirmung möglichst dicht an den elektrischen Anschluss.

*[Abbildung 5.36](#page-118-0)* zeigt das Beispiel einer EMV-gerechten elektrischen Installation eines IP20-Frequenzumrichters. Der Frequenzumrichter ist in einem Schaltschrank mit Ausgangsschütz installiert und an eine SPS angeschlossen, die in einem separaten Schrank installiert ist. Auch andere Installationsweisen können ggf. eine ebenso gute EMV-Wirkung erzielen, sofern zumindest die vorstehenden Hinweise für eine ordnungsgemäße Installation befolgt wurden.

Wenn die Installation nicht gemäß den Vorgaben erfolgt oder wenn nicht abgeschirmte Kabel verwendet werden, können bestimmte Anforderungen hinsichtlich der Emission voraussichtlich nicht erfüllt werden. Siehe *[2.9.3 EMV-Prüfergebnisse \(Störaussendung\)](#page-44-0)*.

5 5

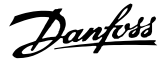

<span id="page-118-0"></span>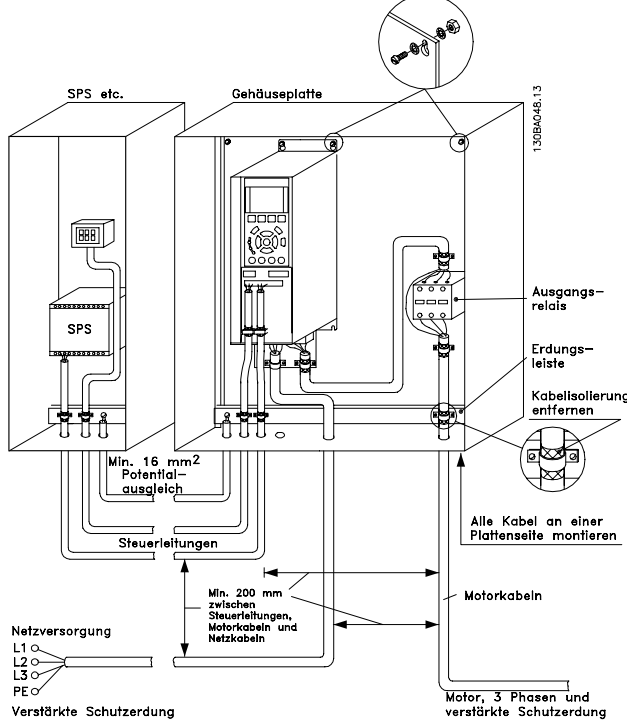

Abbildung 5.36 EMV-gerechte elektrische Installation eines Frequenzumrichters in einem Schaltschrank.

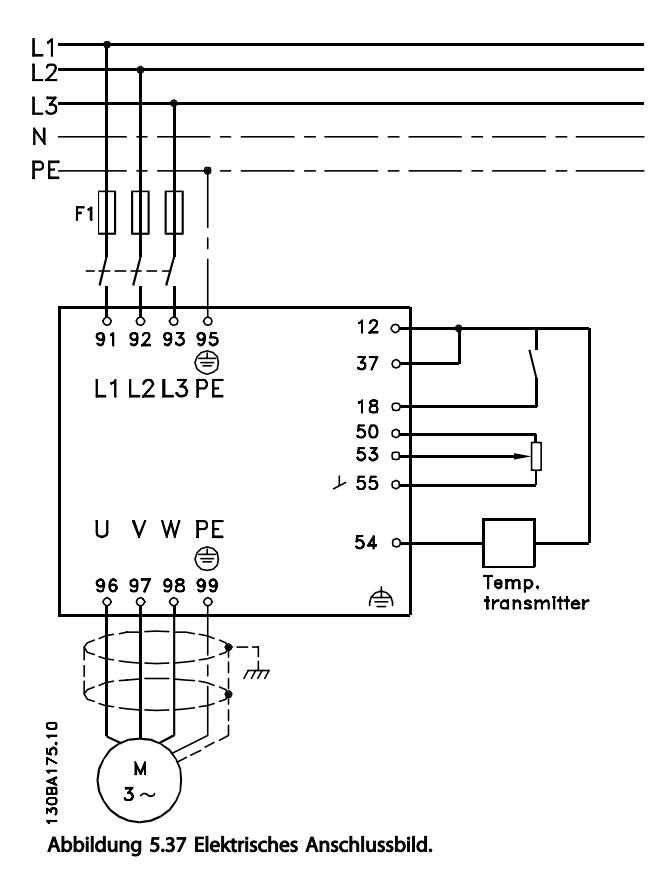

5.7.2 Verwendung EMV-gerechter Kabel

Danfoss empfiehlt die Verwendung abgeschirmter Kabel, um die EMV-Immunität der Steuerkabel zu optimieren und die EMV-Emission der Motorkabel zu verhindern.

Die Fähigkeit eines Kabels, ein- und ausstrahlende elektrische Störstrahlung zu reduzieren, hängt von der Übertragungsimpedanz  $(Z_T)$  ab. Die Abschirmung von Kabeln ist normalerweise darauf ausgelegt, die Übertragung elektrischer Störungen zu mindern, wobei allerdings Abschirmungen mit niedrigerem  $Z_T$  wirksamer sind als Abschirmungen mit höherer Übertragungsimpedanz Z<sub>T</sub>.

Die Übertragungsimpedanz (Z<sub>T</sub>) wird von den Kabelherstellern selten angegeben. Durch Sichtprüfung und Beurteilung der mechanischen Eigenschaften des Kabels lässt sich die Übertragungsimpedanz jedoch einigermaßen abschätzen.

### Die Übertragungsimpedanz (Z<sub>T</sub>) kann aufgrund folgender Faktoren beurteilt werden:

- Leitfähigkeit des Abschirmmaterials
- Kontaktwiderstand zwischen den Leitern des Abschirmmaterials
- Schirmabdeckung, d. h., die physische Fläche des Kabels, die durch den Schirm abgedeckt ist; wird häufig in Prozent angegeben
- Art der Abschirmung (geflochten oder verdrillt)
- a. Aluminium-Ummantelung mit Kupferdraht
- b. Gewundener Kupferdraht oder bewehrtes Stahldrahtkabel
- c. Einlagiges Kupferdrahtgeflecht mit prozentual schwankender Schirmabdeckung Danfoss-Mindestanforderung.
- d. Zweilagiges Kupferdrahtgeflecht
- e. Zweilagiges Kupferdrahtgeflecht mit magnetischer, abgeschirmter Zwischenlage
- f. In Kupfer- oder Stahlrohr geführtes Kabel
- g. Bleikabel mit 1,1 mm Wandstärke

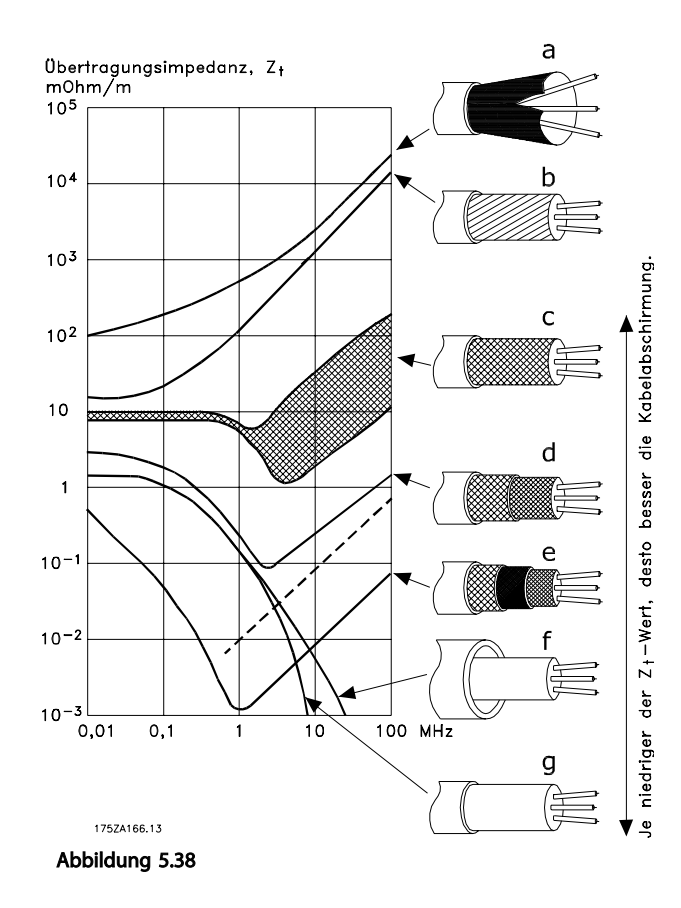

Danfoss

# <span id="page-120-0"></span>5.7.3 Erdung abgeschirmter Steuerkabel

Generell müssen Steuerkabel abgeschirmt sein und die Abschirmung muss beidseitig über Kabelschellen mit dem Metallgehäuse des Geräts verbunden sein.

Die folgende Zeichnung zeigt, wie eine korrekte Erdung auszuführen ist und was in Zweifelsfällen getan werden kann.

#### a. Richtige Erdung

Montieren Sie Steuerkabel und Kabel der seriellen Schnittstelle beidseitig mit Kabelschellen, um bestmöglichen elektrischen Kontakt zu gewährleisten.

#### b. Falsche Erdung

Verwenden Sie keine verdrillten Abschirmungsenden (Pigtails). Sie erhöhen die Impedanz bei hohen Frequenzen.

#### c. Potentialausgleich zwischen SPS und Frequenzumrichter

Besteht zwischen dem Frequenzumrichter und der SPS (usw.) ein unterschiedliches Erdpotential, können Ausgleichsströme auftreten, die das gesamte System stören. Das Problem kann durch Anbringen eines Ausgleichskabels gelöst werden, das parallel zum Steuerkabel verlegt wird. Minimaler Kabelquerschnitt: 16 mm<sup>2</sup>.

#### d. Bei 50/60-Hz-Brummschleifen

Bei Verwendung sehr langer Steuerkabel können 50/60-Hz-Brummschleifen auftreten. Beheben Sie dieses Problem durch Anschluss eines Schirmendes über einen 100-nF-Kondensator an Erde (mit möglichst kurzen Leitungen).

#### e. Kabel für serielle Kommunikation

Niederfrequente Störströme zwischen zwei Frequenzumrichtern können eliminiert werden, indem das eine Ende der Abschirmung mit Klemme 61 verbunden wird. Diese Klemme ist intern über ein RC-Glied mit Erde verbunden. Verwenden Sie verdrillte Leiter (Twisted-Pair-Kabel), um die zwischen den Leitern eingestrahlten Störungen zu reduzieren.

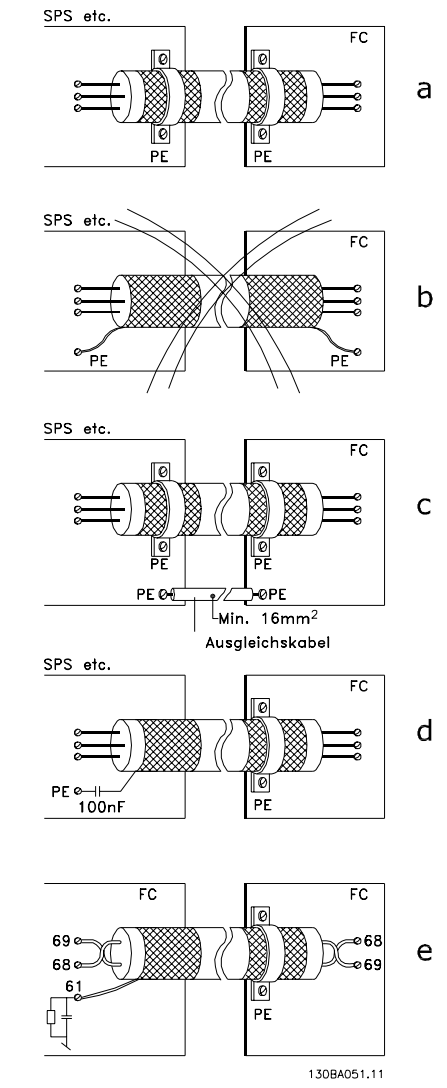

Danfoss

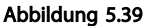

# 5.8 Fehlerstromschutzschalter

Je nach Anforderung der örtlichen Sicherheitsvorschriften kann als zusätzliche Schutzmaßnahme ein Fehlerstromschutzeinrichtung (FI-Schalter), zusätzliche Schutzerdung oder Nullung eingesetzt werden.

Bei einem Erdschluss kann im Fehlerstrom ein Gleichstromanteil enthalten sein.

Bei Verwendung von Fehlerstromschutzschaltern ist darauf zu achten, dass die örtlich geltenden Vorschriften eingehalten werden. Der verwendete Schutzschalter muss für die Absicherung von Geräten mit dreiphasiger Gleichrichterbrücke und für einen kurzzeitigen Impulsstrom im Einschaltmoment zugelassen sein. Siehe auch *[2.11 Gefahren](#page-47-0) [durch elektrischen Schlag](#page-47-0)* .

5 5

# Danfoss

# 6 Anwendungsbeispiele

# 6.1.1 Start/Stopp

Klemme 18 = Start/Stopp *5-10 Terminal 18 Digital Input* [8] *Start*

Klemme 27 = Ohne Funktion *5-12 Terminal 27 Digital Input* [0] *Ohne Funktion* (Werkseinstellung *Motorfreilauf invers*)

*5-10 Terminal 18 Digital Input* = *Start* (Standard)

*5-12 Terminal 27 Digital Input* = *Motorfreilauf invers* (Werkseinstellung)

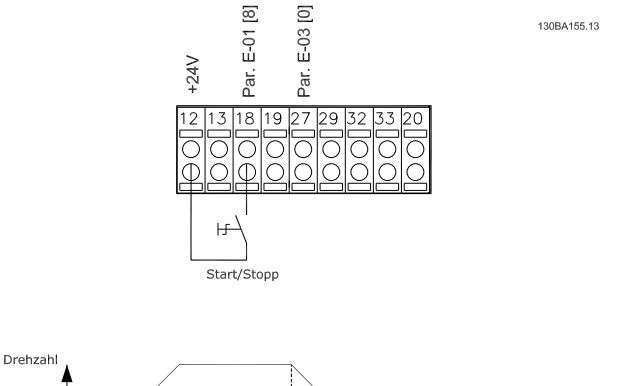

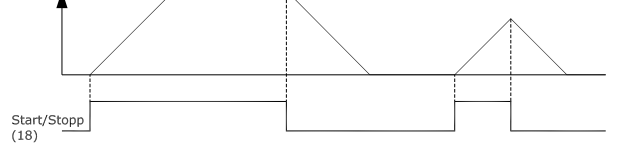

Abbildung 6.1 Klemme 37: Nur mit Funktion "Sicherer Stopp" verfügbar

# 6.1.2 Puls-Start/-Stopp

Klemme 18 = Start/Stopp *5-10 Terminal 18 Digital Input* [9] *Puls-Start*

Klemme 27 = Stopp *5-12 Terminal 27 Digital Input* [6] *Stopp invers*

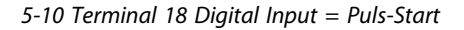

*5-12 Terminal 27 Digital Input* = *Stopp invers*

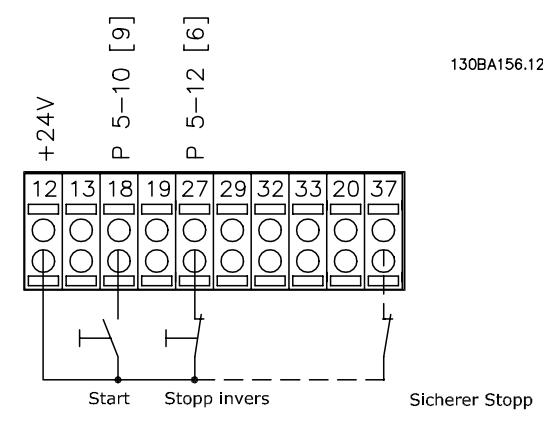

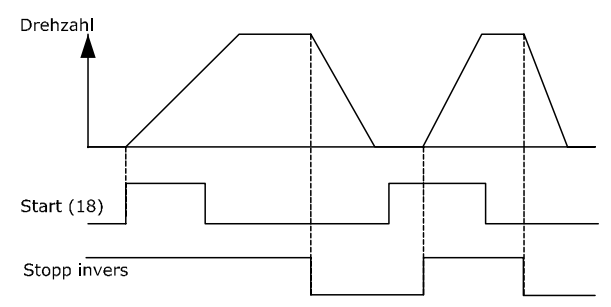

Abbildung 6.2 Klemme 37: Nur verfügbar mit Sicherer Stopp-Funktion

# 6.1.3 Potentiometer Sollwert

Spannungssollwert über ein Potentiometer.

*3-15 Reference 1 Source* [1] = *Analogeingang 53*

*6-10 Terminal 53 Low Voltage* = 0 V

*6-11 Terminal 53 High Voltage* = 10 V

*6-14 Terminal 53 Low Ref./Feedb. Value* = 0 UPM

*6-15 Terminal 53 High Ref./Feedb. Value* = 1.500 UPM

Schalter S201 = AUS (U)

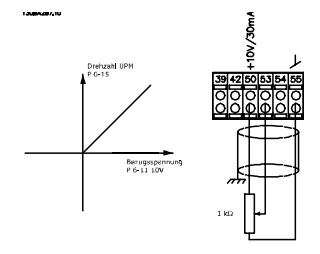

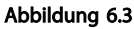

6 6

# 6.1.4 Automatische Motoranpassung (AMA)

Die AMA ist ein Testalgorithmus, der die elektrischen Motorparameter eines angeschlossenen Motors im Stillstand misst. Die AMA erzeugt während der Messung kein Drehmoment.

Die AMA lässt sich vorteilhaft bei der Inbetriebnahme von Anlagen und bei der Optimierung der Einstellungen des Frequenzumrichters für den benutzten Motor einsetzen. Dies kommt insbesondere dann zum Tragen, wenn die Werkseinstellung zur optimalen Motorregelung nicht anwendbar ist.

*1-29 Automatic Motor Adaptation (AMA)* bietet die Wahl zwischen einer kompletten AMA mit Ermittlung aller elektrischen Motorparameter oder reduzierter AMA, bei der lediglich der Statorwiderstand Rs ermittelt wird. Eine komplette AMA kann von ein paar Minuten bei kleinen Motoren bis mehr als 15 Minuten bei großen Motoren dauern.

#### Einschränkungen und Vorbedingungen:

- Damit die AMA die Motorparameter optimal bestimmen kann, müssen die korrekten Motor-Typenschilddaten in *1-20 Motor Power [kW]* bis *1-28 Motor Rotation Check* eingegeben werden.
- Zur besten Anpassung des Frequenzumrichters führen Sie die AMA an einem kalten Motor durch. Wiederholter AMA-Betrieb kann zu einer Erwärmung des Motors führen, was wiederum eine Erhöhung des Statorwiderstands Rs bewirkt. Normalerweise ist dies jedoch nicht kritisch.
- Die AMA ist nur durchführbar, wenn der Motornennstrom mindestens 35 % des Ausgangsnennstroms des Frequenzumrichters beträgt. Die AMA ist bis zu einer Motorstufe (Leistungsstufe) größer möglich.
- Bei installiertem Sinusfilter ist es möglich, einen reduzierten AMA-Test auszuführen. Von einer kompletten AMA mit Sinusfilter wird abgeraten. Ist eine Komplettanpassung notwendig, entfernen Sie das Sinusfilter, während Sie eine komplette AMA durchführen. Nach Abschluss der AMA setzen Sie das Sinusfilter wieder ein.
- Bei parallel geschalteten Motoren ist nur eine reduzierte AMA durchzuführen.
- Vermeiden Sie eine komplette AMA bei Synchronmotoren. Werden Synchronmotoren eingesetzt, führen Sie eine reduzierte AMA aus und stellen Sie die erweiterten Motordaten manuell ein. Die AMA-Funktion kann nicht für Permanentmagnet-Motoren benutzt werden.
- Während einer AMA erzeugt der Frequenzumrichter kein Motordrehmoment. Während einer AMA darf jedoch auch die Anwendung kein Anlaufen der Motorwelle hervorrufen, was z. B. bei Ventilatoren in Lüftungssystemen vorkommen kann. Dies stört die AMA-Funktion.
- AMA kann beim Betrieb eines PM-Motors nicht aktiviert werden (wenn *1-10 Motor Construction* auf [1] PM, Vollpol eingestellt ist).

# 6.1.5 Smart Logic Control

Eine hilfreiche Einrichtung im VLT® HVAC Drive Frequenzumrichter ist die Funktion Smart Logic Control  $(S<sub>L</sub>C)$ 

In Anwendungen, in denen eine SPS eine einfache Abfolge erzeugt, kann die SLC der Hauptsteuerung elementare Aufgaben abnehmen.

Die SLC reagiert auf Ereignisse, die an den Frequenzumrichter gesendet oder in diesem erzeugt werden. Der Frequenzumrichter führt dann eine vorprogrammierte Aufgabe durch.

# 6.1.6 Programmierung der Smart Logic Control

Das Element Smart Logic Control (SLC) ist im Wesentlichen eine Sequenz benutzerdefinierter Aktionen (siehe *13-52 SL Controller Action*), die vom SLC ausgeführt wird, wenn das dazugehörige benutzerdefinierte *Ereignis* (siehe *13-51 SL Controller Event*) vom SLC als WAHR bewertet wird.

Danfoss

#### Anwendungsbeispiele VLT® HVAC Drive Projektierungshandbuch

*Ereignisse* und *Aktionen* werden alle nummeriert und in Paaren zusammengefasst, die als Zustände bezeichnet werden. Wenn also *Ereig*nis *[1]* stattfindet (d. h. den Wert WAHR erreicht), wird *Aktion [1]* ausgeführt. Danach werden die Bedingungen von *Ereignis [2]* bewertet, und wenn das Ergebnis WAHR lautet, wird *Aktion [2]* ausgeführt usw. Ereignisse und Aktionen werden in Arrayparametern gespeichert.

Zu einem bestimmten Zeitpunkt wird jeweils nur ein *Ereignis* bewertet. Wenn ein Ereignis als FALSCH bewertet wird, passiert während des aktuellen Abtastintervall nichts (im SLC), und keine anderen *Ereignisse* werden bewertet. Wenn der SLC also startet, bewertet er ausschließlich *Ereignis [1]* in jedem Abtastintervalll. Nur wenn *Ereignis [1]* als WAHR bewertet wird, führt der SLC *Aktion [1]* durch und beginnt mit der Bewertung von *Ereignis [2]*.

Es können 0 bis 20 *Ereignisse* und *Aktionen* programmiert werden. Wenn das letzte *Ereignis /* die letzte *Aktion* durchgeführt wurde, startet die Sequenz ausgehend von *Ereignis [1] / Aktion [1]* erneut. Die Abbildung zeigt ein Beispiel mit drei *Ereignissen / Aktionen*:

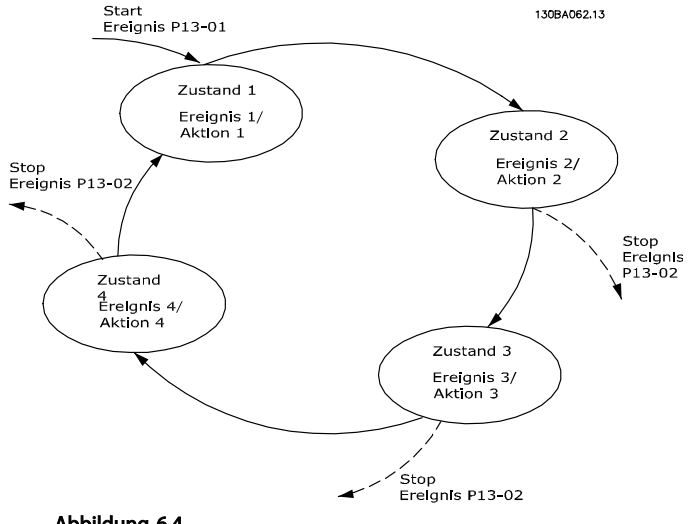

Abbildung 6.4

# 6.1.7 SLC-Anwendungsbeispiel

#### Ablauf 1:

Start – Rampe auf – 2 Sek. Sollwertdrehzahl fahren – Rampe ab und Nulldrehzahl bis zum Stoppsignal.

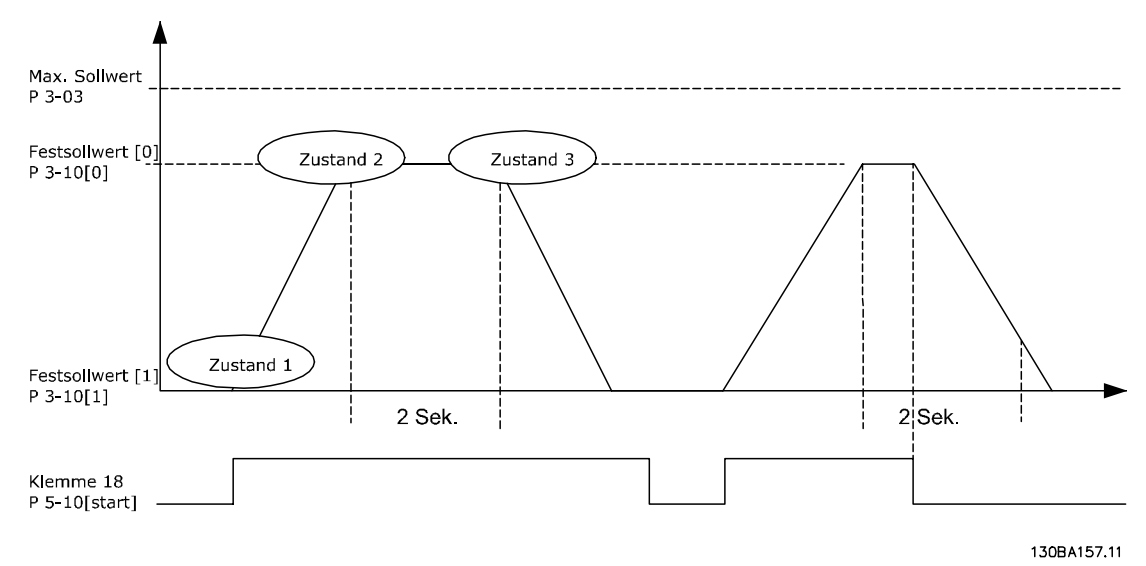

#### Abbildung 6.5

Stellen Sie die Rampenzeiten in *3-41 Ramp 1 Ramp Up Time* und *3-42 Ramp 1 Ramp Down Time* auf die gewünschten Zeiten ein.

t Rampe =  $t_{\text{Beschl}} \times n_{\text{norm}}$  (Par. 1 - 25) Sollw. UPM

# Stellen Sie Klemme 27 auf *Ohne Funktion* ein (*5-12 Terminal* Stellen Sie Ereignis 1 in *13-51 SL Controller Event* [1] auf *27 Digital Input*) *True (Wahr)* [1] ein. Stellen Sie Festsollwert 0 auf die erste Festdrehzahl Stellen Sie Ereignis 2 in *13-51 SL Controller Event* [2] auf (*3-10 Preset Reference* [0]) in Prozent der Max. Sollwertd-*Ist=Sollwert* [4] ein rehzahl (*3-03 Maximum Reference*) ein. Beispiel: 60 % Stellen Sie Ereignis 3 in *13-51 SL Controller Event* [3] auf Stellen Sie Festsollwert 1 auf die zweite Festdrehzahl ein *Timeout 0* [30] ein. (*3-10 Preset Reference* [1] Beispiel: 0 % (Null). Stellen Sie Ereignis 4 in *13-51 SL Controller Event* [4] auf Stellen Sie Timer 0 für konstante Drehzahl in *13-20 SL False (Falsch)* [0] ein. *Controller Timer* [0] ein. Beispiel: 2 Sek. Stellen Sie Aktion 1 in *13-52 SL Controller Action* [1] auf *Anwahl Festsollw. 0* [10] ein. Stellen Sie Aktion 2 in *13-52 SL Controller Action* [2] auf *Start Timer 0* [29] ein. Stellen Sie Aktion 3 in *13-52 SL Controller Action* [3] auf *Anwahl Festsollw. 1* [11] ein. Stellen Sie Aktion 4 in *13-52 SL Controller Action* [4] auf *Keine Aktion* [1] ein. Start-befehl Ereignis 1 True [1] Aktion 1 Anwahl Festsollw. [10] Zustand 0 Stopp-Befehl Ereignis 2 Ist=Sollwert [4] Aktion 2 Start Timer [29] Zustand Ereignis 4 False [0] Aktion 4 Keine Aktion [1] Zustand 2 Ereignis 3 Timeout [30] Aktion 3 Anwahl Festsollw. [11]

Anwendungsbeispiele VLT® HVAC Drive Projektierungshandbuch

#### Abbildung 6.6

130BA148.11

Danfoss

Stellen Sie die Smart Logic Control in *13-00 SL Controller Mode* auf EIN.

Start-/Stoppbefehl wird an Klemme 18 angelegt. Mit dem Stoppsignal wird die Rampe ab im Frequenzumrichter verringert und der Freilauf aktiviert.

# 6.1.8 BASIC Cascade Controller

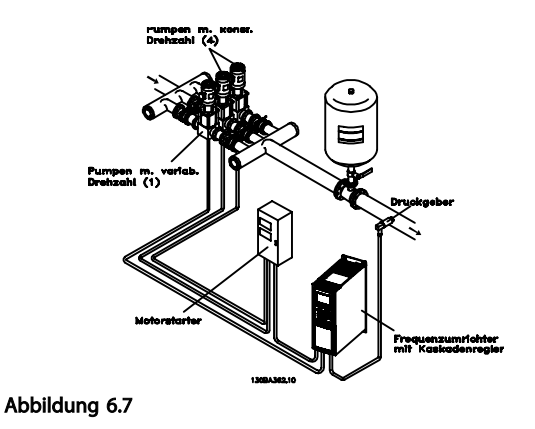

Der BASIC Kaskadenregler wird für Pumpanwendungen eingesetzt, in denen ein bestimmter Druck (Druckhöhe) oder Wert über einen breiten dynamischen Bereich aufrechterhalten werden muss. Der Betrieb einer großen Pumpe mit variabler Drehzahl über einen breiten Bereich ist wegen des niedrigen Pumpenwirkungsgrads und der praktischen Grenze von ca. 25 % der vorgegebenen Volllastgeschwindigkeit keine optimale Lösung

Im BASIC Kaskadenregler regelt der Frequenzumrichter einen Regelmotor als Regelpumpe (Führungspumpe) und kann bis zu zwei Pumpen mit konstanter Drehzahl ein- und ausschalten. Durch Regelung der Drehzahl der ersten Pumpe erhält das gesamte System eine variable Drehzahlregelung. So wird ein konstanter Druck aufrechterhalten und gleichzeitig ein Druckstoß verhindert, was zu einer geringeren Belastung und einem ruhigeren Betrieb von Pumpensystemen führt.

#### Konstantführungspumpe

Die Motoren müssen gleich groß sein. Dank dem BASIC Kaskadenregler kann der Frequenzumrichter bis zu 3 Pumpen gleicher Größe mithilfe der beiden in den Frequenzumrichtern integrierten Relais regeln. Wenn die Regelpumpe (Führungspumpe) direkt an den Frequenzumrichter angeschlossen wird, werden die beiden anderen Pumpen von den beiden eingebauten Relais geregelt. Wenn ein Wechsel der Führungspumpe aktiviert ist, werden die Pumpen an die eingebauten Relais angeschlossen, und der Frequenzumrichter kann 2 Pumpen betreiben.

#### Wechsel der Führungspumpe

Die Motoren müssen gleich groß sein. Dank dieser Funktion kann der Frequenzumrichter zwischen den Pumpen im System wechseln (max. 2 Pumpen). Bei einem solchen Betrieb werden die Laufzeiten der Pumpen ausgeglichen, wodurch der erforderliche Wartungsaufwand sinkt und die Zuverlässigkeit und Lebensdauer des Systems erhöht werden. Der Wechsel der Führungspumpe kann

aufgrund eines Befehlssignals oder durch Zuschalten einer weiteren Pumpe erfolgen.

Der Befehl kann manuell oder durch ein Ereignissignal erfolgen. Wenn der Wechsel ausgewählt wurde, findet der Führungspumpenwechsel bei jedem Auftreten des Ereignisses auf. Es kann auch ausgewählt werden, wann ein Wechseltimer abläuft: zu einer vorgegebenen Tageszeit oder wenn die Führungspumpe in den Energiesparmodus wechselt. Das Zuschalten wird durch die tatsächliche Systemlast festgelegt.

Ein separater Parameter begrenzt das Stattfinden des Wechsels auf Zeitpunkte, zu denen die gesamte erforderliche Kapazität > 50 % ist. Die gesamte Pumpenkapazität wird wie folgt festgelegt: Führungspumpe plus Kapazität der Konstantpumpen.

#### Bandbreitenverwaltung

In Kaskadenregelungssystemen wird der gewünschte Systemdruck zur Vermeidung häufigen Umschaltens von Konstantpumpen innerhalb einer bestimmten Bandbreite statt auf einem konstanten Niveau gehalten. Die Zuschaltbandbreite stellt die für den Betrieb erforderliche Bandbreite zur Verfügung. Bei einer großen und schnellen Änderung des Systemdrucks setzt die übergeordnete Bandbreite die Zuschaltbandbreite außer Kraft, damit eine sofortige Reaktion auf einen kurzen Lastwechsel vermieden wird. Für die übergeordnete Bandbreite kann ein Timer programmiert werden, um ein Zuschalten bis zur Stabilisierung des Systemdrucks und zur Etablierung der normalen Regelung zu vermeiden.

Wenn derKaskadenregler aktiviert ist und normal läuft und der Frequenzumrichter einen Abschaltalarm ausgibt, wird die Druckhöhe des Systems durch Zuschalten und Abschalten von Konstantpumpen aufrechterhalten. Um häufiges Zuschalten und Abschalten zu vermeiden und Druckschwankungen zu minimieren, wird statt der Zuschaltbandbreite eine größere Bandbreite für festgelegte Drehzahlen verwendet.

# 6.1.9 Zuschalten von Pumpen mit Führungspumpenwechsel

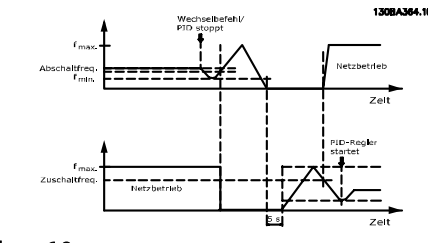

#### Abbildung 6.8

Bei aktiviertem Führungspumpenwechsel werden maximal zwei Pumpen geregelt. Bei einem Wechselbefehl wird die Führungspumpe auf de Mindestfrequenz (fmin) heruntergefahren, und nach einer bestimmten Verzögerung erreicht sie wieder die Höchstfrequenz (fmax). Wenn die Drehzahl der Führungspumpe die Abschaltfrequenz erreicht, wird die Konstantpumpe abgeschaltet. Die Führungspumpe wird weiter hochgefahren und dann heruntergefahren, bis sie anhält und die beiden Relais abgeschaltet werden.

Nach einer Zeitverzögerung wird das Relais für die Konstantpumpe eingeschaltet, und diese Pumpe wird zur neuen Führungspumpe. Die neue Führungspumpe wird hochgefahren, bis sie die maximale Drehzahl erreicht, und dann heruntergefahren, bis sie die minimale Drehzahl erreicht. Bei Erreichen der Einschaltfrequenz wird jetzt die alte Führungspumpe als neue Konstantpumpe ins Netz zugeschaltet.

Wenn die Führungspumpe für eine programmierte Dauer bei Mindestfrequenz (fmin) gelaufen ist, während eine Konstantpumpe läuft, trägt die Führungspumpe nur wenig zum System bei. Wenn der programmierte Timerwert abläuft, wird die Führungspumpe entfernt, wodurch Probleme mit der Warmwasserzirkulation vermieden werden.

# 6.1.10 Systemstatus und Betrieb

Wenn die Führungspumpe in den Energiesparmodus wechselt, wird die Funktion auf dem LCP angezeigt. Die Führungspumpe kann auch im Energiesparmodus gewechselt werden.

Wenn der Kaskadenregler aktiviert ist, wird der Betriebsstatus jeder Pumpe sowie des Kaskadenreglerss auf dem LCP angezeigt. Die angezeigten Informationen umfassen:

- Die Status der Pumpen als Anzeige der Status der jeder Pumpe zugeordneten Relais. Das Display zeigt an, welche Pumpen auf dem Frequenzumrichter deaktiviert, ausgeschaltet oder in Betrieb sind oder auf dem Netz/Motorstarter laufen.
- Den Kaskadenstatus als Anzeige des Status des Kaskadenreglerss. Das Display zeigt an, dass der Kaskadenregler deaktiviert ist, alle Pumpen ausgeschaltet sind, und alle Pumpen durch Not-Aus abgeschaltet wurden, alle Pumpen laufen, Konstantpumpen zu-/abgeschaltet werden und ein Wechsel der Führungspumpe stattfindet.
- Durch Abschalten bei Nichtvorhandensein eines Flusses wird garantiert, dass alle Konstantpumpen einzeln gestoppt werden, bis wieder ein Fluss vorhanden ist.

6.1.11 Schaltbild Konstant-/Regelpumpe

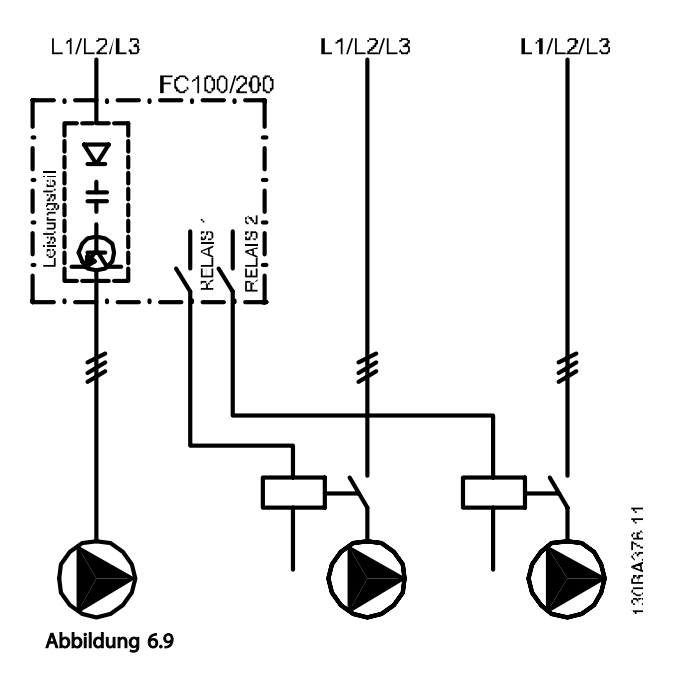

# 6.1.12 Schaltplan Führungspumpenwechsel

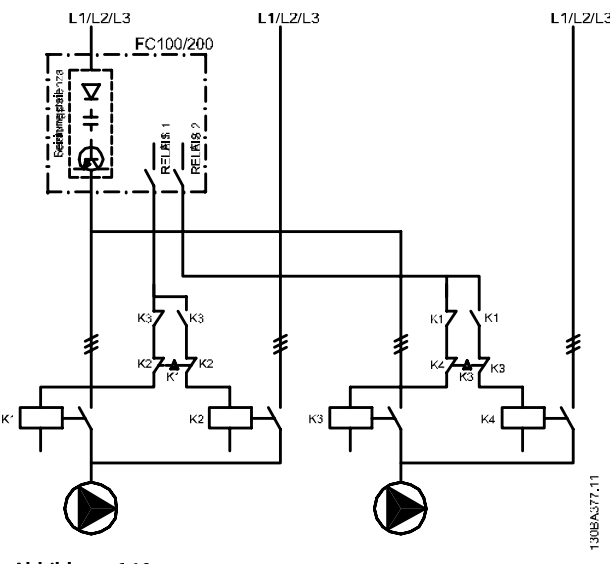

Abbildung 6.10

Jede Pumpe muss an zwei Schütze (K1/K2 und K3/K4) mit mechanischer Verriegelung angeschlossen werden. Entsprechend den lokalen Vorschriften und/oder individuellen Anforderungen müssen thermische Relais oder andere Motor-Überlastschutzvorrichtungen integriert werden.

- RELAIS 1 (R1) und RELAIS 2 (R2) sind die im Frequenzumrichter integrierten Relais.
- Wenn alle Relais spannungslos geschaltet sind, schaltet das erste integrierte Relais, das mit

Danfoss

Spannung versorgt werden soll, das Schütz, das der durch das Relais geregelten Pumpe zugeordnet ist. Zum Beispiel schaltet RELAIS 1 Schütz K1, wodurch die dazugehörige Pumpe zur Führungspumpe wird.

- K1 blockiert K2 durch die mechanische Verriegelung und verhindert so die Verbindung zwischen Netz und Ausgang des Frequenzumrichters (über K1).
- Der Hilfstrennkontakt auf K1 verhindert das Schalten von K3.
- RELAIS 2 regelt Schütz K4 für die Ein- und Ausschaltregelung der Konstantpumpen.
- Bei einem Wechsel werden beide Relais spannungslos geschaltet, und nun wird RELAIS 2 als erstes Relais mit Spannung versorgt.

Danfoss

# 6.1.13 Schaltplan Kaskadenregler

Der Schaltplan zeigt ein Beispiel mit integriertem BASIC Kaskadenregler mit einer Regelpumpe (Führungspumpe) und zwei Konstantpumpen, einem 4-20-mA-Geber und einer Sicherheitsverriegelung des Systems.

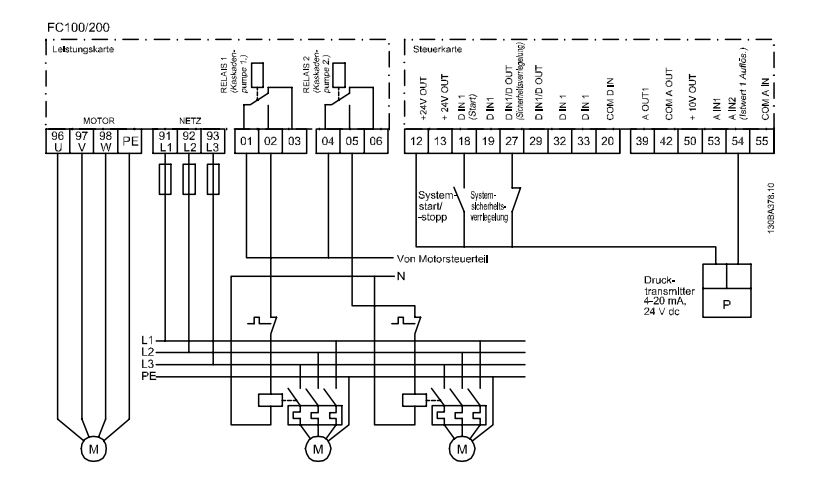

Abbildung 6.11

# 6.1.14 Start-/Stoppbedingungen

Den Digitaleingängen zugeordnete Befehle Siehe *Digitaleingänge*, Parametergruppe 5-1\*.

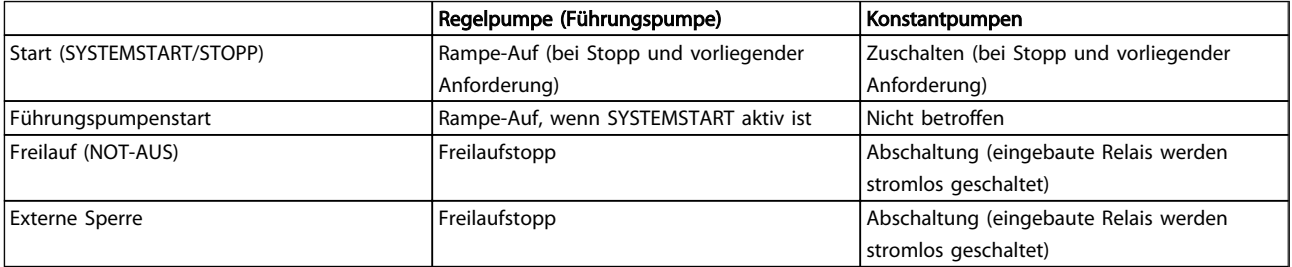

# Tabelle 6.1

Funktion der Tasten auf dem LCP:

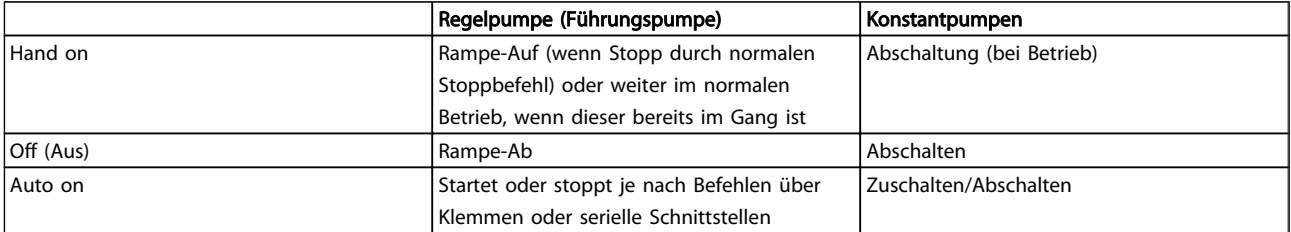

# Tabelle 6.2

# 7 RS-485 – Installation und Konfiguration

# 7.1 RS-485 – Installation und Konfiguration

RS-485 ist eine zweiadrige Busschnittstelle, die mit einer Multi-Drop-Netzwerktopologie kompatibel ist, d. h. Teilnehmer können als Bus oder über Abzweigkabel über eine gemeinsame Leitung verbunden werden. Insgesamt können 32 Teilnehmer mit einem Netzwerksegment verbunden werden.

Repeater unterteilen Netzwerksegmente. Beachten Sie, dass jeder Repeater als Teilnehmer in dem Segment fungiert, in dem er installiert ist. Jeder mit einem Netzwerk verbundene Teilnehmer muss über alle Segmente hinweg eine einheitliche Teilnehmeradresse aufweisen. Schließen Sie die Segmente an beiden Enden ab – entweder mithilfe des Abschlussschalters (S801) der Frequenzumrichter oder mit einem Widerstandsnetzwerk für geteilten Abschluss. Verwenden Sie stets ein STP-Kabel (Screened Twisted Pair) für die Busverkabelung, und beachten Sie stets die bewährten Installationsverfahren. Eine Erdung der Abschirmung mit geringer Impedanz an allen Knoten ist wichtig, auch bei hohen Frequenzen. Verbinden Sie also eine große Fläche der Abschirmung mit der Erdung, z. B. mithilfe einer Kabelklemme oder eines leitfähigen Kabelanschlusses. Möglicherweise müssen Sie Potenzialausgleichskabel verwenden, um im Netzwerk das gleiche Erdungspotenzial zu erhalten – vor allem bei Installationen mit langen Kabeln.

Verwenden Sie zur Vermeidung von Impedanzabweichungen stets den gleichen Kabeltyp im gesamten Netzwerk. Bei der Verbindung eines Motors mit dem Frequenzumrichter muss immer ein abgeschirmtes Motorkabel verwendet werden.

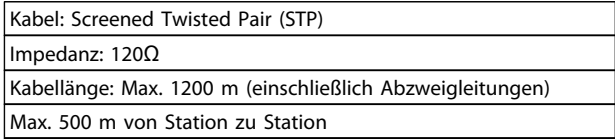

#### Tabelle 7.1

# 7.1.1 Netzwerkanschluss

Ein oder mehrere Frequenzumrichter können mittels der RS-485-Standardschnittstelle an einen Regler (oder Master) angeschlossen werden. Klemme 68 ist mit dem P-Signal (TX+, RX+) verbunden, während Klemme 69 mit dem N-Signal (TX-,RX-) verbunden ist. Siehe Zeichnungen in *[5.7.3](#page-120-0)  [Erdung abgeschirmter Steuerkabel](#page-120-0)*

Sollen mehrere Frequenzumrichter an einen Master angeschlossen werden, sind die Schnittstellen parallel zu verbinden.

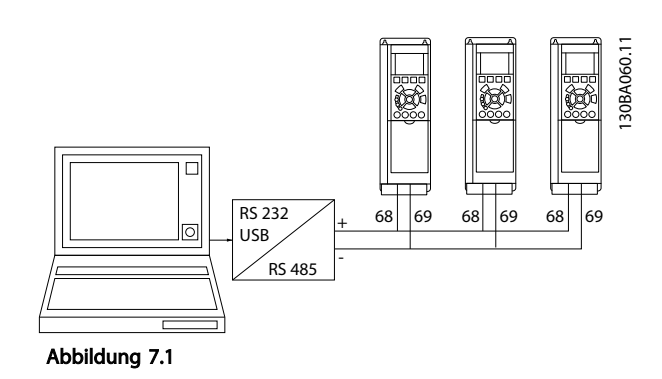

Zur Vermeidung von Potentialausgleichsströmen über die Abschirmung kann der Kabelschirm über Klemme 61 einseitig geerdet werden (Klemme 61 ist intern über RC-Glied mit dem Gehäuse verbunden).

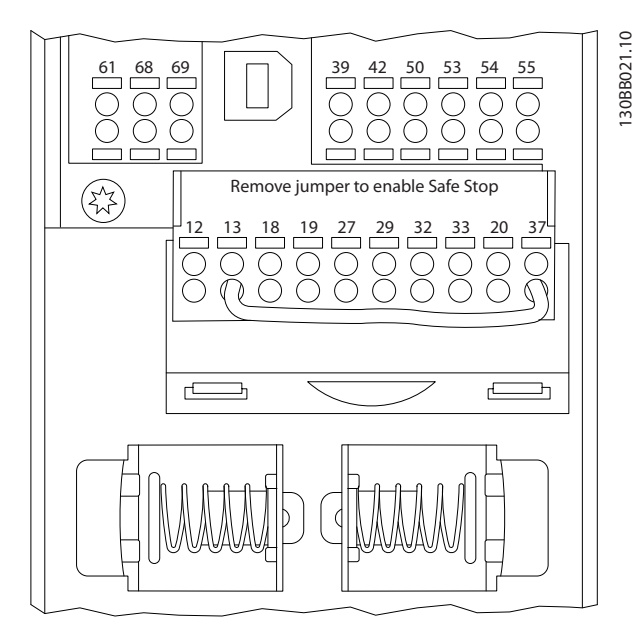

Abbildung 7.2 Steuerkartenklemmen

# 7.1.2 Frequenzumrichter Hardwarekonfiguration

Verwenden Sie zur Terminierung des RS-485-Busses den DIP-Schalter für den Abschlusswiderstand auf der Hauptsteuerkarte des Frequenzumrichters.

Danfoss

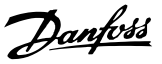

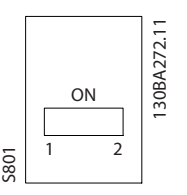

Abbildung 7.3 Werkseinstellung des Schalters für den Abschlusswiderstand

Die Werkseinstellung für den DIP-Schalter lautet AUS.

# 7.1.3 Frequenzumrichter-Parametereinstellungen für Modbus-Kommunikation

Die folgenden Parameter gelten für die RS-485-Schnittstelle (FC-Schnittstelle):

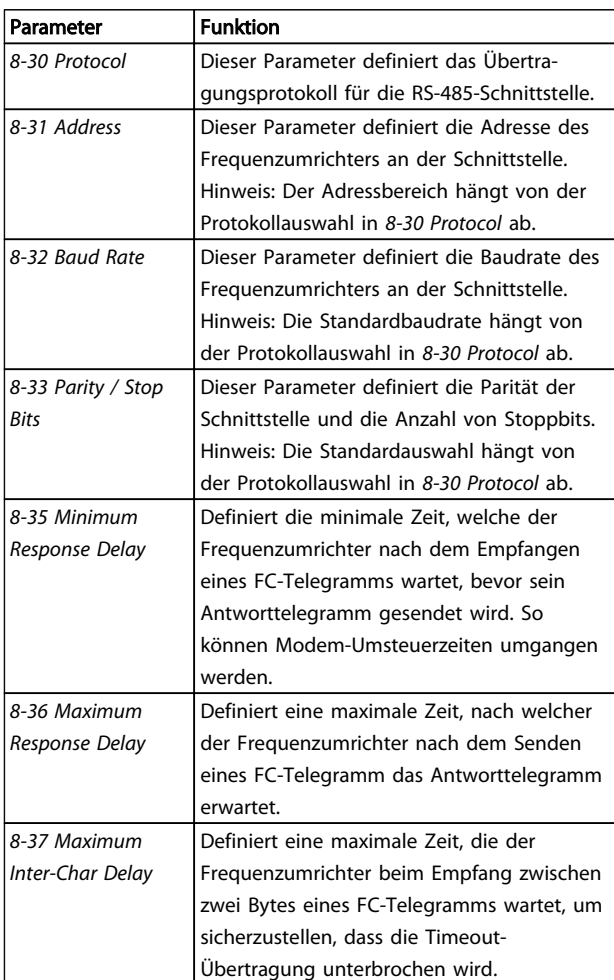

#### Tabelle 7.2

# 7.1.4 EMV-Schutzmaßnahmen

Die folgenden EMV-Schutzmaßnahmen werden empfohlen, um den störungsfreien Betrieb des RS-485-Netzwerks zu erreichen.

Beachten Sie die geltenden nationalen und lokalen Bestimmungen, z. B. zum Anschluss der Schutzerde. Das RS-485- Kommunikationskabel muss von Motor- und Bremswiderstandskabeln ferngehalten werden, um das Einkoppeln von Hochfrequenzstörungen von einem Kabel zum anderen zu vermeiden. In der Regel reicht ein Abstand von 200 mm aus. Es wird jedoch empfohlen, den größtmöglichen Abstand zwischen den Kabeln vorzusehen, vor allem dann, wenn die Kabel über größere Entfernungen parallel geführt werden. Lässt sich das Kreuzen der Kabel nicht vermeiden, muss das RS-485-Kabel in einem Winkel von 90 Grad über Motor- und Bremswiderstandskabel geführt werden.

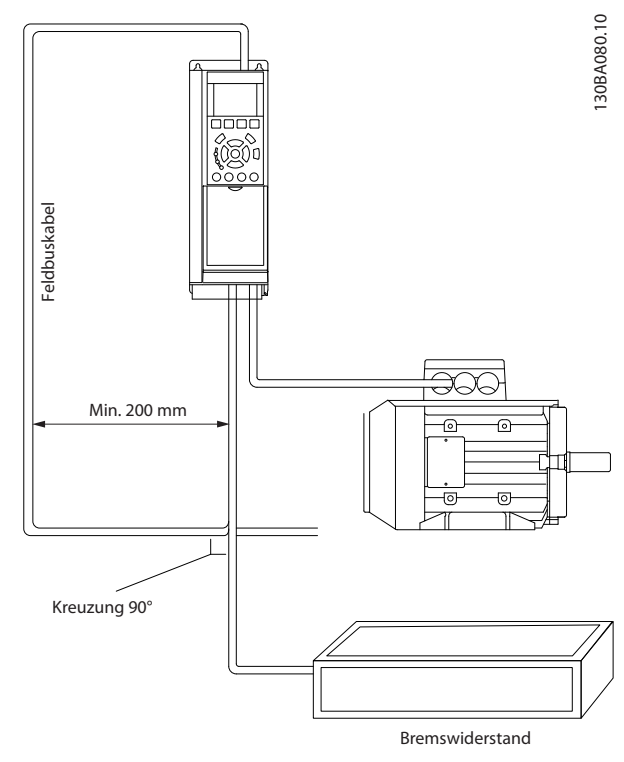

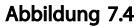

# 7.2 Übersicht zum FC-Protokoll

Das FC-Protokoll, das auch als FC-Bus oder Standardbus bezeichnet wird, ist der Standardfeldbus vonDanfoss. Er definiert ein Zugriffsverfahren nach dem Master-Slave-Prinzip für die Kommunikation über eine serielle Schnittstelle.

Es können maximal 126 Slaves und ein Master an die Schnittstelle angeschlossen werden. Der Master wählt die einzelnen Slaves über ein Adresszeichen im Telegramm an. Nur wenn ein Slave ein fehlerfreies, an ihn adressiertes Telegramm empfangen hat, sendet er ein Antworttelegramm. Die direkte Nachrichtenübertragung unter Slaves ist nicht möglich. Die Datenübertragung findet im Halbduplex-Betrieb statt.

Die Master-Funktion kann nicht auf einen anderen Teilnehmer übertragen werden (Einmastersystem).

Die physikalische Schicht ist RS-485 und nutzt damit die im Frequenzumrichter integrierte RS-485-Schnittstelle. Das FC-Protokoll unterstützt unterschiedliche Telegrammformate:

- Ein kurzes Format mit 8 Bytes für Prozessdaten.
- Ein langes Format von 16 Bytes, das ebenfalls einen Parameterkanal enthält.
- Ein Format, das für Texte verwendet wird.

# 7.2.1 FC mit Modbus RTU

Das FC-Protokoll bietet Zugriff auf das Steuerwort und den Bussollwert des Frequenzumrichters.

Mit dem Steuerwort kann der Modbus-Master mehrere wichtige Funktionen des Frequenzumrichters steuern.

- **Start**
- Verschiedene Möglichkeiten zum Stopp des Frequenzumrichters Freilaufstopp Schnellstopp DC-Bremsstopp Normaler Stopp (Rampenstopp)
- Reset nach Fehlerabschaltung
- Betrieb mit einer Vielzahl von Festdrehzahlen
- Start mit Reversierung
- Änderung des aktiven Parametersatzes
- Steuerung der zwei Relais im Frequenzumrichter

Der Bussollwert wird in der Regel zur Drehzahlsteuerung verwendet. Es ist ebenfalls möglich, auf die Parameter zuzugreifen, ihre Werte zu lesen und, wo möglich, Werte an sie zu schreiben. Dies bietet eine Reihe von Steuerungsoptionen wie die Regelung des Sollwerts des Frequenzumrichters, wenn sein interner PID-Regler verwendet wird.

# 7.3 Netzwerkkonfiguration

# 7.3.1 Frequenzumrichter-Konfiguration

Stellen Sie die folgenden Parameter ein, um das FC-Protokoll für den Frequenzumrichter zu aktivieren.

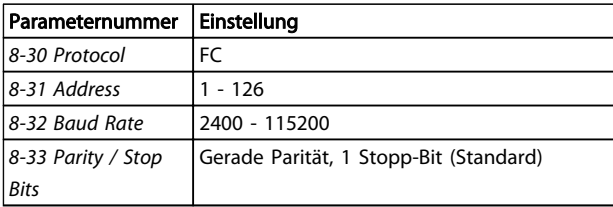

#### Tabelle 7.3

# 7.4 Aufbau der Telegrammblöcke für FC-Protokoll

# 7.4.1 Inhalt eines Zeichens (Byte)

Jedes übertragene Zeichen beginnt mit einem Startbit. Danach werden 8 Datenbits übertragen, was einem Byte entspricht. Jedes Zeichen wird über ein Paritätsbit abgesichert. Dieses wird auf "1" gesetzt, wenn Paritätsgleichheit gegeben ist. Parität bedeutet, dass insgesamt die gleiche Anzahl binärer Einsen in den 8 Datenbits und dem Paritätsbit vorhanden ist. Ein Zeichen wird durch ein Stopp-Bit abgeschlossen und besteht somit aus insgesamt 11 Bits.

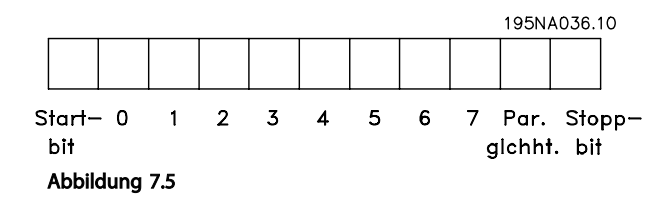

# 7.4.2 Telegramm-Struktur

Jedes Telegramm hat die folgende Struktur:

- 1. Startzeichen (STX)=02 Hex
- 2. Ein Byte zur Angabe der Telegrammlänge (LGE)
- 3. Ein Byte zur Angabe der Adresse (ADR) des **Frequenzumrichters**

Es folgen verschiedene Datenbytes (variabel, je nach Telegrammtyp).

Ein Datensteuerbyte (BCC) vervollständigt das Telegramm.

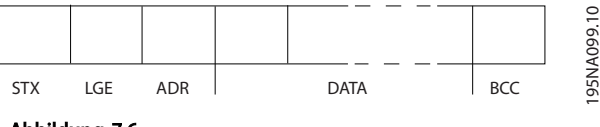

#### RS-485 – Installation und K... VLT<sup>®</sup> HVAC Drive Projektierungshandbuch

# 7.4.3 Telegramm-Länge (LGE)

Die Telegramm-Länge entspricht der Anzahl von Daten-Byte plus Adressbyte ADR und Datensteuerbyte BCC.

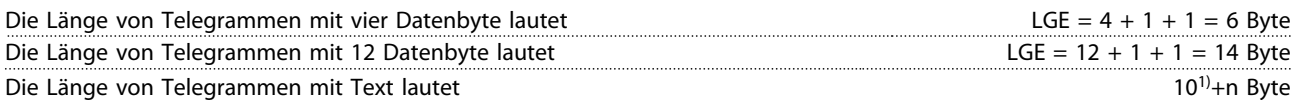

 $1)$  Die 10 steht für die festen Zeichen, während das "n" variabel ist (je nach Textlänge).

# 7.4.4 Frequenzumrichter-Adresse (ADR)

Es werden zwei verschiedene Adressformate verwendet. Der Adressbereich des Frequenzumrichters lautet entweder 1-31 oder 1-126.

1. Adressformat 1-31:

7 7

Bit 7 = 0 (Adressformat 1-31 aktiv)

Bit 6 wird nicht verwendet.

Bit 5 = 1: Broadcast, Adress-Bits (0-4) werden nicht verwendet.

Bit 5 = 0: Kein Broadcast

Bit 0-4 = Frequenzumrichter-Adresse 1-31

#### 2. Adressformat 1-126:

Bit 7 = 1 (Adressformat 1-126 aktiv)

- Bit 0-6 = Frequenzumrichter-Adresse 1-126
- Bit  $0-6 = 0$  Broadcast

Der Slave gibt das Adress-Byte im Antworttelegramm unverändert an den Master zurück.

# 7.4.5 Datensteuerbyte (BCC)

Die Prüfsumme wird als XOR-Funktion berechnet. Bevor das erste Byte im Telegramm empfangen wird, lautet die berechnete Prüfsumme 0.

# 7.4.6 Das Datenfeld

Die Struktur der Datenblöcke variiert je nach Telegramm-Typ. Es gibt drei Telegramm-Typen. Der Typ gilt für Steuer-Telegramme (Master => Slave) und Antwort-Telegramme (Slave => Master).

Die drei Telegramm-Typen lauten:

#### Prozessblock (PCD)

Der PCD besteht aus einem Datenblock mit 4 Byte (2 Wörtern) und enthält:

- Steuerwort und Sollwert (von Master zu Slave)
- Zustandswort und aktuelle Ausgangsfrequenz (von Slave zu Master)

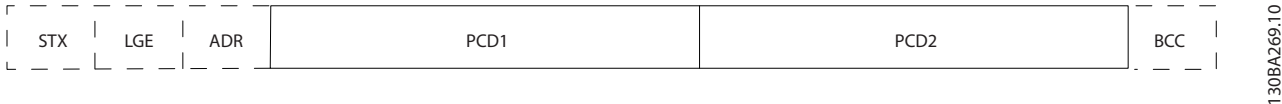

#### Abbildung 7.7

Danfoss

#### Parameterblock

Der Parameterblock wird zur Übertragung von Parametern zwischen Master und Slave verwendet. Der Datenblock besteht aus 12 Byte (6 Wörtern) und enthält auch den Prozessblock.

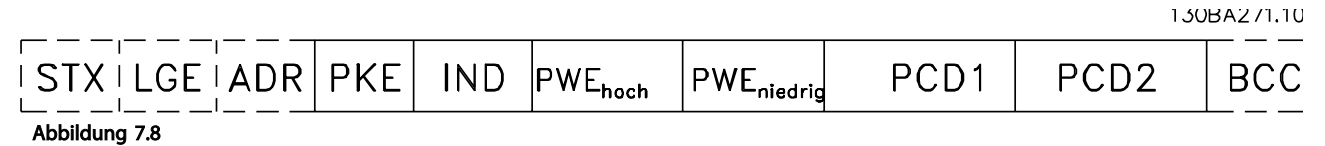

#### **Textblock**

Der Textblock wird zum Lesen oder Schreiben von Texten über den Datenblock verwendet.

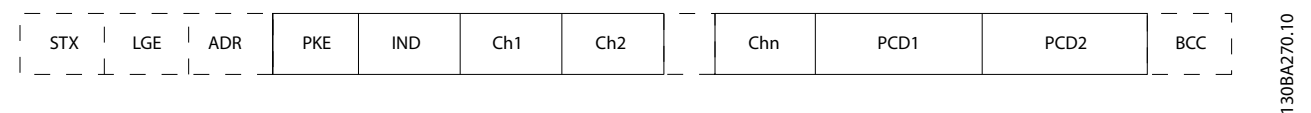

#### Abbildung 7.9

### 7.4.7 Das PKE-Feld

Das PKE-Feld enthält zwei Unterfelder: Parameterbefehle und Antwort-AK sowie Parameternummer PNU:

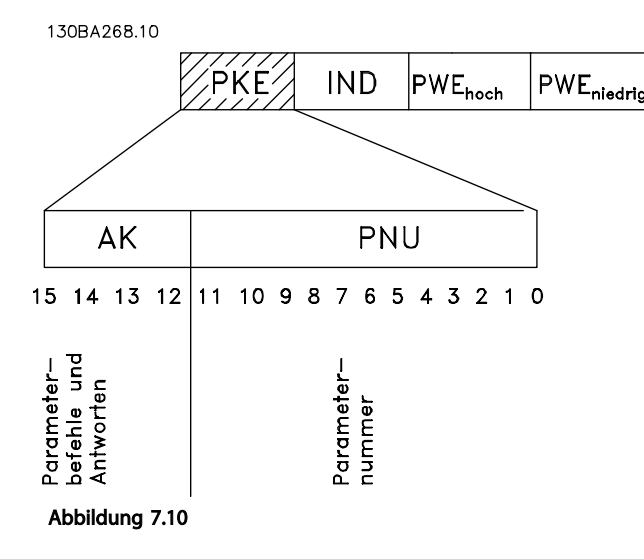

Die Bits 12 – 15 übertragen Parameterbefehle vom Master zum Slave und geben die verarbeiteten Slave-Antworten an den Master zurück.

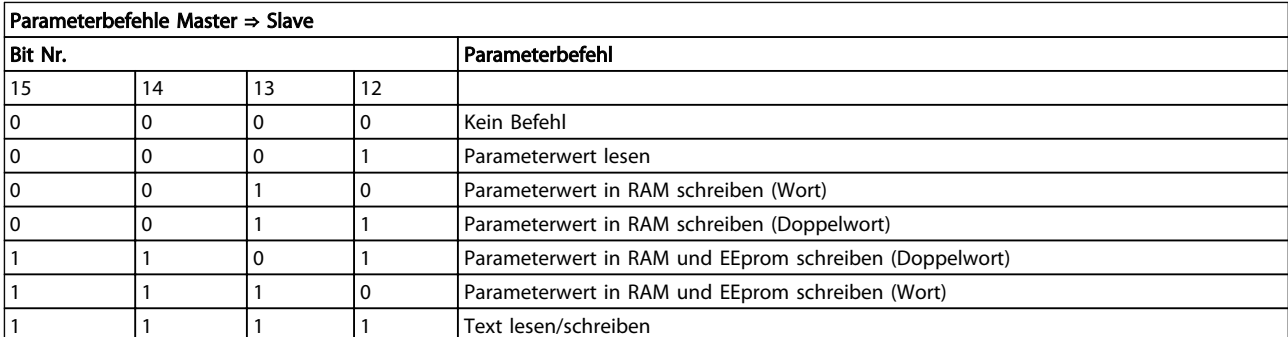

Tabelle 7.4

Danfoss

#### RS-485 – Installation und K... VLT<sup>®</sup> HVAC Drive Projektierungshandbuch

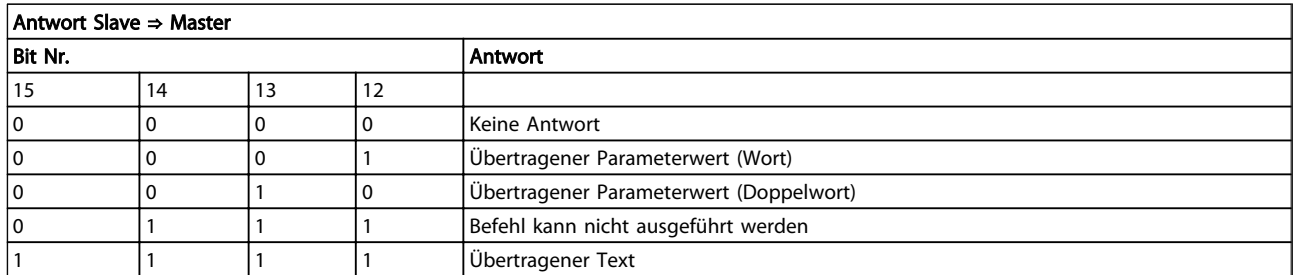

#### Tabelle 7.5

Kann der Befehl nicht ausgeführt werden, sendet der Slave diese Antwort: *0111 Befehl kann nicht ausgeführt werden* und gibt den folgenden Fehlerbericht im Parameterwert (PWE) aus:

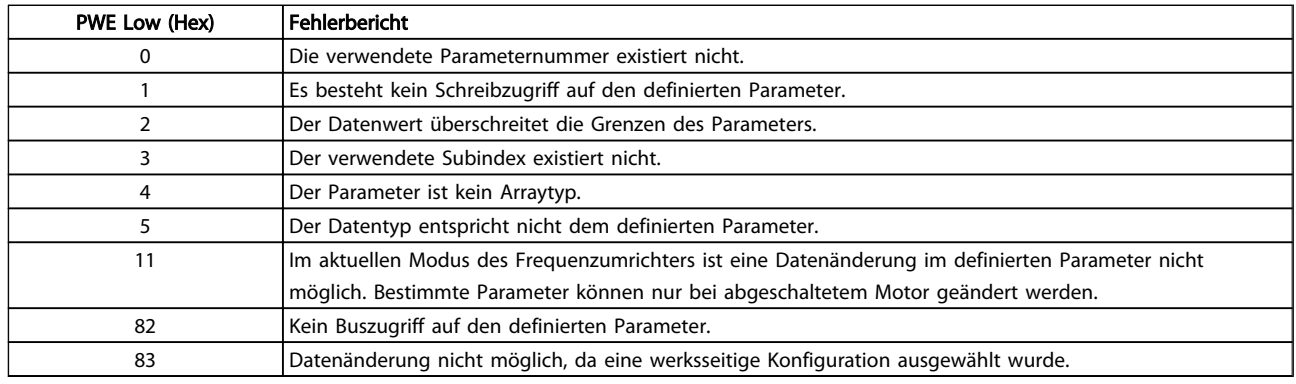

#### Tabelle 7.6

# 7.4.8 Parameternummer (PNU)

Die Bits Nr. 0-11 dienen zur Übertragung der Parameternummer. Die Funktion des betreffenden Parameters ist der Parameterbeschreibung in zu entnehmen.

# 7.4.9 Index (IND)

Der Index wird zusammen mit der Parameternummer zum Lesen/Schreiben von Zugriffsparametern mit einem Index verwendet, z. B. *15-30 Alarm Log: Error Code*. Der Index besteht aus zwei Byte, einem Low Byte und einem High Byte.

Nur das Low Byte wird als Index verwendet.

# 7.4.10 Parameterwert (PWE)

Der Parameterwert besteht aus 2 Wörtern (4 Byte), und die Werte variieren je nach dem definierten Befehl (AK). Der Master fordert einen Parameterwert an, wenn der PWE-Block keinen Wert enthält. Zum Ändern des Parameterwerts (Schreiben) schreiben Sie den neuen Wert in den PWE-Block und senden diesen vom Master zum Slave.

Reagiert ein Slave auf eine Parameteranforderung (Lesebefehl), wird der aktuelle Parameterwert im PWE-Block übertragen und an den Master zurückgesendet. Enthält der Parameter keinen numerischen Wert, sondern mehrere Datenoptionen, wie z. B. *0-01 Language*, wobei [0] für Englisch und [4] für Dänisch steht, wählen Sie den Datenwert aus, indem Sie diesen in den PWE-Block eintragen. Siehe Beispiel: Auswählen eines Datenwerts. Die serielle Kommunikation kann nur Parameter mit dem Datentyp 9 (Textzeichenfolge) lesen.

#### *15-40 FC Type* bis *15-53 Power Card Serial Number* enthalten den Datentyp 9.

Lesen Sie z. B. die Einheitengröße und den Bereich der Netzspannung in *15-40 FC Type*. Wird eine Textzeichenfolge übertragen (gelesen), ist die Telegramm-Länge variabel, und die Texte weisen unterschiedliche Längen auf. Die Telegramm-Länge wird im zweiten Byte im Telegramm (LGE) definiert. Bei Verwendung der Textübertragung gibt das Indexzeichen an, ob es sich um einen Lese- oder Schreibbefehl handelt.

Soll ein Text über den PWE-Block gelesen werden, setzen Sie den Parameterbefehl (AK) auf "F" hexadezimal. Das High Byte des Indexzeichens muss "4" lauten.

Danfoss

Einige Parameter enthalten Text, der über den seriellen Bus geschrieben werden kann. Soll ein Text über den PWE-Block geschrieben werden, setzen sie den Parameterbefehl (AK) auf "F" hexadezimal. Das High Byte des Indexzeichens muss "5" lauten.

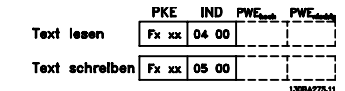

Abbildung 7.11

# 7.4.11 Vom Frequenzumrichter unterstützte Datentypen

"Ohne Vorzeichen" bedeutet, dass das Telegramm kein Vorzeichen enthält.

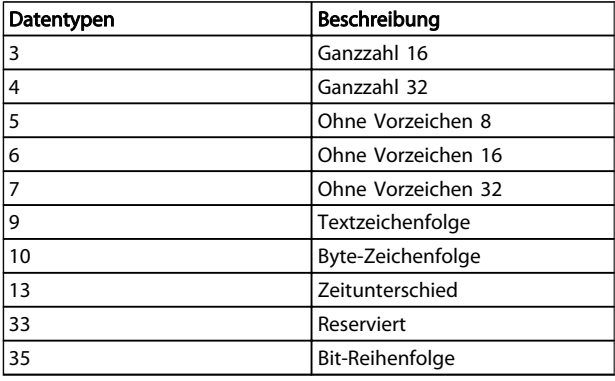

#### Tabelle 7.7

# 7.4.12 Umwandlung

Die verschiedenen Attribute eines Parameters werden im Abschnitt über *Werkseinstellungen* angezeigt. Parameterwerte werden nur als Ganzzahlen übertragen. Aus diesem Grund werden Umrechnungsfaktoren verwendet, um Dezimalwerte zu übertragen.

#### *4-12 Motor Speed Low Limit [Hz]* weist einen Umrechnungsfaktor von 0,1 auf.

Wenn Sie die Mindestfrequenz auf 10 Hz einstellen möchten, übertragen Sie den Wert 100. Ein Umrechnungsfaktor von 0,1 bedeutet, dass der übertragene Wert mit 0,1 multipliziert wird. Der Wert 100 wird somit als 10,0 wahrgenommen.

#### Beispiele:

0 s --> Konvertierungsindex 0 0,00 s --> Konvertierungsindex -2 0 ms --> Konvertierungsindex -3 0,00 ms --> Konvertierungsindex -5

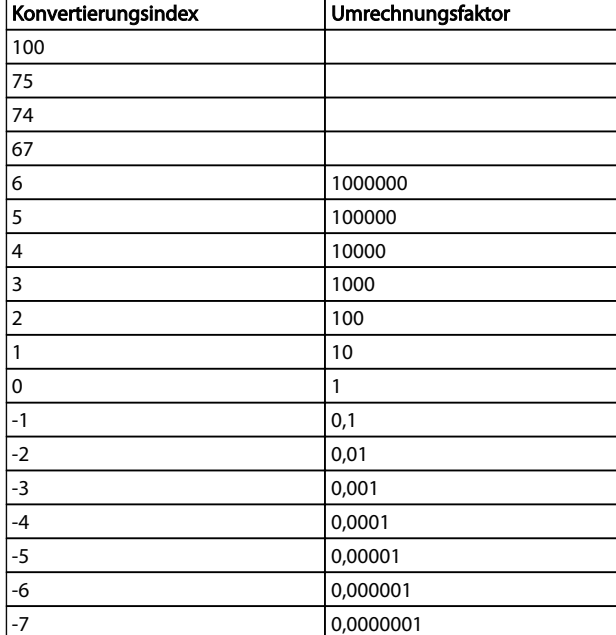

#### Tabelle 7.8 Umrechnungstabelle

# 7.4.13 Prozesswörter (PCD)

Der Block mit Prozesswörtern wird in zwei Blöcke zu je 16 Bit unterteilt. Dies erfolgt stets in der definierten Reihenfolge.

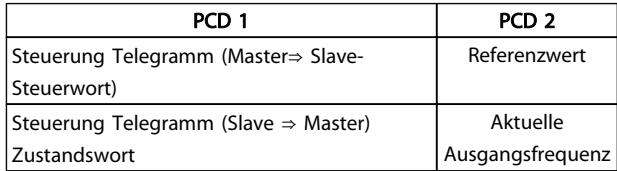

#### Tabelle 7.9

# 7.5 Beispiele

#### 7.5.1 Parameterwert schreiben

Ändern Sie *4-14 Motor Speed High Limit [Hz]* zu 100 Hz. Schreiben Sie die Daten in EEPROM.

PKE = E19E Hex – Einzelnes Wort in *4-14 Motor Speed High Limit [Hz]* schreiben  $IND = 0000$  Hex  $PWEHIGH = 0000$  Hex PWELOW = 03E8 Hex – Datenwert 1000, entsprechend 100 Hz, siehe Umwandlung.

7 7

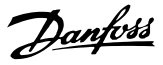

Das Telegramm sieht dann wie folgt aus:

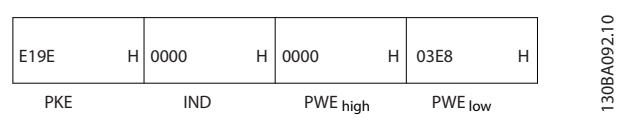

Abbildung 7.12

# **HINWEIS**

*4-14 Motor Speed High Limit [Hz]* ist ein einzelnes Wort, und der in EEPROM zu schreibende Parameter lautet "E". Parameter Nr. 4-14 lautet 19E im Hexadezimalformat.

Die Antwort des Slaves an den Master lautet wie folgt:

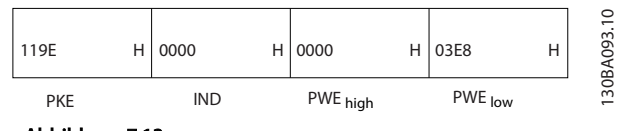

Abbildung 7.13

7 7

# 7.5.2 Parameterwert lesen

Den Wert in *3-41 Ramp 1 Ramp Up Time* lesen

PKE = 1155 Hex – Parameterwert in *3-41 Ramp 1 Ramp Up Time* lesen  $IND = 0000$  Hex  $PWEHIGH = 0000$  Hex

PWELOW = 0000 Hex

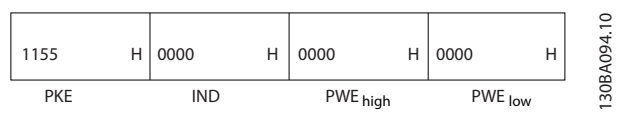

Abbildung 7.14

Wenn der Wert in *3-41 Ramp 1 Ramp Up Time* 10 s ist, lautet die Antwort des Slaves an den Master wie folgt:

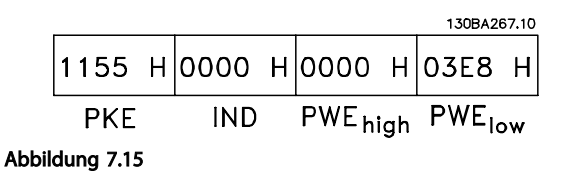

3E8 Hex entspricht 1000 im Dezimalformat. Der Umwandlungsindex für *3-41 Ramp 1 Ramp Up Time* beträgt -2, d. h. 0,01.

*3-41 Ramp 1 Ramp Up Time* ist vom Typ *Unsigned 32 (Ohne Vorzeichen 32).*

# 7.6 Übersicht zu Modbus RTU

#### 7.6.1 Voraussetzungen

Danfoss geht davon aus, dass der installierte Regler die in diesem Dokument aufgeführten Schnittstellen unterstützt, und dass alle Anforderungen und sämtliche entsprechenden Einschränkungen, die für den Regler und auch den Frequenzumrichter festgelegt sind, unbedingt erfüllt werden.

# 7.6.2 Was der Anwender bereits wissen sollte

Das Modbus RTU-Protokoll (Remote Terminal Unit) ist für die Kommunikation mit sämtlichen Reglern ausgelegt, die die in diesem Dokument definierten Schnittstellen unterstützen. Voraussetzung ist, dass der Anwender vollständig über die Funktionen und Einschränkungen des Reglers informiert ist.

# 7.6.3 Überblick über Modbus RTU

Unabhängig von der Art des eigentlichen Kommunikationsnetzwerks beschreibt der Modbus RTU Überblick das Vorgehen des Reglers, um Zugriff auf ein anderes Gerät anzufordern. Zu diesem Vorgehen gehört u. a., wie Modbus RTU auf Anfragen von anderen Geräten antwortet und wie Fehler erfasst und gemeldet werden. Es stellt ebenfalls ein gemeinsames Format für den Aufbau und Inhalt von Telegrammfeldern auf.

Während der Kommunikation über ein Modbus RTU-Netzwerk bestimmt das Protokoll:

Wie jeder Regler seine Geräteadresse lernt

Wie er ein Telegramm erkennt, das an ihn adressiert ist

Wie er bestimmt, welche Maßnahmen zu ergreifen sind

Wie er Daten oder andere Informationen im Telegramm extrahiert

Falls eine Antwort gefordert ist, erstellt der Regler die Antwort und sendet sie.

Regler kommunizieren über ein Master-Slave-Verfahren, in dem nur ein Gerät (der Master) Transaktionen (Abfragen) einleiten kann. Die anderen Geräte (Slaves) antworten, indem sie dem Master die angeforderten Daten senden oder die in der Abfrage enthaltene Aktion ausführen. Der Master kann einzelne Slaves adressieren oder ein allgemeines Broadcast-Telegramm an alle Slaves senden. Slaves senden ein Telegramm (Antwort) auf Abfragen zurück, die einzeln an sie adressiert wurden. Auf allgemeine Abfragen, die vom Master übertragen wurden, werden keine Antworten zurückgesandt. Das ModbusProtokoll definiert das Format für die Abfragen vom Master, indem die Geräteadresse (oder Sendeadresse), ein Funktionscode zur Bestimmung der verlangten Aktion, alle zu übertragenden Daten und ein Fehlerprüffeld in das Protokoll eingetragen werden. Das Antworttelegramm der Slaves wird auch mithilfe des Modbus-Protokolls festgelegt. Es enthält Felder für die Bestätigung der ausgeführten Aktion, alle zurück zu sendenden Daten und ein Fehlerprüffeld. Falls beim Empfang des Telegramms ein Fehler auftritt oder falls der Slave die angeforderte Aktion nicht ausführen kann, wird vom Slave ein Fehlertelegramm zurückgeschickt oder es erfolgt ein Timeout.

# 7.6.4 Frequenzumrichter mit Modbus RTU

Der Frequenzumrichter kommuniziert über die integrierte RS-485-Schnittstelle im Modbus RTU-Format. Modbus RTU bietet Zugriff auf das Steuerwort und den Bussollwert des Frequenzumrichters.

Mit dem Steuerwort kann der Modbus-Master mehrere wichtige Funktionen des Frequenzumrichters steuern.

- **Start**
- Stopp des Frequenzumrichters auf verschiedene Weisen: Freilaufstopp Schnellstopp DC-Bremsstopp Normaler Stopp (Rampenstopp)
- Reset nach Fehlerabschaltung
- Betrieb mit einer Vielzahl von Festdrehzahlen
- Start mit Reversierung
- Ändern des aktiven Parametersatzes
- Steuerung des integrierten Relais im Frequenzumrichter

Der Bussollwert wird in der Regel zur Drehzahlsteuerung verwendet. Es ist ebenfalls möglich, auf die Parameter zuzugreifen, ihre Werte zu lesen und, wo möglich, Werte an sie zu schreiben. Dies bietet eine Reihe von Steuerungsoptionen wie die Regelung des Sollwerts des Frequenzumrichters, wenn sein interner PI-Regler verwendet wird.

# 7.7 Netzwerkkonfiguration

# 7.7.1 Frequenzumrichter mit Modbus RTU

Um den Modbus RTU auf dem Frequenzumrichter zu aktivieren, sind folgende Parameter einzustellen

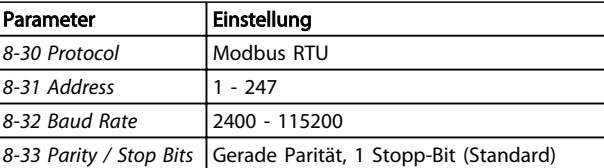

Danfoss

#### Tabelle 7.10

# 7.8 Modbus RTU Aufbau der Telegrammblöcke

# 7.8.1 Frequenzumrichter mit Modbus RTU

Die Regler werden für die Kommunikation auf dem Modbus-Netzwerk unter Verwendung der RTU (Remote Terminal Unit) konfiguriert, wobei jedes Byte in einer Meldung 2 hexadezimale 4-Bitzeichen enthält. Das Format für jedes Byte ist in *Tabelle 7.11* dargestellt.

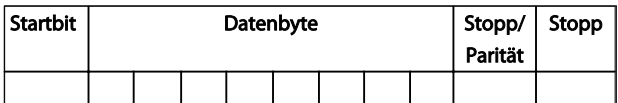

#### Tabelle 7.11

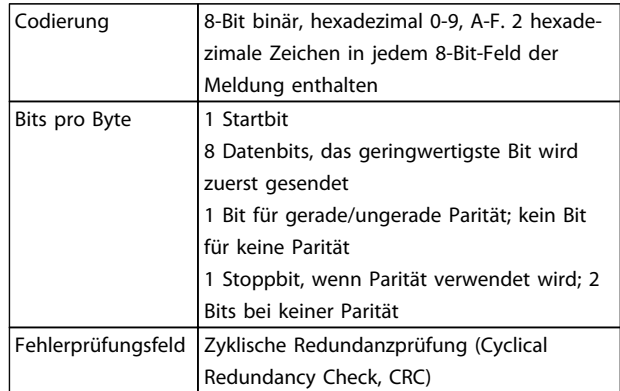

#### Tabelle 7.12

# 7.8.2 Modbus RTU-Telegrammaufbau

Das Übertragungsgerät platziert die Modbus RTU-Telegramm in eine Baugröße mit bekannten Anfangs- und Endpunkten. Dies ermöglicht den Empfangsgeräten, am Anfang des Telegramms zu beginnen, den Adressbereich zu lesen, festzustellen, welches Gerät adressiert wurde (oder alle Geräte, falls das Telegramm übertragen wird) und zu erkennen, wann das Telegramm beendet ist. Teiltelegramme werden erkannt, woraufhin Fehler gesetzt werden. Für die Übertragung müssen für jedes Feld Zeichen im Hexadezimalformat von 00 bis FF verwendet werden. Der Frequenzumrichter überwacht selbst bei Ruheintervallen fortwährend den Netzwerkbus. Beim Empfang des ersten Felds (das Adressfeld) wird dieses von jedem Frequenzumrichter oder Gerät entschlüsselt, damit

festgestellt werden kann, an welches Feld es adressiert worden ist. Bei Modbus RTU-Telegrammen, die an Null adressiert sind, handelt es sich um Broadcast-Telegrammen. Bei Broadcast-Telegrammen ist keine Antwort erlaubt. Ein typischer Telegrammrahmen wird in *Tabelle 7.13* gezeigt.

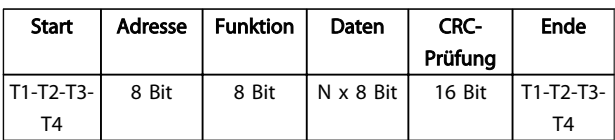

#### Tabelle 7.13 Typische Modbus RTU-Telegrammstruktur

#### 7.8.3 Start-/Stoppfeld

Telegramme beginnen mit einer Sendepause von mindestens 3,5 Zeichen pro Zeiteinheit. Dies entspricht einem Vielfachen der Baudrate, mit der im Netzwerk die Datenübertragung stattfindet (in der Abbildung als Start T1-T2-T3-T4 angegeben). Das erste übertragene Feld ist die Geräteadresse. Nach dem letzten übertragenen Zeichen markiert ein identisches Intervall von mindestens 3,5 Zeichen pro Zeiteinheit das Ende der Nachricht. Nach diesem Intervall kann ein neues Telegramm beginnen. Der gesamte Telegrammblock muss als kontinuierlicher Datenstrom übertragen werden. Falls eine Sendepause von mehr als 1,5 Zeichen pro Zeiteinheit vor dem Abschluss des Blocks auftritt, löscht das empfangende Gerät die Daten und nimmt an, dass es sich beim nächsten Byte um das Adressfeld einer neuen Nachricht handelt. Beginnt ein neues Telegramm früher als 3,5 Zeichen pro Zeiteinheit nach einem vorangegangenen Telegramm, interpretiert es das empfangende Gerät als Fortsetzung des vorangegangenen Telegramms. Dies führt zu einem Timeout (einer Zeitüberschreitung und damit keiner Antwort vom Slave), da der Wert im letzten CRC-Feld für die kombinierten Telegramme nicht gültig ist.

# 7.8.4 Adressfeld

Das Adressfeld eines Telegrammblocks enthält acht Bits. Gültige Adressen von Slave-Geräten liegen im Bereich von 0 bis 247 dezimal. Die einzelnen Slave-Geräte entsprechen zugewiesenen Adressen im Bereich von 1 bis 247. (0 ist für den Broadcast-Modus reserviert, den alle Slaves erkennen.) Ein Master adressiert ein Slave-Gerät, indem er die Slave-Adresse in das Adressfeld des Telegramms einträgt. Wenn das Slave-Gerät seine Antwort sendet, trägt es seine eigene Adresse in das Adressfeld der Antwort ein, um den Master zu informieren, welches der Slave-Geräte antwortet.

# 7.8.5 Funktionsfeld

Das Feld für den Funktionscode eines Telegrammblocks enthält acht Bits. Gültige Codes liegen im Bereich von 1 bis FF. Funktionsfelder dienen zum Senden von Telegrammen

zwischen Master und Slave. Wird ein Telegramm von einem Master zu einem Slave gesendet, weist das Funktionscodefeld den Slave an, welche Aktion er auszuführen hat. Wenn der Slave dem Master antwortet, nutzt er das Funktionscodefeld, um entweder eine normale (fehlerfreie) Antwort anzuzeigen oder um anzuzeigen, dass ein Fehler aufgetreten ist (Ausnahmeantwort). Im Fall einer normalen Antwort wiederholt der Slave den ursprünglichen Funktionscode. Im Fall einer Ausnahmeantwort sendet der Slave einen Code, der dem ursprünglichen Funktionscode entspricht, dessen wichtigstes Bit allerdings auf eine logische 1 gesetzt wurde. Daneben setzt der Slave einen individuellen Code in das Datenfeld des Antworttelegramms. Dadurch wird der Master über die Art des Fehlers oder den Grund der Ausnahme informiert. Siehe dazu auch *[7.8.10 Durch Modbus RTU unterstützte Funktionscodes](#page-140-0)* und *[7.8.11 Modbus-Ausnahmecodes](#page-141-0)*.

# 7.8.6 Datenfeld

Das Datenfeld setzt sich aus Sätzen von je zwei hexadezimalen Zeichen im Bereich von 00 bis FF (hexadezimal) zusammen. Diese bestehen aus einem RTU-Zeichen. Das Datenfeld der von einem Master-Slave-Gerät gesendeten Meldung enthält weitere Informationen, die der Slave zur Durchführung der vom Funktionscode festgelegten Aktion verwenden muss. Dazu gehören z. B. Spulen- oder Registeradressen, die Anzahl der zu bearbeitenden Punkte oder die Zählung der Istwert-Datenbytes im Feld.

# 7.8.7 CRC-Prüffeld

Meldungen enthalten ein Fehlerprüfungsfeld, das auf der Methode der zyklischen Redundanzprüfung (CRC) basiert. Das CRC-Feld überprüft die Inhalte der gesamten Meldung. Es wird unabhängig von allen Paritätsprüfungsmethoden angewandt, die für die individuellen Zeichen der Meldung verwendet werden. Der CRC-Wert wird durch das Übertragungsgerät berechnet, das den CRC als letztes Feld in der Meldung ergänzt. Das empfangende Gerät berechnet einen CRC während des Empfangs einer Meldung neu und vergleicht den berechneten Wert mit dem tatsächlich im CRC-Feld empfangenen Wert. Wenn die beiden Werte ungleich sind, ist ein Bus-Timeout die Folge. Das fehlerüberprüfende Feld enthält einen 16-Bit-Binärwert, der als zwei Byte mit je 8 Bit umgesetzt wird. Danach wird zunächst das geringwertige Byte des Felds angehängt, gefolgt vom hochwertigen Byte. Das hochwertige CRC-Byte ist das in der Meldung zuletzt gesendete Byte.

#### 7.8.8 Spulenregisteradressierung

In Modbus werden alle Daten in Spulen und Halteregistern organisiert. Spulen halten ein einzelnes Bit, während Halteregister ein 2-Byte-Wort halten (d. h. 16 Bits). Alle Datenadressen in Modbus-Meldungen werden auf Null

Danfoss

bezogen. Das erste Auftreten eines Datenelements wird als Element Nummer Null adressiert. Zum Beispiel: Die in einem programmierbaren Regler als "Spule 1" bekannte Spule wird im Datenadressfeld einer Modbus-Meldung als Spule 0000 adressiert. Spule 127 (dezimal) wird als Spule 007EHEX adressiert (126 dezimal).

Halteregister 40001 wird im Datenadressfeld der Meldung als Register 0000 adressiert. Das Funktionscodefeld legt bereits den Betrieb eines "Halteregisters" fest. Deshalb ist der "4XXXX"-Sollwert inbegriffen. Das Halteregister 40108 wird als Register 006BHEX adressiert (107 dezimal).

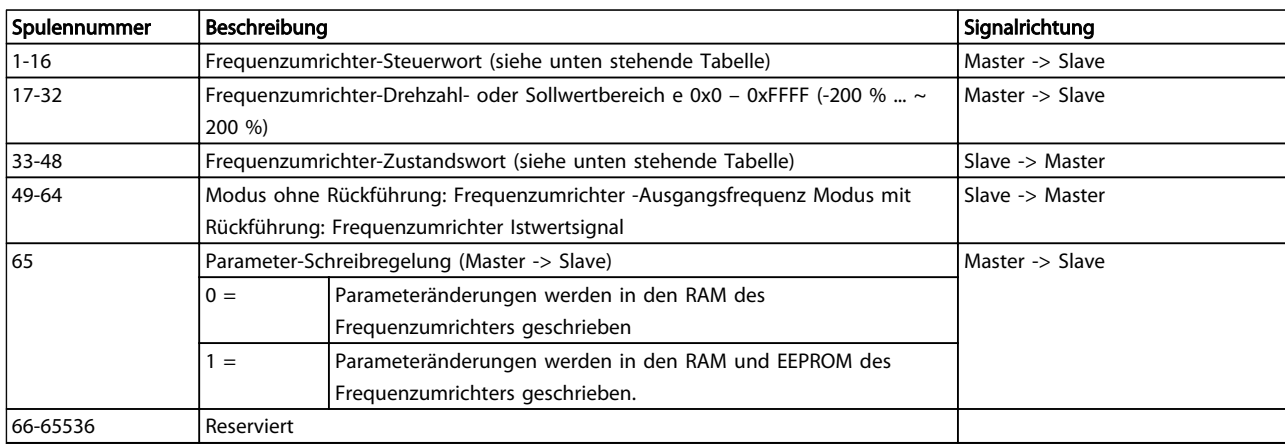

# Tabelle 7.14

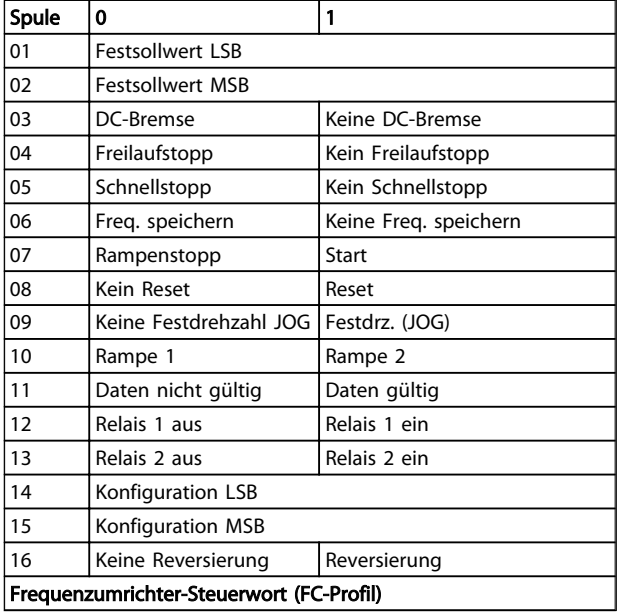

37 Unbenutzt Unbenutzt 38 Unbenutzt Unbenutzt 39 Unbenutzt Unbenutzt 40 Keine Warnung Warnung 41 | Istwert≠Sollwert | Istwert=Sollwert 42 Handbetrieb Autobetrieb 43 Außerhalb Frequenzbereich In Frequenzbereich 44 Gestoppt Motor ein 45 Unbenutzt Unbenutzt 46 | Keine Spannungswarnung Spannungswarnung 47 | Nicht in Stromgrenze | Stromgrenze 48 Keine Temperaturwarnung Warnung Übertemp.

Frequenzumrichter-Zustandswort (FC-Profil)

Spule  $\begin{vmatrix} 0 & 1 \end{vmatrix}$ 

36 Kein Alarm Alarm

34 Frequenzumrichter nicht bereit

33 Regler nicht bereit Regler bereit

35 Freilaufstopp Sicherheitsverriegelung

Frequenzumrichter bereit

Tabelle 7.15

Tabelle 7.16

<span id="page-140-0"></span>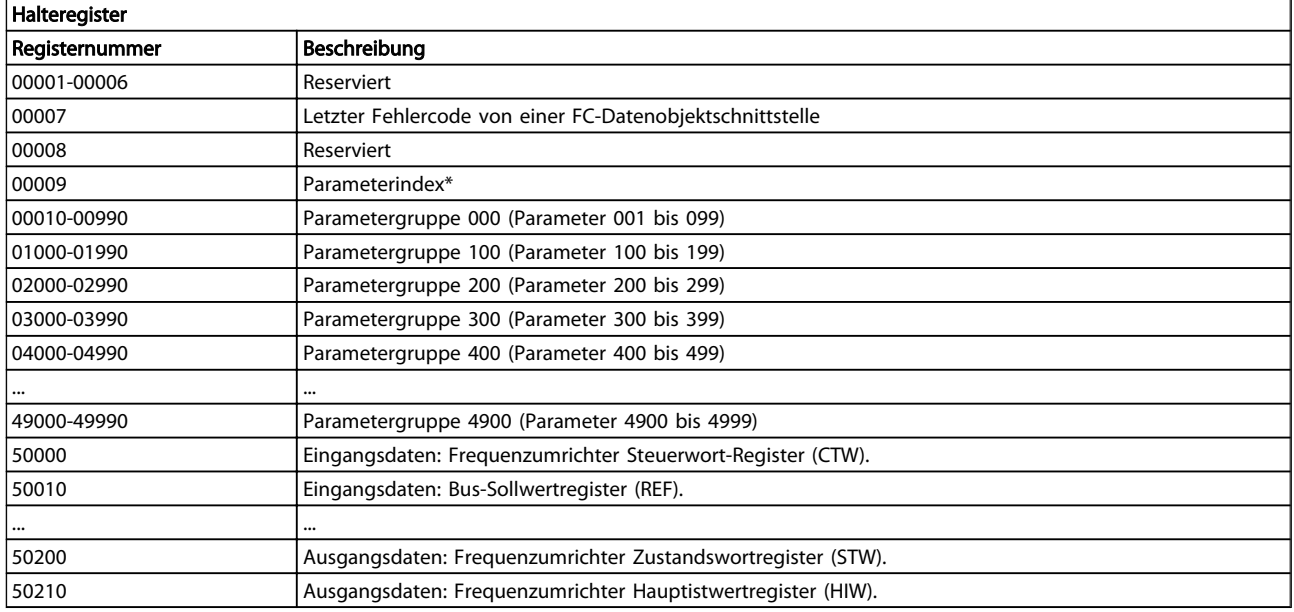

#### Tabelle 7.17

\* Zur Festlegung der zu verwendenden Indexnummer beim Zugriff auf einen indizierten Parameter.

# 7.8.9 Regelung des Frequenzumrichters

In diesem Abschnitt werden Codes zur Verwendung in der Funktion und den Datenfeldern einer Modbus RTU-Meldung erläutert.

# 7.8.10 Durch Modbus RTU unterstützte Funktionscodes

Modbus RTU unterstützt die Verwendung folgender Funktionscodes im Funktionsfeld einer Meldung.

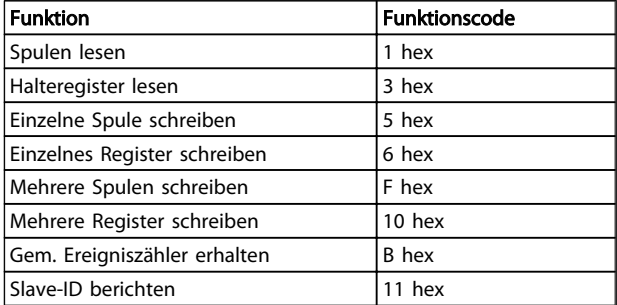

Tabelle 7.18

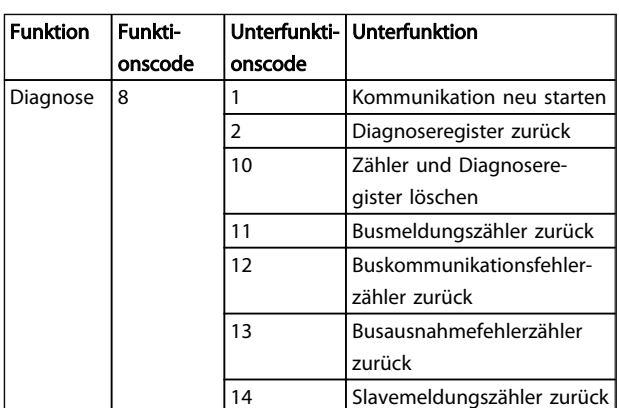

Danfoss

Tabelle 7.19

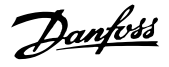

# <span id="page-141-0"></span>7.8.11 Modbus-Ausnahmecodes

Für eine umfassende Erläuterung der Struktur einer Ausnahmecode-Antwort siehe .

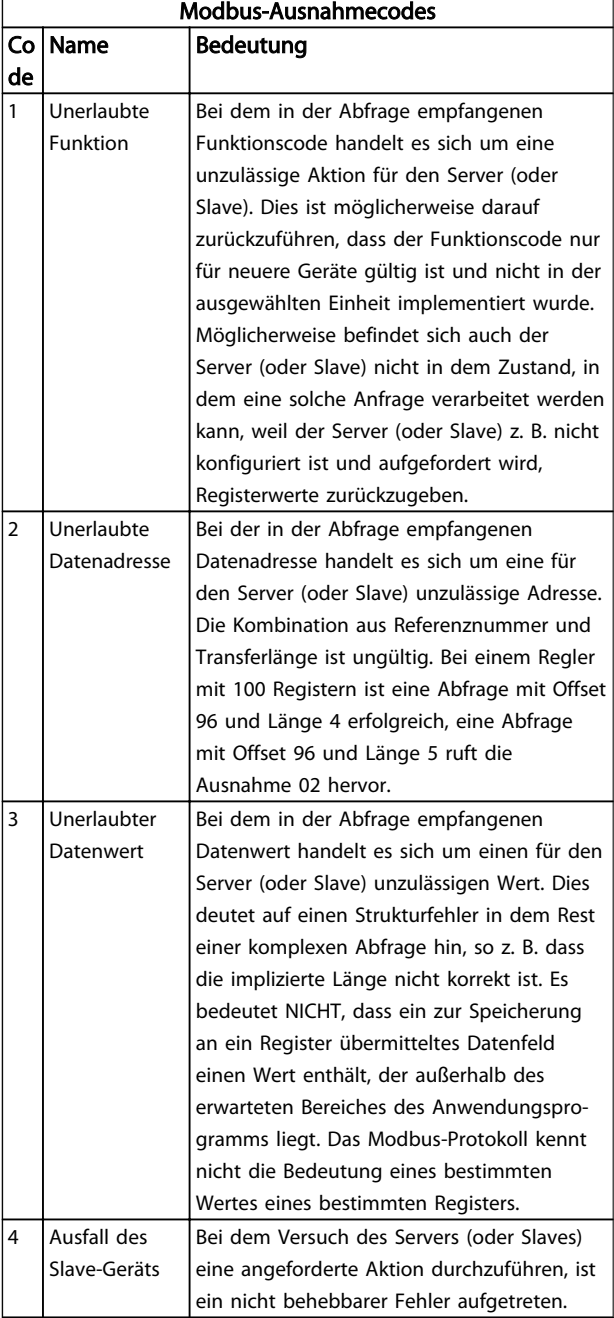

Tabelle 7.20

# 7.9 Zugriff auf Parameter

# 7.9.1 Parameterverarbeitung

Die PNU (Parameternummer) wird aus der Registeradresse übersetzt, die im Modbus-Lese- oder Schreibtelegramm enthalten ist. Die Parameternummer wird als (10 x Parameternummer) DEZIMAL für Modbus übersetzt.

# 7.9.2 Datenspeicherung

Die Spule 65 (dezimal) bestimmt, ob an den Frequenzumrichter geschriebene Daten im EEPROM und RAM (Spule  $65 = 1$ ) oder nur im RAM (Spule  $65 = 0$ ) gespeichert werden.

#### 7.9.3 IND

Der Arrayindex wird in Halteregister 9 gesetzt und beim Zugriff auf Arrayparameter verwendet.

# 7.9.4 Textblöcke

Der Zugriff auf als Textblöcke gespeicherte Parameter erfolgt auf gleiche Weise wie für die anderen Parameter. Die maximale Textblockgröße ist 20 Zeichen. Gilt die Leseanfrage für einen Parameter für mehr Zeichen, als der Parameter speichert, wird die Antwort verkürzt. Gilt die Leseanfrage für einen Parameter für weniger Zeichen, als der Parameter speichert, wird die Antwort mit Leerzeichen gefüllt.

# 7.9.5 Umrechnungsfaktor

Die verschiedenen Attribute jedes Parameters werden im Abschnitt über Werkseinstellungen angezeigt. Da ein Parameterwert nur als ganze Zahl übertragen werden kann, muss zur Übertragung von Dezimalzahlen ein Umrechnungsfaktor benutzt werden.

# 7.9.6 Parameterwerte

#### Standarddatentypen

Standarddatentypen sind int16, int32, uint8, uint16 und uint32. Sie werden als 4x-Register gespeichert (40001 – 4FFFF). Die Parameter werden über Funktion 03HEX "Halteregister lesen" gelesen. Parameter werden über die Funktion 6HEX "Einzelregister voreinstellen" für 1 Register (16 Bit) und die Funktion 10HEX "Mehrere Register voreinstellen" für 2 Register (32 Bit) geschrieben. Lesbare Längen reichen von 1 Register (16 Bit) bis zu 10 Registern (20 Zeichen).

7 7

#### RS-485 – Installation und K... VLT<sup>®</sup> HVAC Drive Projektierungshandbuch

#### Nichtstandarddatentypen

Nichtstandarddatentypen sind Textblöcke und werden als 4x-Register gespeichert (40001 – 4FFFF). Die Parameter werden über Funktion 03HEX "Halteregister lesen" gelesen und über die Funktion 10HEX "Mehrere Register voreinstellen" geschrieben. Lesbare Längen reichen von 1 Register (2 Zeichen) bis zu 10 Registern (20 Zeichen).

#### 7.10 Beispiele

Die folgenden Beispiele veranschaulichen die verschiedenen Modbus RTU-Befehle. Falls ein Fehler auftritt, beziehen Sie sich auf den Abschnitt Ausnahmecodes.

# 7.10.1 Spulenzustand lesen (01 HEX)

#### Beschreibung

Mithilfe dieser Funktion wird der EIN/AUS-Zustand diskreter Ausgänge (Spulen) im Frequenzumrichter gelesen. Broadcast wird für Lesevorgänge nie unterstützt.

#### Abfrage

7 7

Die Abfragemeldung legt die Startspule und die Anzahl der zu lesenden Spulen an. Spulenadressen beginnen bei Null, d. h. Spule 33 wird als 32 adressiert.

Beispiel für eine Abfrage zum Lesen der Spulen 33 bis 48 (Zustandswort) vom Slavegerät 01.

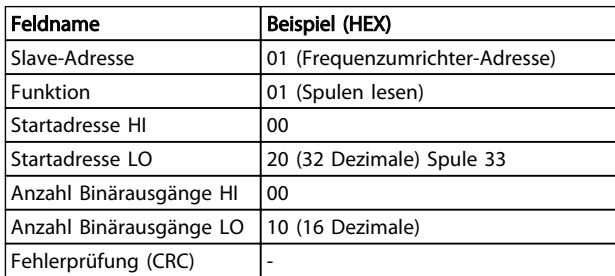

#### Tabelle 7.21

#### Antwort

Der Spulenzustand in der Antwortmeldung wird als eine Spule pro Bit des Datenfelds gepackt. Der Zustand wird angegeben als:  $1 = EIN$ ;  $0 = AUS$ . Das LSB des ersten Datenbytes enthält die Spule, an die die Anfrage gerichtet war. Die anderen Spulen folgen in Richtung des hochwertigen Endes des Bytes, und vom niedrigen zum hohen Wert in darauffolgenden Bytes. Wenn die zurückgegebene Spulenanzahl kein Vielfaches

von Acht ist, werden die verbleibenden Bits im endgültigen Datenbyte mit Nullen aufgefüllt (in Richtung des hochwertigen Byte-Endes). Das Bytezahlfeld legt die Anzahl der vollständigen Datenbytes fest.

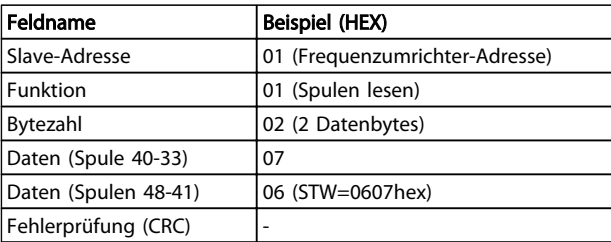

Danfoss

Tabelle 7.22

# **HINWEIS**

Spulen und Register werden explizit mit einem Offset von -1 im Modbus adressiert.

D. h. Spule 33 wird als Spule 32 adressiert.

# 7.10.2 Einzelne Spule (05 HEX) forcieren/ schreiben

#### Beschreibung

Diese Funktion zwingt die Spule, entweder EIN oder AUS zu sein. Beim Broadcast werden die gleichen Spulenreferenzen in alle verbundenen Slaves forciert.

#### **Abfrage**

Das Abfragetelegramm legt die zu forcierende Spule 65 (Parameterschreibsteuerung) fest. Spulenadressen beginnen bei Null, z. B. wird Spule 65 als 64 adressiert. Kraftdaten = 00 00HEX (OFF) oder FF 00HEX (ON).

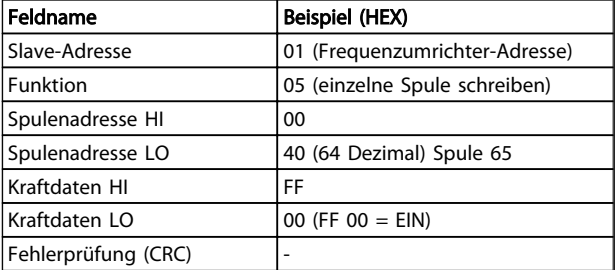

#### Tabelle 7.23

#### Antwort

Die normale Antwort besteht aus einem Echo auf die Anfrage, das nach Forcierung des Spulenzustands zurückgegeben wird.

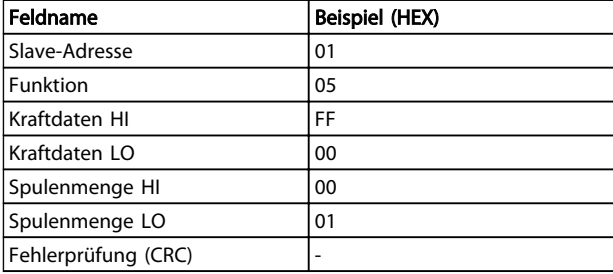

Tabelle 7.24

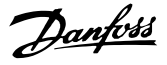

# 7.10.3 Mehrere Spulen (0F HEX) forcieren/ schreiben

Diese Funktion forciert jede Spule in einer Reihe von Spulen, entweder EIN oder AUS zu sein. Beim Broadcast werden die gleichen Spulenreferenzen in alle verbundenen Slaves forciert.

Das Abfragetelegramm legt die zu forcierenden Spulen 17 bis 32 (Drehzahlvorgabe) fest.

# **HINWEIS**

Spulenadressen beginnen bei Null, d. h. Spule 17 wird als 16 adressiert.

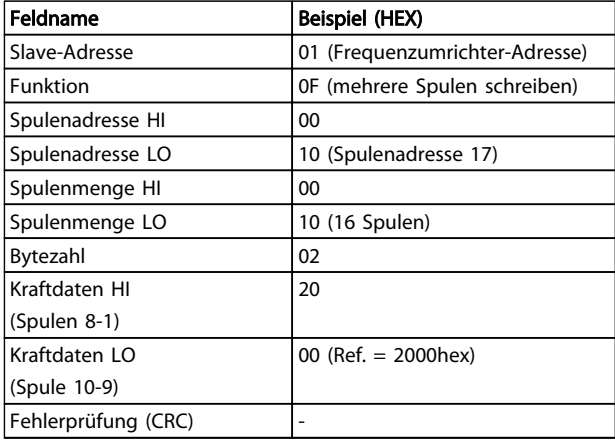

#### Tabelle 7.25

#### Antwort

Die normale Antwort gibt die Slave-Adresse, den Funktionscode, die Startadresse und die Anzahl der forcierten Spulen zurück.

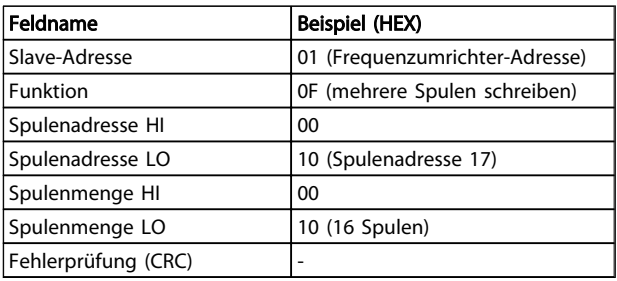

Tabelle 7.26

# 7.10.4 Halteregister lesen (03 HEX)

#### Beschreibung

Mithilfe dieser Funktion werden die Inhalte der Halteregister im Slave gelesen.

#### Abfrage

Die Abfragemeldung legt das Startregister und die Anzahl der zu lesenden Register fest. Registeradressen beginnen bei Null, d. h. die Register 1-4 werden als 0-3 adressiert.

Beispiel: *3-03 Maximum Reference* lesen, Register 03030.

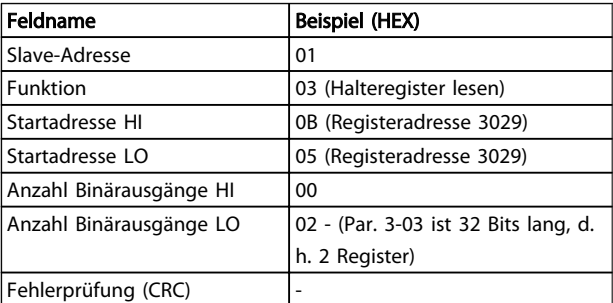

#### Tabelle 7.27

### Antwort

Die Registerdaten in der Antwortmeldung werden als zwei Byte pro Register gepackt, wobei die binären Inhalte in jedem Byte korrekt ausgerichtet sind. In jedem Register enthält das erste Byte die hochwertigen Bits und das zweite die geringwertigen Bits.

Beispiel: Hex 0016E360 = 1.500.000 = 1500 UPM.

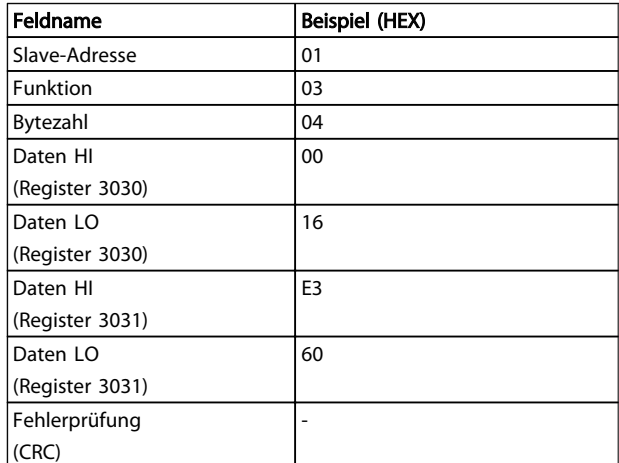

#### Tabelle 7.28
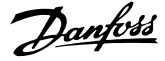

### 7.10.5 Voreingestellte einzelne Register (06 HEX)

#### Beschreibung

Mithilfe dieser Funktion wird ein Wert in einem einzelnen Halteregister voreingestellt.

#### Abfrage

Das Abfragetelegramm legt den voreinzustellenden Registersollwert fest. Registeradressen beginnen bei Null, d. h. Register 1 wird als 0 adressiert.

Beispiel: Schreiben an *1-00 Configuration Mode*, Register 1000

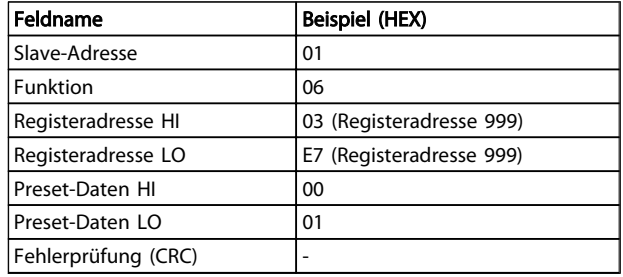

#### Tabelle 7.29

#### Antwort

Die normale Antwort ist ein Echo der Anfrage, das zurückgegeben wird, nachdem der Registerinhalt übergeben wurde.

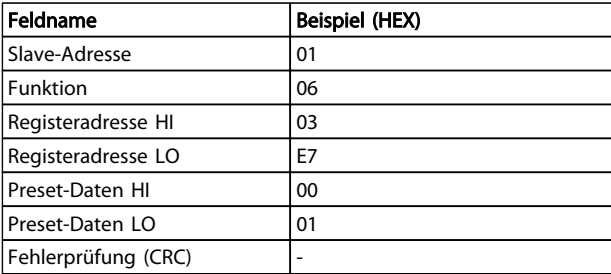

Tabelle 7.30

# 7.10.6 Voreingestellte multiple Register (10 HEX)

#### Beschreibung

Mithilfe dieser Funktion werden Werte in einer Sequenz von Halteregistern voreingestellt.

#### Abfrage

Die Abfragemeldung legt die voreinzustellenden Registersollwerte fest. Registeradressen beginnen bei Null, d. h. Register 1 wird als 0 adressiert. Beispiel einer Abfrage zur Voreinstellung von zwei Registern (Parameter 1-24 = 738 (7,38 A) einstellen):

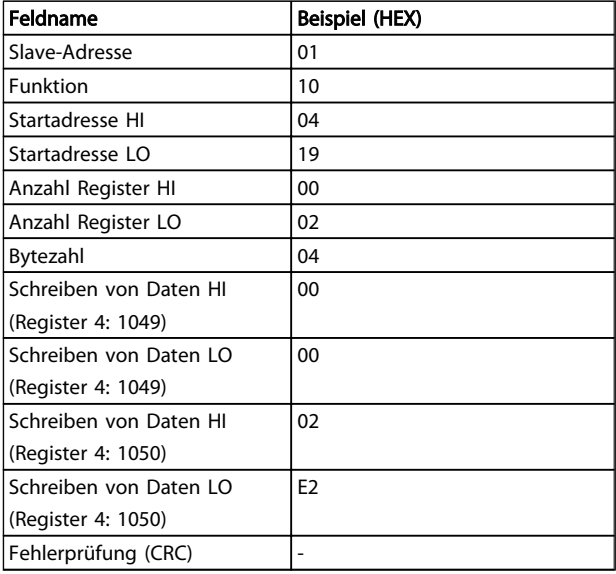

#### Tabelle 7.31

#### Antwort

Die normale Antwort gibt die Slave-Adresse, den Funktionscode, die Startadresse und die Anzahl der voreingestellten Register zurück.

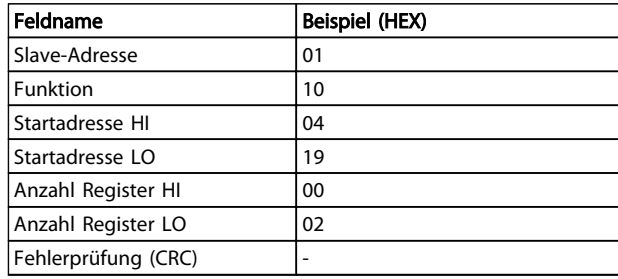

#### Tabelle 7.32

#### 7.11 Danfoss FC-Steuerprofil

### 7.11.1 Steuerwort gemäß FC-Profil (*8-10 Control Profile* = FC-Profil)

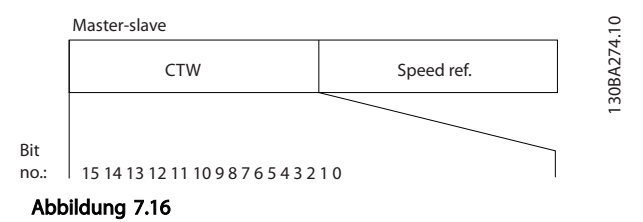

#### RS-485 – Installation und K... VLT<sup>®</sup> HVAC Drive Projektierungshandbuch

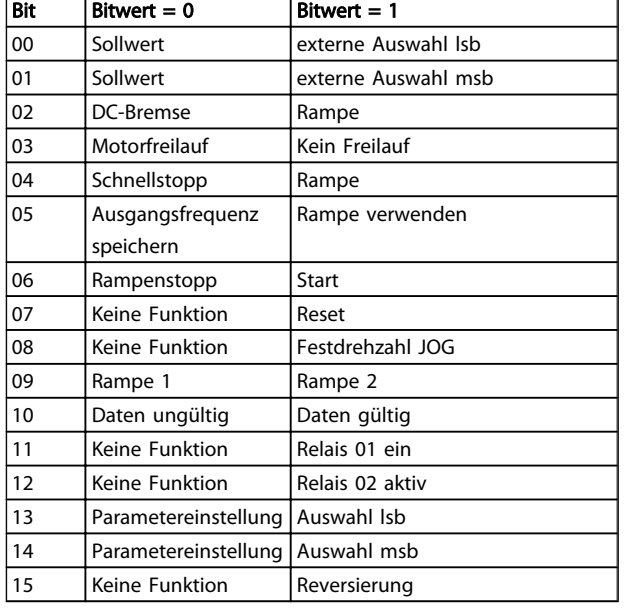

#### Tabelle 7.33

#### Erläuterung der Steuerbits

#### Bits 00/01

Die Bits 00 und 01 werden für die Auswahl zwischen den vier Sollwerten verwendet, die in *3-10 Preset Reference* gemäß folgender Tabelle vorprogrammiert werden:

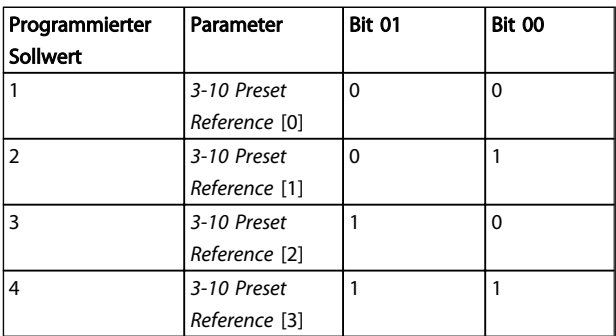

#### Tabelle 7.34

# **HINWEIS**

Treffen Sie in *8-56 Preset Reference Select* eine Auswahl, um festzulegen, wie Bit 00/01 ein Gate mit der entsprechenden Funktion an den Digitaleingängen bildet.

#### Bit 02, DC-Bremse:

Bit 02 =  $_{n}$ 0" führt zu DC-Bremse und -Stopp. Stellen Sie Bremsstrom und -dauer in *2-01 DC Brake Current* und *2-02 DC Braking Time* ein. Bit 02 = "1" führt zu Rampe.

#### Bit 03, Freilauf:

Bit 03 = "0": Der Frequenzumrichter lässt den Motor austrudeln, die Ausgangstransistoren werden

"abgeschaltet", und der Motor läuft im Freilauf bis zum Stillstand aus. Bit 03 =  $n^1$ : Der Frequenzumrichter startet den Motor, wenn die anderen Startbedingungen erfüllt werden.

Treffen Sie eine Auswahl in *8-50 Coasting Select*, um festzulegen, wie Bit 03 ein Gate mit der entsprechenden Funktion auf einem Digitaleingang bildet.

#### Bit 04, Schnellstopp:

Bit 04 = "0": Lässt die Motordrehzahl über Rampe bis zum Stopp herunterfahren (eingestellt in *3-81 Quick Stop Ramp Time*).

#### Bit 05, Ausgangsfrequenz speichern

Bit 05 = "0": Die aktuelle Ausgangsfrequenz (in Hz) wird gespeichert. Ändern Sie die gespeicherte Ausgangsfrequenz nur mithilfe der Digitaleingänge (*5-10 Terminal 18 Digital Input* bis *5-15 Terminal 33 Digital Input*), die auf *Drehzahl auf* und *Verlangsamen* programmiert sind.

# HINWEIS

Wenn Ausgangsfrequenz speichern aktiv ist, kann der Frequenzumrichter nur wie folgt angehalten werden:

- Bit 03 Freilaufstopp
- Bit 02 DC-Bremse
- Digitaleingang (*5-10 Terminal 18 Digital Input* bis *5-15 Terminal 33 Digital Input*) auf *DC-Bremse*, *Freilaufstopp* oder *Reset* und *Freilaufstopp* programmiert.

#### Bit 06, Rampe Stopp/Start:

Bit 06 = "0": Bewirkt einen Stopp und lässt die Motordrehzahl über den ausgewählten Parameter für die Rampe ab bis zum Stillstand herunterfahren. Bit 06 =  $n$ 1": Ermöglicht dem Frequenzumrichter das Starten des Motors, wenn die anderen Startbedingungen erfüllt sind.

Treffen Sie eine Auswahl in *8-53 Start Select*, um festzulegen, wie Bit 06 Rampe Stopp/Start ein Gate mit der entsprechenden Funktion auf einem Digitaleingang bildet.

Bit 07, Reset: Bit 07 =  $n^0$ ": Kein Reset. Bit 07 =  $n^1$ ": Quittiert eine Abschaltung. Reset wird auf der Vorderflanke des Signals aktiviert, d. h. beim Wechsel von Logik "0" zu Logik  $^{\prime}$ .

### Bit 08, Festdrehzahl JOG:

Bit 08 = "1": Die Ausgangsfrequenz wird durch *3-19 Jog Speed [RPM]* festgelegt.

#### Bit 09, Auswahl von Rampe 1/2:

Bit 09 = "0": Rampe 1 ist aktiv (*3-41 Ramp 1 Ramp Up Time* bis 3-42 Ramp 1 Ramp Down Time). Bit 09 = "1": Rampe 2 (*3-51 Ramp 2 Ramp Up Time* bis *3-52 Ramp 2 Ramp Down Time*) ist aktiv.

#### Bit 10, Daten nicht gültig/Daten gültig:

Teilen Sie dem Frequenzumrichter mit, ob das Steuerwort verwendet oder ignoriert werden soll. Bit 10 =  $n0$ ": Das Steuerwort wird ignoriert. Bit 10 =  $n/1$ ": Das Steuerwort wird verwendet. Diese Funktion ist relevant, weil das Telegramm unabhängig vom Telegrammtyp immer das Steuerwort enthält. So kann das Steuerwort abgeschaltet werden, wenn es während einer Aktualisierung oder während des Lesens von Parametern nicht verwendet werden soll.

#### Bit 11, Relais 01:

7 7

Bit 11 = "0": Relais nicht aktiviert. Bit 11 = "1": Relais 01 aktiviert, vorausgesetzt, dass *Steuerwort Bit 11* in *5-40 Function Relay* ausgewählt ist.

#### Bit 12, Relais 04:

Bit 12 = "0": Relais 04 ist nicht aktiviert. Bit 12 = "1": Relais 04 ist aktiviert, vorausgesetzt, dass *Steuerwort Bit 12* in *5-40 Function Relay* ausgewählt ist.

#### Bit 13/14, Auswahl der Konfiguration:

Verwenden Sie die Bits 13 und 14 zur Auswahl aus den vier Menüsätzen gemäß der dargestellten Tabelle.

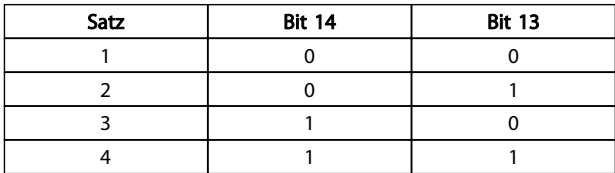

#### Tabelle 7.35

Die Funktion ist nur dann möglich, wenn *Mehrere Konfigurationen* in *0-10 Active Set-up* ausgewählt ist.

Treffen Sie eine Auswahl in *8-55 Set-up Select*, um festzulegen, wie Bit 13/14 ein Gate mit der entsprechenden Funktion an den Digitaleingängen bildet.

#### Bit 15 Reversieren:

Bit 15 =  $n^{0}$ : Keine Reversierung. Bit 15 =  $n^{1}$ : Reversierung. In der Werkseinstellung ist die Reversierung in *8-54 Reversing Select* auf digital eingestellt. Bit 15 verursacht eine Reversierung, wenn eine serielle Kommunikation, "Oder"-Logik oder "Und"-Logik ausgewählt ist.

## 7.11.2 Zustandswort GemäßFC-Profil (STW) (*8-10 Control Profile* = FC-Profil)

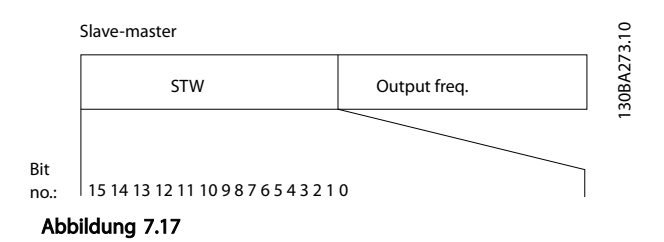

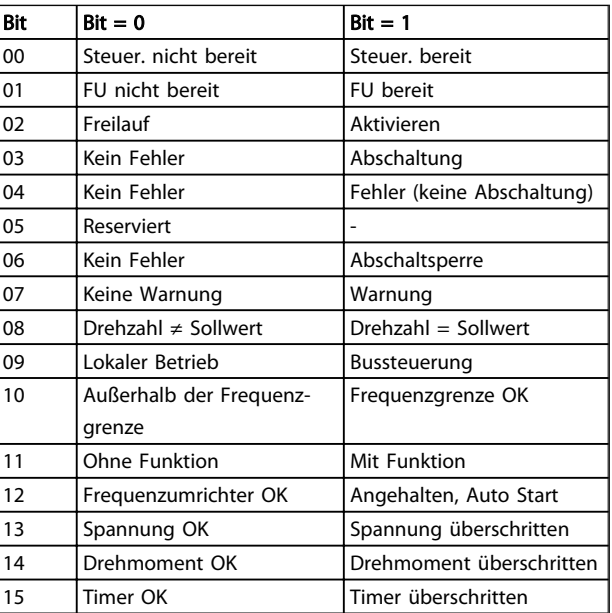

#### Tabelle 7.36

#### Erläuterung der Zustandsbits

Bit 00, Steuerung nicht bereit/bereit:

Bit 00 = "0": Der Frequenzumrichter wird abgeschaltet. Bit 00 =  $.1$ ": Die Frequenzumrichter-Regler sind bereit, aber die Leistungskomponente empfängt nicht notwendigerweise eine Stromversorgung (im Falle einer externen 24-V-Versorgung der Regler).

#### Bit 01, Frequenzumrichter bereit:

Bit 01 =  $.1$ ": Der Frequenzumrichter ist betriebsbereit, aber der Freilauf-Befehl ist über die Digitaleingänge oder die serielle Kommunikation aktiv.

#### Bit 02, Freilaufstopp:

Bit 02 = "0": Der Frequenzumrichter gibt den Motor frei. Bit 02 =  $\sqrt{n}$ 1": Der Frequenzumrichter startet den Motor mit einem Startbefehl.

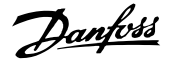

#### Bit 03, Kein Fehler/keine Abschaltung:

Bit 03 = "0": Der Frequenzumrichter befindet sich nicht im Fehlermodus. Bit 03 = "1": Der Frequenzumrichter wird abgeschaltet. Geben Sie zur Wiederaufnahme des Betriebs [Reset] ein.

#### Bit 04, Kein Fehler/Fehler (keine Abschaltung):

Bit 04 = "0": Der Frequenzumrichter befindet sich nicht im Fehlermodus. Bit 04 =  $n^1$ : Der Frequenzumrichter zeigt einen Fehler an, wird aber nicht abgeschaltet.

#### Bit 05, Nicht verwendet:

Bit 05 wird im Zustandswort nicht verwendet.

#### Bit 06, Kein Fehler / Abschaltsperre:

Bit 06 = "0": Der Frequenzumrichter befindet sich nicht im Fehlermodus. Bit 06 =  $n^2$ : Der Frequenzumrichter wird abgeschaltet und gesperrt.

#### Bit 07, Keine Warnung/Warnung:

Bit 07 =  $n0$ ": Es liegen keine Warnungen vor. Bit 07 =  $n1$ ": Eine Warnung ist aufgetreten.

#### Bit 08, Drehzahl  $\neq$  Sollwert/Drehzahl = Sollwert:

Bit 08 = "0": Der Motor läuft, aber die aktuelle Drehzahl unterscheidet sich vom voreingestellten Drehzahlsollwert. Dies kann z. B. dann der Fall sein, wenn die Drehzahl während Start/Stopp hoch-/heruntergefahren wird. Bit 08 = "1": Die Motordrehzahl entspricht dem voreingestellten Drehzahlsollwert.

#### Bit 09, Lokaler Betrieb/Bussteuerung:

Bit 09 = "0": [STOP/RESET] wird auf dem Bedienteil aktiviert, oder die *Hand-Steuerung* in *3-13 Reference Site* ist ausgewählt. Der Frequenzumrichter kann nicht über serielle Kommunikation gesteuert werden. Bit 09 = "1" Der Frequenzumrichter kann über Feldbus / serielle Kommunikation gesteuert werden.

#### Bit 10, Außerhalb der Frequenzgrenze:

Bit 10 = "0": Die Ausgangsfrequenz hat den Wert in *4-11 Motor Speed Low Limit [RPM]* oder *4-13 Motor Speed High Limit [RPM]* erreicht. Bit 10 = "1": Die Ausgangsfrequenz liegt innerhalb der festgelegten Grenzen.

#### Bit 11, Kein Betrieb/in Betrieb:

Bit 11 = "0": Der Motor läuft. Bit 11 = "1": Der Frequenzumrichter hat ein Startsignal, oder die Ausgangsfrequenz ist größer als 0 Hz.

Bit 12, Frequenzumrichter OK/angehalten, Auto Start: Bit 12 = "0": Der Wechselrichter hat keine temporäre Übertemperatur. Bit 12 = "1": Der Wechselrichter wird wegen Übertemperatur angehalten, aber die Einheit wird nicht abgeschaltet und nimmt nach Beseitigung der Übertemperatur den Betrieb wieder auf.

#### Bit 13, Spannung OK/Grenze überschritten:

Bit 13 =  $\sqrt{0}$ ": Es liegen keine Spannungswarnungen vor. Bit 13 =  $n^{1}$ : Die Gleichspannung im Zwischenkreis des Frequenzumrichters ist zu niedrig oder zu hoch.

#### Bit 14, Drehmoment OK/Grenze überschritten:

Bit 14 =  $.0$ ": Der Motorstrom ist niedriger als die in *4-18 Current Limit* ausgewählte Drehmomentgrenze. Bit 14 = "1": Die Drehmomentgrenze in *4-18 Current Limit* wird überschritten.

#### Bit 15, Timer OK/Grenze überschritten:

Bit 15 = "0": Die Timer für den thermischen Motorschutz und der thermische Schutz überschreiten nicht 100 %. Bit  $15 = 1$ ": Eine der Timer überschreitet 100 %.

Alle Bits im STW werden auf "0" eingestellt, wenn die Verbindung zwischen der InterBus-Option und dem Frequenzumrichter verloren gegangen ist oder ein internes Kommunikationsproblem auftritt.

Danfoss

# 7.11.3 Bus (Drehzahl) Sollwert

Der Drehzahlsollwert wird als relativer Wert in % an den Frequenzumrichter übertragen. Der Wert wird in Form eines 16-Bit-Worts übertragen; in Ganzzahlen (0-32767) entspricht der Wert 16384 (4000 Hex) 100 %. Negative Zahlen werden mithilfe von 2's-Ergänzungen formatiert. Die aktuelle Ausgangsfrequenz (HIW) wird genauso skaliert wie der Bus-Sollwert.

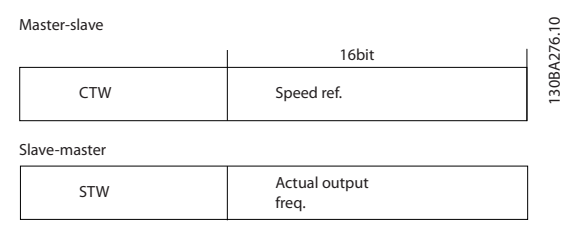

Abbildung 7.18

#### Sollwert und HIW werden wie folgt skaliert:

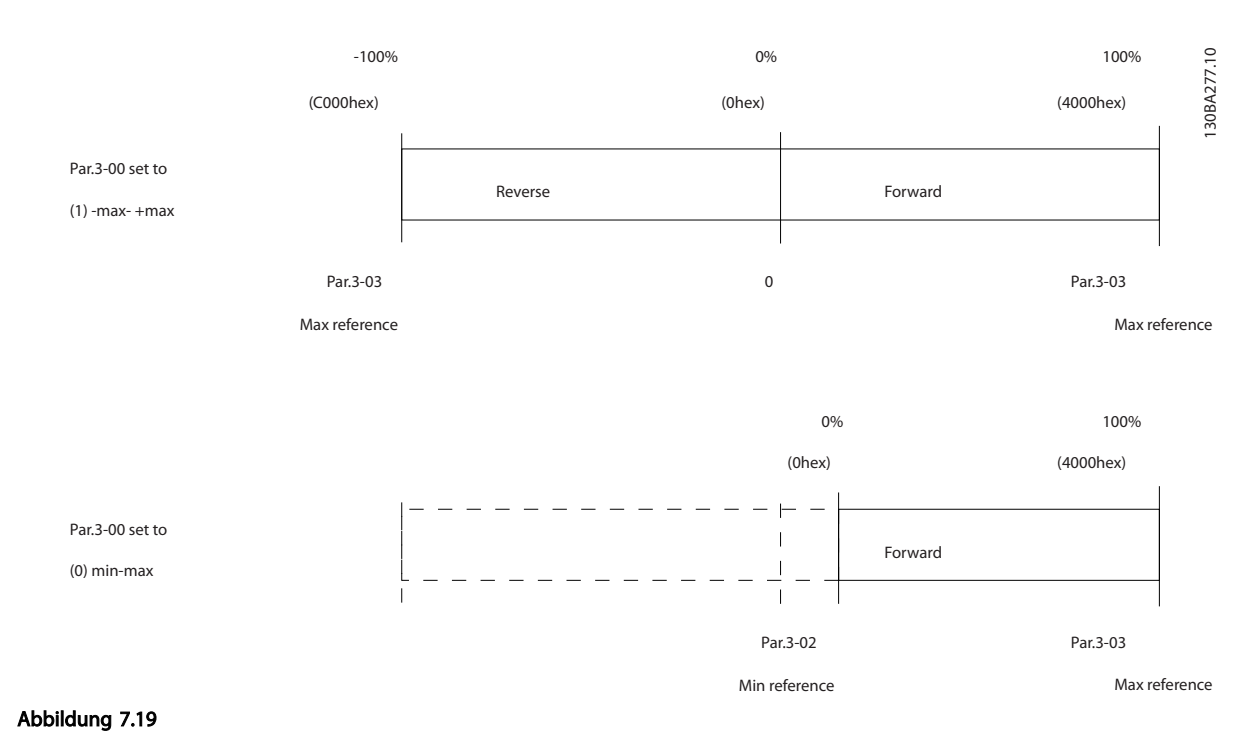

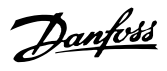

# 8 Allgemeine technische Daten und Fehlersuche und -behebung

# 8.1 Netzversorgungstabellen

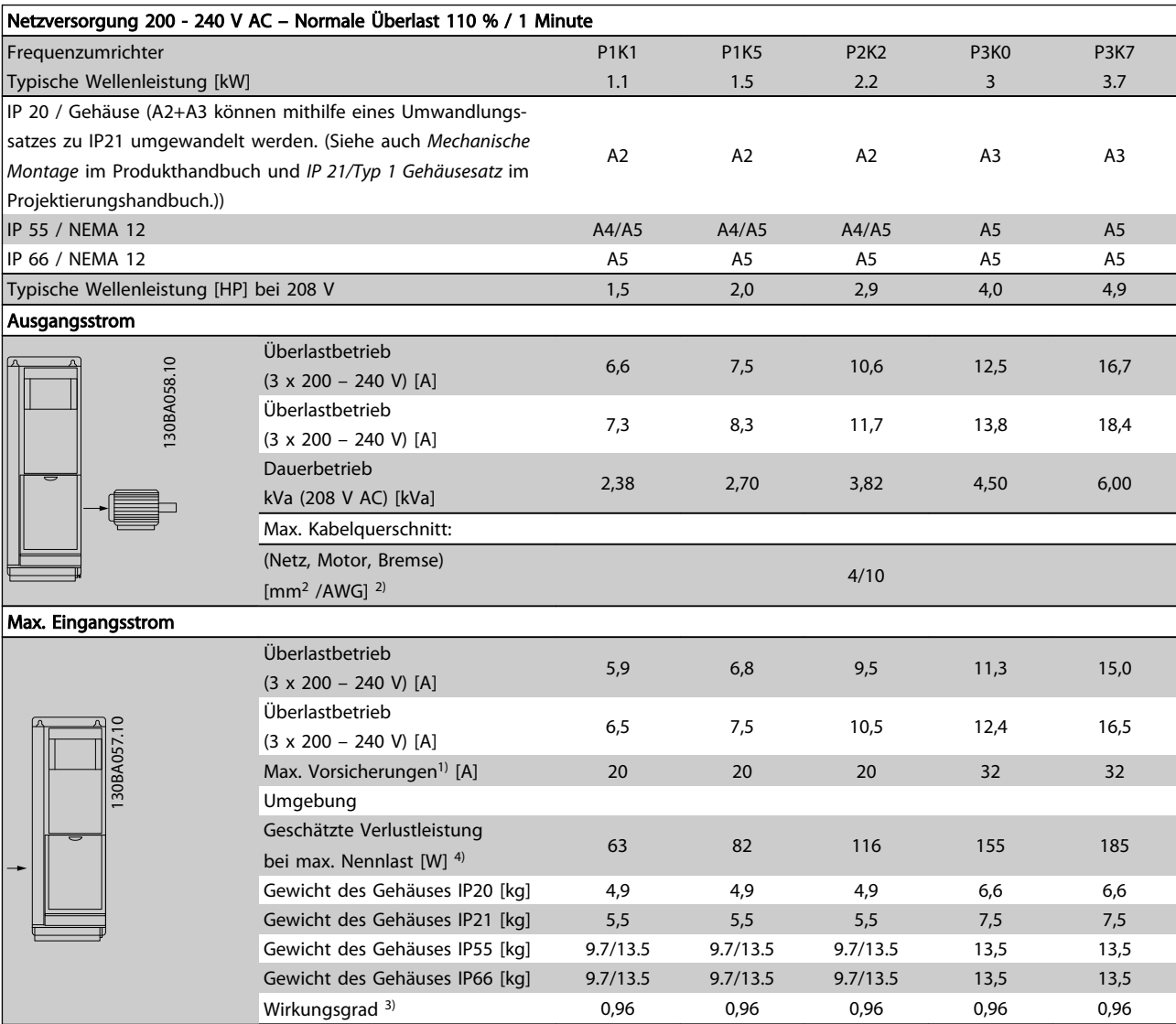

Tabelle 8.1 Netzversorgung 200-240 VAC

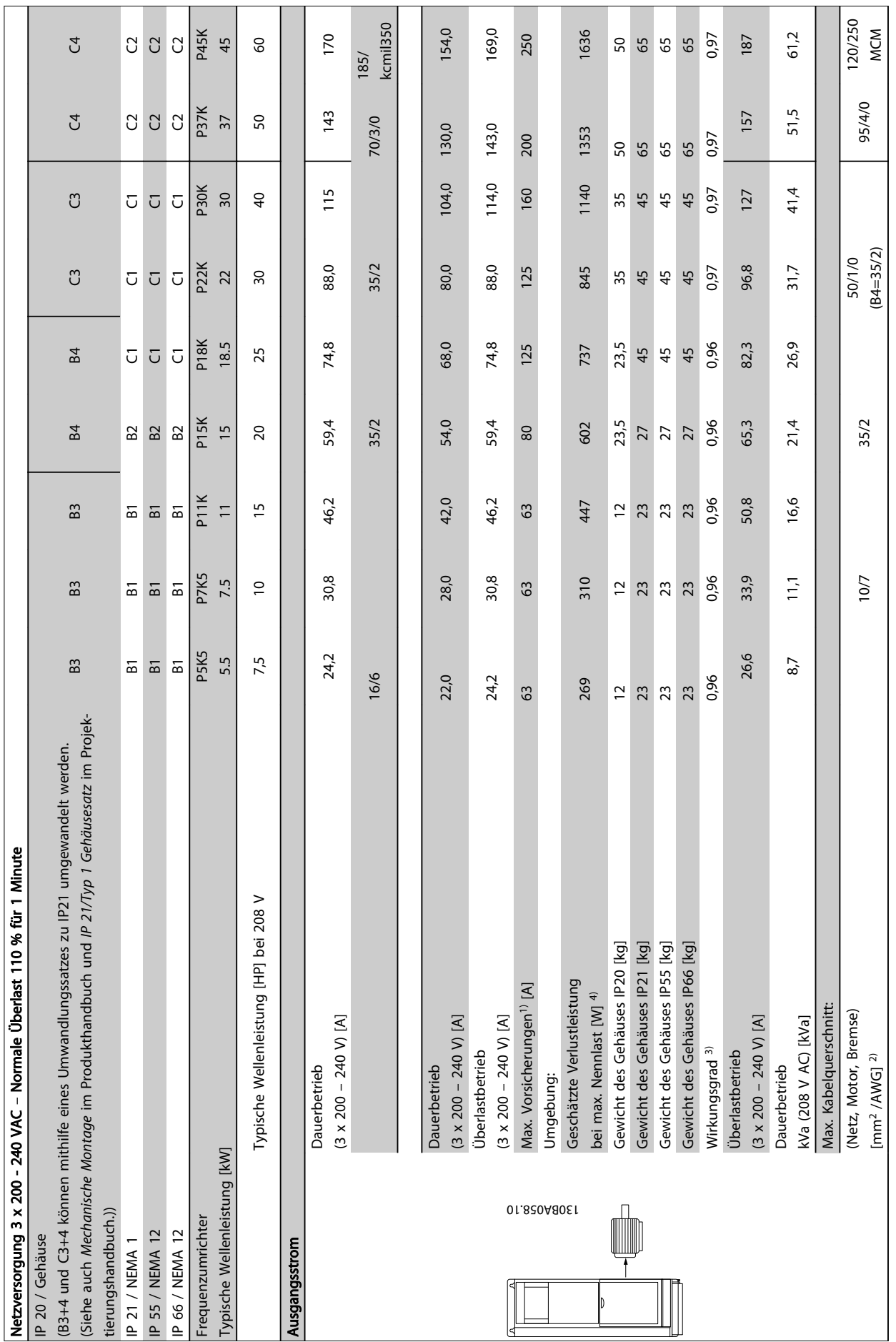

Tabelle 8.2 Netzversorgung 3 x 200 - 240 V AC Tabelle 8.2 Netzversorgung 3 x 200 – 240 V AC

Danfoss

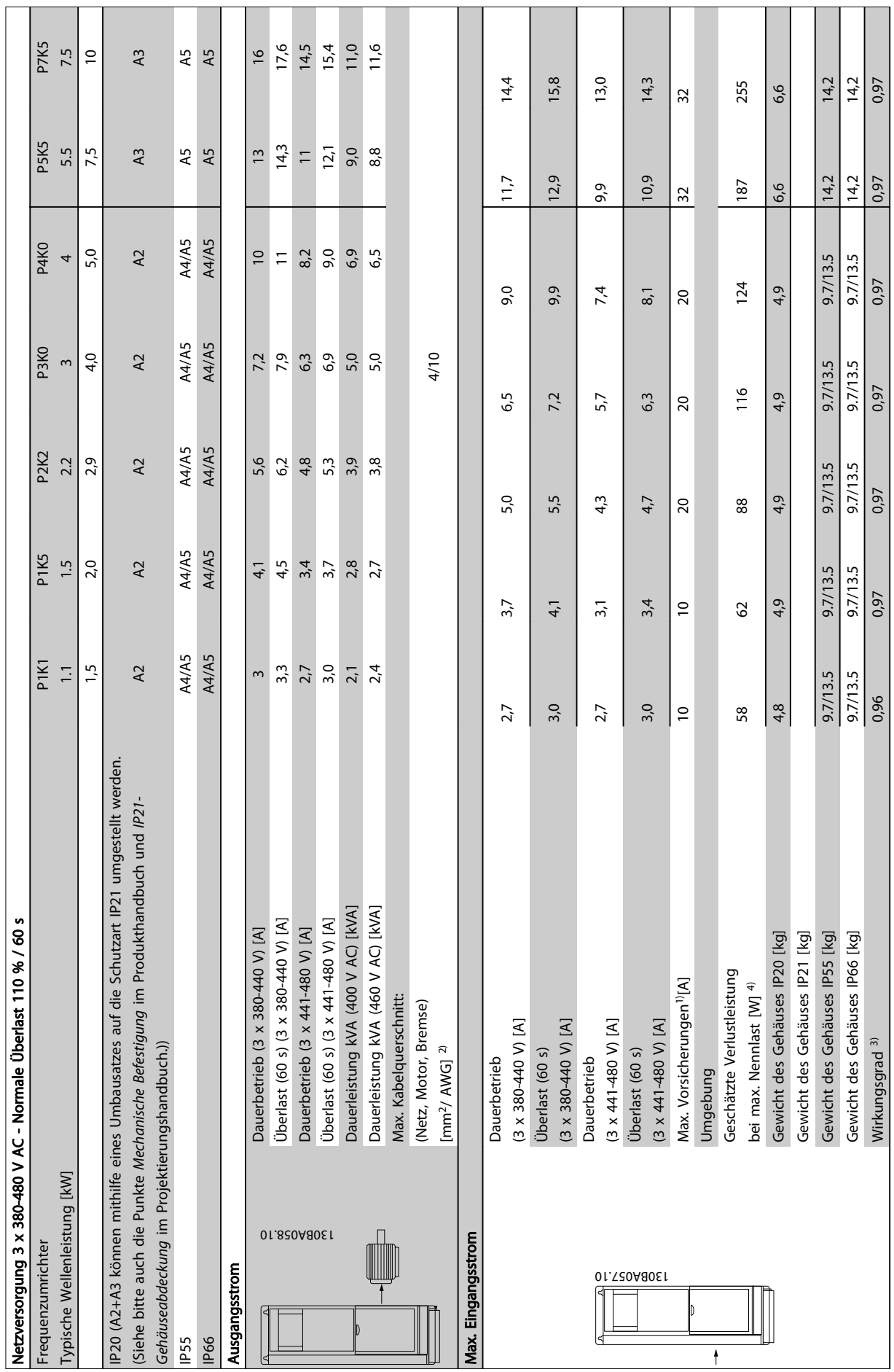

 $\top$ 

 $\sim$ 

T T

**The College** 

**The College** 

T

┓

T.

┓

**The Co** 

 $\mathbf{r}$ 

Tabelle 8.3 Netzversorgung 3 x 380-480 V AC Tabelle 8.3 Netzversorgung 3 x 380-480 V AC 8 8

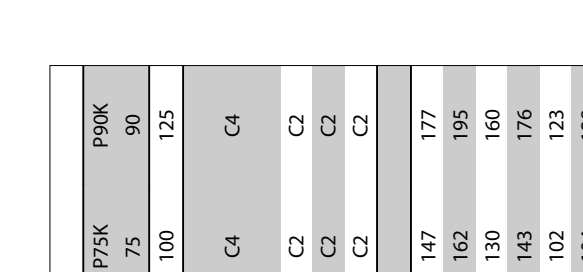

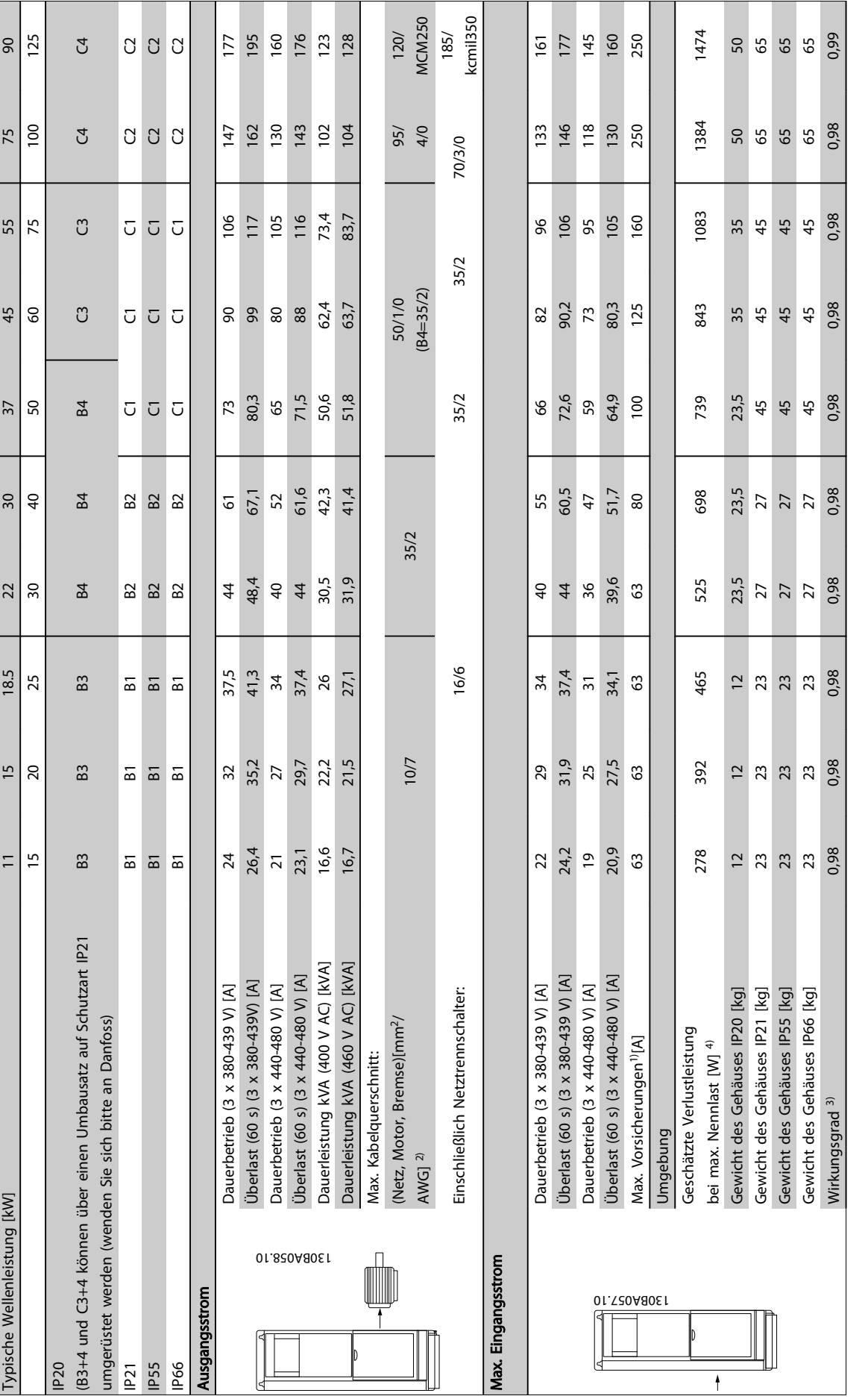

Danfoss

Netzversorgung 3 x 380-480 V AC - Normale Überlast 110 % / 60 s

Netzversorgung 3 x 380-480 V AC - Normale Überlast 110 % / 60 s

P11K

P15K

P18K

P22K

P30K

8 8

P37K

**P45K** 

P55K

Frequenzumrichter

Frequenzumrichter

 $\mathbf{I}$ 

 $\overline{\phantom{a}}$ T.

**The State** 

Г

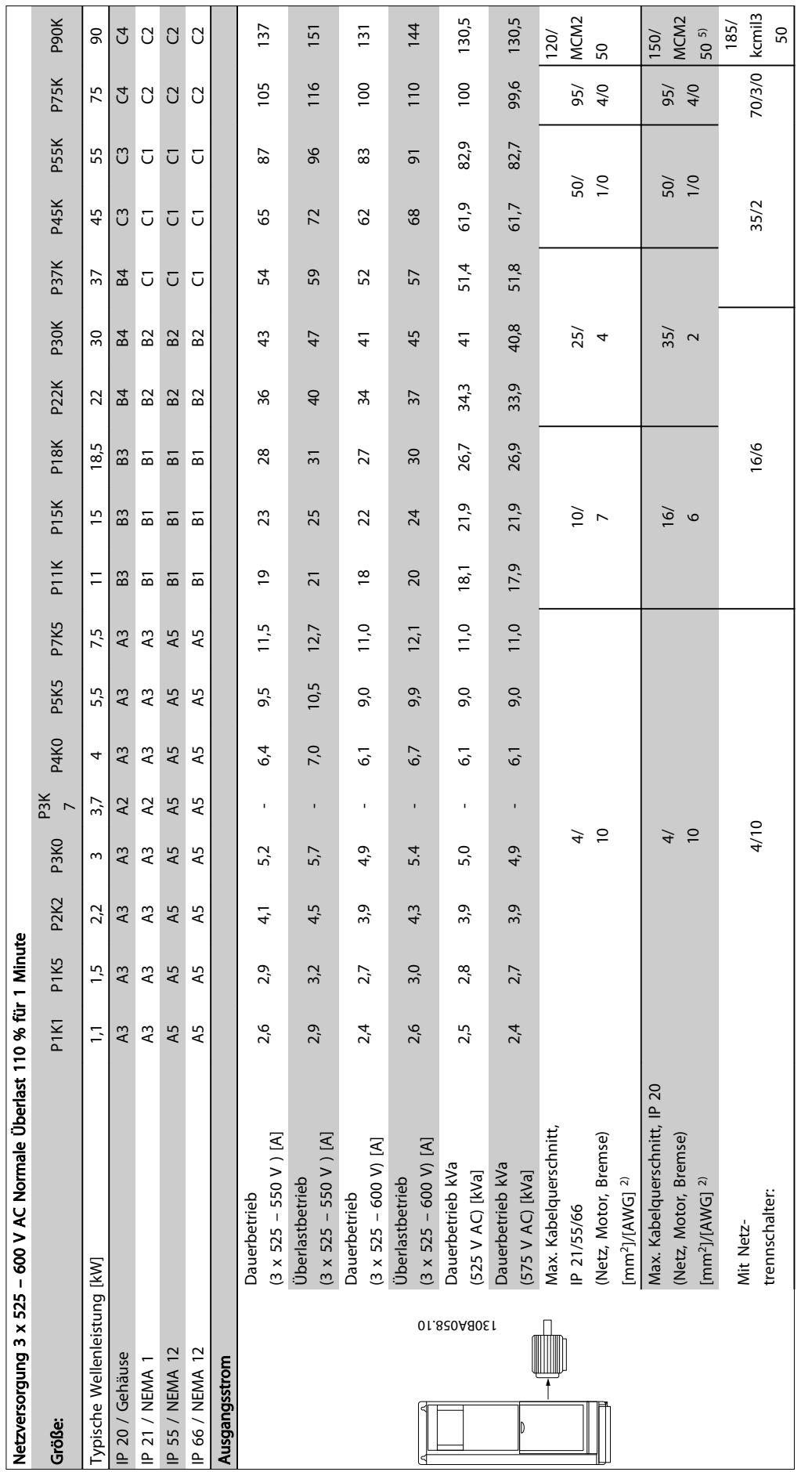

Tabelle 8.5<sup>5)</sup> Mit Bremse und Zwischenkreiskopplung 95/4/0 Tabelle 8.5 5) Mit Bremse und Zwischenkreiskopplung 95/ 4/0 Danfoss

Danfoss

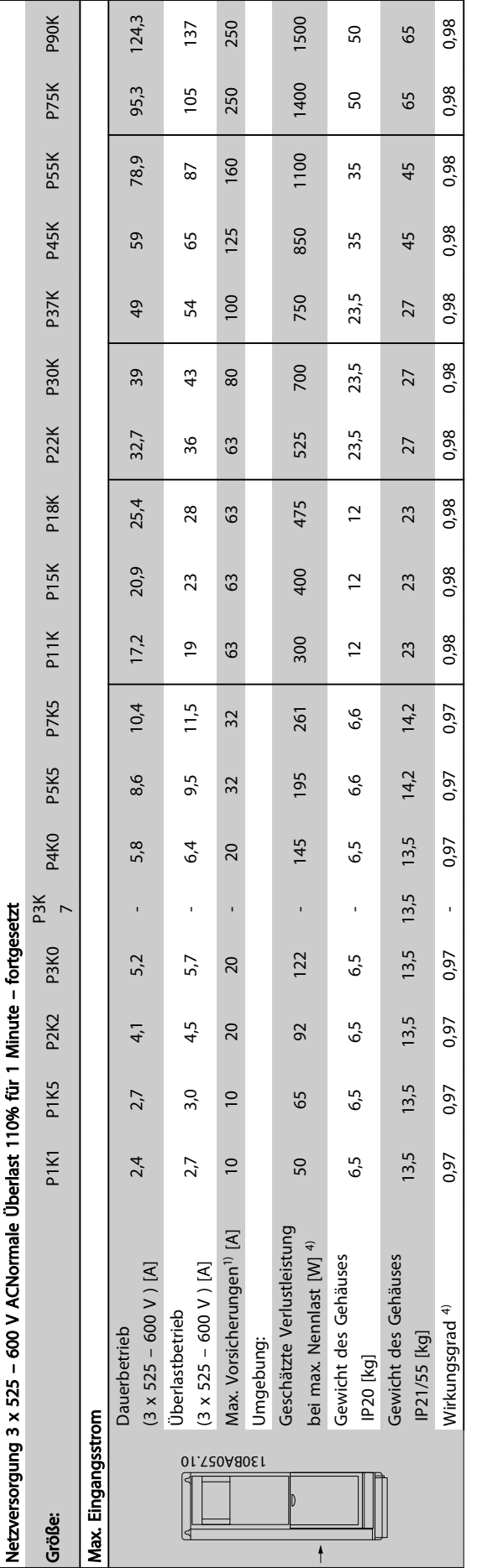

Tabelle 8.6<sup>5)</sup> Mit Bremse und Zwischenkreiskopplung 95/ 4/0 Tabelle 8.6 5) Mit Bremse und Zwischenkreiskopplung 95/ 4/0

# 8.1.1 Netzversorgung High Power

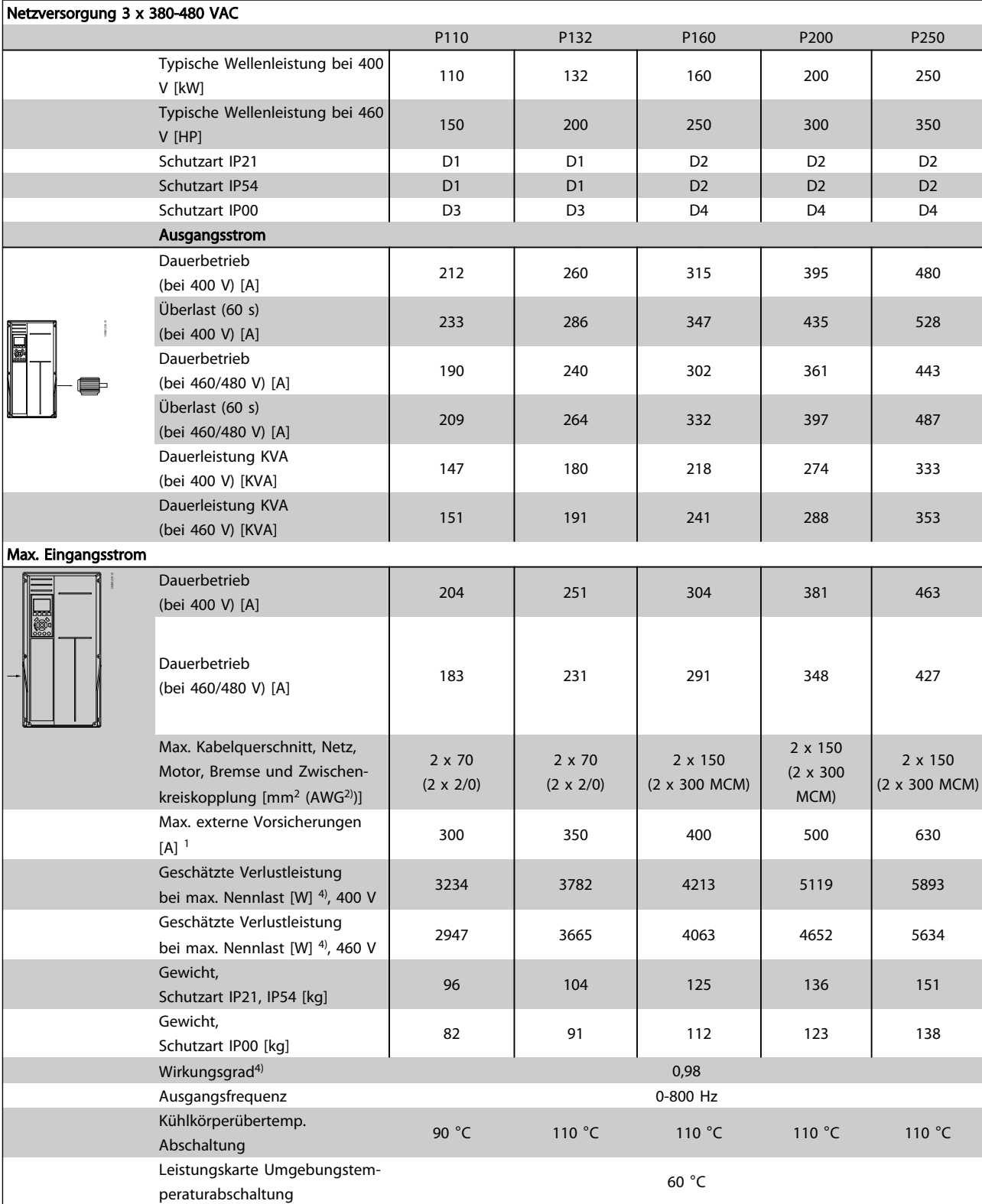

Tabelle 8.7

Danfoss

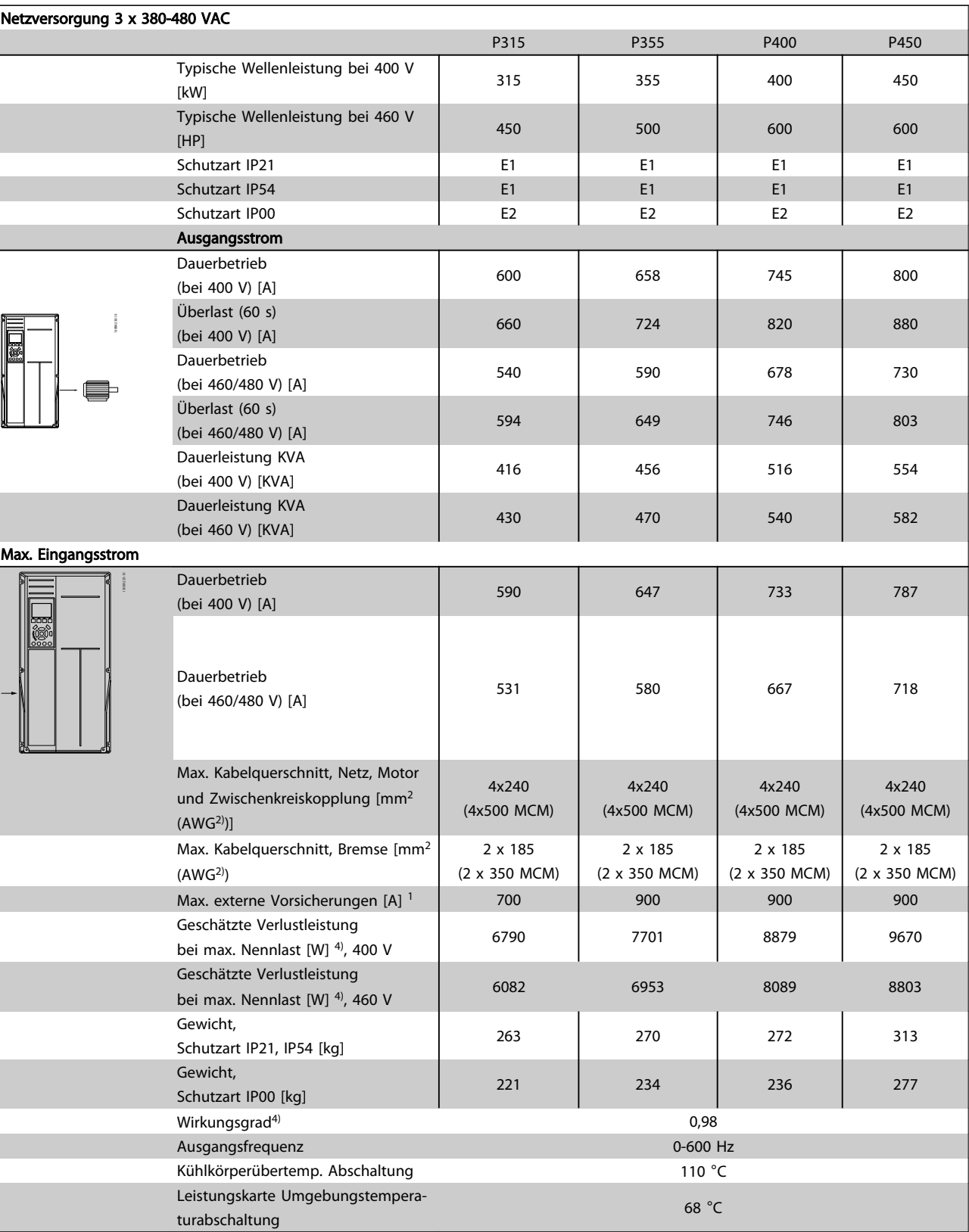

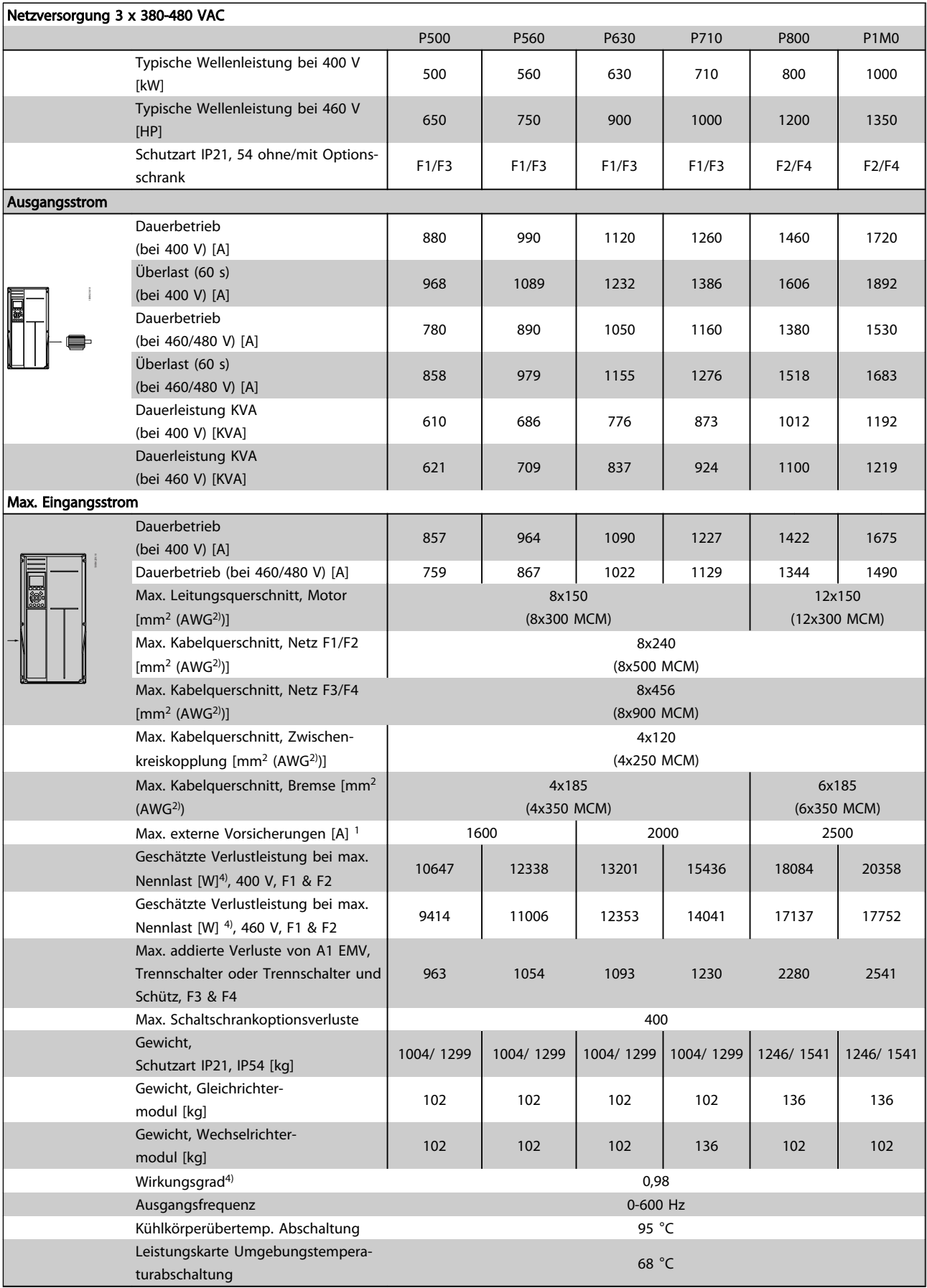

Tabelle 8.9

8 8

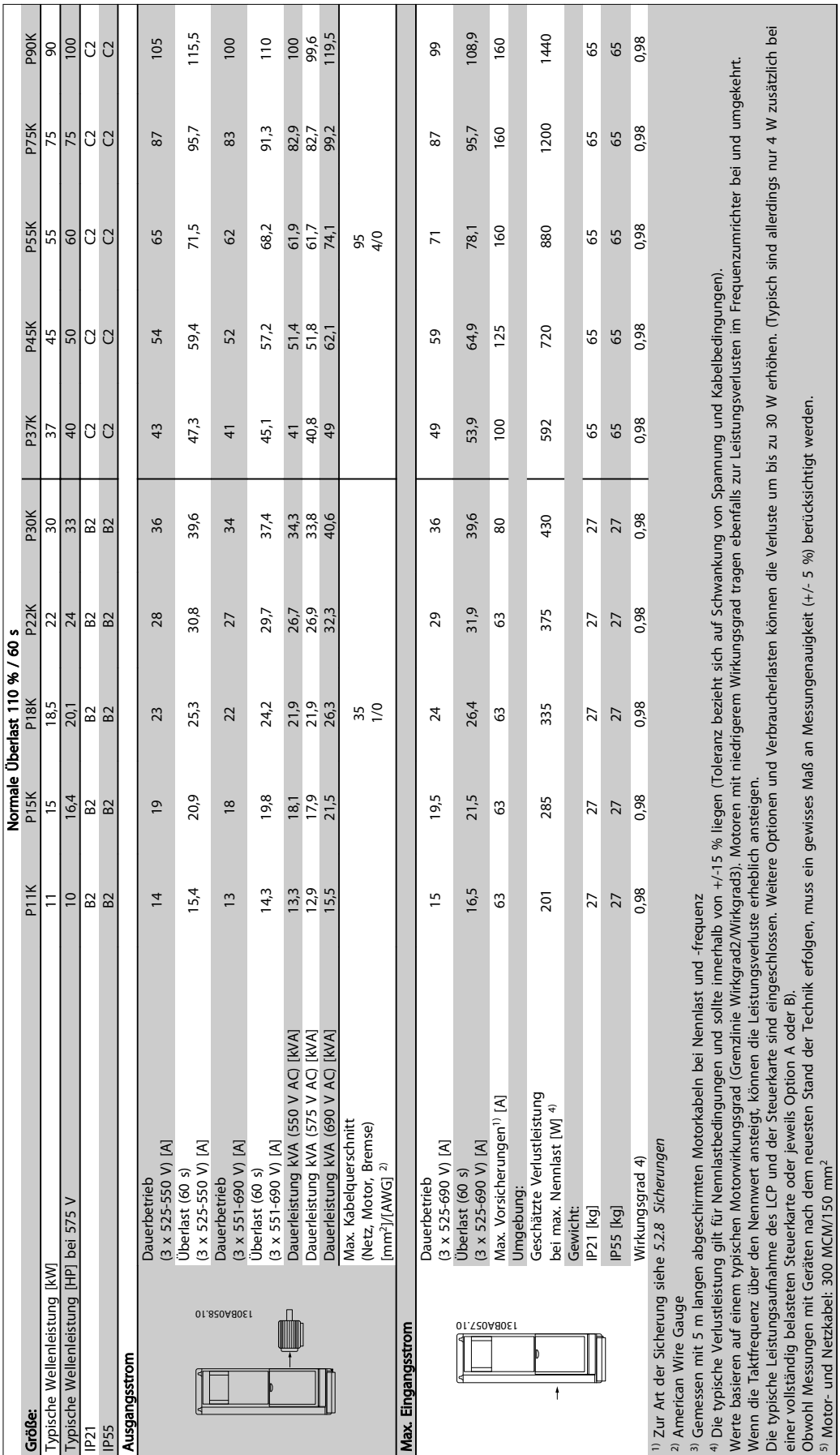

# 8.1.2 Netzversorgung 3 x 525-690 V AC

Allgemeine technische Daten... VLT® HVAC Drive Projektierungshandbuch

Tabelle 8.10 Netzversorgung 3 x 525-690 V AC

Tabelle 8.10 Netzversorgung 3 x 525-690 V AC

Die

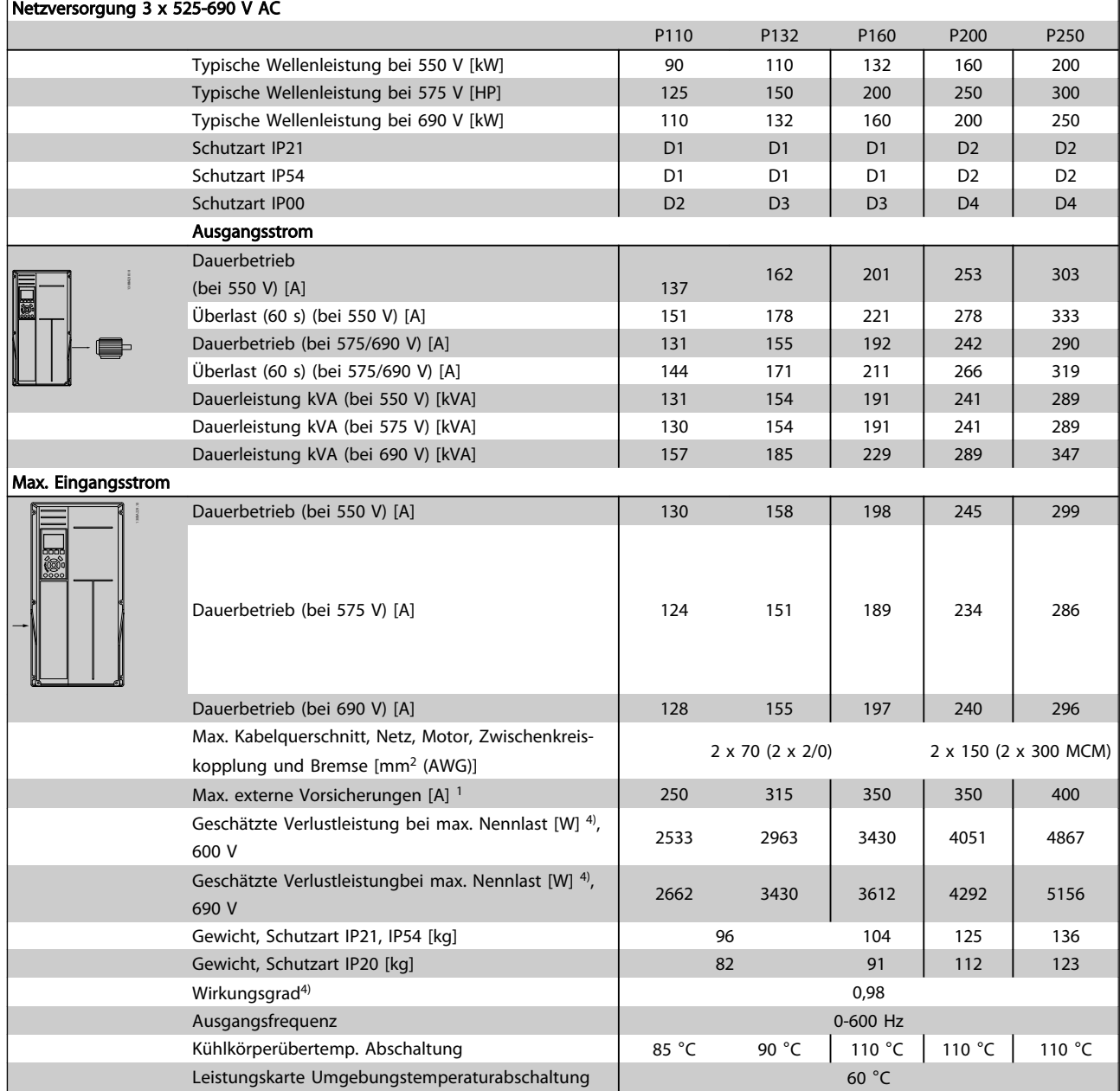

Tabelle 8.11

Danfoss

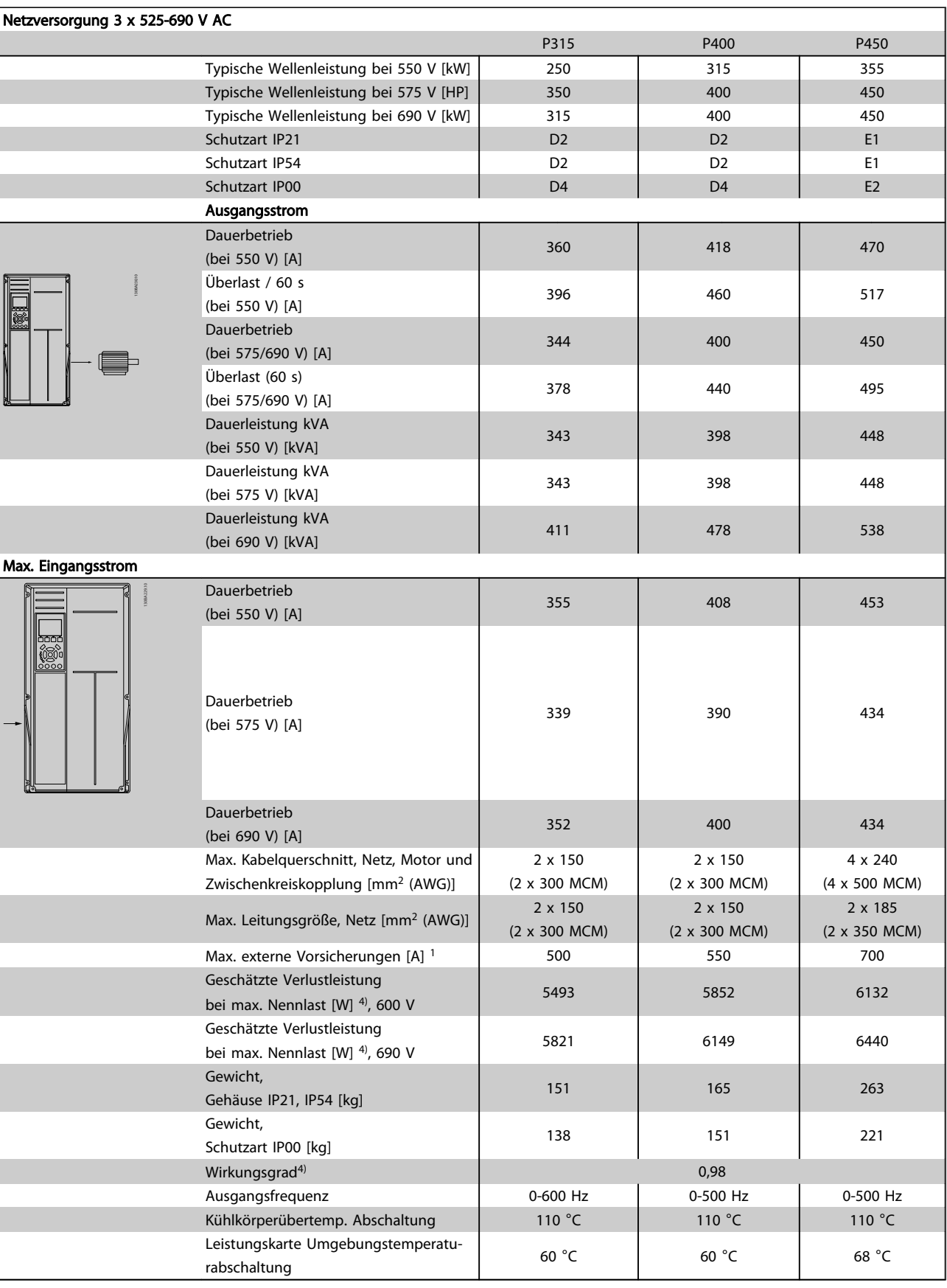

Tabelle 8.12

8 8

Danfoss

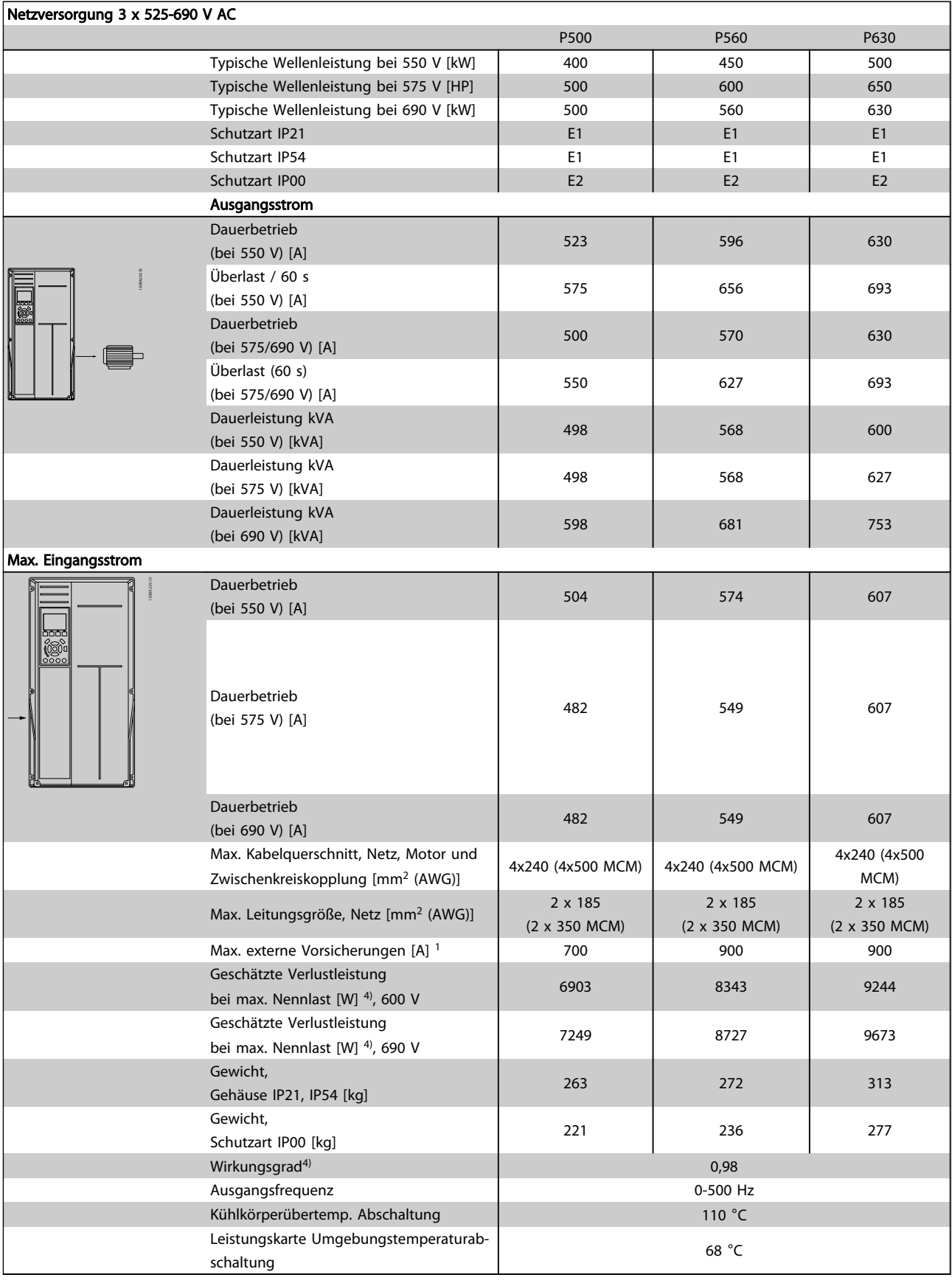

Tabelle 8.13

8 8

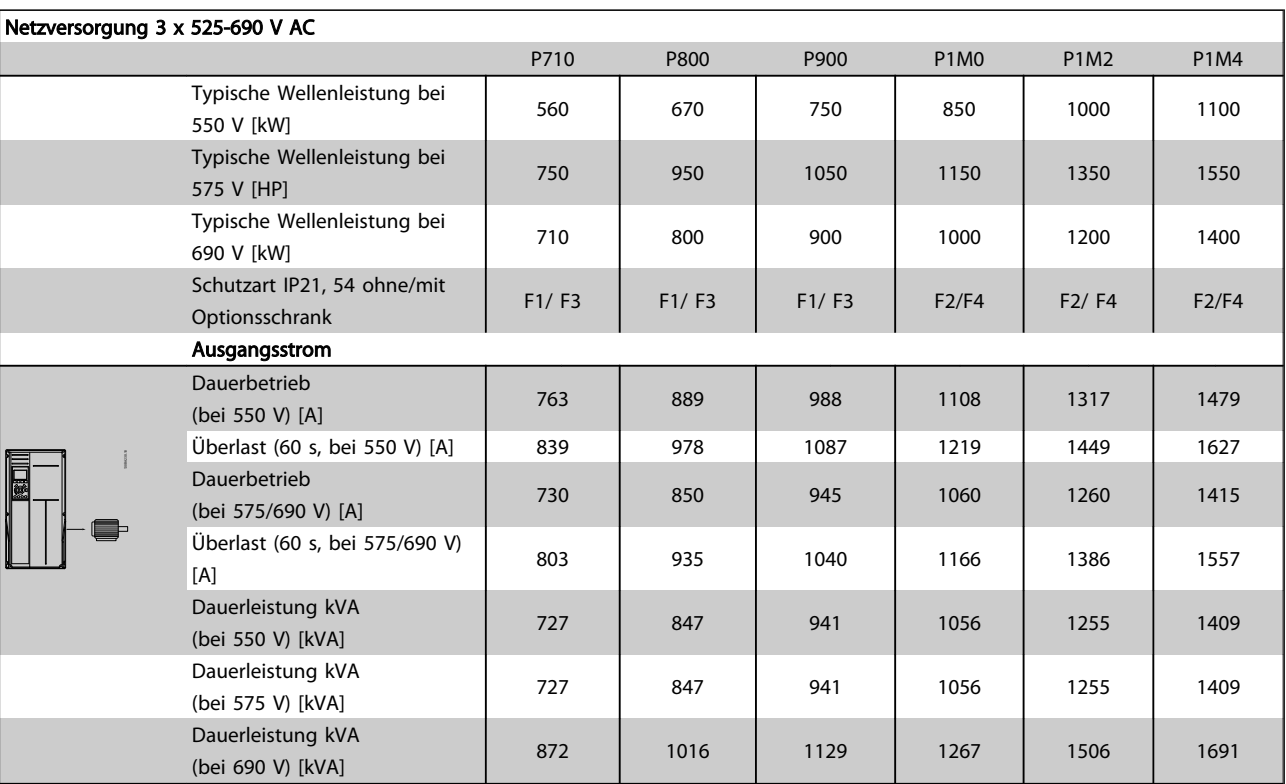

Danfoss

#### Allgemeine technische Daten... VLT® HVAC Drive Projektierungshandbuch

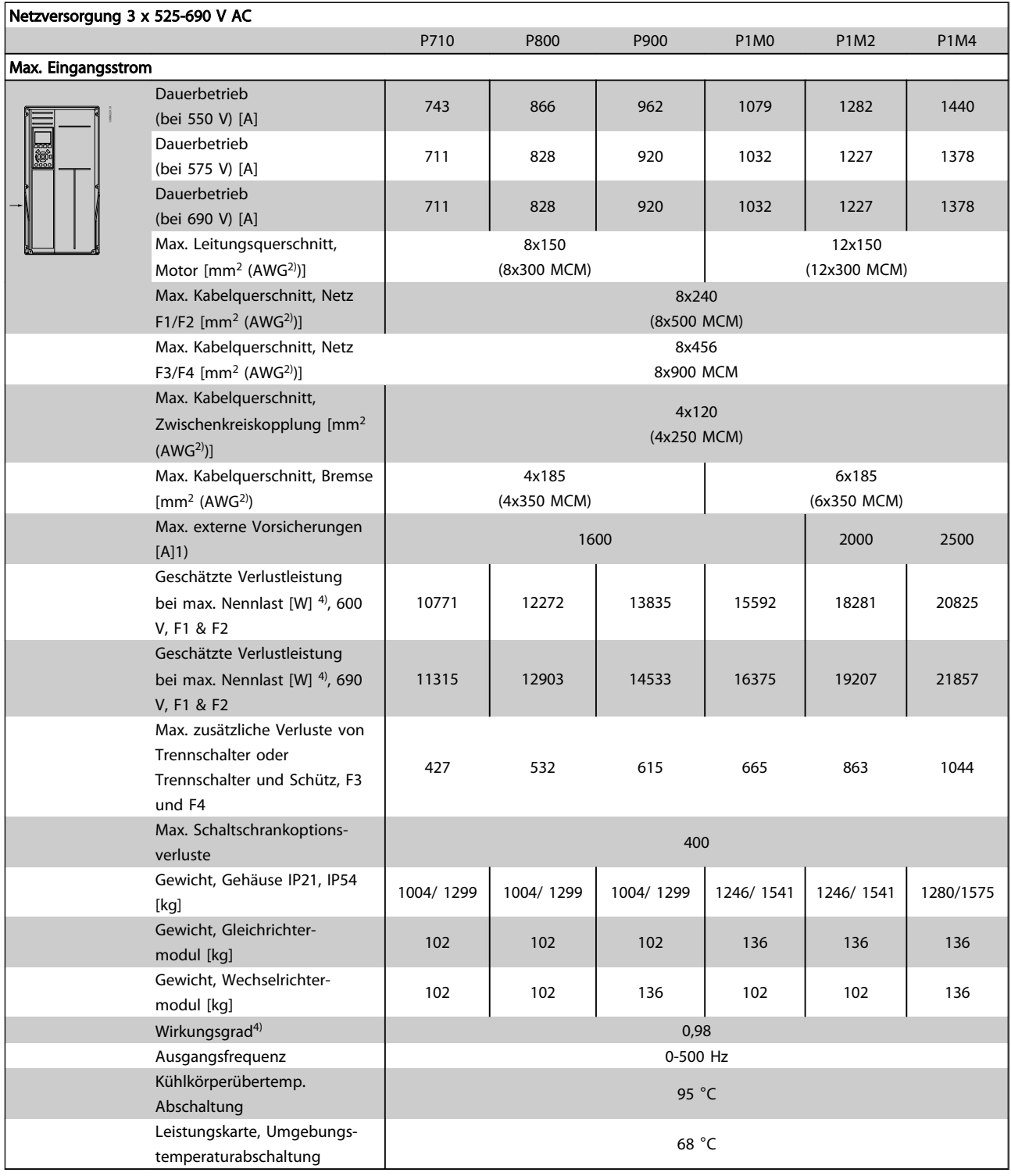

#### Tabelle 8.15

- 1) Zum Sicherungstyp siehe *[5.2.8 Sicherungen](#page-100-0)* .
- 2) American Wire Gauge.
- 3) Gemessen mit abgeschirmten 5-m-Motorkabeln bei Nennlast und Nennfrequenz.

4) Die typische Verlustleistung gilt für Nennlastbedingungen und sollte innerhalb von +/-15 % liegen (Toleranz bezieht sich auf variierende Spannungs- und Kabelbedingungen). Werte basieren auf einem typischen Motorwirkungsgrad (Grenzlinie Wirkgrad2/Wirkgrad3). Motoren mit niedrigerem Wirkungsgrad tragen auch zur

Danfoss

Verlustleistung des Frequenzumrichters bei und umgekehrt. Wenn die Taktfrequenz im Vergleich zur Werkseinstellung erhöht wird, kann die Verlustleistung bedeutend steigen. Die Leistungsaufnahme des LCP und typischer Steuerkarten sind enthalten. Weitere Optionen und Kundenlast können bis zu 30 W zu den Verlusten addieren. (Obwohl typischerweise nur zusätzliche 4 W bei einer vollbelasteten Steuerkarte oder bei Optionsmodulen für Steckplatz A bzw. Steckplatz B.)

Obwohl Messungen mit Geräten nach dem neuesten Stand der Technik erfolgen, müssen geringe Messungenauigkeiten berücksichtigt werden (+/-5 %).

# 8.2 Allgemeine technische Daten

Netzversorgung (L1, L2, L3)

Versorgungsspannung 200-240 V ±10 %, 380-480 V ±10 %, 525-690 V ±10 % *Niedrige Netzspannung/Netzausfall: Bei niedriger Netzspannung oder Netzausfall arbeitet der Frequenzumrichter weiter, bis die Spannung des Zwischenkreises unter den minimalen Stopppegel abfällt – normalerweise 15 % unter der niedrigsten Versorgungsnennspannung des Frequenzumrichters. Bei einer Netzspannung unter 10 % der niedrigsten Versorgungsnennspannung des Frequenzumrichters kann keine Einschaltung mit vollem Drehmoment erwartet werden.* Netzfrequenz 50/60 Hz ±5 % Max. kurzzeitiges Ungleichgewicht zwischen Netzphasen 3,0 % der Versorgungsnennspannung Verzerrungsleistungsfaktor () ≥ 0,9 bei Nennlast Verschiebungsleistungsfaktor (cos) nahe 1 (> 0,98) Schalten am Netzeingang L1, L2, L3 (Netz-Ein) ≤ Gehäusetyp A max. 2 x/Min. Schalten am Netzeingang L1, L2, L3 (Netz-Ein) ≥ Gehäusetyp B, C max. 1 x/Min. Schalten am Netzeingang L1, L2, L3 (Netz-Ein) ≥ Gehäusetyp D, E, F Max. 1 x/2 Min. 1 x/2 Min. Umgebung nach EN 60664-1 Überspannungskategorie III/Verschmutzungsgrad 2 *Das Gerät eignet sich für Netzversorgungen, die maximal 100.000 ARMS (symmetrisch) bei maximal je 480/600 V liefern können.* Motorausgang (U, V, W) Ausgangsspannung 0-100 % der Versorgungsspannung Ausgangsfrequenz 0-1000 Hz\* Schalten am Ausgang National Communication and the Communication and the Communication and Unbegrenzt Rampenzeiten 1-3600 s *\* Abhängig von der Leistungsgröße.* Drehmomentverhalten der Last Startmoment (konstantes Drehmoment) maximal 110 % über 1 Min.<sup>\*</sup> Startmoment maximal 135 % bis zu 0,5 s<sup>\*</sup> Überlastmoment (konstantes Drehmoment) maximal 110 % über 1 Min.\* *\*Prozentwert bezieht sich auf das Nenndrehmoment des Frequenzumrichters.* Kabellängen und Querschnitte Max. Motorkabellänge, abgeschirmt VLT® HVAC Drive: 150 m Max. Motorkabellänge, nicht abgeschirmt VLT® HVAC Drive: 300 m Max. Querschnitt für Motor, Netz, Zwischenkreiskopplung und Bremse \* Max. Querschnitt zu Steuerklemmen, starrer Draht  $/16$  AWG (2 x 0,75 mm<sup>2</sup>) Max. Querschnitt für Steuerklemmen, flexibles Kabel 1 mm<sup>2</sup>/18 AWG Max. Querschnitt für Steuerklemmen, Kabel mit Aderendhülse  $0.5$  mm<sup>2</sup>/20 AWG Mindestquerschnitt zu Steuerklemmen auf der anderen anderen anderen anderen anderen anderen anderen anderen anderen anderen anderen anderen anderen anderen anderen anderen anderen anderen anderen anderen anderen anderen an *\* Weitere Informationen siehe Tabellen zur Netzversorgung!* Digitaleingänge Programmierbare Digitaleingänge 4 (6) Klemmennummer 18, 19, 27 <sup>1</sup>, 29 <sup>1</sup>, 32, 33, Logik PNP oder NPN Spannungsbereich 0-24 V DC Spannungsniveau, logisch "0" PNP < 5 V DC Spannungsniveau, logisch "1" PNP > 10 V DC Spannungsniveau, logisch "0" NPN  $> 19$  V DC Spannungsniveau, logisch "1" NPN and the second service of the service of the service of the service of the service of the service of the service of the service of the service of the service of the service of the service o Max. Spannung am Eingang 28 V DC  $E$ ingangswiderstand, Ri ca. 4 kΩ *Alle Digitaleingänge sind galvanisch von der Versorgungsspannung (PELV = Protective extra low voltage / Schutzkleinspannung) und anderen Hochspannungsklemmen getrennt.*

*1) Die Klemmen 27 und 29 können auch als Ausgang programmiert werden.*

Danfoss

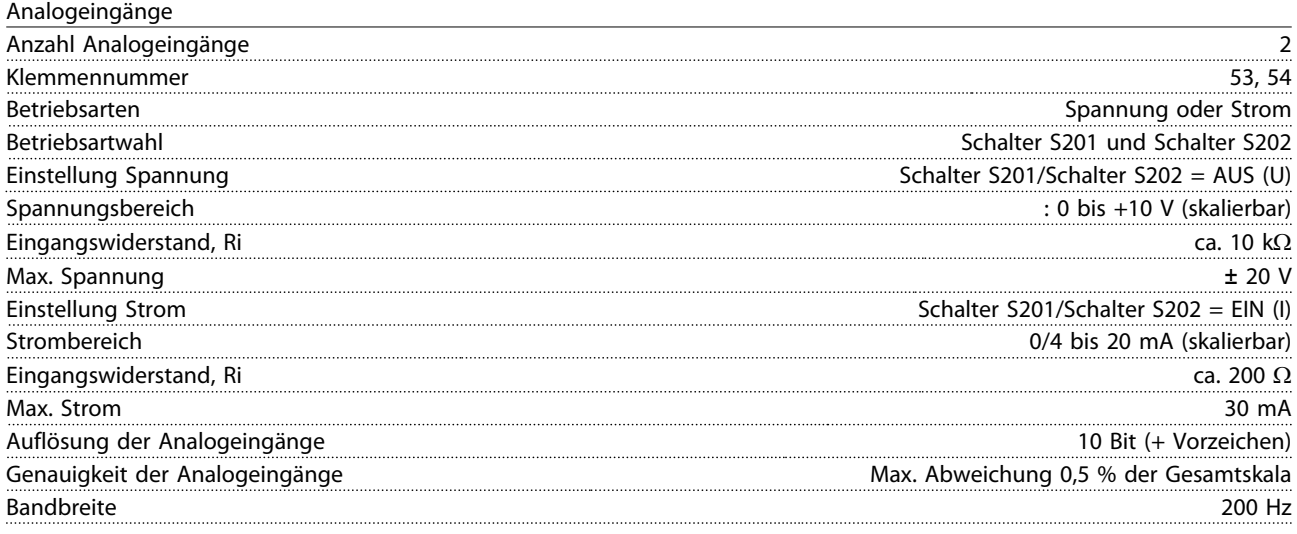

*Die Analogeingänge sind galvanisch von der Versorgungsspannung (PELV) und anderen Hochspannungsklemmen getrennt.*

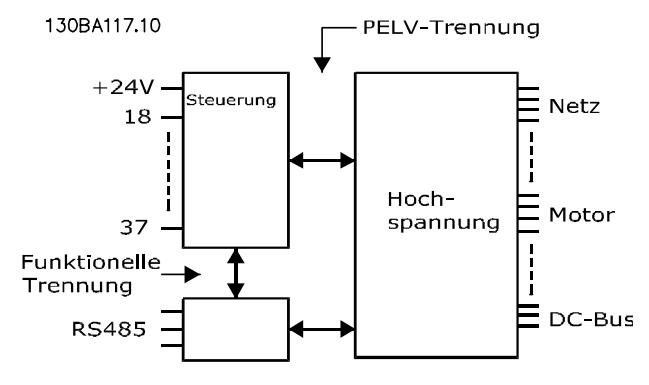

#### Abbildung 8.1

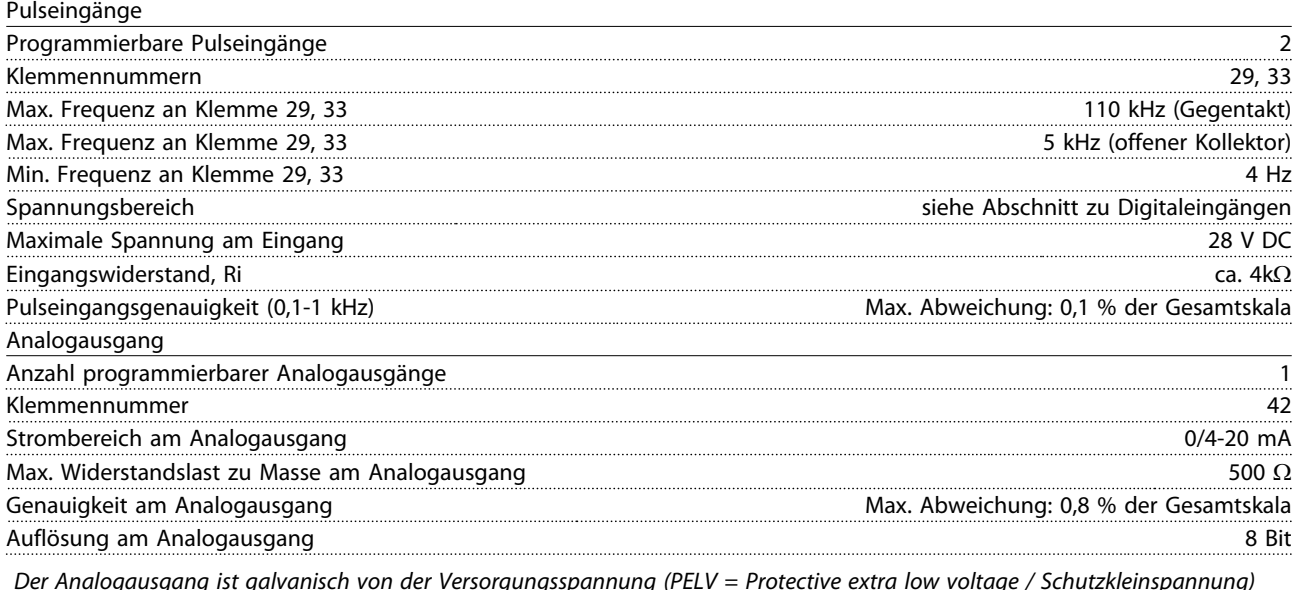

*Der Analogausgang ist galvanisch von der Versorgungsspannung (PELV = Protective extra low voltage / Schutzkleinspannung) und anderen Hochspannungsklemmen getrennt.*

Steuerkarte, RS-485 serielle Kommunikation Klemmennummer 68 (P,TX+, RX+), 69 (N,TX-, RX-) Klemmennummer 61 Masse für Klemmen 68 und 69

*Die serielle RS-485-Schnittstelle ist von anderen zentralen Stromkreisen funktional und von der Versorgungsspannung (PELV = Protective extra low voltage / Schutzkleinspannung) galvanisch getrennt.*

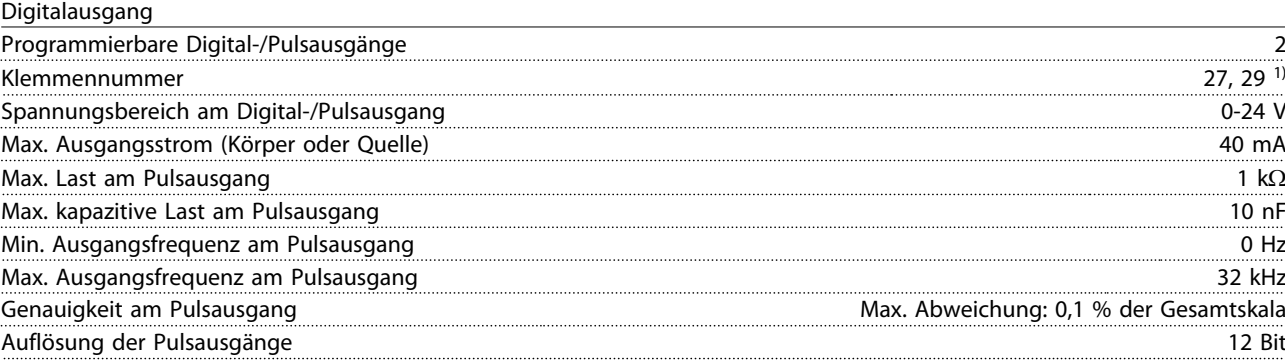

*1) Die Klemmen 27 und 29 können auch als Eingang programmiert werden.*

*Der Digitalausgang ist galvanisch von der Versorgungsspannung (PELV) und anderen Hochspannungsklemmen getrennt.*

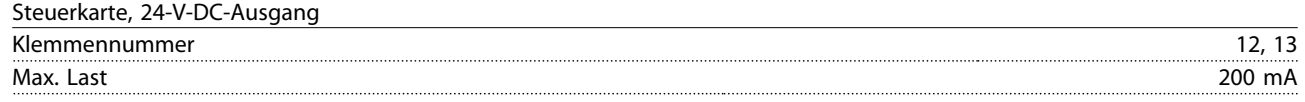

*Die 24-V-DC-Versorgung ist galvanisch von der Versorgungsspannung (PELV) getrennt, hat jedoch das gleiche Potential wie die Analog- und Digitalein- und -ausgänge.*

Relaisausgänge

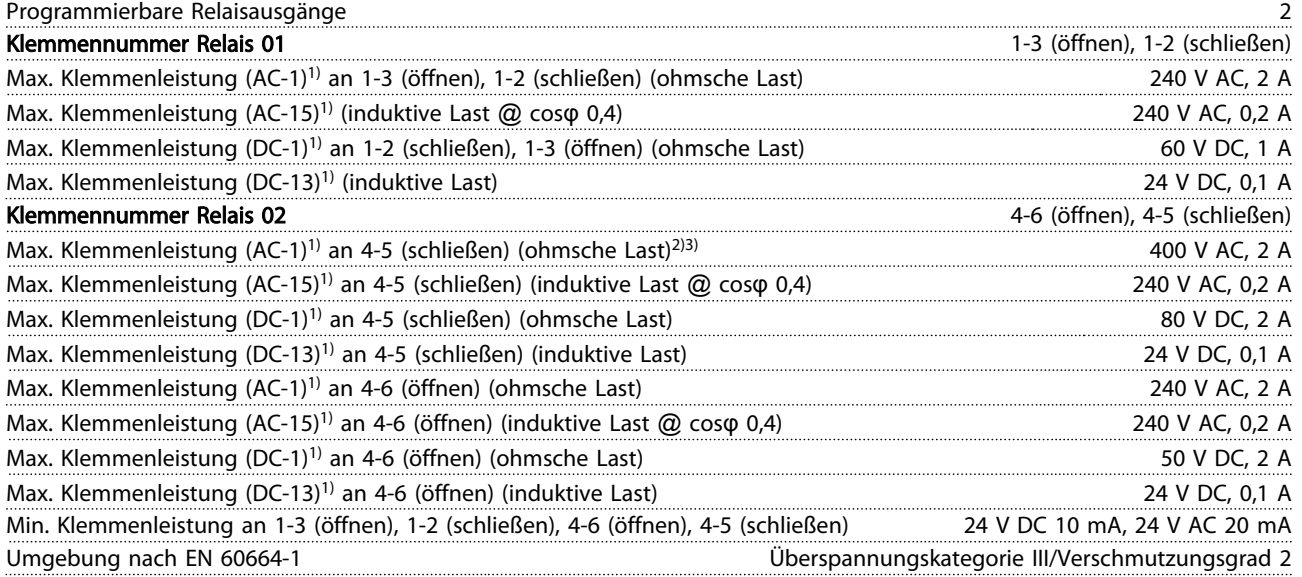

*1) IEC 60947 Teile 4 und 5*

*Die Relaiskontakte sind durch verstärkte Isolierung (PELV – Protective extra low voltage/Schutzkleinspannung) vom Rest der Schaltung galvanisch getrennt.*

*2) Überspannungskategorie II*

*3) UL-Anwendungen 300 V AC 2 A*

#### Steuerkarte, 10 V DC Ausgang

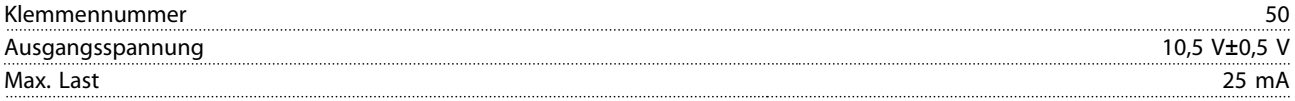

*Die 10-V-DC-Versorgung ist von der Versorgungsspannung (PELV (Schutzkleinspannung - Protective extra low voltage)) und anderen Hochspannungsklemmen galvanisch getrennt.*

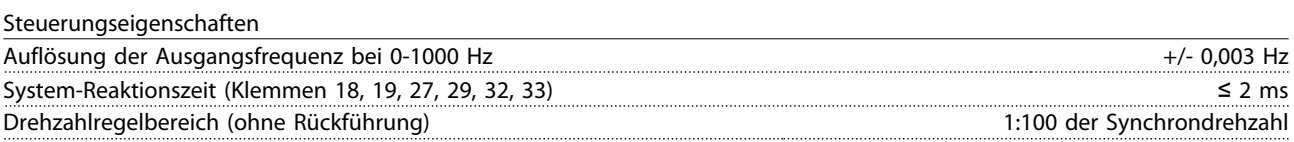

Drehzahlgenauigkeit (ohne Rückführung) 30-4000 UPM: Maximale Abweichung von ±8 UPM

#### *Alle Angaben zu Steuerungseigenschaften basieren auf einem 4-poligen Asynchronmotor*

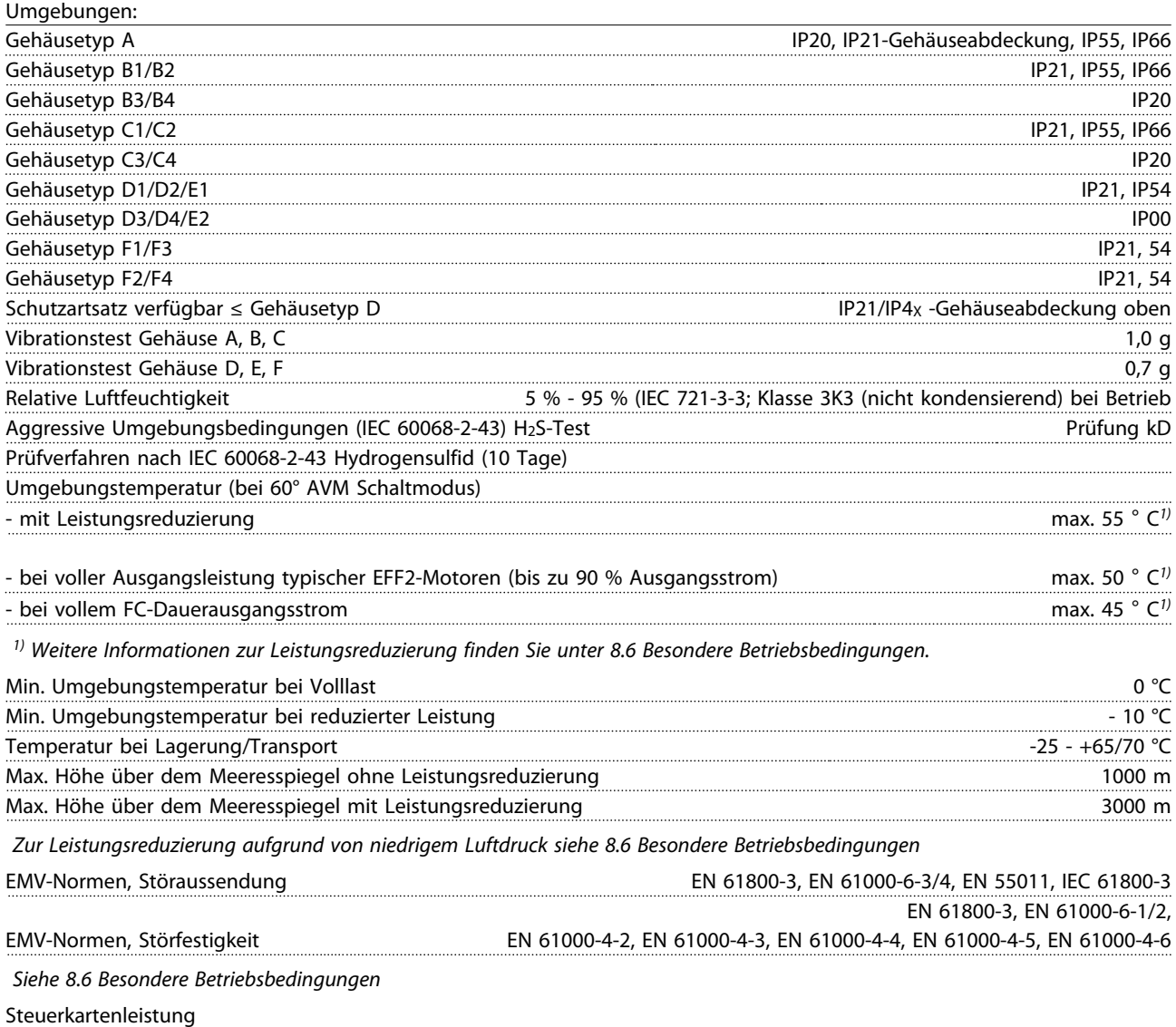

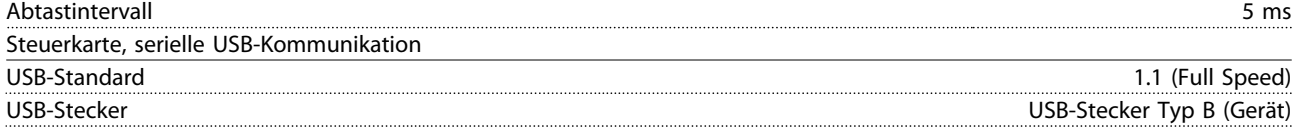

# VORSICHT

Die Verbindung zum PC erfolgt über ein standardmäßiges Host/Geräte-USB-Kabel.

Die USB-Verbindung ist galvanisch von der Versorgungsspannung (PELV, Schutzkleinspannung) und anderen Hochspannungsklemmen getrennt.

Die USB-Verbindung ist nicht galvanisch von der Schutzerde getrennt. Verwenden Sie nur einen isolierten Laptop/PC als Verbindung zum USB-Stecker am Frequenzumrichter oder ein isoliertes USB-Kabel bzw. einen Umrichter.

- Elektronisch thermischer Motor-Überlastschutz
- Die Temperaturüberwachung des Kühlkörpers stellt sicher, dass der Frequenzumrichter abgeschaltet wird, wenn die Temperatur 95 °C  $\pm$ 5 °C erreicht. Eine Überlasttemperatur kann erst zurückgesetzt werden, wenn die Temperatur des Kühlkörpers unter 70 °C  $\pm$  5 °C gesunken ist (Richtwert - diese Temperaturen können für verschiedene Leistungsgrößen, Gehäuse usw. verschieden sein). Der Frequenzumrichter hat eine Funktion zur automatischen Leistungsreduzierung, um zu vermeiden, dass die Temperatur des Kühlkörpers 95 °C erreicht.
- Der Frequenzumrichter ist gegen Kurzschlüsse an Motorklemmen U, V, W geschützt.
- Wenn eine Netzphase fehlt, schaltet der Frequenzumrichter ab oder gibt eine Warnung aus (abhängig von der Last).
- Die Überwachung der Zwischenkreisspannung stellt sicher, dass der Frequenzumrichter abgeschaltet wird, wenn die Zwischenkreisspannung zu gering oder zu hoch ist.
- Der Frequenzumrichter ist gegen Erdschlüsse an Motorklemmen U, V, W geschützt.

## 8.3 Wirkungsgrad

#### Wirkungsgrad des Frequenzumrichters (η <sub>VLT</sub>)

Die Last des Frequenzumrichters hat geringe Auswirkungen auf seinen Wirkungsgrad. Allgemein ist der Wirkungsgrad bei Motornennfrequenz f<sub>M,N</sub> gleich groß, unabhängig davon, ob der Motor 100 % des Nennwellendrehmoments oder – z. B. bei Teillasten – nur 75 % davon liefert.

Dies bedeutet auch, dass sich der Wirkungsgrad des Frequenzumrichters selbst bei Auswahl anderer U/f-Kennlinien nicht ändert.

Allerdings wird der Wirkungsgrad des Motors durch die U/f-Kennlinien beeinflusst.

Der Wirkungsgrad sinkt leicht, wenn die Taktfrequenz auf einen Wert von über 5 kHz eingestellt wird. Der Wirkungsgrad wird auch dann geringfügig kleiner, wenn die Netzspannung 480 V beträgt oder das Motorkabel länger ist als 30 m.

#### Berechnung des Wirkungsgrads des Frequenzumrichters

Berechnen Sie den Wirkungsgrad des Frequenzumrichter bei verschiedenen Lasten auf der Grundlage von *Abbildung 8.2*. Der Faktor in diesem Diagramm muss mit dem spezifischen Wirkungsgradfaktor aus den Spezifikationstabellen multipliziert werden:

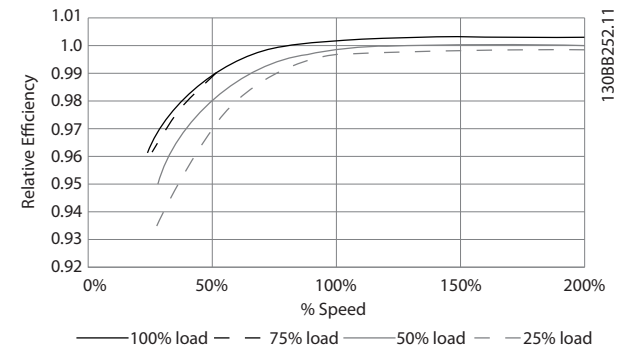

Danfoss

Abbildung 8.2 Typische Wirkungsgradkurven

Beispiel: Ein Frequenzumrichter mit 55 kW, 380-480 V AC bei 25 % Last und einer Drehzahl von 50 %. Das Diagramm zeigt 0,97 – der Nennwirkungsgrad für einen 55-kW-Frequenzumrichter beträgt 0,98. Also beträgt der tatsächliche Wirkungsgrad: 0,97x0,98=0,95.

#### Wirkungsgrad des Motors (η ΜΟΤΟR)

Der Wirkungsgrad eines an den Frequenzumrichter angeschlossenen Motors hängt vom Magnetisierungsgrad ab. Im Allgemeinen ist der Wirkungsgrad genauso hoch wie beim Netzbetrieb. Der Wirkungsgrad des Motors hängt von der Art des Motors ab.

Im Bereich von 75-100 % des Nenndrehmoments bleibt der Wirkungsgrad des Motors praktisch konstant, sowohl bei Regelung durch den Frequenzumrichter als auch bei direktem Netzbetrieb.

Bei kleinen Motoren ist der Einfluss der U/f-Kennlinie auf den Wirkungsgrad zu vernachlässigen. Bei Motoren ab 11 kW sind die Vorteile allerdings groß.

Im Allgemeinen hat die Taktfrequenz keine Auswirkungen auf den Wirkungsgrad kleiner Motoren. Bei Motoren ab 11 kW wird der Wirkungsgrad um 1 bis 2 % verbessert. Der Grund dafür ist, dass die Sinusform des Motorstroms bei einer hohen Taktfrequenz fast optimal ist.

#### Wirkungsgrad des Systems (η SYSTEM)

Zur Berechnung des Wirkungsgrads des Systems wird der Wirkungsgrad des Frequenzumrichters (η <sub>VLT</sub>) mit dem Wirkungsgrad des Motors (η<sub>MOTOR</sub>) multipliziert:  $η$ SYSTEM =  $η$ VLT  $x$   $η$ MOTOR

# Danfoss

# 8.4 Störgeräusche

#### Störgeräusche von Frequenzumrichtern haben drei Ursachen:

- 1. Zwischenkreisdrosseln
- 2. Eingebaute Kühllüfter
- 3. EMV-Bauteile

Die typischen, im Abstand von 1 m zum Frequenzumrichter gemessenen Werte sind:

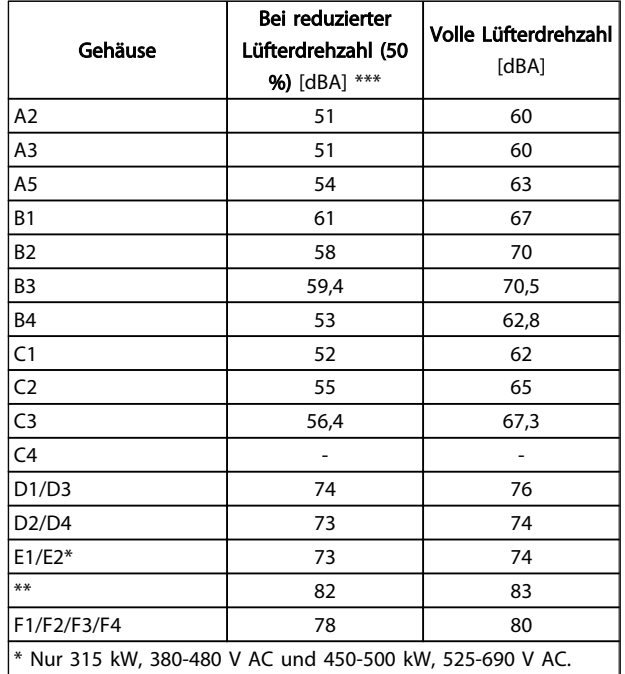

\*\* Restliche Leistungsgrößen E1/E2.

\*\*\* Bei Baugrößen D, E und F liegt die reduzierte Lüfterdrehzahl bei 87 %, gemessen bei 200 V.

### Tabelle 8.16

# 8.5 Spitzenspannung am Motor

#### Wenn ein Transistor in der Wechselrichterbrücke schaltet, erhöht sich die Spannung des Motors um ein dU/dt-Verhältnis in Abhängigkeit von:

- dem Motorkabel (Art, Querschnitt, Länge, abgeschirmt oder nicht)
- der Induktanz

Die natürliche Induktion führt zu einer Übersteuerung UPEAK der Motorspannung, bevor sie sich selbst auf einem von der Spannung im Zwischenkreis abhängigen Niveau einpendelt. Die Anstiegzeit und die Spitzenspannung UPEAK wirken sich auf die Betriebsdauer des Motors aus. Wenn die Spitzenspannung zu hoch ist, sind besonders Motoren ohne Phasentrennungspapier betroffen. Wenn das Motorkabel kurz ist (wenige Meter), sind die Anstiegzeit und die Spitzenspannung niedriger.

Wenn das Motorkabel lang ist (100 m), werden die Anstiegzeit und die Spitzenspannung erhöht.

In Motoren ohne Phasentrennpapier oder sonstige Isolationsverstärkung, die für den Betrieb mit der Versorgungsspannung geeignet sind (so wie ein Frequenzumrichter) muss ein Sinusfilter am Ausgang des Frequenzumrichters angebracht werden.

Für den Erhalt von Näherungswerten für Kabellängen und Spannen, die nicht unten erwähnt werden, gelten folgende Faustregeln:

- 1. Die Anstiegzeit nimmt proportional zur Kabellänge zu und ab.
- 2. UPEAK = DC-Zwischenkreisspannung x 1,9 (DC-Zwischenkreisspannung = Netzspannung x 1,35).
- 3.  $dU\left|dt\right| = \frac{0.8 \times U_{PEAK}}{Ans\times10^{-10}}$ Anstiegzeit

Daten werden gemäß IEC 60034-17 gemessen. Die Kabellängen werden in Metern angegeben.

Danfoss

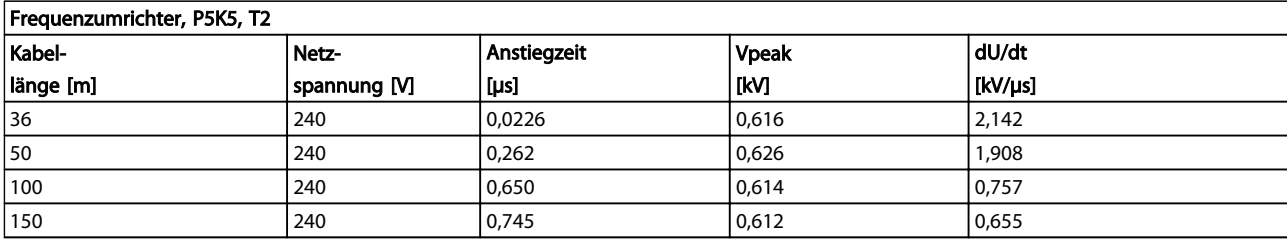

### Tabelle 8.17

Frequenzumrichter, P7K5, T2

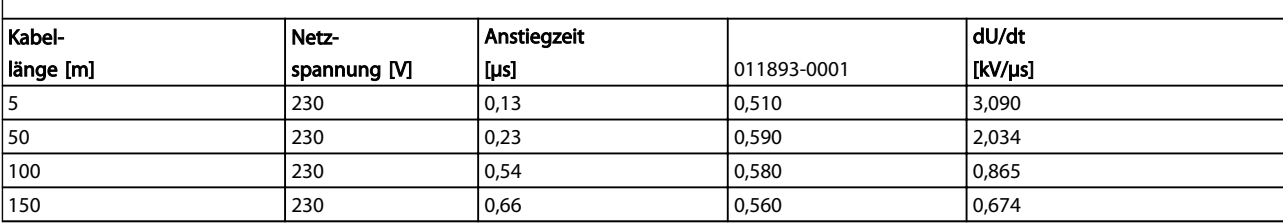

### Tabelle 8.18

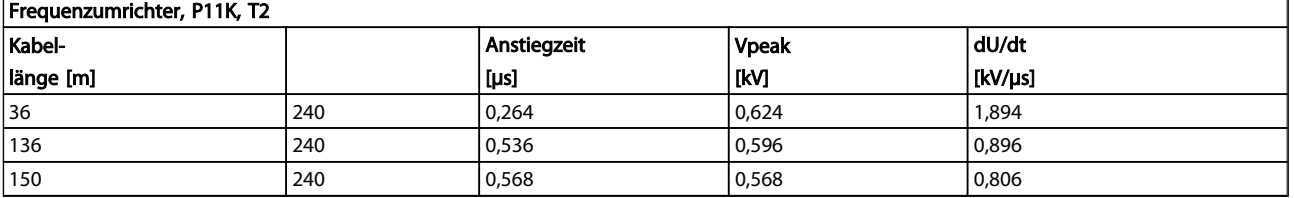

### Tabelle 8.19

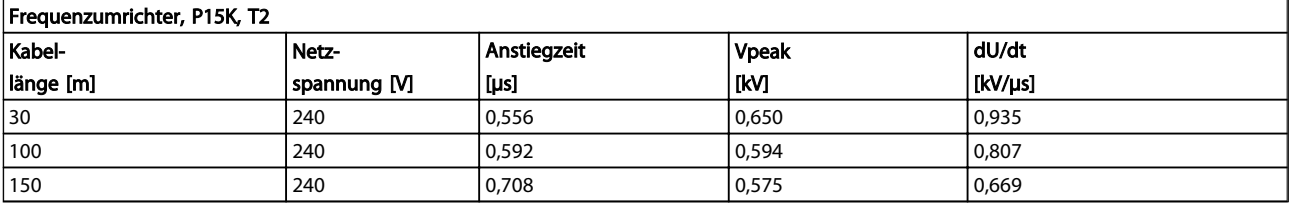

## Tabelle 8.20

#### Frequenzumrichter, P18K, T2 Kabellänge [m] Netzspannung [V] **Anstiegzeit** [μs] Vpeak [kV] dU/dt [kV/μs] 36 240 0,244 0,608 1,993 136 240 240 0,568 0,580 0,580 0,832 150 240 240 0,720 0,574 0,661

### Tabelle 8.21

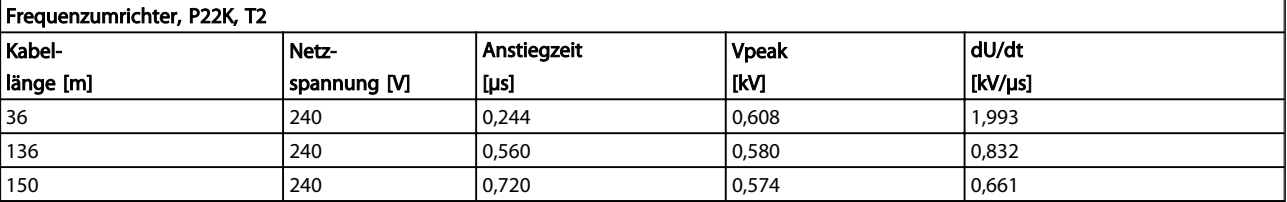

# Danfoss

٦

# Allgemeine technische Daten... VLT® HVAC Drive Projektierungshandbuch

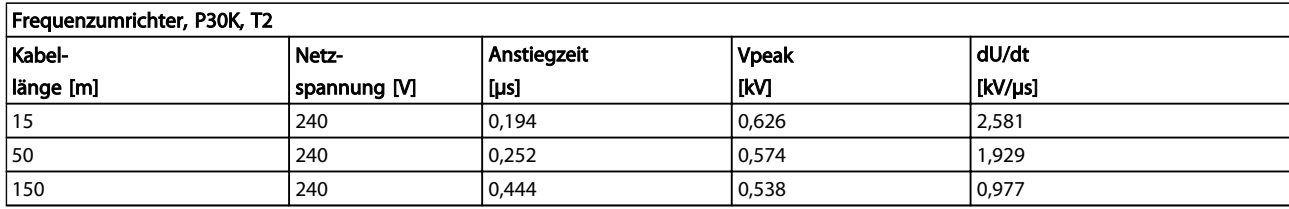

# Tabelle 8.23

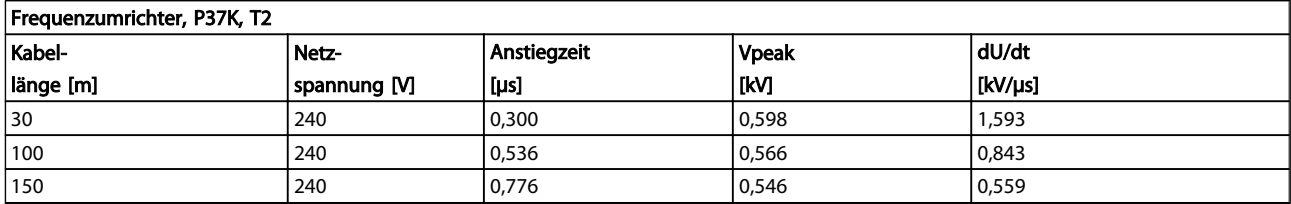

#### Tabelle 8.24

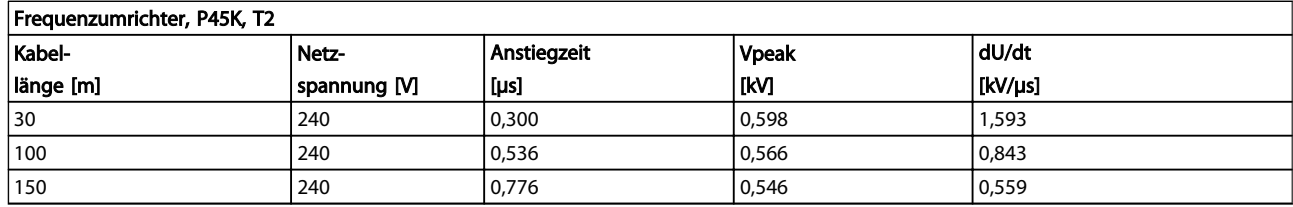

# Tabelle 8.25

# Frequenzumrichter, P1K5, T4

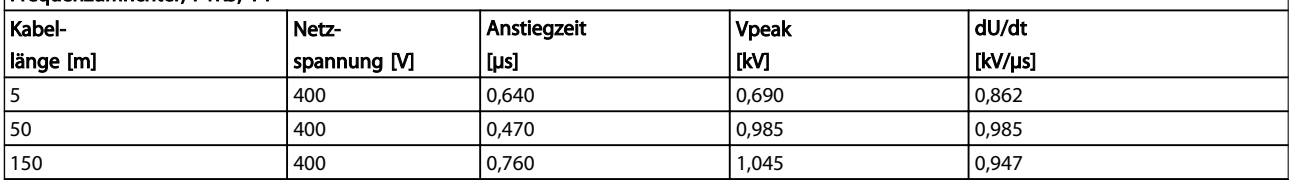

#### Tabelle 8.26

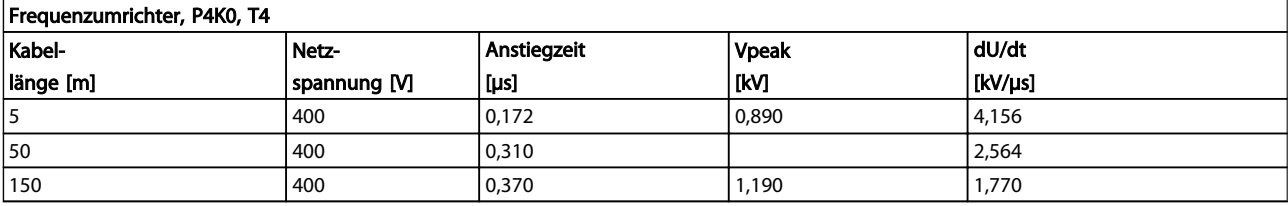

#### Tabelle 8.27

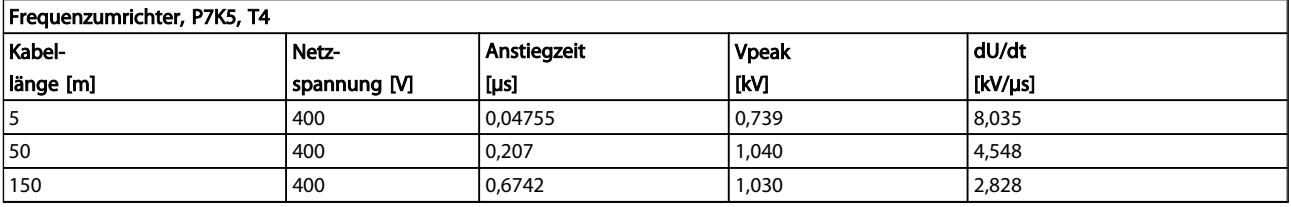

Danfoss

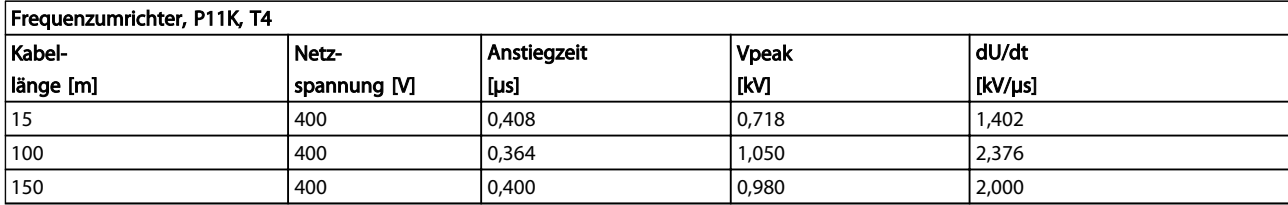

# Tabelle 8.29

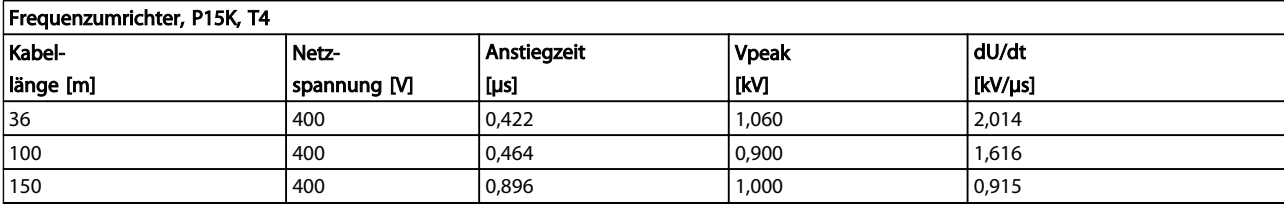

## Tabelle 8.30

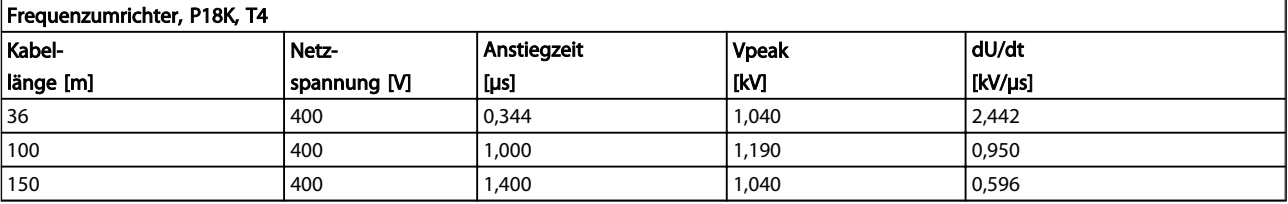

# Tabelle 8.31

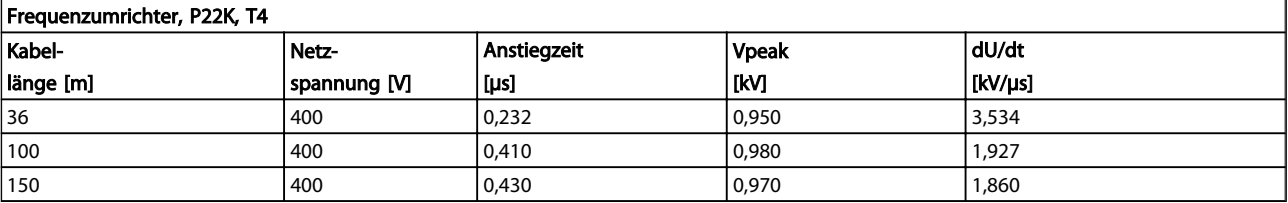

#### Tabelle 8.32

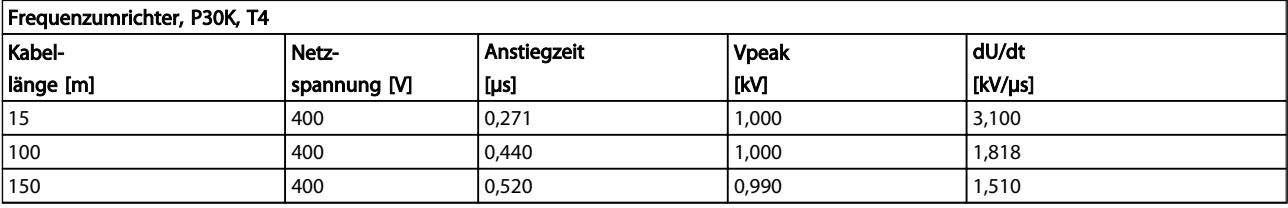

#### Tabelle 8.33

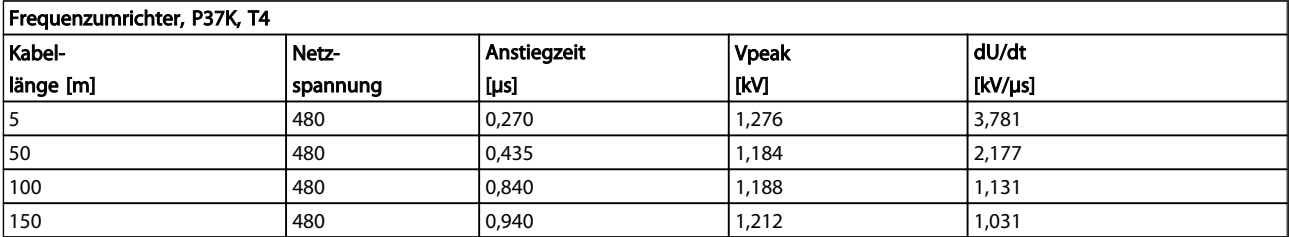

Danfoss

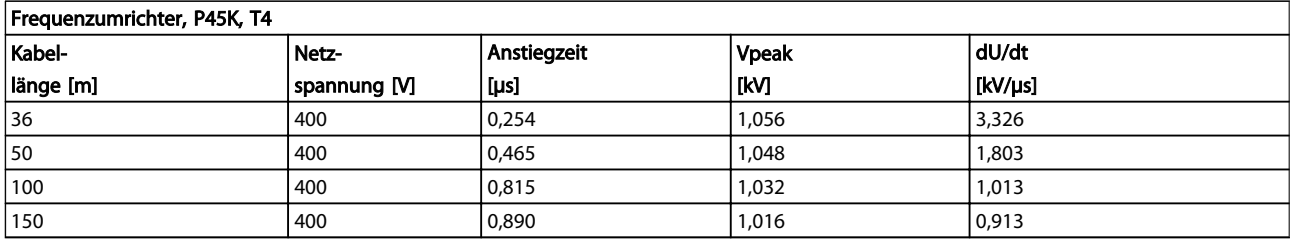

### Tabelle 8.35

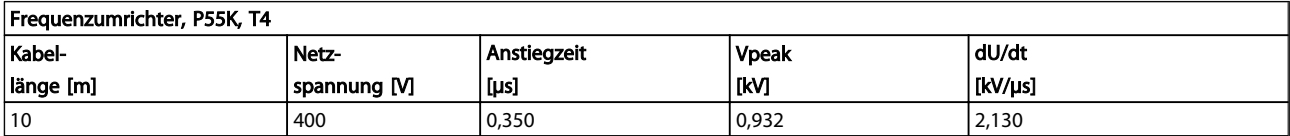

# Tabelle 8.36

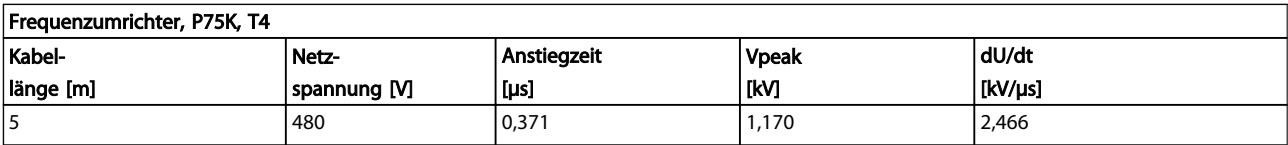

#### Tabelle 8.37

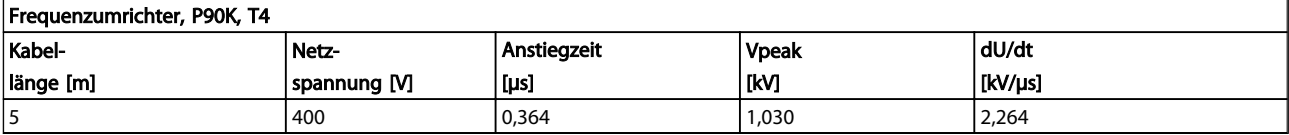

# Tabelle 8.38

# High Power-Reihe:

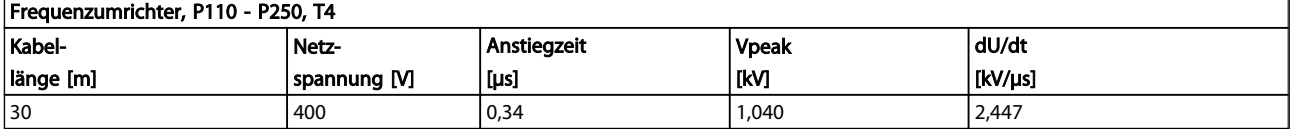

### Tabelle 8.39

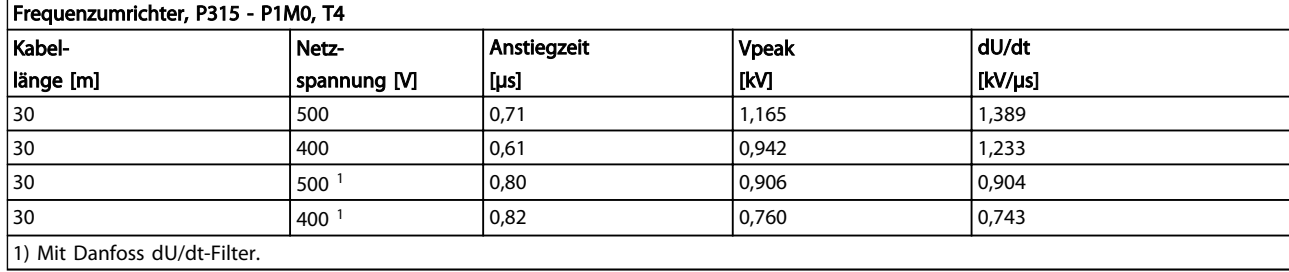

Danfoss

<span id="page-175-0"></span>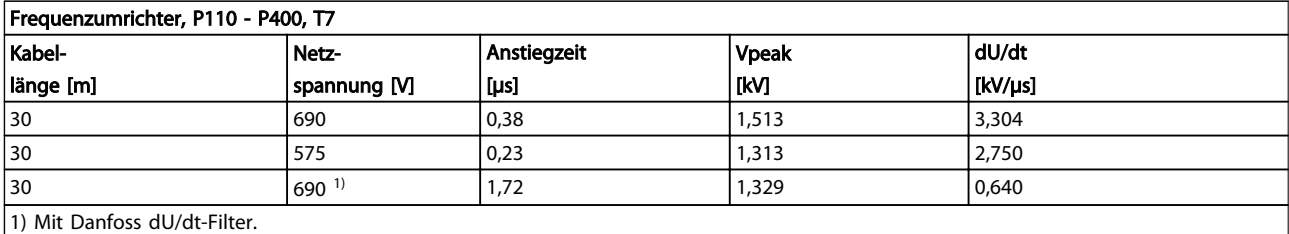

#### Tabelle 8.41

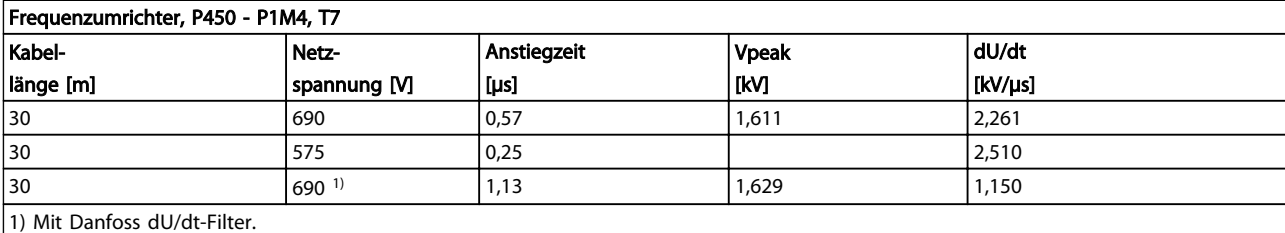

#### Tabelle 8.42

# 8.6 Besondere Betriebsbedingungen

# 8.6.1 Zweck der Leistungsreduzierung

Eine Leistungsreduzierung muss bei Verwendung des Frequenzumrichters bei niedrigem Luftdruck (große Höhenlage), niedrigen Drehzahlen, langen Motorkabeln, Kabeln mit großen Querschnitten oder hohen Umgebungstemperaturen berücksichtigt werden. Das erforderliche Handeln wird in diesem Abschnitt beschrieben.

# 8.6.2 Leistungsreduzierung wegen erhöhter Umgebungstemperatur

90 % des Ausgangsstroms des Frequenzumrichters können bei einer Umgebungstemperatur von bis zu 50 °C aufrechterhalten werden.

Mit einem typischen Volllaststrom von EFF 2-Motoren kann die volle Ausgangswellenleistung bei bis zu 50 °C aufrechterhalten werden.

Genauere Daten und/oder Informationen zur Leistungsreduzierung für andere Motoren oder Bedingungen erhalten Sie bei Danfoss.

### 8.6.3 Automatische Anpassungen zur Leistungssicherung

Der Frequenzumrichter überprüft ständig, ob kritische Werte von Innentemperatur, Laststrom, Hochspannung im Zwischenkreis oder niedrige Motordrehzahlen vorliegen. Als Reaktion auf einen kritischen Wert kann der Frequenzumrichter die Taktfrequenz anpassen und/oder den Schaltmodus zur Leistungssicherung des Frequenzumrichters ändern. Durch die Fähigkeit zur automatischen Reduzierung des Ausgangsstroms werden

die zulässigen Betriebsbedingungen sogar noch stärker erweitert.

#### 8.6.4 Leistungsreduzierung bei niedrigem Luftdruck

Die Kühlkapazität von Luft lässt bei niedrigem Luftdruck nach.

Unterhalb einer Höhe von 1000 m ist keine Leistungsreduzierung erforderlich, aber oberhalb von 1000 m muss die Umgebungstemperatur (TAMB) oder der maximale Ausgangsstrom (Iout) entsprechend dem folgenden Diagramm verringert werden.

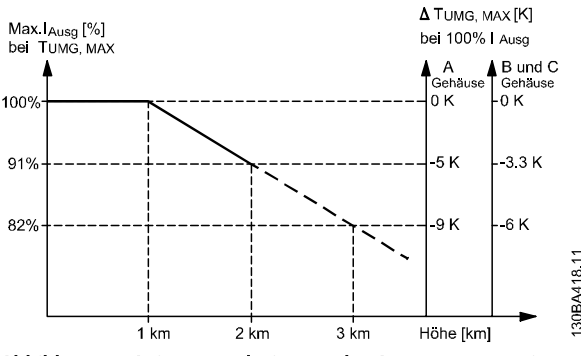

Abbildung 8.3 Leistungsreduzierung des Ausgangsstroms in Bezug auf die Höhe TAMB, MAX für die Baugrößen A, B und C. Wenden Sie sich bei einer Installation in einer Höhe von mehr als 2 km hinsichtlich PELV (Protective extra low voltage/Schutzkleinspannung) an Danfoss.

Eine Alternative besteht darin, die Umgebungstemperatur in großen Höhen zu verringern und so auch dort 100 % Ausgangsstrom sicherzustellen. Als Beispiel für die Interpretation des Diagramms wird die Situation in einer Höhe von 2 km betrachtet. Bei einer Temperatur von 45 °C (TAMB, MAX - 3,3 K) stehen 91 % des Ausgangsnennstroms zur Verfügung. Bei einer Temperatur von 41,7 ° C stehen 100 % des Ausgangsnennstroms zur Verfügung.

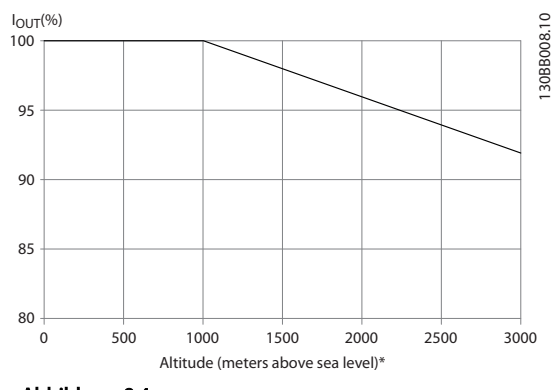

Abbildung 8.4

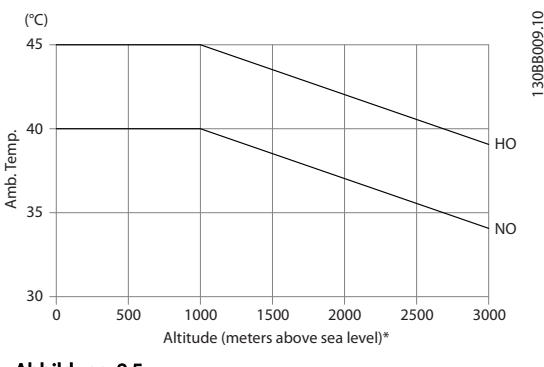

Abbildung 8.5

Leistungsreduzierung des Ausgangsstroms in Bezug auf die Höhe TAMB, MAX für die Baugrößen D, E und F.

## 8.6.5 Leistungsreduzierung beim Betrieb mit niedriger Drehzahl

Wenn ein Motor an einen Frequenzumrichter angeschlossen wird, muss überprüft werden, dass die Kühlung des Motors ausreicht. Der Grad der Erhitzung hängt von der Last am Motor sowie Betriebsdrehzahl und -zeit ab.

#### Anwendungen mit konstantem Drehmoment (CT-Modus)

Ein Problem kann bei niedrigen Drehzahlwerten in Anwendungen mit konstantem Drehmoment auftreten. Bei einer Anwendung mit konstantem Drehmoment kann ein

Motor bei niedrigen Drehzahlen überhitzen, da weniger Kühlluft vom Eigenlüfter des Motors zur Verfügung steht. Daher muss der Motor, wenn er kontinuierlich mit einem niedrigerem Drehzahlwert unter der Hälfte des Nennwerts betrieben wird, mit zusätzlicher Luftkühlung versorgt werden (oder es muss vielleicht ein Motor verwendet werden, der für diese Betriebsart ausgelegt ist).

Eine Alternative ist die Reduzierung des Lastgrads des Motors durch Wahl eines größeren Motors. Die Konstruktion des Frequenzumrichters begrenzt jedoch die Motorgröße.

#### Anwendungen mit quadratischem Drehmoment (VT)

In Anwendungen mit quadratischem Drehmoment, wie Kreisellüfter und -pumpen, bei denen das Drehmoment proportional zum Quadrat der Drehzahl ist und die Leistung proportional zur Drehzahl hoch drei ist, ist keine zusätzliche Kühlung oder Leistungsreduzierung des Motors notwendig.

In den nachstehenden Diagrammen liegt die typische VT-Kurve unter dem maximalen Drehmoment bei Leistungsreduzierung und maximalem Drehmoment bei Zwangskühlung bei allen Drehzahlen.

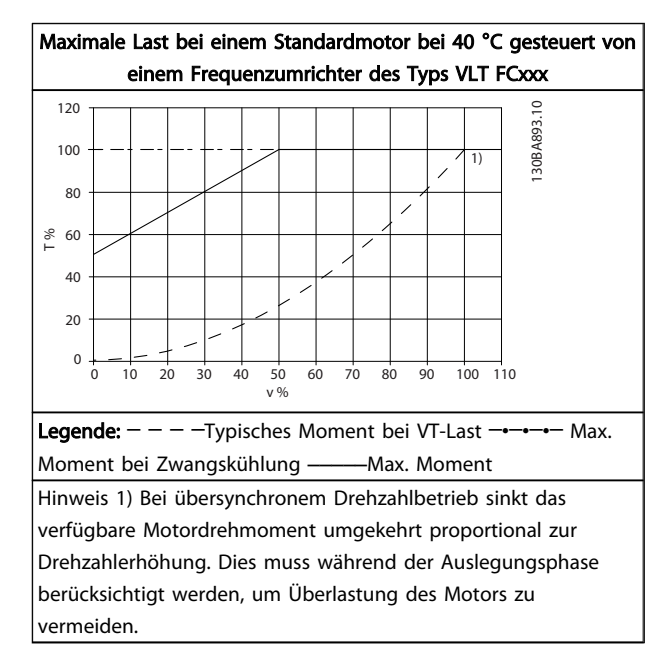

#### Tabelle 8.43

# 8.7 Fehlersuche und -behebung

Eine Warnung oder ein Alarm wird durch die entsprechende LED auf der Frontseite des Frequenzumrichters signalisiert und mit einem Code im Display angezeigt.

Danfoss

Eine Warnung bleibt so lange bestehen, bis die Ursache nicht mehr zutrifft. Der Motor kann dabei eventuell weiter betrieben werden. Warnmeldungen können, aber müssen nicht unbedingt kritisch sein.

Bei einem Alarm hat der Frequenzumrichter abgeschaltet. Alarme müssen zur Wiederaufnahme des Betriebes nach Beseitigung der Ursache quittiert.

#### Dazu gibt es vier Möglichkeiten:

- 1. Mit der Bedientaste [RESET] an der LCP Bedieneinheit.
- 2. Über einen Digitaleingang mit der Funktion "Reset".
- 3. Über serielle Kommunikation/optionalen Feldbus.
- 4. Durch automatisches Quittieren mithilfe der Funktion [Autom. Quittieren]. Dies ist eine Werkseinstellung des VLT® HVAC Drive. Siehe dazu *14-20 Reset Mode* im *FC 100 Programmierungshandbuch*, MG.XX.YY.

# **HINWEIS**

Nach manuellem Quittieren über die [RESET]-Taste am LCP muss die Taste [Auto on] oder [Hand on] gedrückt werden, um den Motor neu zu starten!

Wenn sich ein Alarm nicht quittieren lässt, kann dies daran liegen, dass die Ursache noch nicht beseitigt ist oder der Alarm mit einer Abschaltblockierung versehen ist (siehe auch *Tabelle 8.44*).

# **AVORSICHT**

Alarme mit Abschaltblockierung bieten zusätzlichen Schutz. Bei ihnen muss die Netzversorgung abgeschaltet werden, bevor der Alarm zurückgesetzt werden kann. Nach dem Wiederzuschalten ist der Frequenzumrichter nicht mehr blockiert und kann nach Beseitigung der Ursache wie oben beschrieben quittiert werden.

Alarme ohne Abschaltblockierung können auch mittels der automatischen Quittierfunktion in *14-20 Reset Mode* zurückgesetzt werden (Achtung: automatischer Wiederanlauf ist möglich!).

Ist in der Tabelle auf der folgenden Seite für einen Code Warnung und Alarm markiert, tritt entweder eine Warnung vor einem Alarm auf, oder Sie können festlegen, ob für einen bestimmten Fehler eine Warnung oder ein Alarm ausgegeben werden soll.

Dies ist z. B. in *1-90 Motor Thermal Protection* möglich. Nach einem Alarm oder einer Abschaltung bleibt der Motor im Freilauf, und Alarm und Warnung blinken am Frequenzumrichter. Nachdem das Problem behoben wurde, blinkt nur noch der Alarm.

# **HINWEIS**

Wenn *1-10 Motor Construction* auf [1] PM, Vollpol eingestellt ist, sind die Erkennung der fehlenden Motorphase (Nr. 30-32) und die Blockiererkennung nicht aktiv.

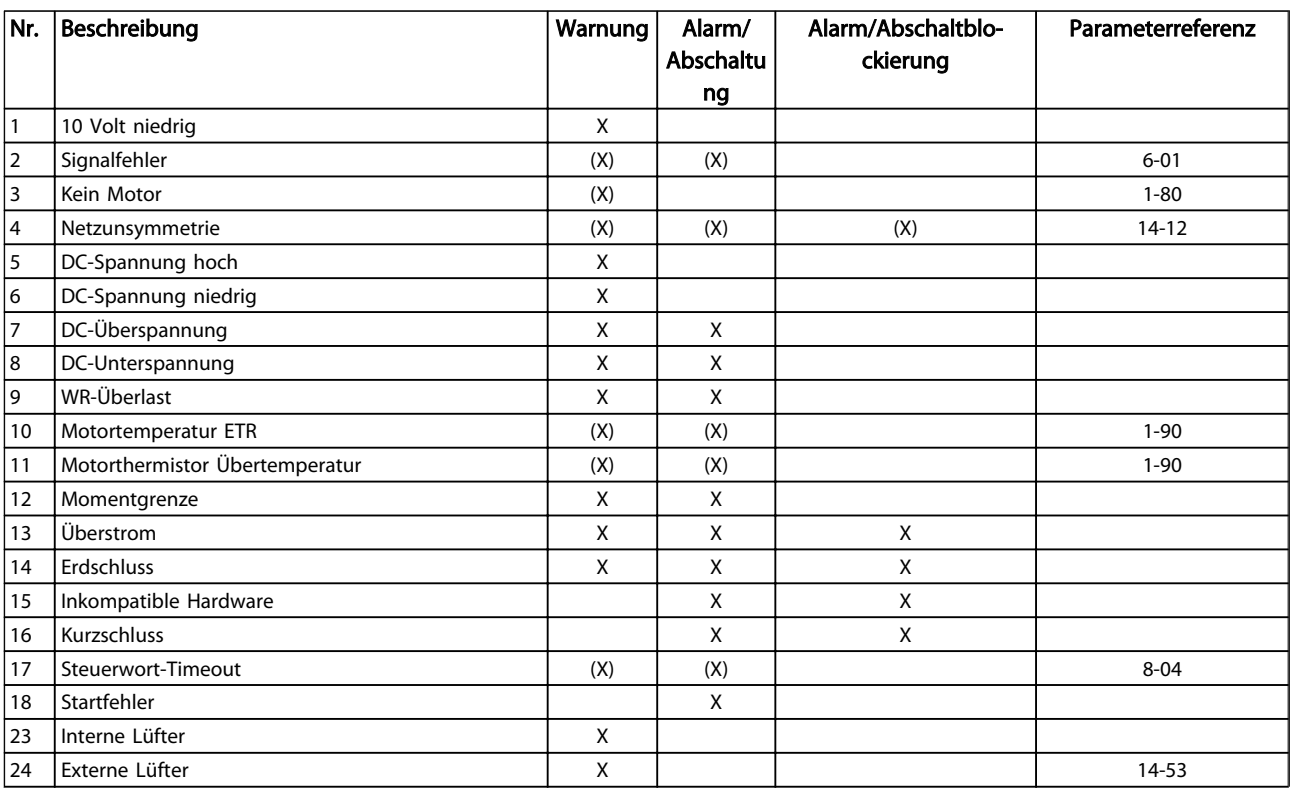

Danfoss

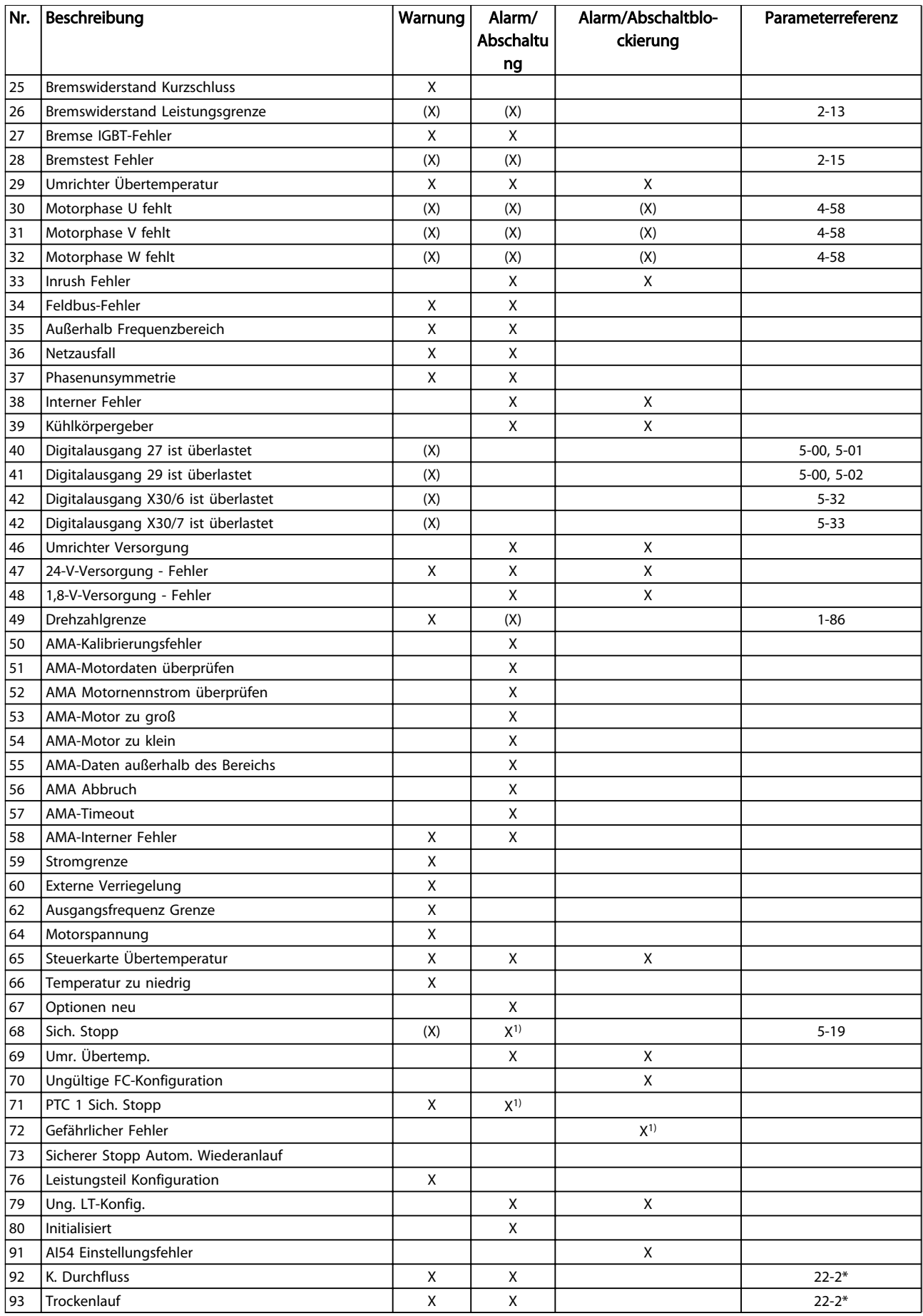

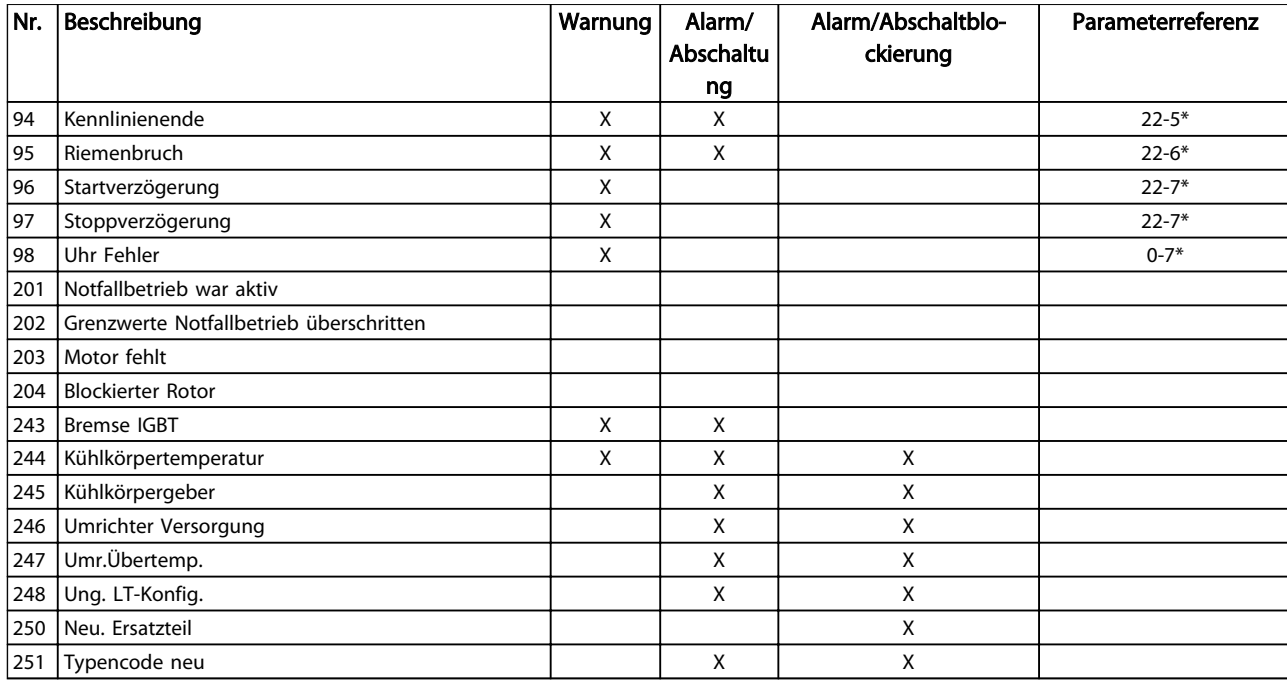

#### Tabelle 8.44 Liste der Alarm-/Warncodes

*(X) Parameterabhängig*

*1) Kann über 14-20 Reset Mode nicht automatisch quittiert werden*

Eine Abschaltung ist ein Zustand, der in Fehlersituationen eintritt. Die Abschaltung führt zum Motorfreilauf und kann durch Drücken der Taste [Reset] oder mit einem Reset über einen Digitaleingang (Parametergruppe 5-1\*) zurückgesetzt werden. Die Ursache des Alarms kann den

Frequenzumrichter nicht beschädigen und keine gefährlichen Bedingungen herbeiführen. Bei einem Alarm, der ggf. den Frequenzumrichter oder angeschlossene Teile beschädigen kann, tritt die Abschaltblockierung in Kraft. Eine Abschaltblockierung kann nur durch Aus- und Wiedereinschalten des Frequenzumrichters zurückgesetzt werden.

#### LED-Anzeigen

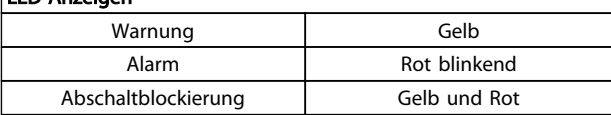

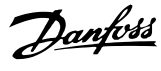
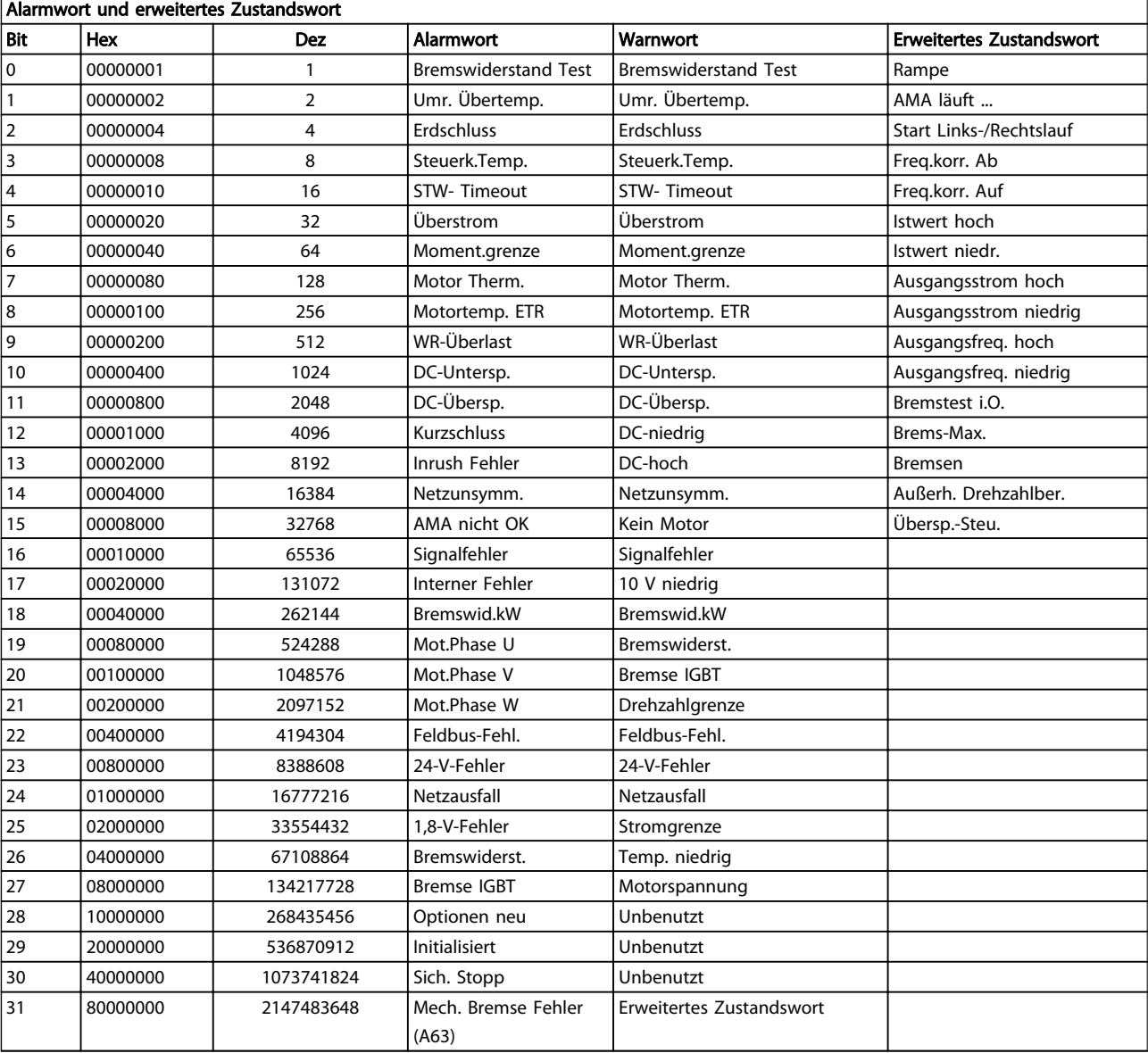

#### Tabelle 8.46 Beschreibung des Alarmworts, Warnworts und erweiterten Zustandsworts

Die Alarmwörter, Warnwörter und erweiterten Zustandswörter können zur Diagnose über den seriellen Bus oder den optionalen Feldbus ausgelesen werden. Siehe auch *16-90 Alarm Word*, *16-92 Warning Word* und *16-94 Ext. Status Word*.

## <span id="page-181-0"></span>8.7.1 Alarmworte

#### 16-90 Alarm Word

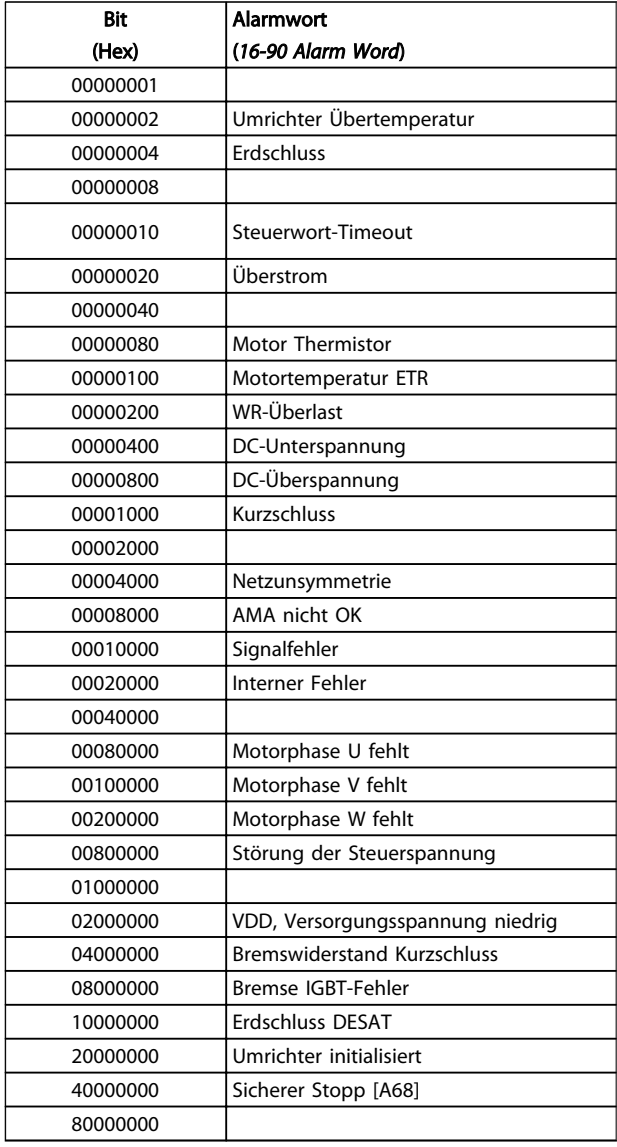

#### *16-91 Alarm Word 2*

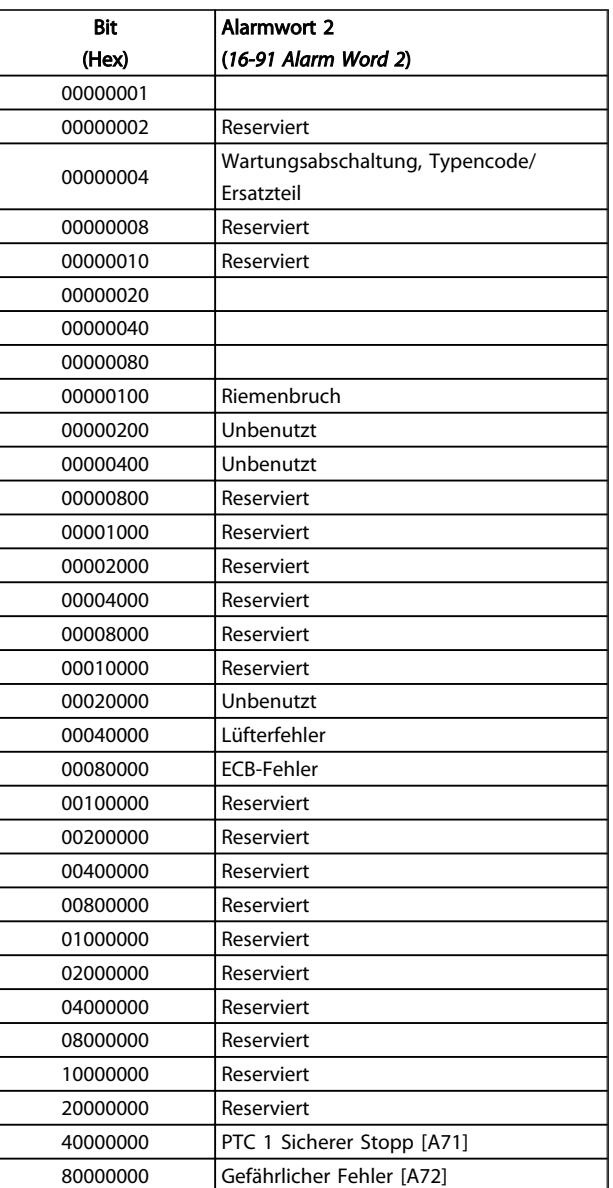

Tabelle 8.47

Tabelle 8.48

Danfoss

Danfoss

## <span id="page-182-0"></span>8.7.2 Warnworte

#### 16-92 Warning Word

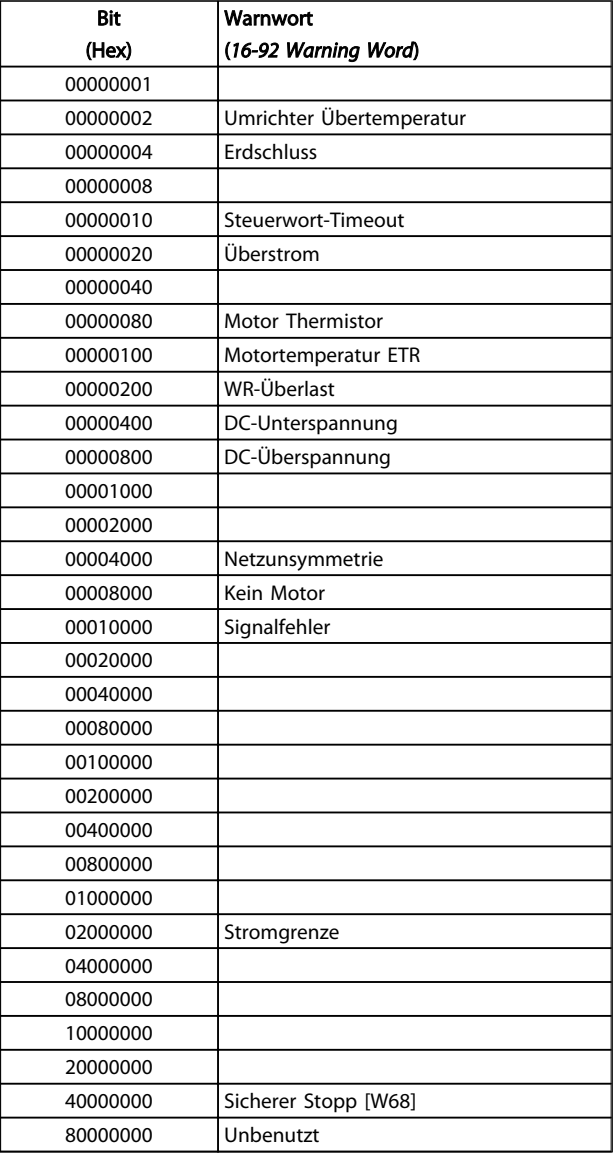

#### *16-93 Warning Word 2*

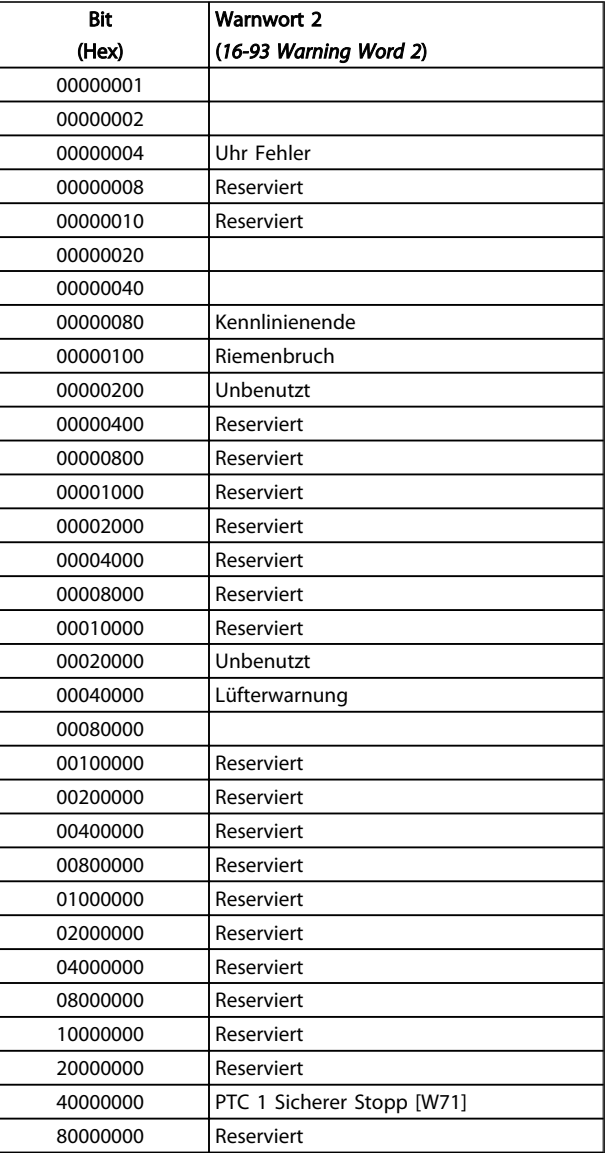

Tabelle 8.49

Tabelle 8.50

## <span id="page-183-0"></span>8.7.3 Erweiterte Zustandswörter

### Erweitertes Zustandswort, 16-94 Ext. Status Word

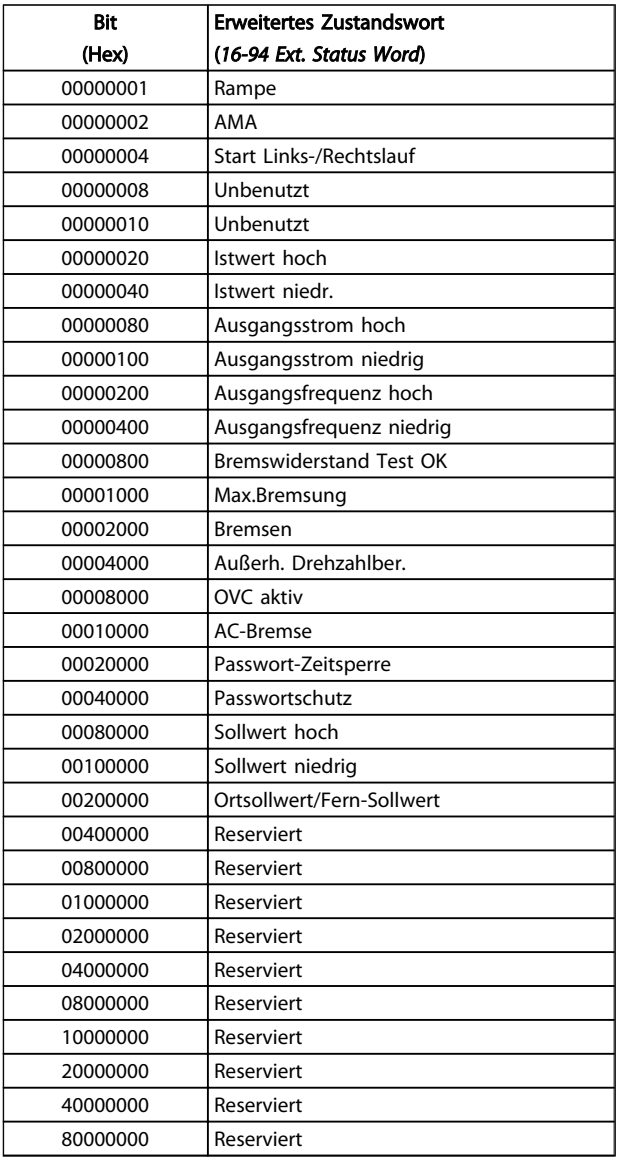

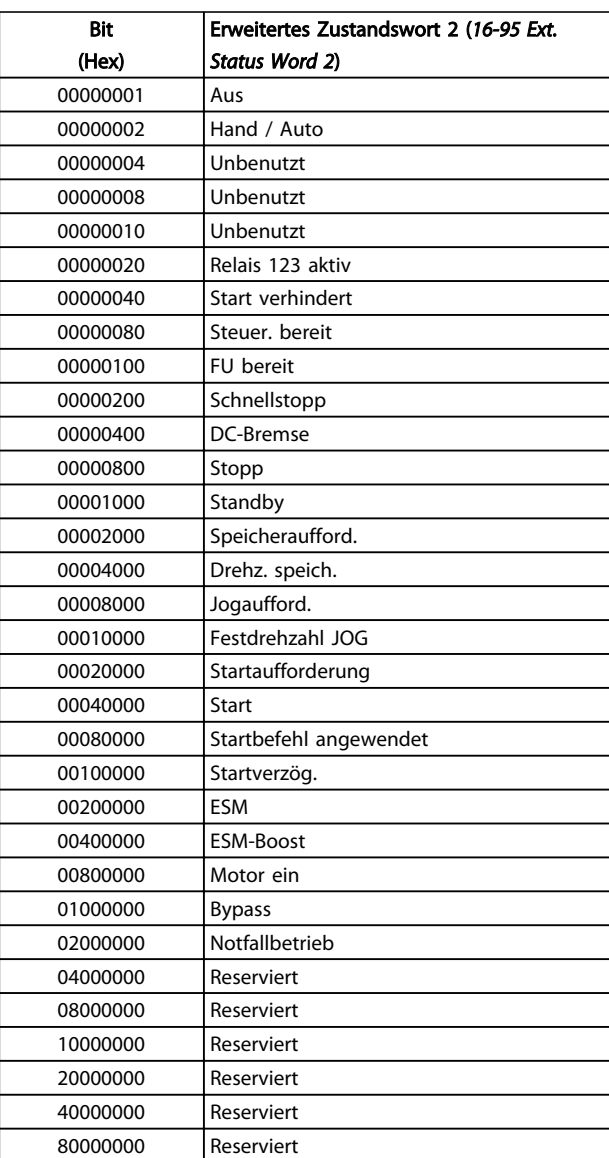

Tabelle 8.51

Tabelle 8.52

#### Erweitertes Zustandswort 2, *16-95 Ext. Status Word 2*

8

## <span id="page-184-0"></span>8.7.4 Fehlermeldungen

Die nachstehenden Warn-/Alarminformationen beschreiben jeden Warn-/Alarmzustand, geben die wahrscheinliche Ursache des Zustands sowie Einzelheiten zur Abhilfe und zu den entsprechenden Verfahren zur Fehlersuche und behebung an.

#### WARNUNG 1, 10 Volt niedrig

Die Spannung von Klemme 50 an der Steuerkarte ist unter 10 V.

Die 10-Volt-Versorgung ist überlastet. Verringern Sie die Last an Klemme 50. Max. 15 mA oder mindestens 590 Ω.

Diese Bedingung kann durch einen Kurzschluss in einem angeschlossenen Potentiometer oder falsche Verkabelung des Potentiometers verursacht werden.

#### Fehlersuche und -behebung

Entfernen Sie das Kabel an Klemme 50. Wenn die Warnung danach nicht mehr gezeigt wird, liegt ein Problem mit der Kundenverkabelung vor. Wird die Warnung weiterhin angezeigt, tauschen Sie die Steuerkarte aus.

#### WARNUNG/ALARM 2, Signalfehler

8 8

Diese Warnung bzw. dieser Alarm wird nur angezeigt, wenn dies vom Benutzer in *6-01 Live Zero Timeout Function* programmiert wurde. Das Signal an einem der Analogeingänge ist unter 50 % des Mindestwertes, der für diesen Eingang programmiert ist. Diese Bedingung kann durch gebrochene Kabel oder ein defektes Gerät, von dem das Signal gesendet wird, verursacht werden.

#### Fehlersuche und -behebung

Prüfen Sie die Anschlüsse an allen Analogeingangsklemmen: Steuerkartenklemmen 53 und 54 für Signale, Klemme 55 Bezugspotential. MCB 101, Klemmen 11 und 12 für Signale, Klemme 10 Bezugspotential, MCB 109, Klemmen 1, 3, 5 für Signale, Klemmen 2, 4, 6 Bezugspotential.

Prüfen Sie, ob die Programmierung des Frequenzumrichters und Schaltereinstellungen mit dem Analogsignaltyp übereinstimmen.

Führen Sie den Eingangsklemmensignaltest durch.

#### WARNUNG/ALARM 4, Netzphasenfehler

Versorgungsseitiger Phasenausfall oder zu hohe Unsymmetrie in der Netzspannung. Diese Meldung wird auch im Fall eines Fehlers im Eingangsgleichrichter des Frequenzumrichters angezeigt. Optionen werden in *14-12 Function at Mains Imbalance* programmiert.

#### Fehlersuche und -behebung

Überprüfen Sie die Versorgungsspannung und die Versorgungsströme zum Frequenzumrichter.

#### WARNUNG 5, DC-Spannung hoch

Die Zwischenkreisspannung (DC) liegt oberhalb der Überspannungsgrenze des Steuersystems. Der Grenzwert hängt von der Nennspannung des Frequenzumrichters ab. Die Einheit bleibt aktiv.

#### WARNUNG 6, DC-Spannung niedrig

Die Zwischenkreisspannung (DC) liegt unter dem Spannungsgrenzwert des Steuersystems. Der Grenzwert hängt von der Nennspannung des Frequenzumrichters ab. Die Einheit bleibt aktiv.

#### WARNUNG/ALARM 7, DC-Überspannung

Wenn die Zwischenkreisspannung den Grenzwert überschreitet, wird der Frequenzumrichter nach einiger Zeit abgeschaltet.

#### Fehlersuche und -behebung

Schließen Sie einen Bremswiderstand an

Verlängern Sie die Rampenzeit

Ändern Sie den Rampentyp

Aktivieren Sie die Funktionen in *2-10 Brake Function*

Erhöhen Sie *14-26 Trip Delay at Inverter Fault*

#### WARNUNG/ALARM 8, DC-Unterspannung

Wenn die Zwischenkreisspannung (DC) unter die Spannungsgrenze fällt, überprüft der Frequenzumrichter, ob eine externe 24-V-DC-Backup-Stromversorgung angeschlossen ist. Wenn keine externe 24-V-DC-Backup-Stromversorgung angeschlossen ist, wird der Frequenzumrichter nach einer festgelegten Zeitverzögerung abgeschaltet. Die Zeitverzögerung variiert mit der Einheitengröße.

#### Fehlerbehebung

Prüfen Sie, ob die Versorgungsspannung mit der Spannung des Frequenzumrichters übereinstimmt.

Führen Sie den Eingangsspannungstest durch

Prüfen Sie die Vorladekreisschaltung

#### WARNUNG/ALARM 9, WR-Überlast

Der Frequenzumrichter wird aufgrund einer Überlast beinahe abgeschaltet (zu lange zu hoher Strom). Der Zähler für den elektronischen thermischen Schutz des Wechselrichters gibt bei 98 % eine Warnung aus und schaltet ihn bei 100 % unter Ausgabe eines Alarms ab. Der Frequenzumrichter *kann nicht* quittiert werden, wenn der Zähler unter 90 % liegt.

Der Fehler liegt darin, dass der Frequenzumrichter zu lange mit über 100 % überlastet ist.

#### Fehlersuche und -behebung

Vergleichen Sie den Ausgangsstrom, der auf dem LCP dargestellt wird, mit dem Nennstrom des Frequenzumrichters.

Vergleichen Sie den angezeigten Ausgangsstrom auf dem LCP mit dem gemessenen Motorstrom.

Lassen Sie die thermische Last des Frequenzumrichters auf dem LCP anzeigen und überwachen Sie den Wert. Wenn der Frequenzumrichter über seinem Nenngleichstrom betrieben wird, sollte der Zählerwert ansteigen. Wenn der

<span id="page-185-0"></span>Frequenzumrichter unter seinem Nenngleichstrom betrieben wird, sollte der Zählerwert sinken.

Wenn eine höhere Taktfrequenz benötigt wird, lesen Sie weitere Einzelheiten im Abschnitt Leistungsreduzierung des *Projektierungshandbuchs* nach.

#### WARNUNG/ALARM 10, Motortemperatur Überlast

Gemäß dem elektronischen thermischen Schutz (ETR) ist der Motor zu heiß. In *1-90 Motor Thermal Protection* kann gewählt werden, ob der Frequenzumrichter eine Warnung oder einen Alarm ausgeben soll. Der Fehler tritt auf, wenn der Motor zu lange mit mehr als 100 % überlastet war.

#### Fehlersuche und -behebung

Prüfen Sie den Motor auf Überhitzung.

Prüfen Sie, ob der Motor mechanisch überlastet ist.

Prüfen Sie die Einstellung des richtigen Motorstroms in *1-24 Motor Current*.

Vergewissern Sie sich, dass die Motordaten in den Parametern 1-20 bis 1-25 korrekt eingestellt sind.

Wenn ein externer Lüfter verwendet wird, stellen Sie in *1-91 Motor External Fan* sicher, dass er ausgewählt ist.

Ausführen einer AMA in *1-29 Automatic Motor Adaptation (AMA)* kann den Frequenzumrichter genauer auf den Motor abstimmen und die thermische Belastung reduzieren.

#### WARNUNG/ALARM 11, Motor Thermistor

Der Thermistor bzw. die Verbindung zum Thermistor ist ggf. unterbrochen. Wählen Sie in *1-90 Motor Thermal Protection*, ob der Frequenzumrichter eine Warnung oder einen Alarm ausgibt.

#### Fehlersuche und -behebung

Prüfen Sie den Motor auf Überhitzung.

Prüfen Sie, ob der Motor mechanisch überlastet ist.

Überprüfen Sie bei Verwendung von Klemme 53 oder 54, ob der Thermistor korrekt zwischen Klemme 53 oder 54 (Analogspannungseingang) und Klemme 50 (+ 10 Volt-Versorgung) angeschlossen ist und dass der Schalter für Klemme 53 oder 54 auf Spannung eingestellt ist. Prüfen Sie, ob *1-93 Thermistor Source* Klemme 53 oder 54 wählt.

Prüfen Sie bei Verwendung der Digitaleingänge 18 oder 19, ob der Thermistor korrekt zwischen Klemme 18 oder 19 (nur Digitaleingang PNP) und Klemme 50 angeschlossen ist. Prüfen Sie, ob in *1-93 Thermistor Source* Klemme 18 oder 19 gewählt ist.

#### WARNUNG/ALARM 12, Drehmomentgrenze

Das Drehmoment ist höher als der Wert in *4-16 Torque Limit Motor Mode* oder der Wert in *4-17 Torque Limit Generator Mode*. In *14-25 Trip Delay at Torque Limit* kann eingestellt werden, ob bei dieser Bedingung nur eine Warnung ausgegeben wird oder ob ihr ein Alarm folgt.

#### Fehlersuche und -behebung

Wenn die motorische Drehmomentgrenze während der Rampe auf überschritten wird, verlängern Sie die Rampe-auf-Zeit.

Wenn die generatorische Drehmomentgrenze während der Rampe ab überschritten wird, verlängern Sie die Rampe-ab-Zeit.

Wenn die Drehmomentgrenze im Betrieb auftritt, erhöhen Sie ggf. die Drehmomentgrenze. Stellen Sie dabei sicher, dass das System mit höherem Drehmoment sicher betrieben werden kann.

Überprüfen Sie die Anwendung auf zu starke Stromaufnahme vom Motor.

#### WARNUNG/ALARM 13, Überstrom

Die Spitzenstromgrenze des Wechselrichters (ca. 200 % des Nennstroms) ist überschritten. Die Warnung dauert etwa 1,5 Sek., dann wird der Frequenzumrichter abgeschaltet und gibt einen Alarm aus. Dieser Fehler kann durch Stoßbeanspruchung oder schnelle Beschleunigung mit hohen Trägheitskräften entstehen. Wenn die erweiterte mechanische Bremsansteuerung ausgewählt wird, kann die Abschaltung extern quittiert werden.

#### Fehlersuche und -behebung

Entfernen Sie die Energiezufuhr und prüfen Sie, ob die Motorwelle gedreht werden kann.

Überprüfen Sie, ob die Motorgröße zum Frequenzumrichter passt.

Überprüfen Sie die Parameter 1-20 bis 1-25 auf korrekte Motordaten.

#### ALARM 14, Erdschluss

Es ist ein Erdschluss entweder im Kabel zwischen dem Frequenzumrichter und dem Motor oder im Motor selbst vorhanden.

#### Fehlersuche und -behebung:

Trennen Sie die Energiezufuhr zum Frequenzumrichter und beheben Sie den Erdschluss.

Durch Messung des Widerstands der Motorleitungen und des Motors zur Masse mit einem Widerstandsmesser auf Erdschlüsse überprüfen.

#### ALARM 15, Inkompatible Hardware

Ein eingebautes Optionsmodul ist mit der aktuellen Hardware oder Software der Steuerkarte nicht kompatibel.

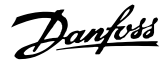

<span id="page-186-0"></span>Notieren Sie den Wert der folgenden Parameter und wenden Sie sich an den Danfoss-Service:

*15-40 FC-Typ*

*15-41 Leistungsteil*

*15-42 Nennspannung*

*15-43 Softwareversion*

*15-45 Typencode (aktuell)*

*15-49 Steuerkarte SW-Version*

*15-50 Leistungsteil SW-Version*

*15-60 Option installiert*

*15-61 SW-Version Option* (für alle Optionssteckplätze)

#### ALARM 16, Kurzschluss

8 8

Es liegt ein Kurzschluss im Motor oder in den Motorkabeln vor.

Trennen Sie die Netzversorgung vom Frequenzumrichter und beheben Sie den Kurzschluss.

#### WARNUNG/ALARM 17, Steuerwort-Timeout

Es besteht keine Kommunikation zum Frequenzumrichter. Die Warnung ist nur dann aktiv, wenn in *8-04 Steuerwort Timeout-Funktion* NICHT [0] AUS gewählt wurde. Wenn *8-04 Steuerwort Timeout-Funktion* auf *Stopp* und *Abschaltung* eingestellt ist, erfolgt erst eine Warnung und dann ein Herunterfahren des Frequenzumrichters bis zur Abschaltung mit Ausgabe eines Alarms.

#### Fehlersuche und -behebung:

Überprüfen Sie die Kontakte am seriellen Schnittstellenkabel.

Erhöhen Sie *8-03 Steuerwort Timeout-Zeit*

Überprüfen Sie die Funktion der Kommunikationsgeräte.

Überprüfen Sie auf EMV-gerechte Installation.

#### ALARM 18, Startfehler

Die Drehzahl konnte *1-77 Compressor Start Max Speed [RPM]* während des Starts innerhalb der zulässigen Zeit nicht überschreiten (in *1-79 Compressor Start Max Time to Trip* eingestellt). Ursache kann ein blockierter Motor sein.

#### WARNUNG 23, Interne Lüfter

Die Lüfterwarnfunktion ist eine zusätzliche Schutzfunktion, die prüft, ob der Lüfter läuft/installiert ist. Die Lüfterwarnfunktion kann in *14-53 Lüfterüberwachung* deaktiviert werden ([0] Deaktiviert).

Bei Filtern der Baugröße D, E oder F wird die geregelte Lüfterspannung überwacht.

#### Fehlersuche und -behebung

Prüfen Sie, ob der Lüfter einwandfrei funktioniert.

Schalten Sie die Stromversorgung des Frequenzumrichters aus und wieder ein und überprüfen Sie, ob der Lüfter beim Start kurz läuft.

Prüfen Sie die Fühler am Kühlkörper und an der Steuerkarte.

#### WARNUNG 24, Externe Lüfter

Die Lüfterwarnfunktion ist eine zusätzliche Schutzfunktion, die prüft, ob der Lüfter läuft/installiert ist. Die Lüfterwarnfunktion kann in *14-53 Lüfterüberwachung* deaktiviert werden ([0] Deaktiviert).

#### Fehlersuche und -behebung

Prüfen Sie, ob der Lüfter einwandfrei funktioniert.

Schalten Sie die Stromversorgung des Frequenzumrichters aus und wieder ein und überprüfen Sie, ob der Lüfter beim Start kurz läuft.

Prüfen Sie die Fühler am Kühlkörper und an der Steuerkarte.

#### WARNUNG 25, Bremswiderstand Kurzschluss

Der Bremswiderstand wird während des Betriebs überwacht. Bei einem Kurzschluss wird die Bremsfunktion abgebrochen und die Warnung angezeigt. Der Frequenzumrichter funktioniert weiterhin, aber ohne Bremsfunktion. Trennen Sie die Spannungsversorgung vomFrequenzumrichter und tauschen Sie den Bremswiderstand aus (siehe *2-15 Bremswiderstand Test*).

#### WARNUNG/ALARM 26, Bremswiderstand Leistungsgrenze

Die auf den Bremswiderstand übertragene Leistung wird als Mittelwert für die letzten 120 Sekunden berechnet. Die Berechnung erfolgt anhand der Zwischenkreisspannung und des Bremswiderstandswertes (*2-16 AC brake Max. Current*). Die Warnung ist aktiv, wenn die übertragene Bremsleistung höher als 90 % ist. Wenn *Alarm* [2] in *2-13 Bremswiderst. Leistungsüberwachung* ausgewählt ist, schaltet sich der Frequenzumrichter ab, wenn die abgegebene Bremsleistung 100 % erreicht.

#### WARNUNG/ALARM 27, Bremschopper-Fehler

Der Bremstransistor wird während des Betriebs überwacht. Bei einem Kurzschluss wird die Bremsfunktion abgebrochen und die Warnung ausgegeben. Der Frequenzumrichter funktioniert weiterhin, aber durch den Kurzschluss des Bremstransistors wird selbst bei Inaktivität eine erhebliche Menge Strom in den Bremswiderstand geleitet.

Trennen Sie die Stromversorgung des Frequenzumrichters und entfernen Sie den Bremswiderstand.

#### WARNUNG/ALARM 28, Bremstest Fehler

Der Bremswiderstand ist nicht angeschlossen oder funktioniert nicht.

Prüfen Sie *2-15 Brake Check*.

#### ALARM 29, Kühlkörpertemp.

Die maximale Kühlkörpertemperatur wurde überschritten. Der Temperaturfehler kann erst dann quittiert werden, wenn die Kühlkörpertemperatur eine definierte Kühlkörpertemperatur wieder unterschritten hat. Die Abschalt- und

<span id="page-187-0"></span>Reset-Punkte basieren auf der Leistungsgröße des Frequenzumrichters.

#### Fehlerbehebung

Mögliche Ursachen:

Umgebungstemperatur zu hoch

Zu langes Motorkabel.

Falscher Belüftungsfreiraum über und unter dem Frequenzumrichter

Blockierter Luftstrom um den Frequenzumrichter herum.

Beschädigter Kühlkörperlüfter

Schmutziger Kühlkörper

#### ALARM 30, Motorphase U fehlt

Motorphase U zwischen Frequenzumrichter und Motor fehlt.

Trennen Sie die Energiezufuhr vom Frequenzumrichter und prüfen Sie die Motorphase U.

#### ALARM 31, Motorphase V fehlt

Motorphase V zwischen Frequenzumrichter und Motor fehlt.

Trennen Sie die Energiezufuhr zum Frequenzumrichter und prüfen Sie die Motorphase V.

#### ALARM 32, Motorphase W fehlt

Motorphase W zwischen Frequenzumrichter und Motor fehlt.

Trennen Sie die Energiezufuhr vom Frequenzumrichter und prüfen Sie die Motorphase W.

#### ALARM 33, Inrush Fehler

Zu viele Einschaltungen (Netz-Ein) haben innerhalb zu kurzer Zeit stattgefunden. Lassen Sie den Frequenzumrichter auf Betriebstemperatur abkühlen.

#### WARNUNG/ALARM 34, Fehler

Der Feldbus auf der Kommunikationsoptionskarte funktioniert nicht.

#### WARNUNG/ALARM 36, Netzausfall

Diese Warnung / dieser Alarm ist nur aktiv, wenn die Versorgungsspannung des Frequenzumrichters abgeschaltet ist und *14-10 Mains Failure* NICHT auf [0] *Deaktiviert* eingestellt ist. Überprüfen Sie die Sicherungendes Frequenzumrichters und die Netzstromversorgung der Einheit.

#### ALARM 38, Interner Fehler

Wenn ein interner Fehler auftritt, wird eine Codenummer, definiert in der nachstehenden Tabelle, angezeigt.

#### Fehlersuche und -behebung

Stromversorgung aus- und einschalten

Stellen Sie sicher, dass die Option richtig montiert ist.

Prüfen Sie, ob lose Anschlüsse vorliegen oder Anschlüsse fehlen.

Wenden Sie sich ggf. an Ihren Lieferanten oder den Danfoss-Service. Notieren Sie zuvor die Codenummer, um weitere Hinweise zur Fehlersuche und -behebung zu erhalten.

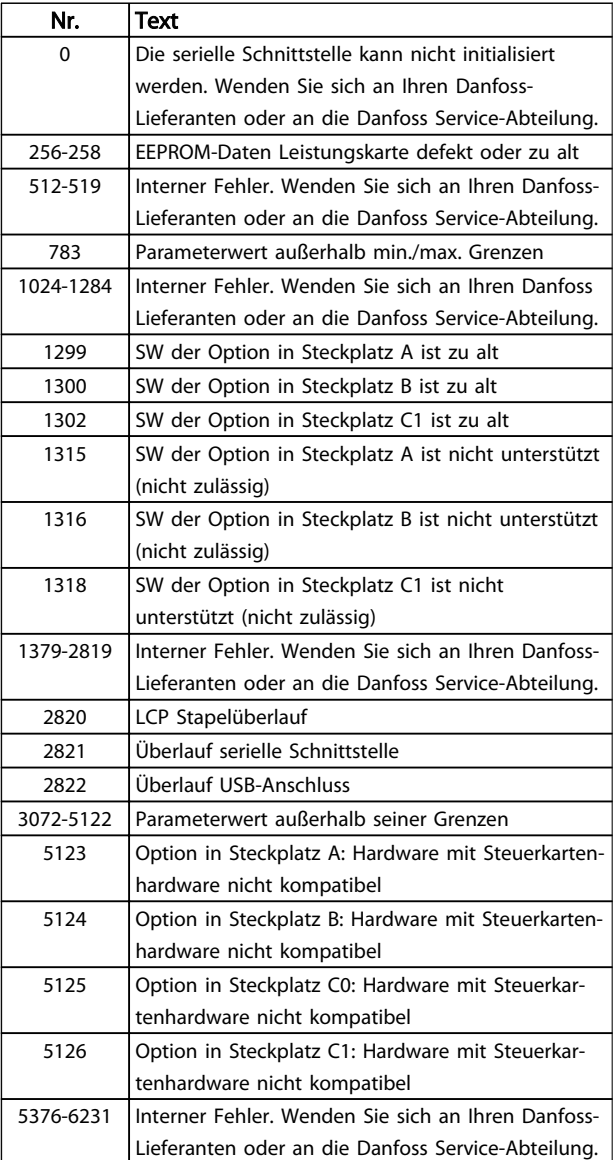

#### Tabelle 8.53

#### ALARM 39, Kühlkörpergeber

Kein Istwert vom Kühlkörpertemperaturgeber.

Das Signal vom thermischen IGBT-Sensor steht an der Leistungskarte nicht zur Verfügung. Es könnte ein Problem mit der Leistungskarte, der Gate-Ansteuerkarte oder dem Flachkabel zwischen der Leistungskarte und der Gate-Ansteuerkarte vorliegen.

#### WARNUNG 40, Digitalausgang 27 ist überlastet

Prüfen Sie die Last an Klemme 27 oder beseitigen Sie den Kurzschluss. Prüfen Sie *5-00 Digital I/O Mode* und *5-01 Terminal 27 Mode*.

#### <span id="page-188-0"></span>WARNUNG 41, Digitalausgang 29 ist überlastet

Prüfen Sie die Last an Klemme 29 oder beseitigen Sie den Kurzschluss. Prüfen Sie *5-00 Digital I/O Mode* und *5-02 Terminal 29 Mode*.

#### WARNUNG 42, Digitalausgang X30/6 oder X30/7 ist überlastet

Prüfen Sie für X30/6 die Last, die an X30/6 angeschlossen ist, oder entfernen Sie die Kurzschlussverbindung. Prüfen Sie *5-32 Klemme X30/6 Digitalausgang*.

Prüfen Sie für X30/7 die Last, die an X30/7 angeschlossen ist, oder entfernen Sie die Kurzschlussverbindung. Prüfen Sie *5-33 Klemme X30/7 Digitalausgang*.

#### ALARM 45, Erdschluss 2

Bei Inbetriebnahme wurde ein Erdschluss festgestellt.

#### Fehlersuche und -behebung

Prüfen Sie, ob Frequenzumrichter und Motor richtig geerdet und alle Anschlüsse fest angezogen sind.

Prüfen Sie, ob der korrekte Leitungsquerschnitt verwendet wurde.

Prüfen Sie die Motorkabel auf Kurzschlüsse oder Ableitströme.

#### ALARM 46, Umrichter Versorgung

Die Stromversorgung der Leistungskarte liegt außerhalb des Bereichs.

Es gibt drei Stromversorgungsarten, die vom Schaltnetzteil (SMPS) an der Leistungskarte erzeugt werden: 24 V, 5 V, +/- 18 V. Bei einer Versorgungsspannung von 24 V DC bei der Option MCB 107 werden nur die Spannungen 24 V und 5 V überwacht. Bei Versorgung mit dreiphasiger Netzspannung werden alle drei Versorgungsspannungen überwacht.

#### Fehlersuche und -behebung

Überprüfen Sie, ob die Leistungskarte defekt ist.

Überprüfen Sie, ob die Steuerkarte defekt ist.

Überprüfen Sie, ob die Optionskarte defekt ist.

Stellen Sie bei Verwendung einer 24-V-DC-Stromversorgung eine angemessene Versorgungsleistung sicher.

#### WARNUNG 47, 24-V-Fehler

Die 24-V-DC-Versorgung wird an der Steuerkarte gemessen. Die externe 24-V-DC-Backup-Stromversorgung ist möglicherweise überlastet. Andernfalls wenden Sie sich an Ihren Danfoss-Händler.

#### WARNUNG 48, 1,8-V-Fehler

Die 1,8-Volt-DC-Versorgung der Steuerkarte liegt außerhalb des Toleranzbereichs. Die Spannungsversorgung wird an der Steuerkarte gemessen. Überprüfen Sie, ob die Steuerkarte defekt ist. Wenn eine Optionskarte eingebaut ist, prüfen Sie, ob eine Überspannungsbedingung vorliegt.

#### WARNUNG 49, Drehzahlgrenze

Wenn die Drehzahl nicht innerhalb des in *4-11 Motor Speed Low Limit [RPM]* und *4-13 Motor Speed High Limit [RPM]* vorgegebenen Bereichs liegt, zeigt der Frequenzumrichter eine Warnung an. Wenn die Drehzahl unterhalb der in *1-86 Trip Speed Low [RPM]* festgelegten Grenze liegt (außer beim Start oder Stopp), wird der Frequenzumrichter abgeschaltet.

#### ALARM 50, AMA-Kalibrierungsfehler

Wenden Sie sich an Ihren Danfoss-Lieferanten oder an die Danfoss Service-Abteilung.

#### ALARM 51, AMA-Motordaten überprüfen

Die Einstellung von Motorspannung, Motorstrom und/oder Motorleistung ist vermutlich falsch. Überprüfen Sie die Einstellungen in den Parametern 1-20 bis 1-25.

#### ALARM 52, AMA-Motornennstrom

Der Motorstrom ist zu niedrig. Überprüfen Sie die Einstellung in *4-18 Current Limit*.

#### ALARM 53, AMA-Motor zu groß

Der Motor ist für die Durchführung der AMA zu groß.

#### ALARM 54, AMA-Motor zu klein

Der Motor ist für das Durchführen der AMA zu klein.

#### ALARM 55, AMA-Daten außerhalb des Bereichs

Die Parameterwerte des Motors sind außerhalb des zulässigen Bereichs. AMA lässt sich nicht ausführen.

#### 56 ALARM, AMA-Abbruch durch Benutzer

Die AMA wurde durch den Benutzer abgebrochen.

#### ALARM 57, AMA-interner Fehler

Versuchen Sie einen Neustart der AMA. Wiederholte Neustarts können zu einer Überhitzung des Motors führen.

#### ALARM 58, AMA Interner Fehler

Wenden Sie sich an den Danfoss-Service.

#### WARNUNG 59, Stromgrenze

Der Strom ist höher als der Wert in *4-18 Current Limit*. Vergewissern Sie sich, dass die Motordaten in den Parametern 1-20 bis 1-25 korrekt eingestellt sind. Erhöhen Sie möglicherweise die Stromgrenze. Achten Sie darauf, dass das System sicher mit einer höheren Grenze arbeiten kann.

#### WARNUNG 60, Externe Verriegelung

Ein Digitaleingangssignal zeigt einen Fehlerzustand außerhalb des Frequenzumrichters an. Eine externe Verriegelung hat dem Frequenzumrichter einen Abschaltbefehl gesendet. Beheben Sie die externe Fehlerbedingung. Um den normalen Betrieb fortzusetzen, legen Sie eine Spannung 24 V DC an die Klemme an, die für externe Verriegelung programmiert ist. Führen Sie ein Reset des Frequenzumrichter durch.

#### WARNUNG 62, Ausgangsfrequenz am Maximum

Die Ausgangsfrequenz hat den Wert in *4-19 Max Output Frequency* erreicht. Prüfen Sie die Anwendung, um die Ursache zu ermitteln. Erhöhen Sie ggf. die Ausgangsfrequenzgrenze. Achten Sie darauf, dass das System sicher

Danfoss

<span id="page-189-0"></span>mit einer höheren Ausgangsfrequenz arbeiten kann. Die Warnung wird ausgeblendet, wenn die Ausgangsfrequenz unter die Höchstgrenze fällt.

#### WARNUNG/ALARM 65, Steuerkarte Übertemperatur

Die Abschalttemperatur der Steuerkarte beträgt 80 ° C.

#### Fehlersuche und -behebung

- Stellen Sie sicher, dass Umgebungs- und Betriebstemperatur innerhalb der Grenzwerte liegen.
- Prüfen Sie, ob die Filter verstopft sind.
- Prüfen Sie die Lüfterfunktion.
- Prüfen Sie die Steuerkarte.

#### WARNUNG 66, Temperatur zu niedrig

Der Frequenzumrichter ist zu kalt für den Betrieb. Diese Warnung basiert auf der Meldung des Temperatursensors im IGBT-Modul.

Erhöhen Sie die Umgebungstemperatur der Einheit. Außerdem kann immer dann, wenn der Motor angehalten wird, ein Bruchteil des Stroms in den Frequenzumrichter geleitet werden, indem *2-00 DC Hold/Preheat Current* auf 5 % und *1-80 Function at Stop* eingestellt werden.

#### ALARM 67, Optionsmodul neu

Eine oder mehrere Optionen sind seit dem letzten Netz-EIN hinzugefügt oder entfernt worden. Überprüfen Sie, ob die Konfigurationsänderung absichtlich erfolgt ist, und quittieren Sie das Gerät.

#### ALARM 68, Sicherer Stopp aktiviert

Ein Verlust des 24-V-DC-Signals an Klemme 37 hat zur Abschaltung des Filters geführt. Legen Sie zum Fortsetzen des normalen Betriebs 24 V DC an Klemme 37 an, und quittieren Sie das Filter.

#### ALARM 69, Umrichter Übertemperatur

Der Temperaturfühler der Leistungskarte erfasst entweder eine zu hohe oder eine zu niedrige Temperatur.

#### Fehlersuche und -behebung

Stellen Sie sicher, dass Umgebungs- und Betriebstemperatur innerhalb der Grenzwerte liegen.

Prüfen Sie, ob die Filter verstopft sind.

Prüfen Sie die Lüfterfunktion.

Prüfen Sie die Leistungskarte.

#### ALARM 70, Ungültige Frequenzumrichter-Konfiguration

Die aktuelle Kombination aus Steuerkarte und Leistungskarte ist ungültig. Wenden Sie sich mit dem Typencode des Geräts vom Typenschild und den Teilenummern der Karten an Ihren Lieferanten, um die Kompatibilität zu überprüfen.

#### ALARM 71, PTC 1 Sicherer Stopp

Die Funktion "Sicherer Stopp" wurde über die MCB 112-Option aktiviert. PTC-Thermistorkarte (Motor zu warm). Normaler Betrieb kann wieder aufgenommen werden, wenn die MCB 112 wieder 24 V DC an Kl. 37 anlegt (wenn die Motortemperatur einen akzeptablen Wert erreicht) und wenn der Digitaleingang von der MCB 112 deaktiviert wird. Wenn dies geschieht, muss ein Reset-Signal (über Bus, Digitalein-/-ausgang oder durch Drücken der Reset-Taste) gesendet werden.

#### ALARM 72, Gefährlicher Fehler

Sicherer Stopp mit Abschaltblockierung. Der Alarm "Gefährlicher Fehler" wird ausgegeben, wenn die Kombination aus Befehlen für sicheren Stopp unerwartet ist. Dies ist der Fall, wenn die MCB 112-Option X44/10 aktiviert, der sichere Stopp jedoch auf irgendeine Weise aktiviert wurde. Wenn darüber hinaus die MCB 112-Option das einzige Gerät ist, das den sicheren Stopp nutzt (festgelegt durch Auswahl [4] oder [5] in *5-19 Klemme 37 Sicherer Stopp*), ist eine unerwartete Kombination die Aktivierung des sicheren Stopps ohne Aktivierung von X44/10. Die folgende Tabelle fasst die unerwarteten Kombinationen, die zu Alarm 72 führen, zusammen. Beachten Sie, dass bei Aktivierung von X44/10 in Auswahl 2 oder 3 dieses Signal ignoriert wird! Die MCB 112-Option kann jedoch weiterhin den sicheren Stopp aktivieren.

#### ALARM 80, Frequenzumrichter initialisiert

Die Parametereinstellungen werden nach einem manuellen Reset auf die Werkseinstellungen zurückgesetzt. Führen Sie einen Reset des Frequenzumrichters durch, um den Alarm zu beheben.

#### ALARM 92, Kein Durchfluss

Es wurde ein fehlender Durchfluss im System erfasst. *22-23 No-Flow Function* ist auf Alarm programmiert. Führen Sie eine Fehlersuche im System durch und quittieren Sie den Frequenzumrichter nach dem Beheben des Fehlers.

#### ALARM 93, Trockenlauf

Wenn kein Durchfluss im System vorliegt und der Frequenzumrichter mit hoher Drehzahl läuft, kann dies auf Trockenlauf der Pumpe hinweisen. *22-26 Dry Pump Function* wird auf Alarm eingestellt. Führen Sie eine Fehlersuche im System durch und quittieren Sie den Frequenzumrichter nach dem Beheben des Fehlers.

#### ALARM 94, Kennlinienende

Der Istwert liegt unter dem Sollwert. Dies könnte Leckage in der Anlage anzeigen. *22-50 End of Curve Function* ist auf Alarm eingestellt. Führen Sie eine Fehlersuche im System durch und quittieren Sie den Frequenzumrichter nach dem Beheben des Fehlers.

#### ALARM 95, Riemenbruch

Das Drehmoment liegt unter dem Drehmomentwert für Leerlauf. Dies deutet auf einen defekten Riemen hin. *22-60 Broken Belt Function* ist auf Alarm eingestellt. Führen Sie eine Fehlersuche im System durch und quittieren Sie den Frequenzumrichter nach dem Beheben des Fehlers.

#### ALARM 96, Startverzögerung

Der Motorstart wurde durch den Kurzschluss-Schutz verzögert. *22-76 Interval between Starts* ist aktiviert. Führen Sie eine Fehlersuche im System durch und quittieren Sie den Frequenzumrichter nach dem Beheben des Fehlers.

#### WARNUNG 97, Stoppverzögerung

Das Stoppen des Motors wurde durch den Kurzschluss-Schutz verzögert. *22-76 Interval between Starts* ist aktiviert. Führen Sie eine Fehlersuche im System durch und quittieren Sie den Frequenzumrichter nach dem Beheben des Fehlers.

#### WARNUNG 98, Uhrfehler

Die Uhrzeit ist nicht eingestellt oder Fehler der RTC-Uhr. Stellen Sie die Uhr in *0-70 Date and Time* zurück.

#### WARNUNG 200, Notfallbetrieb

Dies gibt an, dass der Frequenzumrichter im Notfallbetrieb arbeitet. Die Warnung wird ausgeblendet, wenn der Notfallbetrieb aufgehoben wird. Siehe die Notfallbetriebsdaten im Alarmspeicher.

#### WARNUNG 201, Notfallbetrieb war aktiv

Diese Warnung gibt an, dass der Frequenzumrichter in den Notfallbetrieb gewechselt ist. Schalten Sie die Energiezufuhr zum Frequenzumrichter aus und wieder ein. Siehe die Notfallbetriebsdaten im Alarmspeicher.

#### WARNUNG 202, Grenzwert Notfallbetrieb überschritten

Im Notfallbetrieb wurden eine oder mehrere Alarmbedingungen ignoriert, die den Frequenzumrichter normalerweise abschalten würden. Ein Betrieb unter diesen Bedingungen führt zum Verfall der Garantie des Frequenzumrichters. Schalten Sie die Energiezufuhr zum Frequenzumrichter aus und wieder ein. Siehe die Notfallbetriebsdaten im Alarmspeicher.

#### WARNUNG 203, Motor fehlt

Bei einem Frequenzumrichter, der mehrere Motoren betreibt, wurde eine Unterlastbedingung erkannt. Dies könnte einen fehlenden Motor anzeigen. Untersuchen Sie, ob die Anlage einwandfrei funktioniert.

#### WARNUNG 204, Rotor blockiert

Bei einem Frequenzumrichter, der mehrere Motoren betreibt, wurde eine Überlastbedingung erkannt. Dies könnte einen blockierten Rotor anzeigen. Überprüfen Sie, ob der Motor einwandfrei funktioniert.

#### WARNUNG 250, Neues Ersatzteil

Ein Bauteil im Frequenzumrichter wurde ausgetauscht. Quittieren Sie den Frequenzumrichter, um den normalen Betrieb wieder aufzunehmen.

#### WARNUNG 251, Typencode neu

Die Leistungskarte oder andere Bauteile wurden ausgetauscht und der Typencode geändert. Führen Sie ein Reset durch, um die Warnung zu entfernen und Normalbetrieb fortzusetzen.

## VLT® HVAC Drive Projektierungshandbuch

## Index

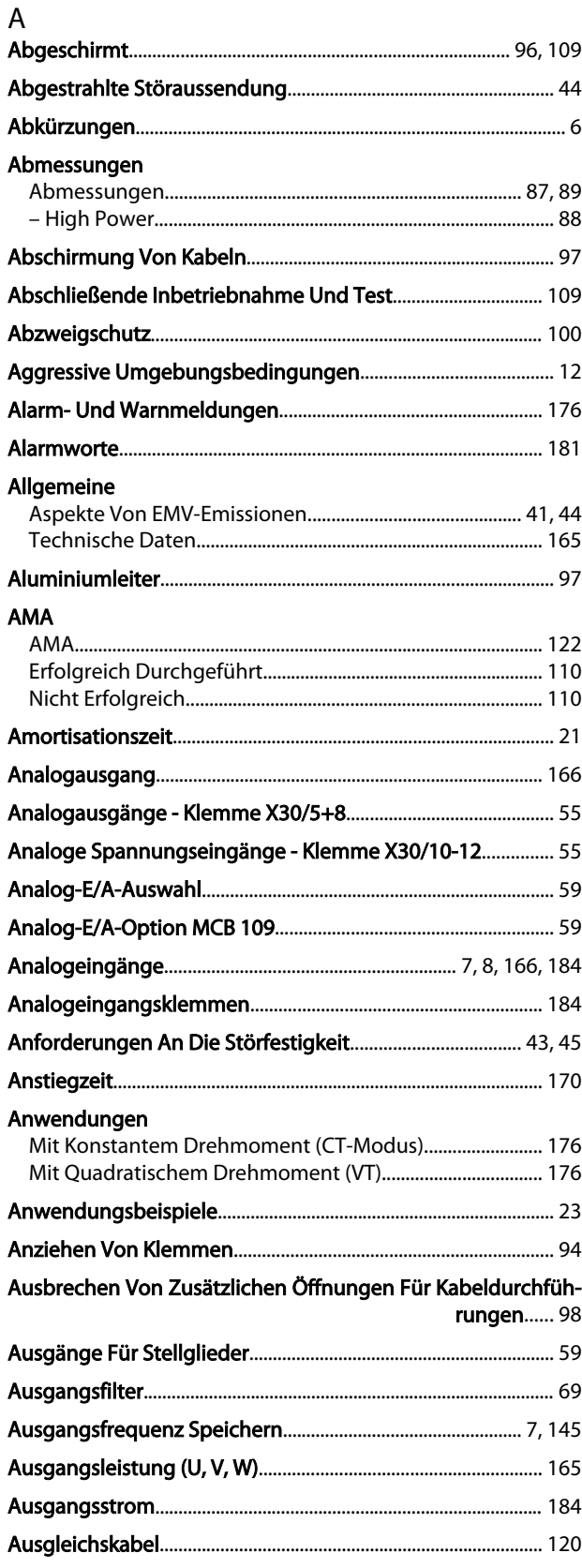

### Automatische

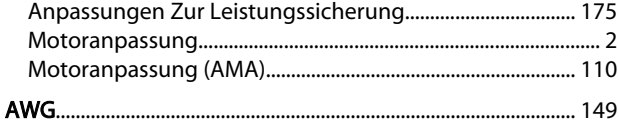

## $\sf B$

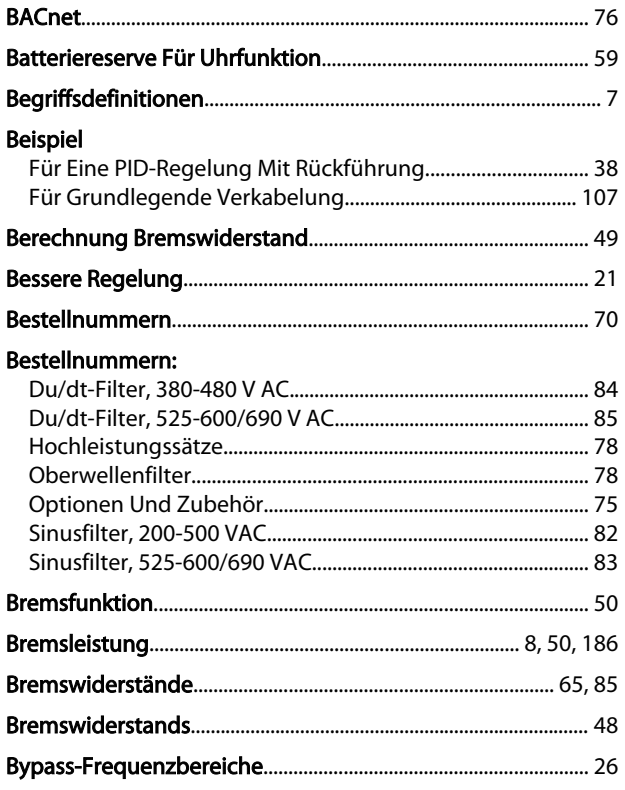

## $\mathsf{C}$

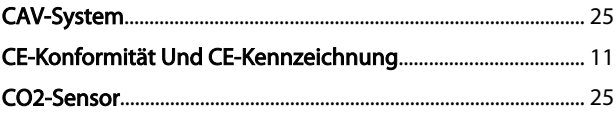

## $\overline{D}$

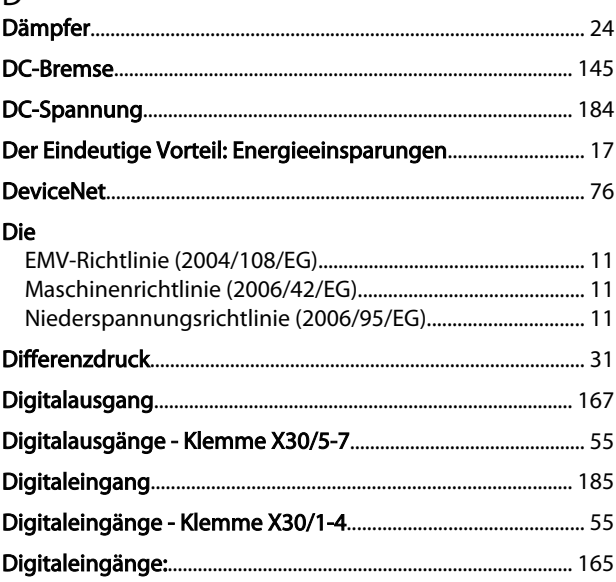

#### Index

#### VLT® HVAC Drive Projektierungshandbuch

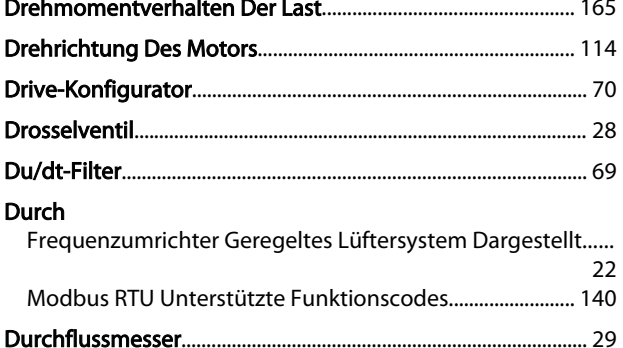

 $\sim$   $^{-1}$ 

### $\mathsf E$

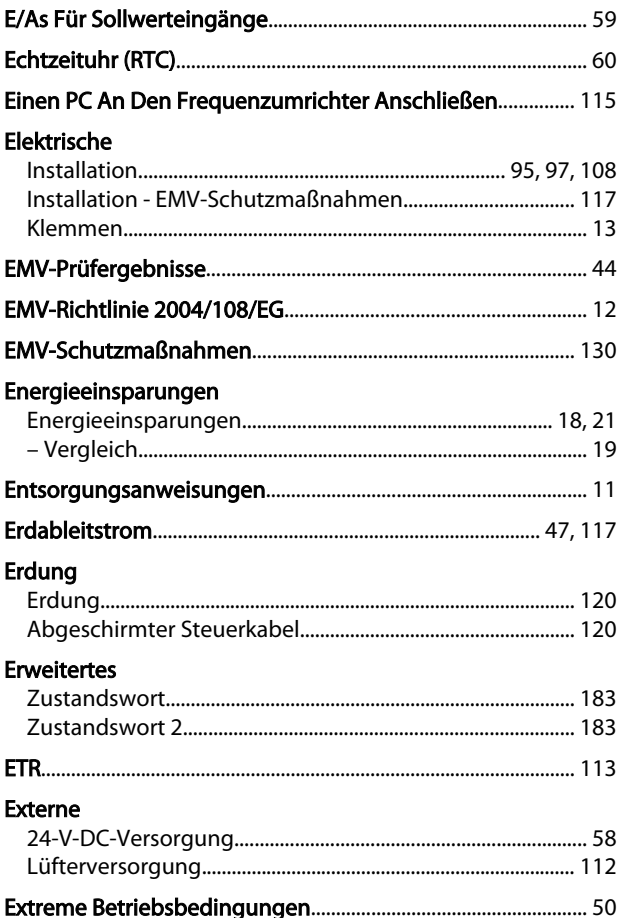

## $\overline{F}$

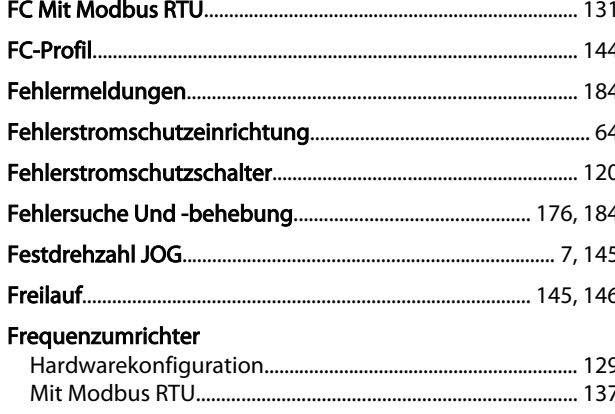

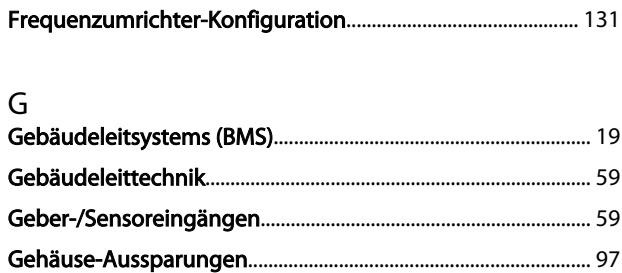

#### $H$

 $\overline{\phantom{a}}$ 

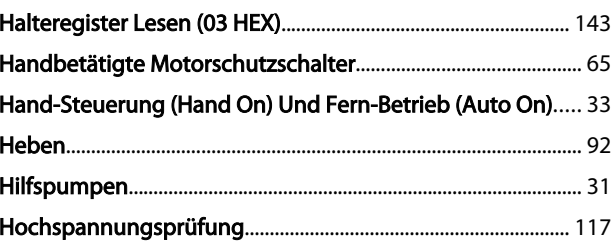

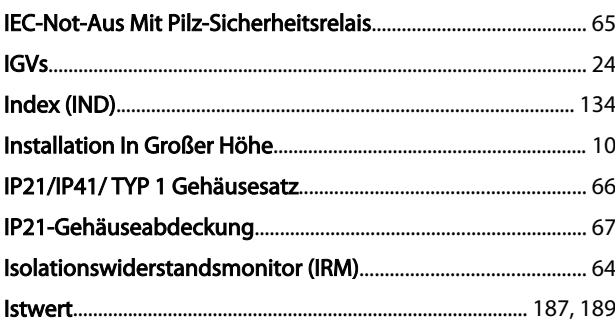

#### K

Kabeldurchlass/Kabelkanaleingang - IP21 (NEMA 1) Und IP54 (NEMA12)...... 99 Kabellängen Korrektur Kurzschluss (zwischen Motorphasen Und Ausgangsphasen).... 50

#### $\mathsf{L}$ Leistungsreduzierung Wegen Erhöhter Umgebungstemperatur................................. 175 Literatur...

#### M

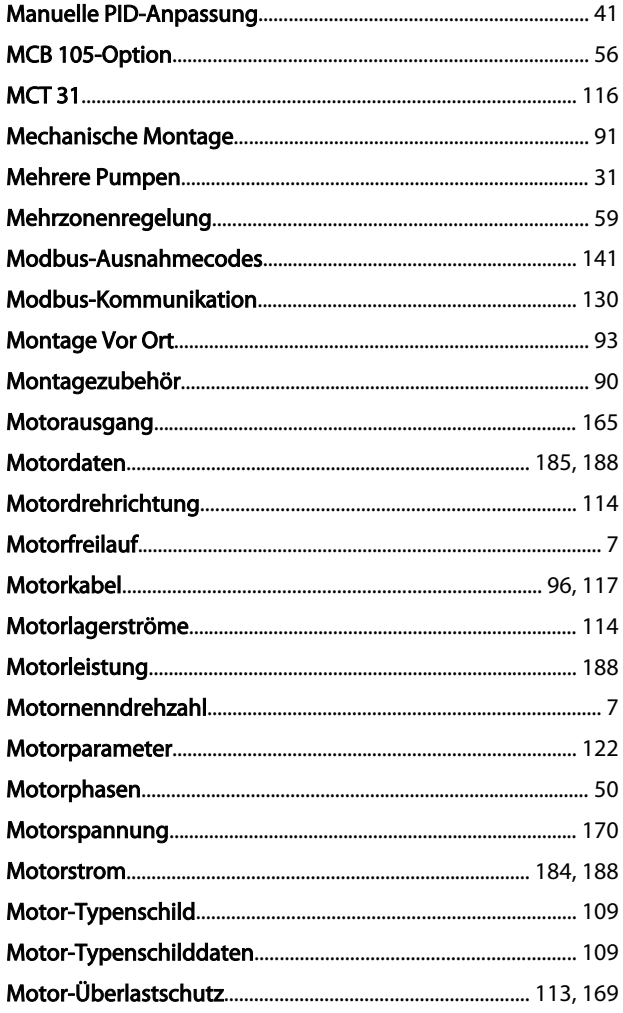

#### $N$

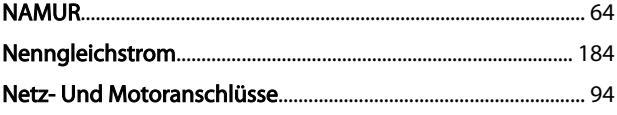

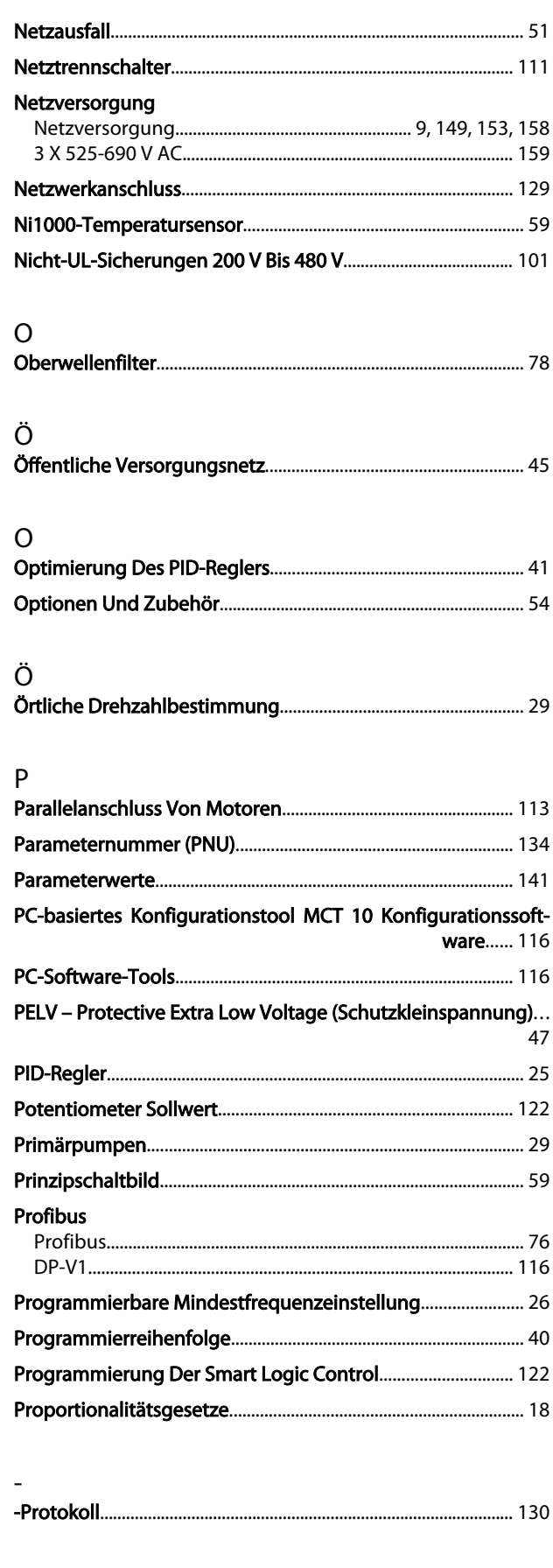

Prüfergebnisse Für Oberwellenströme (Emission)................... 45

Danfoss

p

## Index

### VLT® HVAC Drive Projektierungshandbuch

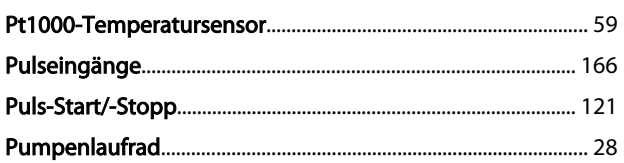

## $\overline{O}$

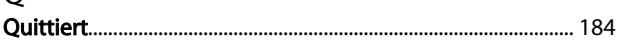

## ${\sf R}$

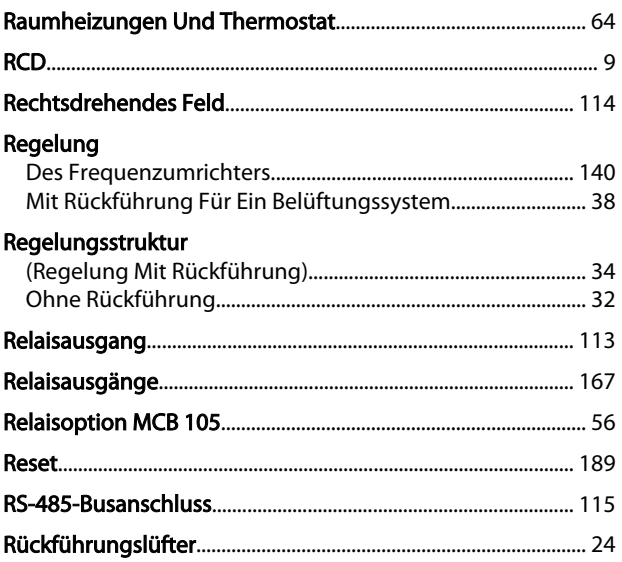

## $\mathsf{S}$

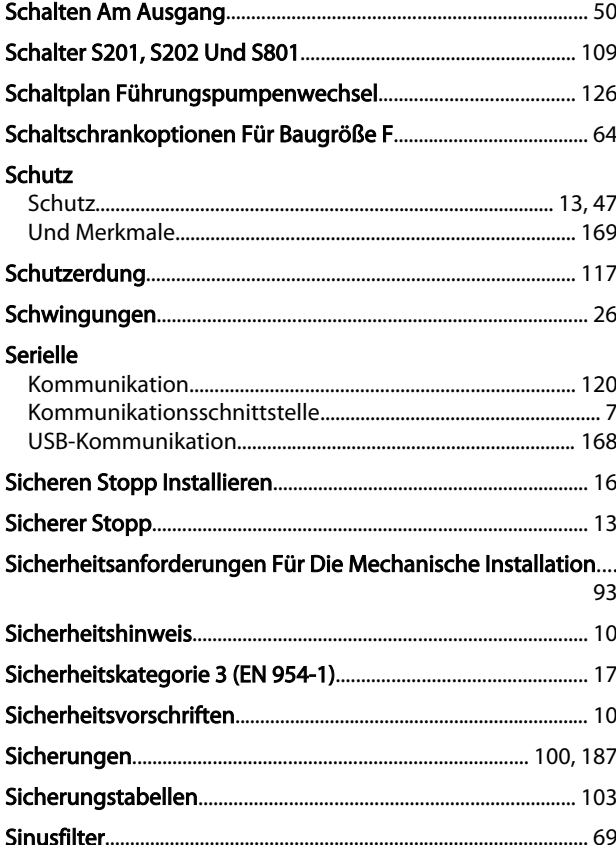

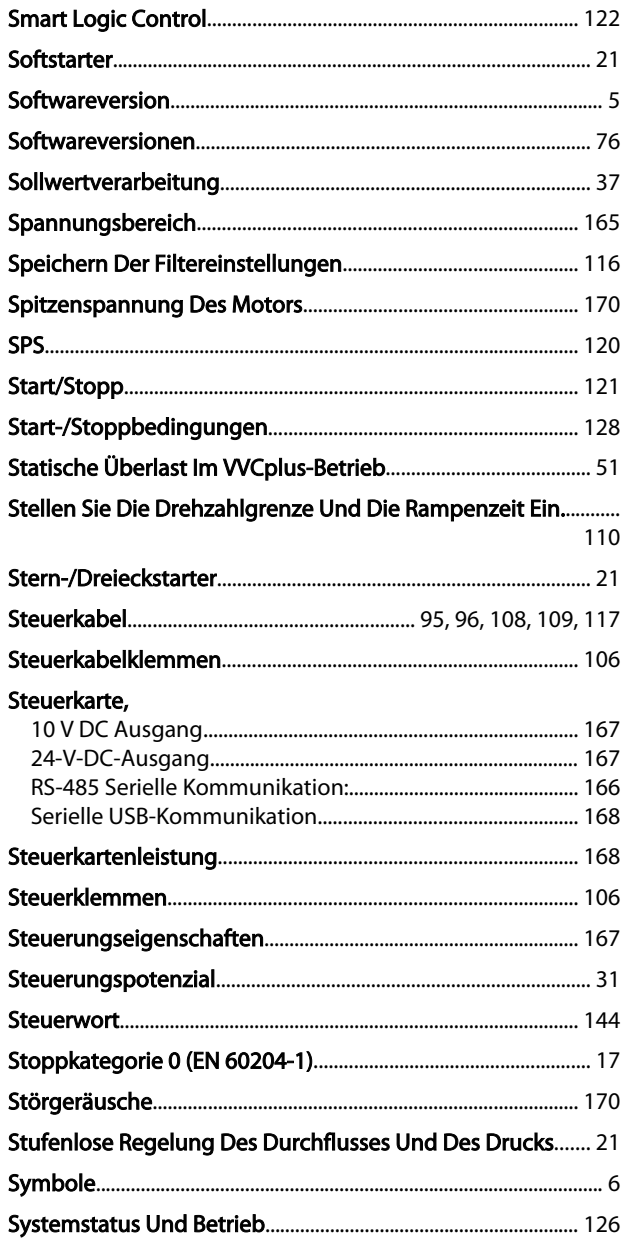

## $\mathsf T$

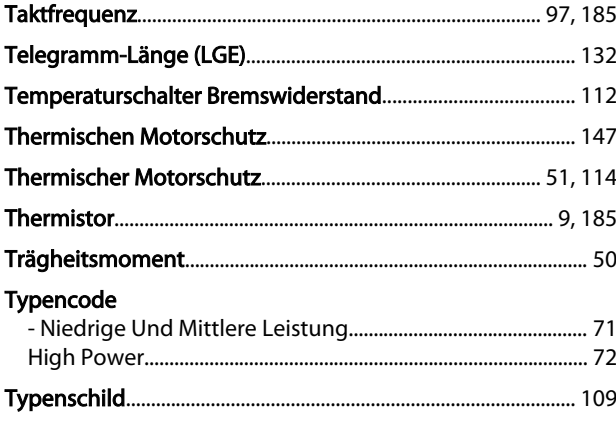

## $\sf U$

Danfoss

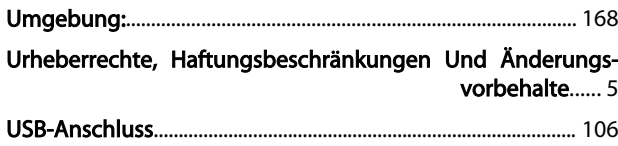

## V

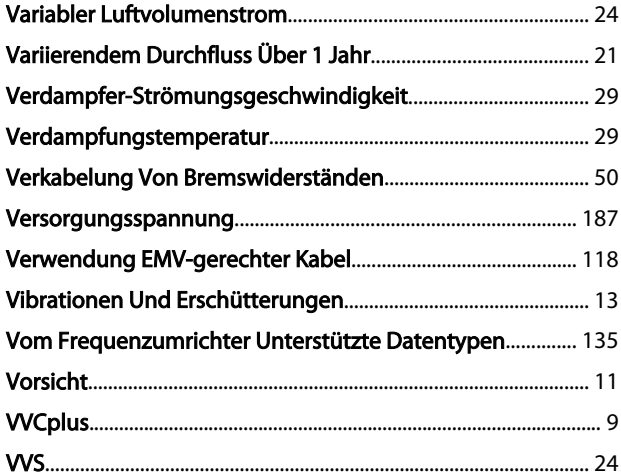

## W

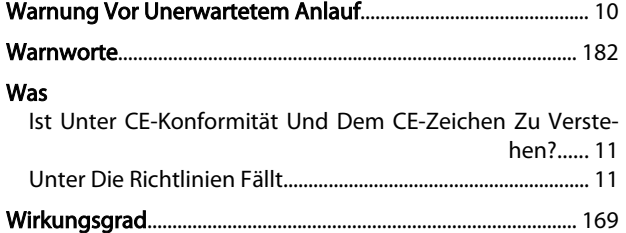

## Z

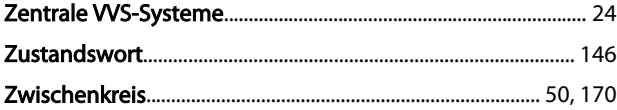

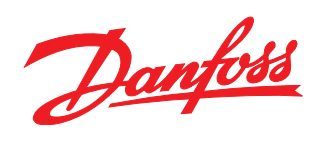

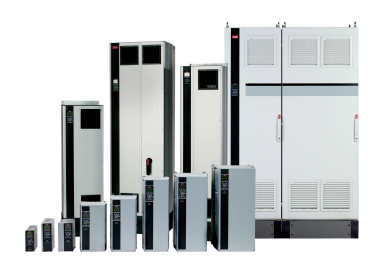

### www.danfoss.com/drives

Die in Katalogen, Prospekten und anderen schriftlichen Unterlagen, wie z.B. Zeichnungen und Vorschlägen enthaltenen Angaben und technischen Daten sind vom Käufer vor Übernahme<br>und Anwendung zu prüfen. Der Käufer kann aus d

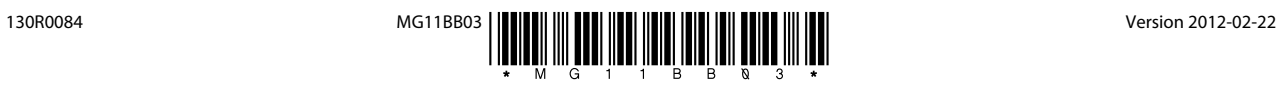